# roboception

Roboception GmbH | April 2022

## **rc\_cube** Edge Computer

MONTAGE- UND BETRIEBSANLEITUNG

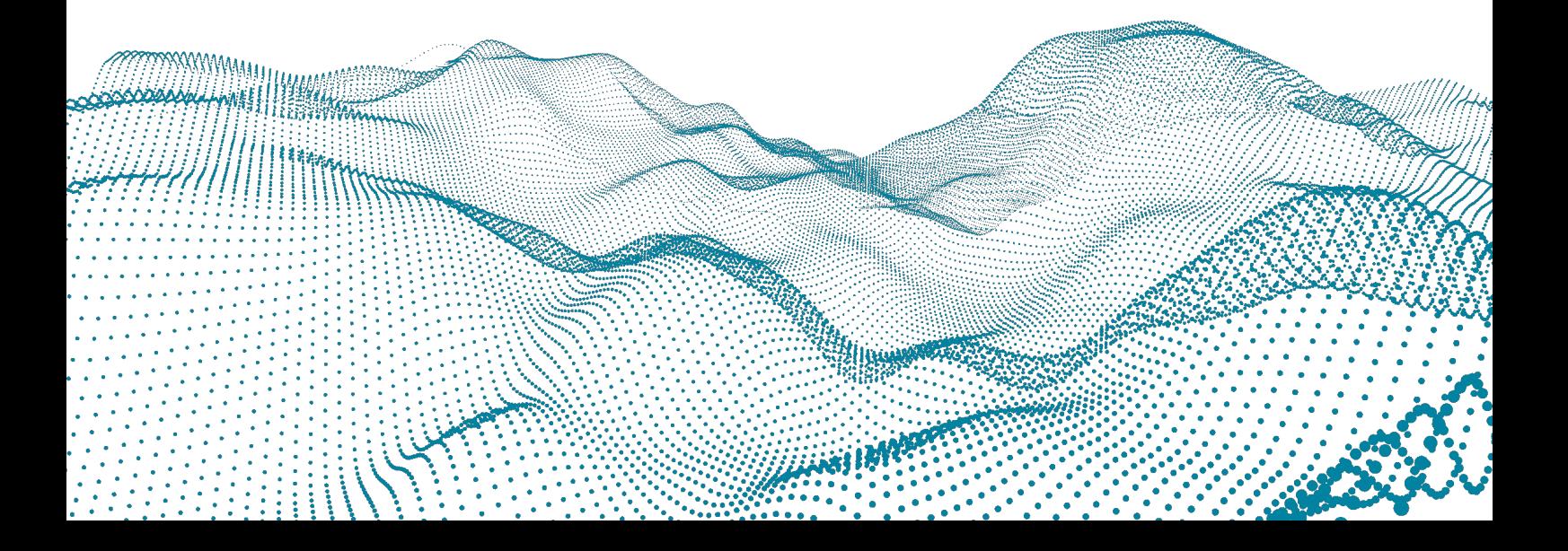

### **Revisionen**

Dieses Produkt kann bei Bedarf jederzeit ohne Vorankündigung geändert werden, um es zu verbessern, zu optimieren oder an eine überarbeitete Spezifikation anzupassen. Werden solche Änderungen vorgenommen, wird auch das vorliegende Handbuch überarbeitet. Beachten Sie die angegebene Versionsnummer.

**DOKUMENTATIONSVERSION** 22.04.5 29.04.2022

Gültig für *rc\_cube* Firmware 22.04.x

**HERSTELLER Roboception GmbH** Kaflerstraße 2 81241 München Deutschland **KUNDENSUPPORT**: [support@roboception.de](mailto:support@roboception.de) | +49 89 889 50 79-0 (09:00-17:00 CET)

#### **Betriebsanleitung bitte vollständig lesen und produktnah aufbewahren.**

#### **COPYRIGHT**

Das vorliegende Handbuch und das darin beschriebene Produkt sind durch Urheberrechte geschützt. Sofern das deutsche Urheber- und Leistungsschutzrecht nichts anderes vorschreibt, darf der Inhalt dieses Handbuchs nur mit dem vorherigen Einverständnis von Roboception bzw. des Inhabers des Schutzrechts verwendet und verbreitet werden. Das vorliegende Handbuch und das darin beschriebene Produkt dürfen ohne das vorherige Einverständnis von Roboception weder für Verkaufs- noch für andere Zwecke weder teilweise noch vollständig vervielfältigt werden.

Die in diesem Dokument bereitgestellten Informationen sind nach bestem Wissen und Gewissen zusammengestellt worden. Roboception haftet jedoch nicht für deren Verwendung.

Wurden nach Redaktionsschluss noch Änderungen am Produkt vorgenommen, kann es vorkommen, dass das Produkt vom Handbuch abweicht. Die im vorliegenden Dokument enthaltenen Informationen können sich ohne Vorankündigung ändern.

## **Inhaltsverzeichnis**

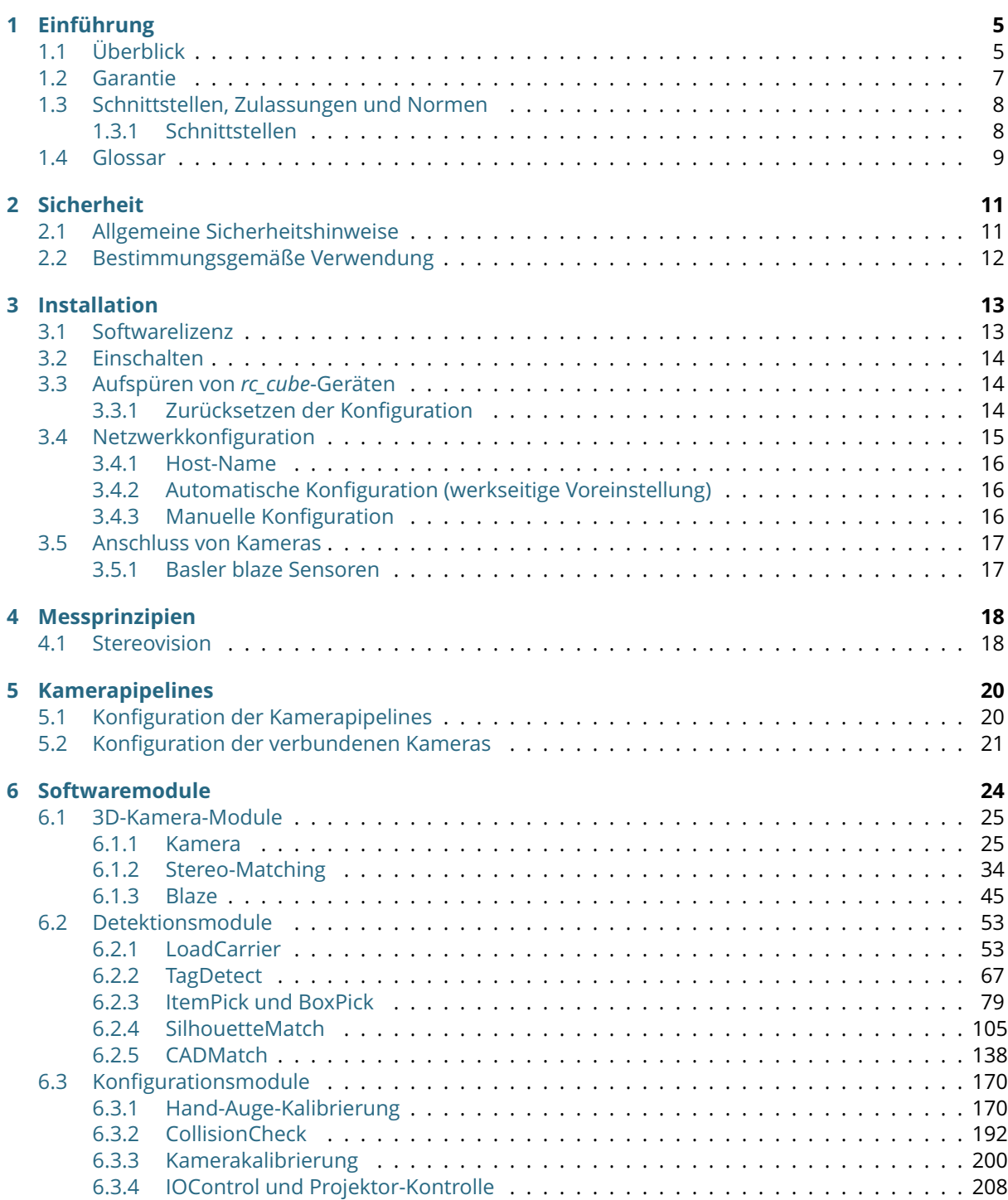

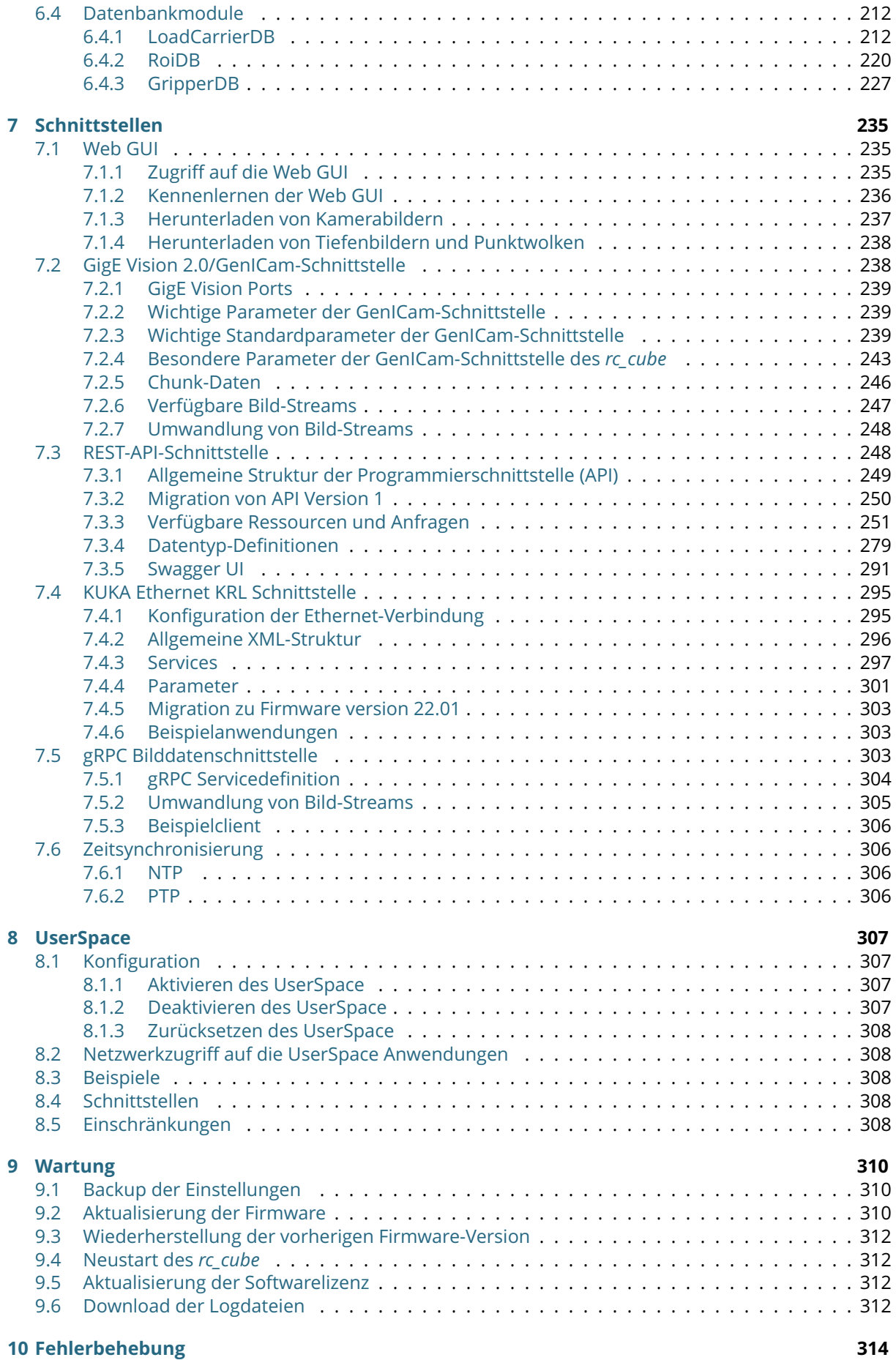

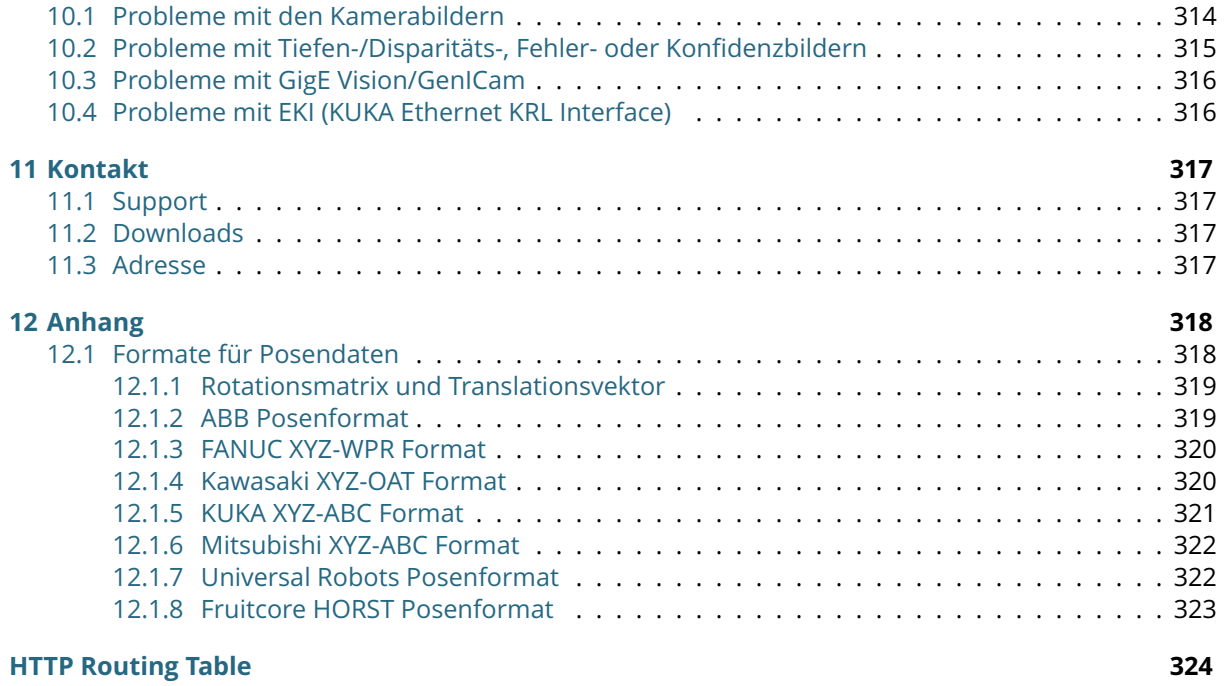

#### **[Stichwortverzeichnis](#page-325-0) 325**

## <span id="page-5-0"></span>**1 Einführung**

#### **Hinweise im Handbuch**

Um Schäden an der Ausrüstung zu vermeiden und die Sicherheit der Benutzer zu gewährleisten, enthält das vorliegende Handbuch Sicherheitshinweise, die mit dem Symbol *Warnung* gekennzeichnet werden. Zusätzliche Informationen sind als *Bemerkung* gekennzeichnet.

**Warnung:** Die mit *Warnung* gekennzeichneten Sicherheitshinweise geben Verfahren und Maßnahmen an, die befolgt bzw. ergriffen werden müssen, um Verletzungsgefahren für Bediener/Benutzer oder Schäden am Gerät zu vermeiden. Beziehen sich die angegebenen Sicherheitshinweise auf Softwaremodule, dann weisen diese auf Verfahren hin, die befolgt werden müssen, um Störungen oder ein Fehlverhalten der Software zu vermeiden.

**Bemerkung:** Bemerkungen werden in diesem Handbuch eingesetzt, um zusätzliche relevante Informationen zu vermitteln.

## <span id="page-5-1"></span>**1.1 Überblick**

Der *rc\_cube* ist ein Gerät zur performanten 3D-Bildverarbeitung. Es erweitert die Rechenkapazitäten der Roboception Stereokamera *rc\_visard* und unterstützt die Basler blaze Kamera in der RGB-D Variante und den *rc\_viscore*.

Informationen zu den unterstützten Geräten wird bereitgestellt unter

- *rc\_visard*: <https://doc.rc-visard.com>
- *rc\_viscore*: <https://doc.rc-viscore.com>
- *blaze*: [https://www.baslerweb.com/de/produkte/kameras/3d-kameras/blaze-rgb-d/.](https://www.baslerweb.com/de/produkte/kameras/3d-kameras/blaze-rgb-d/)

**Bemerkung:** Sofern nicht anders angegeben, gelten die in diesem Handbuch enthaltenen Informationen für beide Versionen des Roboception-Sensors, d.h. für den *rc\_visard* 65 und den *rc\_visard* 160.

Bemerkung: Der Begriff "blaze" steht in diesem Handbuch immer für die Basler blaze Kamera in der RGB-D Variante, d.h. eine Kombination aus der blaze Time-of-Flight Kamera und der Basler aceA1300 Farbkamera.

Der *rc\_cube* stellt Echtzeit-Kamerabilder und Tiefenbilder bereit, die zur Berechnung von 3D-Punktwolken verwendet werden können. Zudem erstellt er Konfidenz- und Fehlerbilder, mit denen sich die Qualität der Bilderfassung messen lässt. Dank der standardisierten GenICam-Schnittstelle ist er mit allen großen Bildverarbeitungsbibliotheken kompatibel und bietet darüber hinaus eine intuitive, webbasierte Bedienoberfläche an.

Mit optional erhältlichen Softwaremodulen bietet der *rc\_cube* Standardlösungen für Anwendungen in der Objekterkennung oder für robotische Pick-and-Place-Applikationen.

Der *rc\_cube* ist in zwei Varianten erhältlich: *rc\_cube S* und *rc\_cube I*.

Der *rc\_cube S* ist geeignet für Forschung, Entwicklung und Testumgebungen. Er unterstützt einen *rc\_visard* ohne zusätzliche Hardware. Über einen separaten 2.5Gbit Switch (nicht enthalten) können zwei *rc\_visard* Sensoren zur gleichen Zeit betrieben werden, oder ein *rc\_viscore* oder ein Basler blaze Sensor angeschlossen werden.

Der rc cube *I* ist für den produktiven Gebrauch in industriellen Umgebungen vorgesehen. Er unterstützt vier *rc\_visard* Kameras, oder zwei *rc\_viscore* oder Basler blaze Sensoren ohne zusätzliche Hardware.

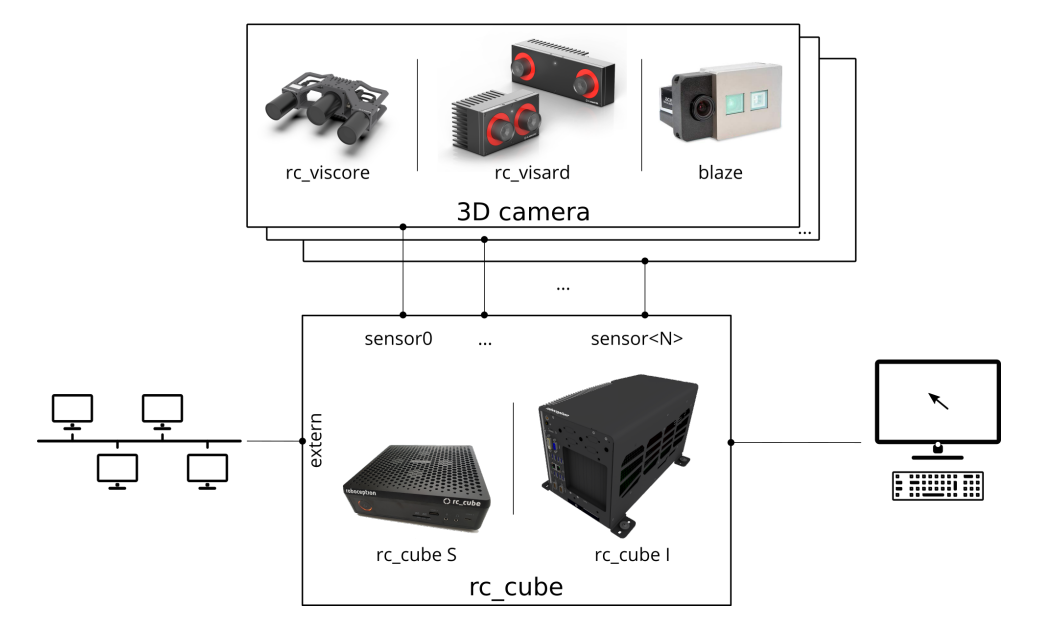

Abb. 1.1: Schematische Darstellung des *rc\_cube* und der angeschlossenen 3D Kameras. Falls nicht nur ein einziger *rc\_visard* am *rc\_cube S* angeschlossen wird, benötigt man einen separaten 2.5Gbit Switch.

**Bemerkung:** Sofern nicht anders angegeben, gelten die in diesem Handbuch enthaltenen Informationen für beide Versionen des *rc\_cube*, d.h. für den *rc\_cube S* und den *rc\_cube I*.

**Bemerkung:** Das vorliegende Handbuch nutzt das metrische System und verwendet vorrangig die Maßeinheiten Meter und Millimeter. Sofern nicht anders angegeben, sind Abmessungen in technischen Zeichnungen in Millimetern angegeben.

## <span id="page-7-0"></span>**1.2 Garantie**

Jede Änderung oder Modifikation der Hard- oder Software dieses Produkts, die nicht ausdrücklich von Roboception genehmigt wurde, kann zum Verlust der Gewährleistungs- und Garantierechte führen.

Warnung: Der *rc cube* arbeitet mit komplexer Hardware- und Software-Technologie, die sich ggf. nicht immer so verhält, wie es der Benutzer beabsichtigt. Der Käufer muss seine Anwendung so gestalten, dass eine Fehlfunktion des *rc\_cube* nicht zu Körperverletzungen, Sachschäden oder anderen Verlusten führt.

**Warnung:** Der *rc\_cube* darf nicht zerlegt, geöffnet, instand gesetzt oder verändert werden, da dies eine Stromschlaggefahr oder andere Risiken nach sich ziehen kann. Kann nachgewiesen werden, dass der Benutzer versucht hat, das Gerät zu öffnen und/oder zu modifizieren, erlischt die Garantie. Dies gilt auch, wenn Typenschilder beschädigt, entfernt oder unkenntlich gemacht wurden.

**Warnung:** VORSICHT: Gemäß den europäischen CE-Anforderungen müssen alle Kabel, die zum Anschluss dieses Geräts verwendet werden, abgeschirmt und geerdet sein. Der Betrieb mit falschen Kabeln kann zu Interferenzen mit anderen Geräten oder zu einem unerwünschten Verhalten des Produkts führen.

**Bemerkung:** Dieses Produkt darf nicht über den Hausmüll entsorgt werden. Durch die korrekte Entsorgung des Produkts tragen Sie zum Umweltschutz bei. Nähere Informationen zur Wiederverwertung des Produkts erhalten Sie bei den zuständigen Behörden, bei Ihrem Entsorgungsunternehmen oder beim Händler, bei dem Sie das Produkt erworben haben.

## <span id="page-8-0"></span>**1.3 Schnittstellen, Zulassungen und Normen**

### <span id="page-8-1"></span>**1.3.1 Schnittstellen**

Der *rc\_cube* unterstützt folgende Standardinterfaces:

## **GENKISCAM**

Der generische Schnittstellenstandard für Kameras ist die Grundlage für die Plug-&-Play-Handhabung von Kameras und Geräten.

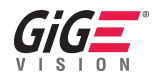

GigE Vision® ist ein Interfacestandard für die Übermittlung von Hochgeschwindigkeitsvideo- und zugehörigen Steuerdaten über Ethernet-Netzwerke.

## <span id="page-9-0"></span>**1.4 Glossar**

<span id="page-9-5"></span>**DHCP** Das Dynamic Host Configuration Protocol (DHCP) wird verwendet, um einem Netzwerkgerät automatisch eine *[IP](#page-9-1)*-Adresse zuzuweisen. Einige DHCP-Server akzeptieren lediglich bekannte Geräte. In diesem Fall muss der Administrator die feste *[MAC-Adresse](#page-9-2)* eines Gerätes im DHCP-Server erfassen.

#### <span id="page-9-8"></span>**DNS**

- **mDNS** Das Domain Name System (DNS) verwaltet die Host-Namen und *[IP](#page-9-1)*-Adressen aller Netzwerkgeräte. Es dient dazu, den Host-Namen zur Kommunikation mit einem Gerät in die IP-Adresse zu übersetzen. Das DNS kann so konfiguriert werden, dass diese Informationen entweder automatisch abgerufen werden, wenn ein Gerät in einem Netzwerk erscheint, oder manuell von einem Administrator zu erfassen sind. Im Gegensatz hierzu arbeitet *multicast DNS* (mDNS) ohne einen zentralen Server, wobei jedes Mal, wenn ein Host-Name aufgelöst werden muss, alle Geräte in einem Netzwerk abgefragt werden. mDNS ist standardmäßig für die Betriebssysteme Linux und macOS verfügbar und wird verwendet, wenn '.local' an einen Host-Namen angehängt wird.
- **DOF** Als Freiheitsgrade (Degrees of Freedom, DOF) wird die Anzahl unabhängiger Translations- und Rotationsparameter bezeichnet. Im 3D-Raum genügen 6 Freiheitsgrade (drei für Translation und drei für Rotation), um eine beliebige Position und Orientierung zu definieren.
- **GenICam** GenICam ist eine generische Standard-Schnittstelle für Kameras. Sie fungiert als einheitliche Schnittstelle für andere Standards, wie *[GigE Vision](#page-9-3)*, Camera Link, USB, usw. Für nähere Informationen siehe [http://genicam.org.](http://genicam.org)
- <span id="page-9-4"></span>**GigE** Gigabit Ethernet (GigE) ist eine Netzwerktechnologie, die mit einer Übertragungsrate von einem Gigabit pro Sekunde arbeitet.
- <span id="page-9-3"></span>**GigE Vision** GigE Vision® ist ein Standard für die Konfiguration von Kameras und Übertragung der Bilder über eine *[GigE](#page-9-4)* Netzwerkverbindung. Für nähere Informationen siehe [http://gigevision.com.](http://gigevision.com)

<span id="page-9-1"></span>**IP**

- <span id="page-9-7"></span>**IP-Adresse** Das Internet Protocol (IP) ist ein Standard für die Übertragung von Daten zwischen verschiedenen Geräten in einem Computernetzwerk. Jedes Gerät benötigt eine IP-Adresse, die innerhalb des Netzwerks nur einmal vergeben werden darf. Die IP-Adresse lässt sich über *[DHCP](#page-9-5)*, über *[Link-](#page-9-6)[Local](#page-9-6)* oder manuell konfigurieren.
- <span id="page-9-6"></span>**Link-Local** Link-Local ist eine Technologie, mit der sich ein Netzwerkgerät selbst eine *[IP-Adresse](#page-9-7)* aus dem Adressbereich 169.254.0.0/16 zuweist und überprüft, ob diese im lokalen Netzwerk eindeutig ist. Link-Local kann verwendet werden, wenn *[DHCP](#page-9-5)* nicht verfügbar ist oder die manuelle IP-Konfiguration nicht vorgenommen wurde bzw. werden kann. Link-Local ist besonders nützlich, wenn ein Netzwerkgerät direkt an einen Host-Computer angeschlossen werden soll. Windows 10 greift automatisch auf Link-Local zurück, wenn DHCP nicht verfügbar ist (Fallback-Option). Unter Linux muss Link-Local manuell im Netzwerkmanager aktiviert werden.
- <span id="page-9-2"></span>**MAC-Adresse** Bei der MAC-Adresse (Media Access Control Address) handelt es sich um die eindeutige und feste Adresse eines Netzwerkgerätes. Sie wird auch als Hardware-Adresse bezeichnet. Im Gegensatz zur *[IP-Adresse](#page-9-7)* wird die MAC-Adresse einem Gerät (normalerweise) fest zugewiesen; sie ändert sich nicht.
- **NTP** Das Network Time Protocol (NTP) ist ein TCP/IP Protokoll, um Zeit über ein Netzwerk zu synchronisieren. Im Wesentlichen fordert ein Client die aktuelle Zeit von einem Server an und nutzt diese, um seine eigene Uhr zu stellen.
- **SDK** Ein Software Development Kit (SDK) ist eine Sammlung von Softwareentwicklungswerkzeugen bzw. von Softwaremodulen.
- **SGM** SGM steht für Semi-Global Matching, einen hochmodernen Stereo-Matching-Algorithmus, der sich durch kurze Laufzeiten und eine hohe Genauigkeit – insbesondere an Objekträndern, bei feinen Strukturen und in schwach texturierten Bildbereichen – auszeichnet.

**TCP** Der Tool Center Point (TCP) ist die Position des Werkzeugs am Endeffektor eines Roboters. Die Position und Orientierung des TCP definiert die Position und Orientierung des Werkzeugs im 3D-Raum.

#### **URI**

**URL** Ein Uniform Resource Identifier (URI) ist eine Zeichenfolge, mit der sich Ressourcen in der REST-API des *rc\_cube* identifizieren lassen. Ein Beispiel für eine solche URI ist die Zeichenkette /nodes/ rc\_camera/parameters/fps, die auf die fps-Laufzeitparameter des Stereokamera-Moduls verweist.

Ein Uniform Resource Locator (URL) gibt zudem die vollständige Netzwerkadresse und das Netzwerkprotokoll an. Die oben angeführte Ressource könnte beispielsweise über https://<ip>/api/ v1/nodes/rc\_camera/parameters/fps lokalisiert werden, wobei sich <ip> auf die *[IP-Adresse](#page-9-7)* des *rc\_cube* bezieht.

- **XYZ+Quaternion** Format zur Darstellung von Posen (Positionen und Orientierungen). Für eine Definition siehe *[Rotationsmatrix und Translationsvektor](#page-319-0)* (Abschnitt [12.1.1\)](#page-319-0).
- **XYZABC** Format zur Darstellung von Posen (Positionen und Orientierungen). Für eine Definition siehe *[KUKA XYZ-ABC Format](#page-321-0)* (Abschnitt [12.1.5\)](#page-321-0).

## <span id="page-11-0"></span>**2 Sicherheit**

**Warnung:** Vor Inbetriebnahme des *rc\_cube*-Produkts muss der Bediener alle Anweisungen in diesem Handbuch gelesen und verstanden haben.

**Warnung:** Wird der *rc\_cube* zusammen mit *rc\_visard*-Produkten betrieben, muss der Bediener alle Anweisungen zur Sicherheit, Inbetriebnahme und Wartung im *rc\_visard*-Bedienhandbuch gelesen und verstanden haben.

Bemerkung: Der Begriff "Bediener" bezieht sich auf jede Person, die in Verbindung mit dem *rc\_cube* mit einer der folgenden Aufgaben betraut ist:

- Installation
- Wartung
- Inspektion
- Kalibrierung
- Programmierung
- Außerbetriebnahme

Das vorliegende Handbuch geht auf die verschiedenen Softwaremodule des *rc\_cube* ein und erläutert allgemeine Aspekte zum Lebenszyklus des Produkts: von der Installation über die Verwendung bis hin zur Außerbetriebnahme.

Die im vorliegenden Handbuch enthaltenen Zeichnungen und Fotos sind Beispiele zur Veranschaulichung. Das ausgelieferte Produkt kann hiervon abweichen.

## <span id="page-11-1"></span>**2.1 Allgemeine Sicherheitshinweise**

**Bemerkung:** Wird der *rc\_cube* entgegen den hierin angegebenen Sicherheitshinweisen verwendet, so kann dies zu Personen- oder Sachschäden sowie zum Verlust der Garantie führen.

#### **Warnung:**

- Die zum *rc\_cube* oder zugehöriger Ausrüstung angegebenen Sicherheitshinweise müssen stets eingehalten werden.
- Der *rc\_cube* fällt nicht in den Anwendungsbereich der europäischen Maschinen- oder Medizinprodukterichtlinie.

## <span id="page-12-0"></span>**2.2 Bestimmungsgemäße Verwendung**

Der *rc\_cube* ist für den gemeinsamen Betrieb mit einer 3D-Kamera zur Datenerfassung (zum Beispiel von Stereo-Bildern) bestimmt. Darüber hinaus ist das System dazu bestimmt, die erfassten Daten mittels Algorithmen aus dem Bereich der 3D-Bildverarbeitung zu verarbeiten, um für Objekterkennung oder robotische Pick-and-Place-Anwendungen genutzt zu werden.

**Warnung:** Der *rc\_cube* ist ausschließlich für den stationären Betrieb bestimmt.

**Warnung:** Der *rc\_cube* ist **NICHT** für sicherheitskritische Anwendungen bestimmt.

Der vom *rc\_cube* verwendete Schnittstellenstandard GigE Vision® unterstützt weder Authentifizierung noch Verschlüsselung. Alle von diesem und an dieses Gerät gesandten Daten werden ohne Authentifizierung und Verschlüsselung übermittelt und könnten daher von einem Dritten abgefangen oder manipuliert werden. Es liegt in der Verantwortung des Bedieners, den *rc\_cube* nur an ein gesichertes internes Netzwerk anzuschließen.

**Warnung:** Der *rc\_cube* muss an gesicherte interne Netzwerke angeschlossen werden.

Der *rc\_cube* darf nur im Rahmen seiner technischen Spezifikation verwendet werden. Jede andere Verwendung des Produkts gilt als nicht bestimmungsgemäße Verwendung. Roboception haftet nicht für Schäden, die aus unsachgemäßer oder nicht bestimmungsgemäßer Verwendung entstehen.

**Warnung:** Die lokalen und/oder nationalen Gesetze, Vorschriften und Richtlinien zu Automationssicherheit und allgemeiner Maschinensicherheit sind stets einzuhalten.

## <span id="page-13-0"></span>**3 Installation**

**Warnung:** Vor Installation des Gerätes müssen die Hinweise zur *[Sicherheit](#page-11-0)* (Abschnitt [2\)](#page-11-0) des *rc\_cube* gelesen und verstanden werden.

Der *rc\_cube* verfügt über mehrere Gigabit-Ethernet-Schnittstellen:

- Eine mit "external" beschriftete Schnittstelle für den Anschluss an ein Computernetzwerk, und
- bis zu vier mit "sensor<N>" beschriftete Schnittstellen für den Anschluss einer oder mehrerer 3D-Kameras, wie den *rc\_visard* oder *rc\_viscore* oder den Basler blaze Sensor (siehe *[Anschluss von Ka](#page-17-0)[meras](#page-17-0)*, Abschnitt [3.5\)](#page-17-0).

Alle anderen Ethernet-Schnittstellen sind deaktiviert.

Für die Inbetriebnahme, bzw. während des Betriebs oder zur Fehlerbehandlung, können Eingabegeräte wie Maus und Tastatur sowie ein Computerbildschirm an den *rc cube* angeschlossen werden. Dies ist jedoch nur optional, denn über das verbundene, lokale Netzwerk kann der Nutzer auf alle Funktionalitäten des *rc\_cube* zugreifen.

**Bemerkung:** Wenn ein Bildschirm am *rc\_cube* verwendet werden soll, dann muss er bereits beim Booten verbunden sein, oder der *rc\_cube* muss neu gestartet werden, um den Bildschirm zu aktivieren.

## <span id="page-13-1"></span>**3.1 Softwarelizenz**

Jeder *rc\_cube* wird mit einem USB-Dongle zur Lizenzierung und zum Schutz der installierten Softwarepakete ausgeliefert. Die erworbenen Lizenzen sind auf diesem Dongle installiert und somit an ihn und seine ID gebunden.

Die Funktionalität des *rc\_cube* kann jederzeit durch ein *[Upgrade der Lizenz](#page-312-2)* (Abschnitt [9.5\)](#page-312-2) erweitert werden – zum Beispiel für zusätzlich erhältliche, optionale Softwaremodule.

**Bemerkung:** Der *rc\_cube* muss neu gestartet werden, sobald die Softwarelizenz geändert wurde.

**Bemerkung:** Der Status der Softwarelizenz kann über die verschiedenen Schnittstellen des *rc\_cube* abgefragt werden, zum Beispiel über die Seite *System* → *Firmware & Lizenz* in der *[Web GUI](#page-235-1)* (Abschnitt [7.1\)](#page-235-1).

**Bemerkung:** Damit die Lizenzierung der Softwaremodule ordnungsgemäß funktioniert, muss der USB-Dongle an den *rc\_cube* angesteckt werden, bevor dieser gestartet wird.

**Bemerkung:** Der *rc\_cube* muss neu gestartet werden, sobald der Dongle eingesteckt oder abgezogen wurde.

## <span id="page-14-0"></span>**3.2 Einschalten**

**Bemerkung:** Der *rc\_cube I* wird nicht mit einer Stromversorgung ausgeliefert. Ein separates 24V/20Amp (z.B. Hutschienen-) Netzteil wird benötigt.

Der *rc\_cube* wird mit der Einschalttaste am Gerät gestartet. Ist ein Computerbildschirm angeschlossen, zeigt dieser die Web GUI an, sobald der Boot-Vorgang des *rc\_cube* abgeschlossen ist.

**Bemerkung:** Zur Gewährleistung eines erfolgreichen Betriebs stellen Sie sicher, dass der mit dem *rc\_cube* verbundene *rc\_visard* mit Strom versorgt und dessen Boot-Vorgang abgeschlossen ist.

## <span id="page-14-1"></span>**3.3 Aufspüren von** *rc\_cube***-Geräten**

Roboception-*rc\_cube*-Geräte, die eingeschaltet und mit dem lokalen Netzwerk oder direkt mit einem Computer verbunden sind, können über den Discover-Mechanismus von GigE Vision® ausfindig gemacht werden.

Das Open-Source-Tool rcdiscover-gui kann für Windows und Linux kostenlos von der Roboception-Homepage heruntergeladen werden: [http://www.roboception.com/download.](http://www.roboception.com/download) Dieses Tool besteht für Windows 7 und Windows 10 aus einer einzigen ausführbaren Datei, die ohne Installation direkt ausgeführt werden kann. Für Linux ist ein Installationspaket für Ubuntu erhältlich.

Nach dem Start wird jedes verfügbare GigE Vision®-Gerät, und damit auch jeder verfügbare *rc\_cube*, mit seinem Namen, seiner Seriennummer, der aktuellen IP-Adresse und der eindeutigen MAC-Adresse aufgelistet. Das Discovery-Tool findet alle Geräte, die sich über globale Broadcasts erreichen lassen. Es kann vorkommen, dass falsch konfigurierte Geräte aufgeführt werden, die anderen Subnetzen als dem des Computers angehören. Ein Häkchen im Discovery-Tool gibt an, ob ein Gerät richtig konfiguriert und damit auch über einen Webbrowser erreichbar ist.

| <b>C</b> rediscover    |                            |                         |                      |                   |                    |                    |           | ×                        |
|------------------------|----------------------------|-------------------------|----------------------|-------------------|--------------------|--------------------|-----------|--------------------------|
| Help<br>File           |                            |                         |                      |                   |                    |                    |           |                          |
| <b>Rerun Discovery</b> | ○ Only Roboception devices | Filter                  |                      |                   |                    |                    |           |                          |
| Name                   | Manufacturer               | Model                   | <b>Serial Number</b> | <b>IP Address</b> | <b>MAC Address</b> | Interface(s)       | Reachable | $\hat{\phantom{a}}$      |
| proj demo              | <b>Roboception GmbH</b>    | rc visard 160m          | 02938132             | 10.0.2.96         | 00:14:2d:2c:d5:14  | {31D788FE5A00BBDD} | ✓         |                          |
| h test                 | <b>Roboception GmbH</b>    | rc visard 65m           | 02940224             | 10.0.2.57         | 00:14:2d:2c:dd:40  | {31D788FE5A00BBDD} | ✓         |                          |
| rc_visard 65m-6        | <b>Roboception GmbH</b>    | rc_visard 65m-6         | 02940289             | 10.0.2.35         | 00:14:2d:2c:dd:81  | {31D788FE5A00BBDD} | √         |                          |
| rc visard 65m          | <b>Roboception GmbH</b>    | rc visard 65m           | 02940607             | 10.0.2.67         | 00:14:2d:2c:de:bf  | {31D788FE5A00BBDD} | √         |                          |
| copperfield            | <b>Roboception GmbH</b>    | rc visard 160m-6        | 02940862             | 10.0.2.84         | 00:14:2d:2c:df:be  | {31D788FE5A00BBDD} | ✓         |                          |
| rc cube                | <b>Roboception GmbH</b>    | rc_cube                 | c400ad2bc5be         | 10.0.1.41         | c4:00:ad:2b:c5:be  | {31D788FE5A00BBDD} | √         |                          |
|                        |                            |                         |                      |                   |                    |                    |           | $\overline{\phantom{0}}$ |
| Reset rc_visard        | Set temporary IP address   | <b>Reconnect device</b> |                      |                   |                    |                    |           | ?                        |
|                        |                            |                         |                      |                   |                    |                    |           |                          |

Abb. 3.1: rcdiscover-gui-Tool zum Aufspüren angeschlossener GigE Vision®-Geräte

Wurde das Gerät erfolgreich gefunden, öffnet sich nach einem Doppelklick auf den Geräteeintrag die *[Web GUI](#page-235-1)* (Abschnitt [7.1\)](#page-235-1) des Geräts im Standard-Browser des Betriebssystems. Wir empfehlen, Google Chrome oder Mozilla Firefox als Webbrowser zu verwenden.

### <span id="page-14-2"></span>**3.3.1 Zurücksetzen der Konfiguration**

**Bemerkung:** Der Zurücksetzmechanismums des rcdiscover-gui-Tools ist für *rc\_cube*-Geräte im Moment nicht implementiert.

## <span id="page-15-0"></span>**3.4 Netzwerkkonfiguration**

Für die Kommunikation mit anderen Netzwerkgeräten muss dem *rc cube* eine Internet-Protokoll-Adresse (*[IP](#page-9-1)*) zugewiesen werden. Jede IP-Adresse darf innerhalb des lokalen Netzwerks nur einmal vergeben werden. Sie kann entweder manuell mittels einer durch den Nutzer zugewiesenen persistenten (d.h. statischen) IP-Adresse festgelegt oder automatisch per *[DHCP](#page-9-5)* zugewiesen werden. Ist keine der Methoden verfügbar oder aktiviert, greift der *rc\_cube* auf eine *[Link-Local](#page-9-6)*-Adresse zurück.

Die Netzwerkeinstellungen des *rc\_visard*, welcher mit dem *rc\_cube* zusammen betrieben wird, werden automatisch passend konfiguriert, sobald der *rc\_visard* mit dem *rc\_cube* verbunden wird.

**Warnung:** Um Adresskonflikte mit dem internen Netzwerk zwischen dem *rc\_cube* und dem verbundenen *rc\_visard* zu vermeiden, muss die für den *rc\_cube* gewählte IP-Adresse außerhalb des Adressbereichs 172.23.42.0/24 und 172.17.0.0/16 liegen.

Nach dem *[GigE Vision](#page-9-3)*®-Standard wird die Konfiguration der IP-Adresse in folgender Priorität und Reihenfolge durchgeführt:

- 1. Persistente IP (falls aktiviert)
- 2. DHCP (falls aktiviert)
- 3. Link-Local

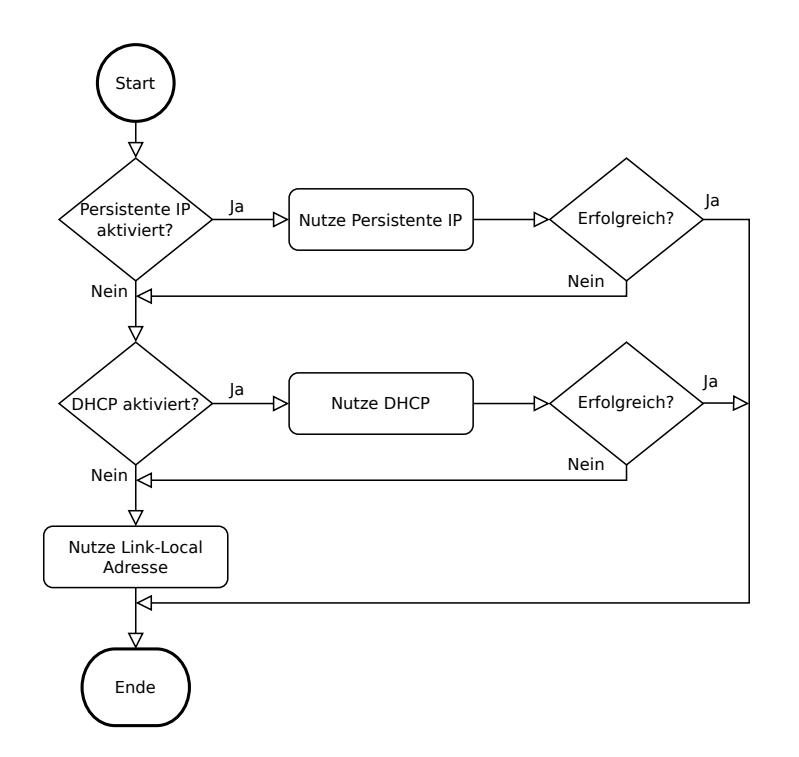

Abb. 3.2: Flussdiagramm für die Auswahl der IP-Konfigurationsmethoden des *rc\_cube*

Zur Konfiguration der Netzwerkeinstellungen und IP-Adresse des *rc\_cube* stehen folgende Möglichkeiten zur Verfügung:

- die Seite *System* → *Netzwerk* der *rc\_cube*-Web GUI falls diese im lokalen Netzwerk bereits erreichbar ist, siehe *[Web GUI](#page-235-1)* (Abschnitt [7.1\)](#page-235-1)
- alle Konfigurationsprogramme, welche mit *[GigE Vision](#page-9-3)*® 2.0 kompatibel sind, oder das Roboception Kommandozeilenprogramm gc\_config. Üblicherweise wird nach dem Start dieser Programme das Netzwerk nach allen verfügbaren GigE Vision®-Sensoren durchsucht. Alle *rc\_cube*-Geräte

können über ihre Seriennummer und MAC-Adresse, die beide auf dem Gerät aufgedruckt sind, eindeutig identifiziert werden.

• das Roboception rcdiscover-gui-Tool, welches temporäre Änderungen oder das vollständige Zurücksetzen der Netzwerkkonfiguration des *rc\_cube* erlaubt, siehe *[Aufspüren von rc\\_cube-](#page-14-1)[Geräten](#page-14-1)* (Abschnitt [3.3\)](#page-14-1)

**Bemerkung:** Das Kommandozeilenprogramm gc\_config ist Bestandteil der Roboception Open-Source-Bibliothek rc\_genicam\_api, welche kostenlos für Windows und Linux von folgender Seite heruntergeladen werden kann: [http://www.roboception.com/download.](http://www.roboception.com/download)

#### <span id="page-16-0"></span>**3.4.1 Host-Name**

Der Host-Name des *rc\_cube* basiert auf dessen Seriennummer, welche auf dem Gerät aufgedruckt ist, und lautet rc-cube-<serial number>.

#### <span id="page-16-1"></span>**3.4.2 Automatische Konfiguration (werkseitige Voreinstellung)**

Für die Zuweisung von IP-Adressen wird bevorzugt auf *[DHCP](#page-9-5)* zugegriffen. Ist DHCP (werkseitige Voreinstellung auf dem *rc\_cube*) aktiviert, versucht das Gerät, wann immer das Netzwerkkabel eingesteckt wird, einen DHCP-Server zu kontaktieren. Ist ein DHCP-Server im Netzwerk verfügbar, wird die IP-Adresse automatisch konfiguriert.

In einigen Netzwerken ist der DHCP-Server so konfiguriert, dass lediglich bekannte Geräte akzeptiert werden. In diesem Fall muss die auf dem Gerät aufgedruckte "Media Access Control"-Adresse, kurz *[MAC-Adresse](#page-9-2)*, im DHCP-Server konfiguriert werden. Zudem ist der ebenfalls aufgedruckte Host-Name des *rc\_cube* im Domain Name Server *[DNS](#page-9-8)* einzustellen. Sowohl die MAC-Adresse als auch der Host-Name sind zu Konfigurationszwecken an den Netzwerkadministrator zu übermitteln.

Kann der *rc\_cube* nicht innerhalb von 15 Sekunden nach dem Einschalten bzw. dem Einstecken des Netzwerkkabels Kontakt zu einem DHCP-Server aufbauen, versucht er, sich selbst eine eindeutige IP-Adresse zuzuweisen. Dieser Prozess heißt *[Link-Local](#page-9-6)*. Diese Option ist besonders nützlich, wenn der *rc\_cube* direkt an einen Computer angeschlossen werden soll. In diesem Fall muss auch der Computer mit einer Link-Local-Adresse konfiguriert sein. Bei manchen Betriebssystemen wie Windows 10 ist Link-Local bereits standardmäßig als Fallback eingestellt. Bei der Arbeit mit anderen Betriebssystemen, wie z.B. Linux, muss die Link-Local-Adresse direkt im Netzwerkmanager konfiguriert werden.

#### <span id="page-16-2"></span>**3.4.3 Manuelle Konfiguration**

In einigen Fällen kann es nützlich sein, manuell eine persistente, d.h. statische IP-Adresse einzurichten. Diese wird auf dem *rc\_cube* gespeichert und beim Systemstart bzw. beim Verbindungswiederaufbau zugewiesen. Bitte stellen Sie sicher, dass die Einstellungen der IP-Adresse, der Subnetz-Maske und des Default-Gateway keine Konflikte im Netzwerk verursachen.

**Warnung:** Die IP-Adresse muss eindeutig sein und innerhalb des Gültigkeitsbereichs des lokalen Netzwerks liegen. Zudem muss die Subnetz-Maske dem lokalen Netzwerk entsprechen, da anderenfalls möglicherweise nicht auf den *rc\_cube* zugegriffen werden kann. Dieses Problem lässt sich vermeiden, indem die unter *[Automatische Konfiguration \(werkseitige Voreinstellung\)](#page-16-1)* (Abschnitt [3.4.2\)](#page-16-1) beschriebene automatische Konfiguration genutzt wird.

Kann die gewählte IP-Adresse nicht zugewiesen werden, zum Beispiel weil ein anderes Gerät im lokalen Netzwerk diese bereits verwendet, wird auf die automatische IP-Konfiguration mittels *[DHCP](#page-9-5)* (falls aktiviert) oder *[Link-Local](#page-9-6)* zurückgegriffen.

### <span id="page-17-0"></span>**3.5 Anschluss von Kameras**

Abhängig vom Modell des *rc\_cube* können zwei oder mehr 3D Kameras an die Ethernet-Ports mit der Beschriftung *sensor0*, *sensor1*, etc. angeschlossen werden.

Der *rc\_cube S* hat einen 2.5 Gigabit-Ethernet-Port für den Anschluss von bis zu zwei Sensoren, z.B.

- Anschluss eines *rc\_visard* ohne zusätzliche Hardware
- Anschluss zweier *rc\_visard* über einen separaten 2.5Gbit Switch
- Anschluss eines *rc\_viscore* über einen separaten 2.5Gbit Switch
- Anschluss einer *blaze* über einen separaten 2.5Gbit Switch

Der *rc\_cube I* hat vier 1 Gigabit-Ethernet-Ports für den Anschluss von bis zu vier Sensoren, z.B.

- Anschluss von bis zu vier *rc\_visard* Sensoren ohne zusätzliche Hardware
- Anschluss von bis zu zwei *rc\_viscore* Sensoren ohne zusätzliche Hardware
- Anschluss von bis zu zwei *blaze* Sensoren ohne zusätzliche Hardware

Es können auch verschiedene 3D Kameras mit dem *rc\_cube* verbunden werden, so lange die Ethernetanschlüsse ausreichen. Jedoch unterstützt der *rc\_cube S* maximal zwei Sensoren zur gleichen Zeit, der *rc\_cube I* maximal vier.

**Warnung:** Der *rc\_viscore* oder der Basler blaze Sensor dürfen nicht über einen Switch mit 1Gbit oder weniger angeschlossen werden, da das zu starkem Bildverlust führt.

Der *rc\_cube* bietet bis zu vier Software-Kamerapipelines für die Prozessierung der Daten der angeschlossenen Sensoren. Die Konfiguration der Kamerapipelines wird in *[Kamerapipelines](#page-20-0)* (siehe Abschnitt [4.1\)](#page-19-0) beschrieben.

### <span id="page-17-1"></span>**3.5.1 Basler blaze Sensoren**

Nach dem Anschluss eines Basler blaze Sensors kann es bis zu einer Minute dauern, bis dieser gefunden wird. Beim erstmaligen Anschluss an den *rc cube* ist der Sensor noch unkalibriert und muss kalibriert werden, bevor er verwendet werden kann. Die Kalibrierung erfolgt über die Web GUI auf der Seite *[Kamerakalibrierung](#page-200-0)* (Abschnitt [6.3.3\)](#page-200-0) unter *Konfiguration* in der entsprechenden Pipeline. Sobald die Kalibrierung gespeichert wurde, verbleibt sie permanent auf dem *rc\_cube* und wird automatisch angewendet, wenn der *blaze* Sensor wieder mit dem *rc\_cube* verbunden wird, unabhängig von Port und Kamerapipeline.

## <span id="page-18-0"></span>**4 Messprinzipien**

Der *rc\_cube* dient als performantes 3D-Bildverarbeitungssystem, das zusammen mit einer oder mehreren 3D-Kameras wie dem *rc\_visard* von Roboception betrieben wird. Gemeinsam erstellen und verarbeiten sie rektifizierte Bilder, sowie Disparitäts-, Konfidenz- und Fehlerbilder, mit denen sich die Tiefenwerte der Aufnahme berechnen lassen.

Im Folgenden sind die zugrunde liegenden Messprinzipien genauer dargestellt.

## <span id="page-18-1"></span>**4.1 Stereovision**

Bei der *Stereovision* werden 3D-Informationen gewonnen, indem zwei aus verschiedenen Blickwinkeln aufgenommene Bilder miteinander verglichen werden. Das zugrunde liegende Prinzip ist darin begründet, dass Objektpunkte je nach Abstand vom Kamerapaar an unterschiedlichen Stellen in beiden Kameras erscheinen. Während sehr weit entfernte Objektpunkte in beiden Kamerabildern etwa an der gleichen Position erscheinen, liegen sehr nahe Objektpunkte an unterschiedlichen Stellen im linken und rechten Kamerabild. Dieser Versatz der Objektpunkte in beiden Kamerabildern wird auch "Disparität" genannt. Je größer die Disparität, desto näher ist das Objekt der Kamera. Das Prinzip der Stereovision wird in [Abb.](#page-18-2) [4.1](#page-18-2) genauer dargestellt.

<span id="page-18-2"></span>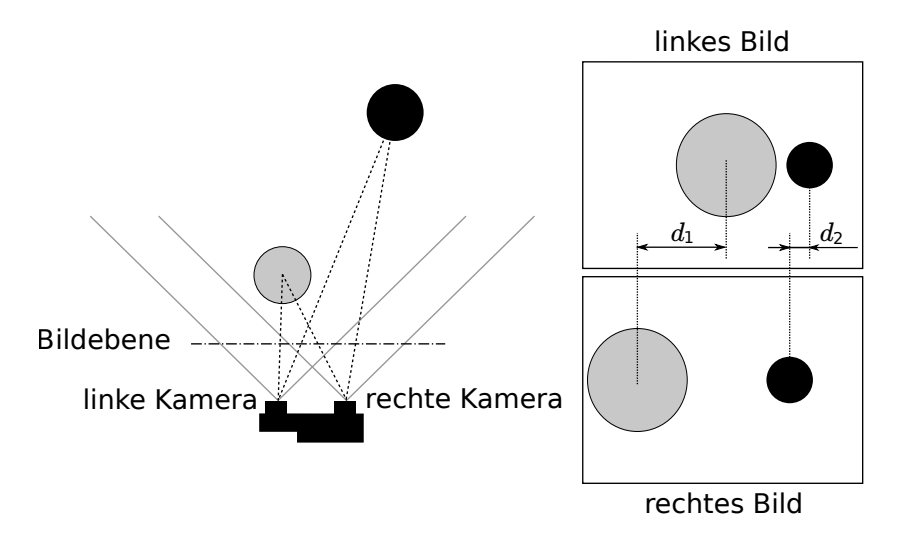

Abb. 4.1: Schematische Darstellung des Prinzips der Stereovision: Die Disparität  $d_2$  des weiter entfernten (schwarzen) Objekts ist kleiner als die Disparität  $d_1$  des nahe liegenden (grauen) Objekts.

Stereovision beruht auf passiver Wahrnehmung. Dies bedeutet, dass keine Licht- oder sonstigen Signale zur Distanzmessung ausgesandt werden, sondern nur das von der Umgebung ausgehende oder reflektierte Licht genutzt wird. Dadurch können die Roboception-*rc\_cube*-Sensoren sowohl im Innen- als auch im Außenbereich eingesetzt werden. Zudem können problemlos mehrere Sensoren störungsfrei zusammen auf engem Raum betrieben werden.

Um die 3D-Informationen berechnen zu können, muss der Stereo-Matching-Algorithmus die zusammengehörenden Objektpunkte im linken und rechten Kamerabild finden. Hierfür bedient er sich der Bildtextur, d.h. der durch Muster oder Oberflächenstrukturen der Objekte verursachten Schwankungen in der Bildintensität. Das Stereo-Matching-Verfahren kann bei Oberflächen ohne jede Textur, wie z.B. bei glatten, weißen Wänden, keine Werte liefern. Das Stereo-Matching-Verfahren, das der *rc\_cube* verwendet, ist *SGM* (*Semi-Global Matching*), welches selbst bei feineren Strukturen den bestmöglichen Kompromiss aus Laufzeit und Genauigkeit bietet.

Für die Berechnung der 3D-Informationen werden folgende Softwaremodule benötigt:

- *[Kamera](#page-25-1)*: Dieses Modul dient dazu, synchronisierte Bildpaare aufzunehmen und diese in Bilder umzuwandeln, die weitestgehend den Aufnahmen einer idealen Kamera entsprechen (Rektifizierung).
- <span id="page-19-0"></span>• *[Stereo-Matching](#page-34-0)*: Dieses Modul errechnet mithilfe des Stereo-Matching-Verfahrens *SGM* die Disparitäten der rektifizierten Stereo-Bildpaare (Abschnitt [6.1.2\)](#page-34-0).

## <span id="page-20-0"></span>**5 Kamerapipelines**

Der *rc\_cube* unterstützt mehrere Kameras zur selben Zeit. Dazu bietet er bis zu vier *Kamerapipelines*, die vom Benutzer konfiguriert werden können.

Eine Kamerapipeline beinhaltet verschiedene Softwaremodule für die Datenaufnahme der mit der Pipeline verbundenen Kamera, für Detektionen und für die Konfiguration der Module in dieser Pipeline, z.B. durch eine Hand-Auge-Kalibrierung.

Der *rc\_cube* unterstützt Kameras vom Typ *rc\_visard*, *rc\_viscore* und *blaze*. Der Typ der zugehörigen Kamerapipeline muss so konfiguriert werden, dass er zum angeschlossenen Gerät passt.

## <span id="page-20-1"></span>**5.1 Konfiguration der Kamerapipelines**

Die Kamerapipelines können über die *[Web GUI](#page-235-1)* (Abschnitt [7.1\)](#page-235-1) unter *System* → *Kamera Pipelines* konfiguriert werden. Diese Seite zeigt die laufenden Pipelines mit ihrem Typ und dem verbundenen Gerät an.

<span id="page-20-2"></span>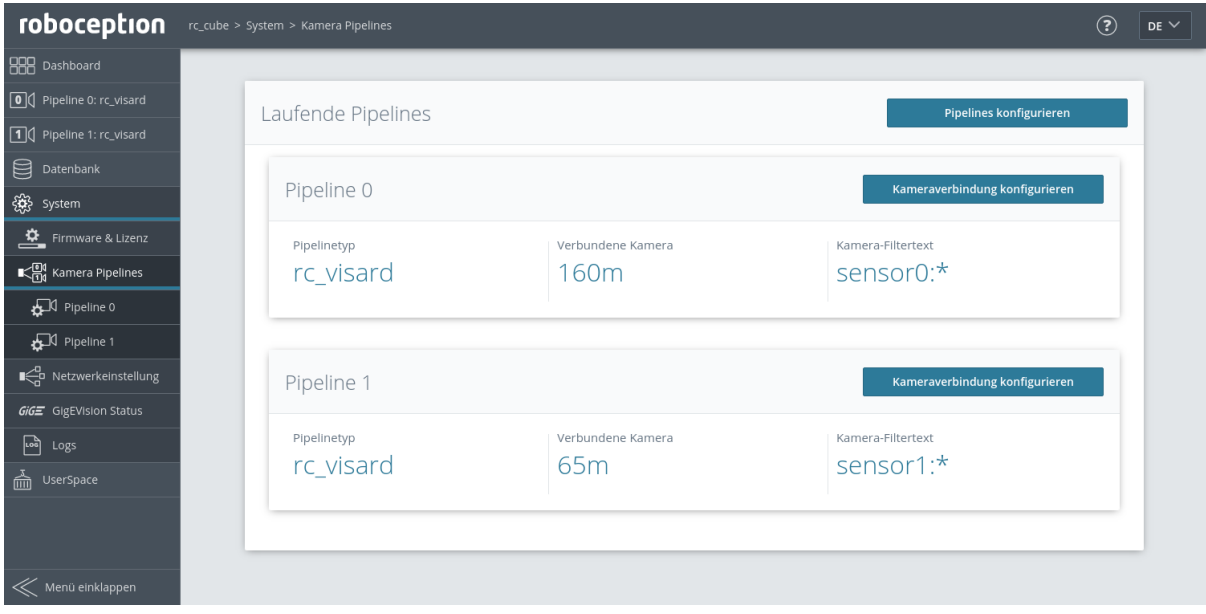

Abb. 5.1: Beispiel der Seite *Kamera Pipelines* auf einem *rc\_cube* mit zwei laufenden Pipelines vom Typ rc\_visard

Durch Klick auf *Pipelines konfigurieren* kann die Anzahl und der Typ der laufenden Kamerapipelines wie in der nächsten Abbildung gezeigt konfiguriert werden.

**Bemerkung:** Der *rc\_cube I* bietet vier Kamerapipelines an, der *rc\_cube S* zwei.

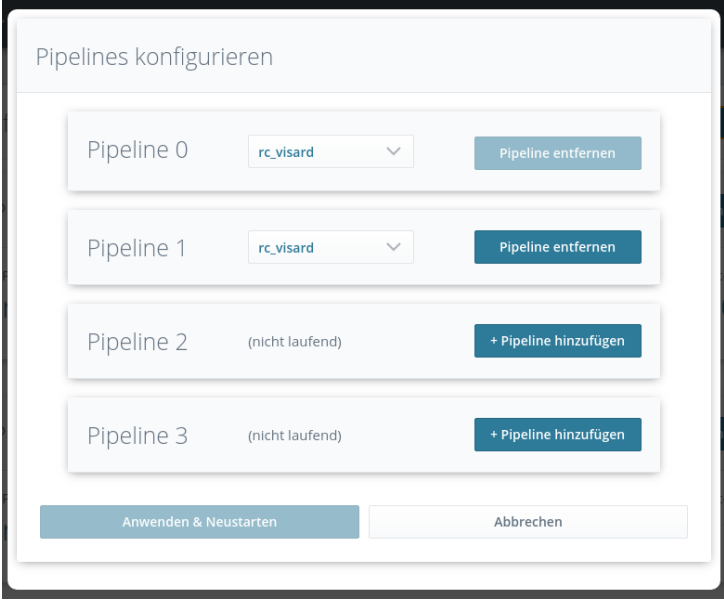

Abb. 5.2: Konfiguration der Kamerapipelines

Der Typ einer laufenden Pipeline kann geändert werden, indem ein anderer Typ im Dropdown-Feld der jeweiligen Pipeline ausgewählt wird. Eine laufende Pipeline kann entfernt werden, indem man auf *Pipeline entfernen* klickt. Einzig die Pipeline 0 kann nie gelöscht werden, da sie die primäre Pipeline ist. Durch Klick auf *+ Pipeline hinzufügen* und anschließendes Auswählen des Pipelinetyps kann eine neue Pipeline erstellt werden. Sobald alle Pipelines wie gewünscht konfiguriert sind, können die Änderungen durch Klick auf *Anwenden & Neustarten* angewendet werden und der *rc\_cube* startet sofort neu.

## <span id="page-21-0"></span>**5.2 Konfiguration der verbundenen Kameras**

Eine Pipeline eines bestimmten Typs kann nur Geräte desselben Typs erkennen. Das bedeutet, dass eine Pipeline vom Typ rc\_visard nur mit einem *rc\_visard* verbunden werden kann. Falls mehrere Kameras desselben Typs am *rc\_cube* angeschlossen sind, kann durch Setzen eines Filtertexts eine bestimmte Kamera für jede Pipeline ausgewählt werden. Der aktuelle Filtertext wird für jede laufende Pipeline angezeigt, wie in [Abb.](#page-20-2) [5.1](#page-20-2) dargestellt. Standardmäßig ist der Filtertext auf \* gesetzt, was bedeutet, dass jedes Gerät, das zum Pipelinetyp passt, automatisch verbunden wird, aber nur, wenn es eindeutig ist. Andernfalls wird keine Kamera mit dieser Pipeline verbunden und ein Fehler angezeigt.

Um den Filtertext anzupassen und eine Kamera für eine Pipeline auszuwählen, klickt man auf *Kameraverbindung konfigurieren* auf der Seite *Kamera Pipelines*, oder wählt die entsprechende Pipeline im Menü unter, z.B., *System* → *Kamera Pipelines* → *Pipeline 1*. Diese Seite zeigt den aktuellen Filtertext und weitere Informationen über die verbundene Kamera an.

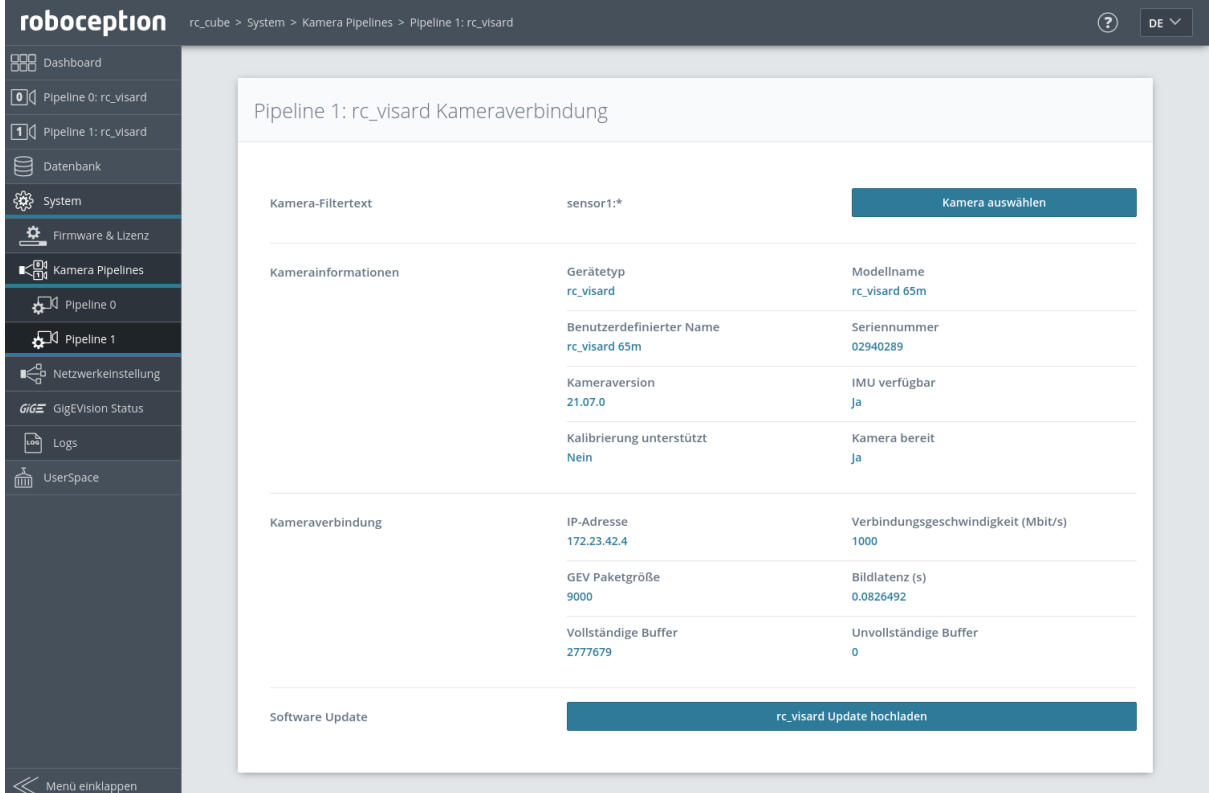

Abb. 5.3: Konfigurieren der Kameraverbindung von Pipeline 1

Ein Klick auf *Kamera auswählen* öffnet einen Dialog zum Editieren des Filtertexts.

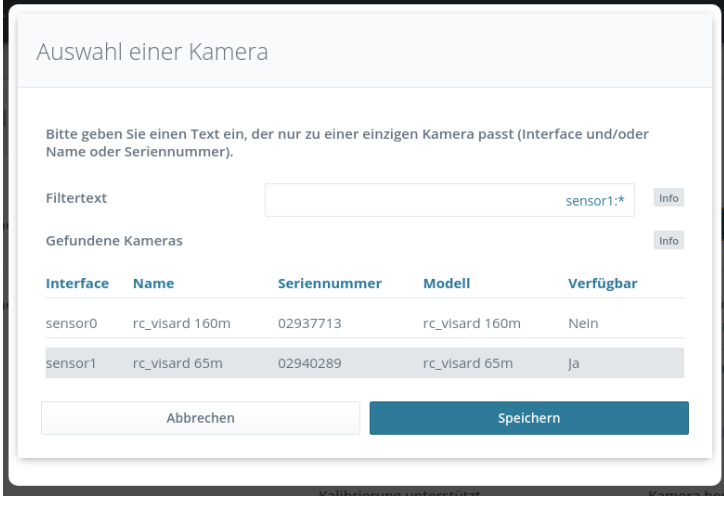

Abb. 5.4: Auswahl der Kamera durch Setzen eines Filtertexts

Dieser Dialog zeigt weiterhin eine Liste aller erkannten Geräte, die zum Pipelinetyp passen, und markiert diejenigen, die zum aktuell eingetragenen Filtertext passen. Es wird auch angezeigt, ob die Geräte bereits von einer anderen Pipeline verwendet werden. Filtertexte können durch Klicken auf das *Interface*, den *Namen* oder die *Seriennummer* des gewünschten Geräts ausgewählt werden. Die folgende Tabelle zeigt mögliche Filtertexte.

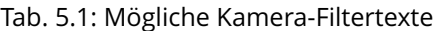

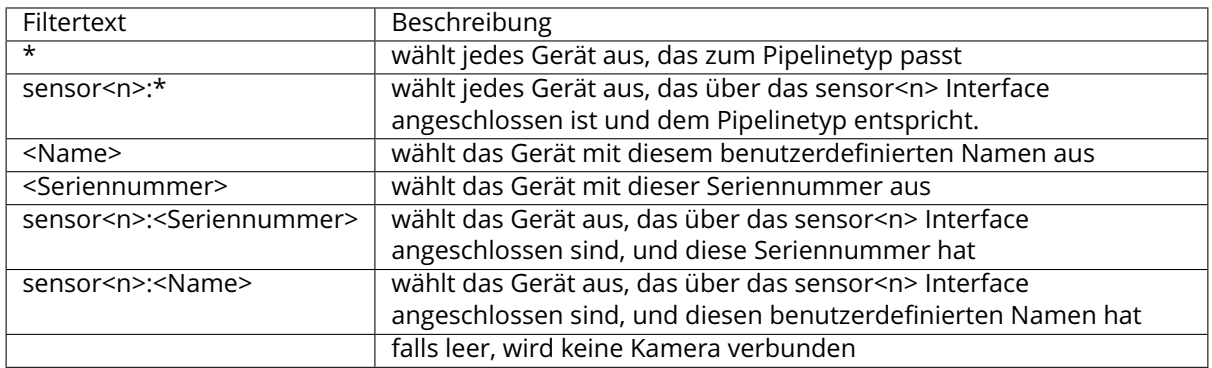

Durch Klick auf *Speichern* wird der eingegebene Filtertext angewendet und eine passende Kamera mit dieser Pipeline verbunden, wenn möglich. Das Ändern des Filtertext ist ohne Neustart des *rc\_cube* möglich.

## <span id="page-24-0"></span>**6 Softwaremodule**

Der *rc\_cube* wird mit einer Reihe von On-Board-Softwaremodulen mit verschiedenen Funktionalitäten ausgeliefert. Jedes Softwaremodul bietet über seinen zugehörigen *Node* eine *[REST-API-](#page-248-1)[Schnittstelle](#page-248-1)* (Abschnitt [7.3\)](#page-248-1) als Programmierschnittstelle an.

Der *rc\_cube* bietet die Möglichkeit, mehrere 3D Kameras wie den *rc\_visard* anzuschließen. Die Bilddaten jedes Geräts werden in separaten *Kamerapipelines* verarbeitet, welche jeweils aus mehreren verschiedenen Softwaremodulen bestehen. Die Module, die innerhalb einer Pipeline laufen, sind pipelinespezifisch. Das heißt, sie können verschiedene Parameterwerte für jede Pipeline haben. Die Softwaremodule, die außerhalb der Pipelines laufen, sind global und stellen globale Daten für alle Pipelines bereit. Eine Übersicht ist in [Abb.](#page-24-1) [6.1](#page-24-1) dargestellt.

<span id="page-24-1"></span>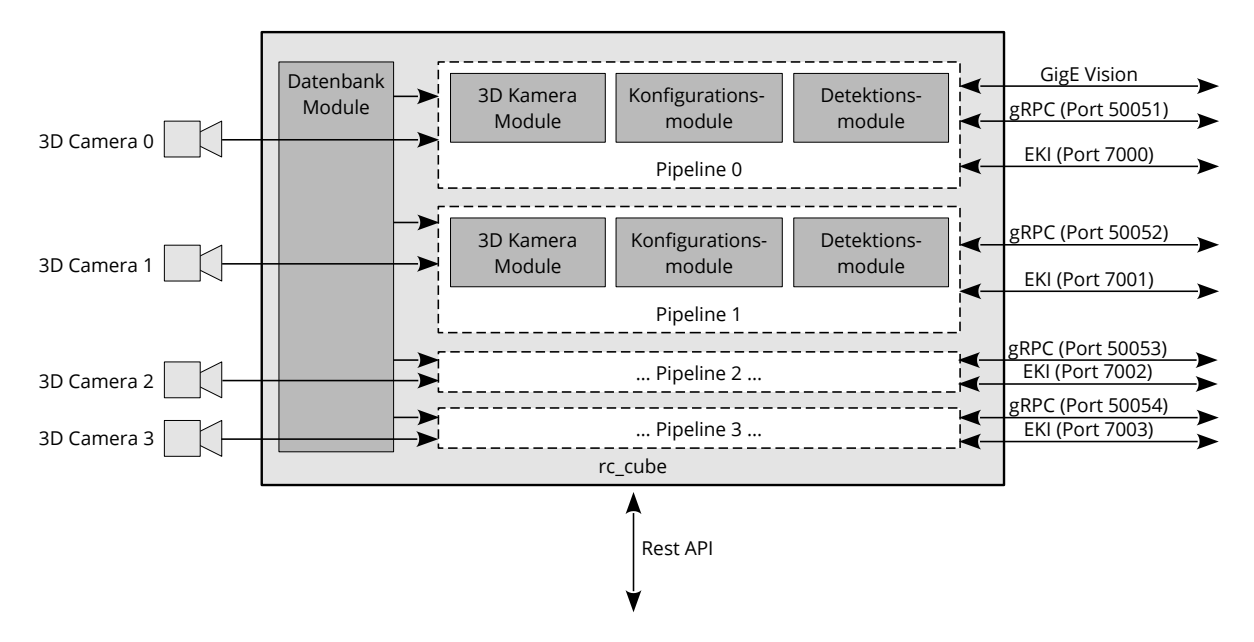

Abb. 6.1: Übersicht über die pipelinespezifischen und globalen Softwaremodule auf dem *rc\_cube*

Die pipelinespezifischen Softwaremodule des *rc\_cube* können unterteilt werden in

- *[3D-Kamera-Module](#page-25-0)* **(Abschnitt [6.1\)](#page-25-0)** welche Bildpaare aufnehmen und 3D Tiefeninformationen bereitstellen, und auch über die *[GigE Vision/GenICam-Schnittstelle](#page-238-1)* des *rc\_cube* konfigurierbar sind.
- *[Detektionsmodule](#page-53-0)* **(Abschnitt [6.2\)](#page-53-0)** welche eine Vielzahl verschiedener Detektionsfunktionen, wie Greifpunktberechnungen und Objekterkennung anbieten.
- *[Konfigurationsmodule](#page-170-0)* **(Abschnitt [6.3\)](#page-170-0)** welche es dem Nutzer ermöglichen, Kalibrierungen durchzuführen und den *rc\_cube* für spezielle Anwendungen zu konfigurieren.

Die Softwaremodule, die global für alle Kamerapipelines auf dem *rc\_cube* laufen, sind

• *[Datenbankmodule](#page-212-0)* **(Abschnitt [6.4\)](#page-212-0)** welche dem Nutzer die Konfiguration globaler Daten ermöglichen, die in allen anderen Modulen verfügbar sind, wie Load Carrier, Regions of Interest und Greifer.

### <span id="page-25-0"></span>**6.1 3D-Kamera-Module**

Die 3D-Kamera-Software des *rc\_cube* enthält die folgenden Module:

- *[Kamera](#page-25-1)* **(rc\_camera, Abschnitt [6.1.1\)](#page-25-1)** erfasst Bildpaare und führt die planare Rektifizierung durch, wodurch die Kamera als Messinstrument verwendet werden kann. Bilder werden sowohl für die weitere interne Verarbeitung durch andere Module als auch als *[GenICam-Bild-](#page-238-1)[Streams](#page-238-1)* für die externe Verwendung bereitgestellt.
- *[Stereo-Matching](#page-34-0)* **(rc\_stereomatching, Abschnitt [6.1.2\)](#page-34-0)** nutzt die rektifizierten Bildpaare der verbundenen Stereokamera, z.B. des *rc\_visard*, um 3D-Tiefeninformationen, z.B. für Disparitäts-, Fehler- und Konfidenzbilder, zu berechnen. Diese werden auch als GenICam-Bild-Streams bereitgestellt.
- *[Blaze](#page-45-0)* **(rc\_blaze, Abschnitt [6.1.3\)](#page-45-0)** stellt 3D-Tiefeninformationen, z.B. Disparitäts-, Fehler- und Konfidenzbilder, der angeschlossenen Basler *blaze* RGB-D Kamera zur Verfügung. Diese werden auch als GenICam-Bild-Streams bereitgestellt.

Diese Softwaremodule sind pipelinespezifisch, was heißt, dass sie innerhalb jeder Kamerapipeline laufen. Änderungen ihrer Einstellungen oder Parameter gelten nur für die zugehörige Pipeline und haben keinen Einfluss auf andere Kamerapipelines auf dem *rc\_cube*.

**Bemerkung:** Das Stereo-Matching Modul ist nur in Kamerapipelines vom Typ rc\_visard oder rc\_viscore verfügbar. Das Blaze Modul ist nur in Kamerapipelines vom Typ blaze verfügbar.

Die Module für die *[Kamera](#page-25-1)* und das *[Stereo-Matching](#page-34-0)*, welche die Bildpaare und die 3D-Tiefeninformationen bereitstellen, sind auch über die *[GigE Vision/GenICam-Schnittstelle](#page-238-1)* des *rc\_cube* konfigurierbar.

#### <span id="page-25-1"></span>**6.1.1 Kamera**

Das Kameramodul ist ein Basismodul welches auf jedem *rc\_cube* verfügbar ist. Es ist für die Bildakquise und die Rektifizierung der Bilder verantwortlich. Das Modul bietet diverse Parameter um z.B. die Belichtungszeit oder die Bildwiederholrate zu verändern.

#### **6.1.1.1 Rektifizierung**

Um die Bildverarbeitung zu vereinfachen rektifiziert das Modul alle Kamerabilder basierend auf der Kamerakalibrierung. Dies bedeutet, dass die Verzeichnung entfernt und der Bildhauptpunkt genau in die Mitte des Bildes gelegt wird.

Eine rektifizierte Kamera kann mit der Brennweite als einzigen Modellparameter beschrieben werden. Der *rc\_cube* stellt über seine verschiedenen Schnittstellen einen Brennweitenfaktor bereit. Er bezieht sich auf die Bildbreite, um verschiedene Bildauflösungen zu unterstützen. Die Brennweite  $f$  in Pixeln lässt sich leicht bestimmen, indem der Brennweitenfaktor mit der Bildbreite (in Pixeln) multipliziert wird.

Im Fall einer Stereokamera richtet die Rektifizierung die Bilder so aus, dass Objektpunkte in beiden Bildern immer in die gleiche Bildzeile projiziert werden. Die optischen Achsen der Kameras werden dadurch exakt parallel ausgerichtet.

**Bemerkung:** Falls ein *blaze* Sensor statt einer Stereokamera benutzt wird, dann steht nur ein Kamerabild zur Verfügung. Dieses Kamerabild ist allerdings ebenfalls rektifiziert, d.h. es ist verzeichnungsfrei und der Bildhauptpunkt befindet sich in der Bildmitte.

#### **6.1.1.2 Anzeigen und Herunterladen von Bildern**

Der *rc\_cube* bietet über die GenICam-Schnittstelle zeitgestempelte rektifizierte Kamerabilder (siehe *[Verfügbare Bild-Streams](#page-247-0)*, Abschnitt [7.2.6\)](#page-247-0). Live-Streams in geringerer Qualität werden in der *[Web](#page-235-1) [GUI](#page-235-1)* (Abschnitt [7.1\)](#page-235-1) bereitgestellt.

Die Web GUI bietet weiterhin die Möglichkeit, einen Schnappschuss der aktuellen Szene als .tar.gz-Datei zu speichern, wie in *[Herunterladen von Kamerabildern](#page-237-0)* (Abschnitt [7.1.3\)](#page-237-0) beschrieben wird.

#### **6.1.1.3 Parameter**

Das Kamera-Modul wird als rc\_camera bezeichnet und in der *[Web GUI](#page-235-1)* (Abschnitt [7.1\)](#page-235-1) auf der Seite *Kamera* in der gewünschten Pipeline dargestellt. Der Benutzer kann die Kamera-Parameter entweder dort oder direkt über die REST-API (*[REST-API-Schnittstelle](#page-248-1)*, Abschnitt [7.3\)](#page-248-1) oder GigE Vision (*[GigE Vi](#page-238-1)[sion 2.0/GenICam-Schnittstelle](#page-238-1)*, Abschnitt [7.2\)](#page-238-1) ändern.

**Bemerkung:** Wird der *rc\_cube* über GigE Vision genutzt, können die Kamera-Parameter nicht über die Web GUI oder REST-API geändert werden.

#### **Übersicht über die Parameter**

**Bemerkung:** Das Minimum, Maximum und die Defaultwerte in der Tabelle unten zeigen Werte des *rc\_visard*. Diese Werte unterscheiden sich bei anderen Sensoren.

Dieses Softwaremodul bietet folgende Laufzeitparameter:

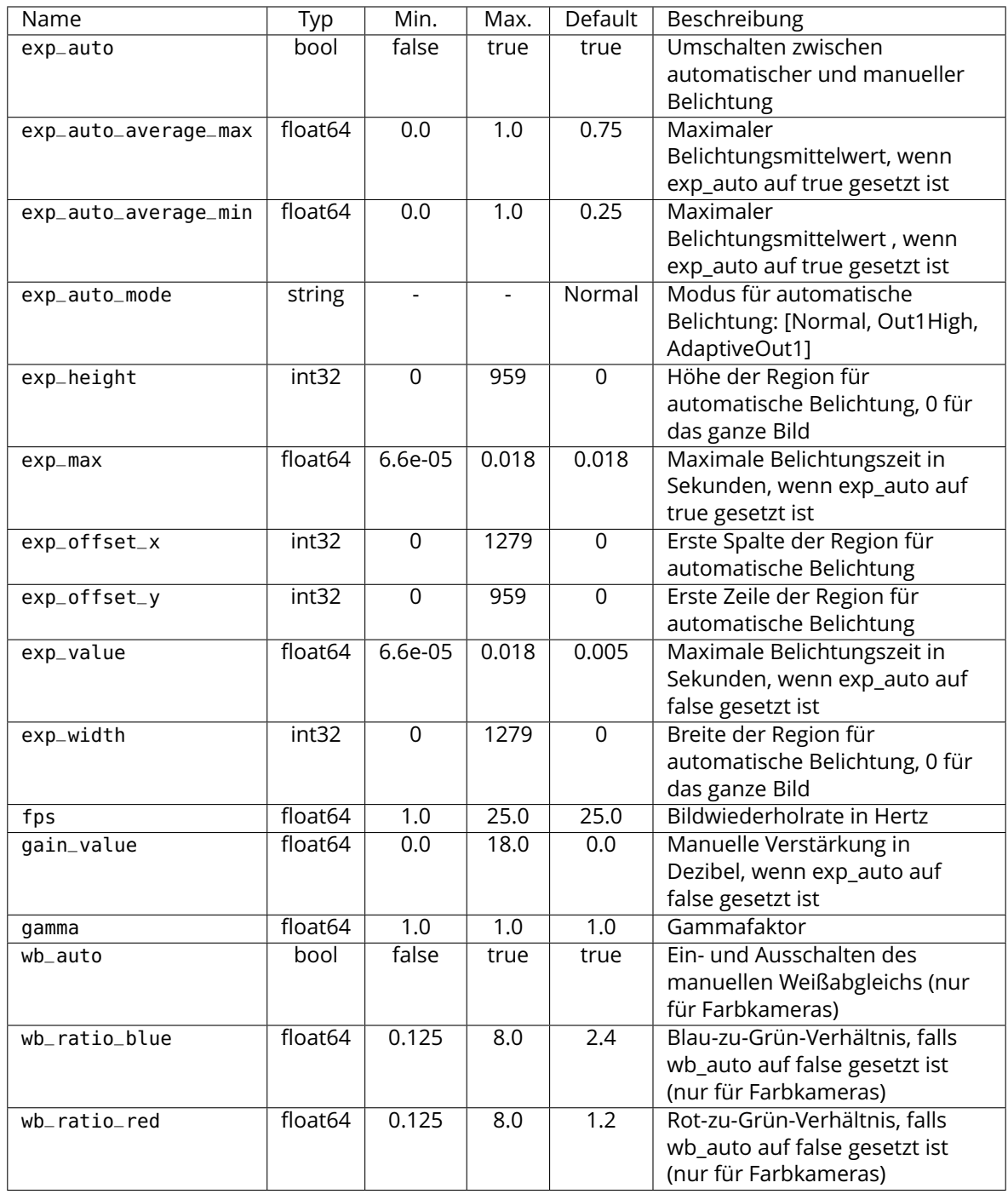

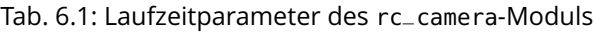

#### **Beschreibung der Laufzeitparameter**

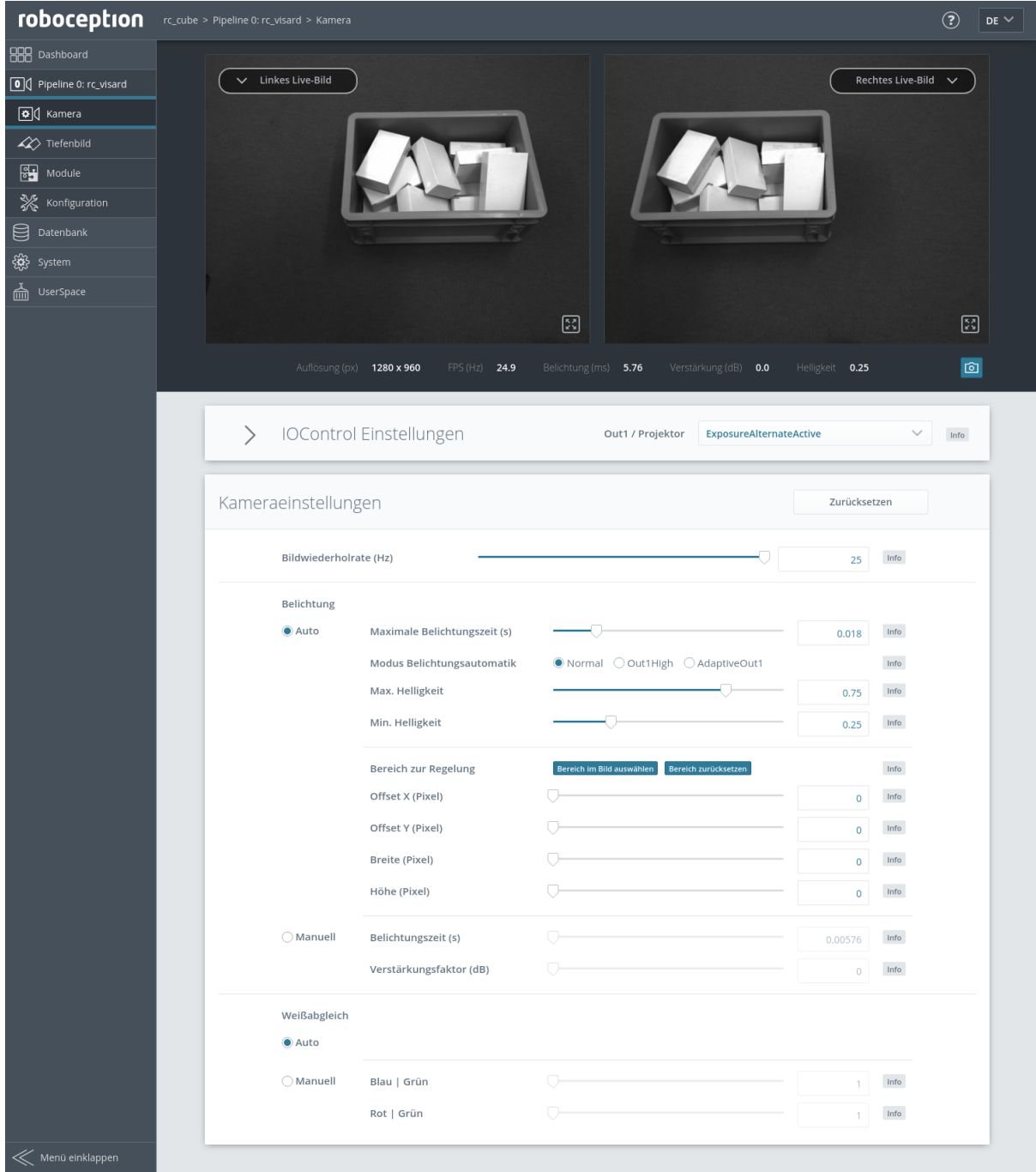

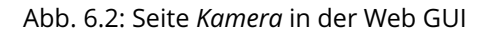

#### **fps (***Bildwiederholrate***)**

Dieser Wert bezeichnet die Bildwiederholrate der Kamera in Bildern pro Sekunde und begrenzt zugleich die Frequenz, mit der Tiefenbilder berechnet werden können. Die Bildwiederholrate entspricht auch der Frequenz, mit welcher der *rc\_cube* Bilder über GigE Vision bereitstellt. Wird diese Frequenz verringert, reduziert sich auch die zur Übertragung der Bilder benötigte Bandbreite des Netzwerks.

Über die REST-API kann dieser Parameter wie folgt gesetzt werden.

#### **API Version 2**

PUT http://<host>/api/v2/pipelines/<0,1,2,3>/nodes/rc\_camera/parameters?fps=<value>

#### **API Version 1 (veraltet)**

PUT http://<host>/api/v1/nodes/rc\_camera/parameters?fps=<value>

#### **gamma (Nur Pipelinetyp rc\_viscore:** *Gamma***)**

Der Gammawert bestimmt, wie das gemessene Licht auf die Helligkeit eines Pixels abgebildet wird. Ein Gammawert von 1 entspricht einem linearen Zusammenhang. Kleinere Gammawerte lassen dunkle Bildbereiche heller erscheinen. Ein Wert um 0.5 entspricht der menschlichen Wahrnehmung. Dieser Parameter ist nur verfügbar, wenn der Pipelinetyp rc\_viscore ist.

Über die REST-API kann dieser Parameter wie folgt gesetzt werden.

#### **API Version 2**

PUT http://<host>/api/v2/pipelines/<0,1,2,3>/nodes/rc\_camera/parameters?gamma=<value>

#### **API Version 1 (veraltet)**

PUT http://<host>/api/v1/nodes/rc\_camera/parameters?gamma=<value>

#### **exp\_auto (***Belichtungszeit Auto* **oder** *Manuell***)**

Dieser Wert lässt sich für den automatischen Belichtungsmodus auf *true* und für den manuellen Belichtungsmodus auf *false* setzen. Im manuellen Belichtungsmodus wird die gewählte Belichtungszeit konstant gehalten und die Verstärkung bleibt bei 0,0 dB, auch wenn die Bilder über- oder unterbelichtet sind. Im automatischen Belichtungsmodus werden die Belichtungszeit und der Verstärkungsfaktor automatisch angepasst, sodass das Bild korrekt belichtet wird. Wenn die Automatik abgeschaltet wird, werden exp\_value und gain\_value auf die letzten von der Automatik ermittelten Werte für Belichtungszeit und Verstärkung gesetzt.

Über die REST-API kann dieser Parameter wie folgt gesetzt werden.

#### **API Version 2**

PUT http://<host>/api/v2/pipelines/<0,1,2,3>/nodes/rc\_camera/parameters?exp\_auto= ˓<sup>→</sup><value>

#### **API Version 1 (veraltet)**

PUT http://<host>/api/v1/nodes/rc\_camera/parameters?exp\_auto=<value>

#### **exp\_auto\_mode (Nicht verfügbar für blaze Sensoren,** *Modus Belichtungszeitautomatik***)**

Der Modus für automatische Belichtung kann auf *Normal*, *Out1High* oder *AdaptiveOut1* gesetzt werden. Diese Modi sind nur relevant, wenn der *rc\_cube* mit einer externen Lichtquelle oder einem Projektor betrieben wird, der an den GPIO-Ausgang 1 des *rc\_visard* oder *rc\_viscore* angeschlossen ist. Dieser Ausgang kann durch das optionale IOControl-Modul (*[IO-](#page-208-0)[Control und Projektor-Kontrolle](#page-208-0)*, Abschnitt [6.3.4\)](#page-208-0) gesteuert werden.

*Normal*: Alle Bilder werden für die Regelung der Belichtungszeit in Betracht gezogen, außer wenn der IOControl-Modus für den GPIO-Ausgang 1 *ExposureAlternateActive* ist: Dann werden nur Bilder berücksichtigt, bei denen GPIO-Ausgang 1 HIGH ist, da diese Bilder heller sein können, falls dieser GPIO-Ausgang benutzt wird um einen externen Projektor auszulösen.

*Out1High*: Die Belichtungszeit wird nur anhand der Bilder mit GPIO-Ausgang 1 HIGH angepasst. Bilder bei denen GPIO-Ausgang 1 LOW ist, werden für die Belichtungszeitregelung nicht berücksichtigt. Das bedeutet, die Belichtungszeit ändert sich nicht, solange nur Bilder mit GPIO-Ausgang 1 LOW aufgenommen werden. Dieser Modus wird für die Benutzung mit dem Single+Out1 Tiefenbild Aufnahmemodus (siehe *[Stereo Matching Parameters](#page-36-0)*, [6.1.2.5](#page-36-0) und externem Projektor empfohlen, wenn die Helligkeit der Szene nur zu den Zeitpunkten berücksichtigt werden soll, wenn GPIO-Ausgang 1 HIGH ist. Das ist zum Beispiel der Fall, wenn kurz vor einer Objekterkennung ein heller Teil des Roboters durch das Bild fährt, der die Belichtungseinstellungen jedoch nicht beeinflussen soll.

*AdaptiveOut1*: Dieser Modus nutzt alle Kamerabilder und speichert die Differenz der Belichtung zwischen Bildern mit GPIO Ausgang 1 HIGH und LOW. Während der IOControl-Modus für GPIO-Ausgang 1 LOW ist, werden die Bilder um diese Differenz unterbelichtet, um eine Überbelichtung zu verhindern, sobald der externe Projektor über GPIO-Ausgang 1 ausgelöst wird. Die Differenz der Belichtung wird als *Out1 Reduktion* unter den Livebildern angezeigt. Dieser Modus wird empfohlen, wenn im Stereo-Matching-Modul der Parameter acquisition\_mode auf SingleFrameOut1 (*Einzelbild+Out1*) gesetzt ist (*[Parameter des Stereo-](#page-36-0)[Matching-Moduls](#page-36-0)*, Abschnitt [6.1.2.5\)](#page-36-0), und ein externer Projektor an den GPIO-Ausgang 1 angeschlossen ist, und wenn die Helligkeit der Szene zu jeder Zeit zur Belichtungszeitregelung berücksichtigt werden soll.Das ist zum Beispiel in Anwendungen mit veränderlichen äußeren Lichtbedingungen der Fall.

Über die REST-API kann dieser Parameter wie folgt gesetzt werden.

#### **API Version 2**

PUT http://<host>/api/v2/pipelines/<0,1,2,3>/nodes/rc\_camera/parameters?exp\_auto\_mode= ˓<sup>→</sup><value>

#### **API Version 1 (veraltet)**

PUT http://<host>/api/v1/nodes/rc\_camera/parameters?exp\_auto\_mode=<value>

#### **exp\_max (***Maximale Belichtungszeit***)**

Dieser Wert gibt die maximale Belichtungszeit im automatischen Modus in Sekunden an. Die tatsächliche Belichtungszeit wird automatisch angepasst, sodass das Bild korrekt belichtet wird. Sind die Bilder trotz maximaler Belichtungszeit noch immer unterbelichtet, erhöht der *rc\_cube* schrittweise die Verstärkung, um die Helligkeit der Bilder zu erhöhen. Es ist sinnvoll, die Belichtungszeit zu begrenzen, um die bei schnellen Bewegungen auftretende Bildunschärfe zu vermeiden oder zu verringern. Jedoch führt eine höhere Verstärkung auch zu mehr Bildrauschen. Welcher Kompromiss der beste ist, hängt immer auch von der Anwendung ab.

Über die REST-API kann dieser Parameter wie folgt gesetzt werden.

#### **API Version 2**

PUT http://<host>/api/v2/pipelines/<0,1,2,3>/nodes/rc\_camera/parameters?exp\_max=<value>

#### **API Version 1 (veraltet)**

PUT http://<host>/api/v1/nodes/rc\_camera/parameters?exp\_max=<value>

#### **exp\_auto\_average\_max (***Maximale Helligkeit***) und exp\_auto\_average\_min (***Minimale Helligkeit***)**

Die automatische Belichtungszeitsteuerung versucht die Belichtungszeit und den Verstärkungsfaktor so einzustellen, dass die mittlere Bildhelligkeit im Bild oder im *Bereich zur Regelung* zwischen der maximalen und minimalen Helligkeit liegt. Die maximale Helligkeit wird benutzt, wenn keine Bildteile in der Sättigung sind, d.h. keine Überbelichtung durch helle Oberflächen oder Reflexionen vorhanden sind. Falls Sättigungen auftreten, werden die Belichtungszeit und der Verstärkungsfaktor verringert, aber nur bis zur eingestellten minimalen Helligkeit.

Der Parameter für die maximale Helligkeit hat Vorrang über den Parameter der minimalen Helligkeit. Falls die minimale Helligkeit größer als die maximale ist, versucht die automatische Belichtungszeitsteuerung die mittlere Bildhelligkeit auf die maximale Helligkeit zu setzen.

Die aktuelle Helligkeit wird in der Statuszeile unter den Bildern angezeigt.

Über die REST-API kann dieser Parameter wie folgt gesetzt werden.

#### **API Version 2**

PUT http://<host>/api/v2/pipelines/<0,1,2,3>/nodes/rc\_camera/parameters?<exp\_auto\_ ˓<sup>→</sup>average\_max|exp\_auto\_average\_min>=<value>

#### **API Version 1 (veraltet)**

PUT http://<host>/api/v1/nodes/rc\_camera/parameters?<exp\_auto\_average\_max|exp\_auto\_ ˓<sup>→</sup>average\_min>=<value>

#### **exp\_offset\_x, exp\_offset\_y, exp\_width, exp\_height (***Bereich zur Regelung***)**

Diese Werte definieren eine rechteckige Region im linken rektifizierten Bild, um den von der automatischen Belichtung überwachten Bereich zu limitieren. Die Belichtungszeit und der Verstärkungsfaktor werden so gewählt, dass die definierte Region optimal belichtet wird. Dies kann zu Über- oder Unterbelichtung in anderen Bildbereichen führen. Falls die Breite oder Höhe auf 0 gesetzt werden, dann wird das gesamte linke und rechte Bild von der automatischen Belichtungsfunktion berücksichtigt. Dies ist die Standardeinstellung.

Die Region wird in der Web GUI mit einem Rechteck im linken rektifizierten Bild visualisiert. Sie kann über Slider oder direkt im Bild mithilfe der Schaltfläche Bereich im Bild auswählen verändert werden.

Über die REST-API kann dieser Parameter wie folgt gesetzt werden.

#### **API Version 2**

PUT http://<host>/api/v2/pipelines/<0,1,2,3>/nodes/rc\_camera/parameters?<exp\_offset\_ ˓<sup>→</sup>x|exp\_offset\_y|exp\_width|exp\_height>=<value>

#### **API Version 1 (veraltet)**

PUT http://<host>/api/v1/nodes/rc\_camera/parameters?<exp\_offset\_x|exp\_offset\_y|exp\_ ˓<sup>→</sup>width|exp\_height>=<value>

#### **exp\_value (***Belichtungszeit***)**

Dieser Wert gibt die Belichtungszeit im manuellen Modus in Sekunden an. Diese Belichtungszeit wird konstant gehalten, auch wenn die Bilder unterbelichtet sind.

Über die REST-API kann dieser Parameter wie folgt gesetzt werden.

#### **API Version 2**

PUT http://<host>/api/v2/pipelines/<0,1,2,3>/nodes/rc\_camera/parameters?exp\_value= ˓<sup>→</sup><value>

#### **API Version 1 (veraltet)**

PUT http://<host>/api/v1/nodes/rc\_camera/parameters?exp\_value=<value>

#### **gain\_value (***Verstärkungsfaktor***)**

Dieser Wert gibt den Verstärkungsfaktor im manuellen Modus in Dezibel an. Höhere Verstärkungswerte reduzieren die Belichtungszeit, führen aber zu Rauschen.

Über die REST-API kann dieser Parameter wie folgt gesetzt werden.

#### **API Version 2**

```
PUT http://<host>/api/v2/pipelines/<0,1,2,3>/nodes/rc_camera/parameters?gain_value=
˓→<value>
```
#### **API Version 1 (veraltet)**

PUT http://<host>/api/v1/nodes/rc\_camera/parameters?gain\_value=<value>

#### **wb\_auto (***Weißabgleich Auto* **oder** *Manuell***)**

Dieser Wert kann auf *true* gesetzt werden, um den automatischen Weißabgleich anzuschalten. Bei *false* kann das Verhältnis der Farben manuell mit wb\_ratio\_red und wb\_ratio\_blue gesetzt werden. wb\_ratio\_red und wb\_ratio\_blue werden auf die letzten von der Automatik ermittelten Werte gesetzt, wenn diese abgeschaltet wird. Der Weißabgleich ist bei monochromen Kameras ohne Funktion und wird in diesem Fall in der Web GUI nicht angezeigt.

Über die REST-API kann dieser Parameter wie folgt gesetzt werden.

#### **API Version 2**

PUT http://<host>/api/v2/pipelines/<0,1,2,3>/nodes/rc\_camera/parameters?wb\_auto=<value>

#### **API Version 1 (veraltet)**

PUT http://<host>/api/v1/nodes/rc\_camera/parameters?wb\_auto=<value>

#### **wb\_ratio\_blue und wb\_ratio\_red (***Blau | Grün* **and** *Rot | Grün***)**

Mit diesen Werten kann das Verhältnis von Blau zu Grün bzw. Rot zu Grün für einen manuellen Weißabgleich gesetzt werden. Der Weißabgleich ist bei monochromen Kameras ohne Funktion und wird in diesem Fall in der Web GUI nicht angezeigt.

Über die REST-API kann dieser Parameter wie folgt gesetzt werden.

#### **API Version 2**

```
PUT http://<host>/api/v2/pipelines/<0,1,2,3>/nodes/rc_camera/parameters?<wb_ratio_
˓→blue|wb_ratio_red>=<value>
```
#### **API Version 1 (veraltet)**

PUT http://<host>/api/v1/nodes/rc\_camera/parameters?<wb\_ratio\_blue|wb\_ratio\_red>= ˓<sup>→</sup><value>

Die gleichen Parameter sind – mit leicht abweichenden Namen und teilweise mit anderen Einheiten oder Datentypen – auch über die GenICam-Schnittstelle verfügbar (siehe *[GigE Vision 2.0/GenICam-Schnittstelle](#page-238-1)*, Abschnitt [7.2\)](#page-238-1).

#### **6.1.1.4 Statuswerte**

Dieses Modul meldet folgende Statuswerte:

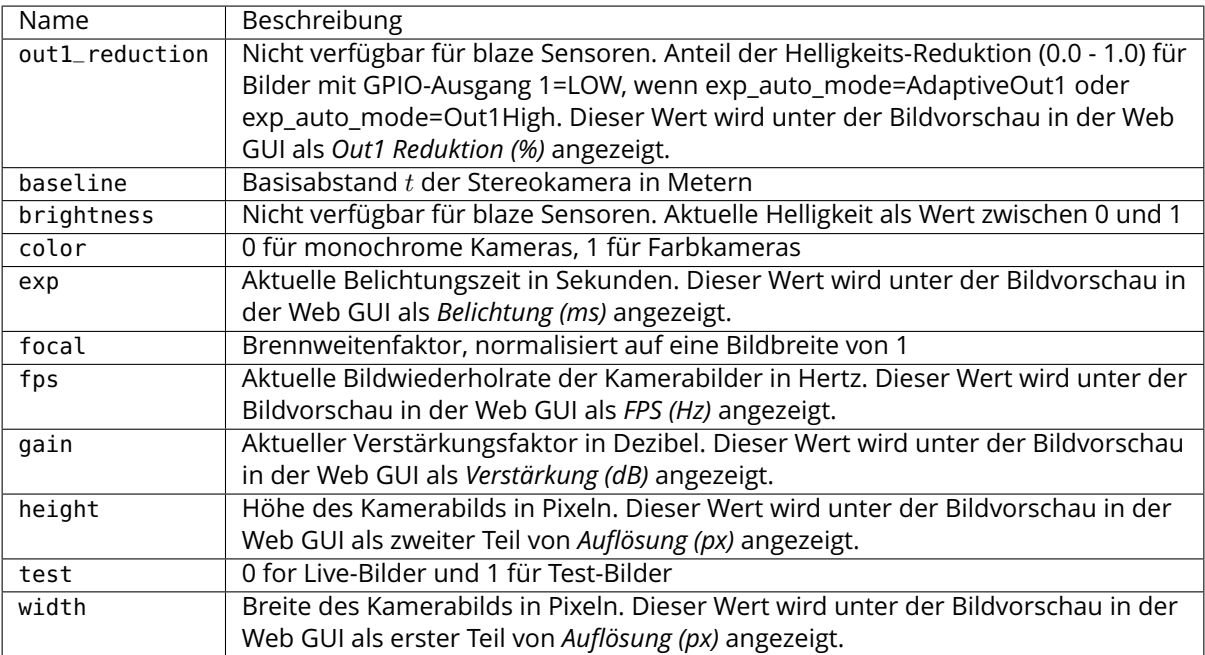

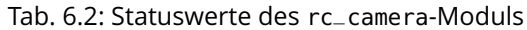

#### **6.1.1.5 Services**

Das Kamera-Modul bietet folgende Services.

#### **reset\_defaults**

stellt die Werkseinstellungen der Parameter dieses Moduls wieder her und wendet sie an ("factory reset").

#### **Details**

Dieser Service kann wie folgt aufgerufen werden.

#### **API Version 2**

PUT http://<host>/api/v2/pipelines/<0,1,2,3>/nodes/rc\_camera/services/reset\_defaults

#### **API Version 1 (veraltet)**

PUT http://<host>/api/v1/nodes/rc\_camera/services/reset\_defaults

#### **Request**

Dieser Service hat keine Argumente.

#### **Response**

Die Definition der *Response* mit jeweiligen Datentypen ist:

```
{
  "name": "reset_defaults",
  "response": {
    "return_code": {
      "message": "string",
      "value": "int16"
    }
 }
}
```
### <span id="page-34-0"></span>**6.1.2 Stereo-Matching**

Das Stereo-Matching-Modul ist ein Basismodul, das auf jedem *rc\_cube* verfügbar ist, und berechnet auf Grundlage des rektifizierten Stereobildpaars Disparitäts-, Fehler- und Konfidenzbilder.

**Warnung:** Dieses Modul ist nicht verfügbar in Kamerapipelines vom Typ blaze.

Um Disparitäts-, Fehler- und Konfidenzbilder in voller Auflösung zu berechnen, wird eine gesonderte StereoPlus *[Lizenz](#page-312-2)* (Abschnitt [9.5\)](#page-312-2) benötigt. Diese Lizenz ist auf jedem *rc\_cube* vorhanden, der nach dem 31.01.2019 gekauft wurde.

#### **6.1.2.1 Berechnung von Disparitätsbildern**

Nach der Rektifizierung haben das linke und das rechte Kamerabild die Eigenschaft, dass ein Objektpunkt in beiden Bildern auf die gleiche Pixelreihe projiziert wird. Die Pixelspalte des Objektpunkts ist im rechten Bild maximal so groß wie die Pixelspalte des Objektpunkts im linken Bild. Der Begriff Disparität bezeichnet den Unterschied zwischen den Pixelspalten im rechten und linken Bild und gibt indirekt die Tiefe des Objektpunkts, d.h. dessen Abstand zur Kamera an. Das Disparitätsbild speichert die Disparitätswerte aller Pixel des linken Kamerabilds.

Je größer die Disparität, desto näher liegt der Objektpunkt. Beträgt die Disparität 0, bedeutet dies, dass die Projektionen des Objektpunkts in der gleichen Bildspalte liegen und der Objektpunkt sich in unendlicher Distanz befindet. Häufig gibt es Pixel, für welche die Disparität nicht bestimmt werden kann. Dies ist der Fall bei Verdeckungen auf der linken Seite von Objekten, da diese Bereiche von der rechten Kamera nicht eingesehen werden können. Zudem lässt sich die Disparität auch bei texturlosen Bereichen nicht bestimmen. Pixel, für welche die Disparität nicht bestimmt werden kann, werden mit dem besonderen Disparitätswert 0 als ungültig markiert. Um zwischen ungültigen Disparitätsmessungen und Messungen, bei denen die Disparität aufgrund der unendlich weit entfernten Objekte 0 beträgt, unterscheiden zu können, wird der Disparitätswert für den letztgenannten Fall auf den kleinstmöglichen Disparitätswert über 0 gesetzt.

Um Disparitätswerte zu berechnen, muss der Stereo-Matching-Algorithmus die zugehörigen Objektpunkte im linken und rechten Kamerabild finden. Diese Punkte stellen jeweils den gleichen Objektpunkt in der Szene dar. Für das Stereo-Matching nutzt der *rc\_cube SGM* (*Semi-Global Matching*). Dieser Algorithmus zeichnet sich durch eine kurze Laufzeit aus und bietet, insbesondere an Objekträndern, bei feinen Strukturen und in schwach texturierten Bereichen, eine hohe Genauigkeit.

Unabhängig vom eingesetzten Verfahren ist es beim Stereo-Matching wichtig, dass das Bild über eine gewisse Textur verfügt, durch Muster oder Oberflächenstrukturen. Bei einer gänzlich untexturierten Szene, wie einer weißen Wand ohne jede Struktur, können Disparitätswerte entweder nicht berechnet werden, oder aber die Ergebnisse sind fehlerhaft oder von geringer Konfidenz (siehe *[Konfidenz](#page-36-1)[und Fehlerbilder](#page-36-1)*, Abschnitt [6.1.2.3\)](#page-36-1). Bei der Textur in der Szene sollte es sich nicht um ein künstliches, regelmäßig wiederkehrendes Muster handeln, da diese Strukturen zu Mehrdeutigkeiten und damit zu falschen Disparitätsmessungen führen können.

Für schwach texturierte Objekte oder in untexturierten Umgebungen lässt sich mithilfe eines externen Musterprojektors eine statische künstliche Struktur auf die Szene projizieren. Dieses projizierte Muster sollte zufällig sein und keine wiederkehrenden Strukturen enthalten. Der *rc\_cube* bietet das IOControl-Modul als optionales Softwaremodul (siehe *[IOControl und Projektor-Kontrolle](#page-208-0)*, Abschnitt [6.3.4\)](#page-208-0), das einen Musterprojektor ansteuern kann.

#### **6.1.2.2 Berechnung von Tiefenbildern und Punktwolken**

Die folgenden Gleichungen zeigen, wie sich die tatsächlichen 3D-Koordinaten  $P_x, P_y, P_z$  eines Objektpunkts bezogen auf das Kamera-Koordinatensystem aus den Pixelkoordinaten  $p_x, p_y$  des Disparitätsbilds und dem Disparitätswert  $d$  in Pixeln berechnen lassen:

$$
P_x = \frac{p_x \cdot t}{d}
$$
  
\n
$$
P_y = \frac{p_y \cdot t}{d}
$$
  
\n
$$
P_z = \frac{f \cdot t}{d},
$$
\n(6.1)

<span id="page-35-0"></span>wobei  $f$  die Brennweite nach der Rektifizierung (in Pixeln) und  $t$  der während der Kalibrierung ermittelte Stereo-Basisabstand (in Metern) ist. Diese Werte werden auch über die GenICam-Schnittstelle zur Verfügung gestellt (siehe *[Besondere Parameter der GenICam-Schnittstelle des rc\\_cube](#page-243-0)*, Abschnitt [7.2.4\)](#page-243-0).

**Bemerkung:** Der *rc\_cube* stellt über seine verschiedenen Schnittstellen einen Brennweitenfaktor bereit. Er bezieht sich auf die Bildbreite, um verschiedene Bildauflösungen zu unterstützen. Die Brennweite  $f$  in Pixeln lässt sich leicht bestimmen, indem der Brennweitenfaktor mit der Bildbreite (in Pixeln) multipliziert wird.

Es ist zu beachten, dass für Gleichungen [\(6.1\)](#page-35-0) davon ausgegangen wird, dass das Bildkoordinatensystem im Bildhauptpunkt zentriert ist, der üblicherweise in der Bildmitte liegt, und dass sich  $p_x, p_y$  auf die Mitte des Pixels bezieht, durch Addieren von 0.5 auf die ganzzahligen Pixelkoordinaten. In der folgenden Abbildung ist die Definition des Bildkoordinatensystems dargestellt.

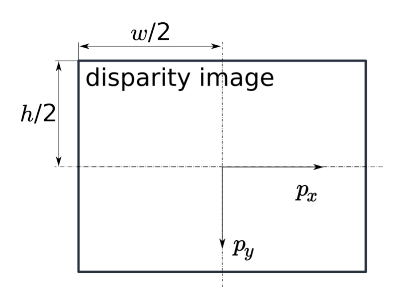

Abb. 6.3: Bildkoordinatensystem: Der Ursprung des Bildkoordinatensystems befindet sich in der Bildmitte –  $w$  ist die Bildbreite und  $h$  die Bildhöhe.

Die gleichen Formeln, aber mit den entsprechenden GenICam-Parametern, sind in *[Umwandlung von](#page-248-0) [Bild-Streams](#page-248-0)* (Abschnitt [7.2.7\)](#page-248-0) angegeben.

Die Gesamtheit aller aus dem Disparitätsbild errechneten Objektpunkte ergibt eine Punktwolke, die für 3D-Modellierungsanwendungen verwendet werden kann. Das Disparitätsbild kann in ein Tiefenbild umgewandelt werden, indem der Disparitätswert jedes Pixels durch den Wert  $P_z$  ersetzt wird.

**Bemerkung:** Auf der Homepage von Roboception [\(http://www.roboception.com/download\)](http://www.roboception.com/download) stehen Software und Beispiele zur Verfügung, um Disparitätsbilder, welche über GigE Vision vom *rc\_cube* empfangen werden, in Tiefenbilder und Punktwolken umzuwandeln.
# <span id="page-36-1"></span>**6.1.2.3 Konfidenz- und Fehlerbilder**

Für jedes Disparitätsbild wird zusätzlich ein Fehler- und ein Konfidenzbild zur Verfügung gestellt, um die Unsicherheit jedes einzelnen Disparitätswerts anzugeben. Fehler- und Konfidenzbilder besitzen die gleiche Auflösung und Bildwiederholrate wie das Disparitätsbild. Im Fehlerbild ist der Disparitätsfehler  $d_{ens}$  in Pixeln angegeben. Er bezieht sich auf den Disparitätswert an der gleichen Bildkoordinate im Disparitätsbild. Das Konfidenzbild gibt den entsprechenden Konfidenzwert  $c$  zwischen 0 und 1 an. Die Konfidenz gibt an, wie wahrscheinlich es ist, dass der wahre Disparitätswert innerhalb des Intervalls des dreifachen Fehlers um die gemessene Disparität d liegt, d.h.  $[d-3d_{ens}, d+3d_{ens}]$ . So lässt sich das Disparitätsbild mit Fehler- und Konfidenzwerten in Anwendungen einsetzen, für die probabilistische Folgerungen nötig sind. Die Konfidenz- und Fehlerwerte für eine ungültige Disparitätsmessung betragen 0.

Der Disparitätsfehler  $d_{ens}$  (in Pixeln) lässt sich mithilfe der Brennweite  $f$  (in Pixeln), des Basisabstands  $t$ (in Metern) und des Disparitätswerts  $d$  (in Pixeln) desselben Pixels im Disparitätsbild in einen Tiefenfehler  $z_{eps}$  (in Metern) umrechnen:

$$
z_{eps} = \frac{d_{eps} \cdot f \cdot t}{d^2}.
$$
\n(6.2)

<span id="page-36-0"></span>Durch Kombination der Gleichungen [\(6.1\)](#page-35-0) und [\(6.2\)](#page-36-0) kann der Tiefenfehler zur Tiefe in Bezug gebracht werden:

$$
z_{eps} = \frac{d_{eps} \cdot {P_z}^2}{f \cdot t}.
$$

Unter Berücksichtigung der Brennweiten und Basisabstände der verschiedenen Kameramodelle sowie des typischen kombinierten Kalibrier- und Stereo-Matching-Fehlers  $d_{ens}$  von 0,25 Pixeln lässt sich die Tiefengenauigkeit wie folgt grafisch darstellen:

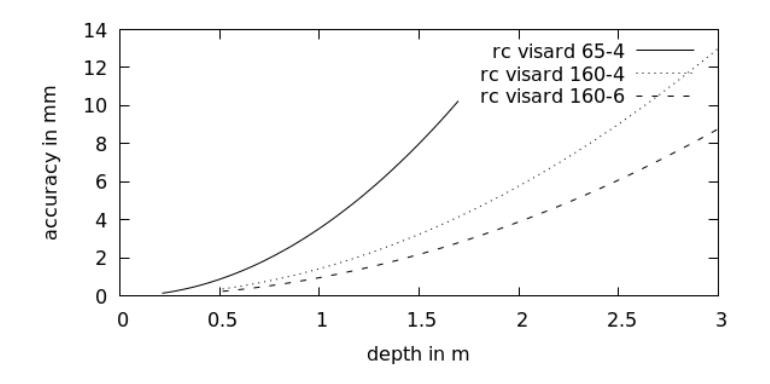

# **6.1.2.4 Anzeigen und Herunterladen von Tiefenbildern und Punktwolken**

Der *rc\_cube* stellt über die GenICam-Schnittstelle zeitgestempelte Disparitäts-, Fehler- und Konfidenzbilder zur Verfügung (siehe *[Verfügbare Bild-Streams](#page-247-0)*, Abschnitt [7.2.6\)](#page-247-0). Live-Streams in geringerer Qualität werden auf der *Tiefenbild* Seite in der gewünschten Pipeline in der *[Web GUI](#page-235-0)* (Abschnitt [7.1\)](#page-235-0) bereitgestellt.

Die Web GUI bietet weiterhin die Möglichkeit, einen Schnappschuss der aktuellen Szene mit den Tiefen-, Fehler und Konfidenzbildern, sowie der Punktwolke als .tar.gz-Datei zu speichern, wie in *[Herunterladen](#page-237-0) [von Kamerabildern](#page-237-0)* (Abschnitt [7.1.4\)](#page-238-0) beschrieben wird.

# <span id="page-36-2"></span>**6.1.2.5 Parameter**

Das Stereo-Matching-Modul wird in der REST-API als rc\_stereomatching bezeichnet und in der *[Web](#page-235-0) [GUI](#page-235-0)* (Abschnitt [7.1\)](#page-235-0) auf der Seite *Tiefenbild* in der gewünschten Pipeline dargestellt. Der Benutzer kann die Stereo-Matching-Parameter entweder dort oder über die REST-API (*[REST-API-Schnittstelle](#page-248-0)*, Abschnitt [7.3\)](#page-248-0) oder über GigE Vision (*[GigE Vision 2.0/GenICam-Schnittstelle](#page-238-1)*, Abschnitt [7.2\)](#page-238-1) ändern.

# **Übersicht über die Parameter**

Dieses Softwaremodul bietet folgende Laufzeitparameter:

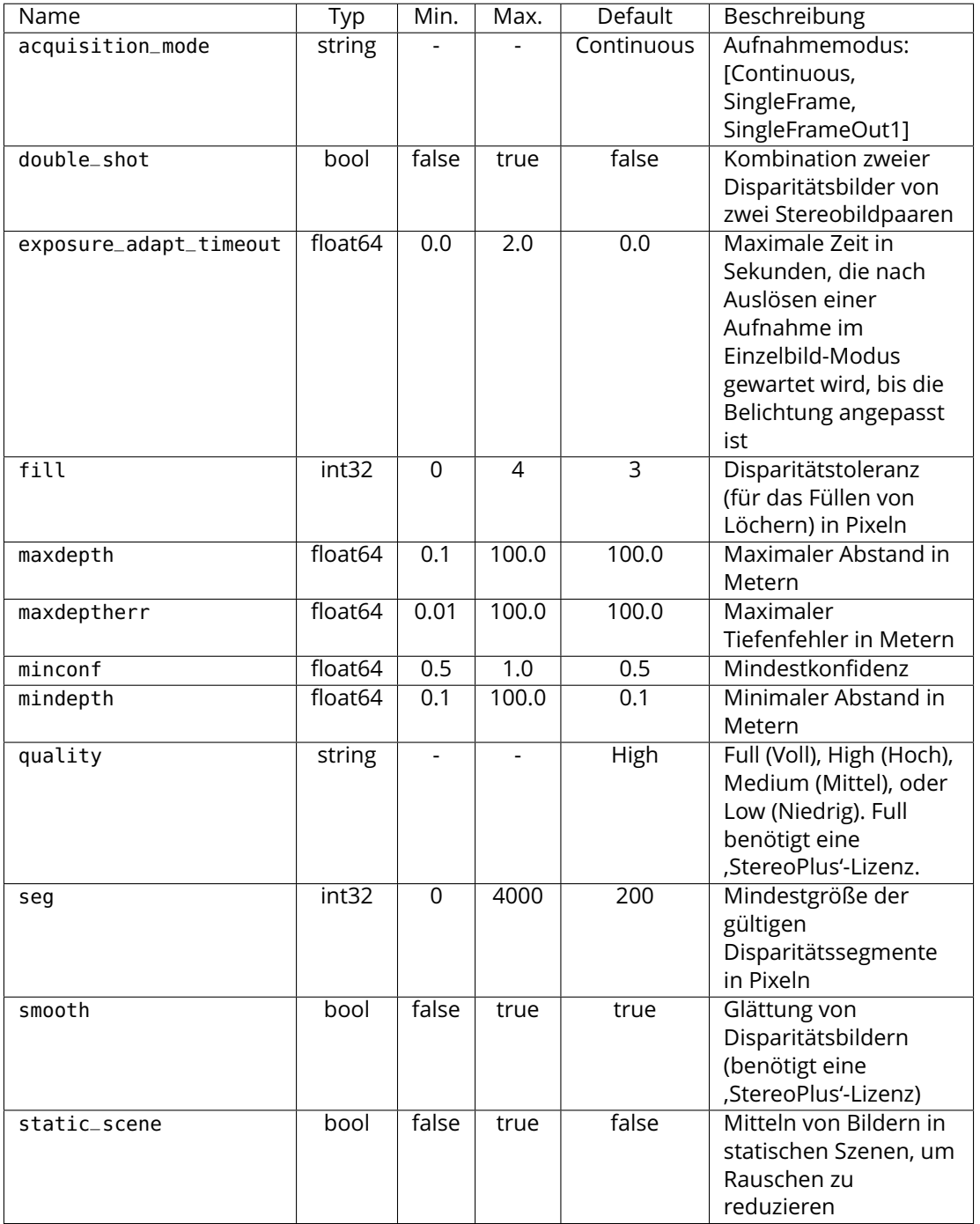

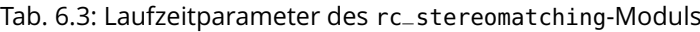

# **Beschreibung der Laufzeitparameter**

Jeder Laufzeitparameter ist durch eine eigene Zeile auf der Seite *Tiefenbild* der Web GUI repräsentiert. Der Web GUI-Name des Parameters ist in Klammern hinter dem Namen des Parameters angegeben und die Parameter werden in der Reihenfolge, in der sie in der Web GUI erscheinen, aufgelistet:

|                                                                                                    | roboception rc_cube > Pipeline 0: rc_visard > Tiefenbild |                                                                                                    |                                     | $\odot$<br>DE $\vee$ |
|----------------------------------------------------------------------------------------------------|----------------------------------------------------------|----------------------------------------------------------------------------------------------------|-------------------------------------|----------------------|
| <b>BBB</b> Dashboard                                                                                                    |                                                          |                                                                                                    |                                     |                      |
| 0 4 Pipeline 0: rc_visard<br>$\boxed{\Phi}$ <amera< th=""><th><math>\vee</math> Linkes Live-Bild</th><th></th><th></th><th>Tiefenbild <math>\vee</math></th></amera<> | $\vee$ Linkes Live-Bild                                  |                                                                                                    |                                     | Tiefenbild $\vee$    |
| <<Tiefenbild                                                                                                    |                                                          |                                                                                                    |                                     |                      |
| $\begin{array}{ c c } \hline \mathbb{R} & \multicolumn{1}{ }{\text{Module}} \\\hline \end{array}$                                                                     |                                                          |                                                                                                    |                                     |                      |
| <b>X</b> Konfiguration                                                                                                    | 図                                                        |                                                                                                    |                                     |                      |
| $\bigoplus$ Datenbank<br>48 System                                                                                                    |                                                          |                                                                                                    |                                     |                      |
| $\sum_{n=1}^{\infty}$ UserSpace                                                                                                    | Konfidenz                                                |                                                                                                    |                                     |                      |
|                                                                                                    | 國<br>Auflösung (px) 640 x 480<br>Latenz $(s)$ 0.05       | Min. Abstand (m) $0.40$<br>Bildwiederholrate (Hz) 12.5                                                                                                    | Max. Abstand (m) 100.00             | 図<br>図回              |
|                                                                                                    | Tiefenbild Einstellungen                                 |                                                                                                    | Zurücksetzen                        |                      |
|                                                                                                    | Aufnahmemodus                                            | $\bullet$ Kontinuierlich $\circlearrowright$ Einzelbild $\circlearrowright$ Einzelbild + Out1                                                                                                    | Aufnehmen                           | Info                 |
|                                                                                                    | Timeout Belichtungsautomatik (s)                         | $\begin{array}{c} \n \nabla \cdot \mathbf{r} \cdot \mathbf{r} \cdot \mathbf{r$ | Info<br>$\mathbf 0$                 |                      |
|                                                                                                    | Qualität                                                 | $\bigcirc$ Niedrig $\bigcirc$ Mittel $\bigcirc$ Hoch $\bigcirc$ Voll                                                                                                    |                                     | Info                 |
|                                                                                                    | Double-Shot                                              | $\qquad \qquad \textcircled{\small{\textbf{r}}}\qquad$                                                                                                    |                                     | $\mathsf{Info}$      |
|                                                                                                    | Statisch                                                 | $\bigcirc$                                                                                                    |                                     | $\mathsf{Info}$      |
|                                                                                                    | Minimaler Abstand (m)                                    | U-                                                                                                    | Info<br>0.1                         |                      |
|                                                                                                    | Maximaler Abstand (m)                                    |                                                                                                    | Info<br>100                         |                      |
|                                                                                                    | Glättung                                                 | $\bigcirc$                                                                                                    |                                     | Info                 |
|                                                                                                    | Füllen (Pixel)                                           |                                                                                                    | $\mathsf{Info}$<br>$\mathsf3$       |                      |
|                                                                                                    | Segmentierung (Pixel)                                    | $\overline{\phantom{0}}$                                                                                                    | $\ensuremath{\mathsf{Info}}$<br>200 |                      |
|                                                                                                    | Minimale Konfidenz                                       | $\bigcup$                                                                                                    | Info<br>0.5                         |                      |
|                                                                                                    | Maximaler Fehler (m)                                     | O                                                                                                    | Info<br>100                         |                      |
| $\ll$ Menü einklappen                                                                                                    |                                                          |                                                                                                    |                                     |                      |

Abb. 6.4: Seite *Tiefenbild* der Web GUI

# **acquisition\_mode (***Aufnahmemodus***)**

Der Aufnahmemodus kann auf Continuous (*Kontinuierlich*), SingleFrame (*Einzelbild*) oder SingleFrameOut1 (*Einzelbild + Out1*) eingestellt werden. *Kontinuierlich* ist die Standardeinstellung, bei der das Stereo-Matching kontinuierlich mit der vom Benutzer eingestellten Bildwiederholrate, entsprechend der verfügbaren Rechenressourcen, durchgeführt wird. Bei den beiden anderen Modi wird das Stereo-Matching bei jedem Drücken des *Aufnehmen*-Knopfes durchgeführt. Der *Einzelbild + Out1* Modus kontrolliert zusätzlich einen externen Projektor, falls dieser an GPIO-Ausgang 1 angeschlossen ist (*[IOControl und Projektor-Kontrolle](#page-208-0)*, Abschnitt [6.3.4\)](#page-208-0). In diesem Modus wird out1\_mode des IOControl-Moduls automatisch bei jedem Trigger auf ExposureAlternateActive und nach dem Aufnehmen der Bilder für das Stereo-Matching auf Low gesetzt.

**Bemerkung:** Der *Einzelbild + Out1* Modus kann nur dann über out1\_mode einen Projektor steuern, wenn die IOControl-Lizenz auf dem *rc\_cube* verfügbar ist.

Über die REST-API kann dieser Parameter wie folgt gesetzt werden.

# **API Version 2**

PUT http://<host>/api/v2/pipelines/<0,1,2,3>/nodes/rc\_stereomatching/parameters? ˓<sup>→</sup>acquisition\_mode=<value>

### **API Version 1 (veraltet)**

PUT http://<host>/api/v1/nodes/rc\_stereomatching/parameters?acquisition\_mode=<value>

#### **exposure\_adapt\_timeout (***Timeout Belichtungsautomatik***)**

Der Timeout für die Belichtungsautomatik gibt die maximale Zeitspanne in Sekunden an, die das System nach dem Auslösen einer Bildaufnahme warten wird, bis die Belichtungsautomatik die optimale Belichtungszeit gefunden hat. Dieser Timeout wird nur im Modus SingleFrame (*Einzelbild*) oder SingleFrameOut1 (*Einzelbild + Out1*) bei aktiver Belichtungsautomatik verwendet. Dieser Wert sollte erhöht werden, wenn in Anwendungen mit veränderlichen Lichtbedingungen Bilder unter- oder überbelichtet werden, und das resultierende Disparitätsbild nicht dicht genug ist. In diesem Fall werden mehrere Bilder aufgenommen, bis sich die Belichtungsautomatik angepasst hat oder der Timeout erreicht ist, und erst dann wird die eigentliche Bildaufnahme ausgelöst.

Über die REST-API kann dieser Parameter wie folgt gesetzt werden.

#### **API Version 2**

PUT http://<host>/api/v2/pipelines/<0,1,2,3>/nodes/rc\_stereomatching/parameters? ˓<sup>→</sup>exposure\_adapt\_timeout=<value>

# **API Version 1 (veraltet)**

PUT http://<host>/api/v1/nodes/rc\_stereomatching/parameters?exposure\_adapt\_timeout= ˓<sup>→</sup><value>

#### **quality (***Qualität***)**

Disparitätsbilder lassen sich in verschiedenen Auflösungen berechnen: Full (*Voll*, volle Bildauflösung), High (*Hoch*, halbe Bildauflösung), Medium (*Mittel*, Viertel-Bildauflösung) und Low (*Niedrig*, Sechstel-Bildauflösung). Stereo-Matching mit voller Auflösung (Full) ist nur mit einer gültigen StereoPlus Lizenz möglich. Je niedriger die Auflösung, desto höher die Bildwiederholrate des Disparitätsbilds. Es ist zu beachten, dass die Bildwiederholrate der Disparitäts-, Konfidenz- und Fehlerbilder immer höchstens der Bildwiederholrate der Kamera entspricht. Falls die Projektoreinstellung ExposureAlternateActive ist, kann die Wiederholrate der Bilder höchstens die halbe Bildwiederholrate der Kamera sein.

Tab. 6.4: Auflösung des Tiefenbilds (Pixel) in Abhängigkeit von der gewählten Qualität

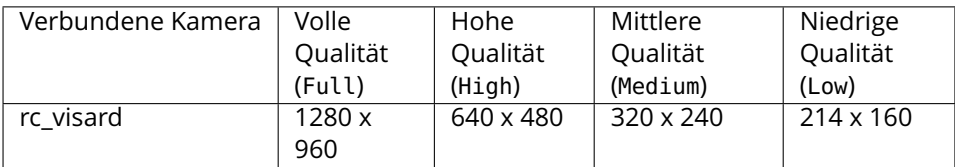

Über die REST-API kann dieser Parameter wie folgt gesetzt werden.

#### **API Version 2**

PUT http://<host>/api/v2/pipelines/<0,1,2,3>/nodes/rc\_stereomatching/parameters? ˓<sup>→</sup>quality=<value>

### **API Version 1 (veraltet)**

PUT http://<host>/api/v1/nodes/rc\_stereomatching/parameters?quality=<value>

### **double\_shot (***Double-Shot***)**

Das Aktivieren dieses Modus führt zu dichteren Disparitätsbildern, aber einer erhöhten Verarbeitungszeit.

Bei Szenen, die mit einem Projektor im Single + Out1 Modus oder im kontinuierlichen Modus mit der Projektoreinstellung ExposureAlternateActive aufgenommen werden, werden Löcher, die durch Projektor-Reflexionen verursacht werden, gefüllt mit Tiefeninfomationen aus den Bildern ohne Projektormuster. In diesem Fall darf der double\_shot Modus nur verwendet werden, wenn sich die Szene während der Aufnahme der Bilder nicht verändert.

Bei allen anderen Szenen werden Löcher im Disparitätsbild mit Tiefeninformationen aus demselben, herunterskalierten Bild gefüllt.

Über die REST-API kann dieser Parameter wie folgt gesetzt werden.

#### **API Version 2**

PUT http://<host>/api/v2/pipelines/<0,1,2,3>/nodes/rc\_stereomatching/parameters?double\_ ˓<sup>→</sup>shot=<value>

#### **API Version 1 (veraltet)**

PUT http://<host>/api/v1/nodes/rc\_stereomatching/parameters?double\_shot=<value>

#### **static\_scene (***Statisch***)**

Mit dieser Option werden acht aufeinanderfolgende Kamerabilder vor dem Matching gemittelt. Dies reduziert Rauschen, was die Qualität des Stereo-Matching-Resultats verbessert. Allerdings erhöht sich auch die Latenz deutlich. Der Zeitstempel des ersten Bildes wird als Zeitstempel für das Disparitätsbild verwendet. Diese Option betrifft nur das Matching in voller und hoher Qualität. Sie darf nur verwendet werden, wenn sich die Szene während der Aufnahme der acht Bilder nicht verändert.

Über die REST-API kann dieser Parameter wie folgt gesetzt werden.

#### **API Version 2**

PUT http://<host>/api/v2/pipelines/<0,1,2,3>/nodes/rc\_stereomatching/parameters?static\_ ˓<sup>→</sup>scene=<value>

# **API Version 1 (veraltet)**

PUT http://<host>/api/v1/nodes/rc\_stereomatching/parameters?static\_scene=<value>

#### **mindepth (***Minimaler Abstand***)**

Dieser Wert bezeichnet den geringsten Abstand zur Kamera, ab dem Messungen möglich sind. Größere Werte verringern implizit den Disparitätsbereich, wodurch sich auch die Rechenzeit verkürzt. Der minimale Abstand wird in Metern angegeben.

Abhängig von den Eigenschaften des Sensors kann der tatsächliche minimale Abstand größer sein als die Benutzereinstellung. Der tatsächliche minimale Abstand wird in den Statuswerten angezeigt.

Über die REST-API kann dieser Parameter wie folgt gesetzt werden.

#### **API Version 2**

PUT http://<host>/api/v2/pipelines/<0,1,2,3>/nodes/rc\_stereomatching/parameters? ˓<sup>→</sup>mindepth=<value>

#### **API Version 1 (veraltet)**

PUT http://<host>/api/v1/nodes/rc\_stereomatching/parameters?mindepth=<value>

#### **maxdepth (***Maximaler Abstand***)**

Dieser Wert ist der größte Abstand zur Kamera, bis zu dem Messungen möglich sind. Pixel mit größeren Distanzwerten werden auf "ungültig" gesetzt. Wird dieser Wert auf das Maximum gesetzt, so sind Abstände bis Unendlich möglich. Der maximale Abstand wird in Metern angegeben.

Über die REST-API kann dieser Parameter wie folgt gesetzt werden.

#### **API Version 2**

```
PUT http://<host>/api/v2/pipelines/<0,1,2,3>/nodes/rc_stereomatching/parameters?
˓→maxdepth=<value>
```
#### **API Version 1 (veraltet)**

PUT http://<host>/api/v1/nodes/rc\_stereomatching/parameters?maxdepth=<value>

#### **smooth (***Glättung***)**

Diese Option aktiviert die Glättung von Disparitätswerten. Sie ist nur mit gültiger StereoPlus-Lizenz verfügbar.

Über die REST-API kann dieser Parameter wie folgt gesetzt werden.

#### **API Version 2**

PUT http://<host>/api/v2/pipelines/<0,1,2,3>/nodes/rc\_stereomatching/parameters?smooth= ˓<sup>→</sup><value>

#### **API Version 1 (veraltet)**

PUT http://<host>/api/v1/nodes/rc\_stereomatching/parameters?smooth=<value>

# **fill (***Füllen***)**

Diese Option wird verwendet, um Löcher im Disparitätsbild durch Interpolation zu füllen. Der Füllwert gibt die maximale Disparitätsabweichung am Rand des Lochs an. Größere Füllwerte können die Anzahl an Löchern verringern, aber die interpolierten Werte können größere Fehler aufweisen. Maximal 5% der Pixel werden interpoliert. Kleine Löcher werden dabei bevorzugt interpoliert. Die Konfidenz für die interpolierten Pixel wird auf einen geringen Wert von 0,5 eingestellt. Das Auffüllen lässt sich deaktivieren, wenn der Wert auf 0 gesetzt wird.

Über die REST-API kann dieser Parameter wie folgt gesetzt werden.

### **API Version 2**

PUT http://<host>/api/v2/pipelines/<0,1,2,3>/nodes/rc\_stereomatching/parameters?fill= ˓<sup>→</sup><value>

### **API Version 1 (veraltet)**

PUT http://<host>/api/v1/nodes/rc\_stereomatching/parameters?fill=<value>

#### **seg (***Segmentierung***)**

Der Segmentierungsparameter wird verwendet, um die Mindestanzahl an Pixeln anzugeben, die eine zusammenhängende Disparitätsregion im Disparitätsbild ausfüllen muss. Isolierte Regionen, die kleiner sind, werden im Disparitätsbild auf ungültig gesetzt. Der Wert bezieht sich immer auf ein Disparitätsbild mit hoher Qualität (halbe Auflösung) und muss nicht verändert werden, wenn andere Qualitäten gewählt werden. Die Segmentierung eignet sich, um Disparitätsfehler zu entfernen. Bei größeren Werten kann es jedoch vorkommen, dass real vorhandene Objekte entfernt werden.

Über die REST-API kann dieser Parameter wie folgt gesetzt werden.

# **API Version 2**

```
PUT http://<host>/api/v2/pipelines/<0,1,2,3>/nodes/rc_stereomatching/parameters?seg=
˓→<value>
```
#### **API Version 1 (veraltet)**

PUT http://<host>/api/v1/nodes/rc\_stereomatching/parameters?seg=<value>

#### **minconf (***Minimale Konfidenz***)**

Die minimale Konfidenz lässt sich einstellen, um potenziell falsche Disparitätsmessungen herauszufiltern. Dabei werden alle Pixel, deren Konfidenz unter dem gewählten Wert liegt, im Disparitätsbild auf "ungültig" gesetzt.

Über die REST-API kann dieser Parameter wie folgt gesetzt werden.

#### **API Version 2**

PUT http://<host>/api/v2/pipelines/<0,1,2,3>/nodes/rc\_stereomatching/parameters? ˓<sup>→</sup>minconf=<value>

#### **API Version 1 (veraltet)**

PUT http://<host>/api/v1/nodes/rc\_stereomatching/parameters?minconf=<value>

#### **maxdeptherr (***Maximaler Fehler***)**

Der maximale Fehler wird verwendet, um Messungen, die zu ungenau sind, herauszufiltern. Alle Pixel mit einem Tiefenfehler, der den gewählten Wert überschreitet, werden im Disparitätsbild auf "ungültig" gesetzt. Der maximale Tiefenfehler wird in Metern angegeben. Der Tiefenfehler wächst in der Regel quadratisch mit dem Abstand eines Objekts zur Kamera (siehe *[Konfidenz- und Fehlerbilder](#page-36-1)*, Abschnitt [6.1.2.3\)](#page-36-1).

Über die REST-API kann dieser Parameter wie folgt gesetzt werden.

### **API Version 2**

```
PUT http://<host>/api/v2/pipelines/<0,1,2,3>/nodes/rc_stereomatching/parameters?
˓→maxdeptherr=<value>
```
### **API Version 1 (veraltet)**

```
PUT http://<host>/api/v1/nodes/rc_stereomatching/parameters?maxdeptherr=<value>
```
Die gleichen Parameter sind – mit leicht abweichenden Namen und teilweise mit anderen Einheiten oder Datentypen – auch über die GenICam-Schnittstelle verfügbar (siehe *[GigE Vision 2.0/GenICam-Schnittstelle](#page-238-1)*, Abschnitt [7.2\)](#page-238-1).

### **6.1.2.6 Statuswerte**

Dieses Modul meldet folgende Statuswerte:

| Name                | Beschreibung                                                            |  |  |  |
|---------------------|-------------------------------------------------------------------------|--|--|--|
| fps                 | Tatsächliche Bildwiederholrate der Disparitäts-, Fehler- und            |  |  |  |
|                     | Konfidenzbilder. Dieser Wert wird unter der Bildvorschau in der Web GUI |  |  |  |
|                     | als Bildwiederholrate (Hz) angezeigt.                                   |  |  |  |
| latency             | Zeit zwischen Bildaufnahme und Weitergabe des Disparitätsbildes in      |  |  |  |
|                     | Sekunden                                                                |  |  |  |
| width               | Aktuelle Breite des Disparitäts-, Fehler- und Konfidenzbilds in Pixeln  |  |  |  |
| height              | Aktuelle Höhe des Disparitäts-, Fehler- und Konfidenzbilds in Pixeln    |  |  |  |
| mindepth            | Tatsächlicher minimaler Arbeitsabstand in Metern                        |  |  |  |
| maxdepth            | Tatsächlicher maximaler Arbeitsabstand in Metern                        |  |  |  |
| time_matching       | Zeit in Sekunden für die Durchführung des Stereo-Matchings mittels SGM  |  |  |  |
|                     | auf der GPU                                                             |  |  |  |
| time_postprocessing | Zeit in Sekunden für die Nachbearbeitung des Matching-Ergebnisses auf   |  |  |  |
|                     | der CPU                                                                 |  |  |  |
| reduced_depth_range | Gibt an, ob der Tiefenbereich aufgrund von Rechenressourcen verringert  |  |  |  |
|                     | ist ist                                                                 |  |  |  |

Tab. 6.5: Statuswerte des rc\_stereomatching-Moduls

#### **6.1.2.7 Services**

Das Stereo-Matching-Modul bietet folgende Services.

#### **acquisition\_trigger**

signalisiert dem Modul, das Stereo-Matching auf den nächsten Stereobildern durchzuführen, falls acquisition\_mode auf SingleFrame (*Einzelbild*) oder SingleFrameOut1 (*Einzelbild+Out1*) eingestellt ist.

#### **Details**

Es wird ein Fehler zurückgegeben, falls acquisition\_mode auf Continuous (*Kontinuierlich*) eingestellt ist.

Dieser Service kann wie folgt aufgerufen werden.

### **API Version 2**

```
PUT http://<host>/api/v2/pipelines/<0,1,2,3>/nodes/rc_stereomatching/services/
˓→acquisition_trigger
```
#### **API Version 1 (veraltet)**

PUT http://<host>/api/v1/nodes/rc\_stereomatching/services/acquisition\_trigger

#### **Request**

Dieser Service hat keine Argumente.

#### **Response**

Mögliche Rückgabewerte sind in der Tabelle unten aufgeführt.

Tab. 6.6: Mögliche Rückgabewerte des acquisition\_trigger Serviceaufrufs.

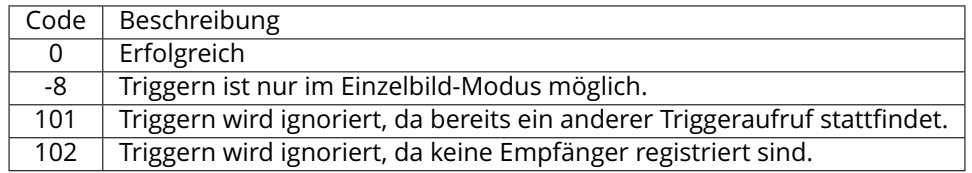

Die Definition der *Response* mit jeweiligen Datentypen ist:

```
{
  "name": "acquisition_trigger",
  "response": {
    "return_code": {
      "message": "string",
      "value": "int16"
    }
 }
}
```
#### **reset\_defaults**

stellt die Werkseinstellungen der Parameter dieses Moduls wieder her und wendet sie an ("factory reset").

#### **Details**

Dieser Service kann wie folgt aufgerufen werden.

#### **API Version 2**

PUT http://<host>/api/v2/pipelines/<0,1,2,3>/nodes/rc\_stereomatching/services/reset\_ ˓<sup>→</sup>defaults

# **API Version 1 (veraltet)**

PUT http://<host>/api/v1/nodes/rc\_stereomatching/services/reset\_defaults

#### **Request**

Dieser Service hat keine Argumente.

# **Response**

Die Definition der *Response* mit jeweiligen Datentypen ist:

```
{
  "name": "reset_defaults",
  "response": {
    "return_code": {
      "message": "string",
      "value": "int16"
    }
 }
}
```
# **6.1.3 Blaze**

Das Blaze Softwaremodul ist ein Basismodul, welches auf jedem *rc\_cube* verfügbar ist, und stellt Disparitäts-, Konfidenz- und Fehlerbilder einer angeschlossenen Basler *blaze* RGB-D Kamera zur Verfügung, d.h. einer blaze Time-of-Flight (ToF) Kamera in Kombination mit einer Basler aceA1300 Farbkamera.

Nach dem Anschluss eines Basler blaze Sensors an den *rc\_cube* kann es bis zu einer Minute dauern, bis dieser gefunden wird. Beim erstmaligen Anschluss an den *rc\_cube* ist der Sensor noch unkalibriert und muss kalibriert werden, bevor er verwendet werden kann. Die Kalibrierung erfolgt über die Web GUI auf der Seite *[Kamerakalibrierung](#page-200-0)* (Abschnitt [6.3.3\)](#page-200-0) unter *Konfiguration* in der entsprechenden Pipeline. Sobald die Kalibrierung gespeichert wurde, verbleibt sie permanent auf dem *rc\_cube* und wird automatisch angewendet, wenn der *blaze* Sensor wieder mit dem *rc\_cube* verbunden wird, unabhängig von Port und Kamerapipeline.

Das Blaze Modul läuft nur in Kamerapipelines vom Typ blaze.

# **6.1.3.1 Anzeigen und Herunterladen von Tiefenbildern und Punktwolken**

Der *rc\_cube* stellt über die GenICam-Schnittstelle zeitgestempelte Disparitäts-, Fehler- und Konfidenzbilder zur Verfügung (siehe *[Verfügbare Bild-Streams](#page-247-0)*, Abschnitt [7.2.6\)](#page-247-0). Live-Streams in geringerer Qualität werden auf der *Tiefenbild* Seite in der gewünschten Pipeline in der *[Web GUI](#page-235-0)* (Abschnitt [7.1\)](#page-235-0) bereitgestellt.

Die *[Web GUI](#page-235-0)* (Abschnitt [7.1\)](#page-235-0) bietet weiterhin die Möglichkeit, einen Schnappschuss der aktuellen Szene mit den Tiefen-, Fehler und Konfidenzbildern, sowie der Punktwolke als .tar.gz-Datei zu speichern, wie in *[Herunterladen von Kamerabildern](#page-237-0)* (Abschnitt [7.1.4\)](#page-238-0) beschrieben wird.

# **6.1.3.2 Parameter**

Das Blaze Modul wird in der REST-API als rc\_blaze bezeichnet und in der *[Web GUI](#page-235-0)* (Abschnitt [7.1\)](#page-235-0) auf der Seite *Tiefenbild* in der gewünschten Pipeline dargestellt. Der Benutzer kann die Blaze-Parameter entweder dort oder über die REST-API (*[REST-API-Schnittstelle](#page-248-0)*, Abschnitt [7.3\)](#page-248-0) ändern.

# **Übersicht über die Parameter**

Dieses Softwaremodul bietet folgende Laufzeitparameter:

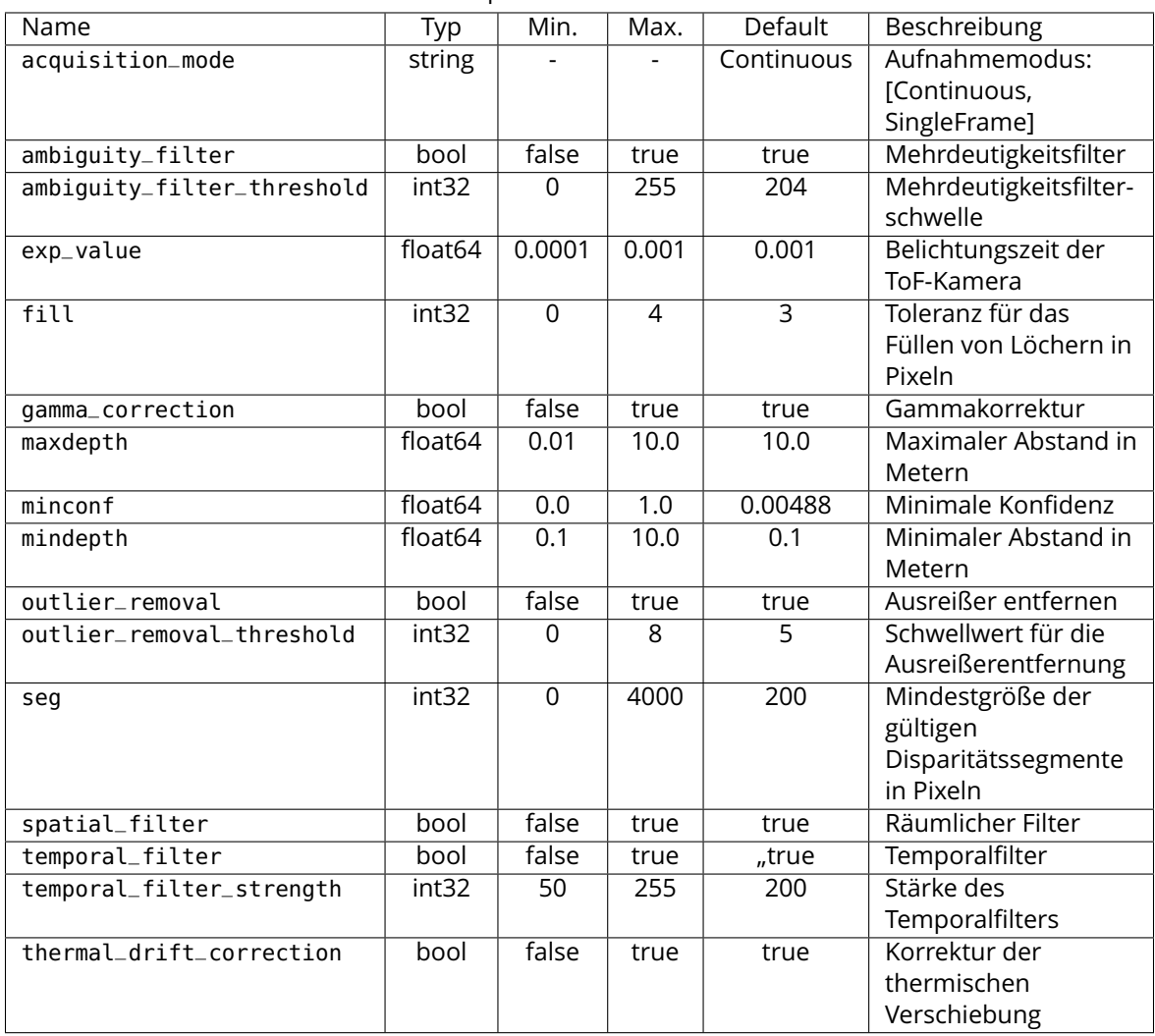

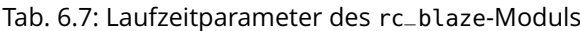

# **Beschreibung der Laufzeitparameter**

Jeder Laufzeitparameter ist durch eine eigene Zeile auf der Seite *Tiefenbild* der Web GUI repräsentiert. Der Web GUI-Name des Parameters ist in Klammern hinter dem Namen des Parameters angegeben und die Parameter werden in der Reihenfolge, in der sie in der Web GUI erscheinen, aufgelistet:

# **exp\_value (***Belichtungszeit***)**

Dieser Wert ist die Belichtungszeit der *blaze* Kamera in Sekunden. Damit wird gesteuert, wie lange die lichtempfindlichen Zellen dem Licht ausgesetzt werden. Wenn der Betriebsmodus geändert wird, wird die Belichtungszeit auf den empfohlenen Standardwert gesetzt. Eine Verkürzung der Belichtungszeit kann die Messgenauigkeit verringern und wird nur empfohlen, wenn das Bild überbelichtet ist.

Über die REST-API kann dieser Parameter wie folgt gesetzt werden.

#### **API Version 2**

PUT http://<host>/api/v2/pipelines/<0,1,2,3>/nodes/rc\_blaze/parameters?exp\_value= ˓<sup>→</sup><value>

# **API Version 1 (veraltet)**

PUT http://<host>/api/v1/nodes/rc\_blaze/parameters?exp\_value=<value>

#### **acquisition\_mode (***Aufnahmemodus***)**

Der Aufnahmemodus kann auf ,Kontinuierlich' (Continuous) oder ,Einzelbild' (SingleFrame) eingestellt werden. Der Standardwert ist 'Kontinuierlich' und liefert dauerhaft Tiefenbilder. Im Einzelbildmodus werden nur Bilder aufgenommen, wenn *Aufnehmen* gedrückt wird.

Über die REST-API kann dieser Parameter wie folgt gesetzt werden.

### **API Version 2**

PUT http://<host>/api/v2/pipelines/<0,1,2,3>/nodes/rc\_blaze/parameters?acquisition\_ ˓<sup>→</sup>mode=<value>

# **API Version 1 (veraltet)**

PUT http://<host>/api/v1/nodes/rc\_blaze/parameters?acquisition\_mode=<value>

# **mindepth (***Minimaler Abstand***)**

Dieser Wert bezeichnet den geringsten Abstand zur Kamera, ab dem Messungen möglich sind. Der minimale Abstand wird in Metern angegeben.

Über die REST-API kann dieser Parameter wie folgt gesetzt werden.

#### **API Version 2**

PUT http://<host>/api/v2/pipelines/<0,1,2,3>/nodes/rc\_blaze/parameters?mindepth=<value>

#### **API Version 1 (veraltet)**

PUT http://<host>/api/v1/nodes/rc\_blaze/parameters?mindepth=<value>

#### **maxdepth (***Maximaler Abstand***)**

Dieser Wert ist der größte Abstand zur Kamera, bis zu dem Messungen möglich sind. Pixel mit größeren Distanzwerten werden auf "ungültig" gesetzt. Der maximale Abstand wird in Metern angegeben.

Über die REST-API kann dieser Parameter wie folgt gesetzt werden.

# **API Version 2**

PUT http://<host>/api/v2/pipelines/<0,1,2,3>/nodes/rc\_blaze/parameters?maxdepth=<value>

#### **API Version 1 (veraltet)**

PUT http://<host>/api/v1/nodes/rc\_blaze/parameters?maxdepth=<value>

# **fill (***Fill-in***)**

Diese Option wird verwendet, um Löcher im Disparitätsbild durch Interpolation zu füllen. Der Füllwert gibt die maximale Disparitätsabweichung am Rand des Lochs an. Größere Füllwerte können die Anzahl an Löchern verringern, aber die interpolierten Werte können grö-

ßere Fehler aufweisen. Maximal 5% der Pixel werden interpoliert. Kleine Löcher werden dabei bevorzugt interpoliert. Die Konfidenz für die interpolierten Pixel wird auf einen geringen Wert von 0,5 eingestellt. Das Auffüllen lässt sich deaktivieren, wenn der Wert auf 0 gesetzt wird.

Über die REST-API kann dieser Parameter wie folgt gesetzt werden.

# **API Version 2**

PUT http://<host>/api/v2/pipelines/<0,1,2,3>/nodes/rc\_blaze/parameters?fill=<value>

### **API Version 1 (veraltet)**

PUT http://<host>/api/v1/nodes/rc\_blaze/parameters?fill=<value>

#### **seg (***Segmentation***)**

Der Segmentierungsparameter wird verwendet, um die Mindestanzahl an Pixeln anzugeben, die eine zusammenhängende Disparitätsregion im Disparitätsbild ausfüllen muss. Isolierte Regionen, die kleiner sind, werden im Disparitätsbild auf ungültig gesetzt. Der Wert bezieht sich immer auf ein Disparitätsbild mit hoher Qualität (halbe Auflösung) und muss nicht verändert werden, wenn andere Qualitäten gewählt werden. Die Segmentierung eignet sich, um Disparitätsfehler zu entfernen. Bei größeren Werten kann es jedoch vorkommen, dass real vorhandene Objekte entfernt werden.

Über die REST-API kann dieser Parameter wie folgt gesetzt werden.

### **API Version 2**

PUT http://<host>/api/v2/pipelines/<0,1,2,3>/nodes/rc\_blaze/parameters?seg=<value>

#### **API Version 1 (veraltet)**

PUT http://<host>/api/v1/nodes/rc\_blaze/parameters?seg=<value>

#### **minconf (***Minimale Konfidenz***)**

Die minimale Konfidenz lässt sich einstellen, um potenziell falsche Disparitätsmessungen herauszufiltern. Dabei werden alle Pixel, deren Konfidenz unter dem gewählten Wert liegt, im Disparitätsbild auf "ungültig" gesetzt.

Über die REST-API kann dieser Parameter wie folgt gesetzt werden.

#### **API Version 2**

PUT http://<host>/api/v2/pipelines/<0,1,2,3>/nodes/rc\_blaze/parameters?minconf=<value>

#### **API Version 1 (veraltet)**

PUT http://<host>/api/v1/nodes/rc\_blaze/parameters?minconf=<value>

# **spatial\_filter (***Räumlicher Filter***)**

Diesser Parameter aktiviert den räumlichen Rauschfilter. Dieser Filter verwendet die Werte benachbarter Pixel, um das Rauschen in einem Bild zu minimieren. Er basiert auf den Rohdaten des Bildes.

Über die REST-API kann dieser Parameter wie folgt gesetzt werden.

#### **API Version 2**

PUT http://<host>/api/v2/pipelines/<0,1,2,3>/nodes/rc\_blaze/parameters?spatial\_filter= ˓<sup>→</sup><value>

# **API Version 1 (veraltet)**

PUT http://<host>/api/v1/nodes/rc\_blaze/parameters?spatial\_filter=<value>

#### **temporal\_filter (***Temporalfilter***)**

Dieser Parameter aktiviert den zeitlichen Rauschfilter. Dieser Filter verwendet die Werte desselben Pixels zu verschiedenen Zeitpunkten, um das Rauschen in einem Bild herauszufiltern. Er basiert auf den Tiefendaten des Bildes.

Über die REST-API kann dieser Parameter wie folgt gesetzt werden.

#### **API Version 2**

PUT http://<host>/api/v2/pipelines/<0,1,2,3>/nodes/rc\_blaze/parameters?temporal\_filter= ˓<sup>→</sup><value>

#### **API Version 1 (veraltet)**

PUT http://<host>/api/v1/nodes/rc\_blaze/parameters?temporal\_filter=<value>

#### **temporal\_filter\_strength (***Temporalfilterstärke***)**

Dieser Parameter ist Stärke des zeitlichen Filters. Je höher der Wert, desto stärker ist der Filter. Hohe Werte können Bewegungsartefakte verursachen, während niedrige Werte die Wirksamkeit des Filters verringern.

Über die REST-API kann dieser Parameter wie folgt gesetzt werden.

#### **API Version 2**

```
PUT http://<host>/api/v2/pipelines/<0,1,2,3>/nodes/rc_blaze/parameters?temporal_filter_
˓→strength=<value>
```
#### **API Version 1 (veraltet)**

PUT http://<host>/api/v1/nodes/rc\_blaze/parameters?temporal\_filter\_strength=<value>

#### **outlier\_removal (***Ausreißer minimieren***)**

Dieser Parameter aktiviert den Filter zum Entfernen von Ausreißern. Dieser Filter entfernt Pixel, die sich signifikant von ihrer lokalen Umgebung unterscheiden.

Über die REST-API kann dieser Parameter wie folgt gesetzt werden.

#### **API Version 2**

PUT http://<host>/api/v2/pipelines/<0,1,2,3>/nodes/rc\_blaze/parameters?outlier\_removal= ˓<sup>→</sup><value>

#### **API Version 1 (veraltet)**

PUT http://<host>/api/v1/nodes/rc\_blaze/parameters?outlier\_removal=<value>

# **outlier\_removal\_threshold (***Schwellenwert***)**

Dieser Parameter ist die Stärke des Ausreißerentfernungsfilters. Je höher der Wert, desto mehr Ausreißer werden entfernt.

Über die REST-API kann dieser Parameter wie folgt gesetzt werden.

#### **API Version 2**

PUT http://<host>/api/v2/pipelines/<0,1,2,3>/nodes/rc\_blaze/parameters?outlier\_removal\_ ˓<sup>→</sup>threshold=<value>

#### **API Version 1 (veraltet)**

PUT http://<host>/api/v1/nodes/rc\_blaze/parameters?outlier\_removal\_threshold=<value>

#### **ambiguity\_filter (***Mehrdeutigkeitsfilter***)**

Dieser Parameter aktiviert den Mehrdeutigkeitsfilter. Der Mehrdeutigkeitsfilter entfernt Pixel, deren Tiefendaten mehrdeutig sind. In bestimmten anspruchsvollen Szenen, z.B. aufgrund von Streulicht oder Multipath-Effekten, kann die Erkennung fehlschlagen. In diesem Fall sollte der Filter deaktiviert werden.

Über die REST-API kann dieser Parameter wie folgt gesetzt werden.

#### **API Version 2**

PUT http://<host>/api/v2/pipelines/<0,1,2,3>/nodes/rc\_blaze/parameters?ambiguity\_ ˓<sup>→</sup>filter=<value>

#### **API Version 1 (veraltet)**

PUT http://<host>/api/v1/nodes/rc\_blaze/parameters?ambiguity\_filter=<value>

#### **ambiguity\_filter\_threshold (***Mehrdeutigkeitsfilterschwelle***)**

Dieser Parameter bestimmt die Stärke des Mehrdeutigkeitsfilters. Je höher der Wert, desto stärker ist der Filter. Höhere Werte erhöhen die Verlässlichkeit des Filters.

Über die REST-API kann dieser Parameter wie folgt gesetzt werden.

#### **API Version 2**

PUT http://<host>/api/v2/pipelines/<0,1,2,3>/nodes/rc\_blaze/parameters?ambiguity\_ ˓<sup>→</sup>filter\_threshold=<value>

#### **API Version 1 (veraltet)**

PUT http://<host>/api/v1/nodes/rc\_blaze/parameters?ambiguity\_filter\_threshold=<value>

#### **gamma\_correction (***Gammakorrektur***)**

Dieser Parameter aktiviert die Gammakorrektur für das Intensitätsbild. Das ist eine nichtlineare Operation, um die dunklen Bereiche des Bildes aufzuhellen.

Über die REST-API kann dieser Parameter wie folgt gesetzt werden.

#### **API Version 2**

PUT http://<host>/api/v2/pipelines/<0,1,2,3>/nodes/rc\_blaze/parameters?gamma\_ ˓<sup>→</sup>correction=<value>

# **API Version 1 (veraltet)**

PUT http://<host>/api/v1/nodes/rc\_blaze/parameters?gamma\_correction=<value>

#### **thermal\_drift\_correction (***Thermische Verschiebung***)**

Dieser Parameter aktiviert die Korrektur der thermischen Verschiebung.

Über die REST-API kann dieser Parameter wie folgt gesetzt werden.

#### **API Version 2**

PUT http://<host>/api/v2/pipelines/<0,1,2,3>/nodes/rc\_blaze/parameters?thermal\_drift\_ ˓<sup>→</sup>correction=<value>

#### **API Version 1 (veraltet)**

PUT http://<host>/api/v1/nodes/rc\_blaze/parameters?thermal\_drift\_correction=<value>

#### **6.1.3.3 Statuswerte**

Dieses Modul meldet folgende Statuswerte:

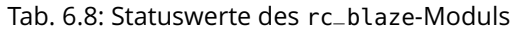

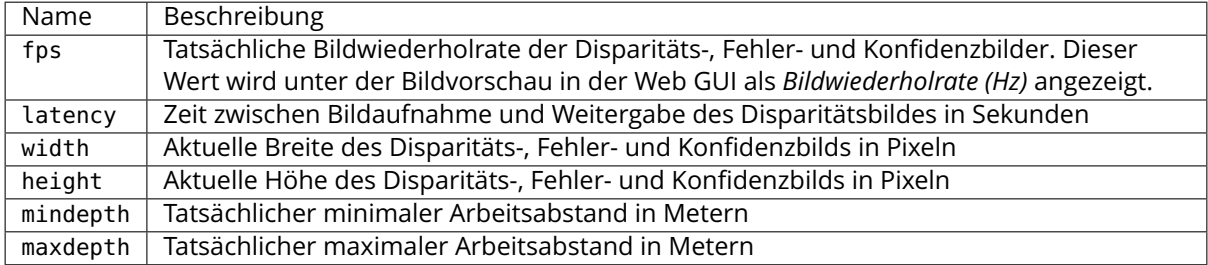

#### **6.1.3.4 Services**

Das Blaze Modul bietet folgende Services.

#### **acquisition\_trigger**

signalisiert dem Modul, ein Tiefenbild aufzunehmen, falls acquisition\_mode auf SingleFrame (*Einzelbild*) eingestellt ist.

#### **Details**

Es wird ein Fehler zurückgegeben, falls acquisition\_mode auf Continuous (*Kontinuierlich*) eingestellt ist.

Dieser Service kann wie folgt aufgerufen werden.

#### **API Version 2**

```
PUT http://<host>/api/v2/pipelines/<0,1,2,3>/nodes/rc_blaze/services/acquisition_
˓→trigger
```
# **API Version 1 (veraltet)**

PUT http://<host>/api/v1/nodes/rc\_blaze/services/acquisition\_trigger

#### **Request**

Dieser Service hat keine Argumente.

#### **Response**

Mögliche Rückgabewerte sind in der Tabelle unten aufgeführt.

Tab. 6.9: Mögliche Rückgabewerte des acquisition\_trigger Serviceaufrufs.

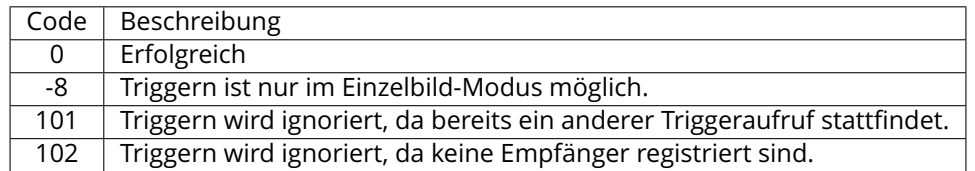

Die Definition der *Response* mit jeweiligen Datentypen ist:

```
{
 "name": "acquisition_trigger",
 "response": {
   "return_code": {
      "message": "string",
      "value": "int16"
   }
 }
}
```
#### **reset\_defaults**

stellt die Werkseinstellungen der Parameter dieses Moduls wieder her und wendet sie an ("factory reset").

#### **Details**

Dieser Service kann wie folgt aufgerufen werden.

# **API Version 2**

PUT http://<host>/api/v2/pipelines/<0,1,2,3>/nodes/rc\_blaze/services/reset\_defaults

# **API Version 1 (veraltet)**

PUT http://<host>/api/v1/nodes/rc\_blaze/services/reset\_defaults

#### **Request**

Dieser Service hat keine Argumente.

#### **Response**

Die Definition der *Response* mit jeweiligen Datentypen ist:

```
{
 "name": "reset_defaults",
 "response": {
   "return_code": {
     "message": "string",
```

```
"value": "int16"
    }
  }
}
```
# **6.2 Detektionsmodule**

Der *rc\_cube* bietet Softwaremodule für unterschiedliche Detektionsanwendungen:

- *[LoadCarrier](#page-53-0)* **(rc\_load\_carrier, Abschnitt [6.2.1\)](#page-53-0)** ermöglicht die Erkennung von Load Carriern (Behältern) und ihres Füllstands.
- *[TagDetect](#page-67-0)* **(rc\_april\_tag\_detect und rc\_qr\_code\_detect, Abschnitt [6.2.2\)](#page-67-0)** ermöglicht die Erkennung von AprilTags und QR-Codes sowie die Schätzung von deren Pose.
- *[ItemPick und BoxPick](#page-79-0)* **(rc\_itempick und rc\_boxpick, Abschnitt [6.2.3\)](#page-79-0)** bietet eine Standardlösung für robotische Pick-and-Place-Anwendungen für Vakuum-Greifsysteme.
- *[SilhouetteMatch](#page-105-0)* **(rc\_silhouettematch, Abschnitt [6.2.4\)](#page-105-0)** bietet eine Objekterkennungslösung für Objekte, die sich auf einer Ebene befinden.
- *[CADMatch](#page-138-0)* **(rc\_cadmatch, Abschnitt [6.2.5\)](#page-138-0)** bietet eine Objekterkennungslösung für 3D-Objekte.

Diese Softwaremodule sind pipelinespezifisch, was heißt, dass sie innerhalb jeder Kamerapipeline laufen. Änderungen ihrer Einstellungen oder Parameter gelten nur für die zugehörige Pipeline und haben keinen Einfluss auf andere Kamerapipelines auf dem *rc\_cube*.

Diese Module sind optional und können durch Kauf einer separaten *[Lizenz](#page-312-0)* (Abschnitt [9.5\)](#page-312-0) aktiviert werden.

# <span id="page-53-0"></span>**6.2.1 LoadCarrier**

# **6.2.1.1 Einleitung**

Das LoadCarrier Modul ermöglicht die Erkennung von Load Carriern, was oftmals der erste Schritt für die Erkennung von Objekten oder Berechnung von Greifpunkten in einem Behälter ist. Die Modelle der zu erkennenden Load Carrier müssen im *[LoadCarrierDB](#page-212-0)* (Abschnitt [6.4.1\)](#page-212-0) Modul definiert werden.

Das LoadCarrier Modul ist ein optionales Modul, welches intern auf dem *rc\_cube* läuft, und ist freigeschaltet, sobald eine gültige Lizenz für eines der Module *[ItemPick und BoxPick](#page-79-0)* (Abschnitt [6.2.3\)](#page-79-0) oder *[CADMatch](#page-138-0)* (Abschnitt [6.2.5\)](#page-138-0) und *[SilhouetteMatch](#page-105-0)* (Abschnitt [6.2.4\)](#page-105-0) vorhanden ist. Andernfalls benötigt es eine gesonderte LoadCarrier *[Lizenz](#page-312-0)* (Abschnitt [9.5\)](#page-312-0), welche erworben werden muss.

**Bemerkung:** Dieses Softwaremodul ist pipelinespezifisch. Änderungen seiner Einstellungen oder Parameter betreffen nur die zugehörige Kamerapipeline und haben keinen Einfluss auf die anderen Pipelines, die auf dem *rc\_cube* laufen.

# <span id="page-53-1"></span>**6.2.1.2 Erkennung von Load Carriern**

Der Algorithmus zur Erkennung von Load Carriern basiert auf der Erkennung des rechteckigen Load Carrier Rands. Standardmäßig wird nach einem Load Carrier gesucht, dessen durch den Rand definierte Ebene senkrecht zur gemessenen Gravitationsrichtung ausgerichtet ist. Um einen geneigten Load Carrier zu erkennen, muss seine ungefähre Orientierung als Pose pose in einem Referenzkoordinatensystem pose\_frame angegeben werden, und der Posentyp pose\_type auf ORIENTATION\_PRIOR gesetzt werden. Load Carrier können höchstens bis zu einer Entfernung von 3 Metern von der Kamera erkannt werden.

Wenn eine 3D Region of Interest (siehe *[RoiDB](#page-220-0)*, Abschnitt [6.4.2\)](#page-220-0) genutzt wird, um das Volumen für die Load Carrier Erkennung einzuschränken, muss nur der Rand des Load Carriers vollständig in der Region of Interest enthalten sein.

Die Erkennung liefert die Pose des Load Carrier Koordinatensystems (siehe *[Load Carrier Definition](#page-213-0)*, Abschnitt [6.4.1.2\)](#page-213-0) im gewünschten Referenzkoordinatensystem zurück.

Bei der Erkennung wird auch ermittelt, ob der Load Carrier überfüllt (overfilled) ist, was bedeutet, dass Objekte aus dem Load Carrier herausragen.

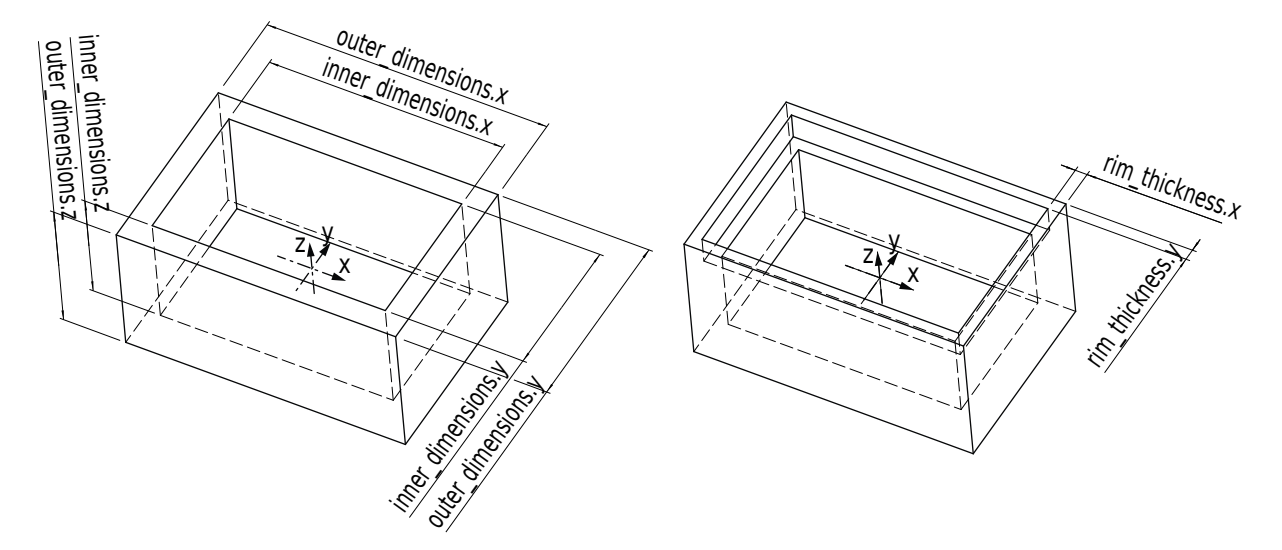

Abb. 6.5: Illustration verschiedener Load Carrier Modelle und deren Koordinatensysteme

# <span id="page-54-0"></span>**6.2.1.3 Füllstandserkennung**

Das LoadCarrier Modul bietet den Service detect\_filling\_level an, um den Füllstand eines erkannten Load Carriers zu berechnen.

Dazu wird der Load Carrier in eine konfigurierbare Anzahl von Zellen unterteilt, welche in einem 2D-Raster angeordnet sind. Die maximale Anzahl der Zellen beträgt 10x10. Für jede Zelle werden folgende Werte ermittelt:

- level\_in\_percent: Minimum, Maximum und Mittelwert des Füllstands vom Boden in Prozent. Diese Werte können größer als 100% sein, falls die Zelle überfüllt ist.
- level\_free\_in\_meters: Minimum, Maximum und Mittelwert in Metern des freien Teils der Zelle vom Rand des Load Carriers gemessen. Diese Werte können negativ sein, falls die Zelle überfüllt ist.
- cell\_size: Abmessungen der 2D-Zelle in Metern.
- cell\_position: Position des Mittelpunkts der Zelle in Metern (entweder im Koordinatensystem camera oder external, siehe *[Hand-Auge-Kalibrierung](#page-83-0)*, Abschnitt [6.2.3.4\)](#page-83-0). Die z-Koordinate liegt auf der Ebene des Load Carrier Randes.
- coverage: Anteil der gültigen Pixel in dieser Zelle. Dieser Wert reicht von 0 bis 1 in Schritten von 0.1. Ein niedriger Wert besagt, dass die Zelle fehlende Daten beinhaltet (d.h. nur wenige Punkte konnten in der Zelle gemessen werden).

Diese Werte werden auch für den gesamten Load Carrier berechnet. Falls keine Zellunterteilung angegeben ist, wird nur der Gesamtfüllstand (overall\_filling\_level) berechnet.

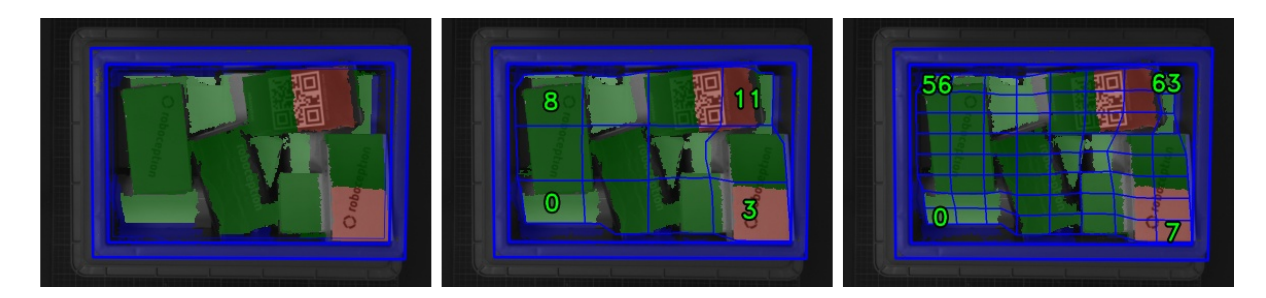

Abb. 6.6: Visualisierungen des Behälterfüllstands: Gesamtfüllstand ohne Raster (links), 4x3 Raster (Mitte), 8x8 Raster (rechts). Der Inhalt wird mit einem Farbverlauf von weiß (auf dem Boden) nach dunkelgrün dargestellt. Die überfüllten Bereiche sind rot dargestellt. Die Nummern stellen die Zell-IDs dar.

# **6.2.1.4 Wechselwirkung mit anderen Modulen**

Die folgenden, intern auf dem *rc\_cube* laufenden Module liefern Daten für das LoadCarrier Modul oder haben Einfluss auf die Datenverarbeitung.

**Bemerkung:** Jede Konfigurationsänderung dieser Module kann direkte Auswirkungen auf die Qualität oder das Leistungsverhalten des LoadCarrier Moduls haben.

# **Stereokamera und Stereo-Matching**

Folgende Daten werden vom LoadCarrier Modul verarbeitet:

- Die rektifizierten Bilder des *[Kamera](#page-25-0)*-Moduls (rc\_camera, Abschnitt [6.1.1\)](#page-25-0);
- Die Disparitäts-, Konfidenz- und Fehlerbilder des *[Stereo-Matching](#page-34-0)*-Moduls (rc\_stereomatching, Abschnitt [6.1.2\)](#page-34-0).

Für alle genutzten Bilder ist garantiert, dass diese nach dem Auslösen des Services aufgenommen wurden.

# **Schätzung der Gravitationsrichtung**

Jedes Mal, wenn eine Load Carrier oder Füllstandserkennung durchgeführt wird, wird die Gravitationsrichtung basierend auf den IMU-Daten des *rc\_visard* geschätzt.

**Bemerkung:** Die Richtung des Gravitationsvektors wird durch Messungen der linearen Beschleunigung der IMU bestimmt. Für eine korrekte Schätzung des Gravitationsvektors muss der *rc\_visard* stillstehen.

Wenn die Kamerapipeline nicht vom Typ rc\_visard ist, dann ist keine Gravitationsmessung möglich. In diesem Fall nutzt die Load Carrier Erkennung einen anderen Algorithmus, der ohne Kenntnis der Gravitationsrichtung auskommt. Nutzen Sie die Posenart (pose\_type) *Orientierungsprior* (ORIENTATION\_PRIOR) falls die Load Carrier Erkennung beschleunigt oder robustifiziert werden muss.

# **IOControl und Projektor-Kontrolle**

Für den Anwendungsfall, dass der *rc\_cube* zusammen mit einem externen Musterprojektor und dem Modul für *[IOControl und Projektor-Kontrolle](#page-208-0)* (rc\_iocontrol, Abschnitt [6.3.4\)](#page-208-0) betrieben wird, wird empfohlen, den Projektor an GPIO Out 1 anzuschließen und den Aufnahmemodus des Stereokamera-Moduls auf SingleFrameOut1 zu setzen (siehe *[Stereomatching-Parameter](#page-36-2)*, Abschnitt [6.1.2.5\)](#page-36-2), damit bei jedem Aufnahme-Trigger ein Bild mit und ohne Projektormuster aufgenommen wird.

Alternativ kann der verwendete digitale Ausgang in den Betriebsmodus ExposureAlternateActive geschaltet werden (siehe *[Beschreibung der Laufzeitparameter](#page-208-1)*, Abschnitt [6.3.4.1\)](#page-208-1).

In beiden Fällen sollte die Belichtungszeitregelung (exp\_auto\_mode) auf AdaptiveOut1 gesetzt werden, um die Belichtung beider Bilder zu optimieren (siehe *[Stereokamera-Parameter](#page-26-0)*, Abschnitt [6.1.1.3\)](#page-26-0).

Darüber hinaus sind keine weiteren Änderungen für diesen Anwendungsfall notwendig.

### <span id="page-56-0"></span>**Hand-Auge-Kalibrierung**

Falls die Kamera zu einem Roboter kalibriert wurde, kann die Load Carrier Komponente automatisch Posen im Roboterkoordinatensystem ausgeben. Für die *[Services](#page-216-0)* (Abschnitt [6.2.1.6\)](#page-57-0) kann das Koordinatensystem der berechneten Posen mit dem Argument pose\_frame spezifiziert werden.

Zwei verschiedene Werte für pose\_frame können gewählt werden:

- 1. **Kamera-Koordinatensystem** (camera): Alle Posen sind im Kamera-Koordinatensystem angegeben und es ist kein zusätzliches Wissen über die Lage der Kamera in seiner Umgebung notwendig. Das bedeutet insbesondere, dass sich Load Carrier, welche in diesem Koordinatensystem angegeben sind, mit der Kamera bewegen. Es liegt daher in der Verantwortung des Anwenders, in solchen Fällen die entsprechenden Posen der Situation entsprechend zu aktualisieren (beispielsweise für den Anwendungsfall einer robotergeführten Kamera).
- 2. **Benutzerdefiniertes externes Koordinatensystem** (external): Alle Posen sind im sogenannten externen Koordinatensystem angegeben, welches vom Nutzer während der Hand-Auge-Kalibrierung gewählt wurde. In diesem Fall bezieht die Load Carrier Funktionalität alle notwendigen Informationen über die Kameramontage und die kalibrierte Hand-Auge-Transformation automatisch vom Modul *[Hand-Auge-Kalibrierung](#page-170-0)* (Abschnitt [6.3.1\)](#page-170-0). Für den Fall einer robotergeführten Kamera ist vom Nutzer zusätzlich die jeweils aktuelle Roboterpose robot\_pose anzugeben.

**Bemerkung:** Wenn keine Hand-Auge-Kalibrierung durchgeführt wurde bzw. zur Verfügung steht, muss als Referenzkoordinatensystem pose\_frame immer camera angegeben werden.

Zulässige Werte zur Angabe des Referenzkoordinatensystems sind camera und external. Andere Werte werden als ungültig zurückgewiesen.

#### **6.2.1.5 Parameter**

Das LoadCarrier Modul wird in der REST-API als rc\_load\_carrier bezeichnet in der *[Web GUI](#page-235-0)* (Abschnitt [7.1\)](#page-235-0) in der gewünschten Pipeline unter *Module* → *LoadCarrier* dargestellt. Der Benutzer kann die Parameter entweder dort oder über die *[REST-API-Schnittstelle](#page-248-0)* (Abschnitt [7.3\)](#page-248-0) ändern.

# **Übersicht über die Parameter**

**Bemerkung:** Die Defaultwerte in der Tabelle unten zeigen die Werte des *rc\_visard*. Diese Werte können sich bei anderen Sensoren unterscheiden.

Dieses Modul bietet folgende Laufzeitparameter:

| Name                     | Typ     | Min.  | Max.  | Default | Beschreibung                         |
|--------------------------|---------|-------|-------|---------|--------------------------------------|
| float64<br>crop_distance |         | 0.0   | 0.05  | 0.005   | Sicherheitsspielraum um den das      |
|                          |         |       |       |         | Load Carrier Innenmaß verringert     |
|                          |         |       |       |         | wird, um eine Region of Interest für |
|                          |         |       |       |         | die Erkennung zu definieren          |
| model_tolerance          | float64 | 0.003 | 0.025 | 0.008   | Gibt an, wie weit die Abmessungen    |
|                          |         |       |       |         | des Load Carriers von den Werten     |
|                          |         |       |       |         | im Modell abweichen dürfen           |

Tab. 6.10: Laufzeitparameter des rc\_load\_carrier Moduls

### **Beschreibung der Laufzeitparameter**

Die Laufzeitparameter werden in der Web GUI zeilenweise im Abschnitt *LoadCarrier Einstellungen* auf der Seite *LoadCarrier* unter *Module* dargestellt. Im folgenden wird der Name des Parameters in der Web GUI in Klammern hinter dem eigentlichen Parameternamen angegeben. Die Parameter sind in derselben Reihenfolge wie in der Web GUI aufgelistet. Wenn die Parameter außerhalb des rc\_load\_carrier Moduls über die *[REST-API-Schnittstelle](#page-248-0)* (Abschnitt [7.3\)](#page-248-0) eines anderen Moduls verwendet werden, sind sie durch den Präfix load\_carrier\_ gekennzeichnet.

#### **model\_tolerance (***Modelltoleranz***)**

Gibt an, wie weit die Abmessungen des Load Carriers von den Werten im Modell abweichen dürfen.

Über die REST-API kann dieser Parameter wie folgt gesetzt werden.

#### **API Version 2**

PUT http://<host>/api/v2/pipelines/<0,1,2,3>/nodes/rc\_load\_carrier/parameters?model\_ ˓<sup>→</sup>tolerance=<value>

#### **API version 1 (veraltet)**

PUT http://<host>/api/v1/nodes/rc\_load\_carrier/parameters?model\_tolerance=<value>

#### **crop\_distance (***Cropping***)**

setzt den Sicherheitsspielraum, um den das Load Carrier Innenmaß verringert wird, um eine Region of Interest für die Erkennung zu definieren (siehe Abb. [6.40\)](#page-214-0).

Über die REST-API kann dieser Parameter wie folgt gesetzt werden.

#### **API Version 2**

```
PUT http://<host>/api/v2/pipelines/<0,1,2,3>/nodes/rc_load_carrier/parameters?crop_
˓→distance=<value>
```
#### **API version 1 (veraltet)**

PUT http://<host>/api/v1/nodes/rc\_load\_carrier/parameters?crop\_distance=<value>

#### <span id="page-57-0"></span>**6.2.1.6 Services**

Die angebotenen Services des LoadCarrier Moduls können mithilfe der *[REST-API-Schnittstelle](#page-248-0)* (Abschnitt [7.3\)](#page-248-0) oder der *rc\_cube [Web GUI](#page-235-0)* (Abschnitt [7.1\)](#page-235-0) auf der Seite *LoadCarrier* unter dem Menüpunkt *Module* ausprobiert und getestet werden.

Das LoadCarrier Modul stellt folgende Services zur Verfügung.

### **detect\_load\_carriers**

löst die Erkennung von Load Carriern aus, wie in *[Erkennung von Load Carriern](#page-53-1)* (Abschnitt [6.2.1.2\)](#page-53-1) beschrieben.

#### **Details**

Dieser Service kann wie folgt aufgerufen werden.

### **API Version 2**

PUT http://<host>/api/v2/pipelines/<0,1,2,3>/nodes/rc\_load\_carrier/services/detect\_ ˓<sup>→</sup>load\_carriers

# **API version 1 (veraltet)**

PUT http://<host>/api/v1/nodes/rc\_load\_carrier/services/detect\_load\_carriers

### **Request**

Obligatorische Serviceargumente:

pose\_frame: siehe *[Hand-Auge Kalibrierung](#page-221-0)* (Abschnitt [6.2.1.4\)](#page-56-0).

load\_carrier\_ids: IDs der zu erkennenden Load Carrier.

Möglicherweise benötigte Serviceargumente:

```
robot_pose: siehe Hand-Auge Kalibrierung (Abschnitt 6.2.1.4).
```
Optionale Serviceargumente:

region\_of\_interest\_id: Die ID der 3D Region of Interest, innerhalb welcher nach den Load Carriern gesucht wird.

region\_of\_interest\_2d\_id: Die ID der 2D Region of Interest, innerhalb welcher nach den Load Carriern gesucht wird.

**Warnung:** Es kann nur eine Art von Region of Interest kann angegeben werden.

Die Definition der *Request*-Argumente mit jeweiligen Datentypen ist:

```
{
 "args": {
   "load_carrier_ids": [
     "string"
   ],
   "pose_frame": "string",
   "region_of_interest_2d_id": "string",
   "region_of_interest_id": "string",
   "robot_pose": {
      "orientation": {
        "w": "float64",
        "x": "float64",
       "y": "float64",
       "z": "float64"
     },
      "position": {
        "x": "float64",
        "y": "float64",
```

```
"z": "float64"
      }
    }
 }
}
```
# **Response**

load\_carriers: Liste der erkannten Load Carrier (Behälter).

timestamp: Zeitstempel des Bildes, auf dem die Erkennung durchgeführt wurde.

return\_code: enthält mögliche Warnungen oder Fehlercodes und Nachrichten.

Die Definition der *Response* mit jeweiligen Datentypen ist:

```
{
 "name": "detect_load_carriers",
 "response": {
   "load_carriers": [
     {
       "id": "string",
       "inner_dimensions": {
         "x": "float64",
         "y": "float64",
         "z": "float64"
       },
        "outer_dimensions": {
         "x": "float64",
         "y": "float64",
         "z": "float64"
       },
       "overfilled": "bool",
       "pose": {
          "orientation": {
           "w": "float64",
           "x": "float64",
           "y": "float64",
            "z": "float64"
         },
          "position": {
           "x": "float64",
            "y": "float64",
            "z": "float64"
         }
       },
        "pose_frame": "string",
        "rim_ledge": {
         "x": "float64",
         "y": "float64"
       },
       "rim_step_height": "float64",
       "rim_thickness": {
         "x": "float64",
         "y": "float64"
       },
        "type": "string"
     }
   ],
   "return_code": {
     "message": "string",
     "value": "int16"
```

```
},
  "timestamp": {
    "nsec": "int32",
    "sec": "int32"
  }
}
```
#### **detect\_filling\_level**

}

löst eine Load Carrier Füllstandserkennung aus, wie in *[Füllstandserkennung](#page-54-0)* (Abschnitt [6.2.1.3\)](#page-54-0) beschrieben.

#### **Details**

Dieser Service kann wie folgt aufgerufen werden.

#### **API Version 2**

```
PUT http://<host>/api/v2/pipelines/<0,1,2,3>/nodes/rc_load_carrier/services/detect_
˓→filling_level
```
#### **API version 1 (veraltet)**

PUT http://<host>/api/v1/nodes/rc\_load\_carrier/services/detect\_filling\_level

#### **Request**

Obligatorische Serviceargumente:

pose\_frame: siehe *[Hand-Auge Kalibrierung](#page-221-0)* (Abschnitt [6.2.1.4\)](#page-56-0).

load\_carrier\_ids: IDs der zu erkennenden Load Carrier.

Möglicherweise benötigte Serviceargumente:

robot\_pose: siehe *[Hand-Auge Kalibrierung](#page-221-0)* (Abschnitt [6.2.1.4\)](#page-56-0).

Optionale Serviceargumente:

filling\_level\_cell\_count: Anzahl der Zellen im Füllstandsraster.

region\_of\_interest\_id: Die ID der 3D Region of Interest, innerhalb welcher nach den Load Carriern gesucht wird.

region\_of\_interest\_2d\_id: Die ID der 2D Region of Interest, innerhalb welcher nach den Load Carriern gesucht wird.

**Warnung:** Es kann nur eine Art von Region of Interest kann angegeben werden.

Die Definition der *Request*-Argumente mit jeweiligen Datentypen ist:

```
{
 "args": {
   "filling_level_cell_count": {
     "x": "uint32",
     "y": "uint32"
   },
    "load_carrier_ids": [
      "string"
```

```
],
    "pose_frame": "string",
    "region_of_interest_2d_id": "string",
    "region_of_interest_id": "string",
    "robot_pose": {
      "orientation": {
        "w": "float64",
        "x": "float64",
       "y": "float64",
        "z": "float64"
     },
      "position": {
        "x": "float64",
        "y": "float64",
        "z": "float64"
     }
    }
 }
}
```
### **Response**

load\_carriers: Liste an erkannten Load Carriern und deren Füllstand.

timestamp: Zeitstempel des Bildes, auf dem die Erkennung durchgeführt wurde.

return\_code: enthält mögliche Warnungen oder Fehlercodes und Nachrichten.

Die Definition der *Response* mit jeweiligen Datentypen ist:

```
{
 "name": "detect_filling_level",
 "response": {
   "load_carriers": [
     {
        "cells_filling_levels": [
          {
            "cell_position": {
              "x": "float64",
              "y": "float64",
              "z": "float64"
            },
            "cell_size": {
             "x": "float64",
              "y": "float64"
            },
            "coverage": "float64",
            "level_free_in_meters": {
             "max": "float64",
             "mean": "float64",
             "min": "float64"
            },
            "level_in_percent": {
             "max": "float64",
             "mean": "float64",
              "min": "float64"
           }
         }
       ],
       "filling_level_cell_count": {
         "x": "uint32",
          "y": "uint32"
```

```
},
    "id": "string",
    "inner_dimensions": {
     "x": "float64",
     "y": "float64",
     "z": "float64"
    },
    "outer_dimensions": {
     "x": "float64",
      "y": "float64",
      "z": "float64"
    },
    "overall_filling_level": {
      "cell_position": {
       "x": "float64",
       "y": "float64",
       "z": "float64"
      },
      "cell_size": {
       "x": "float64",
       "y": "float64"
      },
      "coverage": "float64",
      "level_free_in_meters": {
       "max": "float64",
       "mean": "float64",
       "min": "float64"
      },
      "level_in_percent": {
       "max": "float64",
        "mean": "float64",
        "min": "float64"
     }
    },
    "overfilled": "bool",
    "pose": {
      "orientation": {
       "w": "float64",
       "x": "float64",
       "y": "float64",
        "z": "float64"
     },
      "position": {
       "x": "float64",
       "y": "float64",
       "z": "float64"
     }
    },
    "pose_frame": "string",
    "rim_ledge": {
     "x": "float64",
      "y": "float64"
    },
    "rim_step_height": "float64",
    "rim_thickness": {
     "x": "float64",
      "y": "float64"
    },
    "type": "string"
 }
],
```

```
"return_code": {
    "message": "string",
    "value": "int16"
  },
  "timestamp": {
    "nsec": "int32",
    "sec": "int32"
  }
}
```
#### **reset\_defaults**

}

stellt die Werkseinstellungen der Parameter dieses Moduls wieder her und wendet sie an ("factory reset").

#### **Details**

Dieser Service kann wie folgt aufgerufen werden.

### **API Version 2**

PUT http://<host>/api/v2/pipelines/<0,1,2,3>/nodes/rc\_load\_carrier/services/reset\_ ˓<sup>→</sup>defaults

#### **API version 1 (veraltet)**

PUT http://<host>/api/v1/nodes/rc\_load\_carrier/services/reset\_defaults

#### **Request**

Dieser Service hat keine Argumente.

#### **Response**

Die Definition der *Response* mit jeweiligen Datentypen ist:

```
{
  "name": "reset_defaults",
  "response": {
    "return_code": {
      "message": "string",
      "value": "int16"
    }
 }
}
```
#### **set\_load\_carrier (veraltet)**

speichert einen Load Carrier auf dem *rc\_cube*.

#### **API Version 2**

Dieser Service ist in API Version 2 nicht verfügbar. Nutzen Sie stattdessen *[set\\_load\\_carrier](#page-216-1)* (Abschnitt [6.4.1.5\)](#page-216-1) in rc\_load\_carrier\_db.

#### **API version 1 (veraltet)**

Dieser Service kann wie folgt aufgerufen werden.

PUT http://<host>/api/v1/nodes/rc\_load\_carrier/services/set\_load\_carrier

Die Definitionen von Request und Response sind dieselben wie in *[set\\_load\\_carrier](#page-216-1)* (Abschnitt [6.4.1.5\)](#page-216-1) in rc\_load\_carrier\_db beschrieben.

#### **get\_load\_carriers (veraltet)**

gibt die mit load\_carrier\_ids spezifizierten, gespeicherten Load Carrier zurück.

#### **API Version 2**

Dieser Service ist in API Version 2 nicht verfügbar. Nutzen Sie stattdessen *[get\\_load\\_carriers](#page-217-0)* (Abschnitt [6.4.1.5\)](#page-217-0) in rc\_load\_carrier\_db.

#### **API version 1 (veraltet)**

Dieser Service kann wie folgt aufgerufen werden.

PUT http://<host>/api/v1/nodes/rc\_load\_carrier/services/get\_load\_carriers

Die Definitionen von Request und Response sind dieselben wie in *[get\\_load\\_carriers](#page-217-0)* (Abschnitt [6.4.1.5\)](#page-217-0) in rc\_load\_carrier\_db beschrieben.

#### **delete\_load\_carriers (veraltet)**

löscht die mit load\_carrier\_ids spezifizierten, gespeicherten Load Carrier.

#### **API Version 2**

Dieser Service ist in API Version 2 nicht verfügbar. Nutzen Sie stattdessen *[dele](#page-219-0)[te\\_load\\_carriers](#page-219-0)* (Abschnitt [6.4.1.5\)](#page-219-0) in rc\_load\_carrier\_db.

#### **API version 1 (veraltet)**

Dieser Service kann wie folgt aufgerufen werden.

PUT http://<host>/api/v1/nodes/rc\_load\_carrier/services/delete\_load\_carriers

Die Definitionen von Request und Response sind dieselben wie in *[dele](#page-219-0)[te\\_load\\_carriers](#page-219-0)* (Abschnitt [6.4.1.5\)](#page-219-0) in rc\_load\_carrier\_db beschrieben.

#### **set\_region\_of\_interest (veraltet)**

speichert eine 3D Region of Interest auf dem *rc\_cube*.

#### **API Version 2**

Dieser Service ist in API Version 2 nicht verfügbar. Nutzen Sie stattdessen *[set\\_region\\_of\\_interest](#page-222-0)* (Abschnitt [6.4.2.4\)](#page-222-0) in rc\_roi\_db.

#### **API version 1 (veraltet)**

Dieser Service kann wie folgt aufgerufen werden.

PUT http://<host>/api/v1/nodes/rc\_load\_carrier/services/set\_region\_of\_interest

Die Definitionen von Request und Response sind dieselben wie in *[set\\_region\\_of\\_interest](#page-222-0)* (Abschnitt [6.4.2.4\)](#page-222-0) in rc\_roi\_db beschrieben.

### **get\_regions\_of\_interest (veraltet)**

gibt die mit region\_of\_interest\_ids spezifizierten, gespeicherten 3D Regions of Interest zurück.

#### **API Version 2**

Dieser Service ist in API Version 2 nicht verfügbar. Nutzen Sie stattdessen *[get\\_regions\\_of\\_interest](#page-223-0)* (Abschnitt [6.4.2.4\)](#page-223-0) in rc\_roi\_db.

#### **API version 1 (veraltet)**

Dieser Service kann wie folgt aufgerufen werden.

PUT http://<host>/api/v1/nodes/rc\_load\_carrier/services/get\_regions\_of\_interest

Die Definitionen von Request und Response sind dieselben wie in *[get\\_regions\\_of\\_interest](#page-223-0)* (Abschnitt [6.4.2.4\)](#page-223-0) in rc\_roi\_db beschrieben.

#### **delete\_regions\_of\_interest (veraltet)**

löscht die mit region\_of\_interest\_ids spezifizierten, gespeicherten 3D Regions of Interest.

#### **API Version 2**

Dieser Service ist in API Version 2 nicht verfügbar. Nutzen Sie stattdessen *[dele](#page-225-0)[te\\_regions\\_of\\_interest](#page-225-0)* (Abschnitt [6.4.2.4\)](#page-225-0) in rc\_roi\_db.

#### **API version 1 (veraltet)**

Dieser Service kann wie folgt aufgerufen werden.

PUT http://<host>/api/v1/nodes/rc\_load\_carrier/services/delete\_regions\_of\_interest

Die Definitionen von Request und Response sind dieselben wie in *[dele](#page-225-0)[te\\_regions\\_of\\_interest](#page-225-0)* (Abschnitt [6.4.2.4\)](#page-225-0) in rc\_roi\_db beschrieben.

#### **set\_region\_of\_interest\_2d (veraltet)**

speichert eine 2D Region of Interest auf dem *rc\_cube*.

#### **API Version 2**

Dieser Service ist in API Version 2 nicht verfügbar. Nutzen Sie stattdessen *[set\\_region\\_of\\_interest\\_2d](#page-223-1)* (Abschnitt [6.4.2.4\)](#page-223-1) in rc\_roi\_db.

#### **API version 1 (veraltet)**

Dieser Service kann wie folgt aufgerufen werden.

PUT http://<host>/api/v1/nodes/rc\_load\_carrier/services/set\_region\_of\_interest\_2d

Die Definitionen von Request und Response sind dieselben wie in *[set\\_region\\_of\\_interest\\_2d](#page-223-1)* (Abschnitt [6.4.2.4\)](#page-223-1) in rc\_roi\_db beschrieben.

#### **get\_regions\_of\_interest\_2d (veraltet)**

gibt die mit region\_of\_interest\_2d\_ids spezifizierten, gespeicherten 2D Regions of Interest zurück.

#### **API Version 2**

Dieser Service ist in API Version 2 nicht verfügbar. Nutzen Sie stattdessen *[get\\_regions\\_of\\_interest\\_2d](#page-224-0)* (Abschnitt [6.4.2.4\)](#page-224-0) in rc\_roi\_db.

### **API version 1 (veraltet)**

Dieser Service kann wie folgt aufgerufen werden.

PUT http://<host>/api/v1/nodes/rc\_load\_carrier/services/get\_region\_of\_interest\_2d

Die Definitionen von Request und Response sind dieselben wie in *[get\\_regions\\_of\\_interest\\_2d](#page-224-0)* (Abschnitt [6.4.2.4\)](#page-224-0) in rc\_roi\_db beschrieben.

#### **delete\_regions\_of\_interest\_2d (veraltet)**

löscht die mit region\_of\_interest\_2d\_ids spezifizierten, gespeicherten 2D Regions of Interest.

#### **API Version 2**

Dieser Service ist in API Version 2 nicht verfügbar. Nutzen Sie stattdessen *[dele](#page-226-0)[te\\_regions\\_of\\_interest\\_2d](#page-226-0)* (Abschnitt [6.4.2.4\)](#page-226-0) in rc\_roi\_db.

#### **API version 1 (veraltet)**

Dieser Service kann wie folgt aufgerufen werden.

PUT http://<host>/api/v1/nodes/rc\_load\_carrier/services/delete\_regions\_of\_interest\_2d

Die Definitionen von Request und Response sind dieselben wie in *[dele](#page-226-0)[te\\_regions\\_of\\_interest\\_2d](#page-226-0)* (Abschnitt [6.4.2.4\)](#page-226-0) in rc\_roi\_db beschrieben.

#### **6.2.1.7 Rückgabecodes**

Zusätzlich zur eigentlichen Serviceantwort gibt jeder Service einen sogenannten return\_code bestehend aus einem Integer-Wert und einer optionalen Textnachricht zurück. Erfolgreiche Service-Anfragen werden mit einem Wert von 0 quittiert. Positive Werte bedeuten, dass die Service-Anfrage zwar erfolgreich bearbeitet wurde, aber zusätzliche Informationen zur Verfügung stehen. Negative Werte bedeuten, dass Fehler aufgetreten sind. Für den Fall, dass mehrere Rückgabewerte zutreffend wären, wird der kleinste zurückgegeben, und die entsprechenden Textnachrichten werden in return\_code.message akkumuliert.

Die folgende Tabelle listet die möglichen Rückgabe-Codes auf:

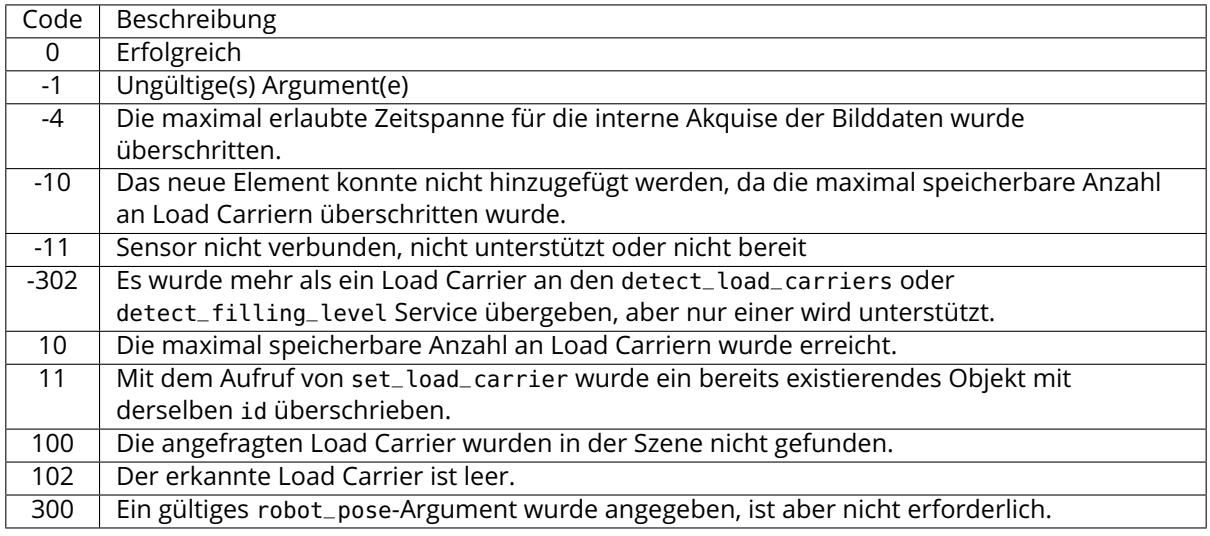

#### Tab. 6.11: Rückgabecodes der Services des LoadCarrier Moduls

# <span id="page-67-0"></span>**6.2.2 TagDetect**

# **6.2.2.1 Einführung**

Die TagDetect-Module sind optionale Module, die intern auf dem *rc\_cube* laufen, und benötigen gesonderte *[Lizenzen](#page-312-0)* (Abschnitt [9.5\)](#page-312-0), die erworben werden müssen. Diese Lizenzen sind auf jedem *rc\_cube*, der nach dem 01.07.2020 gekauft wurde, vorhanden.

Die TagDetect-Module laufen intern auf dem *rc\_cube* und ermöglichen es, 2D-Barcodes und Marker zu erkennen. Derzeit gibt es TagDetect-Module für *QR-Codes* und *AprilTags*. Neben der Erkennung berechnen die Module die Position und Orientierung jedes Markers im 3D-Kamerakoordinatensystem, um diesen beispielsweise mit einem Roboter zu manipulieren oder die Pose der Kamera in Bezug auf den Marker zu berechnen.

**Warnung:** Diese Module sind nicht verfügbar in Kamerapipelines vom Typ blaze.

**Bemerkung:** Diese Softwaremodule sind pipelinespezifisch. Änderungen ihrer Einstellungen oder Parameter betreffen nur die zugehörige Kamerapipeline und haben keinen Einfluss auf die anderen Pipelines, die auf dem *rc\_cube* laufen.

Die Markererkennung besteht aus drei Schritten:

- 1. Markererkennung auf dem 2D-Bildpaar (siehe *[Markererkennung](#page-69-0)*, Abschnitt [6.2.2.2\)](#page-69-0).
- 2. Schätzung der Pose jedes Markers (siehe *[Posenschätzung](#page-70-0)*, Abschnitt [6.2.2.3\)](#page-70-0).
- 3. Wiedererkennung von bisher gesehenen Markern (siehe *[Marker-Wiedererkennung](#page-71-0)*, Abschnitt [6.2.2.4\)](#page-71-0).

Im Folgenden werden die zwei unterstützten Markertypen näher beschrieben, gefolgt von einem Vergleich.

# **QR-Code**

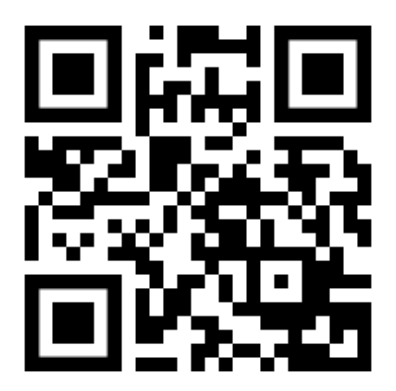

Abb. 6.7: Beispiel eines QR-Codes

QR-Codes sind zweidimensionale Barcodes, welche beliebige, benutzerspezifizierte Daten enthalten können. Viele Alltagsgeräte, wie beispielsweise Smartphones, unterstützen die Erkennung von QR-Codes. Zusätzlich stehen Online- und Offlinetools zur Verfügung, um QR-Codes zu generieren.

Die "Pixel" eines QR-Codes werden *Module* genannt. Das Aussehen und die Auflösung von QR-Codes ändert sich mit der Menge der in ihnen gespeicherten Daten. Während die speziellen Muster in den drei Ecken immer 7 Module breit sind, erhöht sich die Anzahl der Module dazwischen, je mehr Daten gespeichert sind. Der am niedrigsten aufgelöste QR-Code besitzt eine Größe von 21x21 Modulen und kann bis zu 152 Bits speichern.

Auch wenn viele QR-Code-Generatoren speziell designte QR-Codes erzeugen können (bspw. mit einem Logo, mit runden Ecken oder mit Punkten als Module), wird eine zuverlässige Erkennung solcher Marker mit dem TagDetect-Modul nicht garantiert. Gleiches gilt für QR-Codes, welche Zeichen außerhalb des ASCII-Zeichensatzes beinhalten.

# <span id="page-68-0"></span>**AprilTag**

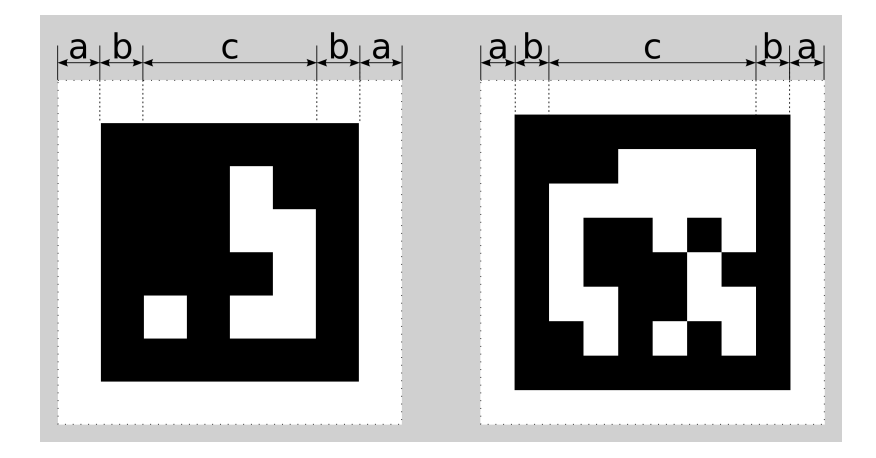

Abb. 6.8: Ein 16h5 Marker (links) und ein 36h11 Marker (rechts). AprilTags bestehen aus einem obligatorischen weißen (a) und schwarzen (b) Rahmen und einer variablen Menge an Datenmodulen (c).

<span id="page-68-1"></span>AprilTags sind ähnlich zu QR-Codes. Sie wurden allerdings speziell zur robusten Identifikation auf weite Entfernungen entwickelt. Wie bei QR-Codes werden die "Pixel" *Module* genannt. [Abb.](#page-68-0) [6.8](#page-68-0) veranschaulicht den Aufbau von AprilTags. Sie sind von einem obligatorischen weißen und schwarzen Rahmen umschlossen, welcher jeweils ein Modul breit ist. Innen enthalten sie eine variable Menge an Datenmodulen. Anders als QR-Codes speichern sie keine benutzerdefinierten Informationen, sondern werden durch eine vordefinierte *Familie* und *ID* identifiziert. Die Tags in [Abb.](#page-68-0) [6.8](#page-68-0) sind zum Beispiel aus Familie 16h5 bzw. 35h11 und besitzen ID 0 bzw. 11. Alle unterstützten Familien werden in Tab. [6.12](#page-68-1) aufgelistet.

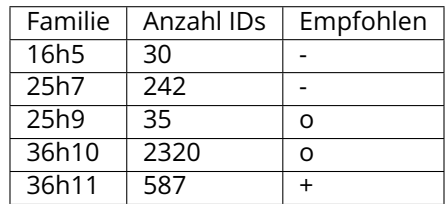

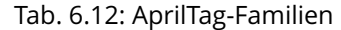

Die Zahl vor dem "h" jeder Familie bezeichnet die Anzahl der Datenmodule, welche im Marker enthalten sind: Während ein 16h5 Marker 16 (4x4) Datenmodule enthält ((c) in [Abb.](#page-68-0) [6.8\)](#page-68-0), besteht ein 36h11 Marker aus 36 (6x6) Datenmodulen. Die Zahl hinter dem "h" bezeichnet den Hamming-Abstand zwischen zwei Markern der Familie. Je höher, desto höher ist die Robustheit, aber desto weniger IDs stehen bei gleicher Anzahl an Datenmodulen zur Verfügung (siehe Tab. [6.12\)](#page-68-1).

Der Vorteil von Familien mit weniger Datenmodulen (bspw. 16h5 im Vergleich zu 36h11) ist die niedrigere Auflösung der Marker. Jedes Modul ist somit größer, weshalb der Marker auf eine größere Distanz erkannt werden kann. Dies hat allerdings auch Nachteile: Zum einen stehen bei niedrigerer Zahl an Datenmodulen auch weniger IDs zur Verfügung. Wichtiger aber ist, dass die Robustheit der Markererkennung signifikant reduziert wird, da es zu einer höheren Falsch-Positiv-Rate kommt. Dies bedeutet, dass Marker verwechselt werden oder nicht existierende Marker in zufälliger Bildtextur oder im Bildrauschen erkannt werden.

Aus diesen Gründen empfehlen wir die Verwendung der 36h11-Familie und raten ausdrücklich von den Familien 16h5 und 25h7 ab. Letztgenannte Familien sollten nur benutzt werden, wenn eine große Erkennungsdistanz für die Anwendung unbedingt erforderlich ist. Jedoch ist die maximale Erkennungsdistanz nur ca. 25% größer, wenn anstelle der 36h11-Familie die 16h5-Familie verwendet wird.

Vorgenerierte AprilTags können von der AprilTag-Projektwebseite [\(https://april.eecs.umich.edu/](https://april.eecs.umich.edu/software/apriltag.html) [software/apriltag.html\)](https://april.eecs.umich.edu/software/apriltag.html) heruntergeladen werden. Jede Familie besteht aus mehreren PNGs, welche jeweils einen AprilTag enthalten, und einem PDF, welches jeden AprilTag auf einer eigenen Seite enthält. Jedes Pixel im PNG entspricht dabei einem Modul des AprilTags. Beim Drucken der Marker sollte darauf geachtet werden, den weißen Rand um den AprilTag mit einzuschließen – dieser ist sowohl in den PNGs also auch in den PDFs enthalten (siehe (a) in [Abb.](#page-68-0) [6.8\)](#page-68-0). Die Marker müssen außerdem ohne Interpolation auf die Druckgröße skaliert werden, sodass die scharfen Kanten erhalten bleiben.

# **Vergleich**

Sowohl QR-Codes als auch AprilTags haben ihre Vor- und Nachteile. Während QR-Codes die Speicherung von benutzerdefinierten Daten erlauben, sind die Marker bei AprilTags vordefiniert und in ihrer Anzahl limitiert. Andererseits haben AprilTags eine niedrigere Auflösung und können daher auf eine größere Distanz erkannt werden. Zusätzlich hilft die jeden Apriltag nach außen hin begrenzende, durchgängige weiß-zu-schwarz-Kante bei einer präziseren Posenschätzung.

**Bemerkung:** Falls die Speicherung von benutzerdefinierten Daten nicht benötigt wird, sollten April-Tags QR-Codes vorgezogen werden.

# <span id="page-69-0"></span>**6.2.2.2 Markererkennung**

Der erste Schritt der Markererkennung ist die Detektion der Marker auf dem Stereo-Bildpaar. Dieser Schritt benötigt die meiste Zeit und seine Präzision ist entscheidend für die Präzision der finalen Markerpose. Um die Dauer dieses Schritts zu kontrollieren, kann der Parameter quality vom Benutzer konfiguriert werden. Er hat ein Herunterskalieren des Stereo-Bildpaares vor der Markererkennung zur Folge. *Hoch* (High) ergibt die höchste maximale Erkennungssdistanz und Präzision, aber auch die längste Dauer der Erkennung. *Niedrig* (Low) führt zur kleinsten maximalen Erkennungsdistanz und Präzision, aber benötigt auch nur weniger als die halbe Zeit. *Mittel* (Medium) liegt dazwischen. Es sollte beachtet werden, dass dieser quality-Parameter keine Verbindung zum quality-Parameter des *[Stereo-](#page-34-0)[Matching](#page-34-0)* (Abschnitt [6.1.2\)](#page-34-0) hat.

<span id="page-69-1"></span>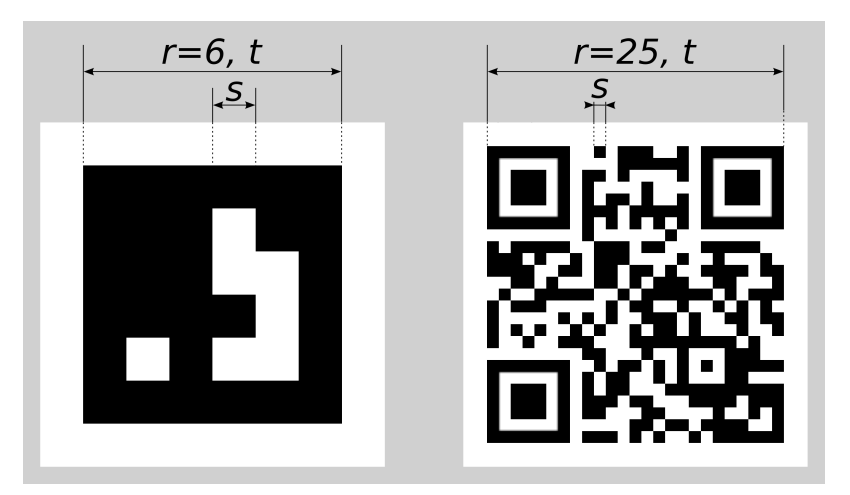

Abb. 6.9: Visualisierung der Modulgröße  $s$ , der Größe eines Markers in Modulen  $r$  und der Größe eines Markers in Metern  $t$  für QR-Codes (links) und AprilTags (rechts)

Die maximale Erkennungsdistanz für Qualität *Hoch* (High) kann mit folgenden Formeln angenähert

werden:

$$
z = \frac{fs}{p},
$$

$$
s = \frac{t}{r},
$$

wobei *f* die *[Brennweite](#page-25-1)* (Abschnitt [6.1.1.1\)](#page-25-1) in Pixeln und *s* die Größe jedes Moduls in Metern bezeichnet.  $s$  kann leicht mit letztgenannter Formel berechnet werden, in welcher  $t$  der Markergröße in Metern und  $r$  der Breite des Markers in Modulen entspricht (bei AprilTags ohne den weißen Rahmen). [Abb.](#page-69-1) [6.9](#page-69-1) veranschaulicht diese Variablen.  $p$  bezeichnet die Zahl der Bildpixel pro Modul, welche für eine Erkennung erforderlich sind. Sie unterscheidet sich zwischen QR-Codes und AprilTags. Auch der Winkel des Markers zur Kamera und die Beleuchtung spielen eine Rolle. Ungefähre Werte für eine robuste Erkennung sind:

- AprilTag:  $p = 5$  Pixel/Modul
- QR-Code:  $p = 6$  Pixel/Modul

Die folgenden Tabellen enthalten Beispiele für die maximale Erkennungsdistanz in unterschiedlichen Situationen. Die Brennweite des *rc\_visard* wird dafür mit 1075 Pixeln, die Qualität mit High angenommen.

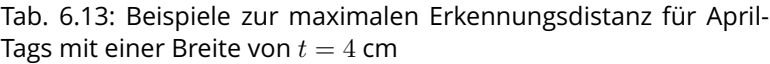

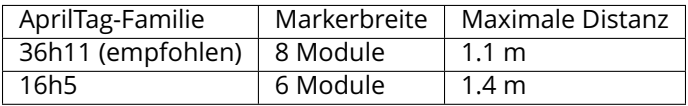

Tab. 6.14: Beispiele zur maximalen Erkennungsdistanz für QR-Codes mit einer Breite von  $t = 8$  cm

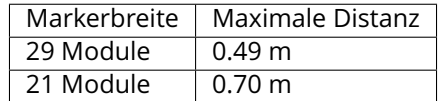

# <span id="page-70-0"></span>**6.2.2.3 Posenschätzung**

Für jeden erkannten Marker wird dessen Pose im Kamerakoordinatensystem geschätzt. Eine Bedingung dafür ist, dass der Marker vollständig im linken und rechten Bild zu sehen ist. Das Koordinatensystem ist wie unten gezeigt am Marker ausgerichtet.

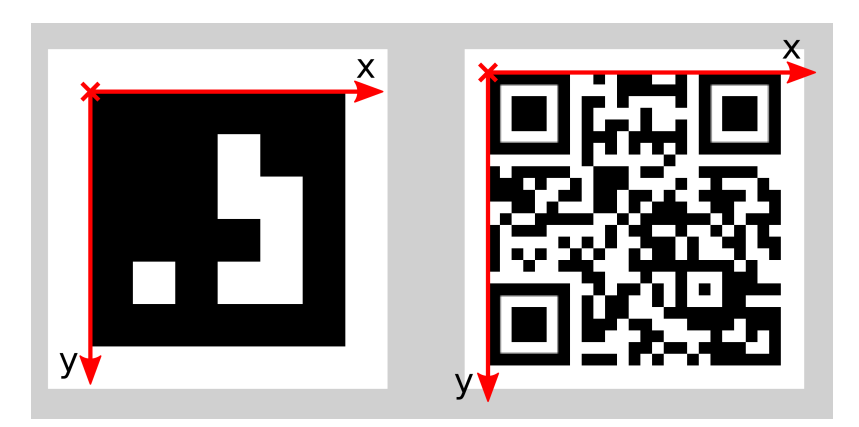

Abb. 6.10: Koordinatensysteme für AprilTags (links) bzw. QR-Codes (rechts)

Die z-Achse zeigt "in" den Marker. Es ist zu beachten, dass, auch wenn AprilTags den weißen Rand in ihrer Definition enthalten, der Ursprung des Koordinatensystems trotzdem am Übergang des weißen zum schwarzen Rand liegt. Da AprilTags keine offensichtliche Orientierung haben, liegt der Ursprung in der oberen linken Ecke des vorgenerierten AprilTags.

Während der Posenschätzung wird auch die Größe des Markers geschätzt unter der Annahme, dass der Marker quadratisch ist. Bei QR-Codes bezieht sich die Größe auf den gesamten Marker, bei AprilTags dagegen nur auf den schwarzen Rand und nicht auf den äußeren weißen.

Der Benutzer kann auch die ungefähre Größe (±10%) eines Markers angeben. Alle Marker, die dieser Einschränkung nicht entsprechen, werden automatisch herausgefiltert. Weiter hilft diese Information in bestimmten Situationen, Mehrdeutigkeiten in der Posenschätzung aufzulösen, die entstehen können, wenn mehrere Marker mit derselben ID im linken und rechten Bild sichtbar und diese Marker parallel zu den Bildzeilen ausgerichtet sind.

**Bemerkung:** Für beste Ergebnisse der Posenschätzung sollte der Marker sorgfältig gedruckt und auf einem steifen und möglichst ebenen Untergrund angebracht werden. Jegliche Verzerrung des Markers oder Unebenheit der Oberfläche verschlechtert die geschätzte Pose.

**Warnung:** Wir empfehlen, die ungefähre Größe der Marker anzugeben. Ansonsten, falls mehrere Marker mit derselben ID im linken oder rechten Bild sichtbar sind, kann es zu einer fehlerhaften Posenschätzung kommen, wenn die Marker gleich orientiert sind und sie ungefähr parallel zu den Bildzeilen angeordnet sind. Auch wenn die Größe nicht angegeben sein sollte, versuchen die TagDetect-Module jedoch, solche Situationen zu erkennen und verwerfen betroffene Marker.

Unten stehende Tabellen enthalten grobe Angaben zur Präzision der geschätzten Posen von AprilTags und QR-Codes. Wir unterscheiden zwischen lateraler Präzision (also in x- und y-Richtung) und Präzision in z-Richtung. Es wird angenommen, dass quality auf High gesetzt ist, und dass die Blickrichtung der Kamera parallel zur Normalen des Markers ist. Die Größe eines Markers hat keinen signifikanten Einfluss auf die Präzision in lateraler und z-Richtung. Im Allgemeinen verbessert ein größerer Marker allerdings die Präzision. Im Bezug auf die Präzision der Rotation, im speziellen um die x- und y-Achsen, übertreffen große Marker kleinere deutlich.

| 1991 01191 01150191110 1194191011 001 1 090 10117 101111959 |                |                  |                                                                                                   |                  |  |  |  |
|-------------------------------------------------------------|----------------|------------------|---------------------------------------------------------------------------------------------------|------------------|--|--|--|
|                                                             |                |                  | Distanz   rc visard 65 - lateral   rc visard 65 - z   rc visard 160 - lateral   rc visard 160 - z |                  |  |  |  |
| $^{\circ}$ 0.3 m                                            | $\vert$ 0.4 mm | $0.9$ mm         | $^{\circ}$ 0.4 mm                                                                                 | $0.8$ mm         |  |  |  |
| 1.0 <sub>m</sub>                                            | $0.7$ mm       | $3.3 \text{ mm}$ | 0.7 mm                                                                                            | $3.3 \text{ mm}$ |  |  |  |

Tab. 6.15: Ungefähre Präzision der Pose von AprilTags

|  |                   |                              |        | Distanz $rc$ visard 65 - lateral $rc$ visard 65 - $z$ $rc$ visard 160 - lateral $rc$ visard 160 - $z$ |                  |  |
|--|-------------------|------------------------------|--------|----------------------------------------------------------------------------------------------------|------------------|--|
|  | $^{\prime}$ 0.3 m | $^{\rm +}$ 0.6 mm $^{\rm +}$ | 2.0 mm | $0.6$ mm                                                                                              | $1.3 \text{ mm}$ |  |
|  | 1.0 <sub>m</sub>  | 2.6 mm                       | 15 mm  | $2.6$ mm                                                                                              | 7.9 mm           |  |

Tab. 6.16: Ungefähre Präzision der Pose von QR-Codes

# <span id="page-71-0"></span>**6.2.2.4 Marker-Wiedererkennung**

Jeder Marker besitzt eine ID: bei AprilTags ist dies die *Familie* zusammen mit der AprilTag-*ID*, bei QR-Codes die enthaltenen Daten. Diese IDs sind jedoch nicht einzigartig, da mehrere Marker mit derselben ID in einer Szene vorkommen können.

Zur Unterscheidung dieser Marker weisen die TagDetect-Module jedem Marker einen eindeutigen Identifikator zu. Um den Benutzer dabei zu unterstützen, denselben Marker über mehrere Markererkennungsläufe hinweg zu identifizieren, versucht das TagDetect-Modul Marker wiederzuerkennen. Falls erfolgreich, wird einem Marker derselbe Identifikator zugewiesen.

Die Marker-Wiedererkennung vergleicht die Positionen der Ecken der Marker im Kamera-Koordinatensystem, um identische Marker wiederzufinden. Marker werden als identisch angenommen, falls sie sich nicht oder nur geringfügig in diesem Koordinatensystem bewegt haben.
Über den max\_corner\_distance-Parameter kann der Benutzer festlegen, wie weit ein Marker sich zwischen zwei Erkennungsläufen bewegen darf, um als identisch zu gelten. Der Parameter definiert die maximale Distanz zwischen den Ecken zweier Marker, was in [Abb.](#page-72-0) [6.11](#page-72-0) dargestellt ist. Die euklidischen Abstände der vier zusammengehörenden Markerecken in 3D werden berechnet. Falls keiner dieser Abstände den Grenzwert überschreitet, gilt der Marker als wiedererkannt.

<span id="page-72-0"></span>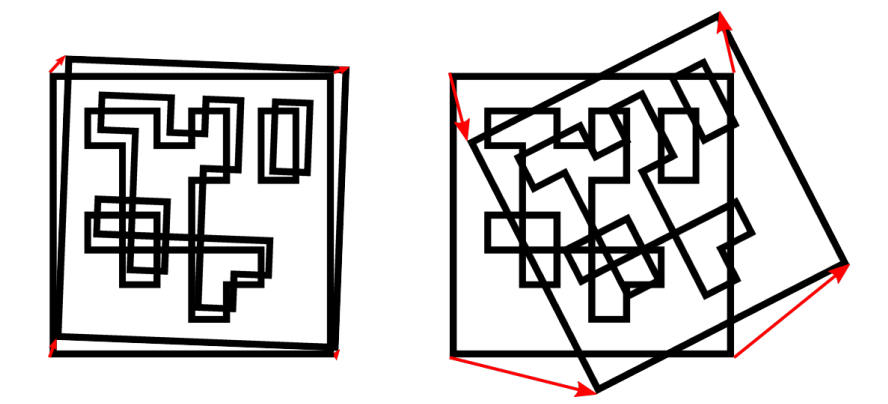

Abb. 6.11: Vereinfachte Darstellung der Marker-Wiedererkennung. Die euklidischen Abstände zwischen zusammengehörigen Markerecken in 3D werden berechnet (rote Pfeile).

Nach einer bestimmten Anzahl von Markererkennungsläufen werden vorher gesehene Marker verworfen, falls diese in der Zwischenzeit nicht mehr erkannt wurden. Dies kann über den Parameter forget\_after\_n\_detections festgelegt werden.

## <span id="page-72-1"></span>**6.2.2.5 Hand-Auge-Kalibrierung**

Falls die Kamera zu einem Roboter kalibriert wurde, kann das TagDetect-Modul automatisch Posen im Roboterkoordinatensystem ausgeben. Für die *[Services](#page-74-0)* (Abschnitt [6.2.2.8\)](#page-74-0) kann das Koordinatensystem der berechneten Posen mit dem Argument pose\_frame spezifiziert werden.

Zwei verschiedene pose\_frame-Werte können gewählt werden:

- 1. **Kamera-Koordinatensystem** (camera): Alle Posen sind im Kamera-Koordinatensystem angegeben.
- 2. **Benutzerdefiniertes externes Koordinatensystem** (external): Alle Posen sind im sogenannten externen Koordinatensystem angegeben, welches vom Nutzer während der Hand-Auge-Kalibrierung gewählt wurde. In diesem Fall bezieht das Modul alle notwendigen Informationen über die Kameramontage und die kalibrierte Hand-Auge-Transformation automatisch vom Modul *[Hand-Auge-Kalibrierung](#page-170-0)* (Abschnitt [6.3.1\)](#page-170-0). Für den Fall einer robotergeführten Kamera ist vom Nutzer zusätzlich die jeweils aktuelle Roboterpose robot\_pose anzugeben.

Zulässige Werte zur Angabe des Referenzkoordinatensystems sind camera und external. Andere Werte werden als ungültig zurückgewiesen.

## **6.2.2.6 Parameter**

Es stehen zwei getrennte Module für die Markererkennung zur Verfügung, eines für AprilTag- und eines für QR-Code-Erkennung: rc\_april\_tag\_detect bzw. rc\_qr\_code\_detect. Abgesehen vom Modulnamen teilen beide die gleiche Schnittstellendefinition.

Neben der *[REST-API-Schnittstelle](#page-248-0)* (Abschnitt [7.3\)](#page-248-0) stellen die TagDetect-Module außerdem Seiten in der Web GUI in der gewünschten Pipeline unter *Module* → *AprilTag* und *Module* → *QR Code* bereit, über welche sie manuell ausprobiert und konfiguriert werden können.

Im Folgenden sind die Parameter am Beispiel von rc\_qr\_code\_detect aufgelistet. Sie gleichen denen von rc\_april\_tag\_detect.

Dieses Softwaremodul bietet folgende Laufzeitparameter:

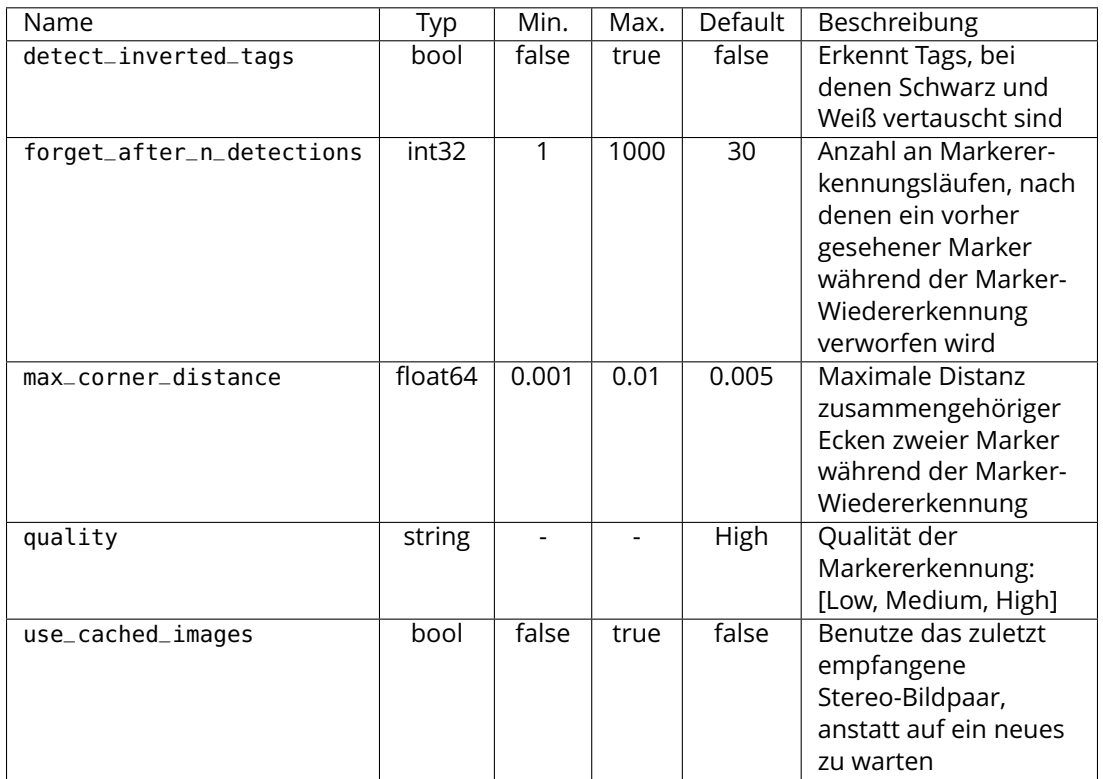

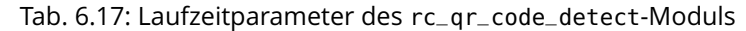

Über die REST-API können diese Parameter wie folgt gesetzt werden.

## **API Version 2**

PUT http://<host>/api/v2/pipelines/<0,1,2,3>/nodes/<rc\_qr\_code\_detect|rc\_april\_tag\_ ˓<sup>→</sup>detect>/parameters?<parameter-name>=<value>

## **API Version 1 (veraltet)**

PUT http://<host>/api/v1/nodes/<rc\_qr\_code\_detect|rc\_april\_tag\_detect>/parameters? ˓<sup>→</sup><parameter-name>=<value>

## **6.2.2.7 Statuswerte**

Die TagDetect-Module melden folgende Statuswerte:

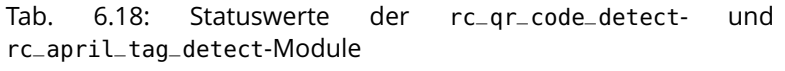

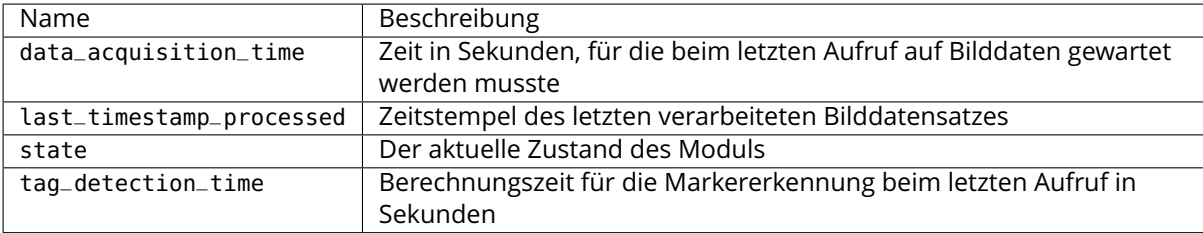

Der Parameter state kann folgende Werte annehmen:

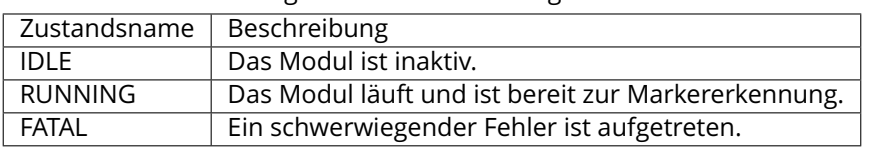

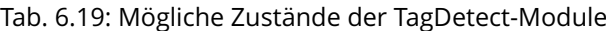

## <span id="page-74-0"></span>**6.2.2.8 Services**

Die TagDetect-Module implementieren einen Zustandsautomaten, welcher zum Starten und Stoppen genutzt werden kann. Die eigentliche Markererkennung kann mit detect ausgelöst werden.

Die angebotenen Services von rc\_qr\_code\_detect bzw. rc\_april\_tag\_detect können mithilfe der *[REST-](#page-248-0)[API-Schnittstelle](#page-248-0)* (Abschnitt [7.3\)](#page-248-0) oder der *rc\_cube [Web GUI](#page-235-0)* (Abschnitt [7.1\)](#page-235-0) ausprobiert und getestet werden.

## **detect**

löst eine Markererkennung aus.

## **Details**

Abhängig vom use\_cached\_images-Parameter arbeitet das Modul auf dem zuletzt empfangenen Bildpaar (wenn *true*) oder wartet auf ein Bildpaar, das nach dem Auslösen des Services aufgenommen wurde (wenn *false*, dies ist das Standardverhalten). Auch wenn der Parameter auf *true* steht, arbeitet die Markererkennung niemals mehrmals auf einem Bildpaar.

Es wird empfohlen, detect nur im Zustand RUNNING aufzurufen. Es ist jedoch auch im Zustand IDLE möglich, was zu einem Autostart und -stop des Moduls führt. Dies hat allerdings Nachteile: Erstens dauert der Aufruf deutlich länger, zweitens funktioniert die Marker-Wiedererkennung nicht. Es wird daher ausdrücklich empfohlen, das Modul manuell zu starten, bevor detect aufgerufen wird.

Marker können vom detect-Ergebnis aus mehreren Gründen ausgeschlossen werden, z.B. falls ein Marker nur in einem der Kamerabilder sichtbar war, oder falls die Posenschätzung fehlschlug. Diese herausgefilterten Marker werden im Log aufgelistet, auf welches wie in *[Download der Logdateien](#page-312-0)* (Abschnitt [9.6\)](#page-312-0) beschrieben zugegriffen werden kann.

Auf den Web GUI-Seiten der TagDetect-Module wird eine Visualisierung der letzten Markererkennung bereitgestellt. Diese Visualisierung wird allerdings erst angezeigt, sobald die Markererkennung mindestens einmal ausgeführt wurde. In der Web GUI kann die Markererkennung außerdem manuell ausprobiert werden, indem die *Detektieren*-Schaltfläche betätigt wird.

Aufgrund von Änderungen der Systemzeit auf dem *rc\_cube* können Zeitsprünge auftreten, sowohl vorwärts als auch rückwärts (siehe *[Zeitsynchronisierung](#page-306-0)*, Abschnitt [7.6\)](#page-306-0). Während Vorwärtssprünge keinen Einfluss auf die TagDetect-Module haben, invalidieren Rücksprünge die bereits empfangenen Bilder. Deshalb wird, wenn ein Rücksprung erkannt wird, Fehler -102 beim nächsten detect-Aufruf zurückgegeben. Dies geschieht auch, um den Benutzer darauf hinzuweisen, dass die Zeitstempel in der detect-Antwort ebenso zurückspringen werden.

## **API Version 2**

PUT http://<host>/api/v2/pipelines/<0,1,2,3>/nodes/<rc\_qr\_code\_detect|rc\_ ˓<sup>→</sup>april\_tag\_detect>/services/detect

## **API Version 1 (veraltet)**

PUT http://<host>/api/v1/nodes/<rc\_qr\_code\_detect|rc\_april\_tag\_detect>/ ˓<sup>→</sup>services/detect

## **Request**

Optionale Serviceargumente:

tags bezeichnet die Liste der Marker-IDs, welche erkannt werden sollen. Bei QR-Codes ist die ID gleich den enthaltenen Daten. Bei AprilTags ist es *"<Familie>\_<ID>"*, also beispielsweise *"36h11\_5"* für Familie 36h11 und ID 5. Natürlich kann das AprilTag-Modul nur zur Erkennung von AprilTags und das QR-Code-Modul nur zur Erkennung von QR-Codes genutzt werden.

Die tags-Liste kann auch leer gelassen werden. In diesem Fall werden alle erkannten Marker zurückgegeben. Dieses Feature sollte nur während der Entwicklung einer Applikation oder zur Fehlerbehebung benutzt werden. Wann immer möglich sollten die konkreten Marker-IDs aufgelistet werden, zum einen zur Vermeidung von Fehldetektionen, zum anderen auch um die Markererkennung zu beschleunigen, da nicht benötigte Marker aussortiert werden können.

Bei AprilTags kann der Benutzer nicht nur einzelne Marker, sondern auch eine gesamte Familie spezifizieren, indem die ID auf "<family>" gesetzt wird, bspw. "36h11". Dadurch werden alle Marker dieser Familie erkannt. Es ist auch möglich, mehrere Familien oder eine Kombination aus Familien und einzelnen Markern anzugeben. Zum Beispiel kann detect mit "36h11", "25h9\_3" und "36h10" zur gleichen Zeit aufgerufen werden.

Zusätzlich zur ID kann auch die ungefähre Größe  $(\pm 10\%)$  eines Markers angegeben werden. Wie in *[Posenschätzung](#page-70-0)* (Abschnitt [6.2.2.3\)](#page-70-0) erklärt, verhilft dies Mehrdeutigkeiten aufzulösen, die in bestimmten Situationen auftreten können.

Das Feld pose\_frame gibt an, ob die Posen im Kamera- oder im externen Koordinatensystem zurückgegeben werden (siehe *[Hand-Auge-](#page-72-1)[Kalibrierung](#page-72-1)*, Abschnitt [6.2.2.5\)](#page-72-1). Der Standardwert ist camera.

Die Definition der *Response* mit jeweiligen Datentypen ist:

```
{
  "args": {
    "pose_frame": "string",
    "robot_pose": {
      "orientation": {
        "w": "float64",
        "x": "float64",
        "y": "float64",
        "z": "float64"
      },
      "position": {
        "x": "float64",
        "y": "float64",
        "z": "float64"
      }
   },
    "tags": [
      {
        "id": "string",
        "size": "float64"
      }
    ]
```
#### **Response**

} }

timestamp wird auf den Zeitstempel des Bildpaares gesetzt, auf dem die Markererkennung gearbeitet hat.

tags enthält alle erkannten Marker.

id ist die ID des Markers, vergleichbar zur id in der Anfrage.

instance\_id ist der zufällige, eindeutige Identifikator eines Markers, welcher von der Marker-Wiedererkennung zugewiesen wird.

pose enthält position und orientation. Die Orientierung ist im Quaternionen-Format angegeben.

pose\_frame bezeichnet das Koordinatensystem, auf welches obige Pose bezogen ist, und hat den Wert camera oder external.

size wird auf die geschätzte Markergröße gesetzt. Bei AprilTags ist hier der weiße Rahmen nicht enthalten.

return\_code enthält mögliche Warnungen oder Fehlercodes und Nachrichten.

Die Definition der *Response* mit jeweiligen Datentypen ist:

```
{
  "name": "detect",
  "response": {
   "return_code": {
      "message": "string",
      "value": "int16"
   },
   "tags": [
      {
        "id": "string",
        "instance_id": "string",
        "pose": {
          "orientation": {
            "w": "float64",
            "x": "float64",
            "y": "float64",
            "z": "float64"
          },
          "position": {
            "x": "float64",
            "y": "float64",
            "z": "float64"
          }
        },
        "pose_frame": "string",
        "size": "float64",
        "timestamp": {
          "nsec": "int32",
          "sec": "int32"
        }
     }
   ],
    "timestamp": {
      "nsec": "int32",
      "sec": "int32"
   }
```

```
}
}
```
#### **start**

startet das Modul durch einen Übergang von IDLE nach RUNNING.

#### **Details**

Wenn das Modul läuft, empfängt es die Bilder der Stereokamera und ist bereit, Marker zu erkennen. Um Rechenressourcen zu sparen, sollte das Modul nur laufen, wenn dies nötig ist.

Dieser Service kann wie folgt aufgerufen werden.

#### **API Version 2**

```
PUT http://<host>/api/v2/pipelines/<0,1,2,3>/nodes/<rc_qr_code_detect|rc_april_tag_
˓→detect>/services/start
```
#### **API Version 1 (veraltet)**

PUT http://<host>/api/v1/nodes/<rc\_qr\_code\_detect|rc\_april\_tag\_detect>/services/start

#### **Request**

Dieser Service hat keine Argumente.

#### **Response**

Die Definition der *Response* mit jeweiligen Datentypen ist:

```
{
  "name": "start",
  "response": {
    "accepted": "bool",
    "current_state": "string"
 }
}
```
#### **stop**

stoppt das Modul durch einen Übergang zu IDLE.

### **Details**

Dieser Übergang kann auf dem Zustand RUNNING und FATAL durchgeführt werden. Alle Marker-Wiedererkennungs-Informationen werden beim Stoppen gelöscht.

Dieser Service kann wie folgt aufgerufen werden.

## **API Version 2**

PUT http://<host>/api/v2/pipelines/<0,1,2,3>/nodes/<rc\_gr\_code\_detect|rc\_ ˓<sup>→</sup>april\_tag\_detect>/services/stop

## **API Version 1 (veraltet)**

```
PUT http://<host>/api/v1/nodes/<rc_qr_code_detect|rc_april_tag_detect>/
˓→services/stop
```
## **Request**

Dieser Service hat keine Argumente.

## **Response**

Die Definition der *Response* mit jeweiligen Datentypen ist:

```
{
  "name": "stop",
  "response": {
   "accepted": "bool",
    "current_state": "string"
 }
}
```
### **restart**

startet das Modul neu.

#### **Details**

Wenn im Zustand RUNNING oder FATAL, wird das Modul erst gestoppt und dann wieder gestartet. In IDLE wird das Modul nur gestartet.

Dieser Service kann wie folgt aufgerufen werden.

### **API Version 2**

PUT http://<host>/api/v2/pipelines/<0,1,2,3>/nodes/<rc\_qr\_code\_detect|rc\_ ˓<sup>→</sup>april\_tag\_detect>/services/restart

### **API Version 1 (veraltet)**

```
PUT http://<host>/api/v1/nodes/<rc_qr_code_detect|rc_april_tag_detect>/
˓→services/restart
```
### **Request**

Dieser Service hat keine Argumente.

### **Response**

Die Definition der *Response* mit jeweiligen Datentypen ist:

```
{
  "name": "restart",
  "response": {
    "accepted": "bool",
    "current_state": "string"
 }
}
```
### **reset\_defaults**

stellt die Werkseinstellungen der Parameter dieses Moduls wieder her und wendet sie an ("factory reset").

### **Details**

Dieser Service kann wie folgt aufgerufen werden.

### **API Version 2**

```
PUT http://<host>/api/v2/pipelines/<0,1,2,3>/nodes/<rc_qr_code_detect|rc_april_tag_
˓→detect>/services/reset_defaults
```
## **API Version 1 (veraltet)**

```
PUT http://<host>/api/v1/nodes/<rc_qr_code_detect|rc_april_tag_detect>/services/reset_
\rightarrowdefaults
```
## **Request**

Dieser Service hat keine Argumente.

## **Response**

Die Definition der *Response* mit jeweiligen Datentypen ist:

```
{
  "name": "reset_defaults",
  "response": {
    "return_code": {
      "message": "string",
      "value": "int16"
    }
 }
}
```
## **6.2.2.9 Rückgabecodes**

Zusätzlich zur eigentlichen Serviceantwort gibt jeder Service einen sogenannten return\_code bestehend aus einem Integer-Wert und einer optionalen Textnachricht zurück. Erfolgreiche Service-Anfragen werden mit einem Wert von 0 quittiert. Positive Werte bedeuten, dass die Service-Anfrage zwar erfolgreich bearbeitet wurde, aber zusätzliche Informationen zur Verfügung stehen. Negative Werte bedeuten, dass Fehler aufgetreten sind. Für den Fall, dass mehrere Rückgabewerte zutreffend wären, wird der kleinste zurückgegeben, und die entsprechenden Textnachrichten werden in return\_code.message akkumuliert.

Die folgende Tabelle listet die möglichen Rückgabe-Codes auf:

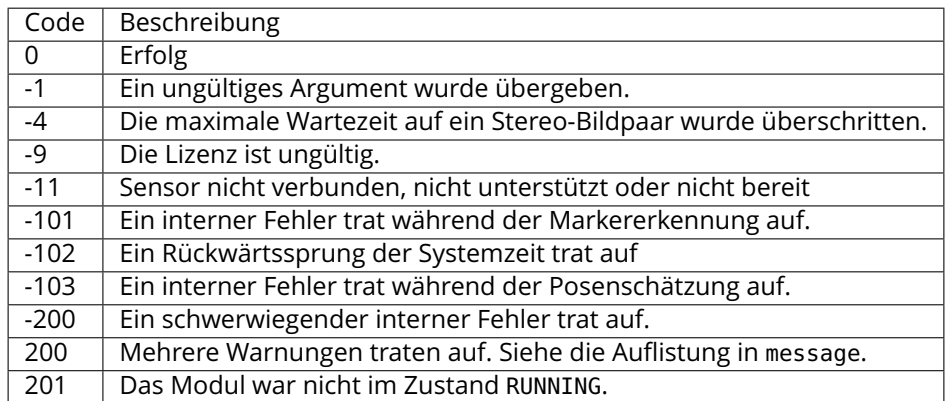

# **6.2.3 ItemPick und BoxPick**

# **6.2.3.1 Einführung**

Die ItemPick und BoxPick Module liefern eine gebrauchsfertige, modellfreie Perzeptionslösung, um robotische Pick-and-Place-Anwendungen für Vakuum-Greifsysteme zu realisieren. Dazu analysieren die Module die sichtbare 3D-Szene, extrahieren mittels Clustering-Verfahren ebene Greifflächen und berechnen daraus mögliche 3D-Greifposen für die Positionierung des Sauggreifers.

Darüber hinaus bieten beide Module:

- eine intuitiv gestaltete Bedienoberfläche für Inbetriebnahme, Konfiguration und Test auf der *rc\_cube [Web GUI](#page-235-0)* (Abschnitt [7.1\)](#page-235-0)
- die Möglichkeit, sogenannte Regions of Interest (ROIs) zu definieren, um relevante Teilbereiche der Szene auszuwählen (siehe *[RoiDB](#page-220-0)*, Abschnitt [6.4.2\)](#page-220-0)
- eine integrierte Load Carrier Erkennung (siehe *[LoadCarrier](#page-53-0)*, Abschnitt [6.2.1\)](#page-53-0), um in Bin-Picking-Anwendungen ("Griff in die Kiste") Greifpunkte nur für Objekte in dem erkannten Load Carrier zu berechnen
- die Unterstützung von Load Carriern mit Fächern, sodass Greifpunkte für Objekte nur in einem definierten Teilvolumen des Load Carriers berechnet werden
- die Unterstützung von sowohl statisch montierten als auch robotergeführten Kameras. Optional kann es mit der *[Hand-Auge-Kalibrierung](#page-170-0)* (Abschnitt [6.3.1\)](#page-170-0) kombiniert werden, um Greifposen in einem benutzerdefinierten externen Koordinatensystem zu liefern.
- einen Qualitätswert für jeden vorgeschlagenen Greifpunkt, der die Ebenheit der für das Greifen verfügbaren Oberfläche bewertet
- Auswahl einer Strategie zum Sortieren der zurückgelieferten Greifpunkte

**Bemerkung:** Diese Softwaremodule sind pipelinespezifisch. Änderungen ihrer Einstellungen oder Parameter betreffen nur die zugehörige Kamerapipeline und haben keinen Einfluss auf die anderen Pipelines, die auf dem *rc\_cube* laufen.

**Bemerkung:** In diesem Kapitel werden die Begriffe Cluster und Oberfläche synonym verwendet und bezeichnen eine Menge von Punkten (oder Pixeln) mit ähnlichen geometrischen Eigenschaften.

Die ItemPick und BoxPick Module sind optional erhältliche Module, welche intern auf dem *rc\_cube* laufen und gesonderte ItemPick- bzw. BoxPick-*[Lizenzen](#page-312-1)* (Abschnitt [9.5\)](#page-312-1) benötigen.

# <span id="page-80-0"></span>**6.2.3.2 Erkennung von Rechtecken (BoxPick)**

Das BoxPick-Modul unterstützt die Erkennung von mehreren Objektmodellen (item\_models) vom Typ (type) Rechteck (RECTANGLE). Jedes Rechteck ist durch seine minimale und maximale Größe definiert, wobei die minimale Größe kleiner als die maximale Größe sein muss. Die Abmessungen sollten relativ genau angegeben werden, um Fehldetektionen zu verhindern, jedoch eine gewisse Toleranz beinhalten, um Messunsicherheiten und mögliche Produktionsabweichungen zu berücksichtigen.

Die Erkennung von Boxen läuft in mehreren Schritten ab. Zuerst wird die Punktwolke in möglichst ebene Oberflächen (Cluster) unterteilt. Dann werden gerade Liniensegmente in den 2D Bildern erkannt und auf die zugehörigen Clusterflächen projiziert. Die Cluster und die erkannten Linien werden in der "Oberflächen" Visualisierung auf der *BoxPick* Seite in der Web GUI angezeigt. Schließlich werden für jedes Cluster die am besten zu den erkannten Linien passenden Rechtecke extrahiert.

Optional können dem BoxPick-Modul folgende Informationen übergeben werden:

- die ID des Load Carriers, welcher die Objekte enthält
- ein Teilbereich innerhalb eines Load Carriers, in dem Objekte detektiert werden sollen
- die ID der Region of Interest, innerhalb der nach dem Load Carrier gesucht wird, oder falls kein Load Carrier angegeben ist – die Region of Interest, in der nach Objekten gesucht wird
- die aktuelle Roboterpose, wenn die Kamera am Roboter montiert ist und als Koordinatensystem external gewählt wurde, oder die gewählte Region of Interest im externen Koordinatensystem definiert ist

Die zurückgegebene Pose pose eines detektierten Objekts item ist die Pose des Mittelpunkts des erkannten Rechtecks im gewünschten Koordinatensysten pose\_frame, wobei die z-Achse in Richtung der Kamera zeigt. Jedes erkannte Rechteck beinhaltet eine uuid (Universally Unique Identifier) und den Zeitstempel timestamp des ältesten Bildes, das für die Erkennung benutzt wurde.

## <span id="page-81-0"></span>**6.2.3.3 Berechnung der Greifpunkte**

Die ItemPick- und BoxPick-Module bieten einen Service, um Greifpunkte für Sauggreifer zu berechnen. Der Sauggreifer ist durch die Länge und Breite der Greiffläche definiert.

Das ItemPick-Modul identifiziert ebene Flächen in der Szene und unterstützt flexible und/oder deformierbare Objekte. Der Typ (type) dieser Objektmodelle (item\_models) ist als unbekannt (UNKNOWN) definiert, da sie keine gebräuchliche geometrische Form aufweisen müssen. Optional kann eine minimale und maximale Größe angegeben werden.

Bei BoxPick werden die Greifpunkte auf den erkannten Rechtecken berechnet (siehe *[Erkennung von](#page-80-0) [Rechtecken \(BoxPick\)](#page-80-0)*, Abschnitt [6.2.3.2\)](#page-80-0).

Optional können den Modulen zu einer Greifpunktberechnung weitere Informationen übergeben werden:

- die ID des Load Carriers, welcher die zu greifenden Objekte enthält
- ein Unterabteil (load\_carrier\_compartment) innerhalb eines Load Carriers, in dem Objekte erkannt werden sollen (siehe *[Load Carrier Abteile](#page-215-0)*, Abschnitt [6.4.1.3\)](#page-215-0).
- die ID der 3D Region of Interest, innerhalb der nach dem Load Carrier gesucht wird, oder falls kein Load Carrier angegeben ist – die 3D Region of Interest, innerhalb der Greifpunkte berechnet werden
- Informationen für die Kollisionsprüfung: Die ID des Greifers, um die Kollisionsprüfung zu aktivieren, und optional ein Greif-Offset, der die Vorgreifposition definiert. Details zur Kollisionsprüfung sind in *[CollisionCheck](#page-83-0)* (Abschnitt [6.2.3.4\)](#page-83-0) gegeben.

Ein vom ItemPick- oder BoxPick-Modul ermittelter Greifpunkt repräsentiert die empfohlene Pose des TCP (Tool Center Point) des Sauggreifers. Der Greifpunkt type ist immer auf SUCTION gesetzt. Für jeden Greifpunkt liegt der Ursprung der Greifpose pose im Mittelpunkt der größten von der jeweiligen Greiffläche umschlossenen Ellipse. Die Orientierung des Greifpunkts ist ein rechtshändiges Koordinatensystem, sodass die z-Achse orthogonal zur Greiffläche in das zu greifende Objekt zeigt und die x-Achse entlang der längsten Ausdehnung ausgerichtet ist.

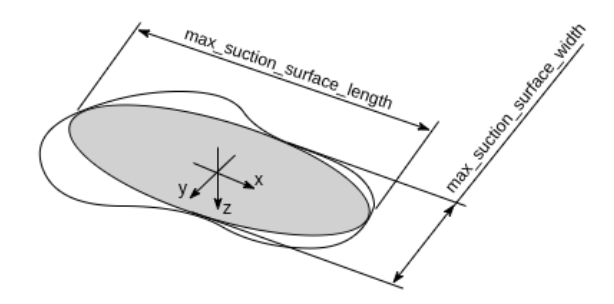

Abb. 6.12: Veranschaulichung eines berechneten Greifpunktes mit Greifpose und der zugehörigen Ellipse, welche die Greiffläche bestmöglich beschreibt.

Zusätzlich enthält jeder Greifpunkt die Abmessungen der maximal verfügbaren Greiffläche, die als Ellipse mit den Achslängen max\_suction\_surface\_length und max\_suction\_surface\_width beschrieben wird. Der Nutzer kann Greifpunkte mit zu kleinen Greifflächen herausfiltern, indem die minimalen Abmessungen der Greiffläche, die vom Sauggreifer benötigt wird, angegeben werden.

Im BoxPick-Modul entspricht der Greifpunkt dem Zentrum des detektierten Rechtecks, wobei die Achslängen der Greiffläche durch Länge und Breite des Rechtecks gegeben sind. Falls mehr als 15% der Rechtecksfläche ungültige Datenpunkte enthält oder durch andere Objekte verdeckt ist, wird dem Rechteck kein Greifpunkt zugeordnet.

Jeder Greifpunkt enthält auch einen Qualitätswert (quality), der einen Hinweis auf die Ebenheit der Greiffläche gibt. Dieser Wert reicht von 0 bis 1, wobei höhere Werte für eine ebenere rekonstruierte Oberfläche stehen.

Jeder berechnete Greifpunkt lässt sich anhand einer uuid (Universally Unique Identifier) eindeutig identifizieren und enthält zusätzlich den Zeitstempel der ältesten Bildaufnahme, auf der die Greifpunktberechnung durchgeführt wurde.

Die Sortierung der Greifpunkte basiert auf der ausgewählten Sortierstrategie. Folgende Sortierstrategien sind verfügbar und können über die *[Web GUI](#page-235-0)* (Abschnitt [7.1\)](#page-235-0) oder über den set\_sorting\_strategies Service gesetzt werden:

- gravity: höchste Greifpunkte entlang der Gravitationsrichtung werden zuerst zurückgeliefert.
- surface\_area: Greifpunkte mit den größten Oberflächen werden zuerst zurückgeliefert.
- direction: Greifpunkte mit dem kleinsten Abstand entlang der gesetzten Richtung vector im angegebenen Referenzkoordinatensystem pose\_frame werden zuerst zurückgeliefert.

Wenn keine Sortierstrategie gesetzt ist, oder die Standard-Sortierstrategie in der Web GUI ausgewählt ist, geschieht die Sortierung der Greifpunkte basierend auf einer Kombination von gravity und surface\_area.

## **6.2.3.4 Wechselwirkung mit anderen Modulen**

Die folgenden, intern auf dem *rc\_cube* laufenden Module liefern Daten für das ItemPick- und BoxPick-Modul oder haben Einfluss auf die Datenverarbeitung.

**Bemerkung:** Jede Konfigurationsänderung dieser Module kann direkte Auswirkungen auf die Qualität oder das Leistungsverhalten der ItemPick- und Boxpick-Module haben.

## **Stereokamera und Stereo-Matching**

Folgende Daten werden vom ItemPick- und BoxPick-Modul verarbeitet:

- die rektifizierten Bilder des *[Kamera](#page-25-0)*-Moduls (rc\_camera, Abschnitt [6.1.1\)](#page-25-0)
- die Disparitäts-, Konfidenz- und Fehlerbilder des *[Stereo-Matching](#page-34-0)*-Moduls (rc\_stereomatching, Abschnitt [6.1.2\)](#page-34-0)

Für alle genutzten Bilder ist garantiert, dass diese nach dem Auslösen des Services aufgenommen wurden.

## **Schätzung der Gravitationsrichtung**

Jedes Mal, wenn eine Erkennung oder Greifpunktberechnung innerhalb eines Load Carriers durchgeführt wird, schätzen die Module die Gravitationsrichtung wie in *[Schätzung der Gravitationsrich](#page-55-0)[tung](#page-55-0)* (Abschnitt [6.2.1.4\)](#page-55-0) beschrieben.

## **IOControl und Projektor-Kontrolle**

Für den Anwendungsfall, dass der *rc\_cube* zusammen mit einem externen Musterprojektor und dem Modul für *[IOControl und Projektor-Kontrolle](#page-208-0)* (rc\_iocontrol, Abschnitt [6.3.4\)](#page-208-0) betrieben wird, wird empfohlen, den Projektor an GPIO Out 1 anzuschließen und den Aufnahmemodus des Stereokamera-Moduls auf SingleFrameOut1 zu setzen (siehe *[Stereomatching-Parameter](#page-36-0)*, Abschnitt [6.1.2.5\)](#page-36-0), damit bei jedem Aufnahme-Trigger ein Bild mit und ohne Projektormuster aufgenommen wird.

Alternativ kann der verwendete digitale Ausgang in den Betriebsmodus ExposureAlternateActive geschaltet werden (siehe *[Beschreibung der Laufzeitparameter](#page-208-1)*, Abschnitt [6.3.4.1\)](#page-208-1).

In beiden Fällen sollte die Belichtungszeitregelung (exp\_auto\_mode) auf AdaptiveOut1 gesetzt werden, um die Belichtung beider Bilder zu optimieren (siehe *[Stereokamera-Parameter](#page-26-0)*, Abschnitt [6.1.1.3\)](#page-26-0).

## <span id="page-83-1"></span>**Hand-Auge-Kalibrierung**

Falls die Kamera zu einem Roboter kalibriert wurde, können die ItemPick- und BoxPick-Module automatisch Posen im Roboterkoordinatensystem ausgeben. Für die *[Services](#page-89-0)* (Abschnitt [6.2.3.7\)](#page-89-0) kann das Koordinatensystem der berechneten Posen mit dem Argument pose\_frame spezifiziert werden.

Zwei verschiedene Werte für pose\_frame können gewählt werden:

- 1. **Kamera-Koordinatensystem** (camera): Alle Posen sind im Kamera-Koordinatensystem angegeben und es ist kein zusätzliches Wissen über die Lage der Kamera in seiner Umgebung notwendig. Das bedeutet insbesondere, dass sich ROIs oder Load Carrier, welche in diesem Koordinatensystem angegeben sind, mit der Kamera bewegen. Es liegt daher in der Verantwortung des Anwenders, in solchen Fällen die entsprechenden Posen der Situation entsprechend zu aktualisieren (beispielsweise für den Anwendungsfall einer robotergeführten Kamera).
- 2. **Benutzerdefiniertes externes Koordinatensystem** (external): Alle Posen sind im sogenannten externen Koordinatensystem angegeben, welches vom Nutzer während der Hand-Auge-Kalibrierung gewählt wurde. In diesem Fall bezieht das ItemPick- oder BoxPick-Modul alle notwendigen Informationen über die Kameramontage und die kalibrierte Hand-Auge-Transformation automatisch vom Modul *[Hand-Auge-Kalibrierung](#page-170-0)* (Abschnitt [6.3.1\)](#page-170-0). Für den Fall einer robotergeführten Kamera ist vom Nutzer zusätzlich die jeweils aktuelle Roboterpose robot\_pose anzugeben.

**Bemerkung:** Wenn keine Hand-Auge-Kalibrierung durchgeführt wurde bzw. zur Verfügung steht, muss als Referenzkoordinatensystem pose\_frame immer camera angegeben werden.

Zulässige Werte zur Angabe des Referenzkoordinatensystems sind camera und external. Andere Werte werden als ungültig zurückgewiesen.

## <span id="page-83-0"></span>**CollisionCheck**

Die Kollisionsprüfung kann für die Greifpunktberechnung der ItemPick und BoxPick Module aktiviert werden, indem die ID des benutzten Greifers und optional ein Greif-Offset an den compute\_grasps Service übergeben werden. Der Greifer muss im GripperDB Modul definiert werden (siehe *[Erstellen eines](#page-227-0) [Greifers](#page-227-0)*, Abschnitt [6.4.3.2\)](#page-227-0) und Details über die Kollisionsprüfung werden in *[Integrierte Kollisionsprüfung](#page-193-0) [in anderen Modulen](#page-193-0)* (Abschnitt [6.3.2.2\)](#page-193-0) gegeben.

Wenn die Kollisionsprüfung aktiviert ist, werden nur kollisionsfreie Greifpunkte zurückgeliefert. Jedoch werden in den Visualisierungen auf der *BoxPick*- und *ItemPick*-Seite der Web GUI kollidierende Greifpunkte als schwarze Ellipsen dargestellt.

Die Laufzeitparameter des CollisionCheck-Moduls beeinflussen die Kollisionserkennung wie in *[CollisionCheck-Parameter](#page-194-0)* (Abschnitt [6.3.2.3\)](#page-194-0) beschrieben.

## **6.2.3.5 Parameter**

Die ItemPick- und BoxPick-Module werden in der REST-API als rc\_itempick und rc\_boxpick bezeichnet und in der *[Web GUI](#page-235-0)* (Abschnitt [7.1\)](#page-235-0) in der gewünschten Pipeline unter *Module* → *ItemPick* und *Module* → *BoxPick* dargestellt. Der Benutzer kann die Parameter entweder dort oder über die *[REST-API-](#page-248-0)[Schnittstelle](#page-248-0)* (Abschnitt [7.3\)](#page-248-0) ändern.

# **Übersicht über die Parameter**

**Bemerkung:** Die Defaultwerte in der Tabelle unten zeigen die Werte des *rc\_visard*. Diese Werte können sich bei anderen Sensoren unterscheiden.

Diese Softwaremodule bieten folgende Laufzeitparameter:

## Tab. 6.20: Anwendungsspezifische Laufzeitparameter der rc\_itempick und rc\_boxpick Module

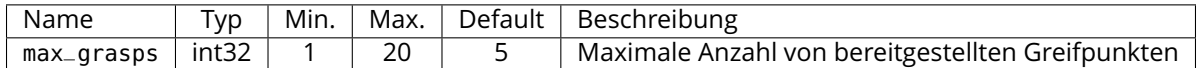

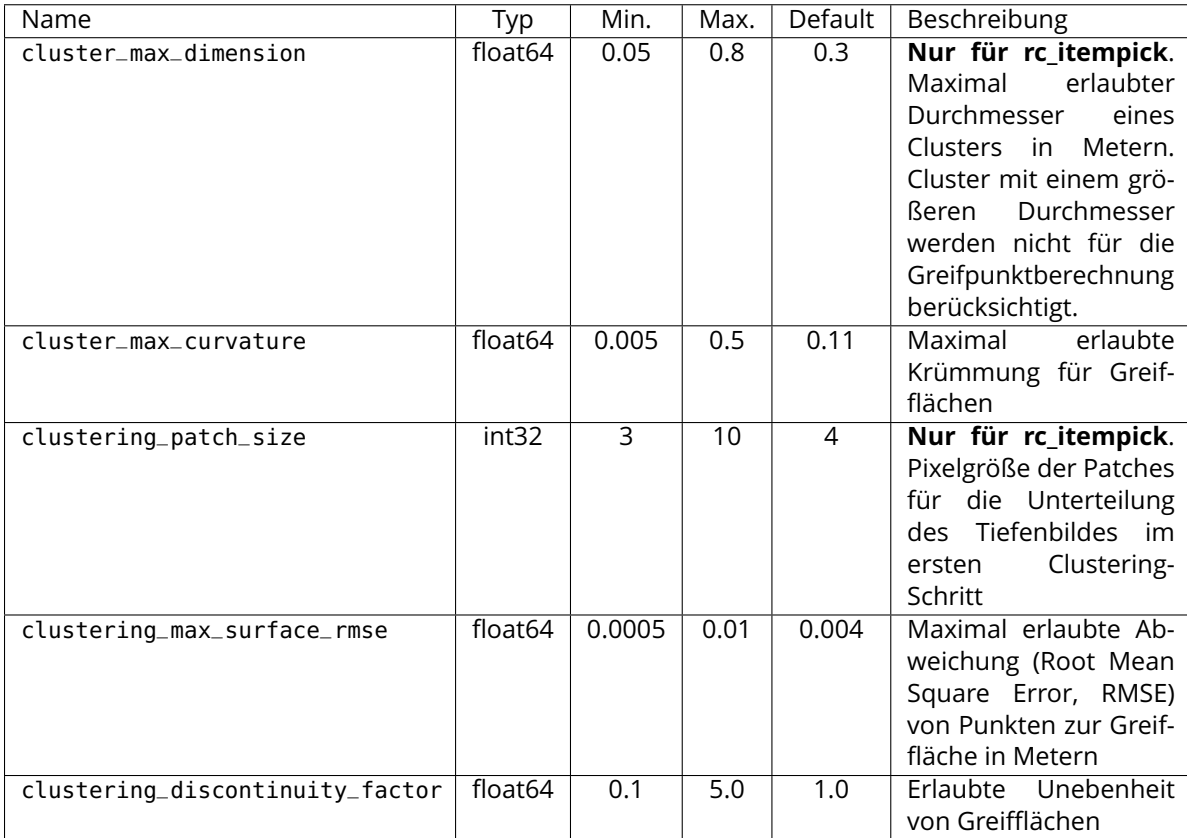

Tab. 6.21: Laufzeitparameter der rc\_itempick und rc\_boxpick Module für das Clustering-Verfahren

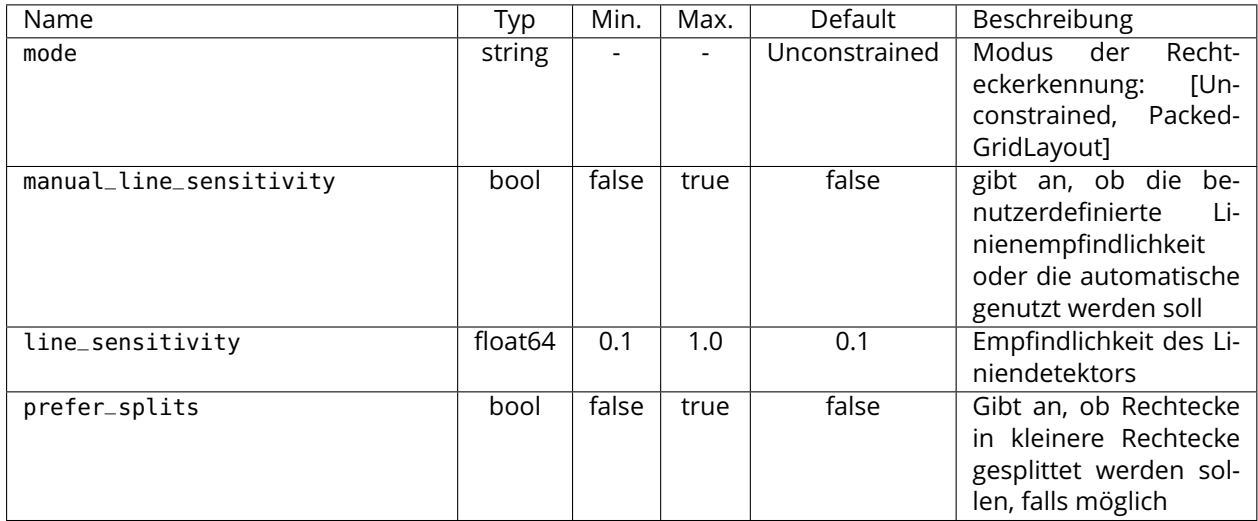

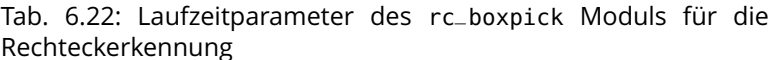

## **Beschreibung der Laufzeitparameter**

Die Laufzeitparameter werden zeilenweise auf den *ItemPick*- bzw. *BoxPick*-Seiten in der Web GUI dargestellt. Im folgenden wird der Name des Parameters in der Web GUI in Klammern hinter dem eigentlichen Parameternamen angegeben. Die Parameter sind in derselben Reihenfolge wie in der Web GUI aufgelistet:

### **max\_grasps (***Anzahl Greifpunkte***)**

ist die maximale Anzahl von bereitgestellten Greifpunkten.

Über die REST-API kann dieser Parameter wie folgt gesetzt werden.

### **API Version 2**

```
PUT http://<host>/api/v2/pipelines/<0,1,2,3>/nodes/<rc_itempick|rc_boxpick>/parameters?
˓→max_grasps=<value>
```
### **API Version 1 (veraltet)**

PUT http://<host>/api/v1/nodes/<rc\_itempick|rc\_boxpick>/parameters?max\_grasps=<value>

### **cluster\_max\_dimension (Nur für ItemPick,** *Maximale Größe***)**

is the maximum allowed diameter for a cluster in meters. Clusters with a diameter larger than this value are not used for grasp computation.

Über die REST-API kann dieser Parameter wie folgt gesetzt werden.

#### **API Version 2**

```
PUT http://<host>/api/v2/pipelines/<0,1,2,3>/nodes/rc_itempick/parameters?cluster_max_
˓→dimension=<value>
```
### **API Version 1 (veraltet)**

PUT http://<host>/api/v1/nodes/rc\_itempick/parameters?cluster\_max\_dimension=<value>

#### **cluster\_max\_curvature (***Maximale Krümmung***)**

ist die maximal erlaubte Krümmung für Greifflächen. Je kleiner dieser Wert ist, desto mehr mögliche Greifflächen werden in kleinere Flächen mit weniger Krümmung aufgeteilt.

Über die REST-API kann dieser Parameter wie folgt gesetzt werden.

### **API Version 2**

PUT http://<host>/api/v2/pipelines/<0,1,2,3>/nodes/<rc\_itempick|rc\_boxpick>/parameters? ˓<sup>→</sup>cluster\_max\_curvature=<value>

### **API Version 1 (veraltet)**

PUT http://<host>/api/v1/nodes/<rc\_itempick|rc\_boxpick>/parameters?cluster\_max\_ ˓<sup>→</sup>curvature=<value>

### **clustering\_patch\_size (Nur für ItemPick,** *Patchgröße***)**

ist die Pixelgröße der Patches für die Unterteilung des Tiefenbildes im ersten Clustering-Schritt.

Über die REST-API kann dieser Parameter wie folgt gesetzt werden.

### **API Version 2**

PUT http://<host>/api/v2/pipelines/<0,1,2,3>/nodes/rc\_itempick/parameters?clustering\_ ˓<sup>→</sup>patch\_size=<value>

### **API Version 1 (veraltet)**

PUT http://<host>/api/v1/nodes/rc\_itempick/parameters?clustering\_patch\_size=<value>

### **clustering\_discontinuity\_factor (***Unstetigkeitsfaktor***)**

beschreibt die erlaubte Unebenheit von Greifflächen. Je kleiner dieser Wert ist, umso mehr werden mögliche Greifflächen in kleinere Flächen mit weniger Unebenheiten aufgeteilt.

Über die REST-API kann dieser Parameter wie folgt gesetzt werden.

## **API Version 2**

PUT http://<host>/api/v2/pipelines/<0,1,2,3>/nodes/<rc\_itempick|rc\_boxpick>/parameters? ˓<sup>→</sup>clustering\_discontinuity\_factor=<value>

#### **API Version 1 (veraltet)**

PUT http://<host>/api/v1/nodes/<rc\_itempick|rc\_boxpick>/parameters?clustering\_ ˓<sup>→</sup>discontinuity\_factor=<value>

### **clustering\_max\_surface\_rmse (***Maximaler RMSE***)**

ist die maximal erlaubte Abweichung (Root Mean Square Error, RMSE) von Punkten zur Greiffläche in Metern.

Über die REST-API kann dieser Parameter wie folgt gesetzt werden.

### **API Version 2**

PUT http://<host>/api/v2/pipelines/<0,1,2,3>/nodes/<rc\_itempick|rc\_boxpick>/parameters? ˓<sup>→</sup>clustering\_max\_surface\_rmse=<value>

### **API Version 1 (veraltet)**

PUT http://<host>/api/v1/nodes/<rc\_itempick|rc\_boxpick>/parameters?clustering\_max\_ ˓<sup>→</sup>surface\_rmse=<value>

### **mode (Nur für BoxPick,** *Modus***)**

legt den Modus der Rechteckerkennung fest. Mögliche Werte sind Unconstrained (*Unbeschränkt*) und PackedGridLayout (*Dichtes Gitterlayout*). Im Modus PackedGridLayout werden Rechtecke eines Clusters in einem dichten Gittermuster erkannt. Dieser Modus ist für viele Depalettierszenarien geeignet. Im Modus Unconstrained (Standardwert) werden Rechtecke unabhängig von ihren relativen Positionen zueinander erkannt. [Abb.](#page-87-0) [6.13](#page-87-0) stellt verschiedene Szenarien für die beiden Modi dar.

<span id="page-87-0"></span>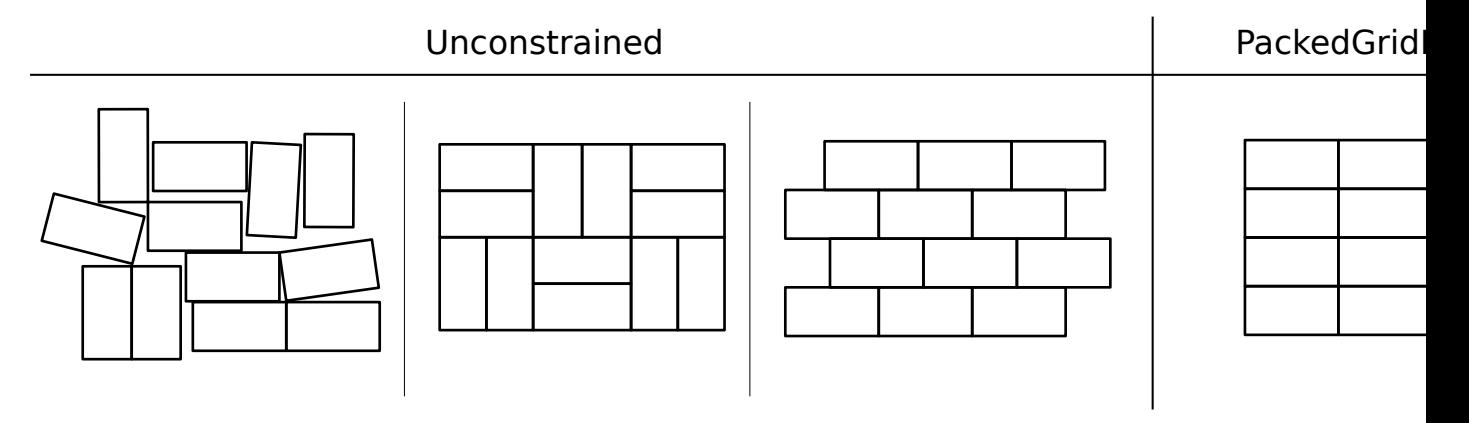

Abb. 6.13: Darstellung geeigneter Szenarien für die verschiedenen BoxPick Modi

Über die REST-API kann dieser Parameter wie folgt gesetzt werden.

## **API Version 2**

PUT http://<host>/api/v2/pipelines/<0,1,2,3>/nodes/rc\_boxpick/parameters?mode=<value>

### **API Version 1 (veraltet)**

PUT http://<host>/api/v1/nodes/rc\_boxpick/parameters?mode=<value>

## **manual\_line\_sensitivity (Nur für BoxPick,** *Manuelle Linienempfindlichkeit***)**

legt fest, ob die benutzerdefinierte Linienempfindlichkeit für die Liniendetektion zur Rechteckerkennung verwendet werden soll. Wenn dieser Parameter auf true

gesetzt ist, wird der benutzerdefinierte Wert in line\_sensitivity (Linienempfindlichkeit) zur Detektion verwendet, andernfalls wird die Linienempfindlichkeit automatisch ermittelt. Dieser Parameter sollte auf true gesetzt werden, wenn die automatische Linienempfindlichkeit nicht genügend Linien an den Rändern der Boxen liefert, sodass Boxen nicht erkannt werden. Die detektierten Linien werden in der "OberflächenVisualisierung auf der *BoxPick* Seite in der Web GUI angezeigt.

Über die REST-API kann dieser Parameter wie folgt gesetzt werden.

### **API Version 2**

PUT http://<host>/api/v2/pipelines/<0,1,2,3>/nodes/rc\_boxpick/parameters?manual\_line\_ ˓<sup>→</sup>sensitivity=<value>

#### **API Version 1 (veraltet)**

PUT http://<host>/api/v1/nodes/rc\_boxpick/parameters?manual\_line\_sensitivity=<value>

#### **line\_sensitivity (Nur für BoxPick,** *Linienempfindlichkeit***)**

legt die Empfindlichkeit für die Detektion von Linien für die Rechteckerkennung fest, wenn der Parameter manual\_line\_sensitivity (Manuelle Linienempfindlichkeit) auf true gesetzt ist. Andernfalls hat dieser Parameter keinen Einfluss auf die Rechteckerkennung. Höhere Werte liefern mehr Liniensegmente, aber erhöhen auch die Laufzeit der Detektion. Dieser Parameter sollte erhöht werden, wenn Boxen nicht erkannt werden können, weil ihre Ränder nicht als Linien detektiert werden. Die erkannten Linien werden in der "Oberflächen" Visualisierung auf der *BoxPick* Seite in der Web GUI angezeigt.

Über die REST-API kann dieser Parameter wie folgt gesetzt werden.

#### **API Version 2**

PUT http://<host>/api/v2/pipelines/<0,1,2,3>/nodes/rc\_boxpick/parameters?line\_ ˓<sup>→</sup>sensitivity=<value>

#### **API Version 1 (veraltet)**

PUT http://<host>/api/v1/nodes/rc\_boxpick/parameters?line\_sensitivity=<value>

#### **prefer\_splits (Nur für BoxPick,** *Splitting bevorzugen***)**

bestimmt, ob Rechtecke in kleinere Rechtecke aufgesplittet werden, falls die kleineren Rechtecke ebenfalls den angegebenen Objektmodellen entsprechen. Dieser Parameter sollte auf true gesetzt werden, wenn Boxen dicht beieinander liegen, und die Objektmodelle auch zu einem Rechteck der Größe von zwei angrenzenden Boxen passen. Wenn dieser Parameter auf false steht, werden in solch einem Fall die Rechtecke bevorzugt, die sich aus zwei angrenzenden Boxen ergeben.

Über die REST-API kann dieser Parameter wie folgt gesetzt werden.

#### **API Version 2**

PUT http://<host>/api/v2/pipelines/<0,1,2,3>/nodes/rc\_boxpick/parameters?prefer\_splits= ˓<sup>→</sup><value>

## **API Version 1 (veraltet)**

PUT http://<host>/api/v1/nodes/rc\_boxpick/parameters?prefer\_splits=<value>

## **6.2.3.6 Statuswerte**

Statuswerte der rc\_itempick und rc\_boxpick Module:

Tab. 6.23: Statuswerte der rc\_itempick und rc\_boxpick Module

| Name                        | Beschreibung                                                                                                    |
|-----------------------------|----------------------------------------------------------------------------------------------------|
| data_acquisition_time       | Zeit in Sekunden, für die beim letzten Aufruf auf Bilddaten<br>gewartet werden musste. Normalerweise sollte dieser Wert<br>zwischen 0.5 und 0.6 Sekunden bei Tiefenbildern der Auflösung<br>High liegen. |
| grasp_computation_time      | Laufzeit für die Greifpunktberechnung beim letzten Aufruf in<br>Sekunden                                                                                                    |
| last_timestamp_processed    | Zeitstempel des letzten verarbeiteten Bilddatensatzes                                                                                                    |
| load_carrier_detection_time | Laufzeit für die letzte Load Carrier Erkennung in Sekunden                                                                                                    |
| state                       | Aktueller Zustand des ItemPick- bzw. BoxPick-Moduls                                                                                                    |

Folgende state-Werte werden gemeldet.

#### Tab. 6.24: Mögliche Werte für den Zustand der ItemPick und Box-Pick Module

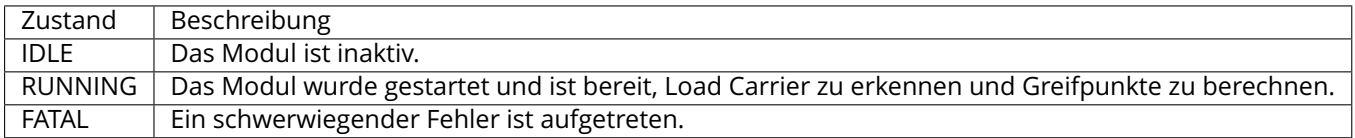

## <span id="page-89-0"></span>**6.2.3.7 Services**

Die angebotenen Services von rc\_itempick bzw. rc\_boxpick können mithilfe der *[REST-API-](#page-248-0)[Schnittstelle](#page-248-0)* (Abschnitt [7.3\)](#page-248-0) oder der *rc\_cube [Web GUI](#page-235-0)* (Abschnitt [7.1\)](#page-235-0) ausprobiert und getestet werden.

Das ItemPick- bzw. BoxPick-Modul stellt folgende Services zur Verfügung.

## **detect\_items (nur BoxPick)**

löst die Erkennung von Rechtecken aus, wie in *[Erkennung von Rechtecken \(BoxPick\)](#page-80-0)* (Abschnitt [6.2.3.2\)](#page-80-0) beschrieben.

## **Details**

Dieser Service kann wie folgt aufgerufen werden.

## **API Version 2**

PUT http://<host>/api/v2/pipelines/<0,1,2,3>/nodes/rc\_boxpick/services/detect\_items

## **API Version 1 (veraltet)**

PUT http://<host>/api/v1/nodes/rc\_boxpick/services/detect\_items

## **Request**

Obligatorische Serviceargumente:

pose\_frame: siehe *[Hand-Auge-Kalibrierung](#page-83-1)* (Abschnitt [6.2.3.4\)](#page-83-1).

item\_models: Liste von Rechtecken mit minimaler und maximaler Größe, wobei die minimale Größe kleiner als die maximale Größe sein muss. Der Typ muss immer RECTANGLE sein. Die Abmessungen sollten relativ genau angegeben werden,

um Fehldetektionen zu verhindern, jedoch eine gewisse Toleranz beinhalten, um Messunsicherheiten und mögliche Produktionsabweichungen zu berücksichtigen.

Möglicherweise benötigte Serviceargumente:

robot\_pose: siehe *[Hand-Auge-Kalibrierung](#page-83-1)* (Abschnitt [6.2.3.4\)](#page-83-1).

Optionale Serviceargumente:

load\_carrier\_id: ID des Load Carriers, welcher die zu erkennenden Objekte enthält.

load\_carrier\_compartment: Teilvolumen (Fach oder Abteil) in einem zu detektierenden Load Carrier (Behälter), in dem Objekte erkannt werden sollen (siehe *[Load](#page-215-0) [Carrier Abteile](#page-215-0)*, Abschnitt [6.4.1.3\)](#page-215-0).

region\_of\_interest\_id: Falls load\_carrier\_id gesetzt ist, die ID der 3D Region of Interest, innerhalb welcher nach dem Load Carrier gesucht wird. Andernfalls die ID der 3D Region of Interest, in der nach Objekten gesucht wird.

Die Definition der *Request*-Argumente mit jeweiligen Datentypen ist:

```
{
  "args": {
   "item_models": [
      {
        "rectangle": {
          "max_dimensions": {
            "x": "float64",
            "y": "float64"
         },
          "min_dimensions": {
            "x": "float64",
            "y": "float64"
         }
        },
        "type": "string"
     }
   ],
   "load_carrier_compartment": {
      "box": {
        "x": "float64",
        "y": "float64",
        "z": "float64"
      },
      "pose": {
        "orientation": {
         "w": "float64",
         "x": "float64",
         "y": "float64",
         "z": "float64"
        },
        "position": {
          "x": "float64",
         "y": "float64",
          "z": "float64"
        }
     }
   },
   "load_carrier_id": "string",
   "pose_frame": "string",
    "region_of_interest_id": "string",
   "robot_pose": {
      "orientation": {
```

```
"w": "float64",
      "x": "float64",
      "y": "float64",
      "z": "float64"
    },
    "position": {
      "x": "float64",
      "y": "float64",
      "z": "float64"
    }
  }
}
```
## **Response**

}

load\_carriers: Liste der erkannten Load Carrier (Behälter).

items: Liste von erkannten Rechtecken.

timestamp: Zeitstempel des Bildes, auf dem die Erkennung durchgeführt wurde.

return\_code: enthält mögliche Warnungen oder Fehlercodes und Nachrichten.

Die Definition der *Response* mit jeweiligen Datentypen ist:

```
{
 "name": "detect_items",
 "response": {
   "items": [
     {
       "pose": {
          "orientation": {
            "w": "float64",
           "x": "float64",
           "y": "float64",
           "z": "float64"
         },
          "position": {
           "x": "float64",
           "y": "float64",
           "z": "float64"
         }
       },
        "pose_frame": "string",
       "rectangle": {
         "x": "float64",
          "y": "float64"
       },
        "timestamp": {
         "nsec": "int32",
          "sec": "int32"
       },
       "type": "string",
       "uuid": "string"
     }
   ],
   "load_carriers": [
     {
       "id": "string",
       "inner_dimensions": {
         "x": "float64",
          "y": "float64",
```

```
"z": "float64"
      },
      "outer_dimensions": {
        "x": "float64",
        "y": "float64",
        "z": "float64"
      },
      "overfilled": "bool",
      "pose": {
        "orientation": {
          "w": "float64",
          "x": "float64",
          "y": "float64",
          "z": "float64"
        },
        "position": {
          "x": "float64",
          "y": "float64",
          "z": "float64"
        }
      },
      "pose_frame": "string",
      "rim_ledge": {
       "x": "float64",
       "y": "float64"
      },
      "rim_step_height": "float64",
      "rim_thickness": {
       "x": "float64",
        "y": "float64"
      },
      "type": "string"
    }
  ],
  "return_code": {
    "message": "string",
    "value": "int16"
  },
  "timestamp": {
    "nsec": "int32",
    "sec": "int32"
  }
}
```
## **compute\_grasps (für ItemPick)**

löst die Erkennung von Greifpunkten für einen Sauggreifer aus, wie in *[Berechnung der Greif](#page-81-0)[punkte](#page-81-0)* (Abschnitt [6.2.3.3\)](#page-81-0) beschrieben.

### **Details**

}

Dieser Service kann wie folgt aufgerufen werden.

## **API Version 2**

PUT http://<host>/api/v2/pipelines/<0,1,2,3>/nodes/rc\_itempick/services/compute\_grasps

## **API Version 1 (veraltet)**

PUT http://<host>/api/v1/nodes/rc\_itempick/services/compute\_grasps

#### **Request**

Obligatorische Serviceargumente:

pose\_frame: siehe *[Hand-Auge-Kalibrierung](#page-83-1)* (Abschnitt [6.2.3.4\)](#page-83-1).

suction\_surface\_length: Länge der Greiffläche des verwendeten Vakuum-Greifsystems.

suction\_surface\_width: Breite der Greiffläche des verwendeten Vakuum-Greifsystems.

Möglicherweise benötigte Serviceargumente:

robot\_pose: siehe *[Hand-Auge-Kalibrierung](#page-83-1)* (Abschnitt [6.2.3.4\)](#page-83-1).

Optionale Serviceargumente:

load\_carrier\_id: ID des Load Carriers, welcher die zu greifenden Objekte enthält.

load\_carrier\_compartment: Teilvolumen (Fach oder Abteil) in einem zu detektierenden Load Carrier (Behälter), in dem Objekte erkannt werden sollen (siehe *[Load](#page-215-0) [Carrier Abteile](#page-215-0)*, Abschnitt [6.4.1.3\)](#page-215-0).

region\_of\_interest\_id: Falls load\_carrier\_id gesetzt ist, die ID der 3D Region of Interest, innerhalb welcher nach dem Load Carrier gesucht wird. Andernfalls die ID der 3D Region of Interest, innerhalb der Greifpunkte berechnet werden.

item\_models: Liste von unbekannten Objekten mit minimaler und maximaler Größe, wobei die minimale Größe kleiner als die maximale Größe sein muss. Nur ein Objekt item\_model vom Typ UNKNOWN wird aktuell unterstützt.

collision\_detection: siehe *[Integrierte Kollisionsprüfung in anderen Modu](#page-193-0)[len](#page-193-0)* (Abschnitt [6.3.2.2\)](#page-193-0)

Die Definition der *Request*-Argumente mit jeweiligen Datentypen ist:

```
{
 "args": {
    "collision_detection": {
      "gripper_id": "string",
      "pre_grasp_offset": {
        "x": "float64",
       "y": "float64",
       "z": "float64"
     }
   },
    "item_models": [
      {
        "type": "string",
        "unknown": {
          "max_dimensions": {
            "x": "float64",
            "y": "float64",
            "z": "float64"
          },
          "min_dimensions": {
            "x": "float64",
            "y": "float64",
            "z": "float64"
         }
        }
     }
   ],
```

```
"load_carrier_compartment": {
      "box": {
       "x": "float64",
       "y": "float64",
       "z": "float64"
     },
      "pose": {
        "orientation": {
          "w": "float64",
          "x": "float64",
         "y": "float64",
          "z": "float64"
       },
        "position": {
          "x": "float64",
          "y": "float64",
          "z": "float64"
        }
     }
    },
    "load_carrier_id": "string",
    "pose_frame": "string",
    "region_of_interest_id": "string",
    "robot_pose": {
      "orientation": {
        "w": "float64",
       "x": "float64",
       "y": "float64",
       "z": "float64"
     },
      "position": {
        "x": "float64",
       "y": "float64",
        "z": "float64"
     }
    },
    "suction_surface_length": "float64",
    "suction_surface_width": "float64"
 }
}
```
## **Response**

load\_carriers: Liste der erkannten Load Carrier (Behälter).

grasps: sortierte Liste von Sauggreifpunkten.

timestamp: Zeitstempel des Bildes, auf dem die Erkennung durchgeführt wurde.

return\_code: enthält mögliche Warnungen oder Fehlercodes und Nachrichten.

Die Definition der *Response* mit jeweiligen Datentypen ist:

```
{
 "name": "compute_grasps",
 "response": {
   "grasps": [
     {
       "item_uuid": "string",
       "max_suction_surface_length": "float64",
       "max_suction_surface_width": "float64",
       "pose": {
          "orientation": {
```

```
"w": "float64",
        "x": "float64",
        "y": "float64",
        "z": "float64"
      },
      "position": {
        "x": "float64",
        "y": "float64",
        "z": "float64"
      }
    },
    "pose_frame": "string",
    "quality": "float64",
    "timestamp": {
     "nsec": "int32",
      "sec": "int32"
    },
    "type": "string",
    "uuid": "string"
 }
],
"load_carriers": [
  {
    "id": "string",
    "inner_dimensions": {
     "x": "float64",
     "y": "float64",
     "z": "float64"
    },
    "outer_dimensions": {
     "x": "float64",
      "y": "float64",
      "z": "float64"
    },
    "overfilled": "bool",
    "pose": {
      "orientation": {
       "w": "float64",
        "x": "float64",
        "y": "float64",
        "z": "float64"
      },
      "position": {
        "x": "float64",
        "y": "float64",
       "z": "float64"
     }
    },
    "pose_frame": "string",
    "rim_ledge": {
     "x": "float64",
      "y": "float64"
    },
    "rim_step_height": "float64",
    "rim_thickness": {
      "x": "float64",
      "y": "float64"
    },
    "type": "string"
  }
],
```

```
"return_code": {
    "message": "string",
    "value": "int16"
  },
  "timestamp": {
    "nsec": "int32",
    "sec": "int32"
  }
}
```
### **compute\_grasps (für BoxPick)**

löst die Erkennung von Rechtecken und Berechnung von Greifposen für diese Rechtecke aus, wie in *[Berechnung der Greifpunkte](#page-81-0)* (Abschnitt [6.2.3.3\)](#page-81-0) beschrieben.

#### **Details**

}

Dieser Service kann wie folgt aufgerufen werden.

## **API Version 2**

PUT http://<host>/api/v2/pipelines/<0,1,2,3>/nodes/rc\_boxpick/services/compute\_grasps

### **API Version 1 (veraltet)**

PUT http://<host>/api/v1/nodes/rc\_boxpick/services/compute\_grasps

#### **Request**

Obligatorische Serviceargumente:

pose\_frame: siehe *[Hand-Auge-Kalibrierung](#page-83-1)* (Abschnitt [6.2.3.4\)](#page-83-1).

item\_models: Liste von Rechtecken mit minimaler und maximaler Größe, wobei die minimale Größe kleiner als die maximale Größe sein muss. Der Typ muss immer RECTANGLE sein. Die Abmessungen sollten relativ genau angegeben werden, um Fehldetektionen zu verhindern, jedoch eine gewisse Toleranz beinhalten, um Messunsicherheiten und mögliche Produktionsabweichungen zu berücksichtigen.

suction\_surface\_length: Länge der Greiffläche des verwendeten Vakuum-Greifsystems.

suction\_surface\_width: Breite der Greiffläche des verwendeten Vakuum-Greifsystems.

Möglicherweise benötigte Serviceargumente:

robot\_pose: siehe *[Hand-Auge-Kalibrierung](#page-83-1)* (Abschnitt [6.2.3.4\)](#page-83-1).

Optionale Serviceargumente:

load\_carrier\_id: ID des Load Carriers, welcher die zu greifenden Objekte enthält.

load\_carrier\_compartment: Teilvolumen (Fach oder Abteil) in einem zu detektierenden Load Carrier (Behälter), in dem Objekte erkannt werden sollen (siehe *[Load](#page-215-0) [Carrier Abteile](#page-215-0)*, Abschnitt [6.4.1.3\)](#page-215-0).

region\_of\_interest\_id: Falls load\_carrier\_id gesetzt ist, die ID der 3D Region of Interest, innerhalb welcher nach dem Load Carrier gesucht wird. Andernfalls die ID der 3D Region of Interest, innerhalb der Greifpunkte berechnet werden.

collision\_detection: siehe *[Integrierte Kollisionsprüfung in anderen Modu](#page-193-0)[len](#page-193-0)* (Abschnitt [6.3.2.2\)](#page-193-0)

Die Definition der *Request*-Argumente mit jeweiligen Datentypen ist:

```
{
 "args": {
    "collision_detection": {
     "gripper_id": "string",
     "pre_grasp_offset": {
       "x": "float64",
       "y": "float64",
       "z": "float64"
     }
    },
    "item_models": [
     {
        "rectangle": {
          "max_dimensions": {
           "x": "float64",
            "y": "float64"
         },
          "min_dimensions": {
            "x": "float64",
            "y": "float64"
         }
       },
        "type": "string"
     }
    ],
    "load_carrier_compartment": {
     "box": {
       "x": "float64",
       "y": "float64",
        "z": "float64"
     },
      "pose": {
        "orientation": {
         "w": "float64",
         "x": "float64",
         "y": "float64",
         "z": "float64"
        },
        "position": {
         "x": "float64",
          "y": "float64",
         "z": "float64"
       }
     }
    },
    "load_carrier_id": "string",
    "pose_frame": "string",
    "region_of_interest_id": "string",
    "robot_pose": {
     "orientation": {
       "w": "float64",
        "x": "float64",
       "y": "float64",
        "z": "float64"
     },
      "position": {
       "x": "float64",
        "y": "float64",
        "z": "float64"
     }
    },
```

```
"suction_surface_length": "float64",
  "suction_surface_width": "float64"
}
```
### **Response**

}

load\_carriers: Liste der erkannten Load Carrier (Behälter).

items: Liste von erkannten Rechtecken.

grasps: sortierte Liste von Sauggreifpunkten.

timestamp: Zeitstempel des Bildes, auf dem die Erkennung durchgeführt wurde.

return\_code: enthält mögliche Warnungen oder Fehlercodes und Nachrichten.

Die Definition der *Response* mit jeweiligen Datentypen ist:

```
{
 "name": "compute_grasps",
 "response": {
   "grasps": [
     {
       "item_uuid": "string",
       "max_suction_surface_length": "float64",
       "max_suction_surface_width": "float64",
        "pose": {
          "orientation": {
           "w": "float64",
           "x": "float64",
           "y": "float64",
            "z": "float64"
         },
          "position": {
           "x": "float64",
            "y": "float64",
           "z": "float64"
         }
       },
       "pose_frame": "string",
       "quality": "float64",
       "timestamp": {
         "nsec": "int32",
          "sec": "int32"
       },
       "type": "string",
       "uuid": "string"
     }
   ],
   "items": [
     {
        "grasp_uuids": [
          "string"
       ],
        "pose": {
          "orientation": {
           "w": "float64",
            "x": "float64",
           "y": "float64",
            "z": "float64"
          },
          "position": {
```

```
"x": "float64",
       "y": "float64",
       "z": "float64"
     }
    },
    "pose_frame": "string",
    "rectangle": {
     "x": "float64",
     "y": "float64"
    },
    "timestamp": {
      "nsec": "int32",
      "sec": "int32"
    },
    "type": "string",
    "uuid": "string"
 }
],
"load_carriers": [
  {
   "id": "string",
    "inner_dimensions": {
     "x": "float64",
     "y": "float64",
     "z": "float64"
    },
    "outer_dimensions": {
     "x": "float64",
     "y": "float64",
     "z": "float64"
    },
    "overfilled": "bool",
    "pose": {
      "orientation": {
       "w": "float64",
       "x": "float64",
       "y": "float64",
       "z": "float64"
     },
      "position": {
       "x": "float64",
       "y": "float64",
       "z": "float64"
     }
   },
    "pose_frame": "string",
    "rim_ledge": {
     "x": "float64",
     "y": "float64"
    },
    "rim_step_height": "float64",
    "rim_thickness": {
     "x": "float64",
      "y": "float64"
    },
    "type": "string"
 }
],
"return_code": {
 "message": "string",
  "value": "int16"
```

```
},
  "timestamp": {
    "nsec": "int32",
    "sec": "int32"
  }
}
```
#### **set\_sorting\_strategies**

speichert die gewählte Strategie zur Sortierung der Greifpunkte, die vom compute\_grasps Service zurückgeliefert werden (siehe *[Berechnung der Greifpunkte](#page-81-0)*, Abschnitt [6.2.3.3\)](#page-81-0).

### **Details**

}

Dieser Service kann wie folgt aufgerufen werden.

### **API Version 2**

PUT http://<host>/api/v2/pipelines/<0,1,2,3>/nodes/<rc\_itempick|rc\_boxpick>/services/ ˓<sup>→</sup>set\_sorting\_strategies

### **API Version 1 (veraltet)**

PUT http://<host>/api/v1/nodes/<rc\_itempick|rc\_boxpick>/services/set\_sorting\_strategies

## **Request**

Nur eine Sortierstrategie darf einen Gewichtswert weight größer als 0 haben. Wenn alle Werte für weight auf 0 gesetzt sind, wird die Standardsortierstrategie verwendet.

Wenn der Wert weight für direction gesetzt ist, muss vector den Richtungsvektor enthalten und pose\_frame auf camera oder external gesetzt sein.

Die Definition der *Request*-Argumente mit jeweiligen Datentypen ist:

```
{
  "args": {
    "direction": {
      "pose_frame": "string",
      "vector": {
        "x": "float64",
        "y": "float64",
        "z": "float64"
      },
      "weight": "float64"
    },
    "gravity": {
      "weight": "float64"
    },
    "surface_area": {
      "weight": "float64"
    }
 }
}
```
## **Response**

Die Definition der *Response* mit jeweiligen Datentypen ist:

```
{
  "name": "set_sorting_strategies",
  "response": {
    "return_code": {
     "message": "string",
      "value": "int16"
    }
 }
}
```
## **get\_sorting\_strategies**

gibt die gewählte Sortierstrategie zurück, die zur Sortierung der vom compute-grasps Service zurückgelieferten Greifpunkte verwendet wird (siehe *[Berechnung der Greifpunkte](#page-81-0)*, Abschnitt [6.2.3.3\)](#page-81-0).

## **Details**

Dieser Service kann wie folgt aufgerufen werden.

# **API Version 2**

PUT http://<host>/api/v2/pipelines/<0,1,2,3>/nodes/<rc\_itempick|rc\_boxpick>/services/ ˓<sup>→</sup>get\_sorting\_strategies

## **API Version 1 (veraltet)**

PUT http://<host>/api/v1/nodes/<rc\_itempick|rc\_boxpick>/services/get\_sorting\_strategies

## **Request**

Dieser Service hat keine Argumente.

## **Response**

Wenn alle Werte für weight 0 sind, wird die Standardsortierstrategie verwendet.

Die Definition der *Response* mit jeweiligen Datentypen ist:

```
{
  "name": "get_sorting_strategies",
  "response": {
    "direction": {
      "pose_frame": "string",
      "vector": {
        "x": "float64",
        "y": "float64",
        "z": "float64"
      },
      "weight": "float64"
    },
    "gravity": {
      "weight": "float64"
    },
    "return_code": {
      "message": "string",
      "value": "int16"
    },
    "surface_area": {
      "weight": "float64"
    }
 }
}
```
### **start**

startet das Modul und versetzt es in den Zustand RUNNING.

### **Details**

Dieser Service kann wie folgt aufgerufen werden.

## **API Version 2**

```
PUT http://<host>/api/v2/pipelines/<0,1,2,3>/nodes/<rc_itempick|rc_boxpick>/services/
˓→reset_defaults
```
## **API Version 1 (veraltet)**

PUT http://<host>/api/v1/nodes/<rc\_itempick|rc\_boxpick>/services/start

### **Request**

Dieser Service hat keine Argumente.

### **Response**

Es kann vorkommen, dass der Zustandsübergang noch nicht vollständig abgeschlossen ist, wenn die Serviceantwort generiert wird. In diesem Fall liefert diese den entsprechenden, sich von IDLE unterscheidenden Zustand zurück.

Die Definition der *Response* mit jeweiligen Datentypen ist:

```
{
  "name": "start",
  "response": {
    "accepted": "bool",
    "current_state": "string"
 }
}
```
### **stop**

stoppt das Modul und versetzt es in den Zustand IDLE.

### **Details**

Dieser Service kann wie folgt aufgerufen werden.

### **API Version 2**

```
PUT http://<host>/api/v2/pipelines/<0,1,2,3>/nodes/<rc_itempick|rc_boxpick>/services/
˓→reset_defaults
```
## **API Version 1 (veraltet)**

PUT http://<host>/api/v1/nodes/<rc\_itempick|rc\_boxpick>/services/stop

## **Request**

Dieser Service hat keine Argumente.

### **Response**

Es kann vorkommen, dass der Zustandsübergang noch nicht vollständig abgeschlossen ist, wenn die Serviceantwort generiert wird. In diesem Fall liefert diese den entsprechenden, sich von IDLE unterscheidenden Zustand zurück.

Die Definition der *Response* mit jeweiligen Datentypen ist:

```
{
 "name": "stop",
 "response": {
    "accepted": "bool",
    "current_state": "string"
 }
}
```
## **reset\_defaults**

stellt die Werkseinstellungen der Parameter dieses Moduls wieder her und wendet sie an ("factory reset"). Dies betrifft nicht die gewählte Sortierstrategie.

## **Details**

Dieser Service kann wie folgt aufgerufen werden.

## **API Version 2**

```
PUT http://<host>/api/v2/pipelines/<0,1,2,3>/nodes/<rc_itempick|rc_boxpick>/services/
˓→reset_defaults
```
## **API Version 1 (veraltet)**

PUT http://<host>/api/v1/nodes/<rc\_itempick|rc\_boxpick>/services/reset\_defaults

## **Request**

Dieser Service hat keine Argumente.

## **Response**

Die Definition der *Response* mit jeweiligen Datentypen ist:

```
{
  "name": "reset_defaults",
  "response": {
    "return_code": {
      "message": "string",
      "value": "int16"
   }
 }
}
```
## **set\_region\_of\_interest (veraltet)**

speichert eine 3D Region of Interest auf dem *rc\_cube*.

## **Details**

Dieser Service kann wie folgt aufgerufen werden.

## **API Version 2**

Dieser Service ist in API Version 2 nicht verfügbar. Nutzen Sie stattdessen *[set\\_region\\_of\\_interest](#page-222-0)* (Abschnitt [6.4.2.4\)](#page-222-0) in rc\_roi\_db.

### **API Version 1 (veraltet)**

PUT http://<host>/api/v1/nodes/<rc\_itempick|rc\_boxpick>/services/set\_region\_of\_interest

## **get\_regions\_of\_interest (veraltet)**

gibt die mit region\_of\_interest\_ids spezifizierten, gespeicherten 3D Regions of Interest zurück.

### **Details**

Dieser Service kann wie folgt aufgerufen werden.

### **API Version 2**

Dieser Service ist in API Version 2 nicht verfügbar. Nutzen Sie stattdessen *[get\\_regions\\_of\\_interest](#page-223-0)* (Abschnitt [6.4.2.4\)](#page-223-0) in rc\_roi\_db.

### **API Version 1 (veraltet)**

PUT http://<host>/api/v1/nodes/<rc\_itempick|rc\_boxpick>/services/get\_regions\_of\_ ˓<sup>→</sup>interest

#### **delete\_regions\_of\_interest (veraltet)**

löscht die mit region\_of\_interest\_ids spezifizierten, gespeicherten 3D Regions of Interest.

#### **Details**

Dieser Service kann wie folgt aufgerufen werden.

#### **API Version 2**

Dieser Service ist in API Version 2 nicht verfügbar. Nutzen Sie stattdessen *[dele](#page-225-0)[te\\_regions\\_of\\_interest](#page-225-0)* (Abschnitt [6.4.2.4\)](#page-225-0) in rc\_roi\_db.

#### **API Version 1 (veraltet)**

PUT http://<host>/api/v1/nodes/<rc\_itempick|rc\_boxpick>/services/delete\_regions\_of\_ ˓<sup>→</sup>interest

### **6.2.3.8 Rückgabecodes**

Zusätzlich zur eigentlichen Serviceantwort gibt jeder Service einen sogenannten return\_code bestehend aus einem Integer-Wert und einer optionalen Textnachricht zurück. Erfolgreiche Service-Anfragen werden mit einem Wert von 0 quittiert. Positive Werte bedeuten, dass die Service-Anfrage zwar erfolgreich bearbeitet wurde, aber zusätzliche Informationen zur Verfügung stehen. Negative Werte bedeuten, dass Fehler aufgetreten sind. Für den Fall, dass mehrere Rückgabewerte zutreffend wären, wird der kleinste zurückgegeben, und die entsprechenden Textnachrichten werden in return\_code.message akkumuliert.

Die folgende Tabelle listet die möglichen Rückgabe-Codes auf:

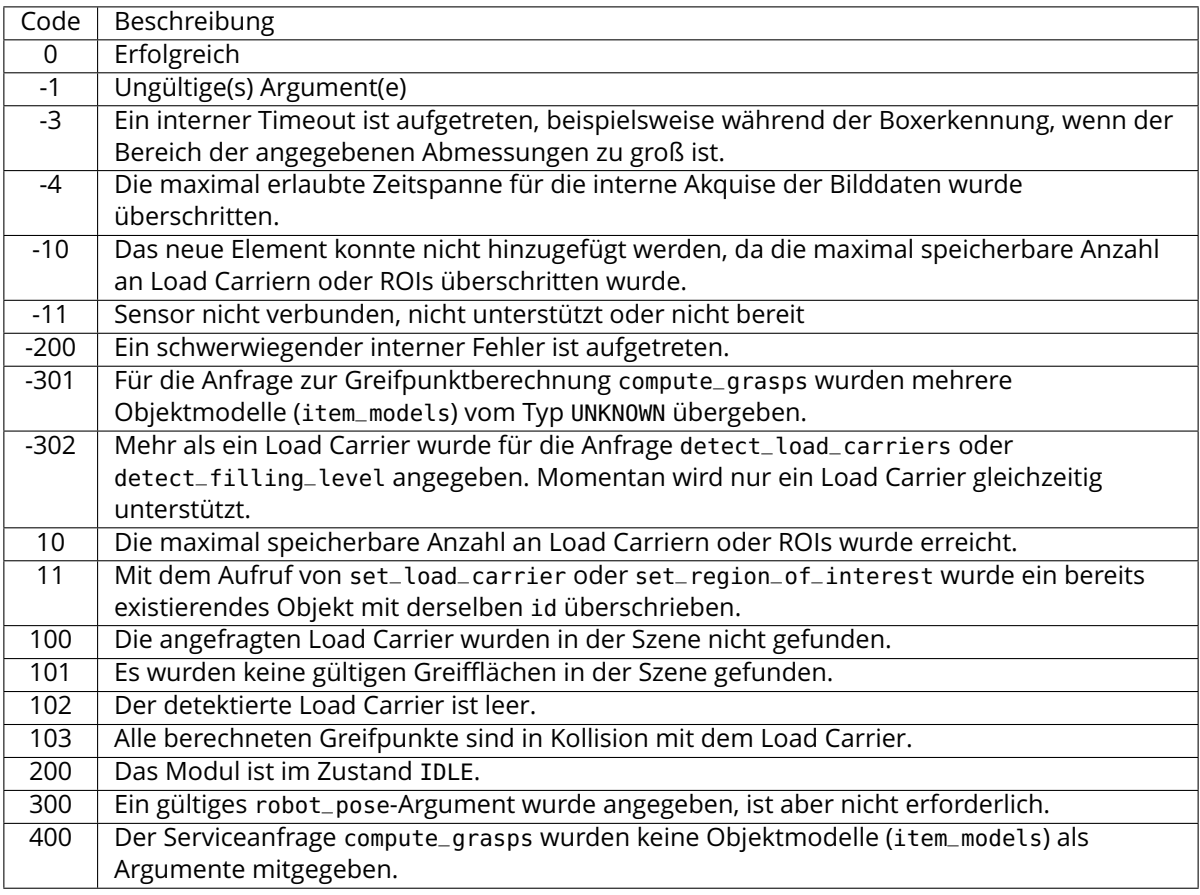

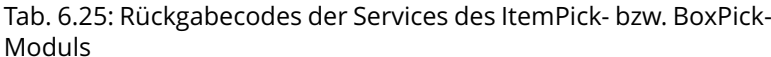

# **6.2.4 SilhouetteMatch**

## **6.2.4.1 Einführung**

Das SilhouetteMatch-Modul ist ein optionales Modul, welches intern auf dem *rc\_cube* läuft, und benötigt eine eigene *[Lizenz](#page-312-1)* (Abschnitt [9.5\)](#page-312-1), welche erworben werden muss.

**Warnung:** Dieses Modul ist nicht verfügbar in Kamerapipelines vom Typ blaze.

Das Modul erkennt Objekte, indem eine vordefinierte Silhouette ("Template") mit Kanten im Bild verglichen wird.

Für jedes Objekt, das mit dem SilhouetteMatch-Modul erkannt werden soll, wird ein Template benötigt. Roboception bietet hierfür einen Template-Generierungsservice auf ihrer [Website](https://roboception.com/de/template-request-de/) [\(https://roboception.](https://roboception.com/de/template-request-de/) [com/de/template-request-de/\)](https://roboception.com/de/template-request-de/) an, auf der der Benutzer CAD-Daten oder mit dem System aufgenommene Daten hochladen kann, um Templates generieren zu lassen.

Templates bestehen aus den prägnanten Kanten eines Objekts. Die Kanten des Templates werden mit den erkannten Kanten im linken und rechten Kamerabild abgeglichen, wobei die Größe der Objekte und deren Abstand zur Kamera mit einbezogen wird. Die Posen der erkannten Objekte werden zurückgegeben und können beispielsweise benutzt werden, um die Objekte zu greifen.

Das SilhouetteMatch-Modul bietet:

• eine intuitiv gestaltete Bedienoberfläche für Inbetriebnahme, Konfiguration und Test auf der *rc\_cube [Web GUI](#page-235-0)* (Abschnitt [7.1\)](#page-235-0)

- eine *[REST-API-Schnittstelle](#page-248-0)* (Abschnitt [7.3\)](#page-248-0) und eine *[KUKA Ethernet KRL Schnittstelle](#page-295-0)* (Abschnitt [7.4\)](#page-295-0)
- die Möglichkeit, sogenannte Regions of Interest (ROIs) zu definieren, um relevante Teilbereiche des Kamerabilds auszuwählen (siehe *[Setzen einer Region of](#page-108-0) Interest*, Abschnitt [6.2.4.3\)](#page-108-0)
- eine integrierte Load Carrier Erkennung (siehe *[LoadCarrier](#page-53-0)*, Abschnitt [6.2.1\)](#page-53-0), um in Bin-Picking-Anwendungen ("Griff in die Kiste") Greifpunkte nur für Objekte in dem erkannten Load Carrier zu berechnen
- die Speicherung von bis zu 50 Templates
- die Definition von bis zu 50 Greifpunkten für jedes Template über eine interaktive Visualisierung in der Web GUI
- die Unterstützung von sowohl statisch montierten als auch robotergeführten Kameras. Optional kann es mit der *[Hand-Auge-Kalibrierung](#page-170-0)* (Abschnitt [6.3.1\)](#page-170-0) kombiniert werden, um Greifposen in einem benutzerdefinierten externen Koordinatensystem zu liefern
- Auswahl einer Strategie zum Sortieren der erkannten Objekte und zurückgelieferten Greifpunkte

**Warnung:** Dieses Softwaremodul ist pipelinespezifisch. Änderungen seiner Einstellungen oder Parameter betreffen nur die zugehörige Kamerapipeline und haben keinen Einfluss auf die anderen Pipelines, die auf dem *rc\_cube* laufen.

Achtung: Die Objekt-Templates und ihre Greifpunkte werden global gespeichert. Das Anlegen, Ändern oder Löschen eines Templates oder seiner Greifpunkte betrifft alle Kamerapipelines.

## **Taugliche Objekte**

Das SilhouetteMatch-Modul ist für Objekte ausgelegt, die prägnante Kanten auf einer Ebene besitzen, welche parallel zu der Basisebene ist, auf der die Objekte liegen. Das trifft beispielsweise auf flache, nicht-transparente Objekte zu, wie gefräste, lasergeschnittene oder wasserstrahlgeschnittene Teile. Komplexere Objekte können auch erkannt werden, solange sie prägnante Kanten auf einer Ebene besitzen, z.B. ein gedrucktes Muster auf einer ebenen Fläche.

Das SilhouetteMatch-Modul funktioniert am besten für Objekte, die auf einer texturlosen Basisebene liegen. Die Farbe der Basisebene sollte so gewählt werden, dass im Intensitätsbild ein klarer Kontrast zwischen den Objekten und der Basisebene sichtbar ist.

## **Taugliche Szene**

Eine für das SilhouetteMatch-Modul taugliche Szene muss folgende Bedingungen erfüllen:

- Die zu erkennenden Objekte müssen, wie oben beschrieben, tauglich für das SilhouetteMatch-Modul sein.
- Nur Objekte, die zum selben Template gehören, dürfen gleichzeitig sichtbar sein (sortenrein). Falls auch andere Objekte sichtbar sind, muss eine passende Region of Interest (ROI) festgelegt werden.
- Alle sichtbaren Objekte befinden sich auf einer gemeinsamen Basisebene, welche kalibriert werden muss.
- Die Verkippung der Basisebene zur Blickrichtung der Kamera darf 10 Grad nicht übersteigen.
- Die Objekte sind weder teilweise noch komplett verdeckt.
- Alle sichtbaren Objekte liegen richtig herum.
- Die Objektkanten, welche abgeglichen werden sollen, sind sowohl im linken als auch im rechten Kamerabild zu sehen.

## **6.2.4.2 Kalibrierung der Basisebene**

Bevor Objekte erkannt werden können, muss die Basisebene kalibriert werden. Hierbei wird die Distanz und der Winkel der Ebene, auf welcher die Objekte liegen, gemessen und persistent auf dem *rc\_cube* gespeichert.

Durch die Trennung der Kalibrierung der Basisebene von der eigentlichen Objekterkennung werden beispielsweise Szenarien ermöglicht, in denen die Basisebene zeitweise verdeckt ist. Darüber hinaus wird die Berechnungszeit der Objekterkennung für Szenarien verringert, in denen die Basisebene für eine gewisse Zeit fixiert ist – die Basisebene muss in diesem Fall nicht fortlaufend neu detektiert werden.

Die Kalibrierung der Basisebene kann mit drei unterschiedlichen Verfahren durchgeführt werden, auf die im Folgenden näher eingegangen wird:

- AprilTag-basiert
- Stereo-basiert
- Manuell

Die Kalibrierung ist erfolgreich, solange der Normalenvektor der Basisebene höchstens 10 Grad gegen die Blickrichtung der Kamera verkippt ist. Eine erfolgreiche Kalibrierung wird persistent auf dem *rc\_cube* gespeichert, bis sie entweder gelöscht wird oder eine neue Kalibrierung durchgeführt wird.

**Bemerkung:** Um Datenschutzproblemen entgegenzuwirken, wird die Visualisierung der Kalibrierung der Basisebene nach einem Neustart des *rc\_cube* verschwommen dargestellt.

In Szenarien, in denen die Basisebene nicht direkt kalibriert werden kann, ist es auch möglich, zu einer zur Basisebene parallel liegenden Ebene zu kalibrieren. In diesem Fall kann der Parameter offset benutzt werden, um die geschätzte Ebene auf die eigentliche Basisebene zu verschieben. Der Parameter offset gibt die Distanz in Metern an, um welche die geschätzte Ebene in Richtung der Kamera verschoben wird.

In der REST-API ist eine Ebene durch eine Normale (normal) und einen Abstand (distance) definiert. normal ist ein normalisierter 3-Vektor, welcher die Normale der Ebene spezifiziert. Die Normale zeigt immer von der Kamera weg. distance repräsentiert den Abstand der Ebene von der Kamera in Richtung der Normale, normal und distance können auch als  $a, b, c$ , bzw.  $d$  der Ebenengleichung interpretiert werden:

$$
ax + by + cz + d = 0
$$

## **AprilTag-basierte Kalibrierung der Basisebene**

Die AprilTag-Erkennung (siehe *[TagDetect](#page-67-0)*, Abschnitt [6.2.2\)](#page-67-0) wird benutzt, um AprilTags in der Szene zu finden und eine Ebene durch diese zu legen. Mindestens drei AprilTags müssen so auf der Basisebene platziert werden, dass sie im linken und rechten Kamerabild zu sehen sind. Die AprilTags sollten ein möglichst großes Dreieck aufspannen. Je größer das Dreieck ist, desto höher wird die Genauigkeit der Schätzung der Basisebene. Diese Methode sollte benutzt werden, wenn die Basisebene untexturiert und kein externer Projektor mit Zufallsmuster angeschlossen ist. Diese Kalibriermethode ist sowohl über die *[REST-API-Schnittstelle](#page-248-0)* (Abschnitt [7.3\)](#page-248-0) als auch über die *rc\_cube* Web GUI verfügbar.

## **Stereo-basierte Kalibrierung der Basisebene**

Die 3D-Punktwolke, welche vom Stereo-Matching-Modul berechnet wird, wird benutzt um eine Ebene in den 3D-Punkten zu finden. Die Region of Interest (ROI) sollte für diese Methode deshalb so gewählt werden, dass nur die relevante Basisebene eingeschlossen wird. Der Parameter plane\_preference erlaubt es auszuwählen, ob die zur Kamera am nächsten gelegene oder die von der Kamera am weitesten entfernte Ebene als Basisebene benutzt wird. Die am nächsten gelegene Ebene kann in Szenarien
ausgewählt werden, in denen die Basisebene vollständig von Objekten verdeckt wird oder für die Kalibrierung nicht erreichbar ist. Diese Methode sollte benutzt werden, wenn die Basisebene texturiert ist oder ein Projektor mit Zufallsmuster angeschlossen ist. Diese Kalibriermethode ist sowohl über die *[REST-API-Schnittstelle](#page-248-0)* (Abschnitt [7.3\)](#page-248-0) als auch über die *rc\_cube* Web GUI verfügbar.

## **Manuelle Kalibrierung der Basisebene**

Die Basisebene kann manuell gesetzt werden, falls die Parameter bekannt sind – beispielsweise von einer vorangegangenen Kalibrierung. Diese Kalibriermethode ist nur über die *[REST-API-](#page-248-0)[Schnittstelle](#page-248-0)* (Abschnitt [7.3\)](#page-248-0) und nicht über die *rc\_cube* Web GUI verfügbar.

## **6.2.4.3 Setzen einer Region of Interest**

Falls Objekte nur in einem Teil des Sichtfelds der Kamera erkannt werden sollen, kann eine 2D Region of Interest (ROI) gesetzt werden, wie in *[Region of](#page-220-0) Interest* (Abschnitt [6.4.2.2\)](#page-220-0) beschrieben wird.

## <span id="page-108-1"></span>**6.2.4.4 Setzen von Greifpunkten**

<span id="page-108-0"></span>Um das SilhouetteMatch-Modul direkt in einer Roboteranwendung zu nutzen, können für jedes Template Greifpunkte definiert werden. Ein Greifpunkt repräsentiert die gewünschte Position und Orientierung des Roboter-TCPs (Tool Center Point), mit der das Objekt gegriffen werden kann (siehe [Abb.](#page-108-0) [6.14\)](#page-108-0).

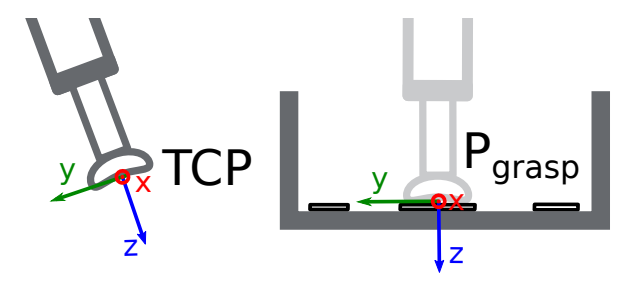

Abb. 6.14: Definition von Greifpunkten bezogen auf den Roboter-TCP

Jeder Greifpunkt enthält eine id, die eindeutig über alle Greifpunkte eines Objekt-Templates sein muss, die ID des Templates (template\_id), zu dem der Greifpunkt hinzugefügt wird, und die Greifpose (pose) im Koordinatensystem des Templates. Greifpunkte können über die *[REST-API-Schnittstelle](#page-248-0)* (Abschnitt [7.3\)](#page-248-0), oder über die interaktive Visualisierung in der Web GUI definiert werden. Der *rc\_cube* kann bis zu 50 Greifpunkte pro Template speichern.

Wird ein Greifpunkt auf einem symmetrischen Objekt definiert, werden alle Greifpunkte, die zu diesem symmetrisch sind, automatisch im detect\_object Service des SilhouetteMatch Moduls mit berücksichtigt. Symmetrische Greifpunkte zu einem gegebenen Greifpunkt können mittels des get\_symmetric\_grasps Services abgefragt werden und in der Web GUI visualisiert werden.

## **Setzen von Greifpunkten in der Web GUI**

Die *rc\_cube* Web GUI bietet eine interaktive und intuitive Möglichkeit, Greifpunkte für Objekt-Templates zu setzen. Im ersten Schritt muss das Objekt-Template auf den *rc\_cube* hochgeladen werden. Das kann über die Web GUI in einer beliebigen Kamerapipeline unter *Module* → *SilhouetteMatch* erfolgen, indem im Abschnitt *Templates und Greifpunkte* auf *+ Neues Template hinzufügen* geklickt wird, oder unter *Datenbank* → *Templates* im Abschnitt *SilhouetteMatch Templates und Greifpunkte*. Wenn der Upload abgeschlossen ist, erscheint ein Fenster mit einer 3D-Visualisierung des Templates, in dem Greifpunkte hinzugefügt oder existierende Greifpunkte bearbeitet werden können. Dasselbe Fenster erscheint, wenn ein vorhandenes Template bearbeitet wird. Wenn das Template ein Kollisionsmodell oder ein Visualisierungsmodell enthält, wird dieses Modell ebenfalls angezeigt.

Dieses Fenster bietet zwei Möglichkeiten, um Greifpunkte zu setzen:

- 1. **Greifpunkte manuell hinzufügen**: Durch Klicken auf das *+* Symbol wird ein neuer Greifpunkt im Ursprung des Templates angelegt. Diesem Greifpunkt kann ein eindeutiger Name gegeben werden, der seiner ID entspricht. Die gewünschte Pose des Greifpunkts im Koordinatensystem des Templates kann in den Feldern für *Position* und *Roll/Pitch/Yaw* eingegeben werden. Die Greifpunkte können frei platziert werden, auch außerhalb oder innerhalb des Templates, und werden mit ihrer Orientierung zur Überprüfung in der Visualisierung veranschaulicht.
- 2. **Greifpunkte interaktiv hinzufügen**: Greifpunkte können interaktiv zu einem Template hinzugefügt werden, indem zuerst auf den Button *Greifpunkt hinzufügen* oben rechts in der Visualisierung und anschließend auf den gewünschten Punkt auf dem Template geklickt wird. Wenn ein 3D-Modell angezeigt wird, wird er Greifpunkt wird an die Oberfläche des Modells angeheftet, andernfalls an die Template-Oberfläche. Die Orientierung des Greifpunkts entspricht einem rechtshändigen Koordinatensystem, sodass die z-Achse senkrecht auf der Template-Oberfläche steht und in das Template hineingerichtet ist. Die Position und Orientierung des Greifpunkts im Koordinatensystem des Templates ist auf der rechten Seite angezeigt. Die Position und Orientierung des Greifpunkts kann auch interaktiv verändert werden. Für den Fall, dass *An Oberfläche anheften* in der Visualisierung aktiv ist (das ist der Standardwert), kann der Greifpunkt durch Klicken auf *Verschieben* und anschließendes Klicken auf den Greifpunkt über die Oberfläche des Modells oder des Templates zur gewünschten Position bewegt werden. Die Orientierung des Greifpunkts um die Oberflächennormale kann ebenfalls interaktiv verändert werden, in dem auf *Rotieren* geklickt wird und anschließend der Greifpunkt mit der Maus rotiert wird. Wenn *An Oberfläche anheften* nicht aktiv ist, kann der Greifpunkt mit der Maus frei in allen drei Raumrichtungen verschoben und rotiert werden.

Wenn das Template Symmetrien hat, können die Greifpunkte, die symmetrisch zum definierten Greifpunkt sind, durch Klick auf *symmetrische Greifpunkte anzeigen* angezeigt werden.

## **Setzen von Greifpunkten über die REST-API**

Greifpunkte können über die *[REST-API-Schnittstelle](#page-248-0)* (Abschnitt [7.3\)](#page-248-0) mithilfe des set\_grasp oder set\_all\_grasps Services gesetzt werden (siehe *[Services](#page-117-0)*, Abschnitt [6.2.4.11\)](#page-117-0). Im SilhouetteMatch-Modul besteht ein Greifpunkt aus der id, die eindeutig über alle Greifpunkte eines Objekt-Templates sein muss, der ID des Templates (template\_id), zu dem der Greifpunkt hinzugefügt wird, und der Greifpose (pose). Die Pose ist im Koordinatensystem des Templates angegeben und besteht aus einer Position (position) in Metern und einer Orientierung (orientation) als Quaternion.

## <span id="page-109-0"></span>**6.2.4.5 Setzen der bevorzugten TCP-Orientierung**

Das SilhouetteMatch-Modul berechnet die Erreichbarkeit von Greifpunkten basierend auf der bevorzugten Orientierung des Greifers oder TCPs. Die bevorzugte Orientierung kann über den Service set\_preferred\_orientation oder über die *SilhouetteMatch*-Seite in der Web GUI gesetzt werden. Die resultierende Richtung der z-Achse des TCP wird genutzt, um Greifpunkte zu verwerfen, die der Greifer nicht erreichen kann. Weiterhin kann die bevorzugte Orientierung genutzt werden, um die erreichbaren Greifpunkte zu sortieren, indem die entsprechende Sortierstrategie ausgewählt wird.

Die bevorzugte TCP-Orientierung kann im Kamerakoordinatensystem oder im externen Koordinatensystem gesetzt werden, wenn eine Hand-Auge-Kalibrierung verfügbar ist. Wenn die bevorzugte TCP-Orientierung im externen Koordinatensystem definiert ist, und der Sensor am Roboter montiert ist, muss bei jedem Aufruf der Objekterkennung die aktuelle Roboterpose angegeben werden, damit die bevorzugte Orientierung zur Filterung und optional zur Sortierung der Greifpunkte auf den erkannten Objekten genutzt werden kann. Wenn keine bevorzugte TCP-Orientierung gesetzt wird, wird die Orientierung der linken Kamera als die bevorzugte TCP-Orientierung genutzt.

## <span id="page-110-0"></span>**6.2.4.6 Setzen der Sortierstrategie**

Die vom detect\_object Service zurückgelieferten Objekte und Greifpunkte werden gemäß einer Sortiertstrategie sortiert, die vom Nutzer gewählt werden kann. Folgende Sortierstrategien sind verfügbar und können über die *[Web GUI](#page-235-0)* (Abschnitt [7.1\)](#page-235-0) oder über den set\_sorting\_strategies Service gesetzt werden:

- preferred\_orientation: Objekte und Greifpunkte mit der geringsten Rotationsänderung zwischen ihrer Orientierung und der bevorzugten TCP-Orientierung werden zuerst zurückgeliefert.
- direction: Objekte und Greifpunkte mit dem kleinsten Abstand entlang der gesetzten Richtung vector im angegebenen Referenzkoordinatensystem pose\_frame werden zuerst zurückgeliefert.

Wenn keine Sortierstrategie gesetzt ist, oder die Standard-Sortierstrategie in der Web GUI ausgewählt ist, geschieht die Sortierung der Greifpunkte basierend auf einer Kombination von preferred\_orientation und dem kleinsten Abstand entlang der z-Achse der bevorzugten TCP-Orientierung von der Kamera.

## <span id="page-110-1"></span>**6.2.4.7 Objekterkennung**

Objekte können erst nach einer erfolgreichen Kalibrierung der Basisebene erkannt werden. Es muss sichergestellt werden, dass sich Position und Orientierung der Basisebene zwischen Kalibrierung und Objekterkennung nicht ändern. Anderenfalls muss die Kalibrierung erneuert werden.

Um eine Objekterkennung durchzuführen, müssen im Allgemeinen die folgenden Serviceargumente an das SilhouetteMatch-Modul übergeben werden:

- das Template des Objekts, welches in der Szene erkannt werden soll
- das Koordinatensystem, in dem die Posen der detektierten Objekte zurückgegeben werden sollen (siehe *[Hand-Auge-Kalibrierung](#page-112-0)*, Abschnitt [6.2.4.8\)](#page-112-0)

Optional können auch folgende Serviceargumente an das SilhouetteMatch-Modul übergeben werden:

- ein Versatz, falls Objekte nicht direkt auf der Basisebene liegen, sondern auf einer zu dieser parallelen Ebene. Der Versatz bezeichnet die Distanz beider Ebenen in Richtung der Kamera. Wenn dieser Wert nicht gesetzt wird, wird ein Versatz von 0 angenommen.
- die ID des Load Carriers, der die zu detektierenden Objekte enthält
- die ID der Region of Interest, innerhalb der nach dem Load Carrier gesucht wird, oder falls kein Load Carrier angegeben ist – die Region of Interest, innerhalb der Objekte erkannt werden sollen. Wenn keine ROI gesetzt wird, werden Objekte im gesamten Kamerabild gesucht.
- die aktuelle Roboterpose, wenn die Kamera am Roboter montiert ist und als Koordinatensystem external gewählt wurde, oder die bevorzugte TCP-Orientierung im externen Koordinatensystem angegeben ist
- Informationen für die Kollisionsprüfung: Die ID des Greifers, um die Kollisionsprüfung zu aktivieren, und optional ein Greif-Offset, der die Vorgreifposition definiert. Details zur Kollisionsprüfung sind in *[CollisionCheck](#page-113-0)* (Abschnitt [6.2.4.8\)](#page-113-0) gegeben.

Im *Ausprobieren*-Abschnitt der Seite *SilhouetteMatch* der Web GUI kann die Objektdetektion ausprobiert werden. Das Ergebnis wird, wie in [Abb.](#page-111-0) [6.15](#page-111-0) dargestellt, visualisiert.

<span id="page-111-0"></span>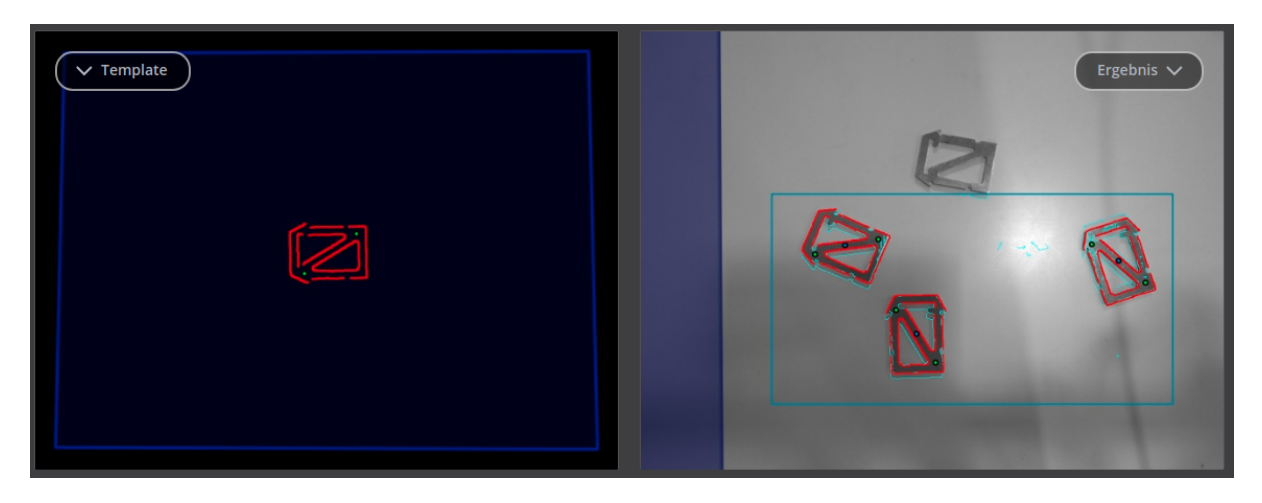

Abb. 6.15: Ergebnisbild des SilhouetteMatch-Moduls, wie über die Web GUI dargestellt

Das linke Bild zeigt die kalibrierte Basisebene in blau und das zu erkennende Template in rot mit den Greifpunkten (siehe *[Setzen von Greifpunkten](#page-108-1)*, Abschnitt [6.2.4.4\)](#page-108-1) in grün. Das Template wird passend zu Abstand und Verkippung der Basisebene verformt dargestellt.

Das rechte Bild zeigt das Detektionsergebnis. Die blauschattierte Fläche auf der linken Seite markiert den Teil des linken Kamerabilds, welcher nicht mit dem rechten Kamerabild überlappt. In diesem Bereich können keine Objekte erkannt werden. Die gewählte Region of Interest wird als petrolfarbenes Rechteck dargestellt. Erkannte Kanten im Bild werden in hellem Blau und erkannte Objekte (instances) in rot visualisiert. Blaue Punkte markieren jeweils den Ursprung der detektierten Objekte, wie im Template festgelegt. Erreichbare Greifpunkte sind als grüne Punkte dargestellt. Nicht erreichbare Greifpunkte werden als rote Punkte visualisiert (nicht im Bild dargestellt).

Die Posen der Objektursprünge werden im gewählten Koordinatensystem zurückgegeben. Die Orientierung der erkannten Objekte ist mit der Normalen der Basisebene ausgerichtet. Wenn das ausgewählte Template auch Greifpunkte hat, dann wird zusätzlich zu den erkannten Objekten auch eine Liste von Greifpunkten (grasps) für alle erkannten Objekte zurückgegeben. Die Posen der Greifpunkte sind im gewünschten Koordinatensystem angegeben und die Liste ist gemäß der gewählten Sortierstrategie sortiert (siehe *[Setzen der Sortierstrategie](#page-110-0)*, Abschnitt [6.2.4.6\)](#page-110-0). Die erkannten Objekte und die Greifpunkte können über ihre UUIDs einander zugeordnet werden.

Falls das Template eine kontinuierliche Rotationssymmetrie aufweist (z.B. zylindrische Objekte), besitzen alle Ergebnisposen die gleiche Orientierung. Weiterhin werden alle Symmetrien eines Greifpunkts auf Erreichbarkeit und Kollisionsfreiheit geprüft, und anschließend nur der jeweilige beste gemäß der gewählten Sortierstrategie zurückgeliefert.

Für Objekte mit einer diskreten Symmetrie (z.B. prismatische Objekte), werden alle kollisionsfreien Symmetrien jedes Greifpunkts, die entsprechend der gesetzten bevorzugten TCP-Orientierung erreichbar sind, zurückgeliefert, und gemäß der gewählten Sortierstrategie sortiert.

Die Detektionsergebnisse und Berechnungszeiten werden durch Laufzeitparameter beeinflusst, welche weiter unten aufgezählt und beschrieben werden. Unsachgemäße Parameterwerte können zu Zeitüberschreitungen im Detektionsprozess des SilhouetteMatch-Moduls führen.

## **6.2.4.8 Wechselwirkung mit anderen Modulen**

Die folgenden auf dem *rc\_cube* laufenden Module liefern Daten für das SilhouetteMatch-Modul oder haben Einfluss auf die Datenverarbeitung.

**Bemerkung:** Jede Konfigurationsänderung dieser Module kann direkte Auswirkungen auf die Qualität oder das Leistungsverhalten des SilhouetteMatch-Moduls haben.

## **Stereokamera und Stereo-Matching**

Das SilhouetteMatch-Modul verarbeitet intern die rektifizierten Bilder des *[Kamera](#page-25-0)*-Moduls (rc\_camera, Abschnitt [6.1.1\)](#page-25-0). Es sollte deshalb auf eine passende Belichtungszeit geachtet werden, um optimale Ergebnisse zu erhalten.

Für die Kalibrierung der Basisebene mit der Stereo-Methode wird das Disparitätsbild des *[Stereo-](#page-34-0)[Matching](#page-34-0)*-Moduls (rc\_stereomatching, Abschnitt [6.1.2\)](#page-34-0) verarbeitet. Abgesehen davon sollte das Stereo-Matching-Modul nicht parallel zum SilhouetteMatch-Modul ausgeführt werden, da die Laufzeit der Objekterkennung sonst negativ beeinflusst wird.

Für beste Ergebnisse wird empfohlen, *[Glättung](#page-41-0)* (Abschnitt [6.1.2.5\)](#page-41-0) für *[Stereo-Matching](#page-34-0)* zu aktivieren.

#### **Schätzung der Gravitationsrichtung**

Jedes Mal, wenn eine Objekterkennung innerhalb eines Load Carriers durchgeführt wird, schätzt das Modul die Gravitationsrichtung wie in *[Schätzung der Gravitationsrichtung](#page-55-0)* (Abschnitt [6.2.1.4\)](#page-55-0) beschrieben.

## **IOControl und Projektor-Kontrolle**

Wenn der *rc\_cube* in Verbindung mit einem externen Musterprojektor und dem Modul *[IOControl und](#page-208-0) [Projektor-Kontrolle](#page-208-0)* (rc\_iocontrol, Abschnitt [6.3.4\)](#page-208-0) betrieben wird, sollte der Projektor für die stereobasierte Kalibrierung der Basisebene benutzt werden.

Das projizierte Muster darf während der Objektdetektion nicht im linken oder rechten Kamerabild sichtbar sein, da es den Detektionsvorgang behindert. Der Projektor sollte deshalb entweder ausgeschaltet sein oder im Modus ExposureAlternateActive betrieben werden.

#### <span id="page-112-0"></span>**Hand-Auge-Kalibrierung**

Wenn die Kamera zu einem Roboter kalibriert ist, kann das SilhouetteMatch-Modul die Ergebnisposen automatisch im Roboterkoordinatensystem liefern. Für die *[Services](#page-117-0)* (Abschnitt [6.2.4.11\)](#page-117-0) des SilhouetteMatch-Moduls kann das Referenzkoordinatensystem aller Posen über das Argument pose\_frame angegeben werden.

Es kann zwischen den folgenden zwei Werten für pose\_frame gewählt werden:

- 1. **Kamera-Koordinatensystem** (camera): Alle Posen und Ebenenparameter werden im Kamera-Koordinatensystem angegeben.
- 2. **Benutzerdefiniertes externes Koordinatensystem** (external): Alle Posen und Ebenenparameter sind im sogenannten externen Koordinatensystem angegeben, welches vom Nutzer während der Hand-Auge-Kalibrierung gewählt wurde. In diesem Fall bezieht das SilhouetteMatch-Modul alle notwendigen Informationen über die Kameramontage und die kalibrierte Hand-Auge-Transformation automatisch vom internen Modul *[Hand-Auge-Kalibrierung](#page-170-0)* (Abschnitt [6.3.1\)](#page-170-0). Für den Fall einer robotergeführten Kamera ist vom Nutzer zusätzlich die jeweils aktuelle Roboterpose robot\_pose anzugeben.

Zulässige Werte zur Angabe des Referenzkoordinatensystems sind camera und external. Andere Werte werden als ungültig zurückgewiesen.

**Bemerkung:** Wurde keine Hand-Auge-Kalibrierung durchgeführt, muss als Referenzkoordinatensystem pose\_frame immer camera angegeben werden.

**Bemerkung:** Wird die Hand-Auge-Kalibrierung nach einer Kalibrierung der Basisebene verändert, wird die Kalibrierung der Basisebene als ungültig markiert und muss erneuert werden.

Für den Fall einer robotergeführten Kamera ist es abhängig von pose\_frame und der bevorzugten TCP-Orientierung nötig, zusätzlich die aktuelle Roboterpose (robot\_pose) zur Verfügung zu stellen:

- Wenn external als pose\_frame ausgewählt ist, ist die Angabe der Roboterpose obligatorisch.
- Wenn die bevorzugte TCP-Orientierung in external definiert ist, ist die Angabe der Roboterpose obligatorisch.
- Wenn camera als pose\_frame ausgewählt ist und die bevorzugte TCP-Orientierung in external definiert ist, ist die Angabe der Roboterpose optional.

Wenn die aktuelle Roboterpose während der Kalibrierung der Basisebene angegeben wird, wird sie persistent auf dem *rc\_cube* gespeichert. Falls für die Services get\_base\_plane\_calibration oder detect\_objects die dann aktuelle Roboterpose ebenfalls angegeben wird, wird die Basisebene automatisch zu der neuen Roboterpose transformiert. Das erlaubt dem Benutzer, die Roboterpose (und damit die Pose der Kamera) zwischen Kalibrierung der Basisebene und Objekterkennung zu verändern.

**Bemerkung:** Eine Objekterkennung kann nur durchgeführt werden, wenn die Verkippung der Basisebene zur Sichtachse der Kamera ein 10-Grad-Limit nicht übersteigt.

## <span id="page-113-0"></span>**CollisionCheck**

Die Kollisionsprüfung kann für die Greifpunktberechnung des SilhouetteMatch-Moduls aktiviert werden, indem das collision\_detection Argument an den detect\_object Service übergeben wird. Es enthält die ID des benutzten Greifers und optional einen Greif-Offset. Der Greifer muss im GripperDB Modul definiert werden (siehe *[Erstellen eines Greifers](#page-227-0)*, Abschnitt [6.4.3.2\)](#page-227-0) und Details über die Kollisionsprüfung werden in *[Integrierte Kollisionsprüfung in anderen Modulen](#page-193-0)* (Abschnitt [6.3.2.2\)](#page-193-0) gegeben. Zusätzlich wird auf Kollisionen zwischen dem Greifer und der kalibrierten Basisebene geprüft, wenn der Laufzeitparameter check\_collisions\_with\_base\_plane auf true gesetzt ist. Wenn das ausgewählte Template ein Kollisionsmodell enthält und der Laufzeitparameter check\_collisions\_with\_matches true ist, wird außerdem auch auf Kollisionen zwischen dem Greifer und den anderen detektierten Objekten (nicht begrenzt auf die Anzahl max\_number\_of\_detected\_objects) geprüft, wobei das Objekt, auf dem sich der jeweilige Greifpunkt befindet, von der Prüfung ausgenommen ist.

Wenn die Kollisionsprüfung aktiviert ist, werden nur kollisionsfreie Greifpunkte zurückgeliefert. Jedoch werden in der Ergebnis-Visualisierung oben auf der *SilhouetteMatch*-Seite der Web GUI kollidierende Greifpunkte als rote Punkte dargestellt. Die Objekte, die bei der Kollisionsprüfung betrachtet werden, werden auch mit roten Kanten visualisiert.

Die Laufzeitparameter des CollisionCheck-Moduls beeinflussen die Kollisionserkennung wie in *[CollisionCheck-Parameter](#page-194-0)* (Abschnitt [6.3.2.3\)](#page-194-0) beschrieben.

#### **6.2.4.9 Parameter**

Das SilhouetteMatch-Modul wird in der REST-API als rc\_silhouettematch bezeichnet und in der *[Web](#page-235-0) [GUI](#page-235-0)* (Abschnitt [7.1\)](#page-235-0) in der gewünschten Pipeline unter *Module* → *SilhouetteMatch* dargestellt. Der Benutzer kann die Parameter entweder dort oder über die *[REST-API-Schnittstelle](#page-248-0)* (Abschnitt [7.3\)](#page-248-0) ändern.

## **Übersicht über die Parameter**

Dieses Softwaremodul bietet folgende Laufzeitparameter:

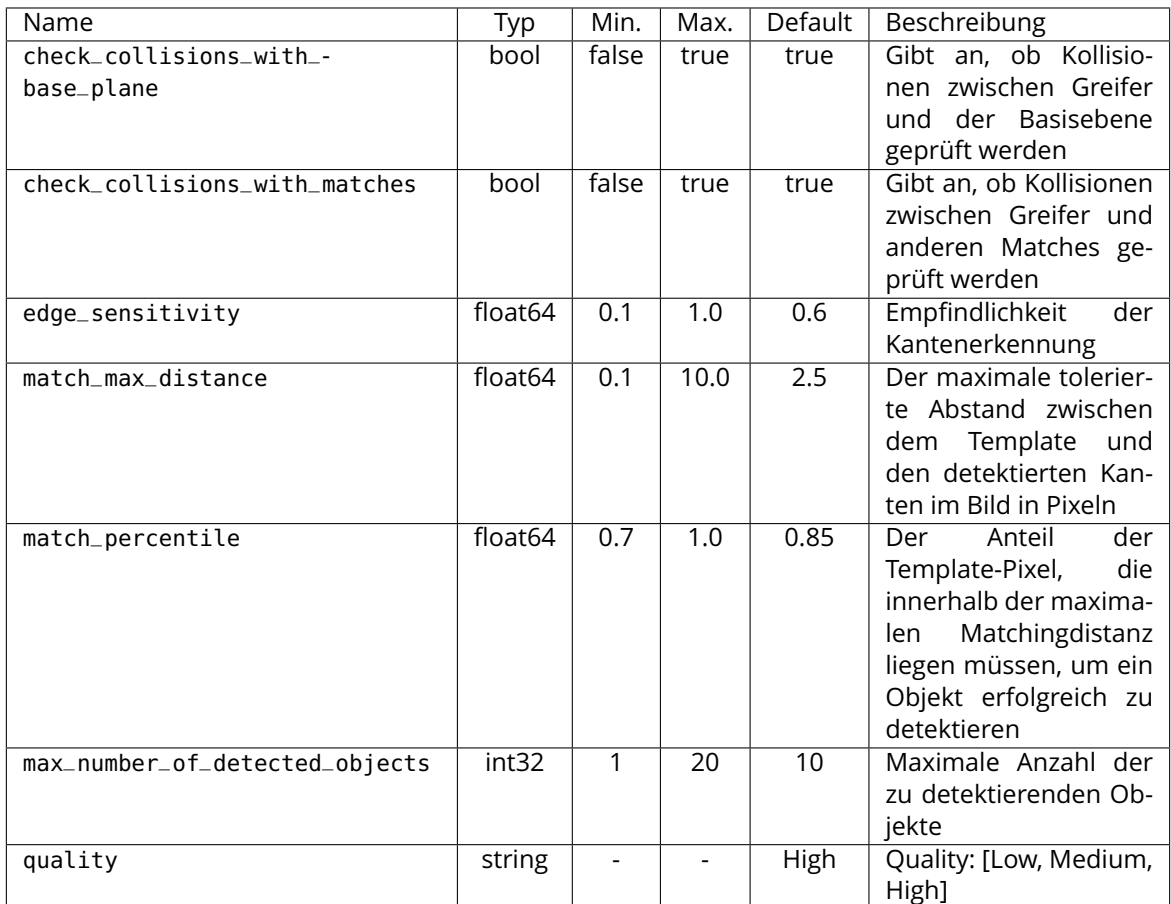

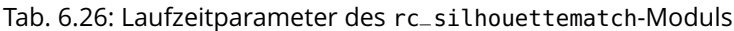

## **Beschreibung der Laufzeitparameter**

Die Laufzeitparameter werden zeilenweise auf der SilhouetteMatch-Seite in der Web GUI dargestellt. Im folgenden wird der Name des Parameters in der Web GUI in Klammern hinter dem eigentlichen Parameternamen angegeben. Die Parameter sind in derselben Reihenfolge wie in der Web GUI aufgelistet:

#### **max\_number\_of\_detected\_objects (***Maximale Objektanzahl***)**

Dieser Parameter gibt an, wie viele Objekte maximal in der Szene erkannt werden sollen. Falls mehr als die angegebene Zahl an Objekten gefunden wurden, werden nur die am besten zur gewählten Sortierstrategie passenden Ergebnisse zurückgeliefert.

Über die REST-API kann dieser Parameter wie folgt gesetzt werden.

## **API Version 2**

PUT http://<host>/api/v2/pipelines/<0,1,2,3>/nodes/rc\_silhouettematch/parameters?max\_ ˓<sup>→</sup>number\_of\_detected\_objects=<value>

## **API Version 1 (veraltet)**

PUT http://<host>/api/v1/nodes/rc\_silhouettematch/parameters?max\_number\_of\_detected\_ ˓<sup>→</sup>objects=<value>

## **quality (***Qualität***)**

Die Objekterkennung kann auf Bildern mit unterschiedlicher Auflösung durchgeführt werden: High (*Hoch*, volle Auflösung), Medium (*Mittel*, halbe Auflösung) oder Low (*Niedrig*, Viertel-Auflösung). Je niedriger die Auflösung ist, desto niedriger ist die Berechnungszeit der Objekterkennung, aber desto weniger Objektdetails sind erkennbar.

Über die REST-API kann dieser Parameter wie folgt gesetzt werden.

#### **API Version 2**

PUT http://<host>/api/v2/pipelines/<0,1,2,3>/nodes/rc\_silhouettematch/parameters? ˓<sup>→</sup>quality=<value>

#### **API Version 1 (veraltet)**

PUT http://<host>/api/v1/nodes/rc\_silhouettematch/parameters?quality=<value>

#### **match\_max\_distance (***Maximale Matchingdistanz***)**

Dieser Parameter gibt den maximal tolerierten Abstand zwischen dem Template und den detektierten Kanten im Bild in Pixeln an. Falls das Objekt durch das Template nicht exakt genug beschrieben wird, wird es möglicherweise nicht erkannt, wenn dieser Wert zu klein ist. Höhere Werte können jedoch im Fall von komplexen Szenen und bei ähnlichen Objekten zu Fehldetektionen führen, und auch die Berechnungszeit erhöhen.

Über die REST-API kann dieser Parameter wie folgt gesetzt werden.

#### **API Version 2**

PUT http://<host>/api/v2/pipelines/<0,1,2,3>/nodes/rc\_silhouettematch/parameters?match\_ ˓<sup>→</sup>max\_distance=<value>

#### **API Version 1 (veraltet)**

PUT http://<host>/api/v1/nodes/rc\_silhouettematch/parameters?match\_max\_distance=<value>

#### **match\_percentile (***Matching Perzentil***)**

Dieser Parameter kontrolliert, wie strikt der Detektionsprozess sein soll. Das Matching Perzentil gibt den Anteil der Template-Pixel an, die innerhalb der maximalen Matchingdistanz liegen müssen, um ein Objekt erfolgreich zu detektieren. Je höher der Wert, desto exakter muss ein Match sein, um als gültig angesehen zu werden.

Über die REST-API kann dieser Parameter wie folgt gesetzt werden.

#### **API Version 2**

PUT http://<host>/api/v2/pipelines/<0,1,2,3>/nodes/rc\_silhouettematch/parameters?match\_ ˓<sup>→</sup>percentile=<value>

#### **API Version 1 (veraltet)**

PUT http://<host>/api/v1/nodes/rc\_silhouettematch/parameters?match\_percentile=<value>

## **edge\_sensitivity (***Kantenempfindlichkeit***)**

Der Parameter beeinflusst, wie viele Kanten in den Kamerabildern gefunden werden. Umso größer dieser Parameter gewählt wird, umso mehr Kanten werden für die Erkennung benutzt. Eine große Anzahl von Kanten im Bild kann die Erkennung verlangsamen.

Über die REST-API kann dieser Parameter wie folgt gesetzt werden.

#### **API Version 2**

PUT http://<host>/api/v2/pipelines/<0,1,2,3>/nodes/rc\_silhouettematch/parameters?edge\_ ˓<sup>→</sup>sensitivity=<value>

#### **API Version 1 (veraltet)**

PUT http://<host>/api/v1/nodes/rc\_silhouettematch/parameters?edge\_sensitivity=<value>

#### **check\_collisions\_with\_base\_plane (***Kollisionsprüfung mit Basisebene***)**

Wenn dieser Parameter auf true gesetzt ist und die Kollisionsprüfung durch Übergabe eines Greifers an den detect\_object Service aktiviert ist, werden alle Greifpunkte auf Kollisionen zwischen dem Greifer und der kalibrierten Basisebene geprüft. Nur Greifpunkte, bei denen der Greifer nicht in Kollision mit der Basisebene wäre, werden zurückgeliefert.

Über die REST-API kann dieser Parameter wie folgt gesetzt werden.

#### **API Version 2**

PUT http://<host>/api/v2/pipelines/<0,1,2,3>/nodes/rc\_silhouettematch/parameters?check\_ ˓<sup>→</sup>collisions\_with\_base\_plane=<value>

#### **API Version 1 (veraltet)**

PUT http://<host>/api/v1/nodes/rc\_silhouettematch/parameters?check\_collisions\_with\_ ˓<sup>→</sup>base\_plane=<value>

#### **check\_collisions\_with\_matches (***Kollisionsprüfung mit Matches***)**

Wenn dieser Parameter auf true gesetzt ist und die Kollisionsprüfung durch Übergabe eines Greifers an den detect\_object Service aktiviert ist, werden alle Greifpunkte auf Kollisionen zwischen dem Greifer und den anderen detektierten Objekten (nicht begrenzt auf die Anzahl max\_number\_of\_detected\_objects) geprüft. Nur Greifpunkte, bei denen der Greifer nicht in Kollision mit anderen detektierten Objekten wäre, werden zurückgeliefert.

Über die REST-API kann dieser Parameter wie folgt gesetzt werden.

## **API Version 2**

PUT http://<host>/api/v2/pipelines/<0,1,2,3>/nodes/rc\_silhouettematch/parameters?check\_ ˓<sup>→</sup>collisions\_with\_matches=<value>

#### **API Version 1 (veraltet)**

PUT http://<host>/api/v1/nodes/rc\_silhouettematch/parameters?check\_collisions\_with\_ →matches=<value>

## **6.2.4.10 Statuswerte**

Dieses Modul meldet folgende Statuswerte.

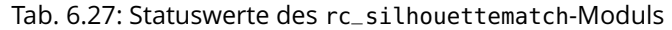

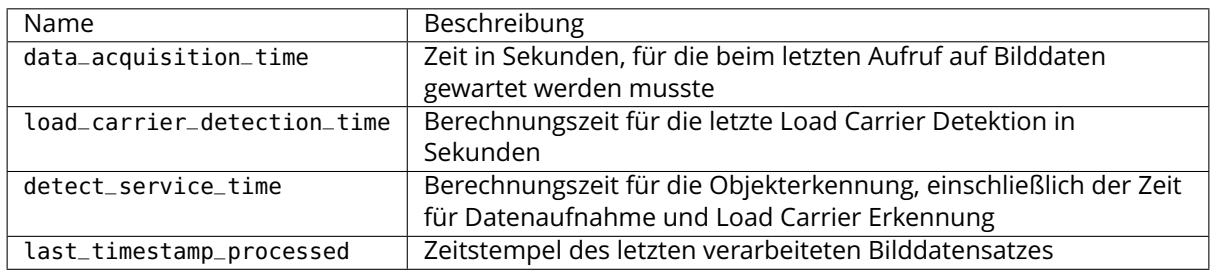

#### <span id="page-117-0"></span>**6.2.4.11 Services**

Die angebotenen Services des rc\_silhouettematch-Moduls können mithilfe der *[REST-API-](#page-248-0)[Schnittstelle](#page-248-0)* (Abschnitt [7.3\)](#page-248-0) oder der *rc\_cube [Web GUI](#page-235-0)* (Abschnitt [7.1\)](#page-235-0) ausprobiert und getestet werden.

Das SilhouetteMatch-Modul bietet folgende Services.

#### **detect\_object**

führt eine Objekterkennung durch, wie in *[Objekterkennung](#page-110-1)* (Abschnitt [6.2.4.7\)](#page-110-1) beschrieben. Der Service gibt die Posen aller gefundenen Objektinstanzen zurück.

#### **Details**

Das Zeitverhalten dieses Services garantiert, dass nur Bilddaten zur Erkennung benutzt werden, welche nach dem Anfragezeitpunkt generiert wurden.

Dieser Service kann wie folgt aufgerufen werden.

#### **API Version 2**

```
PUT http://<host>/api/v2/pipelines/<0,1,2,3>/nodes/rc_silhouettematch/services/detect_
˓→object
```
#### **API Version 1 (veraltet)**

PUT http://<host>/api/v1/nodes/rc\_silhouettematch/services/detect\_object

#### **Request**

Obligatorische Serviceargumente:

object\_id in object\_to\_detect: ID des Templates, welches erkannt werden soll.

pose\_frame: siehe *[Hand-Auge-Kalibrierung](#page-112-0)* (Abschnitt [6.2.4.8\)](#page-112-0).

Potentiell obligatorische Serviceargumente:

robot\_pose: siehe *[Hand-Auge-Kalibrierung](#page-112-0)* (Abschnitt [6.2.4.8\)](#page-112-0).

Optionale Serviceargumente:

offset: Versatz in Metern, um welche die Basisebene in Richtung der Kamera verschoben werden soll.

load\_carrier\_id: ID des Load Carriers, welcher die zu erkennenden Objekte enthält.

collision\_detection: siehe *[Integrierte Kollisionsprüfung in anderen Modu](#page-193-0)[len](#page-193-0)* (Abschnitt [6.3.2.2\)](#page-193-0)

Die Definition der *Request*-Argumente mit jeweiligen Datentypen ist:

```
{
  "args": {
    "collision_detection": {
      "gripper_id": "string",
      "pre_grasp_offset": {
        "x": "float64",
        "y": "float64",
        "z": "float64"
     }
    },
    "load_carrier_id": "string",
    "object_to_detect": {
      "object_id": "string",
      "region_of_interest_2d_id": "string"
    },
    "offset": "float64",
    "pose_frame": "string",
    "robot_pose": {
      "orientation": {
        "w": "float64",
        "x": "float64",
        "y": "float64",
        "z": "float64"
      },
      "position": {
        "x": "float64",
        "y": "float64",
        "z": "float64"
      }
    }
 }
}
```
#### **Response**

Die maximale Anzahl der zurückgegebenen Instanzen kann über den max\_number\_of\_detected\_objects-Parameter kontrolliert werden.

object\_id: ID des erkannten Templates.

instances: Liste der erkannten Objektinstanzen, sortiert gemäß der gewählten Sortierstrategie.

grasps: Liste von Greifpunkten auf den erkannten Objekten. Die Greifpunkte sind gemäß der gewählten Sortierstrategie sortiert. Die instance\_uuid gibt eine Referenz auf das detektierte Objekt in instances an, zu dem dieser Greifpunkt gehört.

load\_carriers: Liste der erkannten Load Carrier (Behälter).

timestamp: Zeitstempel des Bildes, das für die Erkennung benutzt wurde.

return\_code: enthält mögliche Warnungen oder Fehlercodes und Nachrichten.

Die Definition der *Response* mit jeweiligen Datentypen ist:

```
{
 "name": "detect_object",
 "response": {
    "grasps": [
      {
```
(Fortsetzung auf der nächsten Seite)

(Fortsetzung der vorherigen Seite)

```
"id": "string",
    "instance_uuid": "string",
    "pose": {
      "orientation": {
        "w": "float64",
        "x": "float64",
        "y": "float64",
        "z": "float64"
      },
      "position": {
        "x": "float64",
        "y": "float64",
        "z": "float64"
     }
    },
    "pose_frame": "string",
    "timestamp": {
     "nsec": "int32",
      "sec": "int32"
    },
    "uuid": "string"
 }
],
"instances": [
  {
    "grasp_uuids": [
      "string"
    ],
    "id": "string",
    "object_id": "string",
    "pose": {
      "orientation": {
        "w": "float64",
        "x": "float64",
        "y": "float64",
        "z": "float64"
      },
      "position": {
        "x": "float64",
        "y": "float64",
        "z": "float64"
     }
    },
    "pose_frame": "string",
    "timestamp": {
      "nsec": "int32",
      "sec": "int32"
    },
    "uuid": "string"
 }
],
"load_carriers": [
  {
    "id": "string",
    "inner_dimensions": {
     "x": "float64",
      "y": "float64",
      "z": "float64"
    },
    "outer_dimensions": {
      "x": "float64",
```
(Fortsetzung auf der nächsten Seite)

(Fortsetzung der vorherigen Seite)

```
"y": "float64",
        "z": "float64"
      },
      "overfilled": "bool",
      "pose": {
        "orientation": {
          "w": "float64",
          "x": "float64",
          "y": "float64",
          "z": "float64"
        },
        "position": {
          "x": "float64",
          "y": "float64",
          "z": "float64"
        }
      },
      "pose_frame": "string",
      "rim_ledge": {
        "x": "float64",
        "y": "float64"
      },
      "rim_step_height": "float64",
      "rim_thickness": {
        "x": "float64",
        "y": "float64"
      },
      "type": "string"
    }
  ],
  "object_id": "string",
  "return_code": {
    "message": "string",
    "value": "int16"
  },
  "timestamp": {
    "nsec": "int32",
    "sec": "int32"
  }
}
```
#### **calibrate\_base\_plane**

}

führt die Kalibrierung der Basisebene durch, wie in *[Kalibrierung der Basisebene](#page-107-0)* (Abschnitt [6.2.4.2\)](#page-107-0) beschrieben.

#### **Details**

Eine erfolgreiche Kalibrierung der Basisebene wird persistent auf dem *rc\_cube* gespeichert und vom Service zurückgegeben. Die Kalibrierung ist dauerhaft – auch über Firmware-Updates und -Wiederherstellungen hinweg – gespeichert.

Das Zeitverhalten dieses Services garantiert, dass nur Bilddaten zur Erkennung benutzt werden, welche nach dem Anfragezeitpunkt generiert wurden.

Dieser Service kann wie folgt aufgerufen werden.

## **API Version 2**

PUT http://<host>/api/v2/pipelines/<0,1,2,3>/nodes/rc\_silhouettematch/services/ ˓<sup>→</sup>calibrate\_base\_plane

## **API Version 1 (veraltet)**

PUT http://<host>/api/v1/nodes/rc\_silhouettematch/services/calibrate\_base\_plane

#### **Request**

Obligatorische Serviceargumente:

plane\_estimation\_method: Methode der Kalibrierung der Basisebene. Gültige Werte sind STEREO, APRILTAG, MANUAL.

pose\_frame: siehe *[Hand-Auge-Kalibrierung](#page-112-0)* (Abschnitt [6.2.4.8\)](#page-112-0).

Potentiell obligatorische Serviceargumente:

plane wenn für plane\_estimation\_method MANUAL gewählt ist: Die Ebene, welche als Basisebene gesetzt wird.

robot\_pose: siehe *[Hand-Auge-Kalibrierung](#page-112-0)* (Abschnitt [6.2.4.8\)](#page-112-0).

region\_of\_interest\_2d\_id: ID der Region of Interest für die Kalibrierung der Basisebene.

Optionale Serviceargumente:

offset: Versatz in Metern, um welchen die geschätzte Ebene in Richtung der Kamera verschoben wird.

plane\_preference in stereo: Ob die der Kamera am nächsten (CLOSEST) gelegene oder die am weitesten entfernte (FARTHEST) Ebene als Basisebene benutzt wird. Diese Option kann nur gesetzt werden, falls plane\_estimation\_method auf STEREO gesetzt ist. Valide Werte sind CLOSEST und FARTHEST. Falls der Wert nicht gesetzt ist, wird FARTHEST verwendet.

Die Definition der *Request*-Argumente mit jeweiligen Datentypen ist:

```
{
 "args": {
   "offset": "float64",
   "plane": {
      "distance": "float64",
     "normal": {
       "x": "float64",
       "y": "float64",
       "z": "float64"
     }
   },
   "plane_estimation_method": "string",
   "pose_frame": "string",
   "region_of_interest_2d_id": "string",
   "robot_pose": {
      "orientation": {
       "w": "float64",
       "x": "float64",
       "y": "float64",
       "z": "float64"
     },
      "position": {
       "x": "float64",
       "y": "float64",
       "z": "float64"
     }
```
(Fortsetzung auf der nächsten Seite)

(Fortsetzung der vorherigen Seite)

```
},
  "stereo": {
    "plane_preference": "string"
  }
}
```
## **Response**

}

plane: kalibrierte Basisebene.

timestamp: Zeitstempel des Bildes, das für die Kalibrierung benutzt wurde.

return\_code: enthält mögliche Warnungen oder Fehlercodes und Nachrichten.

Die Definition der *Response* mit jeweiligen Datentypen ist:

```
{
  "name": "calibrate_base_plane",
  "response": {
    "plane": {
      "distance": "float64",
      "normal": {
        "x": "float64",
        "y": "float64",
        "z": "float64"
     },
      "pose_frame": "string"
    },
    "return_code": {
      "message": "string",
      "value": "int16"
    },
    "timestamp": {
      "nsec": "int32",
      "sec": "int32"
    }
 }
}
```
#### **get\_base\_plane\_calibration**

gibt die derzeitige Kalibrierung der Basisebene zurück.

## **Details**

Dieser Service kann wie folgt aufgerufen werden.

## **API Version 2**

```
PUT http://<host>/api/v2/pipelines/<0,1,2,3>/nodes/rc_silhouettematch/services/get_
˓→base_plane_calibration
```
## **API Version 1 (veraltet)**

PUT http://<host>/api/v1/nodes/rc\_silhouettematch/services/get\_base\_plane\_calibration

#### **Request**

Obligatorische Serviceargumente:

pose\_frame: siehe *[Hand-Auge-Kalibrierung](#page-112-0)* (Abschnitt [6.2.4.8\)](#page-112-0).

Potentiell obligatorische Serviceargumente:

robot\_pose: siehe *[Hand-Auge-Kalibrierung](#page-112-0)* (Abschnitt [6.2.4.8\)](#page-112-0).

Die Definition der *Request*-Argumente mit jeweiligen Datentypen ist:

```
{
  "args": {
    "pose_frame": "string",
    "robot_pose": {
     "orientation": {
        "w": "float64",
       "x": "float64",
       "y": "float64",
       "z": "float64"
      },
      "position": {
        "x": "float64",
        "y": "float64",
        "z": "float64"
      }
    }
 }
}
```
## **Response**

Die Definition der *Response* mit jeweiligen Datentypen ist:

```
{
  "name": "get_base_plane_calibration",
  "response": {
    "plane": {
      "distance": "float64",
      "normal": {
        "x": "float64",
        "y": "float64",
        "z": "float64"
      },
      "pose_frame": "string"
    },
    "return_code": {
      "message": "string",
      "value": "int16"
    }
 }
}
```
#### **delete\_base\_plane\_calibration**

löscht die derzeitige Kalibrierung der Basisebene.

## **Details**

Dieser Service kann wie folgt aufgerufen werden.

## **API Version 2**

PUT http://<host>/api/v2/pipelines/<0,1,2,3>/nodes/rc\_silhouettematch/services/delete\_ ˓<sup>→</sup>base\_plane\_calibration

## **API Version 1 (veraltet)**

PUT http://<host>/api/v1/nodes/rc\_silhouettematch/services/delete\_base\_plane\_  $\rightarrow$ calibration

## **Request**

Dieser Service hat keine Argumente.

## **Response**

Die Definition der *Response* mit jeweiligen Datentypen ist:

```
{
  "name": "delete_base_plane_calibration",
  "response": {
   "return_code": {
      "message": "string",
      "value": "int16"
    }
 }
}
```
## **set\_preferred\_orientation**

speichert die bevorzugte TCP-Orientierung zum Berechnen der Erreichbarkeit der Greifpunkte, die zur Filterung und optional zur Sortierung der vom detect\_object Service zurückgelieferten Greifpunkte verwendet wird (siehe *[Setzen der bevorzugten TCP-Orientierung](#page-109-0)*, Abschnitt [6.2.4.5\)](#page-109-0).

## **Details**

Dieser Service kann wie folgt aufgerufen werden.

#### **API Version 2**

```
PUT http://<host>/api/v2/pipelines/<0,1,2,3>/nodes/rc_silhouettematch/services/set_
˓→preferred_orientation
```
## **API Version 1 (veraltet)**

PUT http://<host>/api/v1/nodes/rc\_silhouettematch/services/set\_preferred\_orientation

## **Request**

Die Definition der *Request*-Argumente mit jeweiligen Datentypen ist:

```
{
 "args": {
    "orientation": {
     "w": "float64",
     "x": "float64",
     "y": "float64",
     "z": "float64"
   },
    "pose_frame": "string"
 }
}
```
## **Response**

Die Definition der *Response* mit jeweiligen Datentypen ist:

```
{
 "name": "set_preferred_orientation",
  "response": {
   "return_code": {
     "message": "string",
```
(Fortsetzung auf der nächsten Seite)

(Fortsetzung der vorherigen Seite)

```
"value": "int16"
  }
}
```
#### **get\_preferred\_orientation**

gibt die bevorzugte TCP-Orientierung zurück, die für die Filterung und optional zur Sortierung der vom detect\_object Service zurückgelieferten Greifpunkte verwendet wird (siehe *[Setzen der bevorzugten TCP-Orientierung](#page-109-0)*, Abschnitt [6.2.4.5\)](#page-109-0).

## **Details**

}

Dieser Service kann wie folgt aufgerufen werden.

## **API Version 2**

```
PUT http://<host>/api/v2/pipelines/<0,1,2,3>/nodes/rc_silhouettematch/services/get_
˓→preferred_orientation
```
## **API Version 1 (veraltet)**

PUT http://<host>/api/v1/nodes/rc\_silhouettematch/services/get\_preferred\_orientation

## **Request**

Dieser Service hat keine Argumente.

#### **Response**

Die Definition der *Response* mit jeweiligen Datentypen ist:

```
{
  "name": "get_preferred_orientation",
  "response": {
    "orientation": {
      "w": "float64",
      "x": "float64",
      "y": "float64",
      "z": "float64"
    },
    "pose_frame": "string",
    "return_code": {
      "message": "string",
      "value": "int16"
    }
 }
}
```
#### **set\_sorting\_strategies**

speichert die gewählte Strategie zur Sortierung der erkannten Objekte und Greifpunkte, die vom detect\_object Service zurückgeliefert werden (siehe *[Objekterkennung](#page-110-1)*, Abschnitt [6.2.4.7\)](#page-110-1).

#### **Details**

Dieser Service kann wie folgt aufgerufen werden.

#### **API Version 2**

```
PUT http://<host>/api/v2/pipelines/<0,1,2,3>/nodes/rc_silhouettematch/services/set_
˓→sorting_strategies
```
## **API Version 1 (veraltet)**

```
PUT http://<host>/api/v1/nodes/rc_silhouettematch/services/set_sorting_strategies
```
## **Request**

Nur eine Sortierstrategie darf einen Gewichtswert weight größer als 0 haben. Wenn alle Werte für weight auf 0 gesetzt sind, wird die Standardsortierstrategie verwendet.

Wenn der Wert weight für direction gesetzt ist, muss vector den Richtungsvektor enthalten und pose\_frame auf camera oder external gesetzt sein.

Die Definition der *Request*-Argumente mit jeweiligen Datentypen ist:

```
{
  "args": {
    "direction": {
      "pose_frame": "string",
      "vector": {
        "x": "float64",
       "y": "float64",
       "z": "float64"
      },
      "weight": "float64"
    },
    "preferred_orientation": {
      "weight": "float64"
    }
 }
}
```
## **Response**

Die Definition der *Response* mit jeweiligen Datentypen ist:

```
{
 "name": "set_sorting_strategies",
 "response": {
    "return_code": {
     "message": "string",
      "value": "int16"
    }
 }
}
```
## **get\_sorting\_strategies**

gibt die gewählte Sortierstrategie zurück, die zur Sortierung der vom detect\_object Service zurückgelieferten Objekte und Greifpunkte verwendet wird (siehe *[Objekterkennung](#page-110-1)*, Abschnitt [6.2.4.7\)](#page-110-1).

#### **Details**

Dieser Service kann wie folgt aufgerufen werden.

#### **API Version 2**

PUT http://<host>/api/v2/pipelines/<0,1,2,3>/nodes/rc\_silhouettematch/services/get\_ ˓<sup>→</sup>sorting\_strategies

## **API Version 1 (veraltet)**

PUT http://<host>/api/v1/nodes/rc\_silhouettematch/services/get\_sorting\_strategies

## **Request**

Dieser Service hat keine Argumente.

## **Response**

Wenn alle Werte für weight 0 sind, wird die Standardsortierstrategie verwendet.

Die Definition der *Response* mit jeweiligen Datentypen ist:

```
{
  "name": "get_sorting_strategies",
  "response": {
    "direction": {
      "pose_frame": "string",
      "vector": {
        "x": "float64",
        "y": "float64",
        "z": "float64"
      },
      "weight": "float64"
    },
    "preferred_orientation": {
      "weight": "float64"
    },
    "return_code": {
      "message": "string",
      "value": "int16"
    }
 }
}
```
#### **reset\_defaults**

stellt die Werkseinstellungen der Parameter dieses Moduls wieder her und wendet sie an ("factory reset"). Dies betrifft nicht die konfigurierten Templates, die Kalibrierung der Basisebene, die bevorzugte TCP-Orientierung und die gewählte Sortierstrategie.

#### **Details**

Dieser Service kann wie folgt aufgerufen werden.

#### **API Version 2**

PUT http://<host>/api/v2/pipelines/<0,1,2,3>/nodes/rc\_silhouettematch/services/reset\_ ˓<sup>→</sup>defaults

## **API Version 1 (veraltet)**

PUT http://<host>/api/v1/nodes/rc\_silhouettematch/services/reset\_defaults

#### **Request**

Dieser Service hat keine Argumente.

#### **Response**

Die Definition der *Response* mit jeweiligen Datentypen ist:

```
{
  "name": "reset_defaults",
  "response": {
    "return_code": {
      "message": "string",
      "value": "int16"
    }
 }
}
```
## **set\_region\_of\_interest\_2d (veraltet)**

speichert eine 2D Region of Interest auf dem *rc\_cube*.

## **Details**

Dieser Service kann wie folgt aufgerufen werden.

## **API Version 2**

Dieser Service ist in API Version 2 nicht verfügbar. Nutzen Sie stattdessen *[set\\_region\\_of\\_interest\\_2d](#page-223-0)* (Abschnitt [6.4.2.4\)](#page-223-0) in rc\_roi\_db.

## **API Version 1 (veraltet)**

PUT http://<host>/api/v1/nodes/rc\_silhouettematch/services/set\_region\_of\_interest\_2d

#### **get\_regions\_of\_interest\_2d (veraltet)**

gibt die mit region\_of\_interest\_2d\_ids spezifizierten, gespeicherten 2D Regions of Interest zurück.

#### **Details**

Dieser Service kann wie folgt aufgerufen werden.

#### **API Version 2**

Dieser Service ist in API Version 2 nicht verfügbar. Nutzen Sie stattdessen *[get\\_regions\\_of\\_interest\\_2d](#page-224-0)* (Abschnitt [6.4.2.4\)](#page-224-0) in rc\_roi\_db.

## **API Version 1 (veraltet)**

PUT http://<host>/api/v1/nodes/rc\_silhouettematch/services/get\_regions\_of\_interest\_2d

#### **delete\_regions\_of\_interest\_2d (veraltet)**

löscht die mit region\_of\_interest\_2d\_ids spezifizierten, gespeicherten 2D Regions of Interest.

#### **Details**

Dieser Service kann wie folgt aufgerufen werden.

#### **API Version 2**

Dieser Service ist in API Version 2 nicht verfügbar. Nutzen Sie stattdessen *[dele](#page-226-0)[te\\_regions\\_of\\_interest\\_2d](#page-226-0)* (Abschnitt [6.4.2.4\)](#page-226-0) in rc\_roi\_db.

#### **API Version 1 (veraltet)**

PUT http://<host>/api/v1/nodes/rc\_silhouettematch/services/delete\_regions\_of\_interest\_  $\rightarrow$ 2d

## **6.2.4.12 Interne Services**

Die folgenden Services für die Konfiguration von Greifpunkten können sich in Zukunft ohne weitere Ankündigung ändern. Es wird empfohlen, das Setzen, Abrufen und Löschen von Greifpunkten über die Web GUI vorzunehmen.

**Warnung:** Das Konfigurieren von Greifpunkten ist global für alle Templates auf dem *rc\_cube* und hat Einfluss auf alle Kamerapipelines.

#### **set\_grasp**

speichert einen Greifpunkt für das angegebene Template auf dem *rc\_cube*. Alle Greifpunkte sind dauerhaft gespeichert, auch über Firmware-Updates und -Wiederherstellungen hinweg.

## **Details**

Dieser Service kann wie folgt aufgerufen werden.

## **API Version 2**

PUT http://<host>/api/v2/pipelines/<0,1,2,3>/nodes/rc\_silhouettematch/services/set\_  $\rightarrow$ grasp

## **API Version 1 (veraltet)**

PUT http://<host>/api/v1/nodes/rc\_silhouettematch/services/set\_grasp

## **Request**

Die Definition des Typs grasp wird in *[Setzen von Greifpunkten](#page-108-1)* (Abschnitt [6.2.4.4\)](#page-108-1) beschrieben.

Die Definition der *Request*-Argumente mit jeweiligen Datentypen ist:

```
{
  "args": {
    "grasp": {
      "id": "string",
      "pose": {
         "orientation": {
          "w": "float64",
          "x": "float64",
          "y": "float64",
          "z": "float64"
        },
         "position": {
          "x": "float64",
          "y": "float64",
          "z": "float64"
        }
      },
      "template_id": "string"
    }
 }
}
```
## **Response**

Die Definition der *Response* mit jeweiligen Datentypen ist:

```
{
  "name": "set_grasp",
  "response": {
    "return_code": {
      "message": "string",
      "value": "int16"
    }
 }
}
```
#### **set\_all\_grasps**

Ersetzt die gesamte Liste von Greifpunkten auf dem *rc\_cube* für das angegebene Template.

## **Details**

Dieser Service kann wie folgt aufgerufen werden.

## **API Version 2**

```
PUT http://<host>/api/v2/pipelines/<0,1,2,3>/nodes/rc_silhouettematch/services/set_all_
˓→grasps
```
## **API Version 1 (veraltet)**

```
PUT http://<host>/api/v1/nodes/rc_silhouettematch/services/set_all_grasps
```
## **Request**

Die Definition des Typs grasp wird in *[Setzen von Greifpunkten](#page-108-1)* (Abschnitt [6.2.4.4\)](#page-108-1) beschrieben.

Die Definition der *Request*-Argumente mit jeweiligen Datentypen ist:

```
{
  "args": {
    "grasps": [
      {
        "id": "string",
        "pose": {
          "orientation": {
            "w": "float64",
            "x": "float64",
            "y": "float64",
            "z": "float64"
          },
          "position": {
            "x": "float64",
            "y": "float64",
            "z": "float64"
          }
        },
        "template_id": "string"
     }
    ],
    "template_id": "string"
 }
}
```
#### **Response**

Die Definition der *Response* mit jeweiligen Datentypen ist:

```
{
  "name": "set_all_grasps",
  "response": {
    "return_code": {
      "message": "string",
      "value": "int16"
    }
 }
}
```
#### **get\_grasps**

gibt alle definierten Greifpunkte mit den angegebenen IDs (grasp\_ids) zurück, die zu den Templates mit den angegebenen template\_ids gehören.

#### **Details**

Dieser Service kann wie folgt aufgerufen werden.

#### **API Version 2**

PUT http://<host>/api/v2/pipelines/<0,1,2,3>/nodes/rc\_silhouettematch/services/get\_ ˓<sup>→</sup>grasps

#### **API Version 1 (veraltet)**

PUT http://<host>/api/v1/nodes/rc\_silhouettematch/services/get\_grasps

#### **Request**

Wenn keine grasp\_ids angegeben werden, werden alle Greifpunkte zu den angegebenen template\_ids zurückgeliefert. Wenn keine template\_ids angegeben werden, werden alle Greifpunkte mit den geforderten grasp\_ids zurückgeliefert. Wenn gar keine IDs angegeben werden, werden alle gespeicherten Greifpunkte zurückgeliefert.

Die Definition der *Request*-Argumente mit jeweiligen Datentypen ist:

```
{
  "args": {
    "grasp_ids": [
      "string"
    ],
    "template_ids": [
      "string"
    ]
  }
}
```
## **Response**

Die Definition der *Response* mit jeweiligen Datentypen ist:

```
{
 "name": "get_grasps",
 "response": {
   "grasps": [
      {
        "id": "string",
        "pose": {
          "orientation": {
```
(Fortsetzung auf der nächsten Seite)

(Fortsetzung der vorherigen Seite)

```
"w": "float64",
          "x": "float64",
          "y": "float64",
          "z": "float64"
        },
        "position": {
          "x": "float64",
          "y": "float64",
          "z": "float64"
        }
      },
      "template_id": "string"
    }
  ],
  "return_code": {
    "message": "string",
    "value": "int16"
  }
}
```
#### **delete\_grasps**

}

löscht alle Greifpunkte mit den angegebenen grasp\_ids, die zu den Templates mit den angegebenen template\_ids gehören.

#### **Details**

Dieser Service kann wie folgt aufgerufen werden.

#### **API Version 2**

PUT http://<host>/api/v2/pipelines/<0,1,2,3>/nodes/rc\_silhouettematch/services/delete\_  $\rightarrow$ grasps

#### **API Version 1 (veraltet)**

PUT http://<host>/api/v1/nodes/rc\_silhouettematch/services/delete\_grasps

#### **Request**

Wenn keine grasp\_ids angegeben werden, werden alle Greifpunkte gelöscht, die zu den Templates mit den angegebenen template\_ids gehören. Die Liste template\_ids darf nicht leer sein.

Die Definition der *Request*-Argumente mit jeweiligen Datentypen ist:

```
{
  "args": {
    "grasp_ids": [
      "string"
    ],
    "template_ids": [
      "string"
    ]
 }
}
```
#### **Response**

Die Definition der *Response* mit jeweiligen Datentypen ist:

```
{
  "name": "delete_grasps",
  "response": {
    "return_code": {
      "message": "string",
      "value": "int16"
    }
 }
}
```
## **get\_symmetric\_grasps**

gibt alle Greifpunkte zurück, die symmetrisch zum angegebenen Greifpunkt sind.

## **Details**

Dieser Service kann wie folgt aufgerufen werden.

## **API Version 2**

```
PUT http://<host>/api/v2/pipelines/<0,1,2,3>/nodes/rc_silhouettematch/services/get_
˓→symmetric_grasps
```
## **API Version 1 (veraltet)**

PUT http://<host>/api/v1/nodes/rc\_silhouettematch/services/get\_symmetric\_grasps

## **Request**

Die Definition der *Request*-Argumente mit jeweiligen Datentypen ist:

```
{
  "args": {
    "grasp": {
      "id": "string",
      "pose": {
        "orientation": {
          "w": "float64",
          "x": "float64",
         "y": "float64",
          "z": "float64"
        },
        "position": {
          "x": "float64",
          "y": "float64",
          "z": "float64"
        }
      },
      "template_id": "string"
    }
 }
}
```
## **Response**

Der erste Greifpunkt in der Rückgabeliste ist derselbe, der dem Service übergeben wurde. Wenn das Template keine exakte Symmetrie hat, wird nur der übergebene Greifpunkt zurückgeliefert. Wenn das Template eine kontinuierliche Symmetrie hat (z.B. ein zylindrisches Objekt), werden nur 12 gleichverteilte Greifpunkte zurückgeliefert.

Die Definition des Typs grasp wird in *[Setzen von Greifpunkten](#page-108-1)* (Abschnitt [6.2.4.4\)](#page-108-1) beschrieben.

Die Definition der *Response* mit jeweiligen Datentypen ist:

```
{
  "name": "get_symmetric_grasps",
  "response": {
    "grasps": [
      {
        "id": "string",
        "pose": {
          "orientation": {
            "w": "float64",
            "x": "float64",
            "y": "float64",
            "z": "float64"
          },
          "position": {
            "x": "float64",
            "y": "float64",
            "z": "float64"
          }
        },
        "template_id": "string"
     }
    ],
    "return_code": {
      "message": "string",
      "value": "int16"
    }
 }
}
```
## **6.2.4.13 Rückgabecodes**

Zusätzlich zur eigentlichen Serviceantwort gibt jeder Service einen sogenannten return\_code bestehend aus einem Integer-Wert und einer optionalen Textnachricht zurück. Erfolgreiche Service-Anfragen werden mit einem Wert von 0 quittiert. Positive Werte bedeuten, dass die Service-Anfrage zwar erfolgreich bearbeitet wurde, aber zusätzliche Informationen zur Verfügung stehen. Negative Werte bedeuten, dass Fehler aufgetreten sind.

| Code            | Beschreibung                                                                            |
|-----------------|-----------------------------------------------------------------------------------------|
| $\Omega$        | Erfolgreich                                                                             |
| $-1$            | Ungültige(s) Argument(e)                                                                |
| $-3$            | Ein interner Timeout ist aufgetreten, beispielsweise während der Objekterkennung.       |
| $-4$            | Die maximal erlaubte Zeitspanne für die interne Akquise der Bilddaten wurde             |
|                 | überschritten.                                                                          |
| $-7$            | Daten konnten nicht in den persistenten Speicher geschrieben oder vom persistenten      |
|                 | Speicher gelesen werden.                                                                |
| $-8$            | Das Modul befindet sich in einem Zustand, in welchem dieser Service nicht aufgerufen    |
|                 | werden kann. Beispielsweise kann detect_object nicht aufgerufen werden, solange keine   |
|                 | Kalibrierung der Basisebene durchgeführt wurde.                                         |
| $-10$           | Das neue Element konnte nicht hinzugefügt werden, da die maximal speicherbare Anzahl    |
|                 | an ROIs oder Templates überschritten wurde.                                             |
| $-100$          | Ein interner Fehler ist aufgetreten.                                                    |
| $-101$          | Die Erkennung der Basisebene schlug fehl.                                               |
| $-102$          | Die Hand-Auge-Kalibrierung hat sich seit der letzten Kalibrierung der Basisebene        |
|                 | verändert.                                                                              |
| $-104$          | Die Verkippung zwischen der Basisebene und der Sichtachse der Kamera überschreitet      |
|                 | das 10-Grad-Limit.                                                                      |
| $\overline{10}$ | Die maximale Anzahl an ROIs oder Templates wurde erreicht.                              |
| $\overline{11}$ | Ein bestehendes Element wurde überschrieben.                                            |
| 100             | Die angefragten Load Carrier wurden in der Szene nicht gefunden.                        |
| 101             | Keiner der Greifpunkte ist erreichbar.                                                  |
| 102             | Der detektierte Load Carrier ist leer.                                                  |
| 103             | Alle berechneten Greifpunkte sind in Kollision.                                         |
| 107             | Die Basisebene wurde nicht zur aktuellen Kamerapose transformiert, z.B. weil keine      |
|                 | Roboterpose während der Kalibrierung der Basisebene angegeben wurde.                    |
| 108             | Das Template ist überholt.                                                              |
| 109             | Die Ebene für die Objekterkennung passt nicht zum Load Carrier, z.B. liegen die Objekte |
|                 | unterhalb des Load Carrier Bodens.                                                      |
| 151             | Das Objekt-Template hat eine kontinuierliche Symmetrie.                                 |
| 999             | Zusätzliche Hinweise für die Anwendungsentwicklung                                      |

Tab. 6.28: Rückgabecodes und Warnungen der Services des SilhouetteMatch-Moduls

## **6.2.4.14 Template API**

Für den Upload, Download, das Auflisten und Löschen von Templates werden spezielle REST-API-Endpunkte zur Verfügung gestellt. Templates können auch über die Web GUI hoch- und runtergeladen werden. Die Templates beinhalten die Greifpunkte, falls Greifpunkte konfiguriert wurden. Bis zu 50 Templates können gleichzeitig auf dem *rc\_cube* gespeichert werden.

#### **GET /templates/rc\_silhouettematch**

listet alle rc\_silhouettematch-Templates auf.

#### **Musteranfrage**

GET **/api/v2/templates/rc\_silhouettematch HTTP**/1.1

## **Musterantwort**

```
HTTP/1.1 200 OK
Content-Type: application/json
\overline{[}{
     "id": "string"
```
(Fortsetzung auf der nächsten Seite)

} ]

# roboception

(Fortsetzung der vorherigen Seite)

#### **Antwort-Header**

• [Content-Type](https://tools.ietf.org/html/rfc7231#section-3.1.1.5) – application/json

#### **Statuscodes**

- [200 OK](http://www.w3.org/Protocols/rfc2616/rfc2616-sec10.html#sec10.2.1) Erfolgreiche Verarbeitung *(Rückgabewert: Array der Templates)*
- [404 Not Found](http://www.w3.org/Protocols/rfc2616/rfc2616-sec10.html#sec10.4.5) Modul nicht gefunden

#### **Referenzierte Datenmodelle**

• *[Template](#page-287-0)* (Abschnitt [7.3.4\)](#page-287-0)

#### **GET /templates/rc\_silhouettematch/{id}**

ruft ein rc\_silhouettematch-Template ab. Falls der angefragte Content-Typ application/octetstream ist, wird das Template als Datei zurückgegeben.

#### **Musteranfrage**

GET **/api/v2/templates/rc\_silhouettematch/<id> HTTP**/1.1

#### **Musterantwort**

**HTTP**/1.1 200 OK Content-Type: application/json

{ **"id"**: "string"

}

#### **Parameter**

• **id** (string) – ID des Templates *(obligatorisch)*

#### **Antwort-Header**

• [Content-Type](https://tools.ietf.org/html/rfc7231#section-3.1.1.5) – application/json application/octet-stream

#### **Statuscodes**

- [200 OK](http://www.w3.org/Protocols/rfc2616/rfc2616-sec10.html#sec10.2.1) Erfolgreiche Verarbeitung *(Rückgabewert: Template)*
- [404 Not Found](http://www.w3.org/Protocols/rfc2616/rfc2616-sec10.html#sec10.4.5) Modul oder Template wurden nicht gefunden.

#### **Referenzierte Datenmodelle**

• *[Template](#page-287-0)* (Abschnitt [7.3.4\)](#page-287-0)

## **PUT /templates/rc\_silhouettematch/{id}**

erstellt oder aktualisiert ein rc\_silhouettematch-Template.

#### **Musteranfrage**

```
PUT /api/v2/templates/rc_silhouettematch/<id> HTTP/1.1
Accept: multipart/form-data application/json
```
#### **Musterantwort**

```
HTTP/1.1 200 OK
Content-Type: application/json
{
  "id": "string"
}
```
## **Parameter**

• **id** (string) – ID des Templates *(obligatorisch)*

#### **Formularparameter**

• **file** – Template-Datei *(obligatorisch)*

## **Anfrage-Header**

• [Accept](https://tools.ietf.org/html/rfc7231#section-5.3.2) – multipart/form-data application/json

## **Antwort-Header**

• [Content-Type](https://tools.ietf.org/html/rfc7231#section-3.1.1.5) – application/json

## **Statuscodes**

- [200 OK](http://www.w3.org/Protocols/rfc2616/rfc2616-sec10.html#sec10.2.1) Erfolgreiche Verarbeitung *(Rückgabewert: Template)*
- [400 Bad Request](http://www.w3.org/Protocols/rfc2616/rfc2616-sec10.html#sec10.4.1) Template ist ungültig oder die maximale Zahl an Templates wurde erreicht.
- [403 Forbidden](http://www.w3.org/Protocols/rfc2616/rfc2616-sec10.html#sec10.4.4) Verboten, z.B. weil keine gültige Lizenz für das SilhouetteMatch-Modul vorliegt.
- [404 Not Found](http://www.w3.org/Protocols/rfc2616/rfc2616-sec10.html#sec10.4.5) Modul oder Template wurden nicht gefunden.
- [413 Request Entity Too Large](http://www.w3.org/Protocols/rfc2616/rfc2616-sec10.html#sec10.4.14) Template ist zu groß.

## **Referenzierte Datenmodelle**

• *[Template](#page-287-0)* (Abschnitt [7.3.4\)](#page-287-0)

#### **DELETE /templates/rc\_silhouettematch/{id}** entfernt ein rc\_silhouettematch-Template.

# **Musteranfrage**

```
DELETE /api/v2/templates/rc_silhouettematch/<id> HTTP/1.1
Accept: application/json
```
#### **Parameter**

• **id** (string) – ID des Templates *(obligatorisch)*

#### **Anfrage-Header**

• [Accept](https://tools.ietf.org/html/rfc7231#section-5.3.2) – application/json

### **Antwort-Header**

• [Content-Type](https://tools.ietf.org/html/rfc7231#section-3.1.1.5) – application/json

#### **Statuscodes**

- [200 OK](http://www.w3.org/Protocols/rfc2616/rfc2616-sec10.html#sec10.2.1) Erfolgreiche Verarbeitung
- [403 Forbidden](http://www.w3.org/Protocols/rfc2616/rfc2616-sec10.html#sec10.4.4) Verboten, z.B. weil keine gültige Lizenz für das SilhouetteMatch-Modul vorliegt.
- [404 Not Found](http://www.w3.org/Protocols/rfc2616/rfc2616-sec10.html#sec10.4.5) Modul oder Template wurden nicht gefunden.

# **6.2.5 CADMatch**

## **6.2.5.1 Einleitung**

Das CADMatch Modul ist ein optionales Modul des *rc\_cube* und benötigt eine eigene *[Lizenz](#page-312-0)* (Abschnitt [9.5\)](#page-312-0), welche erworben werden muss.

**Warnung:** Dieses Modul ist nicht verfügbar in Kamerapipelines vom Typ blaze.

Dieses Modul bietet eine gebrauchsfertige Lösung für die 3D-Objekterkennung anhand von CAD-Templates und liefert Greifpunkte für allgemeine Greifer. Die Objekte können sich in einer Kiste (Bin, Load Carrier) oder frei platziert im Erfassungsbereich der Kamera befinden.

Für jedes Objekt, das mit dem CADMatch-Modul erkannt werden soll, wird ein Template benötigt. Um Templates zu erhalten, setzen Sie sich bitte mit dem Roboception Support (*[Kontakt](#page-317-0)*, Abschnitt [11\)](#page-317-0) in Verbindung.

**Warnung:** Dieses Softwaremodul ist pipelinespezifisch. Änderungen seiner Einstellungen oder Parameter betreffen nur die zugehörige Kamerapipeline und haben keinen Einfluss auf die anderen Pipelines, die auf dem *rc\_cube* laufen.

Achtung: Die Objekt-Templates und ihre Greifpunkte und Posenvorgaben werden global gespeichert. Das Anlegen, Ändern oder Löschen eines Templates, seiner Greifpunkte oder Posenvorgaben betrifft alle Kamerapipelines.

Das CADMatch-Modul bietet darüber hinaus:

- eine intuitiv gestaltete Bedienoberfläche für Inbetriebnahme, Konfiguration und Test auf der *rc\_cube [Web GUI](#page-235-0)* (Abschnitt [7.1\)](#page-235-0)
- eine *[REST-API-Schnittstelle](#page-248-0)* (Abschnitt [7.3\)](#page-248-0) und eine *[KUKA Ethernet KRL Schnittstelle](#page-295-0)* (Abschnitt [7.4\)](#page-295-0)
- die Möglichkeit, sogenannte Regions of Interest (ROIs) zu definieren, um relevante Teilbereiche der Szene auszuwählen (siehe *[RoiDB](#page-220-1)*, Abschnitt [6.4.2\)](#page-220-1)
- eine integrierte Load Carrier Erkennung (siehe *[LoadCarrier](#page-53-0)*, Abschnitt [6.2.1\)](#page-53-0), um in Bin-Picking-Anwendungen ("Griff in die Kiste") Greifpunkte nur für Objekte in dem erkannten Load Carrier zu berechnen
- die Unterstützung von Load Carriern mit Abteilen, sodass Greifpunkte für Objekte nur in einem definierten Teilvolumen des Load Carriers berechnet werden
- die Option benutzerdefinierte Posenvorgaben zu nutzen
- die Speicherung von bis zu 50 Templates
- die Definition von bis zu 100 Greifpunkten für jedes Template über eine interaktive Visualisierung in der Web GUI
- eine Kollisionsprüfung zwischen Greifer und Load Carrier, anderen erkannten Objekten, und/oder der Punktwolke
- die Unterstützung von sowohl statisch montierten als auch robotergeführten Kameras. Optional kann es mit der *[Hand-Auge-Kalibrierung](#page-170-0)* (Abschnitt [6.3.1\)](#page-170-0) kombiniert werden, um Greifposen in einem benutzerdefinierten externen Koordinatensystem zu liefern.
- Auswahl einer Strategie zum Sortieren der erkannten Objekte und zurückgelieferten Greifpunkte

## <span id="page-139-1"></span>**6.2.5.2 Setzen von Greifpunkten**

<span id="page-139-0"></span>Das CADMatch-Modul erkent 3D-Objekte in einer Szene basierend auf einem CAD-Template und liefert die Posen der Objektursprünge zurück. Um das CADMatch-Modul direkt in einer Roboteranwendung zu nutzen, können für jedes Template Greifpunkte definiert werden. Ein Greifpunkt repräsentiert die gewünschte Position und Orientierung des Roboter-TCPs (Tool Center Point), mit der das Objekt gegriffen werden kann (siehe [Abb.](#page-139-0) [6.16\)](#page-139-0).

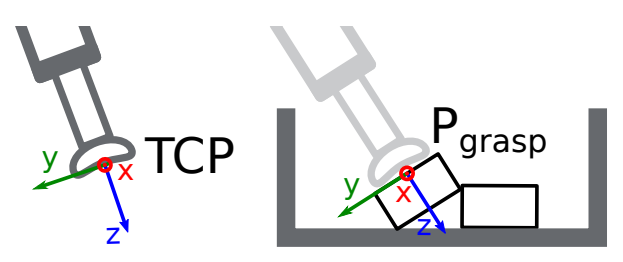

Abb. 6.16: Definition von Greifpunkten bezogen auf den Roboter-TCP

Jeder Greifpunkt enthält eine id, die eindeutig über alle Greifpunkte eines Objekt-Templates sein muss, die ID des Templates (template\_id), zu dem der Greifpunkt hinzugefügt wird, und die Greifpose (pose) im Koordinatensystem des Templates. Greifpunkte können über die *[REST-API-Schnittstelle](#page-248-0)* (Abschnitt [7.3\)](#page-248-0), oder über die interaktive Visualisierung in der Web GUI definiert werden. Der *rc\_cube* kann bis zu 100 Greifpunkte pro Template speichern.

Wird ein Greifpunkt auf einem symmetrischen Objekt definiert, werden alle Greifpunkte, die zu diesem symmetrisch sind, automatisch im detect\_object Service des CADMatch Moduls mit berücksichtigt. Symmetrische Greifpunkte zu einem gegebenen Greifpunkt können mittels des get\_symmetric\_grasps Services abgefragt werden und in der Web GUI visualisiert werden.

## **Setzen von Greifpunken in der Web GUI**

Die *rc\_cube* Web GUI bietet eine interaktive und intuitive Möglichkeit, Greifpunkte für Objekt-Templates zu setzen. Im ersten Schritt muss das Objekt-Template auf den *rc\_cube* hochgeladen werden. Das kann über die Web GUI in einer beliebigen Kamerapipeline unter *Module* → *CADMatch* erfolgen, indem im Abschnitt *Templates, Greifpunkte und Posenvorgaben* auf *+ Neues Template hinzufügen* geklickt wird, oder unter *Datenbank* → *Templates* im Abschnitt *CADMatch Templates, Greifpunkte und Posenvorgaben*. Wenn der Upload abgeschlossen ist, erscheint ein Fenster mit einer 3D-Visualisierung des Objekts, in dem Greifpunkte hinzugefügt oder existierende Greifpunkte bearbeitet werden können. Dasselbe Fenster erscheint, wenn ein vorhandenes Template bearbeitet wird.

Dieses Fenster bietet zwei Möglichkeiten, um Greifpunkte zu setzen:

- 1. **Greifpunkte manuell hinzufügen**: Durch Klicken auf das *+* Symbol wird ein neuer Greifpunkt im Ursprung des Templates angelegt. Diesem Greifpunkt kann ein eindeutiger Name gegeben werden, der seiner ID entspricht. Die gewünschte Pose des Greifpunkts im Koordinatensystem des Templates kann in den Feldern für *Position* und *Roll/Pitch/Yaw* eingegeben werden. Die Greifpunkte können frei platziert werden, auch außerhalb oder innerhalb des Templates, und werden mit ihrer Orientierung zur Überprüfung in der Visualisierung veranschaulicht.
- 2. **Greifpunkte interaktiv hinzufügen**: Greifpunkte können interaktiv zu einem Template hinzugefügt werden, indem zuerst auf den Button *Greifpunkt hinzufügen* oben rechts in der Visualisierung und anschließend auf den gewünschten Punkt auf dem Template geklickt wird. Der Greifpunkt wird an die Oberfläche angeheftet und seine Orientierung entspricht einem rechtshändigen Koordinatensystem, sodass die z-Achse senkrecht auf der Template-Oberfläche steht und in das Template hineingerichtet ist. Die Position und Orientierung des Greifpunkts im Koordinatensystem des Templates ist auf der rechten Seite angezeigt. Die Position und Orientierung des Greifpunkts kann auch interaktiv verändert werden. Für den Fall, dass *An Oberfläche anheften* in der Visualisierung aktiv ist (das ist der Standardwert), kann der Greifpunkt durch Klicken auf *Verschieben*

und anschließendes Klicken auf den Greifpunkt über die Oberfläche des Templates zur gewünschten Position bewegt werden. Die Orientierung des Greifpunkts um die Oberflächennormale kann ebenfalls interaktiv verändert werden, in dem auf *Rotieren* geklickt wird und anschließend der Greifpunkt mit der Maus rotiert wird. Wenn *An Oberfläche anheften* nicht aktiv ist, kann der Greifpunkt mit der Maus frei in allen drei Raumrichtungen verschoben und rotiert werden.

Wenn das Template Symmetrien hat, können die Greifpunkte, die symmetrisch zum definierten Greifpunkt sind, durch Klick auf *symmetrische Greifpunkte anzeigen* angezeigt werden.

#### **Setzen von Greifpunkten über die REST-API**

Greifpunkte können über die *[REST-API-Schnittstelle](#page-248-0)* (Abschnitt [7.3\)](#page-248-0) mithilfe des set\_grasp oder set\_all\_grasps Services gesetzt werden (siehe *[Services](#page-147-0)*, Abschnitt [6.2.5.10\)](#page-147-0). Im CADMatch-Modul besteht ein Greifpunkt aus der id, die eindeutig über alle Greifpunkte eines Objekt-Templates sein muss, der ID des Templates (template\_id), zu dem der Greifpunkt hinzugefügt wird, und der Greifpose (pose) mit Position (position) in Metern und Orientierung (orientation) als Quaternion im Koordinatensystem des Templates.

## **6.2.5.3 Setzen von Posenvorgaben**

Das CADMatch Modul bietet die Möglichkeit, Posenvorgaben für die zu erkennenden Objekte zu definieren. Wenn eine Posenvorgabe gesetzt ist, nutzt die Objekterkennung diese Pose und führt nur eine Verfeinerung durch. Dadurch wird die Erkennung deutlich beschleunigt. Eine Posenvorgabe stellt die ungefähre Position und Orientierung des zu erkennenden Objekts dar. Die Pose kann im Kamera- oder im externen Koordinatensystem definiert werden, wenn eine Hand-Auge-Kalibrierung verfügbar ist.

Jede Posenvorgabe enthält eine id, die eindeutig über alle Posenvorgaben eines Objekt-Templates sein muss, die ID des Templates (template\_id), zu dem die Posenvorgabe hinzugefügt wird, die Posenvorgabe (pose) und das Koordinatensystem (pose\_frame) der Pose. Posenvorgaben können über die *[REST-API-](#page-248-0)[Schnittstelle](#page-248-0)* (Abschnitt [7.3\)](#page-248-0), oder über die interaktive Visualisierung in der Web GUI definiert werden. Die Web GUI ermöglicht die interaktive Positionierung des Objekts in der aktuellen Punktwolke. Dies kann im Reiter "Posenvorgaben" während des Editieren eines Templates geschehen.

Posenvorgaben können in Anwendungen genutzt werden, in denen die ungefähren Posen der Objekte im Voraus bekannt sind. Der *rc\_cube* kann bis zu 50 Posenvorgaben pro Template speichern.

## **6.2.5.4 Setzen der bevorzugten TCP-Orientierung**

Das CADMatch-Modul berechnet die Erreichbarkeit von Greifpunkten basierend auf der bevorzugten Orientierung des Greifers oder TCPs. Die bevorzugte Orientierung kann über den Service set\_preferred\_orientation oder über die *CADMatch*-Seite in der Web GUI gesetzt werden. Die bevorzugten Orientierung des TCPs wird genutzt, um Greifpunkte zu verwerfen, die der Greifer nicht erreichen kann, und kann auch zur Sortierung der Greifpunkte genutzt werden.

Die bevorzugte TCP-Orientierung kann im Kamerakoordinatensystem oder im externen Koordinatensystem gesetzt werden, wenn eine Hand-Auge-Kalibrierung verfügbar ist. Wenn die bevorzugte TCP-Orientierung im externen Koordinatensystem definiert ist, und der Sensor am Roboter montiert ist, muss bei jedem Aufruf der Objekterkennung die aktuelle Roboterpose angegeben werden, damit die bevorzugte Orientierung zur Filterung und optional zur Sortierung der Greifpunkte auf den erkannten Objekten genutzt werden kann. Wenn keine bevorzugte TCP-Orientierung gesetzt wird, wird die Orientierung der linken Kamera als die bevorzugte TCP-Orientierung genutzt.

## <span id="page-140-0"></span>**6.2.5.5 Setzen der Sortierstrategie**

Die vom detect\_object Service zurückgelieferten Matches und Greifpunkte werden gemäß einer Sortiertstrategie sortiert, die vom Nutzer gewählt werden kann. Folgende Sortierstrategien sind verfügbar und können über die *[Web GUI](#page-235-0)* (Abschnitt [7.1\)](#page-235-0) oder über den set\_sorting\_strategies Service gesetzt werden:

- gravity: die entlang der Gravitationsrichtung am höchsten gelegenen Matches und Greifpunkte werden zuerst zurückgeliefert.
- match\_score: Matches mit dem höchsten Match Score und Greifpunkte auf Objekten mit dem höchsten Match Score werden zuerst zurückgeliefert.
- preferred\_orientation: Matches und Greifpunkte mit der geringsten Rotationsänderung zwischen ihrer Orientierung und der bevorzugten TCP-Orientierung werden zuerst zurückgeliefert.
- direction: Matches und Greifpunkte mit dem kleinsten Abstand entlang der gesetzten Sortierrichtung vector im angegebenen Referenzkoordinatensystem pose\_frame werden zuerst zurückgeliefert.

Wenn keine Sortierstrategie gesetzt ist, oder die Standard-Sortierstrategie in der Web GUI ausgewählt ist, geschieht die Sortierung der Greifpunkte basierend auf einer Kombination von match\_score und dem kleinsten Abstand entlang der z-Achse der bevorzugten TCP-Orientierung von der Kamera.

## **6.2.5.6 Objekterkennung**

Das CADMatch-Modul benötigt ein Objekt-Template für die Objekterkennung. Dieses Template enthält Informationen über die dreidimensionale Form des Objekts und markante Kanten, die im Kamerabild sichtbar sein können. CADMatch unterstützt auch partielle Objekt-Templates, die nur einen bestimmten Teil des Objekts beinhalten, der gut erkannt werden kann, zum Beispiel im Fall von Verdeckungen. Weiterhin gibt es Templates, die eine Posenvorgabe zur Erkennung benötigen, die dann nur mit Hilfe die Bilddaten verfeinert wird.

Die Objekterkennung ist ein zweistufiger Prozess bestehend aus einem initialen Schätzungsschritt und einem Posenverfeinerungsschritt. Als erstes wird die initiale Pose des Objekts anhand der Erscheinung des Objekts im Kamerabild berechnet. Als zweiter Schritt wird die geschätzte Pose anhand der 3D-Punktwolke und der Kanten im Kamerabild verfeinert. Damit das funktionieren kann, müssen die zu detektierenden Objekte im linken und rechten Kamerabild sichtbar sein. Wenn Posenvorgaben gesetzt wurden, findet nur der zweite Verfeinerungsschritt statt, was die Laufzeit deutlich verringert.

Um eine Objekterkennung durchzuführen, müssen im Allgemeinen die folgenden Serviceargumente an das CADMatch-Modul übergeben werden:

- die ID des Objekt-Templates, welches in der Szene erkannt werden soll
- das Koordinatensystem, in dem die Posen der detektierten Objekte zurückgegeben werden sollen (siehe *[Hand-Auge-Kalibrierung](#page-143-0)*, Abschnitt [6.2.5.7\)](#page-143-0)

Optional können auch folgende Serviceargumente an das CADMatch-Modul übergeben werden:

- die IDs der Posenvorgaben, die ungefähr den Posen der zu erkennenden Objekten entsprechen. Falls ein Template verwendet wird, das eine Posenvorgabe benötigt, müssen eine oder mehrere Posenvorgaben angegeben werden.
- die ID des Load Carriers, der die zu detektierenden Objekte enthält
- ein Unterabteil (load\_carrier\_compartment) innerhalb eines Load Carriers, in dem Objekte erkannt werden sollen (siehe *[Load Carrier Abteile](#page-215-0)*, Abschnitt [6.4.1.3\)](#page-215-0).
- die ID der Region of Interest, innerhalb der nach dem Load Carrier gesucht wird, oder falls kein Load Carrier angegeben ist – die Region of Interest, innerhalb der Objekte erkannt werden sollen
- die aktuelle Roboterpose, wenn die Kamera am Roboter montiert ist und als Koordinatensystem external gewählt wurde, oder die bevorzugte TCP-Orientierung im externen Koordinatensystem angegeben ist, oder die gewählte Region of Interest im externen Koordinatensystem definiert ist
- Informationen für die Kollisionsprüfung: Die ID des Greifers, um die Kollisionsprüfung zu aktivieren, und optional ein Greif-Offset, der die Vorgreifposition definiert. Details zur Kollisionsprüfung sind in *[CollisionCheck](#page-143-1)* (Abschnitt [6.2.5.7\)](#page-143-1) gegeben.

• Datenaufnahme-Modus: Der Nutzer kann auswählen, ob ein neuer Bilddatensatz für die Erkennung aufgenommen werden soll (Standardwert), oder ob die Detektion mit den zuletzt verwendeten Bilddaten durchgeführt soll.Dies spart die Bildaufnahmezeit, z.B. für den Fall, dass verschiedene Templates im selben Bild erkannt werden sollen.

In der Web GUI kann die Objekterkennung in Bereich *Ausprobieren* auf der *CADMatch*-Seite getestet werden.

Die erkannten Objekte werden in einer Liste von matches zurückgeliefert, die entsprechend der gewählten Sortierstrategie sortiert ist. Jedes erkannte Objekt enthält eine uuid (Universally Unique Identifier) und den Zeitstempel (timestamp) des ältesten Bildes, das zur Erkennung benutzt wurde. Die Pose (pose) eines erkannten Objekts entspricht der Pose des Ursprungs des Koordinatensystems des Objekt-Templates, das zur Detektion verwendet wurde. Weiterhin wird ein Matching-Score zurückgegeben, der die Qualität der Erkennung angibt.

Wenn das ausgewählte Template auch Greifpunkte hat (siehe *[Setzen von Greifpunkten](#page-139-1)*, Abschnitt [6.2.5.2\)](#page-139-1), dann wird zusätzlich zu den erkannten Objekten auch eine Liste von Greifpunkten (grasps) für alle erkannten Objekte zurückgegeben. Diese Liste ist gemäß der gewählten Sortierstrategie sortiert (siehe *[Setzen der Sortierstrategie](#page-140-0)*, Abschnitt [6.2.5.5\)](#page-140-0). Die Posen der Greifpunkte sind im gewünschten Koordinatensystem angegeben. Die erkannten Objekte und die Greifpunkte können über ihre UUIDs einander zugeordnet werden.

Für Objekte mit einer diskreten Symmetrie (z.B. prismatische Objekte), werden alle kollisionsfreien Symmetrien jedes Greifpunkts, die entsprechend der gesetzten bevorzugten TCP-Orientierung erreichbar sind, zurückgeliefert, und gemäß der gewählten Sortierstrategie sortiert.

Bei Objekten mit einer kontinuierlichen Symmetrie (z.B. zylindrische Objekte), werden alle Symmetrien eines Greifpunkts auf Erreichbarkeit und Kollisionsfreiheit geprüft, und anschließend nur der jeweilige beste gemäß der gewählten Sortierstrategie zurückgeliefert.

**Bemerkung:** Der erste Aufruf der Objekterkennung mit einem neuen Objekt-Template dauert etwas länger als die nachfolgenden Aufrufe, weil das Template erst in das CADMatch-Modul geladen werden muss.

## **6.2.5.7 Wechselwirkung mit anderen Modulen**

Die folgenden, intern auf dem *rc\_cube* laufenden Module liefern Daten für das CADMatch-Modul oder haben Einfluss auf die Datenverarbeitung.

**Bemerkung:** Jede Konfigurationsänderung dieser Module kann direkte Auswirkungen auf die Qualität oder das Leistungsverhalten des CADMatch-Moduls haben.

#### **Stereokamera und Stereo-Matching**

Folgende Daten werden vom CADMatch-Modul verarbeitet:

- die rektifizierten Bilder des *[Kamera](#page-25-0)*-Moduls (rc\_camera, Abschnitt [6.1.1\)](#page-25-0)
- die Disparitäts-, Konfidenz- und Fehlerbilder des *[Stereo-Matching](#page-34-0)*-Moduls (rc\_stereomatching, Abschnitt [6.1.2\)](#page-34-0)

Der Parameter *Qualität* (quality) des Stereo-Matching-Moduls muss auf Medium oder höher gesetzt werden (siehe *[Parameter](#page-36-0)*, Abschnitt [6.1.2.5\)](#page-36-0). Die Einstellung Full oder High wird für CADMatch empfohlen.

Für alle genutzten Bilder ist garantiert, dass diese nach dem Auslösen des Services aufgenommen wurden.

## **Schätzung der Gravitationsrichtung**

Jedes Mal, wenn eine Objekterkennung innerhalb eines Load Carriers durchgeführt wird, schätzt das Modul die Gravitationsrichtung wie in *[Schätzung der Gravitationsrichtung](#page-55-0)* (Abschnitt [6.2.1.4\)](#page-55-0) beschrieben.

## **IOControl und Projektor-Kontrolle**

Für den Anwendungsfall, dass der *rc cube* zusammen mit einem externen Musterprojektor und dem Modul für *[IOControl und Projektor-Kontrolle](#page-208-0)* (rc\_iocontrol, Abschnitt [6.3.4\)](#page-208-0) betrieben wird, wird empfohlen, den Projektor an GPIO Out 1 anzuschließen und den Aufnahmemodus des Stereokamera-Moduls auf SingleFrameOut1 zu setzen (siehe *[Stereomatching-Parameter](#page-36-0)*, Abschnitt [6.1.2.5\)](#page-36-0), damit bei jedem Aufnahme-Trigger ein Bild mit und ohne Projektormuster aufgenommen wird.

Alternativ kann der verwendete digitale Ausgang in den Betriebsmodus ExposureAlternateActive geschaltet werden (siehe *[Beschreibung der Laufzeitparameter](#page-208-1)*, Abschnitt [6.3.4.1\)](#page-208-1).

In beiden Fällen sollte die Belichtungszeitregelung (exp\_auto\_mode) auf AdaptiveOut1 gesetzt werden, um die Belichtung beider Bilder zu optimieren (siehe *[Stereokamera-Parameter](#page-26-0)*, Abschnitt [6.1.1.3\)](#page-26-0).

## <span id="page-143-0"></span>**Hand-Auge-Kalibrierung**

Falls die Kamera zu einem Roboter kalibriert wurde, kann das CADMatch-Modul automatisch Posen im Roboterkoordinatensystem ausgeben. Für die *[Services](#page-147-0)* (Abschnitt [6.2.5.10\)](#page-147-0) kann das Koordinatensystem der berechneten Posen mit dem Argument pose\_frame spezifiziert werden.

Zwei verschiedene Werte für pose\_frame können gewählt werden:

- 1. **Kamera-Koordinatensystem** (camera): Alle Posen sind im Kamera-Koordinatensystem angegeben und es ist kein zusätzliches Wissen über die Lage der Kamera in seiner Umgebung notwendig. Das bedeutet insbesondere, dass sich ROIs oder Load Carrier, welche in diesem Koordinatensystem angegeben sind, mit der Kamera bewegen. Es liegt daher in der Verantwortung des Anwenders, in solchen Fällen die entsprechenden Posen der Situation entsprechend zu aktualisieren (beispielsweise für den Anwendungsfall einer robotergeführten Kamera).
- 2. **Benutzerdefiniertes externes Koordinatensystem** (external): Alle Posen sind im sogenannten externen Koordinatensystem angegeben, welches vom Nutzer während der Hand-Auge-Kalibrierung gewählt wurde. In diesem Fall bezieht das CADMatch-Modul alle notwendigen Informationen über die Kameramontage und die kalibrierte Hand-Auge-Transformation automatisch vom Modul *[Hand-Auge-Kalibrierung](#page-170-0)* (Abschnitt [6.3.1\)](#page-170-0). Für den Fall einer robotergeführten Kamera ist vom Nutzer zusätzlich die jeweils aktuelle Roboterpose robot\_pose anzugeben.

**Bemerkung:** Wenn keine Hand-Auge-Kalibrierung durchgeführt wurde bzw. zur Verfügung steht, muss als Referenzkoordinatensystem pose\_frame immer camera angegeben werden.

Zulässige Werte zur Angabe des Referenzkoordinatensystems sind camera und external. Andere Werte werden als ungültig zurückgewiesen.

## <span id="page-143-1"></span>**CollisionCheck**

Die Kollisionsprüfung kann für die Greifpunktberechnung des CADMatch-Moduls aktiviert werden, indem das collision\_detection Argument an den detect\_object Service übergeben wird. Es enthält die ID des benutzten Greifers und optional einen Greif-Offset. Der Greifer muss im GripperDB Modul definiert werden (siehe *[Erstellen eines Greifers](#page-227-0)*, Abschnitt [6.4.3.2\)](#page-227-0) und Details über die Kollisionsprüfung werden in *[Integrierte Kollisionsprüfung in anderen Modulen](#page-193-0)* (Abschnitt [6.3.2.2\)](#page-193-0) gegeben.

Wenn das ausgewählte CADMatch Template eine Kollisionsgeometrie enthält und der Laufzeitparameter check\_collisions\_with\_matches auf true gesetzt ist, werden auch Kollisionen zwischen dem Greifer
und den anderen detektierten Objekten (nicht limitiert auf die Anzahl *max\_matches'*) geprüft. Dabei ist das Objekt, auf dem sich der jeweilige Greifpunkt befindet, von der Prüfung ausgenommen.

Wenn der Laufzeitparameter check\_collisions\_with\_point\_cloud auf true gesetzt ist, werden auch Kollisionen zwischen dem Greifer und einer wasserdichten Version der Punktwolke geprüft. Wenn diese Funktionalität in Kombination mit Sauggreifern genutzt wird, muss sichergestellt werden, dass sich der TCP außerhalb der Greifergeometrie befindet, oder dass die Greifpunkte oberhalb der Objektoberfläche definiert sind. Andernfalls wird für jeden Greifpunkt eine Kollision zwischen Greifer und Punktwolke erkannt.

Wenn die Kollisionsprüfung aktiviert ist, werden nur kollisionsfreie Greifpunkte zurückgeliefert. Jedoch werden in der Ergebnis-Visualisierung oben auf der *CADMatch*-Seite der Web GUI kollidierende Greifpunkte als rote Punkte dargestellt. Die Objekte, die bei der Kollisionsprüfung betrachtet werden, werden auch mit roten Kanten visualisiert.

Die Laufzeitparameter des CollisionCheck-Moduls beeinflussen die Kollisionserkennung wie in *[CollisionCheck-Parameter](#page-194-0)* (Abschnitt [6.3.2.3\)](#page-194-0) beschrieben.

### **6.2.5.8 Parameter**

Das CADMatch-Modul wird in der REST-API als rc\_cadmatch bezeichnet und in der *[Web GUI](#page-235-0)* (Abschnitt [7.1\)](#page-235-0) in der gewünschten Pipeline unter *Module* → *CADMatch* dargestellt. Der Benutzer kann die Parameter entweder dort oder über die *[REST-API-Schnittstelle](#page-248-0)* (Abschnitt [7.3\)](#page-248-0) ändern.

### **Übersicht über die Parameter**

Dieses Softwaremodul bietet folgende Laufzeitparameter:

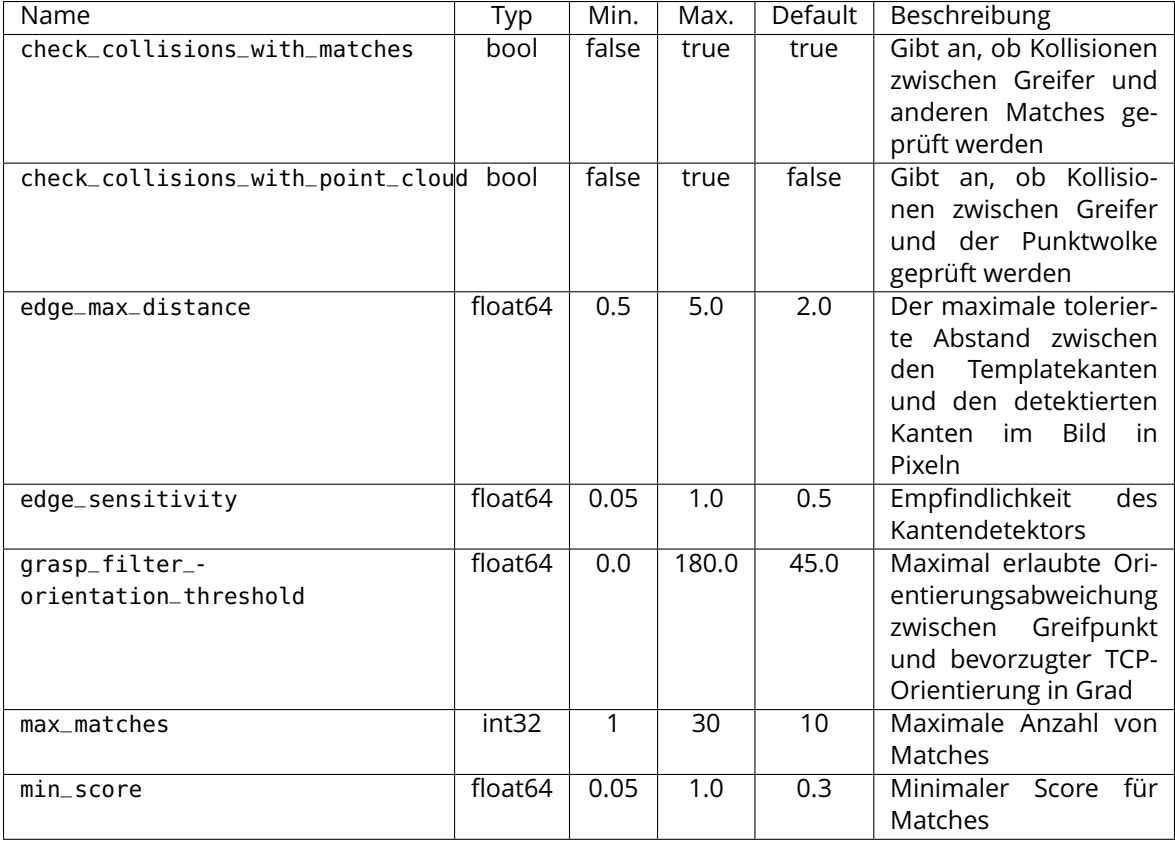

### Tab. 6.29: Laufzeitparameter des rc\_cadmatch-Moduls

### **Beschreibung der Laufzeitparameter**

Die Laufzeitparameter werden zeilenweise auf der *CADMatch*-Seite in der Web GUI dargestellt. Im folgenden wird der Name des Parameters in der Web GUI in Klammern hinter dem eigentlichen Parameternamen angegeben. Die Parameter sind in derselben Reihenfolge wie in der Web GUI aufgelistet:

### **max\_matches (***Maximale Matches***)**

ist die maximale Anzahl der zu erkennenden Objekte.

Über die REST-API kann dieser Parameter wie folgt gesetzt werden.

### **API Version 2**

PUT http://<host>/api/v2/pipelines/<0,1,2,3>/nodes/rc\_cadmatch/parameters?max\_matches= ˓<sup>→</sup><value>

### **API Version 1 (veraltet)**

PUT http://<host>/api/v1/nodes/rc\_cadmatch/parameters?max\_matches=<value>

### **min\_score (***Minimaler Score***)**

ist der minimale Score für die Erkennung nach der Posenverfeinerung. Umso höher dieser Wert ist, umso besser müssen die 2D-Kanten und die 3D-Punktwolke mit dem angegebenen Template übereinstimmen.

Über die REST-API kann dieser Parameter wie folgt gesetzt werden.

### **API Version 2**

PUT http://<host>/api/v2/pipelines/<0,1,2,3>/nodes/rc\_cadmatch/parameters?min\_score= ˓<sup>→</sup><value>

### **API Version 1 (veraltet)**

PUT http://<host>/api/v1/nodes/rc\_cadmatch/parameters?min\_score=<value>

### **edge\_sensitivity (***Kantenempfindlichkeit***)**

ist die Empfindlichkeit des Kantendetektors. Umso höher dieser Wert ist, umso mehr Kanten werden für die Posenverfeinerung genutzt.

Über die REST-API kann dieser Parameter wie folgt gesetzt werden.

### **API Version 2**

```
PUT http://<host>/api/v2/pipelines/<0,1,2,3>/nodes/rc_cadmatch/parameters?edge_
˓→sensitivity=<value>
```
### **API Version 1 (veraltet)**

PUT http://<host>/api/v1/nodes/rc\_cadmatch/parameters?edge\_sensitivity=<value>

# **edge\_max\_distance (***Maximale Kantendistanz***)**

ist die maximal erlaubte Distanz in Pixeln zwischen den Templatekanten und den detektierten Kanten im Bild während der Posenverfeinerung.

Über die REST-API kann dieser Parameter wie folgt gesetzt werden.

### **API Version 2**

PUT http://<host>/api/v2/pipelines/<0,1,2,3>/nodes/rc\_cadmatch/parameters?edge\_max\_ ˓<sup>→</sup>distance=<value>

#### **API Version 1 (veraltet)**

PUT http://<host>/api/v1/nodes/rc\_cadmatch/parameters?edge\_max\_distance=<value>

#### **grasp\_filter\_orientation\_threshold (***Maximale Abweichung***)**

ist die maximale Abweichung der TCP-z-Achse am Greifpunkt von der z-Achse der bevorzugten TCP-Orientierung in Grad. Es werden nur Greifpunkte zurückgeliefert, deren Orientierungsabweichung kleiner als der angegebene Wert ist.

Über die REST-API kann dieser Parameter wie folgt gesetzt werden.

#### **API Version 2**

PUT http://<host>/api/v2/pipelines/<0,1,2,3>/nodes/rc\_cadmatch/parameters?grasp\_filter\_ ˓<sup>→</sup>orientation\_threshold=<value>

#### **API Version 1 (veraltet)**

PUT http://<host>/api/v1/nodes/rc\_cadmatch/parameters?grasp\_filter\_orientation\_ ˓<sup>→</sup>threshold=<value>

#### **check\_collisions\_with\_matches (***Kollisionsprüfung mit Matches***)**

Wenn dieser Parameter auf true gesetzt ist und die Kollisionsprüfung durch Übergabe eines Greifers an den detect\_object Service aktiviert ist, werden alle Greifpunkte auf Kollisionen zwischen dem Greifer und den anderen Matches (nicht begrenzt auf die Anzahl max\_matches) geprüft. Nur Greifpunkte, bei denen der Greifer nicht in Kollision mit anderen Matches wäre, werden zurückgeliefert.

Über die REST-API kann dieser Parameter wie folgt gesetzt werden.

#### **API Version 2**

PUT http://<host>/api/v2/pipelines/<0,1,2,3>/nodes/rc\_cadmatch/parameters?check\_ ˓<sup>→</sup>collisions\_with\_matches=<value>

### **API Version 1 (veraltet)**

PUT http://<host>/api/v1/nodes/rc\_cadmatch/parameters?check\_collisions\_with\_matches= ˓<sup>→</sup><value>

#### **check\_collisions\_with\_point\_cloud (***Kollisionsprüfung mit Punktwolke***)**

Wenn dieser Parameter auf true gesetzt ist und die Kollisionsprüfung durch Übergabe eines Greifers an den detect\_object Service aktiviert ist, werden alle Greifpunkte auf Kollisionen zwischen dem Greifer und einer wasserdichten Version der Punktwolke geprüft. Nur Greifpunkte, bei denen der Greifer nicht in Kollision mit dieser Punktwolke wäre, werden zurückgeliefert.

Über die REST-API kann dieser Parameter wie folgt gesetzt werden.

### **API Version 2**

PUT http://<host>/api/v2/pipelines/<0,1,2,3>/nodes/rc\_cadmatch/parameters?check\_ ˓<sup>→</sup>collisions\_with\_point\_cloud=<value>

### **API Version 1 (veraltet)**

PUT http://<host>/api/v1/nodes/rc\_cadmatch/parameters?check\_collisions\_with\_point\_ ˓<sup>→</sup>cloud=<value>

### **6.2.5.9 Statuswerte**

Das CADMatch-Modul meldet folgende Statuswerte.

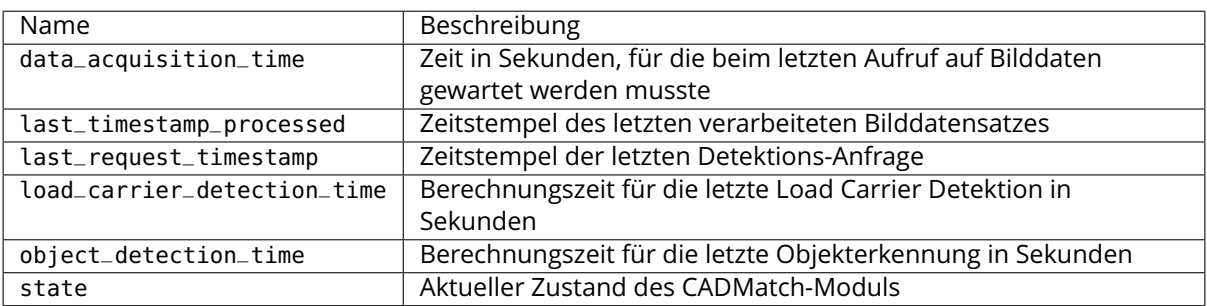

#### Tab. 6.30: Statuswerte des rc\_cadmatch-Moduls

Folgende state-Werte werden gemeldet.

### Tab. 6.31: Mögliche Werte für den Zustand des CADMatch-Moduls

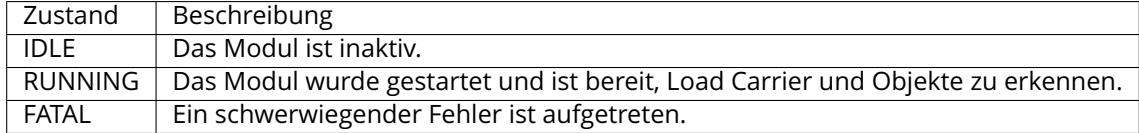

### **6.2.5.10 Services**

Die angebotenen Services von rc\_cadmatch können mithilfe der *[REST-API-Schnittstelle](#page-248-0)* (Abschnitt [7.3\)](#page-248-0) oder der *rc\_cube [Web GUI](#page-235-0)* (Abschnitt [7.1\)](#page-235-0) ausprobiert und getestet werden.

Das CADMatch-Modul stellt folgende Services zur Verfügung.

### **detect\_object**

führt eine Objekterkennung basierend auf einem Template durch, wie in *[Objekterken](#page-141-0)[nung](#page-141-0)* (Abchnitt [6.2.5.6\)](#page-141-0) beschrieben.

### **Details**

Dieser Service kann wie folgt aufgerufen werden.

### **API Version 2**

PUT http://<host>/api/v2/pipelines/<0,1,2,3>/nodes/rc\_cadmatch/services/detect\_object

### **API Version 1 (veraltet)**

PUT http://<host>/api/v1/nodes/rc\_cadmatch/services/detect\_object

#### **Request**

Obligatorische Serviceargumente:

pose\_frame: siehe *[Hand-Auge-Kalibrierung](#page-143-0)* (Abschnitt [6.2.5.7\)](#page-143-0).

template\_id: ID des Templates, welches erkannt werden soll.

Möglicherweise benötigte Serviceargumente:

robot\_pose: siehe *[Hand-Auge-Kalibrierung](#page-143-0)* (Abschnitt [6.2.5.7\)](#page-143-0).

pose\_prior\_ids: IDs der Posenvorgaben für die zu erkennenden Objekte. Falls das ausgewählte Template eine Posenvorgabe für die Erkennung benötigt, dann muss dieses Argument angegeben werden.

Optionale Serviceargumente:

load\_carrier\_id: ID des Load Carriers, welcher die zu erkennenden Objekte enthält.

load\_carrier\_compartment: Teilvolumen (Fach oder Abteil) in einem zu detektierenden Load Carrier (Behälter), in dem Objekte erkannt werden sollen (siehe *[Load](#page-215-0) [Carrier Abteile](#page-215-0)*, Abschnitt [6.4.1.3\)](#page-215-0).

region\_of\_interest\_id: Falls load\_carrier\_id gesetzt ist, die ID der 3D Region of Interest, innerhalb welcher nach dem Load Carrier gesucht wird. Andernfalls die ID der 3D Region of Interest, in der nach Objekten gesucht wird.

collision\_detection: siehe *[Integrierte Kollisionsprüfung in anderen Modu](#page-193-0)[len](#page-193-0)* (Abschnitt [6.3.2.2\)](#page-193-0)

data\_acquisition\_mode: Falls der Aufnahmemodus auf CAPTURE\_NEW (Standardwert) gesetzt ist, wird ein neuer Bild-Datensatz für die Detektion aufgenommen. Falls der Modus auf USE\_LAST gesetzt wird, wird der Datensatz der vorherigen Detektion erneut verwendet."

Die Definition der *Request*-Argumente mit jeweiligen Datentypen ist:

```
{
 "args": {
    "collision_detection": {
     "gripper_id": "string",
      "pre_grasp_offset": {
        "x": "float64",
        "y": "float64",
        "z": "float64"
     }
   },
   "data_acquisition_mode": "string",
   "load_carrier_compartment": {
     "box": {
       "x": "float64",
       "y": "float64",
        "z": "float64"
     },
      "pose": {
        "orientation": {
          "w": "float64",
```

```
"x": "float64",
          "y": "float64",
          "z": "float64"
        },
        "position": {
          "x": "float64",
          "y": "float64",
          "z": "float64"
        }
     }
    },
    "load_carrier_id": "string",
    "pose_frame": "string",
    "pose_prior_ids": [
      "string"
    ],
    "region_of_interest_id": "string",
    "robot_pose": {
      "orientation": {
        "w": "float64",
        "x": "float64",
        "y": "float64",
        "z": "float64"
      },
      "position": {
        "x": "float64",
        "y": "float64",
        "z": "float64"
      }
    },
    "template_id": "string"
 }
}
```
### **Response**

grasps: Liste von Greifpunkten auf den erkannten Objekten. Die Greifpunkte sind gemäß der gewählten Sortierstrategie sortiert. Die match\_uuid gibt eine Referenz auf das detektierte Objekt in matches an, zu dem dieser Greifpunkt gehört. Die Liste der Greifpunkte wird auf die 100 besten Greifpunkte gekürzt, falls mehr erreichbare Greifpunkte gefunden werden.

load\_carriers: Liste der erkannten Load Carrier (Behälter).

matches: Liste der erkannten Objekte für das angegebene Template, sortiert gemäß der gewählten Sortierstrategie. Der score gibt an, wie gut das Objekt mit dem Template übereinstimmt. Die grasp\_uuids geben die Greifpunkte in der grasps-Liste an, die auf diesem Objekt erreichbar sind.

timestamp: Zeitstempel des Bildes, auf dem die Erkennung durchgeführt wurde.

return\_code: enthält mögliche Warnungen oder Fehlercodes und Nachrichten.

Die Definition der *Response* mit jeweiligen Datentypen ist:

```
{
  "name": "detect_object",
  "response": {
   "grasps": [
      {
        "id": "string",
        "match_uuid": "string",
        "pose": {
          "orientation": {
```

```
"w": "float64",
       "x": "float64",
       "y": "float64",
       "z": "float64"
      },
      "position": {
       "x": "float64",
       "y": "float64",
       "z": "float64"
     }
    },
    "pose_frame": "string",
    "timestamp": {
     "nsec": "int32",
      "sec": "int32"
    },
    "uuid": "string"
 }
],
"load_carriers": [
  {
   "id": "string",
   "inner_dimensions": {
     "x": "float64",
     "y": "float64",
     "z": "float64"
    },
    "outer_dimensions": {
     "x": "float64",
     "y": "float64",
     "z": "float64"
    },
    "overfilled": "bool",
    "pose": {
      "orientation": {
       "w": "float64",
       "x": "float64",
       "y": "float64",
        "z": "float64"
      },
      "position": {
       "x": "float64",
       "y": "float64",
       "z": "float64"
     }
   },
    "pose_frame": "string",
    "rim_ledge": {
     "x": "float64",
     "y": "float64"
    },
    "rim_step_height": "float64",
    "rim_thickness": {
     "x": "float64",
      "y": "float64"
    },
    "type": "string"
 }
],
"matches": [
  {
```

```
"grasp_uuids": [
        "string"
      ],
      "pose": {
        "orientation": {
          "w": "float64",
          "x": "float64",
          "y": "float64",
          "z": "float64"
        },
        "position": {
          "x": "float64",
          "y": "float64",
          "z": "float64"
        }
      },
      "pose_frame": "string",
      "score": "float32",
      "template_id": "string",
      "timestamp": {
        "nsec": "int32",
        "sec": "int32"
      },
      "uuid": "string"
    }
  ],
  "return_code": {
    "message": "string",
    "value": "int16"
  },
  "timestamp": {
    "nsec": "int32",
    "sec": "int32"
  }
}
```
### **set\_preferred\_orientation**

speichert die bevorzugte TCP-Orientierung zum Berechnen der Erreichbarkeit der Greifpunkte, die zur Filterung und optional zur Sortierung der vom detect\_object Service zurückgelieferten Greifpunkte verwendet wird (siehe *[Setzen der bevorzugten TCP-Orientierung](#page-140-0)*, Abschnitt [6.2.5.4\)](#page-140-0).

### **Details**

}

Dieser Service kann wie folgt aufgerufen werden.

### **API Version 2**

PUT http://<host>/api/v2/pipelines/<0,1,2,3>/nodes/rc\_cadmatch/services/set\_preferred\_ ˓<sup>→</sup>orientation

### **API Version 1 (veraltet)**

PUT http://<host>/api/v1/nodes/rc\_cadmatch/services/set\_preferred\_orientation

### **Request**

Die Definition der *Request*-Argumente mit jeweiligen Datentypen ist:

```
{
 "args": {
    "orientation": {
     "w": "float64",
      "x": "float64",
      "y": "float64",
      "z": "float64"
    },
    "pose_frame": "string"
 }
}
```
# **Response**

Die Definition der *Response* mit jeweiligen Datentypen ist:

```
{
  "name": "set_preferred_orientation",
  "response": {
    "return_code": {
      "message": "string",
      "value": "int16"
    }
 }
}
```
### **get\_preferred\_orientation**

gibt die bevorzugte TCP-Orientierung zurück, die für die Filterung und optional für die Sortierung der vom detect\_object Service zurückgelieferten Greifpunkte verwendet wird (siehe *[Setzen der bevorzugten TCP-Orientierung](#page-140-0)*, Abschnitt [6.2.5.4\)](#page-140-0).

### **Details**

Dieser Service kann wie folgt aufgerufen werden.

### **API Version 2**

```
PUT http://<host>/api/v2/pipelines/<0,1,2,3>/nodes/rc_cadmatch/services/get_preferred_
˓→orientation
```
### **API Version 1 (veraltet)**

```
PUT http://<host>/api/v1/nodes/rc_cadmatch/services/get_preferred_orientation
```
### **Request**

Dieser Service hat keine Argumente.

### **Response**

Die Definition der *Response* mit jeweiligen Datentypen ist:

```
{
 "name": "get_preferred_orientation",
 "response": {
   "orientation": {
     "w": "float64",
     "x": "float64",
      "y": "float64",
      "z": "float64"
   },
```

```
"pose_frame": "string",
  "return_code": {
    "message": "string",
    "value": "int16"
  }
}
```
### **set\_sorting\_strategies**

speichert die gewählte Strategie zur Sortierung der Greifpunkte und erkannten Objekte, die vom detect\_object Service zurückgeliefert werden (siehe *[Objekterkennung](#page-141-0)*, Abschnitt [6.2.5.6\)](#page-141-0).

### **Details**

}

Dieser Service kann wie folgt aufgerufen werden.

### **API Version 2**

```
PUT http://<host>/api/v2/pipelines/<0,1,2,3>/nodes/rc_cadmatch/services/set_sorting_
˓→strategies
```
### **API Version 1 (veraltet)**

PUT http://<host>/api/v1/nodes/rc\_cadmatch/services/set\_sorting\_strategies

### **Request**

Nur eine Sortierstrategie darf einen Gewichtswert weight größer als 0 haben. Wenn alle Werte für weight auf 0 gesetzt sind, wird die Standardsortierstrategie verwendet.

Wenn der Wert weight für direction gesetzt ist, muss vector den Richtungsvektor enthalten und pose\_frame auf camera oder external gesetzt sein.

Die Definition der *Request*-Argumente mit jeweiligen Datentypen ist:

```
{
  "args": {
    "direction": {
      "pose_frame": "string",
      "vector": {
        "x": "float64",
        "y": "float64",
        "z": "float64"
      },
      "weight": "float64"
    },
    "gravity": {
      "weight": "float64"
    },
    "match_score": {
      "weight": "float64"
    },
    "preferred_orientation": {
      "weight": "float64"
    }
 }
}
```
### **Response**

Die Definition der *Response* mit jeweiligen Datentypen ist:

```
{
  "name": "set_sorting_strategies",
  "response": {
    "return_code": {
      "message": "string",
      "value": "int16"
    }
 }
}
```
#### **get\_sorting\_strategies**

gibt die gewählte Sortierstrategie zurück, die zur Sortierung der vom detect\_object Service zurückgelieferten Objekte und Greifpunkte verwendet wird (siehe *[Objekterkennung](#page-141-0)*, Abschnitt [6.2.5.6\)](#page-141-0).

### **Details**

Dieser Service kann wie folgt aufgerufen werden.

### **API Version 2**

```
PUT http://<host>/api/v2/pipelines/<0,1,2,3>/nodes/rc_cadmatch/services/get_sorting_
˓→strategies
```
### **API Version 1 (veraltet)**

```
PUT http://<host>/api/v1/nodes/rc_cadmatch/services/get_sorting_strategies
```
### **Request**

Dieser Service hat keine Argumente.

### **Response**

Wenn alle Werte für weight 0 sind, wird die Standardsortierstrategie verwendet.

Die Definition der *Response* mit jeweiligen Datentypen ist:

```
{
 "name": "get_sorting_strategies",
 "response": {
   "direction": {
     "pose_frame": "string",
     "vector": {
       "x": "float64",
        "y": "float64",
        "z": "float64"
     },
      "weight": "float64"
   },
    "gravity": {
      "weight": "float64"
   },
   "match_score": {
     "weight": "float64"
   },
   "preferred_orientation": {
     "weight": "float64"
   },
   "return_code": {
```

```
"message": "string",
    "value": "int16"
  }
}
```
#### **start**

}

versetzt das CADMatch-Modul in den Zustand RUNNING."

#### **Details**

Es kann vorkommen, dass der Zustandsübergang noch nicht vollständig abgeschlossen ist, wenn die Serviceantwort generiert wird. In diesem Fall liefert diese den entsprechenden, sich von RUNNING unterscheidenden Zustand zurück.

Dieser Service kann wie folgt aufgerufen werden.

#### **API Version 2**

PUT http://<host>/api/v2/pipelines/<0,1,2,3>/nodes/rc\_cadmatch/services/start

### **API Version 1 (veraltet)**

PUT http://<host>/api/v1/nodes/rc\_cadmatch/services/start

### **Request**

Dieser Service hat keine Argumente.

### **Response**

Die Definition der *Response* mit jeweiligen Datentypen ist:

```
{
  "name": "start",
  "response": {
    "accepted": "bool",
    "current_state": "string"
 }
}
```
#### **stop**

stoppt das Modul und versetzt es in den Zustand IDLE.

### **Details**

Es kann vorkommen, dass der Zustandsübergang noch nicht vollständig abgeschlossen ist, wenn die Serviceantwort generiert wird. In diesem Fall liefert diese den entsprechenden, sich von IDLE unterscheidenden Zustand zurück.

Dieser Service kann wie folgt aufgerufen werden.

#### **API Version 2**

PUT http://<host>/api/v2/pipelines/<0,1,2,3>/nodes/rc\_cadmatch/services/stop

### **API Version 1 (veraltet)**

PUT http://<host>/api/v1/nodes/rc\_cadmatch/services/stop

### **Request**

Dieser Service hat keine Argumente.

### **Response**

Die Definition der *Response* mit jeweiligen Datentypen ist:

```
{
  "name": "stop",
  "response": {
    "accepted": "bool",
    "current_state": "string"
 }
}
```
### **reset\_defaults**

stellt die Werkseinstellungen der Parameter dieses Moduls wieder her und wendet sie an ("factory reset"). Dies betrifft nicht die konfigurierten Templates, die bevorzugte TCP-Orientierung und die gewählte Sortierstrategie.

### **Details**

Dieser Service kann wie folgt aufgerufen werden.

### **API Version 2**

PUT http://<host>/api/v2/pipelines/<0,1,2,3>/nodes/rc\_cadmatch/services/reset\_defaults

### **API Version 1 (veraltet)**

PUT http://<host>/api/v1/nodes/rc\_cadmatch/services/reset\_defaults

### **Request**

Dieser Service hat keine Argumente.

### **Response**

Die Definition der *Response* mit jeweiligen Datentypen ist:

```
{
  "name": "reset_defaults",
  "response": {
    "return_code": {
      "message": "string",
      "value": "int16"
    }
 }
}
```
### **set\_region\_of\_interest (veraltet)**

speichert eine 3D Region of Interest auf dem *rc\_cube*.

### **Details**

Dieser Service kann wie folgt aufgerufen werden.

### **API Version 2**

Dieser Service ist in API Version 2 nicht verfügbar. Nutzen Sie stattdessen *[set\\_region\\_of\\_interest](#page-222-0)* (Abschnitt [6.4.2.4\)](#page-222-0) in rc\_roi\_db.

### **API Version 1 (veraltet)**

PUT http://<host>/api/v1/nodes/rc\_cadmatch/services/set\_region\_of\_interest

#### **get\_regions\_of\_interest (veraltet)**

gibt die mit region\_of\_interest\_ids spezifizierten, gespeicherten 3D Regions of Interest zurück.

### **Details**

Dieser Service kann wie folgt aufgerufen werden.

#### **API Version 2**

Dieser Service ist in API Version 2 nicht verfügbar. Nutzen Sie stattdessen *[get\\_regions\\_of\\_interest](#page-223-0)* (Abschnitt [6.4.2.4\)](#page-223-0) in rc\_roi\_db.

#### **API Version 1 (veraltet)**

PUT http://<host>/api/v1/nodes/rc\_cadmatch/services/get\_regions\_of\_interest

#### **delete\_regions\_of\_interest (veraltet)**

löscht die mit region\_of\_interest\_ids spezifizierten, gespeicherten 3D Regions of Interest.

#### **Details**

Dieser Service kann wie folgt aufgerufen werden.

### **API Version 2**

Dieser Service ist in API Version 2 nicht verfügbar. Nutzen Sie stattdessen *[dele](#page-225-0)[te\\_regions\\_of\\_interest](#page-225-0)* (Abschnitt [6.4.2.4\)](#page-225-0) in rc\_roi\_db.

### **API Version 1 (veraltet)**

PUT http://<host>/api/v1/nodes/rc\_cadmatch/services/delete\_regions\_of\_interest

### **6.2.5.11 Interne Services**

Die folgenden Services für die Konfiguration von Greifpunkten und Posenvorgaben können sich in Zukunft ohne weitere Ankündigung ändern. Es wird empfohlen, das Setzen, Abrufen und Löschen von Greifpunkten und Posenvorgaben über die Web GUI vorzunehmen.

**Warnung:** Das Konfigurieren von Greifpunkten und Posenvorgaben ist global für alle Templates auf dem *rc\_cube* und hat Einfluss auf alle Kamerapipelines.

#### **set\_grasp**

speichert einen Greifpunkt für das angegebene Template auf dem *rc\_cube*. Alle Greifpunkte sind dauerhaft gespeichert, auch über Firmware-Updates und -Wiederherstellungen hinweg.

#### **Details**

Dieser Service kann wie folgt aufgerufen werden.

# **API Version 2**

PUT http://<host>/api/v2/pipelines/<0,1,2,3>/nodes/rc\_cadmatch/services/set\_grasp

### **API Version 1 (veraltet)**

PUT http://<host>/api/v1/nodes/rc\_cadmatch/services/set\_grasp

### **Request**

Die Definition des Typs grasp wird in *[Setzen von Greifpunkten](#page-139-0)* (Abschnitt [6.2.5.2\)](#page-139-0) beschrieben.

Die Definition der *Request*-Argumente mit jeweiligen Datentypen ist:

```
{
  "args": {
    "grasp": {
      "id": "string",
      "pose": {
        "orientation": {
          "w": "float64",
          "x": "float64",
          "y": "float64",
          "z": "float64"
        },
        "position": {
          "x": "float64",
          "y": "float64",
          "z": "float64"
       }
      },
      "template_id": "string"
    }
 }
}
```
### **Response**

Die Definition der *Response* mit jeweiligen Datentypen ist:

```
{
 "name": "set_grasp",
 "response": {
    "return_code": {
      "message": "string",
      "value": "int16"
    }
 }
}
```
### **set\_all\_grasps**

Ersetzt die gesamte Liste von Greifpunkten auf dem *rc\_cube* für das angegebene Template.

### **Details**

Dieser Service kann wie folgt aufgerufen werden.

### **API Version 2**

PUT http://<host>/api/v2/pipelines/<0,1,2,3>/nodes/rc\_cadmatch/services/set\_all\_grasps

### **API Version 1 (veraltet)**

PUT http://<host>/api/v1/nodes/rc\_cadmatch/services/set\_all\_grasps

### **Request**

Die Definition des Typs grasp wird in *[Setzen von Greifpunkten](#page-139-0)* (Abschnitt [6.2.5.2\)](#page-139-0) beschrieben. Die Definition der *Request*-Argumente mit jeweiligen Datentypen ist:

```
{
  "args": {
    "grasps": [
      {
        "id": "string",
        "pose": {
          "orientation": {
            "w": "float64",
            "x": "float64",
            "y": "float64",
            "z": "float64"
          },
          "position": {
            "x": "float64",
            "y": "float64",
            "z": "float64"
          }
        },
        "template_id": "string"
      }
    ],
    "template_id": "string"
  }
}
```
### **Response**

Die Definition der *Response* mit jeweiligen Datentypen ist:

```
{
  "name": "set_all_grasps",
  "response": {
    "return_code": {
      "message": "string",
      "value": "int16"
    }
 }
}
```
### **get\_grasps**

gibt alle definierten Greifpunkte mit den angegebenen IDs (grasp\_ids) zurück, die zu den Templates mit den angegebenen template\_ids gehören.

### **Details**

Dieser Service kann wie folgt aufgerufen werden.

### **API Version 2**

PUT http://<host>/api/v2/pipelines/<0,1,2,3>/nodes/rc\_cadmatch/services/get\_grasps

### **API Version 1 (veraltet)**

PUT http://<host>/api/v1/nodes/rc\_cadmatch/services/get\_grasps

### **Request**

Wenn keine grasp\_ids angegeben werden, werden alle Greifpunkte zu den angegebenen template\_ids zurückgeliefert. Wenn keine template\_ids angegeben werden, werden alle Greifpunkte mit den geforderten grasp\_ids zurückgeliefert. Wenn gar keine IDs angegeben werden, werden alle gespeicherten Greifpunkte zurückgeliefert.

Die Definition der *Request*-Argumente mit jeweiligen Datentypen ist:

```
{
  "args": {
    "grasp_ids": [
       "string"
    ],
    "template_ids": [
      "string"
    ]
 }
}
```
# **Response**

Die Definition der *Response* mit jeweiligen Datentypen ist:

```
{
  "name": "get_grasps",
  "response": {
    "grasps": [
      {
        "id": "string",
        "pose": {
          "orientation": {
            "w": "float64",
            "x": "float64",
            "y": "float64",
            "z": "float64"
          },
          "position": {
            "x": "float64",
            "y": "float64",
            "z": "float64"
          }
        },
        "template_id": "string"
      }
    ],
    "return_code": {
      "message": "string",
      "value": "int16"
    }
 }
}
```
### **delete\_grasps**

löscht alle Greifpunkte mit den angegebenen grasp\_ids, die zu den Templates mit den angegebenen template\_ids gehören.

### **Details**

Dieser Service kann wie folgt aufgerufen werden.

### **API Version 2**

PUT http://<host>/api/v2/pipelines/<0,1,2,3>/nodes/rc\_cadmatch/services/delete\_grasps

### **API Version 1 (veraltet)**

PUT http://<host>/api/v1/nodes/rc\_cadmatch/services/delete\_grasps

### **Request**

Wenn keine grasp\_ids angegeben werden, werden alle Greifpunkte gelöscht, die zu den Templates mit den angegebenen template\_ids gehören. Die Liste template\_ids darf nicht leer sein.

Die Definition der *Request*-Argumente mit jeweiligen Datentypen ist:

```
{
  "args": {
    "grasp_ids": [
      "string"
    ],
    "template_ids": [
      "string"
    ]
  }
}
```
### **Response**

Die Definition der *Response* mit jeweiligen Datentypen ist:

```
{
 "name": "delete_grasps",
 "response": {
    "return_code": {
      "message": "string",
      "value": "int16"
    }
 }
}
```
### **get\_symmetric\_grasps**

gibt alle Greifpunkte zurück, die symmetrisch zum angegebenen Greifpunkt sind."

### **Details**

Dieser Service kann wie folgt aufgerufen werden.

### **API Version 2**

```
PUT http://<host>/api/v2/pipelines/<0,1,2,3>/nodes/rc_cadmatch/services/get_symmetric_
\rightarrowgrasps
```
### **API Version 1 (veraltet)**

PUT http://<host>/api/v1/nodes/rc\_cadmatch/services/get\_symmetric\_grasps

### **Request**

Die Definition der *Request*-Argumente mit jeweiligen Datentypen ist:

```
{
 "args": {
    "grasp": {
      "id": "string",
      "pose": {
        "orientation": {
          "w": "float64",
          "x": "float64",
          "y": "float64",
          "z": "float64"
        },
        "position": {
          "x": "float64",
          "y": "float64",
          "z": "float64"
        }
      },
      "template_id": "string"
    }
 }
}
```
### **Response**

Der erste Greifpunkt in der Rückgabeliste ist derselbe, der dem Service übergeben wurde. Wenn das Template keine exakte Symmetrie hat, wird nur der übergebene Greifpunkt zurückgeliefert. Wenn das Template eine kontinuierliche Symmetrie hat (z.B. ein zylindrisches Objekt), werden nur 12 gleichverteilte Greifpunkte zurückgeliefert.

Die Definition des Typs grasp wird in *[Setzen von Greifpunkten](#page-139-0)* (Abschnitt [6.2.5.2\)](#page-139-0) beschrieben.

```
{
  "name": "get_symmetric_grasps",
  "response": {
    "grasps": [
      {
        "id": "string",
        "pose": {
          "orientation": {
            "w": "float64",
            "x": "float64",
            "y": "float64",
            "z": "float64"
          },
          "position": {
            "x": "float64",
            "y": "float64",
            "z": "float64"
          }
        },
        "template_id": "string"
     }
    ],
    "return_code": {
      "message": "string",
      "value": "int16"
    }
 }
}
```
### **set\_pose\_prior**

speichert eine Posenvorgabe für das angegebene Template auf dem *rc\_cube*. Alle Posenvorgaben sind dauerhaft gespeichert, auch über Firmware-Updates und -Wiederherstellungen hinweg.

### **Details**

Dieser Service kann wie folgt aufgerufen werden.

### **API Version 2**

PUT http://<host>/api/v2/pipelines/<0,1,2,3>/nodes/rc\_cadmatch/services/set\_pose\_prior

### **API Version 1 (veraltet)**

PUT http://<host>/api/v1/nodes/rc\_cadmatch/services/set\_pose\_prior

### **Request**

Die Definition des Typs pose\_prior wird in *[Setzen von Posenvorgaben](#page-140-1)* (Abschnitt [6.2.5.3\)](#page-140-1) beschrieben.

Die Definition der *Request*-Argumente mit jeweiligen Datentypen ist:

```
{
  "args": {
    "pose_prior": {
      "id": "string",
      "pose": {
        "orientation": {
          "w": "float64",
          "x": "float64",
          "y": "float64",
          "z": "float64"
        },
        "position": {
          "x": "float64",
          "y": "float64",
          "z": "float64"
        }
      },
      "pose_frame": "string",
      "template_id": "string"
    }
 }
}
```
### **Response**

```
{
  "name": "set_pose_prior",
  "response": {
    "return_code": {
      "message": "string",
      "value": "int16"
    }
 }
}
```
### **set\_all\_pose\_priors**

Ersetzt die gesamte Liste von Posenvorgaben auf dem *rc\_cube* für das angegebene Template.

### **Details**

Dieser Service kann wie folgt aufgerufen werden.

### **API Version 2**

```
PUT http://<host>/api/v2/pipelines/<0,1,2,3>/nodes/rc_cadmatch/services/set_all_pose_
˓→priors
```
### **API Version 1 (veraltet)**

```
PUT http://<host>/api/v1/nodes/rc_cadmatch/services/set_all_pose_priors
```
### **Request**

Die Definition des Typs pose\_prior wird in *[Setzen von Posenvorgaben](#page-140-1)* (Abschnitt [6.2.5.3\)](#page-140-1) beschrieben.

Die Definition der *Request*-Argumente mit jeweiligen Datentypen ist:

```
{
  "args": {
    "pose_priors": [
      {
        "id": "string",
        "pose": {
          "orientation": {
            "w": "float64",
            "x": "float64",
            "y": "float64",
            "z": "float64"
          },
           "position": {
            "x": "float64",
            "y": "float64",
            "z": "float64"
          }
        },
        "pose_frame": "string",
        "template_id": "string"
      }
    ],
    "template_id": "string"
 }
}
```
### **Response**

```
{
  "name": "set_all_pose_priors",
  "response": {
    "return_code": {
      "message": "string",
      "value": "int16"
    }
 }
}
```
### **get\_pose\_priors**

gibt alle definierten Posenvorgaben mit den angegebenen IDs (pose\_prior\_ids) zurück, die zu den Templates mit den angegebenen template\_ids gehören.

### **Details**

Dieser Service kann wie folgt aufgerufen werden.

### **API Version 2**

PUT http://<host>/api/v2/pipelines/<0,1,2,3>/nodes/rc\_cadmatch/services/get\_pose\_priors

### **API Version 1 (veraltet)**

PUT http://<host>/api/v1/nodes/rc\_cadmatch/services/get\_pose\_priors

### **Request**

Wenn keine pose\_prior\_ids angegeben werden, werden alle Posenvorgaben zu den angegebenen template\_ids zurückgeliefert. Wenn keine template\_ids angegeben werden, werden alle Posenvorgaben mit den geforderten pose\_prior\_ids zurückgeliefert. Wenn gar keine IDs angegeben werden, werden alle gespeicherten Posenvorgaben zurückgeliefert.

Die Definition der *Request*-Argumente mit jeweiligen Datentypen ist:

```
{
  "args": {
    "pose_prior_ids": [
      "string"
    ],
    "template_ids": [
      "string"
    ]
  }
}
```
### **Response**

Die Definition der *Response* mit jeweiligen Datentypen ist:

```
{
 "name": "get_pose_priors",
 "response": {
   "pose_priors": [
     {
        "id": "string",
        "pose": {
          "orientation": {
            "w": "float64",
            "x": "float64",
            "y": "float64",
            "z": "float64"
          },
          "position": {
            "x": "float64",
            "y": "float64",
            "z": "float64"
         }
        },
        "pose_frame": "string",
        "template_id": "string"
     }
   ],
```

```
"return_code": {
    "message": "string",
    "value": "int16"
  }
}
```
### **delete\_pose\_priors**

}

löscht alle Posenvorgaben mit den angegebenen pose\_prior\_ids, die zu den Templates mit den angegebenen template\_ids gehören.

### **Details**

Dieser Service kann wie folgt aufgerufen werden.

### **API Version 2**

```
PUT http://<host>/api/v2/pipelines/<0,1,2,3>/nodes/rc_cadmatch/services/delete_pose_
˓→priors
```
### **API Version 1 (veraltet)**

PUT http://<host>/api/v1/nodes/rc\_cadmatch/services/delete\_pose\_priors

### **Request**

Wenn keine pose\_prior\_ids angegeben werden, werden alle Posenvorgaben gelöscht, die zu den Templates mit den angegebenen template\_ids gehören. Die Liste template\_ids darf nicht leer sein.

Die Definition der *Request*-Argumente mit jeweiligen Datentypen ist:

```
{
  "args": {
    "pose_prior_ids": [
      "string"
    ],
    "template_ids": [
      "string"
    ]
 }
}
```
### **Response**

```
{
  "name": "delete_pose_priors",
  "response": {
    "return_code": {
      "message": "string",
      "value": "int16"
    }
 }
}
```
# **6.2.5.12 Rückgabecodes**

Zusätzlich zur eigentlichen Serviceantwort gibt jeder Service einen sogenannten return\_code bestehend aus einem Integer-Wert und einer optionalen Textnachricht zurück. Erfolgreiche Service-Anfragen werden mit einem Wert von 0 quittiert. Positive Werte bedeuten, dass die Service-Anfrage zwar erfolgreich bearbeitet wurde, aber zusätzliche Informationen zur Verfügung stehen. Negative Werte bedeuten, dass Fehler aufgetreten sind. Für den Fall, dass mehrere Rückgabewerte zutreffend wären, wird der kleinste zurückgegeben, und die entsprechenden Textnachrichten werden in return\_code.message akkumuliert.

Die folgende Tabelle listet die möglichen Rückgabecodes auf:

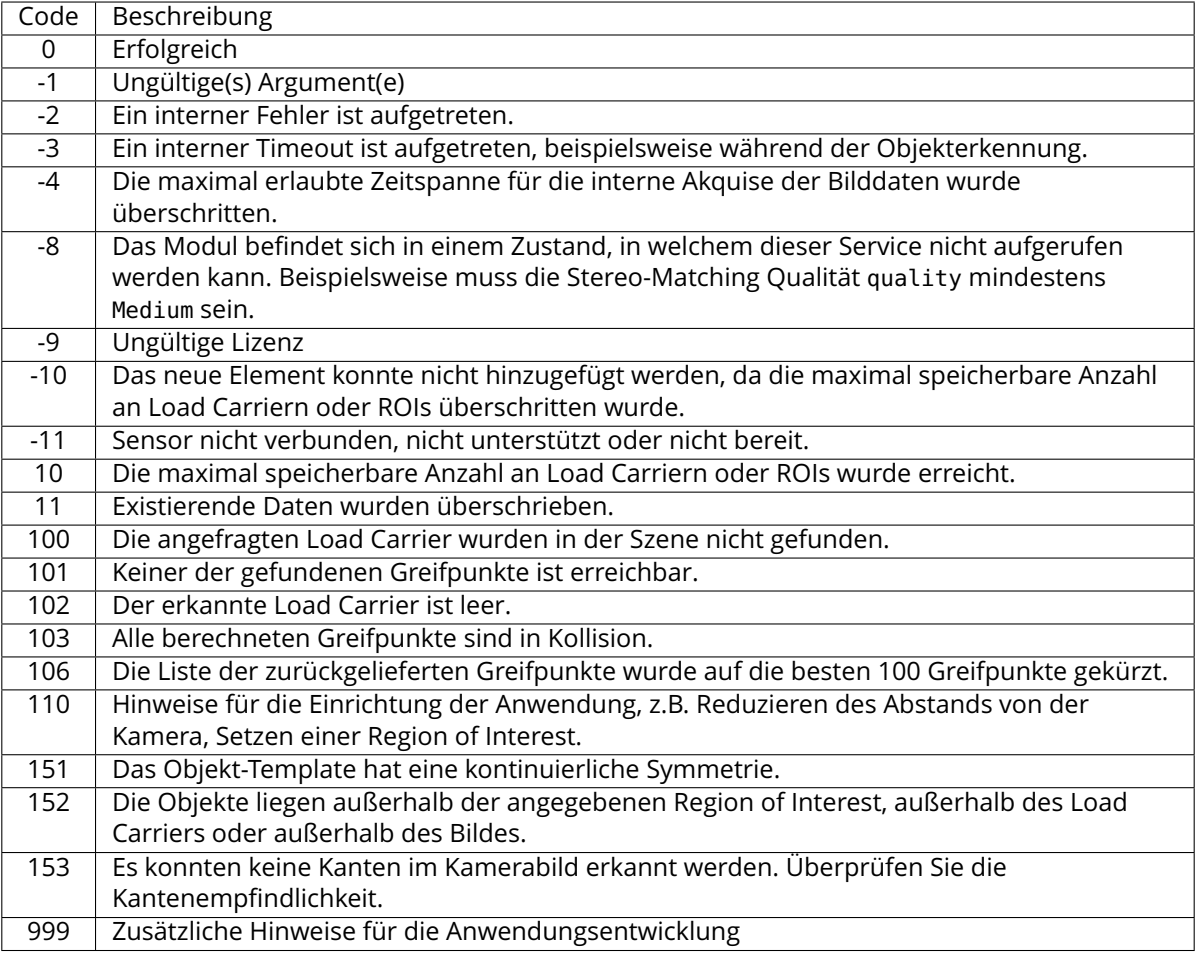

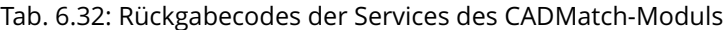

### **6.2.5.13 Template API**

Für den Upload, Download, das Auflisten und Löschen von Templates werden spezielle REST-API-Endpunkte zur Verfügung gestellt. Templates können auch über die Web GUI hoch- und runtergeladen werden. Die Templates beinhalten die Greifpunkte und Posenvorgaben, falls Greifpunkte oder Posenvorgaben konfiguriert wurden. Bis zu 50 Templates können gleichzeitig auf dem *rc\_cube* gespeichert werden.

### **GET /templates/rc\_cadmatch**

listet alle rc\_cadmatch-Templates auf.

### **Musteranfrage**

GET **/api/v2/templates/rc\_cadmatch HTTP**/1.1

### **Musterantwort**

```
HTTP/1.1 200 OK
Content-Type: application/json
\overline{[}{
    "id": "string"
  }
]
```
### **Antwort-Header**

• [Content-Type](https://tools.ietf.org/html/rfc7231#section-3.1.1.5) – application/json

### **Statuscodes**

- [200 OK](http://www.w3.org/Protocols/rfc2616/rfc2616-sec10.html#sec10.2.1) Erfolgreiche Verarbeitung *(Rückgabewert: Array der Templates)*
- [404 Not Found](http://www.w3.org/Protocols/rfc2616/rfc2616-sec10.html#sec10.4.5) Modul nicht gefunden

### **Referenzierte Datenmodelle**

• *[Template](#page-287-0)* (Abschnitt [7.3.4\)](#page-287-0)

### **GET /templates/rc\_cadmatch/{id}**

ruft ein rc\_cadmatch-Template ab. Falls der angefragte Content-Typ application/octet-stream ist, wird das Template als Datei zurückgegeben.

### **Musteranfrage**

GET **/api/v2/templates/rc\_cadmatch/<id> HTTP**/1.1

### **Musterantwort**

}

```
HTTP/1.1 200 OK
Content-Type: application/json
{
  "id": "string"
```
**Parameter**

• **id** (string) – ID des Templates *(obligatorisch)*

### **Antwort-Header**

• [Content-Type](https://tools.ietf.org/html/rfc7231#section-3.1.1.5) – application/json application/octet-stream

### **Statuscodes**

- [200 OK](http://www.w3.org/Protocols/rfc2616/rfc2616-sec10.html#sec10.2.1) Erfolgreiche Verarbeitung *(Rückgabewert: Template)*
- [404 Not Found](http://www.w3.org/Protocols/rfc2616/rfc2616-sec10.html#sec10.4.5) Modul oder Template wurden nicht gefunden.

### **Referenzierte Datenmodelle**

• *[Template](#page-287-0)* (Abschnitt [7.3.4\)](#page-287-0)

### **PUT /templates/rc\_cadmatch/{id}**

erstellt oder aktualisiert ein rc\_cadmatch-Template.

### **Musteranfrage**

```
PUT /api/v2/templates/rc_cadmatch/<id> HTTP/1.1
Accept: multipart/form-data application/json
```
}

### **Musterantwort**

```
HTTP/1.1 200 OK
Content-Type: application/json
{
  "id": "string"
```
### **Parameter**

• **id** (string) – ID des Templates *(obligatorisch)*

### **Formularparameter**

• **file** – Template-Datei *(obligatorisch)*

### **Anfrage-Header**

• [Accept](https://tools.ietf.org/html/rfc7231#section-5.3.2) – multipart/form-data application/json

### **Antwort-Header**

• [Content-Type](https://tools.ietf.org/html/rfc7231#section-3.1.1.5) – application/json

### **Statuscodes**

- [200 OK](http://www.w3.org/Protocols/rfc2616/rfc2616-sec10.html#sec10.2.1) Erfolgreiche Verarbeitung *(Rückgabewert: Template)*
- [400 Bad Request](http://www.w3.org/Protocols/rfc2616/rfc2616-sec10.html#sec10.4.1) Template ist ungültig oder die maximale Zahl an Templates wurde erreicht.
- [403 Forbidden](http://www.w3.org/Protocols/rfc2616/rfc2616-sec10.html#sec10.4.4) Verboten, z.B. weil keine gültige Lizenz für das CADMatch-Modul vorliegt.
- [404 Not Found](http://www.w3.org/Protocols/rfc2616/rfc2616-sec10.html#sec10.4.5) Modul oder Template wurden nicht gefunden.
- [413 Request Entity Too Large](http://www.w3.org/Protocols/rfc2616/rfc2616-sec10.html#sec10.4.14) Template ist zu groß.

### **Referenzierte Datenmodelle**

• *[Template](#page-287-0)* (Abschnitt [7.3.4\)](#page-287-0)

### **DELETE /templates/rc\_cadmatch/{id}**

entfernt ein rc\_cadmatch-Template.

### **Musteranfrage**

```
DELETE /api/v2/templates/rc_cadmatch/<id> HTTP/1.1
Accept: application/json
```
### **Parameter**

• **id** (string) – ID des Templates *(obligatorisch)*

### **Anfrage-Header**

• [Accept](https://tools.ietf.org/html/rfc7231#section-5.3.2) – application/json

### **Antwort-Header**

• [Content-Type](https://tools.ietf.org/html/rfc7231#section-3.1.1.5) – application/json

### **Statuscodes**

- [200 OK](http://www.w3.org/Protocols/rfc2616/rfc2616-sec10.html#sec10.2.1) Erfolgreiche Verarbeitung
- [403 Forbidden](http://www.w3.org/Protocols/rfc2616/rfc2616-sec10.html#sec10.4.4) Verboten, z.B. weil keine gültige Lizenz für das CADMatch-Modul vorliegt.
- [404 Not Found](http://www.w3.org/Protocols/rfc2616/rfc2616-sec10.html#sec10.4.5) Modul oder Template wurden nicht gefunden.

# **6.3 Konfigurationsmodule**

Der *rc* cube bietet mehrere verschiedene Konfigurationsmodule, welche es dem Nutzer ermöglichen, den *rc\_cube* für spezielle Anwendungen zu konfigurieren.

Die Konfigurationsmodule sind:

- *[Hand-Auge-Kalibrierung](#page-170-0)* **(rc\_hand\_eye\_calibration, Abschnitt [6.3.1\)](#page-170-0)** ermöglicht dem Benutzer, die Kamera entweder über die Web GUI oder die REST-API zu einem Roboter zu kalibrieren.
- *[CollisionCheck](#page-192-0)* **(rc\_collision\_check, Abschnitt [6.3.2\)](#page-192-0)** bietet eine einfache Möglichkeit zu prüfen, ob ein Greifer in Kollision ist.
- *[Kamerakalibrierung](#page-200-0)* **(rc\_stereocalib, Abschnitt [6.3.3\)](#page-200-0)** ermöglicht die Überprüfung und Durchführung der Kamerakalibrierung über die *[Web GUI](#page-235-0)* (Abschnitt [7.1\)](#page-235-0).
- *[IOControl und Projektor-Kontrolle](#page-208-0)* **(rc\_iocontrol, Abschnitt [6.3.4\)](#page-208-0)** bietet die Kontrolle über die Ein- und Ausgänge des Sensors mit speziellen Betriebsarten zur Kontrolle eines externen Musterprojektors.

Diese Softwaremodule sind pipelinespezifisch, was heißt, dass sie innerhalb jeder Kamerapipeline laufen. Änderungen ihrer Einstellungen oder Parameter gelten nur für die zugehörige Pipeline und haben keinen Einfluss auf andere Kamerapipelines auf dem *rc\_cube*.

# <span id="page-170-0"></span>**6.3.1 Hand-Auge-Kalibrierung**

Für Anwendungen, bei denen die Kamera in eines oder mehrere Robotersysteme integriert wird, muss sie zum jeweiligen Roboter-Koordinatensystem kalibriert werden. Zu diesem Zweck wird der *rc\_cube* mit einer internen Kalibrierroutine, dem Modul zur *Hand-Auge-Kalibrierung*, ausgeliefert. Dieses Modul ist ein Basismodul, welches auf jedem *rc\_cube* verfügbar ist.

**Bemerkung:** Dieses Softwaremodul ist pipelinespezifisch. Änderungen seiner Einstellungen oder Parameter betreffen nur die zugehörige Kamerapipeline und haben keinen Einfluss auf die anderen Pipelines, die auf dem *rc\_cube* laufen.

**Bemerkung:** Für die Hand-Auge-Kalibrierung ist es völlig unerheblich, in Bezug auf welches benutzerdefinierte Roboter-Koordinatensystem die Kamera kalibriert wird. Hierbei kann es sich um einen Endeffektor des Roboters (z.B. Flansch oder Tool Center Point (Werkzeugmittelpunkt)) oder um einen beliebigen anderen Punkt in der Roboterstruktur handeln. Einzige Voraussetzung für die Hand-Auge-Kalibrierung ist, dass die Pose (d.h. Positions- und Rotationswerte) dieses Roboter-Koordinatensystems in Bezug auf ein benutzerdefiniertes externes Koordinatensystem (z.B. Welt oder Roboter-Montagepunkt) direkt von der Robotersteuerung erfasst und an das Kalibriermodul übertragen werden kann.

Die *[Kalibrierroutine](#page-174-0)* (Abschnitt [6.3.1.3\)](#page-174-0) ist ein benutzerfreundliches mehrstufiges Verfahren, für das mit einem Kalibriermuster gearbeitet wird. Entsprechende Kalibriermuster können von Roboception bezogen werden.

### **6.3.1.1 Kalibrierschnittstellen**

Für die Durchführung der Hand-Auge-Kalibrierung stehen die folgenden beiden Schnittstellen zur Verfügung:

1. Alle Services und Parameter dieses Moduls, die für eine **programmgesteuerte** Durchführung der Hand-Auge-Kalibrierung benötigt werden, sind in der *[REST-API-Schnittstelle](#page-248-0)* (Abschnitt [7.3\)](#page-248-0) des *rc\_cube* enthalten. Der REST-API-Name dieses Moduls lautet rc\_hand\_eye\_calibration und seine Services werden in *[Services](#page-183-0)* (Abschnitt [6.3.1.5\)](#page-183-0) erläutert.

**Bemerkung:** Für den beschriebenen Ansatz wird eine Netzwerkverbindung zwischen dem *rc\_cube* und der Robotersteuerung benötigt, damit die Steuerung die Roboterposen an das Kalibriermodul des *rc\_cube* übertragen kann.

2. Für Anwendungsfälle, bei denen sich die Roboterposen nicht programmgesteuert an das Modul zur Hand-Auge-Kalibrierung des *rc\_cube* übertragen lassen, sieht die Seite *Hand-Auge-Kalibrierung* unter dem Menüpunkt *Konfiguration* in der gewünschten Pipeline der *[Web GUI](#page-235-0)* (Abschnitt [7.1\)](#page-235-0) einen geführten Prozess vor, mit dem sich die Kalibrierroutine **manuell** durchführen lässt.

**Bemerkung:** Während der Kalibrierung muss der Benutzer die Roboterposen, auf die über das jeweilige Teach-in- oder Handheld-Gerät zugegriffen werden muss, manuell in die Web GUI eingeben.

# **6.3.1.2 Kameramontage**

Wie in [Abb.](#page-172-0) [6.17](#page-172-0) und [Abb.](#page-173-0) [6.19](#page-173-0) dargestellt, ist für die Montage der Kamera zwischen zwei unterschiedlichen Anwendungsfällen zu unterscheiden:

- a. Die Kamera wird **am Roboter montiert**, d.h. sie ist mechanisch mit einem Roboterpunkt (d.h. Flansch oder flanschmontiertes Werkzeug) verbunden und bewegt sich demnach mit dem Roboter.
- b. Die Kamera ist nicht am Roboter montiert, sondern an einem Tisch oder anderen Ort in der Nähe des Roboters befestigt und verbleibt daher verglichen mit dem Roboter in einer **statischen** Position.

Die allgemeine *[Kalibrierroutine](#page-174-0)* (Abschnitt [6.3.1.3\)](#page-174-0) ist in beiden Anwendungsfällen sehr ähnlich. Sie unterscheidet sich jedoch hinsichtlich der semantischen Auslegung der Ausgabedaten, d.h. der erhaltenen Kalibriertransformation, und hinsichtlich der Befestigung des Kalibriermusters.

**Kalibrierung einer robotergeführten Kamera** Soll eine robotergeführte Kamera zum Roboter kalibriert werden, so muss das Kalibriermuster in einer statischen Position zum Roboter, z.B. auf einem Tisch oder festen Sockel, befestigt werden (siehe [Abb.](#page-172-0) [6.17\)](#page-172-0).

**Warnung:** Es ist äußerst wichtig, dass sich das Kalibriermuster in Schritt 2 der *[Kalibrierrou](#page-174-0)[tine](#page-174-0)* (Abschnitt [6.3.1.3\)](#page-174-0) nicht bewegt. Daher wird dringend empfohlen, das Muster in seiner Position sicher zu fixieren, um unbeabsichtigte Bewegungen, wie sie durch Vibrationen, Kabelbewegungen oder Ähnliches ausgelöst werden, zu verhindern.

Das Ergebnis der Kalibrierung (Schritt 3 der *[Kalibrierroutine](#page-174-0)*, Abschnitt [6.3.1.3\)](#page-174-0) ist eine Pose Trobot die die (zuvor unbekannte) relative Transformation zwischen dem *Kamera*-Koordinatensystem und dem benutzerdefinierten *Roboter*-Koordinatensystem beschreibt, sodass Folgendes gilt:

$$
\mathbf{p}_{\text{robot}} = \mathbf{R}_{\text{camera}}^{\text{robot}} \cdot \mathbf{p}_{\text{camera}} + \mathbf{t}_{\text{camera}}^{\text{robot}}, \qquad (6.3)
$$

wobei  $\mathbf{p}_{\mathsf{robot}} = (x, y, z)^T$  ein 3D-Punkt ist, dessen Koordinaten im *Roboter-*Koordinatensystem angegeben werden, p<sub>camera</sub> denselben Punkt im *Kamera-*Koordinatensystem darstellt, und  $\mathbf{R}_{\text{camer}}^{\text{robot}}$ sowie tr $_{\text{camera}}^{\text{robot}}$  die  $3 \times 3$  Drehmatrix und den  $3 \times 1$  Translationsvektor für eine Pose  $\text{T}_{\text{camera}}^{\text{robot}}$  angeben. In der Praxis wird die Rotation für das Kalibrierergebnis und die Roboterposen als Eulerwinkel oder Quaternion anstatt einer Rotationsmatrix definiert (siehe *[Formate für Posendaten](#page-318-0)*, Abschnitt [12.1\)](#page-318-0).

<span id="page-172-0"></span>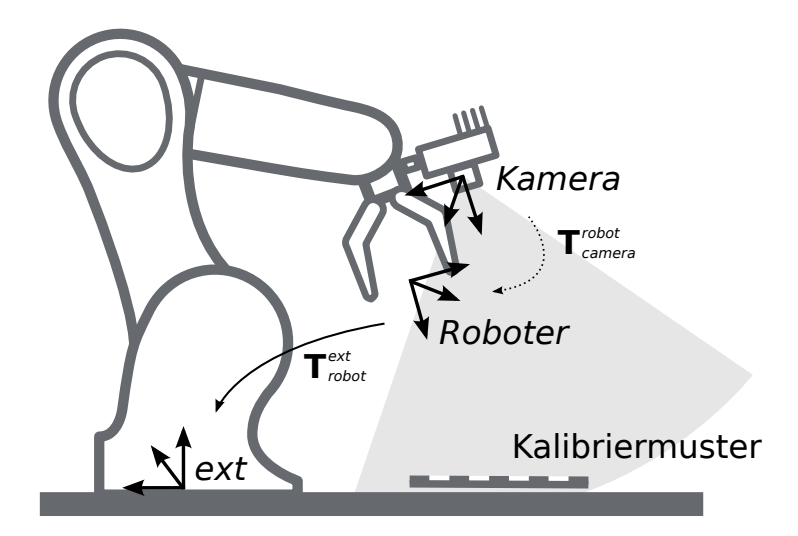

Abb. 6.17: Wichtige Koordinatensysteme und Transformationen für die Kalibrierung einer robotergeführten Kamera: Sie wird mit einer festen relativen Position zu einem benutzerdefinierten *Roboter*-Koordinatensystem (z.B. Flansch oder Werkzeugmittelpunkt) montiert. Es ist wichtig, dass die Pose T<sup>ext</sup> des *Roboter-*Koordinatensystems in Bezug auf ein benutzerdefiniertes externes Referenzkoordinatensystem (*ext*) während der Kalibrierroutine gemessen werden kann. Das Ergebnis des Kalibriervorgangs ist die gewünschte Kalibriertransformation Trobot d.h. die Pose des Kamera-Koordinatensystems im benutzerdefinierten *Roboter*-Koordinatensystem.

Zusätzliche Benutzereingaben werden benötigt, falls die Bewegung des Roboters so beschränkt ist, dass der Tool Center Point (TCP) nur um eine Achse rotieren kann. Das ist üblicherweise für Roboter mit vier Freiheitsgraden (4DOF) der Fall, welche häufig zur Palettierung eingesetzt werden. In diesem Fall muss der Benutzer angeben, welche Achse des Roboterkoordinatensystems der Rotationsachse des TCP entspricht. Außerdem muss der vorzeichenbehaftete Offset vom TCP zum Kamerakoordinatensystem entlang der TCP-Rotationsachse angegeben werden. [Abb.](#page-172-1) [6.18](#page-172-1) zeigt die Situation.

<span id="page-172-1"></span>Für den *rc visard* befindet sich der Ursprung des Kamerakoordinatensystems im optischen Zentrum der linken Kamera. Die ungefähre Position wird im Abschnitt [Coordinate Frames](https://doc.rc-visard.com/latest/de/hardware_spec.html#coordinate-frames) angegeben.

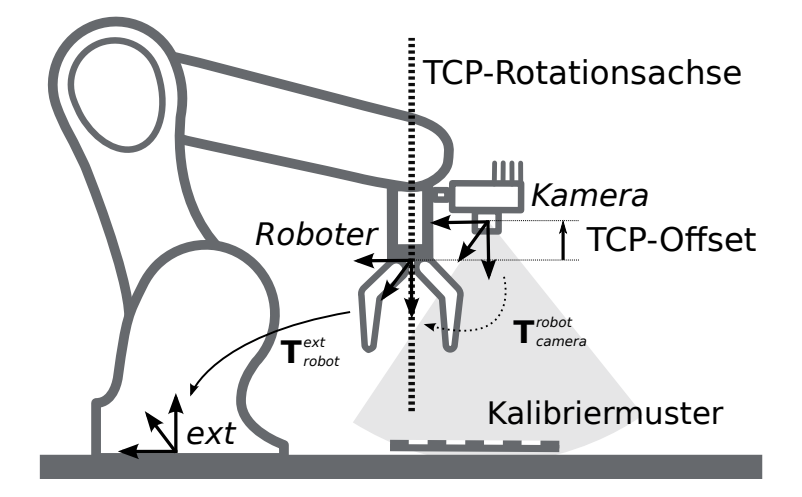

Abb. 6.18: Im Fall eines 4DOF-Roboters müssen die TCP-Rotationsachse und der Offset vom TCP zum Kamerakoordinatensystem entlang der TCP-Rotationsachse angegeben werden. Im dargestellten Fall ist der Offset negativ.

**Kalibrierung einer statisch montierten Kamera** In Anwendungsfällen, bei denen die Kamera statisch verglichen zum Roboter montiert wird, muss das Kalibriermuster, wie im Beispiel in [Abb.](#page-173-0) [6.19](#page-173-0) und [Abb.](#page-174-1) [6.20](#page-174-1) angegeben, angebracht werden.

**Bemerkung:** Für das Modul zur Hand-Auge-Kalibrierung spielt es keine Rolle, wie das Kalibriermuster in Bezug auf das benutzerdefinierte *Roboter*-Koordinatensystem genau angebracht und positioniert wird. Das bedeutet, dass die relative Positionierung des Kalibriermusters zu diesem Koordinatensystem weder bekannt sein muss, noch für die Kalibrierroutine relevant ist (siehe in [Abb.](#page-174-1) [6.20\)](#page-174-1).

**Warnung:** Es ist äußerst wichtig, das Kalibriermuster sicher am Roboter anzubringen, damit sich seine relative Position in Bezug auf das in Schritt 2 der *[Kalibrierroutine](#page-174-0)* (Abschnitt [6.3.1.3\)](#page-174-0) vom Benutzer definierte *Roboter*-Koordinatensystem nicht verändert.

In diesem Anwendungsfall ist das Ergebnis der Kalibrierung (Schritt 3 der *[Kalibrierroutine](#page-174-0)*, Ab-schnitt [6.3.1.3\)](#page-174-0) die Pose  $\rm T^{ext}_{\rm camera}$ , die die (zuvor unbekannte) relative Transformation zwischen dem *Kamera*-Koordinatensystem und dem benutzerdefinierten *Roboter*-Koordinatensystem beschreibt, sodass Folgendes gilt:

$$
\mathbf{p}_{\text{ext}} = \mathbf{R}_{\text{camera}}^{\text{ext}} \cdot \mathbf{p}_{\text{camera}} + \mathbf{t}_{\text{camera}}^{\text{ext}} \,, \tag{6.4}
$$

<span id="page-173-0"></span>wobei  $\mathbf{p}_{\mathsf{ext}} = (x, y, z)^T$  ein 3D-Punkt im externen Referenzkoordinatensystem *ext*,  $\mathbf{p}_{\mathsf{camera}}$  derselbe Punkt im Kamerakoordinatemsystem *camera* und  $\mathbf{R}_{\text{camera}}^{\text{ext}}$  sowie  $\mathbf{t}_{\text{camera}}^{\text{ext}}$  die  $3 \times 3$  Rotationsmatrix und  $3\times1$  Translationsvektor der Pose  $\bf{T}^{ext}_{\rm camera}$  sind. In der Praxis wird die Rotation für das Kalibrierergebnis und die Roboterposen als Eulerwinkel oder Quaternion anstatt einer Rotationsmatrix definiert (siehe *[Formate für Posendaten](#page-318-0)*, Abschnitt [12.1\)](#page-318-0).

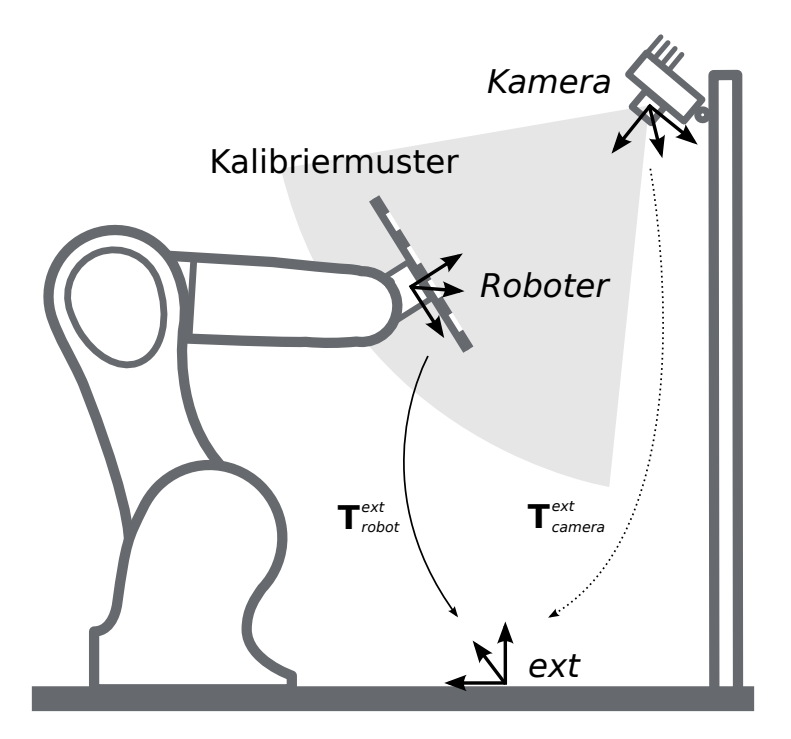

Abb. 6.19: Wichtige Koordinatensysteme und Transformationen für die Kalibrierung einer statisch montierten Kamera: Sie wird mit einer festen Position relativ zu einem benutzerdefinierten externen Referenzkoordinatensystem *ext* (z.B. Weltkoordinatensystem oder Roboter-Montagepunkt) montiert. Es ist wichtig, dass die Pose  $\rm T^{ext}_{robot}$  des benutzerdefinierten *Roboter-*Koordinatensystems in Bezug auf dieses Koordinatensystem während der Kalibrierroutine gemessen werden kann. Das Ergebnis des Kalibrierprozesses ist die gewünschte Kalibriertransformation Text camera, d.h. die Pose des *Kamera*-Koordinatensystems im benutzerdefinierten externen Koordinatensystem *ext*.

<span id="page-174-1"></span>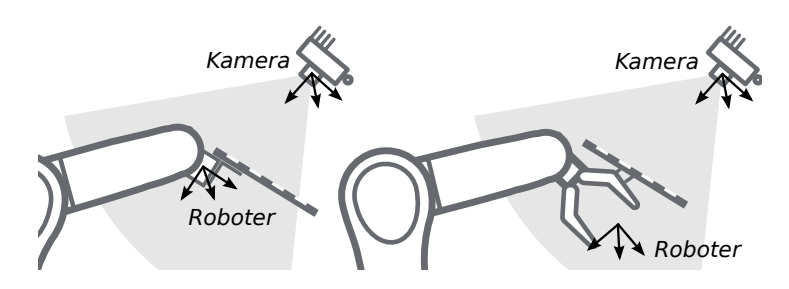

Abb. 6.20: Alternative Montageoptionen für die Befestigung des Kalibriermusters am Roboter

Zusätzliche Benutzereingaben werden benötigt, falls die Bewegung des Roboters so beschränkt ist, dass der Tool Center Point (TCP) nur um eine Achse rotieren kann. Das ist üblicherweise für Roboter mit vier Freiheitsgraden (4DOF) der Fall, welche häufig zur Palettierung eingesetzt werden. In diesem Fall muss der Benutzer angeben, welche Achse des Roboterkoordinatensystems der Rotationsachse des TCP entspricht. Außerdem muss der vorzeichenbehaftete Offset vom TCP zur sichtbaren Oberfläche des Kalibriermusters entlang der TCP-Rotationsachse angegeben werden. Das Kalibriermuster muss so angebracht werden, dass die TCP-Rotationsachse orthogonal zum Kalibriermuster verläuft. [Abb.](#page-174-2) [6.21](#page-174-2) zeigt die Situation.

<span id="page-174-2"></span>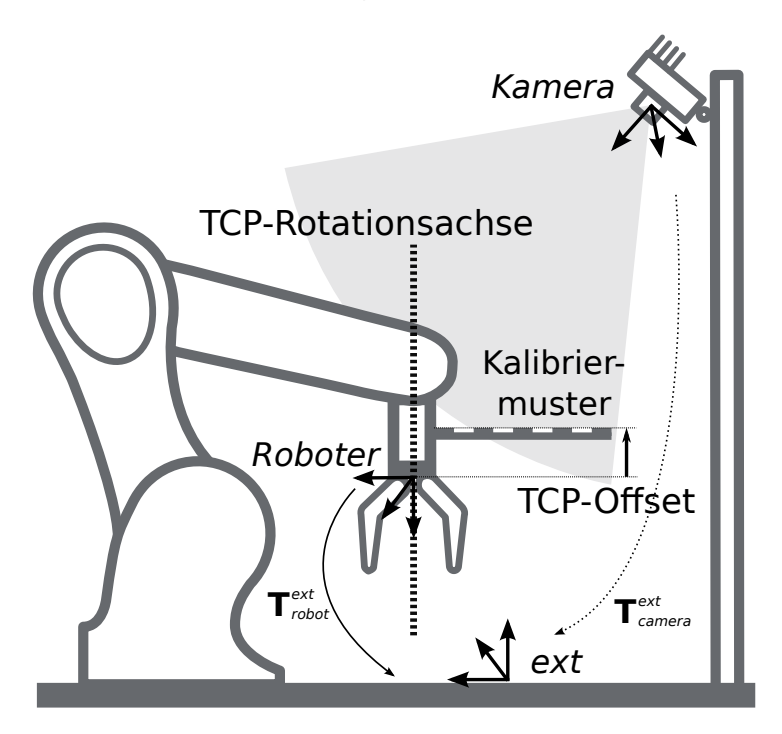

Abb. 6.21: Im Fall eines 4DOF-Roboters müssen die TCP-Rotationsachse und der Offset vom TCP zur sichtbaren Oberfläche des Kalibriermusters entlang der TCP-Rotationsachse angegeben werden. Im dargestellten Fall ist der Offset negativ.

### <span id="page-174-0"></span>**6.3.1.3 Kalibrierroutine**

Die Hand-Auge-Kalibrierung kann manuell über die *[Web GUI](#page-235-0)* (Abschnitt [7.1\)](#page-235-0) oder programmgesteuert über die *[REST-API-Schnittstelle](#page-248-0)* (Abschnitt [7.3\)](#page-248-0) durchgeführt werden. Die allgemeine Vorgehensweise wird beschrieben anhand der Schritte in der Web GUI in der gewünschten Pipeline unter *Konfiguration* → *Hand-Auge-Kalibrierung*. Verweise auf die zugehörigen REST-API Aufrufe werden an den entsprechenden Stellen bereitgestellt.

### **Schritt 1: Hand-Auge-Kalibrierstatus**

Die Startseite des Assistenten für die Hand-Auge-Kalibrierung zeigt den aktuellen Status der Hand-Auge-Kalibrierung. Wenn eine Hand-Auge-Kalibrierung auf dem *rc\_cube* gespeichert ist, wird die Kalibriertransformation hier angezeigt (siehe [Abb.](#page-175-0) [6.22\)](#page-175-0).

<span id="page-175-0"></span>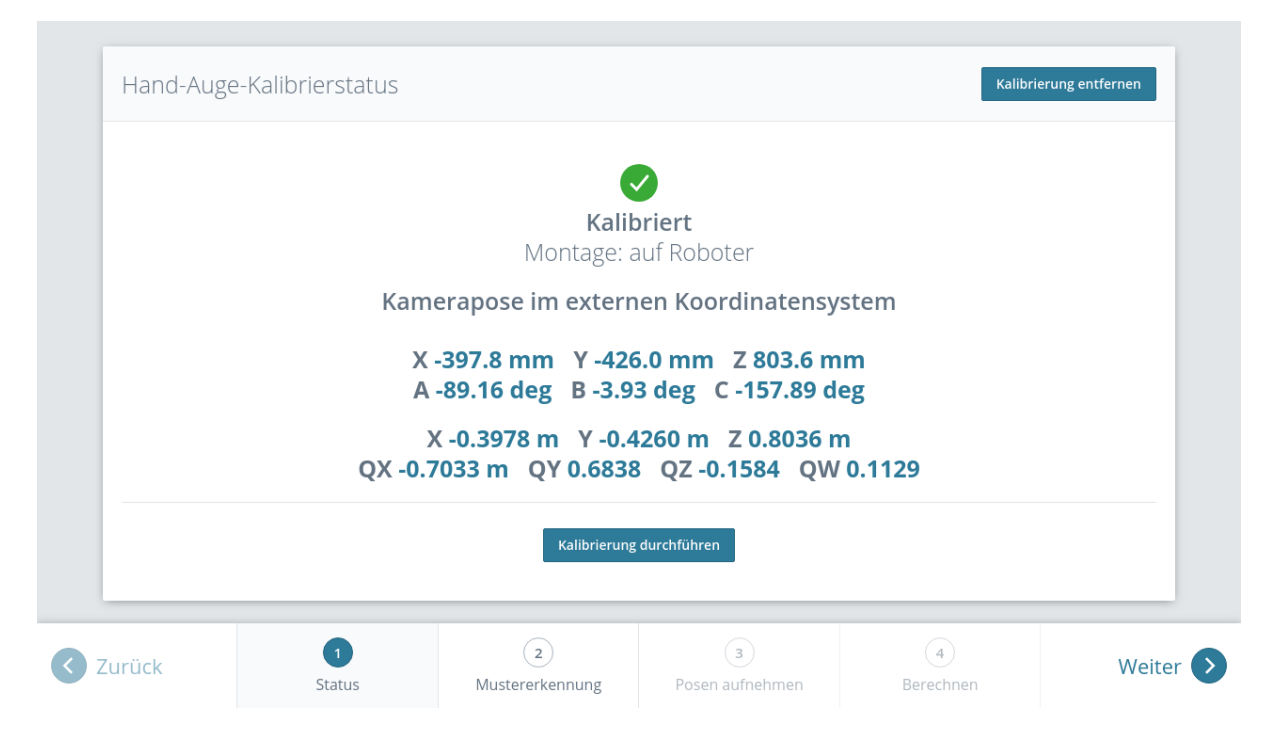

Abb. 6.22: Aktueller Status der Hand-Auge-Kalibrierung falls eine Hand-Auge-Kalibrierung gespeichert ist

Um den Status der Hand-Auge-Kalibrierung programmgesteuert abzufragen bietet die REST-API den Service get\_calibration (siehe *[Services](#page-183-0)*, Abschnitt [6.3.1.5\)](#page-183-0). Eine vorhandene Hand-Auge-Kalibrierung kann über *Kalibrierung entfernen* oder den REST-API Service remove\_calibration (siehe *[Services](#page-183-0)*, Abschnitt [6.3.1.5\)](#page-183-0) gelöscht werden.

Durch Klick auf *Kalibrierung durchführen* wird eine neue Hand-Auge-Kalibrierung gestartet.

### **Schritt 2: Testen der Mustererkennung**

Um gute Kalibrierergebnisse zu erzielen müssen die Bilder gut belichtet sein, damit das Kalibriermuster genau und verlässlich erkannt werden kann. In diesem Schritt kann die Erkennung des Kalibriermusters getestet werden und die Kameraeinstellungen können angepasst werden, falls nötig. Die erfolgreiche Erkennung des Kalibriermusters wird durch grüne Häkchen auf jedem Quadrat und einen dicken grünen Rahmen um das Kalibriermuster visualisiert, wie in [Abb.](#page-176-0) [6.23](#page-176-0) dargestellt ist.

<span id="page-176-0"></span>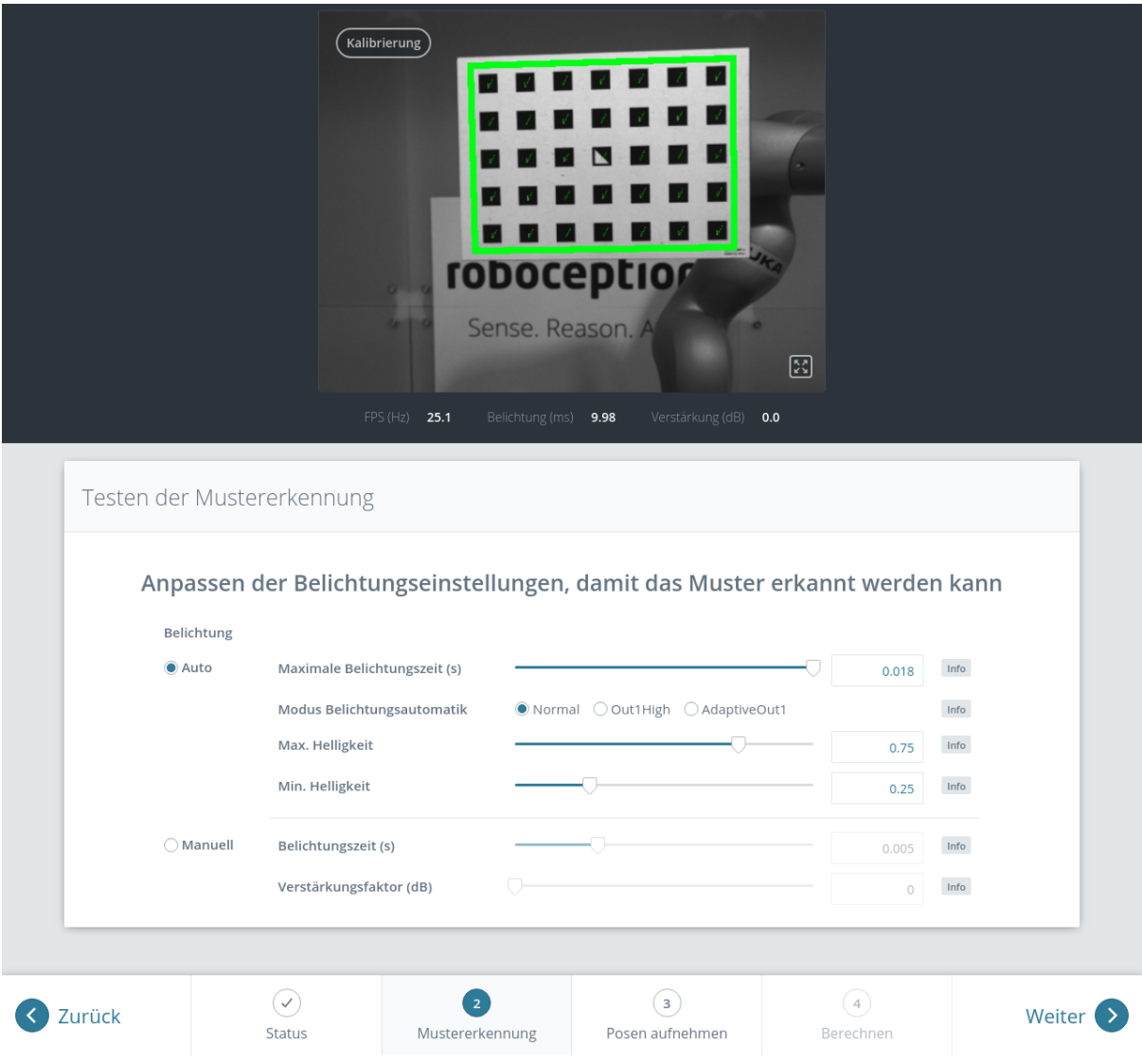

Abb. 6.23: Testen der Mustererkennung

# **Schritt 3: Posen aufnehmen**

In diesem Schritt werden Bilder des Kalibriermusters an verschiedenen Roboterposen aufgenommen. Dabei ist sicherzustellen, dass das Kalibriermuster bei allen Posen im linken Kamerabild vollständig sichtbar ist. Zudem müssen die Roboterpositionen sorgsam ausgewählt werden, damit das Kalibriermuster aus unterschiedlichen Perspektiven aufgenommen wird. [Abb.](#page-177-0) [6.24](#page-177-0) zeigt eine schematische Darstellung der empfohlenen acht Ansichten.

<span id="page-177-0"></span>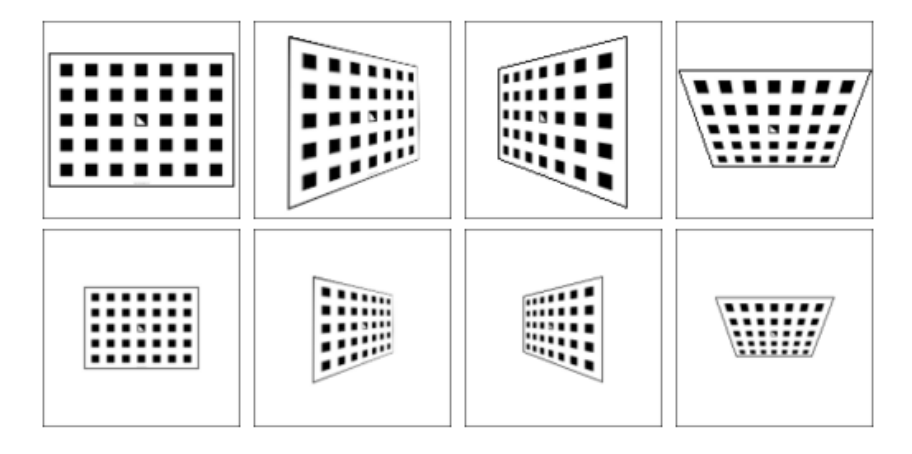

Abb. 6.24: Empfohlene Ansichten des Kalibriermusters während des Kalibriervorgangs. Im Fall von 4DOF-Robotern müssen andere Ansichten gewählt werden, welche so unterschiedlich wie möglich sein sollten.

**Warnung:** Die Kalibrierqualität, d.h. die Genauigkeit des berechneten Kalibrierergebnisses, hängt von den Ansichten des Kalibriermusters ab. Je vielfältiger die Perspektiven sind, desto besser gelingt die Kalibrierung. Werden sehr ähnliche Ansichten ausgewählt, d.h. wird die Pose des Roboters vor der Aufnahme einer neuen Kalibrierpose nur leicht variiert, kann dies zu einer ungenauen Schätzung der gewünschten Kalibriertransformation führen.

Nachdem der Roboter die jeweilige Kalibrierposition erreicht hat, muss die entsprechende Pose  $T_{\text{robot}}^{\text{ext}}$ des benutzerdefinierten *Roboter*-Koordinatensystems im benutzerdefinierten externen Referenzkoordinatensystem *ext* an das Modul zur Hand-Auge-Kalibrierung übertragen werden. Hierfür bietet das Softwaremodul verschiedene *Slots*, in denen die gemeldeten Posen mit den zugehörigen Bildern der linken Kamera hinterlegt werden können. Alle gefüllten Slots werden dann verwendet, um die gewünschte Kalibriertransformation zwischen dem *Kamera*-Koordinatensystem und dem benutzerdefinierten *Roboter*-Koordinatensystem (bei robotergeführten Kameras) bzw. dem benutzerdefinierten externen Referenzkoordinatensystem *ext* (bei statisch montierten Kameras) zu berechnen.

In der Web GUI kann der Nutzer zwischen zwei verschiedenen Formaten für die Kalibrierposen wählen: *XYZABC* oder *XYZ+Quaternion* (siehe *[Formate für Posendaten](#page-318-0)*, Abschnitt [12.1\)](#page-318-0). Wird die Kalibrierung über die REST-API vorgenommen, dann werden die Kalibrierdaten immer im Format *XYZ+Quaternion* angegeben. Die Web GUI bietet acht Slots (*Nahaufnahme 1*, *Nahaufnahme 2*, usw.), in die der Benutzer die Posen manuell eintragen kann. Neben jedem Slot wird eine Empfehlung für die Ansicht des Kalibriermusters angezeigt. Der Roboter sollte für jeden Slot so bewegt werden, dass die empfohlene Ansicht erreicht wird.

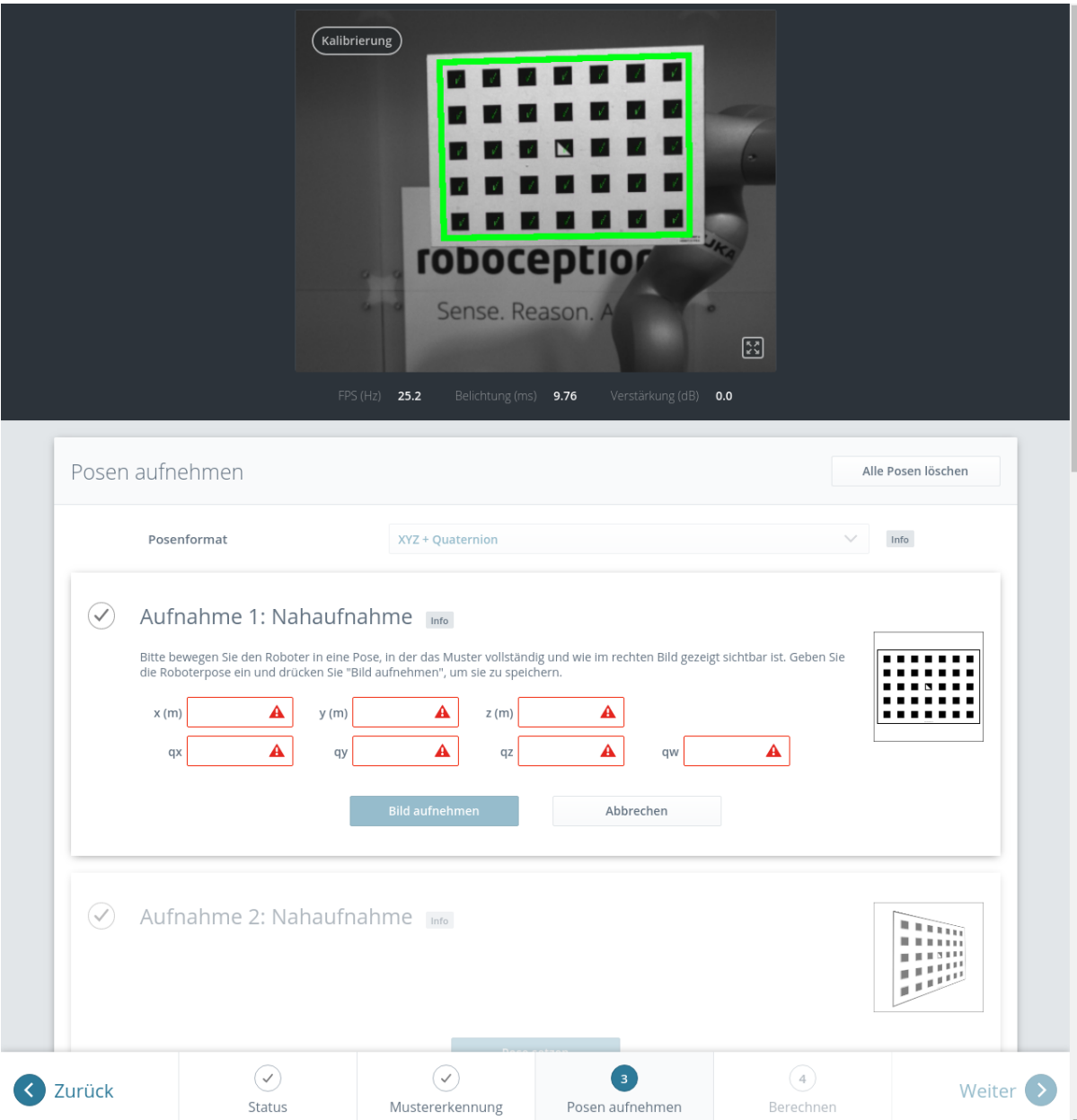

Abb. 6.25: Setzen der ersten Kalibrierpose für die Hand-Auge-Kalibrierung bei einer statisch montierten Kamera

Nach Klick auf *Pose setzen* kann die Pose des benutzerdefinierten *Roboter*-Koordinatensystems manuell in die entsprechenden Textfelder eingegeben werden. Durch *Bild aufnehmen* werden die Pose und das aktuelle Kamerabild im jeweiligen Slot gespeichert.

Um diese Posen programmgesteuert zu übertragen, bietet die REST-API den Service set\_pose (siehe *[Services](#page-183-0)*, Abschnitt [6.3.1.5\)](#page-183-0).

**Bemerkung:** Der Zugriff auf die Posendaten des Roboters hängt vom Modell des Roboters und seinem Hersteller ab. Möglicherweise lassen sie sich über ein im Lieferumfang des Roboters enthaltenes Teach-in- oder Handheld-Gerät ablesen.

**Warnung:** Es ist wichtig darauf zu achten, dass genaue und korrekte Werte eingegeben werden. Selbst kleinste Ungenauigkeiten oder Tippfehler können dazu führen, dass die Kalibrierung fehl-

# schlägt.

Die Web GUI zeigt die aktuell gespeicherten Kalibrierposen (nur mit den Slot-Nummern 0-7) und die zugehörigen Kamerabilder an und ermöglicht auch das Löschen von einzelnen Posen über *Pose löschen*, oder das Löschen aller gesetzten Posen über *Alle Posen löschen*. In der REST-API können die aktuell gespeicherten Kalibrierposen über get\_poses abgefragt und über delete\_poses oder reset\_calibration einzeln bzw. komplett gelöscht werden (siehe *[Services](#page-183-0)*, Abschnitt [6.3.1.5\)](#page-183-0).

Wenn mindestens vier Posen gesetzt wurden, gelangt man über die Schaltfläche *Weiter* zur Berechnung des Kalibrierergebnisses.

Vorausgesetzt, die in [Abb.](#page-177-0) [6.24](#page-177-0) dargestellten Empfehlungen zur Aufnahme des Kalibriermusters aus verschiedenen Blickwinkeln jeweils aus der Nähe und aus der Ferne wurden eingehalten, sind die folgenden Kamerabilder mit den jeweiligen Roboterposen im Softwaremodul zur Hand-Auge-Kalibrierung gespeichert:

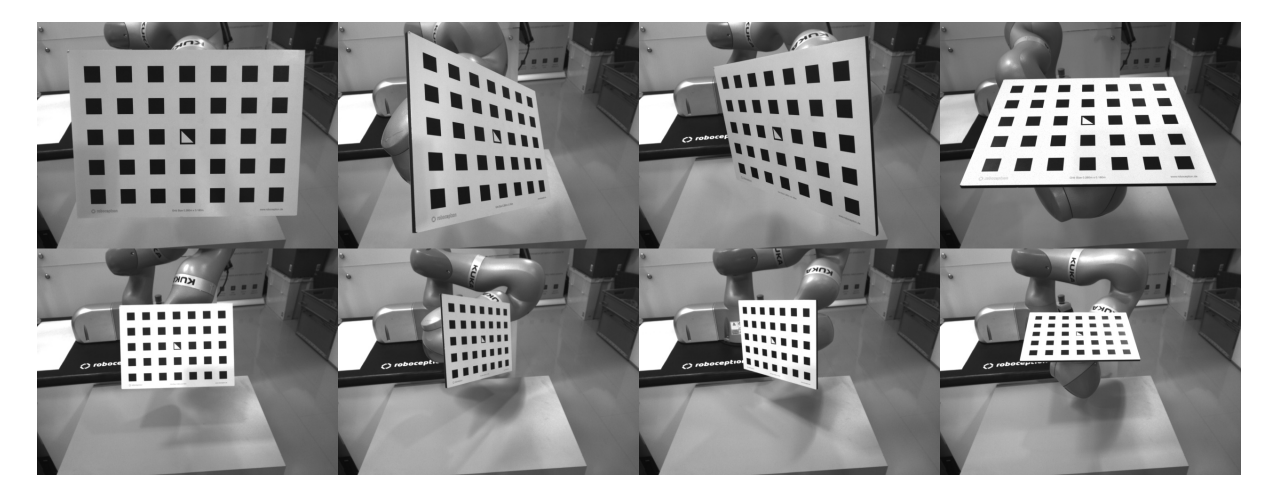

Abb. 6.26: Beispiel-Kamerabilder für die Hand-Auge-Kalibrierung

**Bemerkung:** Um die Transformation für die Hand-Auge-Kalibrierung erfolgreich zu berechnen, müssen mindestens vier verschiedene Roboter-Kalibrierposen übertragen und in Slots hinterlegt werden. Um Kalibrierfehler zu verhindern, die durch ungenaue Messungen entstehen können, sind mindestens **acht Kalibrierposen empfohlen**.

# **Schritt 4: Kalibrierung berechnen**

Bevor das Kalibrierergebnis berechnet werden kann, muss der Nutzer die korrekten Kalibrierparameter angeben. Diese beinhalten die exakten Abmessungen des Kalibriermusters und die Art der Sensormontage. Weiterhin kann die Kalibrierung von 4DOF-Robotern eingestellt werden. In diesem Fall müssen die Rotationsachse, sowie der Offset vom TCP zum Kamerakoordinatensystem (für Kameras am Roboter) oder zur Oberfläche des Kalibriermusters (für statische Kameras) angegeben werden. Für die REST-API sind die entsprechenden *[Parameter](#page-181-0)* (Abschnitt [6.3.1.4\)](#page-181-0) aufgelistet.
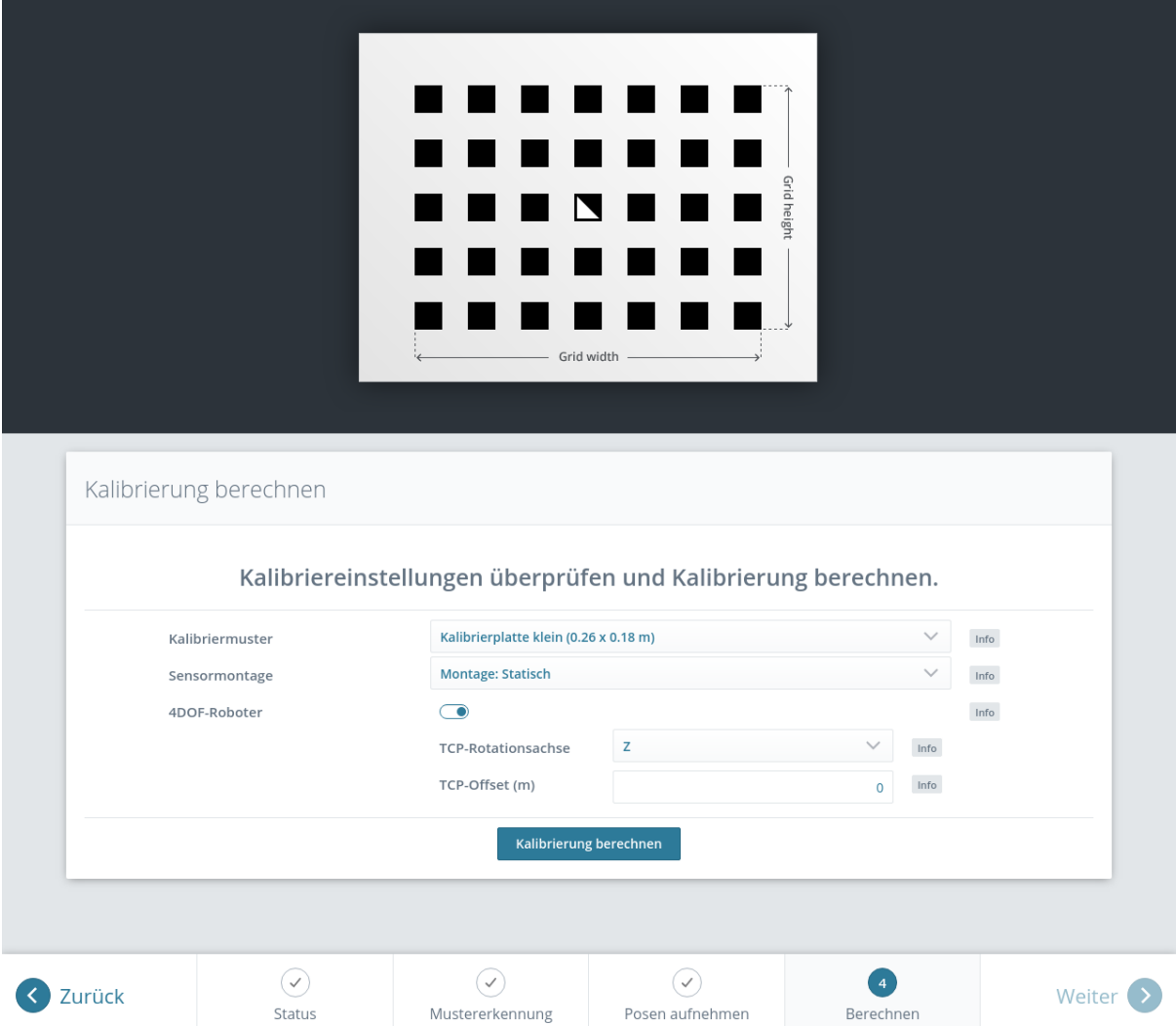

Abb. 6.27: Setzen der Parameter und Berechnen der Hand-Auge-Kalibrierung in der Web GUI des *rc\_cube*

Wenn die Parameter korrekt sind, kann durch *Kalibrierung berechnen* die gewünschte Kalibriertransformation aus den aufgenommenen Kalibrierposen und den zugehörigen Kamerabildern berechnet werden. Die REST-API bietet diese Funktion über den Service calibrate (siehe *[Services](#page-183-0)*, Abschnitt [6.3.1.5\)](#page-183-0).

Je nachdem, wie die Kamera montiert ist, wird dabei die Transformation (d.h. die Pose) zwischen dem *Kamera*-Koordinatensystem und entweder dem benutzerdefinierten *Roboter*-Koordinatensystem (bei robotergeführten Kameras) oder dem benutzerdefinierten externen Referenzkoordinatensystem *ext* (bei statisch montierten Kameras) berechnet und ausgegeben (siehe *[Kameramontage](#page-171-0)*, Abschnitt [6.3.1.2\)](#page-171-0).

Damit der Benutzer die Qualität der resultierenden Kalibriertransformation beurteilen kann, werden die translatorischen und rotatorischen Kalibrierfehler ausgegeben. Diese Werte werden aus der Varianz des Kalibrierergebnisses berechnet.

Wenn der Kalibrierfehler nicht akzeptabel ist, können die Kalibrierparameter geändert und das Ergebnis neu berechnet werden. Außerdem ist es möglich, zu Schritt 3 zurückzukehren, um mehr Posen aufzunehmen oder die vorhandenen Posen zu aktualisieren.

Durch Klicken auf *Kalibrierung speichern* oder über den REST-API Service save\_calibration (siehe *[Ser](#page-183-0)[vices](#page-183-0)*, Abschnitt [6.3.1.5\)](#page-183-0) wird das Kalibrierergebnis gespeichert.

# **6.3.1.4 Parameter**

Das Modul zur Hand-Auge-Kalibrierung wird in der REST-API als rc\_hand\_eye\_calibration bezeichnet und in der *[Web GUI](#page-235-0)* (Abschnitt [7.1\)](#page-235-0) in der gewünschten Pipeline unter *Konfiguration* → *Hand-Auge Kalibrierung* dargestellt. Der Benutzer kann die Kalibrierparameter entweder dort oder über die *[REST-API-](#page-248-0)[Schnittstelle](#page-248-0)* (Abschnitt [7.3\)](#page-248-0) ändern.

### **Übersicht über die Parameter**

Dieses Softwaremodul bietet folgende Laufzeitparameter:

Tab. 6.33: Laufzeitparameter des rc\_hand\_eye\_calibration-Moduls

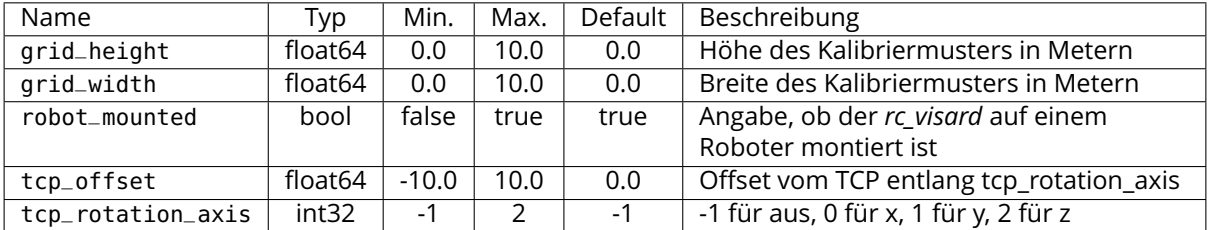

### **Beschreibung der Laufzeitparameter**

Für die Beschreibungen der Parameter sind die in der Web GUI gewählten Namen der Parameter in Klammern angegeben.

### **grid\_width (***Breite***)**

Breite des Kalibriermusters in Metern. Die Breite sollte mit sehr hoher Genauigkeit, vorzugsweise im Submillimeterbereich, angegeben werden.

Über die REST-API kann dieser Parameter wie folgt gesetzt werden.

#### **API version 2**

PUT http://<host>/api/v2/pipelines/<0,1,2,3>/nodes/rc\_hand\_eye\_calibration/parameters? ˓<sup>→</sup>grid\_width=<value>

### **API version 1 (deprecated)**

PUT http://<host>/api/v1/nodes/rc\_hand\_eye\_calibration/parameters?grid\_width=<value>

### **grid\_height (***Höhe***)**

Höhe des Kalibriermusters in Metern. Die Höhe sollte mit sehr hoher Genauigkeit, vorzugsweise im Submillimeterbereich, angegeben werden.

Über die REST-API kann dieser Parameter wie folgt gesetzt werden.

### **API version 2**

PUT http://<host>/api/v2/pipelines/<0,1,2,3>/nodes/rc\_hand\_eye\_calibration/parameters? ˓<sup>→</sup>grid\_height=<value>

### **API version 1 (deprecated)**

PUT http://<host>/api/v1/nodes/rc\_hand\_eye\_calibration/parameters?grid\_height=<value>

#### **robot\_mounted (***Sensormontage***)**

Ist dieser Parameter auf *true* gesetzt, dann ist die Kamera an einem Roboter montiert. Ist er auf *false* gesetzt, ist sie statisch montiert und das Kalibriermuster ist am Roboter angebracht.

Über die REST-API kann dieser Parameter wie folgt gesetzt werden.

#### **API version 2**

PUT http://<host>/api/v2/pipelines/<0,1,2,3>/nodes/rc\_hand\_eye\_calibration/parameters? ˓<sup>→</sup>robot\_mounted=<value>

#### **API version 1 (deprecated)**

PUT http://<host>/api/v1/nodes/rc\_hand\_eye\_calibration/parameters?robot\_mounted=<value>

### **tcp\_offset (***TCP-Offset***)**

Der vorzeichenbehaftete Offset vom TCP zum Kamerakoordinatensystem (für Kameras auf dem Roboter) oder der sichtbaren Oberfläche des Kalibriermusters (für statische Kameras) entlang der TCP-Rotationsachse in Metern. Dies wird benötigt, falls die Roboterbewegung eingeschränkt ist, sodass der TCP nur um eine Achse gedreht werden kann (z.B. bei 4DOF-Robotern).

Über die REST-API kann dieser Parameter wie folgt gesetzt werden.

#### **API version 2**

PUT http://<host>/api/v2/pipelines/<0,1,2,3>/nodes/rc\_hand\_eye\_calibration/parameters? ˓<sup>→</sup>tcp\_offset=<value>

### **API version 1 (deprecated)**

PUT http://<host>/api/v1/nodes/rc\_hand\_eye\_calibration/parameters?tcp\_offset=<value>

#### **tcp\_rotation\_axis (***TCP-Rotationsachse***)**

Die Achse des Roboterkoordinatensystems, um die der Roboter seinen TCP drehen kann. 0 für X-, 1 für Y- und 2 für Z-Achse. Dies wird benötigt falls, die Roboterbewegung eingeschränkt ist, sodass der TCP nur um eine Achse gedreht werden kann (z.B. bei 4DOF-Robotern). -1 bedeutet, dass der Roboter seinen TCP um zwei unabhängige Achsen drehen kann. tcp\_offset wird in diesem Fall ignoriert.

Über die REST-API kann dieser Parameter wie folgt gesetzt werden.

### **API version 2**

PUT http://<host>/api/v2/pipelines/<0,1,2,3>/nodes/rc\_hand\_eye\_calibration/parameters? ˓<sup>→</sup>tcp\_rotation\_axis=<value>

#### **API version 1 (deprecated)**

PUT http://<host>/api/v1/nodes/rc\_hand\_eye\_calibration/parameters?tcp\_rotation\_axis= ˓<sup>→</sup><value>

# <span id="page-183-0"></span>**6.3.1.5 Services**

Auf die Services, die die REST-API für die programmgesteuerte Durchführung der Hand-Auge-Kalibrierung und für die Wiederherstellung der Modulparameter bietet, wird im Folgenden näher eingegangen.

### **get\_calibration**

Hiermit wird die derzeit auf dem *rc\_cube* gespeicherte Hand-Auge-Kalibrierung abgerufen.

### **Details**

Dieser Service kann wie folgt aufgerufen werden.

### **API version 2**

PUT http://<host>/api/v2/pipelines/<0,1,2,3>/nodes/rc\_hand\_eye\_calibration/services/ ˓<sup>→</sup>get\_calibration

### **API version 1 (deprecated)**

PUT http://<host>/api/v1/nodes/rc\_hand\_eye\_calibration/services/get\_calibration

### **Request**

Dieser Service hat keine Argumente.

### **Response**

Das Feld error gibt den Kalibrierfehler in Pixeln an, der aus dem translatorischen Fehler translation\_error\_meter und dem rotatorischen Fehler rotation\_error\_degree berechnet wird. Dieser Wert wird nur aus Kompatibilitätsgründen mit älteren Versionen angegeben. Die translatorischen und rotatorischen Fehler sollten bevorzugt werden.

Tab. 6.34: Rückgabewerte des get\_calibration-Services

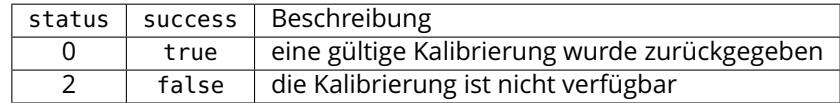

Die Definition der *Response* mit jeweiligen Datentypen ist:

```
{
 "name": "get_calibration",
  "response": {
   "error": "float64",
    "message": "string",
   "pose": {
      "orientation": {
        "w": "float64",
        "x": "float64",
       "y": "float64",
       "z": "float64"
     },
      "position": {
        "x": "float64",
        "y": "float64",
        "z": "float64"
     }
   },
    "robot_mounted": "bool",
   "rotation_error_degree": "float64",
```
(Fortsetzung auf der nächsten Seite)

(Fortsetzung der vorherigen Seite)

```
"status": "int32",
    "success": "bool",
    "translation_error_meter": "float64"
  }
}
```
### **remove\_calibration**

Dieser Service löscht die persistente Hand-Auge-Kalibrierung auf dem *rc\_cube*. Nach diesem Aufruf gibt der get\_calibration Service zurück, dass keine Hand-Auge-Kalibrierung vorliegt. Dieser Service löscht ebenfalls alle gespeicherten Kalibrierposen und die zugehörigen Kamerabilder.

### **Details**

Dieser Service kann wie folgt aufgerufen werden.

### **API version 2**

```
PUT http://<host>/api/v2/pipelines/<0,1,2,3>/nodes/rc_hand_eye_calibration/services/
˓→remove_calibration
```
### **API version 1 (deprecated)**

PUT http://<host>/api/v1/nodes/rc\_hand\_eye\_calibration/services/remove\_calibration

# **Request**

Dieser Service hat keine Argumente.

### **Response**

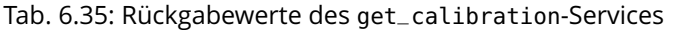

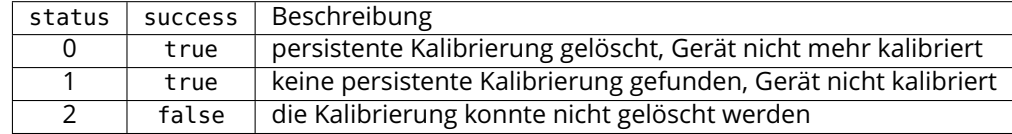

Die Definition der *Response* mit jeweiligen Datentypen ist:

```
{
  "name": "remove_calibration",
  "response": {
    "message": "string",
    "status": "int32",
    "success": "bool"
 }
}
```
#### **set\_pose**

Dieser Service setzt die Roboterpose als Kalibrierpose für die Hand-Auge-Kalibrierroutine und nimmt das aktuelle Bild des Kalibriermusters auf.

### **Details**

Dieser Service kann wie folgt aufgerufen werden.

#### **API version 2**

PUT http://<host>/api/v2/pipelines/<0,1,2,3>/nodes/rc\_hand\_eye\_calibration/services/ ˓<sup>→</sup>set\_pose

# **API version 1 (deprecated)**

PUT http://<host>/api/v1/nodes/rc\_hand\_eye\_calibration/services/set\_pose

### **Request**

Das slot-Argument wird verwendet, um den verschiedenen Kalibrierpositionen eindeutige Ziffern im Wertebereich von 0-15 zuzuordnen. Wann immer der Service set\_pose aufgerufen wird, wird ein Kamerabild aufgezeichnet. Dieser Service schlägt fehl, wenn das Kalibriermuster im aktuellen Bild nicht erkannt werden kann.

Die Definition der *Request*-Argumente mit jeweiligen Datentypen ist:

```
{
 "args": {
   "pose": {
      "orientation": {
        "w": "float64",
       "x": "float64",
       "y": "float64",
       "z": "float64"
     },
      "position": {
       "x": "float64",
       "y": "float64",
       "z": "float64"
     }
   },
   "slot": "uint32"
 }
}
```
# **Response**

Tab. 6.36: Rückgabewerte des set\_pose-Services

| status | success | Beschreibung                                                        |  |  |  |  |
|--------|---------|---------------------------------------------------------------------|--|--|--|--|
|        | true    | Pose erfolgreich gespeichert                                        |  |  |  |  |
| 3      | true    | Pose erfolgreich gespeichert. Es wurden genügend Posen für die      |  |  |  |  |
|        |         | Kalibrierung gespeichert, d.h. die Kalibrierung kann durchgeführt   |  |  |  |  |
|        |         | werden                                                              |  |  |  |  |
| 4      | false   | das Kalibriermuster wurde nicht erkannt, z.B. weil es im Kamerabild |  |  |  |  |
|        |         | nicht vollständig sichtbar ist                                      |  |  |  |  |
| 8      | false   | keine Bilddaten verfügbar                                           |  |  |  |  |
| 12     | false   | die angegebenen Orientierungswerte sind ungültig                    |  |  |  |  |
| 13     | false   | ungültige Slot-Nummer                                               |  |  |  |  |

Die Definition der *Response* mit jeweiligen Datentypen ist:

```
{
  "name": "set_pose",
  "response": {
    "message": "string",
    "status": "int32",
    "success": "bool"
 }
}
```
### **get\_poses**

Dieser Service gibt die aktuell gespeicherten Kalibrierposen für die Hand-Auge-Kalibrierung zurück.

### **Details**

Dieser Service kann wie folgt aufgerufen werden.

### **API version 2**

PUT http://<host>/api/v2/pipelines/<0,1,2,3>/nodes/rc\_hand\_eye\_calibration/services/ ˓<sup>→</sup>get\_poses

### **API version 1 (deprecated)**

PUT http://<host>/api/v1/nodes/rc\_hand\_eye\_calibration/services/get\_poses

# **Request**

Dieser Service hat keine Argumente.

### **Response**

### Tab. 6.37: Rückgabewerte des get\_poses-Services

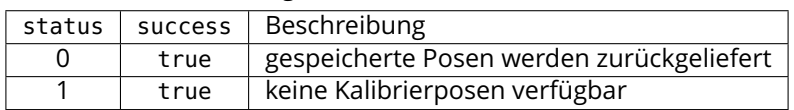

Die Definition der *Response* mit jeweiligen Datentypen ist:

```
{
  "name": "get_poses",
  "response": {
    "message": "string",
    "poses": [
      {
        "pose": {
          "orientation": {
            "w": "float64",
            "x": "float64",
            "y": "float64",
            "z": "float64"
          },
          "position": {
            "x": "float64",
            "y": "float64",
            "z": "float64"
          }
        },
        "slot": "uint32"
      }
    ],
    "status": "int32",
    "success": "bool"
 }
}
```
### **delete\_poses**

Dieser Service löscht die Kalibrierposen und die zugehörigen Bilder mit den angegebenen Nummern in slots.

### **Details**

Dieser Service kann wie folgt aufgerufen werden.

### **API version 2**

PUT http://<host>/api/v2/pipelines/<0,1,2,3>/nodes/rc\_hand\_eye\_calibration/services/ ˓<sup>→</sup>delete\_poses

### **API version 1 (deprecated)**

PUT http://<host>/api/v1/nodes/rc\_hand\_eye\_calibration/services/delete\_poses

### **Request**

Das Argument slots gibt die Ziffern der Kalibrierposen an, die gelöscht werden sollen. Wenn slots leer ist, werden keine Kalibrierposen gelöscht.

Die Definition der *Request*-Argumente mit jeweiligen Datentypen ist:

```
{
  "args": {
    "slots": [
       "uint32"
    ]
  }
}
```
### **Response**

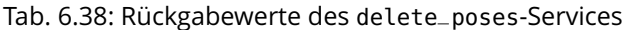

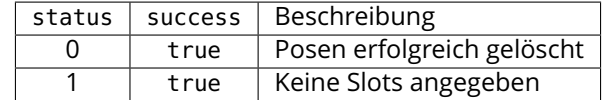

Die Definition der *Response* mit jeweiligen Datentypen ist:

```
{
 "name": "delete_poses",
 "response": {
   "message": "string",
   "status": "int32",
   "success": "bool"
 }
}
```
# **reset\_calibration**

Hiermit werden alle zuvor aufgenommenen Posen mitsamt der zugehörigen Bilder gelöscht. Das letzte hinterlegte Kalibrierergebnis wird neu geladen. Dieser Service kann verwendet werden, um die Hand-Auge-Kalibrierung (neu) zu starten.

### **Details**

Dieser Service kann wie folgt aufgerufen werden.

#### **API version 2**

```
PUT http://<host>/api/v2/pipelines/<0,1,2,3>/nodes/rc_hand_eye_calibration/services/
˓→reset_calibration
```
# **API version 1 (deprecated)**

```
PUT http://<host>/api/v1/nodes/rc_hand_eye_calibration/services/reset_calibration
```
# **Request**

Dieser Service hat keine Argumente.

# **Response**

Die Definition der *Response* mit jeweiligen Datentypen ist:

```
{
  "name": "reset_calibration",
  "response": {
    "message": "string",
    "status": "int32",
    "success": "bool"
 }
}
```
### **calibrate**

Dieser Service dient dazu, das Ergebnis der Hand-Auge-Kalibrierung auf Grundlage der über den Service set\_pose konfigurierten Roboterposen zu berechnen und auszugeben.

### **Details**

Damit die Kalibrierung für andere Module mit get\_calibration verfügbar ist und persistent gespeichert wird, muss save\_calibration aufgerufen werden.

**Bemerkung:** Zur Berechnung der Transformation der Hand-Auge-Kalibrierung werden mindestens vier Roboterposen benötigt (siehe set\_pose). Empfohlen wird jedoch die Verwendung von acht Kalibrierposen.

Dieser Service kann wie folgt aufgerufen werden.

### **API version 2**

```
PUT http://<host>/api/v2/pipelines/<0,1,2,3>/nodes/rc_hand_eye_calibration/services/
˓→calibrate
```
# **API version 1 (deprecated)**

PUT http://<host>/api/v1/nodes/rc\_hand\_eye\_calibration/services/calibrate

### **Request**

Dieser Service hat keine Argumente.

### **Response**

Das Feld error gibt den Kalibrierfehler in Pixeln an, der aus dem translatorischen Fehler translation\_error\_meter und dem rotatorischen Fehler rotation\_error\_degree berechnet wird. Dieser Wert wird nur aus Kompatibilitätsgründen mit älteren Versionen angegeben. Die translatorischen und rotatorischen Fehler sollten bevorzugt werden.

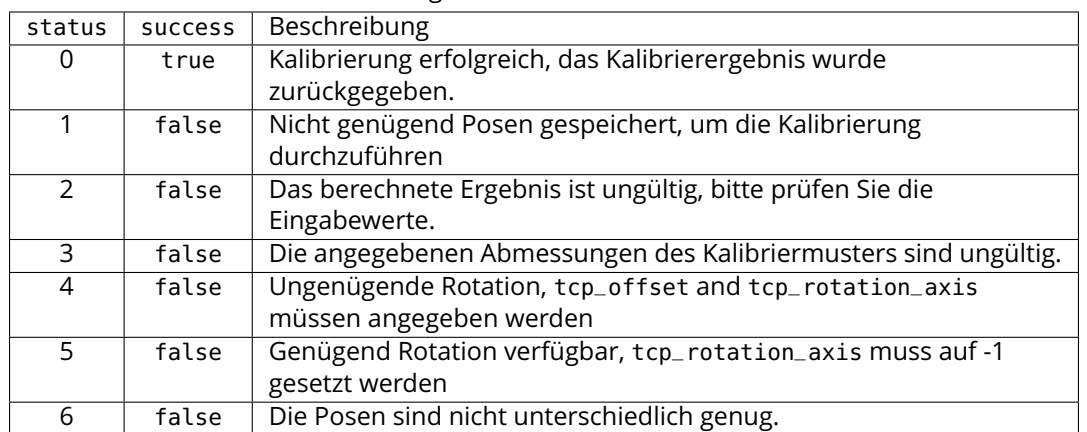

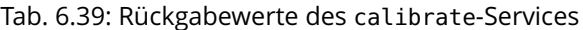

Die Definition der *Response* mit jeweiligen Datentypen ist:

```
{
  "name": "calibrate",
  "response": {
    "error": "float64",
    "message": "string",
    "pose": {
      "orientation": {
        "w": "float64",
       "x": "float64",
       "y": "float64",
       "z": "float64"
      },
      "position": {
        "x": "float64",
        "y": "float64",
        "z": "float64"
     }
    },
    "robot_mounted": "bool",
    "rotation_error_degree": "float64",
    "status": "int32",
    "success": "bool",
    "translation_error_meter": "float64"
 }
}
```
### **save\_calibration**

Hiermit wird das Ergebnis der Hand-Auge-Kalibrierung persistent auf dem *rc\_cube* gespeichert und das vorherige Ergebnis überschrieben. Das gespeicherte Ergebnis lässt sich jederzeit über den Service get\_calibration abrufen. Dieser Service löscht ebenfalls alle gespeicherten Kalibrierposen und die zugehörigen Kamerabilder.

### **Details**

Dieser Service kann wie folgt aufgerufen werden.

### **API version 2**

PUT http://<host>/api/v2/pipelines/<0,1,2,3>/nodes/rc\_hand\_eye\_calibration/services/ ˓<sup>→</sup>save\_calibration

# **API version 1 (deprecated)**

PUT http://<host>/api/v1/nodes/rc\_hand\_eye\_calibration/services/save\_calibration

### **Request**

Dieser Service hat keine Argumente.

#### **Response**

Tab. 6.40: Rückgabewerte des save\_calibration-Services

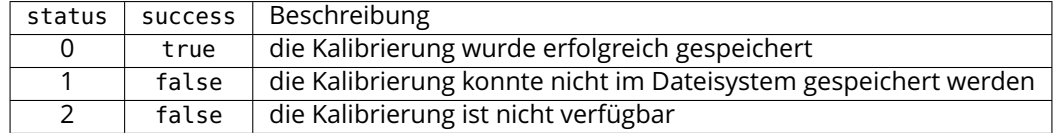

Die Definition der *Response* mit jeweiligen Datentypen ist:

```
{
  "name": "save_calibration",
  "response": {
    "message": "string",
    "status": "int32",
    "success": "bool"
 }
}
```
#### **set\_calibration**

Hiermit wird die übergebene Transformation als Hand-Auge-Kalibrierung gesetzt.

#### **Details**

Die Kalibrierung wird im gleichen Format erwartet, in dem sie beim calibrate und get\_calibration Aufruf zurückgegeben wird. Die gegebene Kalibrierung wird auch persistent gespeichert, indem intern save\_calibration aufgerufen wird.

Dieser Service kann wie folgt aufgerufen werden.

#### **API version 2**

PUT http://<host>/api/v2/pipelines/<0,1,2,3>/nodes/rc\_hand\_eye\_calibration/services/ ˓<sup>→</sup>set\_calibration

#### **API version 1 (deprecated)**

PUT http://<host>/api/v1/nodes/rc\_hand\_eye\_calibration/services/set\_calibration

### **Request**

Die Definition der *Request*-Argumente mit jeweiligen Datentypen ist:

```
{
 "args": {
   "pose": {
      "orientation": {
        "w": "float64",
        "x": "float64",
        "y": "float64",
        "z": "float64"
     },
```
(Fortsetzung auf der nächsten Seite)

(Fortsetzung der vorherigen Seite)

```
"position": {
        "x": "float64",
        "y": "float64",
        "z": "float64"
      }
    },
    "robot_mounted": "bool"
 }
}
```
### **Response**

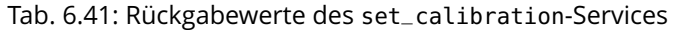

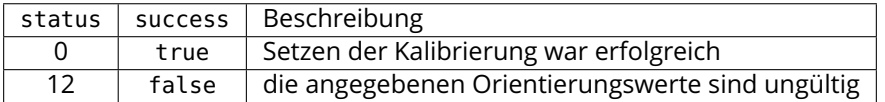

Die Definition der *Response* mit jeweiligen Datentypen ist:

```
{
  "name": "set_calibration",
  "response": {
    "message": "string",
    "status": "int32",
    "success": "bool"
  }
}
```
#### **reset\_defaults**

Hiermit werden die Werkseinstellungen der Parameter dieses Moduls wieder hergestellt und angewandt ("factory reset"). Dies hat keine Auswirkungen auf das Kalibrierergebnis oder auf die während der Kalibrierung gefüllten Slots. Es werden lediglich Parameter, wie die Maße des Kalibriermusters oder die Montageart des Sensors, zurückgesetzt.

### **Details**

Dieser Service kann wie folgt aufgerufen werden.

### **API version 2**

```
PUT http://<host>/api/v2/pipelines/<0,1,2,3>/nodes/rc_hand_eye_calibration/services/
˓→reset_defaults
```
### **API version 1 (deprecated)**

PUT http://<host>/api/v1/nodes/rc\_hand\_eye\_calibration/services/reset\_defaults

#### **Request**

Dieser Service hat keine Argumente.

#### **Response**

Die Definition der *Response* mit jeweiligen Datentypen ist:

```
{
 "name": "reset_defaults",
 "response": {
```
(Fortsetzung auf der nächsten Seite)

(Fortsetzung der vorherigen Seite)

```
"return_code": {
    "message": "string",
    "value": "int16"
  }
}
```
# <span id="page-192-1"></span>**6.3.2 CollisionCheck**

# **6.3.2.1 Einleitung**

}

Das CollisionCheck Modul ist ein optionales Modul, welches intern auf dem *rc\_cube* läuft, und ist freigeschaltet, sobald eine gültige Lizenz für eines der Module *[ItemPick und BoxPick](#page-79-0)* (Abschnitt [6.2.3\)](#page-79-0) oder *[CADMatch](#page-138-0)* (Abschnitt [6.2.5\)](#page-138-0) und *[SilhouetteMatch](#page-105-0)* (Abschnitt [6.2.4\)](#page-105-0) vorhanden ist. Andernfalls benötigt dieses Modul eine separate *[Lizenz](#page-312-0)* (Abschnitt [9.5\)](#page-312-0).

Das Modul ermöglicht die Kollisionsprüfung zwischen dem Greifer und dem Load Carrier, der Punktwolke (nur in Kombination mit CADMatch), oder anderen detektierten Objekten (nur in Kombination mit *[CADMatch](#page-138-0)* (Abschnitt [6.2.5\)](#page-138-0) und *[SilhouetteMatch](#page-105-0)* (Abschnitt [6.2.4\)](#page-105-0)). Es ist in die Module *[ItemPick und](#page-79-0) [BoxPick](#page-79-0)* (Abschnitt [6.2.3\)](#page-79-0) und *[CADMatch](#page-138-0)* (Abschnitt [6.2.5\)](#page-138-0) und *[SilhouetteMatch](#page-105-0)* (Abschnitt [6.2.4\)](#page-105-0) integriert, kann aber auch als eigenständiges Modul genutzt werden. Die Greifermodelle für die Kollisionsprüfung müssen über das *[GripperDB](#page-227-0)* (Abschnitt [6.4.3\)](#page-227-0) Modul definiert werden.

**Warnung:** Es werden nur Kollisionen zwischen dem Load Carrier und dem Greifer geprüft, aber nicht Kollisionen mit dem Roboter, dem Flansch, anderen Objekten oder dem Objekt im Greifer. Nur in Kombination mit *[CADMatch](#page-138-0)* (Abschnitt [6.2.5\)](#page-138-0) und *[SilhouetteMatch](#page-105-0)* (Abschnitt [6.2.4\)](#page-105-0), und nur wenn das gewählte Template eine Kollisionsgeometrie enthält und check\_collisions\_with\_matches im entsprechenden Modul aktiviert ist, werden auch Kollisionen zwischen dem Greifer und den anderen *detektierten* Objekten geprüft. Kollisionen mit Objekten, die nicht detektiert werden können, werden nicht geprüft.

Nur in Kombination mit *[CADMatch](#page-138-0)*, Abschnitt [6.2.5](#page-138-0) und nur wenn check\_collisions\_with\_point\_cloud in CADMatch aktiviert ist, werden Kollisionen zwischen dem Greifer und einer wasserdichten Version der Punktwolke geprüft.

**Bemerkung:** Dieses Softwaremodul ist pipelinespezifisch. Änderungen seiner Einstellungen oder Parameter betreffen nur die zugehörige Kamerapipeline und haben keinen Einfluss auf die anderen Pipelines, die auf dem *rc\_cube* laufen.

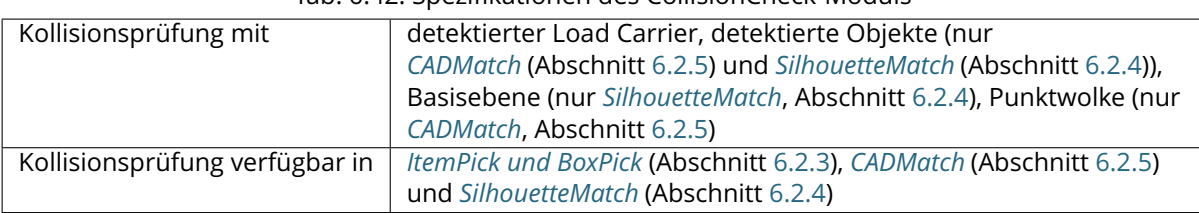

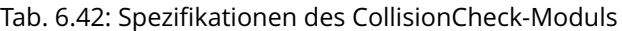

### **6.3.2.2 Kollisionsprüfung**

# <span id="page-192-0"></span>**Stand-Alone Kollisionsprüfung**

Der Service check\_collisions triggert die Kollisionsprüfung zwischen dem angegebenen Greifer und dem angegebenen Load Carrier für jeden der übergebenen Greifpunkte. Eine Kollisionsprüfung mit anderen Objekten oder der Punktwolke ist nicht möglich. Das CollisionCheck-Modul überprüft, ob sich der Greifer in Kollision mit mindestens einem Load Carrier befindet, wenn sich der TCP an der Greifposition befindet. Es können mehrere Load Carrier gleichzeitig getestet werden. Der Griff wird als Kollision markiert, wenn es mit mindestens einem der definierten Load Carriern zu einer Kollision kommen würde.

<span id="page-193-0"></span>Das Argument pre\_grasp\_offset (Greif-Offset) kann für eine erweiterte Kollisionsprüfung genutzt werden. Der Greif-Offset  $P_{off}$  ist der Offset vom Greifpunkt  $P_{arasn}$  zur Vorgreifposition  $P_{mer}$  im Koordinatensystem des Greifpunkts (siehe [Abb.](#page-193-0) [6.28\)](#page-193-0). Wenn der Greif-Offset angegeben wird, werden Greifpunkte auch dann als Kollisionen erkannt, wenn der Greifer an einem beliebigen Punkt während der linearen Bewegung zwischen Vorgreifposition und Greifposition in Kollision geraten würde.

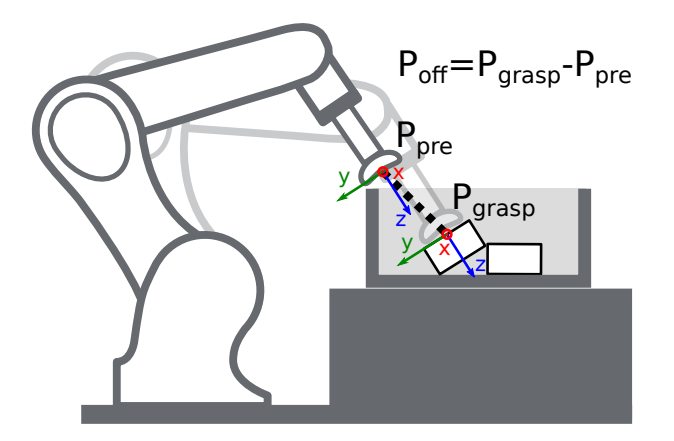

Abb. 6.28: Darstellung des Greif-Offsets für die Kollisionsprüfung. Im dargestellten Fall sind sowohl die Vorgreifposition als auch die Greifposition kollisionsfrei, aber die Trajektorie zwischen diesen Punkten hätte eine Kollision mit dem Load Carrier. Deswegen wird dieser Greifpunkt als Kollision erkannt.

# **Integrierte Kollisionsprüfung in anderen Modulen**

Die Kollisionsprüfung ist in die Services der folgenden Softwaremodule integriert:

- *[ItemPick und BoxPick](#page-79-0)* (Abschnitt [6.2.3\)](#page-79-0): compute\_grasps (siehe *[compute\\_grasps für](#page-92-0) ItemPick*, Abschnitt [6.2.3.7](#page-92-0) und *[compute\\_grasps für BoxPick](#page-96-0)*, Abschnitt [6.2.3.7\)](#page-96-0)
- *[SilhouetteMatch](#page-105-0)* (Abschnitt [6.2.4\)](#page-105-0): detect\_object (siehe *[detect\\_object](#page-117-0)*, Abschnitt [6.2.4.11\)](#page-117-0)
- *[CADMatch](#page-138-0)* (Abschnitt [6.2.5\)](#page-138-0): detect\_object (siehe *[detect\\_object](#page-147-0)*, Abschnitt [6.2.5.10\)](#page-147-0)

Jedem dieser Services kann ein collision\_detection-Argument übergeben werden, das aus der ID des Greifers (gripper\_id) und optional aus dem Greif-Offset (pre\_grasp\_offset, siehe *[Stand-Alone Kol](#page-192-0)[lisionsprüfung](#page-192-0)*, Abschnitt [6.3.2.2\)](#page-192-0) besteht. Wenn das collision\_detection Argument übergeben wird, liefern diese Services nur die Greifpunkte zurück, an denen der Greifer nicht in Kollision mit dem erkannten Load Carrier ist. Dazu muss dem jeweiligen Service auch die ID des zu erkennenden Load Carriers übergeben werden.

Nur in *[CADMatch](#page-138-0)* (Abschnitt [6.2.5\)](#page-138-0) und *[SilhouetteMatch](#page-105-0)* (Abschnitt [6.2.4\)](#page-105-0), und nur wenn das gewählte Template eine Kollisionsgeometrie enthält und check\_collisions\_with\_matches im SilhouetteMatch Modul aktiviert ist, werden auch Greifpunkte, bei denen der Greifer in Kollision mit anderen *detektierten* Objekten wäre, herausgefiltert. Dabei ist das Objekt, auf dem sich der jeweilige Greifpunkt befindet, von der Prüfung ausgenommen.

In *[SilhouetteMatch](#page-105-0)*, Abschnitt [6.2.4](#page-105-0) werden Kollisionen zwischen dem Greifer und der Basisebene geprüft, wenn der Parameter check\_collisions\_with\_base\_plane in SilhouetteMatch aktiviert ist.

Kollisionen zwischen dem Greifer und einer wasserdichten Version der Punktwolke können in Kombination mit *[CADMatch](#page-138-0)*, Abschnitt [6.2.5](#page-138-0) geprüft werden, wenn der Parameter check\_collisions\_with\_point\_cloud in CADMatch aktiviert ist.

**Warnung:** Es werden nur Kollisionen zwischen dem Load Carrier und dem Greifer geprüft, aber nicht Kollisionen mit dem Roboter, dem Flansch, anderen Objekten oder dem Objekt im Greifer. Nur in Kombination mit *[CADMatch](#page-138-0)* (Abschnitt [6.2.5\)](#page-138-0) und *[SilhouetteMatch](#page-105-0)* (Abschnitt [6.2.4\)](#page-105-0), und nur wenn das gewählte Template eine Kollisionsgeometrie enthält und check\_collisions\_with\_matches im entsprechenden Modul aktiviert ist, werden auch Kollisionen zwischen dem Greifer und den anderen *detektierten* Objekten geprüft. Kollisionen mit Objekten, die nicht detektiert werden können, werden nicht geprüft.

Nur in Kombination mit *[CADMatch](#page-138-0)*, Abschnitt [6.2.5](#page-138-0) und nur wenn check\_collisions\_with\_point\_cloud in CADMatch aktiviert ist, werden Kollisionen zwischen dem Greifer und einer wasserdichten Version der Punktwolke geprüft.

Die Kollisionsprüfung wird von Laufzeitparametern beeinflusst, die weiter unten aufgeführt und beschrieben werden.

# **6.3.2.3 Parameter**

Das CollisionCheck-Modul wird in der REST-API als rc\_collision\_check bezeichnet und in der *[Web](#page-235-0) [GUI](#page-235-0)* (Abschnitt [7.1\)](#page-235-0) in der gewünschten Pipeline unter *Konfiguration* → *CollisionCheck* dargestellt. Der Benutzer kann die Parameter entweder dort oder über die *[REST-API-Schnittstelle](#page-248-0)* (Abschnitt [7.3\)](#page-248-0) ändern.

# **Übersicht der Parameter**

Dieses Softwaremodul bietet folgende Laufzeitparameter:

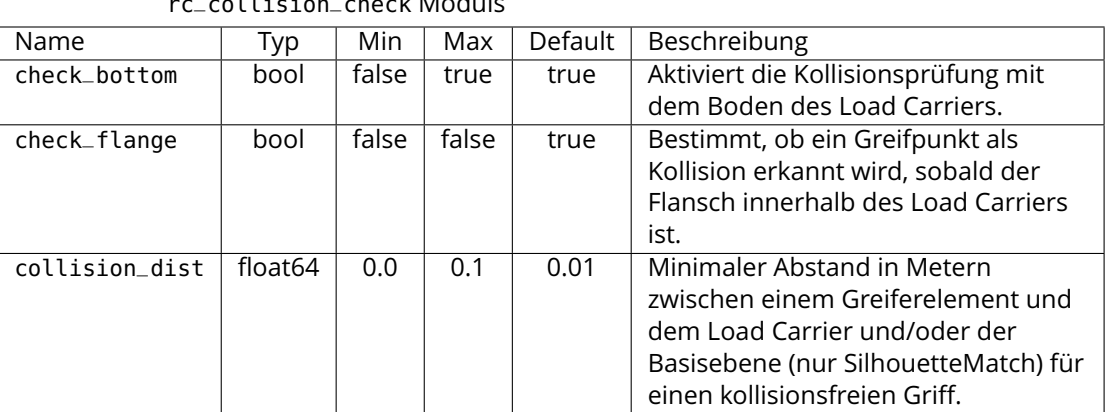

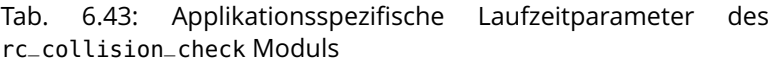

# **Beschreibung der Laufzeitparameter**

Jeder Laufzeitparameter ist durch eine eigene Zeile in der Web GUI im Abschnitt *Einstellungen* in der gewünschten Pipeline unter *Konfiguration* → *CollisionCheck* repräsentiert. Der Web GUI-Name des Parameters ist in Klammern hinter dem Namen des Parameters angegeben:

# **collision\_dist (***Sicherheitsabstand***)**

Minimaler Abstand in Metern zwischen einem Greiferelement und dem Load Carrier und/oder der Basisebene (nur SilhouetteMatch) für einen kollisionsfreien Griff.

**Warnung:** Der Sicherheitsabstand wird nicht für die Kollisionsprüfung zwischen dem Greifer und der Punktwolke, oder dem Greifer und anderen detektierten Objekten angewendet. Er wird auch nicht verwendet um zu prüfen, ob sich der Flansch innerhalb des Load Carriers befindet (check\_flange).

Über die REST-API kann dieser Parameter wie folgt gesetzt werden.

# **API Version 2**

PUT http://<host>/api/v2/pipelines/<0,1,2,3>/nodes/rc\_collision\_check/parameters? ˓<sup>→</sup>collision\_dist=<value>

### **API Version 1 (veraltet)**

PUT http://<host>/api/v1/nodes/rc\_collision\_check/parameters?collision\_dist=<value>

### **check\_flange (***Flansch-Check***)**

Ermöglicht einen Sicherheitscheck mit dem Flansch, wie in *[Flanschradius](#page-228-0)* (Abschnitt [6.4.3.2\)](#page-228-0) beschrieben. Wenn dieser Parameter gesetzt ist, gelten alle Griffe, bei denen der Flansch innerhalb des Load Carriers wäre, als Kollisionen.

Über die REST-API kann dieser Parameter wie folgt gesetzt werden.

### **API Version 2**

PUT http://<host>/api/v2/pipelines/<0,1,2,3>/nodes/rc\_collision\_check/parameters?check\_ ˓<sup>→</sup>flange=<value>

### **API Version 1 (veraltet)**

PUT http://<host>/api/v1/nodes/rc\_collision\_check/parameters?check\_flange=<value>

#### **check\_bottom (***Boden-Check***)**

Wenn dieser Check aktiviert ist, werden Kollisionen nicht nur mit den Load Carrier Wänden, sondern auch mit dem Boden geprüft. Falls der TCP innerhalb der Kollisionsgeometrie (z.B. innerhalb des Sauggreifers) liegt, ist es möglicherweise nötig, diesen Check zu deaktivieren.

Über die REST-API kann dieser Parameter wie folgt gesetzt werden.

### **API Version 2**

PUT http://<host>/api/v2/pipelines/<0,1,2,3>/nodes/rc\_collision\_check/parameters?check\_ ˓<sup>→</sup>bottom=<value>

### **API Version 1 (veraltet)**

PUT http://<host>/api/v1/nodes/rc\_collision\_check/parameters?check\_bottom=<value>

### **6.3.2.4 Statuswerte**

Statuswerte des rc\_collision\_check-Moduls:

| <b>Name</b>                | Beschreibung                       |
|----------------------------|------------------------------------|
| last_evaluated_grasps      | Anzahl der ausgewerteten Griffe    |
| last_collision_free_grasps | Anzahl der kollisionsfreien Griffe |
| collision_check_time       | Laufzeit der Kollisionsprüfung     |

Tab. 6.44: Statuswerte des rc\_collision\_check-Moduls

### **6.3.2.5 Services**

Die angebotenen Services von rc\_collision\_check können mithilfe der *[REST-API-Schnittstelle](#page-248-0)* (Abschnitt [7.3\)](#page-248-0) oder der *rc\_cube [Web GUI](#page-235-0)* (Abschnitt [7.1\)](#page-235-0) ausprobiert und getestet werden.

Das CollisionCheck-Modul stellt folgende Services zur Verfügung.

#### **check\_collisions**

löst eine Kollisionsprüfung zwischen dem Greifer und einem Load Carrier aus.

### **Details**

Dieser Service kann wie folgt aufgerufen werden.

### **API Version 2**

PUT http://<host>/api/v2/pipelines/<0,1,2,3>/nodes/rc\_collision\_check/services/check\_ ˓<sup>→</sup>collisions

### **API Version 1 (veraltet)**

```
PUT http://<host>/api/v1/nodes/rc_collision_check/services/check_collisions
```
#### **Request**

Obligatorische Serviceargumente:

grasps: Liste von Griffen, die überprüft werden sollen.

load\_carriers: Liste von Load Carriern, die auf Kollisionen überprüft werden sollen. Die Felder der Load Carrier Definition sind in *[Erkennung von Load Car](#page-53-0)[riern](#page-53-0)* (Abschnitt [6.2.1.2\)](#page-53-0) beschrieben. Die Griffe und die Load Carrier Positionen müssen im selben Koordinatensystem angegeben werden.

gripper\_id: Die ID des Greifers, der in der Kollisionsprüfung verwendet werden soll. Der Greifer muss zuvor konfiguriert worden sein.

Optionale Serviceargumente:

pre\_grasp\_offset: Der Greif-Offset in Metern vom Greifpunkt zur Vorgreifposition. Wird ein Greif-Offset angegeben, dann wird die Kollisionsprüfung auf der gesamten linearen Trajektorie von der Vorgreifposition bis zur Greifposition durchgeführt.

Die Definition der *Request*-Argumente mit jeweiligen Datentypen ist:

```
{
  "args": {
    "grasps": [
      {
        "pose": {
           "orientation": {
             "w": "float64",
            "x": "float64",
```
(Fortsetzung auf der nächsten Seite)

(Fortsetzung der vorherigen Seite)

```
"y": "float64",
            "z": "float64"
          },
          "position": {
            "x": "float64",
            "y": "float64",
            "z": "float64"
          }
        },
        "pose_frame": "string",
        "uuid": "string"
     }
    ],
    "gripper_id": "string",
    "load_carriers": [
      {
        "id": "string",
        "inner_dimensions": {
         "x": "float64",
          "y": "float64",
         "z": "float64"
        },
        "outer_dimensions": {
          "x": "float64",
          "y": "float64",
          "z": "float64"
        },
        "pose": {
          "orientation": {
           "w": "float64",
            "x": "float64",
            "y": "float64",
            "z": "float64"
          },
          "position": {
            "x": "float64",
            "y": "float64",
            "z": "float64"
          }
        },
        "pose_frame": "string",
        "rim_thickness": {
          "x": "float64",
          "y": "float64"
       }
     }
    ],
    "pre_grasp_offset": {
      "x": "float64",
     "y": "float64",
      "z": "float64"
    }
 }
}
```
# **Response**

colliding\_grasps: Liste von Griffen, die in Kollision mit einem oder mehreren Load Carriern sind.

collision\_free\_grasps: Liste von kollisionsfreien Griffen.

return\_code: enthält mögliche Warnungen oder Fehlercodes und Nachrichten.

Die Definition der *Response* mit jeweiligen Datentypen ist:

```
{
  "name": "check_collisions",
  "response": {
    "colliding_grasps": [
      {
        "pose": {
          "orientation": {
            "w": "float64",
            "x": "float64",
            "y": "float64",
            "z": "float64"
          },
          "position": {
            "x": "float64",
            "y": "float64",
            "z": "float64"
          }
        },
        "pose_frame": "string",
        "uuid": "string"
     }
    ],
    "collision_free_grasps": [
      {
        "pose": {
          "orientation": {
            "w": "float64",
            "x": "float64",
            "y": "float64",
            "z": "float64"
          },
          "position": {
            "x": "float64",
            "y": "float64",
            "z": "float64"
          }
        },
        "pose_frame": "string",
        "uuid": "string"
     }
    ],
    "return_code": {
      "message": "string",
      "value": "int16"
    }
 }
}
```
### **reset\_defaults**

stellt die Werkseinstellungen der Parameter dieses Moduls wieder her und wendet sie an ("factory reset").

# **Details**

Dieser Service kann wie folgt aufgerufen werden.

### **API Version 2**

PUT http://<host>/api/v2/pipelines/<0,1,2,3>/nodes/rc\_collision\_check/services/reset\_ ˓<sup>→</sup>defaults

# **API Version 1 (veraltet)**

```
PUT http://<host>/api/v1/nodes/rc_collision_check/services/reset_defaults
```
### **Request**

Dieser Service hat keine Argumente.

### **Response**

Die Definition der *Response* mit jeweiligen Datentypen ist:

```
{
 "name": "reset_defaults",
 "response": {
   "return_code": {
      "message": "string",
     "value": "int16"
   }
 }
}
```
### **set\_gripper (veraltet)**

konfiguriert und speichert einen Greifer auf dem *rc\_cube*.

### **API Version 2**

Dieser Service ist in API Version 2 nicht verfügbar. Nutzen Sie stattdessen *[set\\_gripper](#page-229-0)* (Abschnitt [6.4.3.3\)](#page-229-0) in rc\_gripper\_db.

### **API Version 1 (veraltet)**

Dieser Service kann wie folgt aufgerufen werden.

PUT http://<host>/api/v1/nodes/rc\_collision\_check/services/set\_gripper

Die Definitionen von Request und Response sind dieselben wie in *[set\\_gripper](#page-229-0)* (Abschnitt [6.4.3.3\)](#page-229-0) in rc\_gripper\_db beschrieben.

### **get\_grippers (veraltet)**

gibt die mit gripper\_ids spezifizierten und gespeicherten Greifer zurück.

### **API Version 2**

Dieser Service ist in API Version 2 nicht verfügbar. Nutzen Sie stattdessen *[get\\_grippers](#page-232-0)* (Abschnitt [6.4.3.3\)](#page-232-0) in rc\_gripper\_db.

### **API Version 1 (veraltet)**

Dieser Service kann wie folgt aufgerufen werden.

PUT http://<host>/api/v1/nodes/rc\_collision\_check/services/get\_grippers

Die Definitionen von Request und Response sind dieselben wie in *[get\\_grippers](#page-232-0)* (Abschnitt [6.4.3.3\)](#page-232-0) in rc\_gripper\_db beschrieben.

### **delete\_grippers (veraltet)**

löscht die mit gripper\_ids spezifizierten, gespeicherten Greifer.

### **API Version 2**

Dieser Service ist in API Version 2 nicht verfügbar. Nutzen Sie stattdessen *[dele](#page-233-0)[te\\_grippers](#page-233-0)* (Abschnitt [6.4.3.3\)](#page-233-0) in rc\_gripper\_db.

# **API Version 1 (veraltet)**

Dieser Service kann wie folgt aufgerufen werden.

PUT http://<host>/api/v1/nodes/rc\_collision\_check/services/delete\_grippers

Die Definitionen von Request und Response sind dieselben wie in *[delete\\_grippers](#page-233-0)* (Abschnitt [6.4.3.3\)](#page-233-0) in rc\_gripper\_db beschrieben.

# **6.3.2.6 Rückgabecodes**

Zusätzlich zur eigentlichen Serviceantwort gibt jeder Service einen sogenannten return\_code bestehend aus einem Integer-Wert und einer optionalen Textnachricht zurück. Erfolgreiche Service-Anfragen werden mit einem Wert von 0 quittiert. Positive Werte bedeuten, dass die Service-Anfrage zwar erfolgreich bearbeitet wurde, aber zusätzliche Informationen zur Verfügung stehen. Negative Werte bedeuten, dass Fehler aufgetreten sind. Für den Fall, dass mehrere Rückgabewerte zutreffend wären, wird der kleinste zurückgegeben, und die entsprechenden Textnachrichten werden in return\_code.message akkumuliert.

Die folgende Tabelle listet die möglichen Rückgabecodes auf:

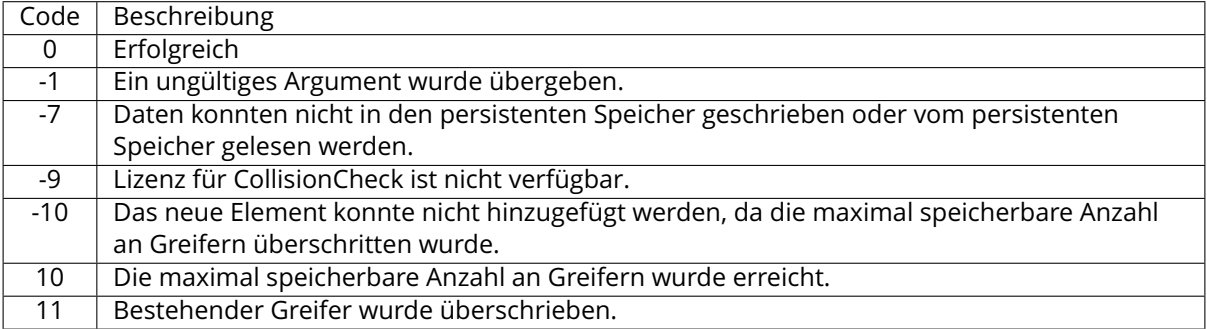

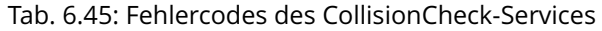

# **6.3.3 Kamerakalibrierung**

Das Kamerakalibrierungsmodul ist ein Basismodul, welches auf jedem *rc\_cube* verfügbar ist, aber nicht in Kamerapipelines vom Typ rc\_visard genutzt werden kann.

**Bemerkung:** Dieses Softwaremodul ist pipelinespezifisch. Änderungen seiner Einstellungen oder Parameter betreffen nur die zugehörige Kamerapipeline und haben keinen Einfluss auf die anderen Pipelines, die auf dem *rc\_cube* laufen.

Um die Kamera als Messinstrument zu verwenden, müssen die Kameraparameter, wie die Brennweite, die Objektivverzeichnung und die Lage der Kameras zueinander, genau bekannt sein. Diese Parameter werden durch Kalibrierung bestimmt und für die Rektifizierung der Bilder, die Grundlage für alle anderen Bildverarbeitungsmodule ist, verwendet (siehe *[Rektifizierung](#page-25-0)*, Abschnitt [6.1.1.1\)](#page-25-0).

Mit dem Kamerakalibrierungsmodul lassen sich die Kalibrierungsüberprüfung und Kalibrierung vornehmen.

# **6.3.3.1 Kalibriervorgang**

Die Kamerakalibrierung kann über die *[Web GUI](#page-235-0)* (Abschnitt [7.1\)](#page-235-0) in der gewünschten Pipeline unter *Konfiguration* → *Kamera Kalibrierung* vorgenommen werden. Diese Seite bietet einen Assistenten, der den Benutzer durch den Kalibriervorgang führt.

Während der Kalibrierung muss das Kalibriermuster in verschiedenen Posen erkannt werden. Dabei müssen alle schwarzen Quadrate des Musters müssen komplett in beiden Kameras sichtbar sein und dürfen nicht verdeckt werden. Jedes korrekt erkannte Quadrat wird mit einem grünen Haken belegt. Das Muster kann nur dann korrekt erkannt werden, wenn alle schwarzen Quadrate erkannt werden. Werden einige der Quadrate nicht oder nur für kurze Zeit erkannt, so kann dies an schlechten Lichtverhältnissen oder einem beschädigten Kalibriermuster liegen. Ein dicker grüner Rahmen um das Kalibriermuster zeigt an, dass das Muster korrekt in beiden Kamerabildern erkannt wurde.

# **Kalibriereinstellungen**

Die Qualität der Kamerakalibrierung hängt stark von der Qualität des Kalibriermusters ab. Kalibriermuster können von Roboception bezogen werden.

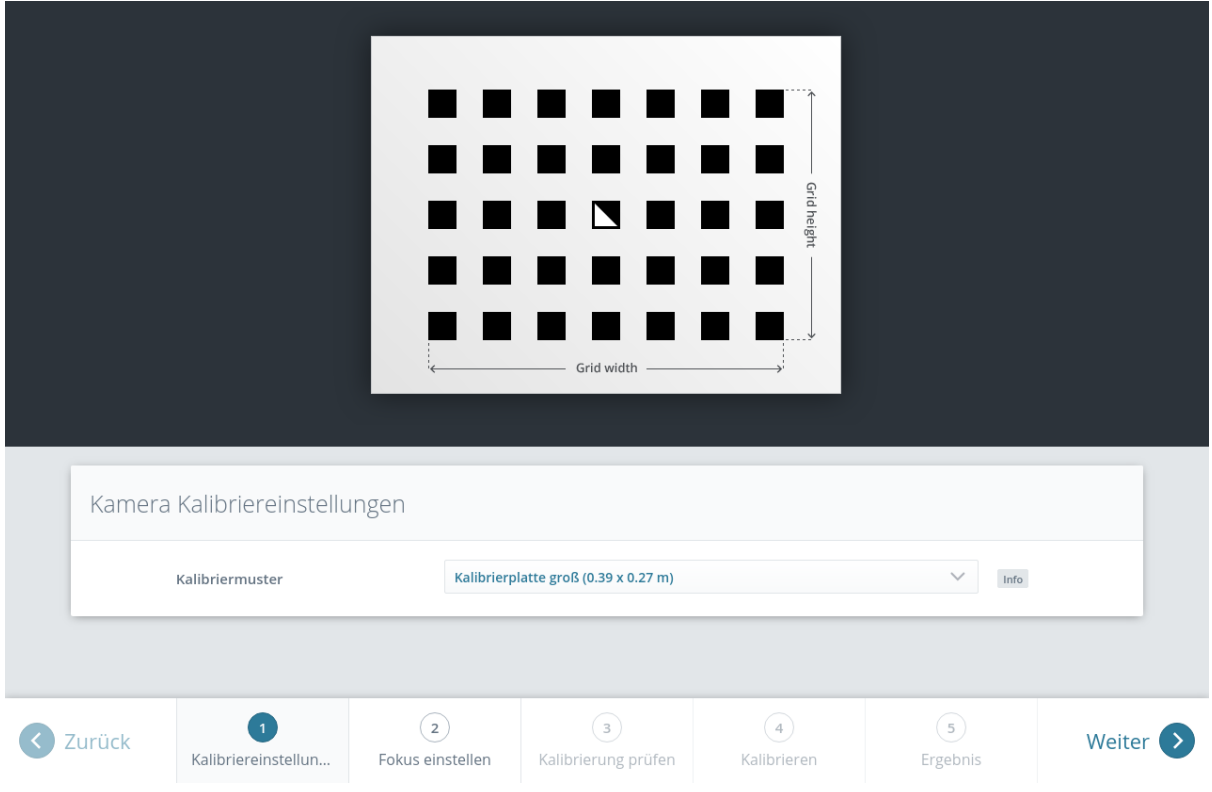

Abb. 6.29: Kalibriereinstellungen

Im ersten Schritt muss das verwendete Kalibriermuster angegeben werden. Mit Klick auf *Weiter* gelangt der Benutzer zum nächsten Schritt.

# **Fokus einstellen**

In diesem Schritt kann der Fokus der Kameras eingestellt werden. Dazu muss das Kalibriermuster so gehalten werden, dass es gleichzeitig in beiden Kameras sichtbar ist. Nachdem das Kalibriermuster erkannt wurde, erscheint an den rechten Bildrändern jeweils ein grüner Balken, der die Unschärfe des Bildes angibt. Der Fokus jeder Kamera sollte so eingestellt werden, dass dieser Balken für jedes Bild minimal wird.

**Bemerkung:** Während der Kalibrierung eines *rc\_viscore* werden die Belichtungseinstellungen der Kamera temporär so verändert, dass die Kalibrierung einfacher möglich ist. Diese Belichtungswerte können weiterhin geändert werden, und sie werden zurückgesetzt, sobald die Kalibrierung abgeschlossen oder abgebrochen wird.

Für die Kalibrierung eines Basler *blaze* Sensors sollte die Farbkamera auf die geringste Distanz fokussiert werden, damit das Kalibriermuster erkannt werden kann, wenn es nahezu bildfüllend positioniert ist. Die Kamera kann nach der Kalibrierung wieder auf den Arbeitsabstand scharfgestellt werden.

Weiterhin sollte die Belichtungszeit der blaze Time-of-Flight Kamera auf das Minimum reduziert werden. Andernfalls kann das Kalibriermuster aufgrund der Überbelichtung nicht erkannt werden.

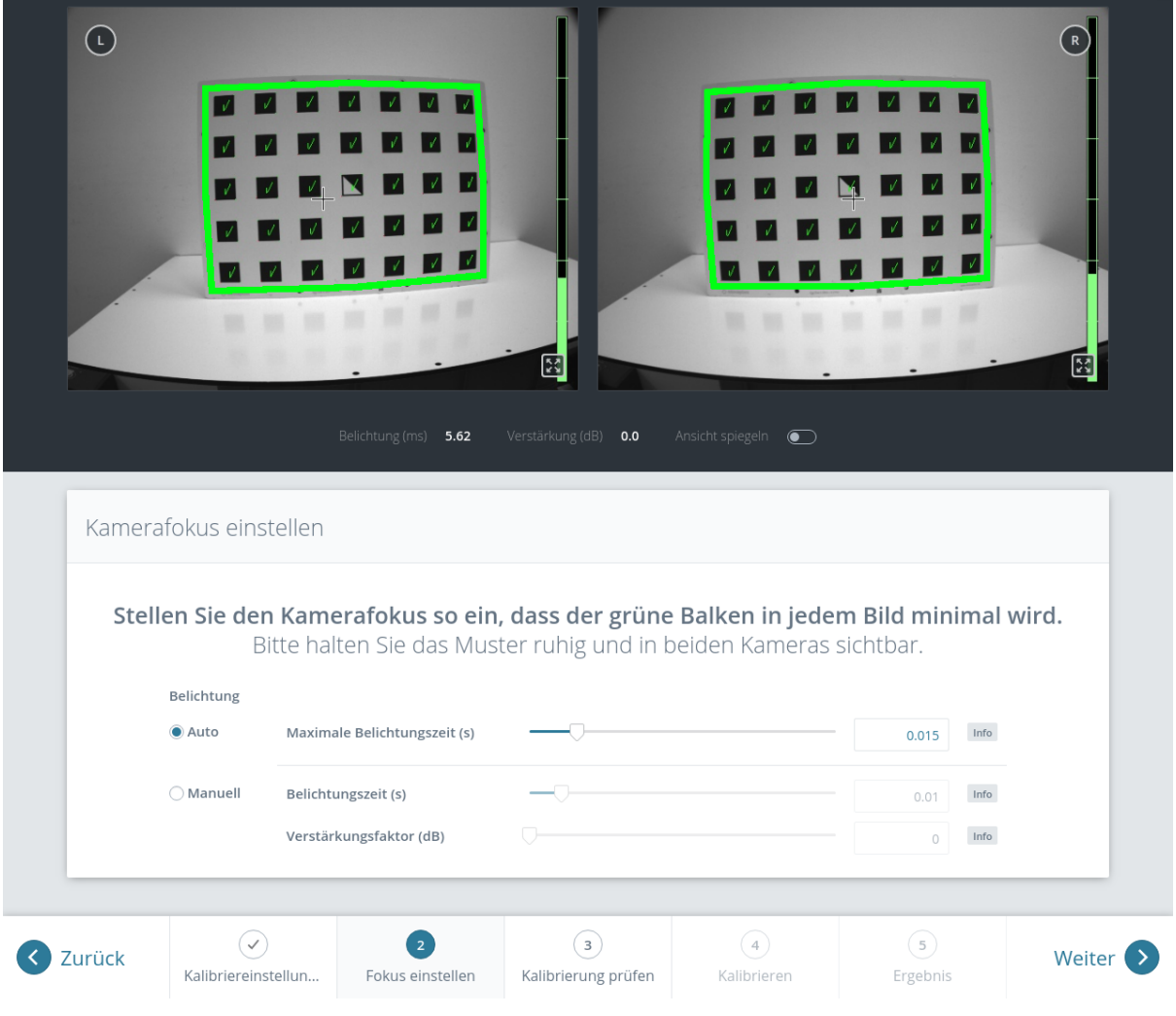

Abb. 6.30: Fokuseinstellung jeder Kamera

# **Kalibrierung prüfen**

In diesem Schritt kann die aktuelle Kalibrierung überprüft werden. Um diese Prüfung vorzunehmen, muss das Muster so gehalten werden, dass es sich gleichzeitig im Sichtfeld beider Kameras befindet. Nachdem das Muster vollständig erkannt wurde, wird der Kalibrierfehler automatisch berechnet und das Ergebnis auf dem Bildschirm angegeben.

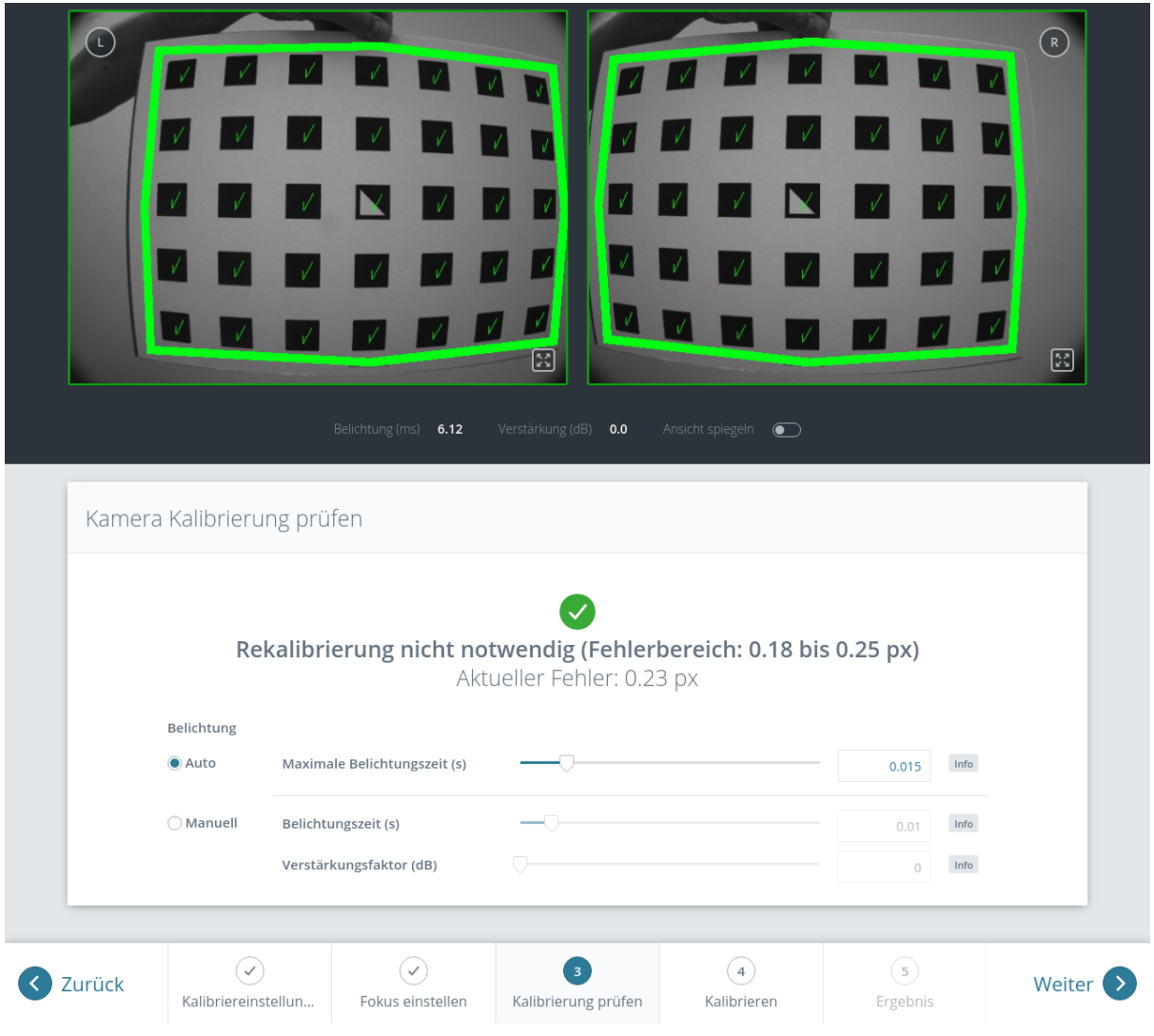

Abb. 6.31: Überprüfung der Kalibrierung

**Bemerkung:** Um einen aussagekräftigen Kalibrierfehler berechnen zu können, muss das Muster so nah wie möglich an die Kameras gehalten werden. Bedeckt das Muster lediglich einen kleinen Bereich der Kamerabilder, ist der Kalibrierfehler grundsätzlich geringer als wenn das Muster das gesamte Bild ausfüllt. Aus diesem Grund werden zusätzlich zum Kalibrierfehler an der aktuellen Position des Kalibriermusters auch der minimale und maximale Fehler während der Überprüfung der Kalibrierung angezeigt.

Der typische Kalibrierfehler beläuft sich auf unter 0,2 Pixel. Liegt der Fehler in diesem Bereich, kann der Kalibriervorgang übersprungen werden. Ist der errechnete Kalibrierfehler jedoch größer, sollte eine Neukalibrierung vorgenommen werden, um sicherzustellen, dass der Sensor volle Leistung erbringt. Mit Klick auf *Weiter* gelangt der Benutzer zum nächsten Schritt.

**Warnung:** Große Kalibrierfehler können durch falsch kalibrierte Kameras, ein unpräzises Kalibriermuster oder eine falsch eingetragene Musterbreite oder Musterhöhe verursacht werden. Bei der Verwendung eines benutzerdefinierten Kalibriermusters muss sichergestellt werden, dass das Muster präzise und die angegebenen Breiten- und Höhendaten korrekt sind. Anderenfalls kann die manuelle Kalibrierung sogar dazu führen, dass die Kameras dekalibriert werden!

# **Kalibrieren**

Bevor die Kalibrierung vorgenommen wird, sollte die Belichtungszeit der Kamera richtig eingestellt werden. Um ein gutes Kalibrierergebnis zu erzielen, sollten die Bilder gut belichtet und Bewegungsunschärfe vermieden werden. Die maximale Belichtungszeit im automatischen Modus sollte so klein wie möglich sein, aber dennoch eine gute Belichtung ermöglichen. Die aktuelle Belichtungszeit wird, wie in [Abb.](#page-205-0) [6.33](#page-205-0) gezeigt, unter den Kamerabildern angegeben.

Für eine vollständige Kalibrierung müssen zunächst beide Kameras einzeln intrinsisch kalibriert werden (Monokalibrierung). Anschließend wird durch die Stereokalibrierung die Ausrichtung der beiden Kameras zueinander bestimmt. In den meisten Fällen wird die intrinsische Kalibrierung der beiden Kameras nicht beeinträchtigt. Daher wird die Monokalibrierung standardmäßig bei einer Neukalibrierung übersprungen, kann aber durch Klick auf *Monokalibrierung durchführen* durchgeführt werden. Dies sollte nur geschehen, wenn das Ergebnis der Stereokalibrierung nicht zufriedenstellend ist.

Wenn ein Basler *blaze* Sensor erstmalig mit dem *rc\_cube* verbunden wird, ist er noch unkalibriert und muss vollständig kalibriert werden. In diesem Fall wird die Monokalibrierung automatisch angeboten und kann nicht übersprungen werden, um die vollständige Kalibrierung zu gewährleisten. Sobald die Kalibrierung gespeichert wurde, verbleibt sie permanent auf dem *rc\_cube* und wird automatisch angewendet, wenn der *blaze* Sensor wieder mit dem *rc\_cube* verbunden wird, unabhängig von Port und Kamerapipeline.

# <span id="page-204-1"></span>**Stereokalibrierung**

Bei der Stereokalibrierung wird die relative Rotation und Translation der Kameras zueinander ermittelt.

Die Kamerabilder können auch gespiegelt angezeigt werden, um die korrekte Ausrichtung des Kalibriermusters zu vereinfachen.

Als erstes muss das Kalibriermuster möglichst ruhig und so nah wie möglich an die Kamera gehalten werden. Es muss vollständig in beiden Bildern sichtbar sein und die Kameras sollten senkrecht auf das Kalibriermuster gerichtet sein. Wenn das Kalibriermuster nicht senkrecht zur Sichtachse der Kameras ausgerichtet ist, erscheinen kleine grüne Pfeile auf dem Kamerabild, die auf die erwarteten Positionen der Ecken des Kalibriermusters zeigen (siehe [Abb.](#page-204-0) [6.32\)](#page-204-0).

<span id="page-204-0"></span>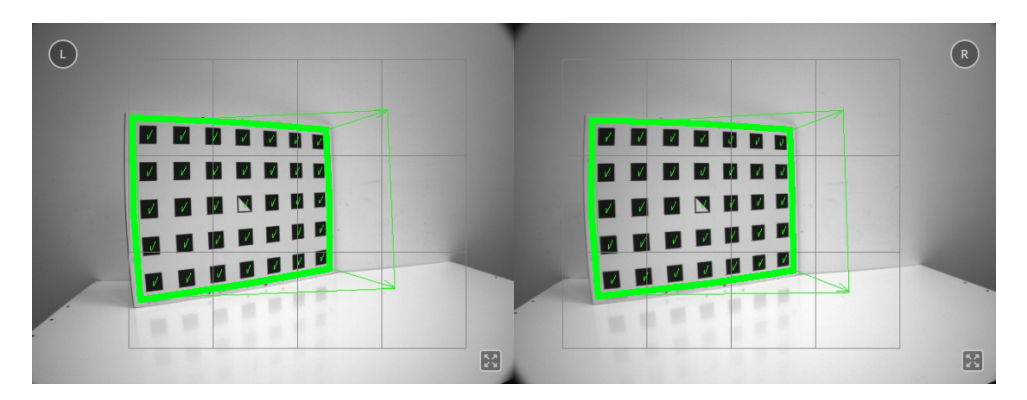

Abb. 6.32: Pfeile weisen darauf hin, wenn das Muster während der Stereokalibrierung nicht senkrecht zur Blickrichtung der Kamera gehalten wird.

Das Muster muss für die Erkennung sehr ruhig gehalten werden. Wenn Bewegungsunschärfe auftritt, wird das Muster nicht erkannt. Alle Zellen, die im Kamerabild dargestellt sind, müssen vom Kalibriermuster abgedeckt werden. Dies wird durch eine grüne Füllung der erfassten Zellen dargestellt (siehe [Abb.](#page-205-0) [6.33\)](#page-205-0).

In Abhängigkeit von der Kamera muss das Kalibriermuster möglicherweise an verschiedene Position gehalten werden, bis alle Zellen erfasst und grün hinterlegt sind.

<span id="page-205-0"></span>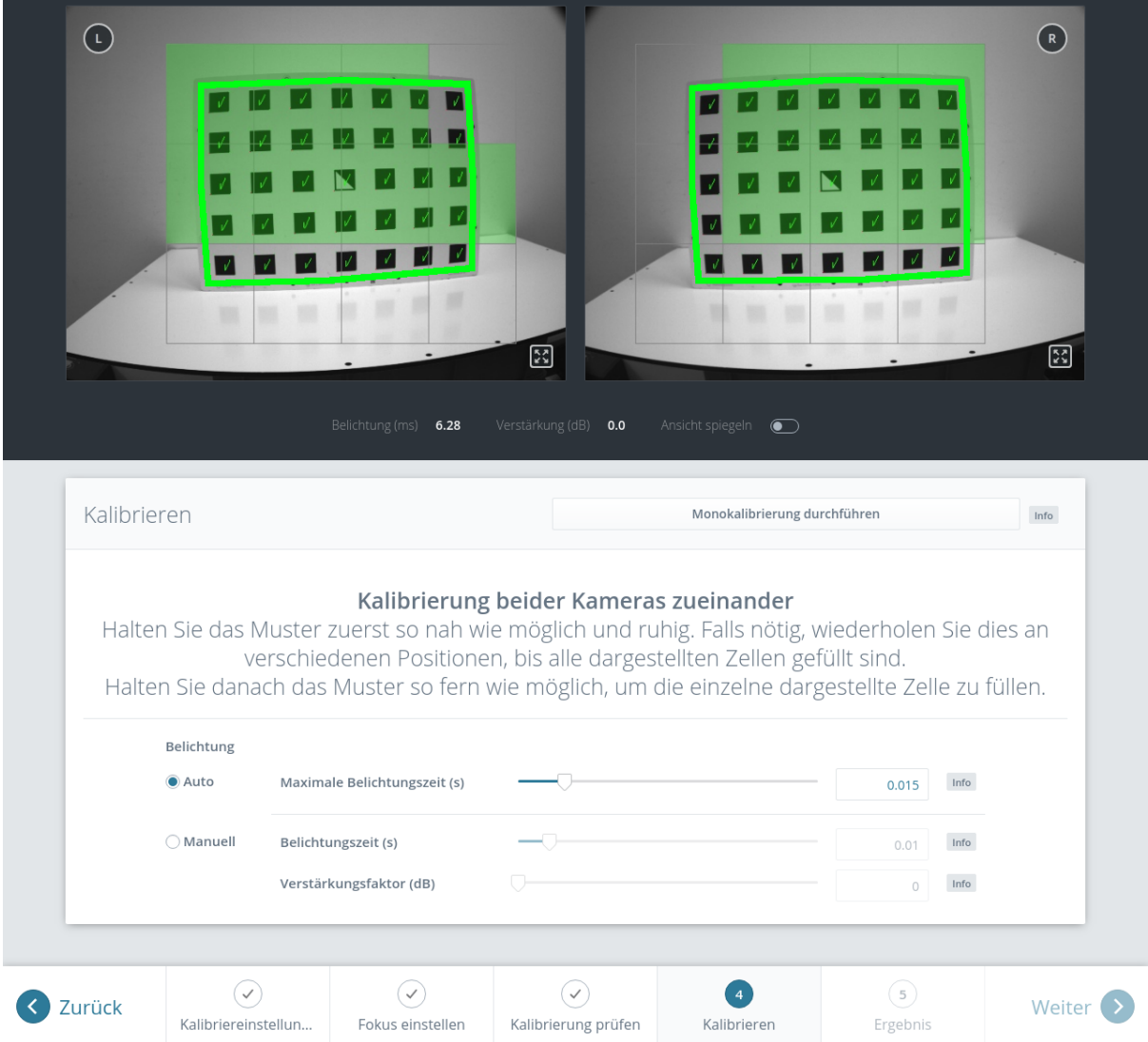

Abb. 6.33: Stereokalibrierung: Das Muster sollte so nah wie mögich gehalten werden, um alle dargestellten Zellen zu füllen.

**Bemerkung:** Falls alle Häkchen auf dem Kalibriermuster verschwinden, liegt dies daran, dass die Kamerablickrichtung nicht senkrecht zum Muster steht, oder das Muster zu weit von der Kamera entfernt ist.

Sobald alle Zellen erfasst und gefüllt sind, verschwinden sie und eine einzelne entfernte Zelle wird angezeigt. Nun muss das Kalibriermuster so weit entfernt wie möglich gehalten werden, damit die kleine Zelle erfasst wird. Pfeile zeigen an, falls das Muster noch zu nah an der Kamera ist. Wenn das Kalibriermuster erfolgreich detektiert wurde, wird die Zelle grün und das Kalibrierergebnis kann berechnet werden (siehe Abb. [6.34\)](#page-206-0).

<span id="page-206-0"></span>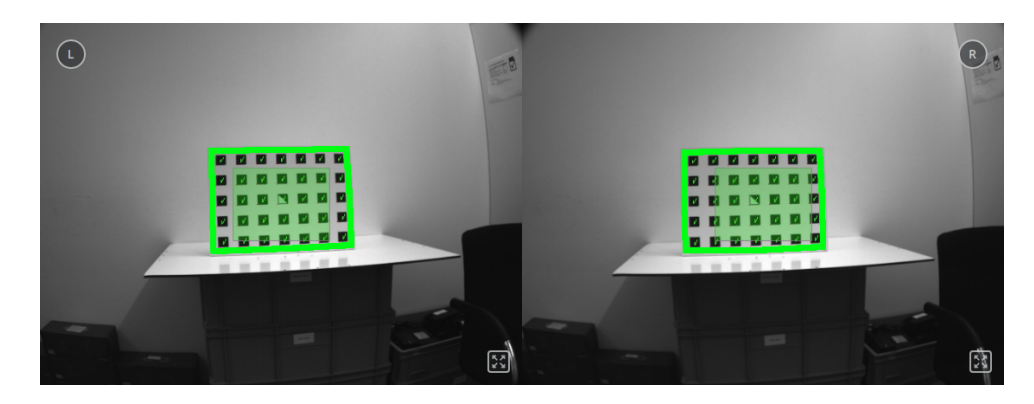

Abb. 6.34: Positionierung des Musters so entfernt wie möglich während der Stereokalibrierung

Führt die Stereokalibrierung nicht zu einem akzeptablen Kalibrierfehler, sollte die Kalibrierung erneut vorgenommen werden, jedoch mit Monokalibrierung (siehe nächster Abschnitt *[Monokalibrierung](#page-206-1)*).

# <span id="page-206-1"></span>**Monokalibrierung**

Monokalibrierung ist die intrinsische Kalibrierung jeder einzelnen Kamera. Da die intrinsische Kalibrierung in der Regel nicht beeinträchtigt wird, sollte die Monokalibrierung nur durchgeführt werden, wenn das Ergebnis der Stereokalibrierung nicht zufriedenstellend ist.

Durch Klicken auf *Monokalibrierung durchführen* im Reiter *Kalibrieren* kann die Monokalibrierung gestartet werden.

Zur Kalibrierung muss das Kalibriermuster in verschiedenen Ausrichtungen vor die Kamera gehalten werden. Die Pfeile, die von den Ecken des Musters bis zu den grünen Bildschirmbereichen führen, geben an, dass alle Musterecken innerhalb der grünen Rechtecke platziert werden müssen. Diese grünen Rechtecke sind sensible Bereiche. Mit dem Schieberegler *Größe der sensiblen Bereiche* lässt sich die Größe der Rechtecke einstellen, um die Kalibrierung zu vereinfachen. Es ist jedoch zu bedenken, dass die Größe nicht zu stark erhöht werden darf, da dies auf Kosten der Kalibriergenauigkeit gehen kann.

<span id="page-206-2"></span>Häufig wird der Fehler begangen, das Muster bei der Kalibrierung falsch herum zu halten. Dieser Fehler lässt sich leicht erkennen, da sich die von den Musterecken zu den grünen Rechtecken verlaufenden Linien in diesem Fall kreuzen (siehe [Abb.](#page-206-2) [6.35\)](#page-206-2).

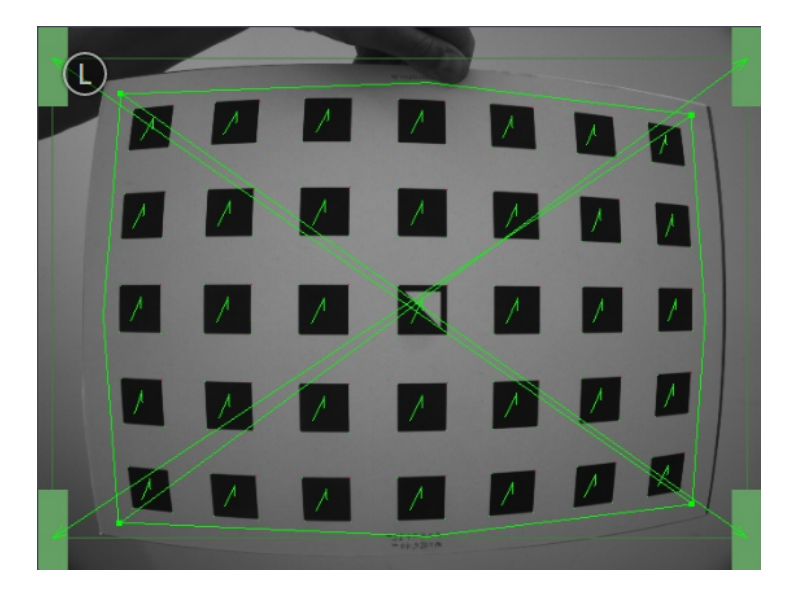

Abb. 6.35: Wird das Kalibriermuster falsch herum gehalten, kreuzen sich die grünen Linien.

**Bemerkung:** Die Kalibrierung mag umständlich erscheinen, da das Muster hierfür in bestimmten vordefinierten Stellungen gehalten werden muss. Dieses Vorgehen ist jedoch notwendig um ein qualitativ hochwertiges Kalibrierergebnis zu erreichen.

Für den Prozess der Monokalibrierung ist das Kalibriermuster für beide Kameras in den in [Abb.](#page-207-0) [6.36](#page-207-0) angegebenen Stellungen zu halten.

<span id="page-207-0"></span>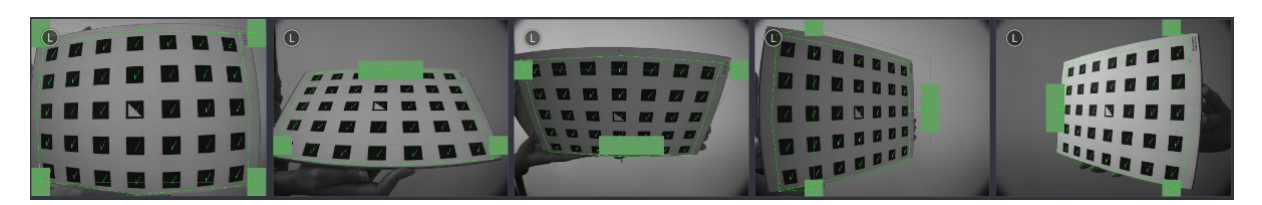

Abb. 6.36: Musterposen für die Monokalibrierung

Nachdem die Ecken oder Seiten des Kalibriermusters auf die sensiblen Bereiche ausgerichtet wurden, zeigt der Kalibriervorgang automatisch die nächste Stellung an. Sobald der Prozess für die linke Kamera abgeschlossen ist, ist er ebenso für die rechte Kamera zu wiederholen.

Anschließend folgen sind die Schritte im vorherigen Abschnitt *[Stereokalibrierung](#page-204-1)* zu befolgen.

# **Kalibrierergebnis speichern**

Mit Klick auf die Schaltfläche *Kalibrierung berechnen* wird der Kalibriervorgang beendet und das Endergebnis angezeigt. Der eingeblendete Wert ist der mittlere Reprojektionsfehler aller Kalibrierpunkte. Er ist in Pixeln angegeben und beläuft sich typischerweise auf einen Wert von unter 0,2.

Mit Klick auf *Kalibrierung speichern* wird das Kalibrierergebnis übernommen und auf dem Gerät gespeichert.

**Bemerkung:** Das eingeblendete Ergebnis ist der nach der Kalibrierung bestehende Mindestfehler. Der reale Fehler liegt auf keinen Fall darunter, könnte theoretisch jedoch höher sein. Dies gilt für jeden Algorithmus zur Kamerakalibrierung und ist der Grund dafür, warum das Kalibriermuster in verschiedenen Positionen vor den Sensor zu halten ist. So ist sichergestellt, dass der reale Kalibrierfehler den errechneten Fehler nicht signifikant überschreitet.

**Warnung:** War vor der Durchführung der Kamerakalibrierung eine Hand-Auge-Kalibrierung auf dem *rc\_cube* gespeichert, so sind die Werte der Hand-Auge-Kalibrierung möglicherweise ungültig geworden. Daher ist das Hand-Auge-Kalibrierverfahren zu wiederholen.

# **6.3.3.2 Parameter**

Dieses Modul wird in der REST-API als rc\_stereocalib bezeichnet.

**Bemerkung:** Die verfügbaren Parameter und die Statuswerte des Moduls zur Kamerakalibrierung sind nur für den internen Gebrauch bestimmt und können ohne vorherige Ankündigung Änderungen unterzogen werden. Die Kalibrierung sollte gemäß den vorstehenden Anweisungen und ausschließlich in der Web GUI vorgenommen werden.

# **6.3.3.3 Services**

**Bemerkung:** Die verfügbaren Services des Moduls zur Kamerakalibrierung sind lediglich für den internen Gebrauch bestimmt und können ohne vorherige Ankündigung Änderungen unterzogen werden. Die Kalibrierung sollte gemäß den vorstehenden Anweisungen und ausschließlich in der Web GUI vorgenommen werden.

# **6.3.4 IOControl und Projektor-Kontrolle**

Das IOControl Modul ist ein optionales Modul, welches intern auf dem *rc\_visard* läuft und eine gesonderte IOControl *[Lizenz](#page-312-0)* (Abschnitt [9.5\)](#page-312-0) benötigt, die erworben werden muss. Diese Lizenz ist auf jedem *rc\_visard*, der nach dem 01.07.2020 gekauft wurde, vorhanden.

Das IOControl-Modul ermöglicht das Lesen der digitalen Eingänge und die Kontrolle der digitalen Ausgänge (GPIOs) des *rc\_visard*. Die Ausgänge können auf *aus* (LOW) oder *an* (HIGH) gesetzt werden. Sie können auch so konfiguriert werden, dass sie genau für die Belichtungszeit jedes Bildes, oder auch nur jedes zweiten Bildes, *an* sind.

**Bemerkung:** Dieses Softwaremodul ist pipelinespezifisch. Änderungen seiner Einstellungen oder Parameter betreffen nur die zugehörige Kamerapipeline und haben keinen Einfluss auf die anderen Pipelines, die auf dem *rc\_cube* laufen.

Das IOControl-Modul dient der Ansteuerung einer externen Lichtquelle oder eines Projektors, der an einen der GPIO-Ausgänge des *rc\_visard* angeschlossen wird, und der mit der Bildaufnahme synchronisiert ist. Für den Fall, dass ein Musterprojektor für die Verbesserung des Stereo-Matchings verwendet wird, ist das projizierte Muster auch in den Intensitätsbildern sichtbar. Das kann für Bildverarbeitungs-Anwendungen, die auf dem Intensitätsbild basieren (z.B. Kantendetektion), von Nachteil sein. Aus diesem Grund erlaubt das IOControl-Modul auch das Setzen der Ausgänge für nur jedes zweite Kamerabild. Somit sind auch Intensitätsbilder ohne projiziertes Muster verfügbar.

# **6.3.4.1 Parameter**

Das IOControl-Modul wird in der REST-API als rc\_iocontrol bezeichnet und in der *[Web GUI](#page-235-0)* (Abschnitt [7.1\)](#page-235-0) in der gewünschten Pipeline unter *Konfiguration* → *IOControl* dargestellt. Der Benutzer kann die Parameter über die Web GUI, die REST-API (*[REST-API-Schnittstelle](#page-248-0)*, Abschnitt [7.3\)](#page-248-0), oder die GenICam-Schnittstelle mit den DigitalIOControl-Parametern LineSelector und LineSource ändern (*[GigE Visi](#page-238-0)[on 2.0/GenICam-Schnittstelle](#page-238-0)*, Abschnitt [7.2\)](#page-238-0).

# **Übersicht über die Parameter**

Dieses Softwaremodul bietet folgende Laufzeitparameter:

| Name      | Tvp    | Min.                     | Max. | Default | Beschreibung                           |
|-----------|--------|--------------------------|------|---------|----------------------------------------|
| out1_mode | string | $\overline{\phantom{a}}$ |      | Low     | Out1 mode: [Low, High, ExposureActive, |
|           |        |                          |      |         | ExposureAlternateActive]               |
| out2_mode | string | $\overline{\phantom{a}}$ |      | Low     | Out2 mode: [Low, High, ExposureActive, |
|           |        |                          |      |         | ExposureAlternateActive]               |

Tab. 6.46: Laufzeitparameter des rc\_iocontrol-Moduls

### **Beschreibung der Laufzeitparameter**

# **out1\_mode und out2\_mode (***Ausgang 1 (Out1)* **und** *Ausgang 2 (Out2)***)**

Die Betriebsarten für GPIO-Ausgang 1 und GPIO-Ausgang 2 können individuell gesetzt werden:

Low schaltet den GPIO-Ausgang permanent *aus* (LOW). Das ist die Standardeinstellung.

High schaltet den GPIO-Ausgang permanent *an* (HIGH).

ExposureActive schaltet den GPIO-Ausgang für die Belichtungszeit jedes Bildes *an* (HIGH).

ExposureAlternateActive schaltet den GPIO-Ausgang für die Belichtungszeit jedes zweiten Bildes *an* (HIGH).

Über die REST-API kann dieser Parameter wie folgt gesetzt werden.

### **API Version 2**

PUT http://<host>/api/v2/pipelines/<0,1,2,3>/nodes/rc\_iocontrol/parameters?<out1\_ ˓<sup>→</sup>mode|out2\_mode>=<value>

### **API Version 1 (veraltet)**

PUT http://<host>/api/v1/nodes/rc\_iocontrol/parameters?<out1\_mode|out2\_mode>=<value>

**Bemerkung:** Die Parameter können nur verändert werden, wenn eine IOControl-Lizenz auf dem *rc\_cube* verfügbar ist. Sonst gelten die Voreinstellungen für die Parameter, d.h. out1\_mode = Low und out2\_mode = Low.

[Abb.](#page-209-0) [6.37](#page-209-0) zeigt, welche Bilder für das Stereo-Matching und die GigE Vision-Übertragung in der Betriebsart ExposureActive mit einer benutzerdefinierten Bildwiederholrate von 8 Hz benutzt werden.

<span id="page-209-0"></span>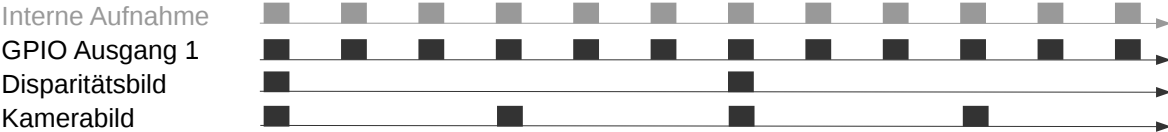

Abb. 6.37: Beispiel für die Nutzung der Betriebsart ExposureActive für GPIO-Ausgang 1 mit einer benutzerdefinierten Bildwiederholrate von 8 Hz. Die interne Bildaufnahme geschieht immer mit 25 Hz. GPIO-Ausgang 1 ist für die Dauer der Belichtungszeit jedes Bildes *an* (HIGH). Disparitätsbilder werden für Kamerabilder berechnet, die auch per GigE Vision in der benutzerdefinierten Bildwiederholrate versendet werden.

Die Betriebsart ExposureAlternateActive ist gedacht, um einen externen Musterprojektor anzusteuern, der am GPIO-Ausgang 1 des *rc\_visard* angeschlossen ist. In diesem Fall nutzt das *[Stereo-Matching-](#page-34-0)[Modul](#page-34-0)* (Abschnitt [6.1.2\)](#page-34-0) nur Bilder, bei denen GPIO-Ausgang 1 *an* (HIGH) ist, d.h. der Projektor ist an. Die maximale Bildwiederholrate, welche für das Stereo-Matching genutzt wird, ist hierbei die halbe vom Benutzer konfigurierte Bildwiederholrate (siehe *[FPS](#page-28-0)*, Abschnitt [6.1.1.3\)](#page-26-0). Alle Module, die Intensitätsbilder benutzen, wie z.B. *[TagDetect](#page-67-0)* (Abschnitt [6.2.2\)](#page-67-0) und *[ItemPick](#page-79-0)* (Abschnitt [6.2.3\)](#page-79-0), benutzen die Intensitätsbilder, bei denen der GPIO-Ausgang 1 *aus* (LOW) ist, d.h. der Projektor ist aus. [Abb.](#page-210-0) [6.38](#page-210-0) zeigt ein Beispiel.

<span id="page-210-0"></span>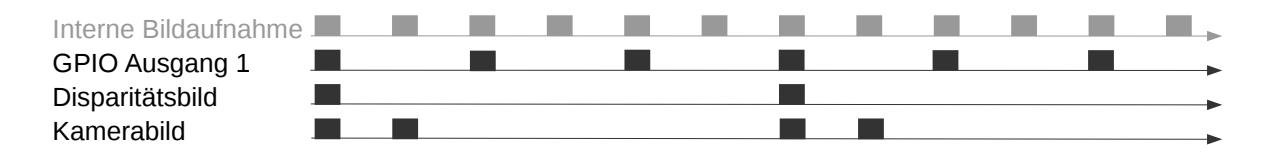

Abb. 6.38: Beispiel für die Nutzung der Betriebsart ExposureAlternateActive für GPIO-Ausgang 1 mit einer benutzerdefinierten Bildwiederholrate von 8 Hz. Die interne Bildaufnahme geschieht immer mit 25 Hz. GPIO-Ausgang 1 ist für die Dauer der Belichtungszeit jedes zweiten Bildes *an* (HIGH). Disparitätsbilder werden für Kamerabilder berechnet, bei denen GPIO-Ausgang 1 *an* (HIGH) ist, und die auch per GigE Vision in der benutzerdefinierten Bildwiederholrate versendet werden. In der Betriebsart ExposureAlternateActive werden Intensitätsbilder immer paarweise versendet: ein Bild mit GPIO-Ausgang 1 *an* (HIGH), für das ein Disparitätsbild verfügbar sein kann, und ein Bild mit GPIO-Ausgang 1 *aus* (LOW).

**Bemerkung:** In der Betriebsart ExposureAlternateActive gibt es zu einem Intensitätsbild mit angeschaltetem GPIO-Ausgang 1 (HIGH), d.h. mit projiziertem Muster, immer in 40 ms Abstand ein Intensitätsbild mit ausgeschaltetem GPIO-Ausgang 1 (LOW), d.h. ohne projiziertes Muster. Dies ist unabhängig von der benutzerdefinierten Bildwiederholrate und sollte in dieser speziellen Betriebsart für die Synchronisierung von Disparitäts- und projektionsfreien Kamerabildern berücksichtigt werden.

Die Funktionalität kann auch über die DigitalIOControl-Parameter der GenICam Schnittstelle kontrolliert werden (*[GigE Vision 2.0/GenICam-Schnittstelle](#page-238-0)*, Abschnitt [7.2\)](#page-238-0).

# **6.3.4.2 Services**

Zusätzlich zur eigentlichen Serviceantwort gibt jeder Service einen sogenannten return\_code bestehend aus einem Integer-Wert und einer optionalen Textnachricht zurück. Erfolgreiche Service-Anfragen werden mit einem Wert von 0 quittiert. Positive Werte bedeuten, dass die Service-Anfrage zwar erfolgreich bearbeitet wurde, aber zusätzliche Informationen zur Verfügung stehen. Negative Werte bedeuten, dass Fehler aufgetreten sind.

Dieses Softwaremodul bietet folgende Services.

### **get\_io\_values**

Mit diesem Aufruf kann der aktuelle Zustand der Ein- und Ausgänge (GPIOs) des *rc\_visard* abgefragt werden.

### **Details**

Dieser Service kann wie folgt aufgerufen werden.

### **API Version 2**

PUT http://<host>/api/v2/pipelines/<0,1,2,3>/nodes/rc\_iocontrol/services/get\_io\_values

### **API Version 1 (veraltet)**

PUT http://<host>/api/v1/nodes/rc\_iocontrol/services/get\_io\_values

### **Request**

Dieser Service hat keine Argumente.

#### **Response**

Das Feld timestamp ist der Zeitpunkt der Messung.

input\_mask und output\_mask sind Bitmasken, die definieren, welche Bits für die Werte der Eingänge bzw. Ausgänge verwendet werden.

values beinhaltet die Werte der Bits, die zu den in den Bitmasken *input\_mask'* und output\_mask definierten Eingängen und Ausgängen gehören.

Das Feld return\_code enthält mögliche Warnungen oder Fehlercodes und Nachrichten. Mögliche Werte für return\_code sind in der Tabelle unten angegeben.

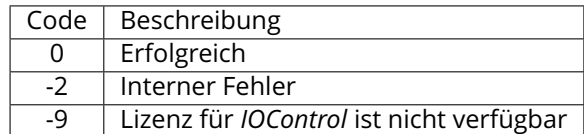

Die Definition der *Response* mit jeweiligen Datentypen ist:

```
{
 "name": "get_io_values",
  "response": {
    "input_mask": "uint32",
    "output_mask": "uint32",
    "return_code": {
      "message": "string",
      "value": "int16"
    },
    "timestamp": {
      "nsec": "int32",
      "sec": "int32"
    },
    "values": "uint32"
 }
}
```
#### **reset\_defaults**

stellt die Werkseinstellungen der Parameter dieses Moduls wieder her und wendet sie an ("factory reset").

#### **Details**

Dieser Service kann wie folgt aufgerufen werden.

#### **API Version 2**

PUT http://<host>/api/v2/pipelines/<0,1,2,3>/nodes/rc\_iocontrol/services/reset\_defaults

#### **API Version 1 (veraltet)**

PUT http://<host>/api/v1/nodes/rc\_iocontrol/services/reset\_defaults

### **Request**

Dieser Service hat keine Argumente.

#### **Response**

Die Definition der *Response* mit jeweiligen Datentypen ist:

```
{
 "name": "reset_defaults",
 "response": {
   "return_code": {
```
(Fortsetzung auf der nächsten Seite)

}

(Fortsetzung der vorherigen Seite)

```
"message": "string",
    "value": "int16"
  }
}
```
# **6.4 Datenbankmodule**

Der *rc\_cube* stellt mehrere Datenbankmodule zur Verfügung, die das Konfigurieren von globalen Daten ermöglichen, die in vielen Detektionsmodulen benötigt werden, zum Beispiel Load Carrier und Regions of Interest. Über die *[REST-API-Schnittstelle](#page-248-0)* (Abschnitt [7.3\)](#page-248-0) sind die Datenbankmodule nur in API Version 2 verfügbar.

Die Datenbankmodule sind:

- *[LoadCarrierDB](#page-212-0)* **(rc\_load\_carrier\_db, Abschnitt [6.4.1\)](#page-212-0)** ermöglicht das Erstellen, Abfragen und Löschen von Load Carriern.
- *[RoiDB](#page-220-0)* **(rc\_roi\_db , Abschnitt [6.4.2\)](#page-220-0)** ermöglicht das Erstellen, Abfragen und Löschen von 2D und 3d Regions of Interest.
- *[GripperDB](#page-227-0)* **(rc\_gripper\_db, Abschnitt [6.4.3\)](#page-227-0)** ermöglicht das Erstellen, Abfragen und Löschen von Greifern für die Kollisionsprüfung.

Diese Softwaremodule sind global auf dem *rc\_cube*, was bedeutet, dass sie außerhalb der Kamerapipelines laufen. Änderungen ihrer Einstellungen oder Parameter betreffen alle Pipelines auf dem *rc\_cube*.

# <span id="page-212-0"></span>**6.4.1 LoadCarrierDB**

# **6.4.1.1 Einleitung**

Das LoadCarrierDB Modul (Load Carrier Datenbank Modul) ermöglicht die globale Definition von Load Carriern (Behältern), die dann in vielen Detektionsmodulen genutzt werden können. Die definierten Load Carrier Modelle sind in allen Modulen auf dem *rc\_cube* verfügbar, die Load Carrier unterstützen.

**Bemerkung:** Dieses Softwaremodul läuft global auf dem *rc\_cube*. Änderungen seiner Einstellungen oder Parameter betreffen alle Kamerapipelines, die auf dem *rc\_cube* laufen.

Das LoadCarrierDB Modul ist ein Basismodul, welches auf jedem *rc\_cube* verfügbar ist.

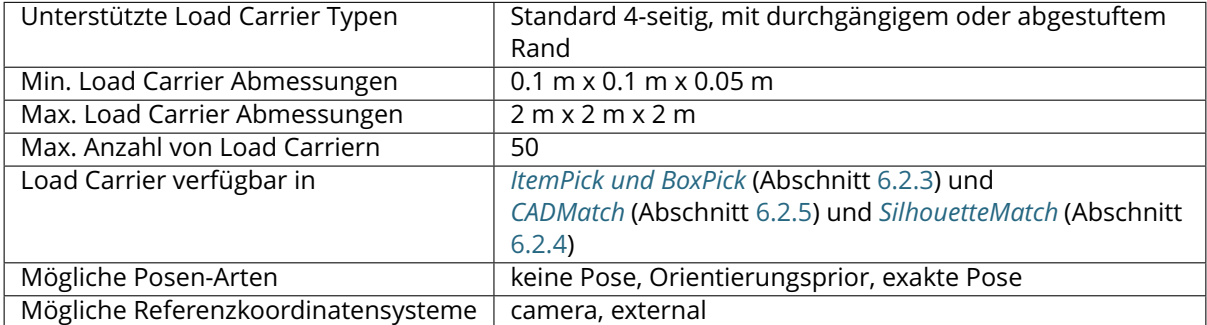

#### Tab. 6.47: Spezifikationen des LoadCarrierDB Moduls

# **6.4.1.2 Load Carrier Definition**

Ein sogenannter Load Carrier ist ein Behälter mit vier Wänden, einem Boden und einem rechteckigen Rand, der Objekte enthalten kann. Er kann genutzt werden, um das Volumen, in dem nach Objekten oder Greifpunkten gesucht wird, zu begrenzen.

Seine Geometrie ist durch die inneren und äußeren Abmessungen (inner\_dimensions und outer\_dimensions) definiert. Die maximalen outer\_dimensions betragen 2.0 m in allen Dimensionen.

<span id="page-213-0"></span>Der Ursprung des Load Carrier Koordinatensystems liegt im Zentrum des durch die *Außenmaße* definierten Quaders. Dabei ist die z-Achse senkrecht zum Boden des Load Carriers und zeigt aus dem Load Carrier heraus (siehe Abb. [6.39\)](#page-213-0).

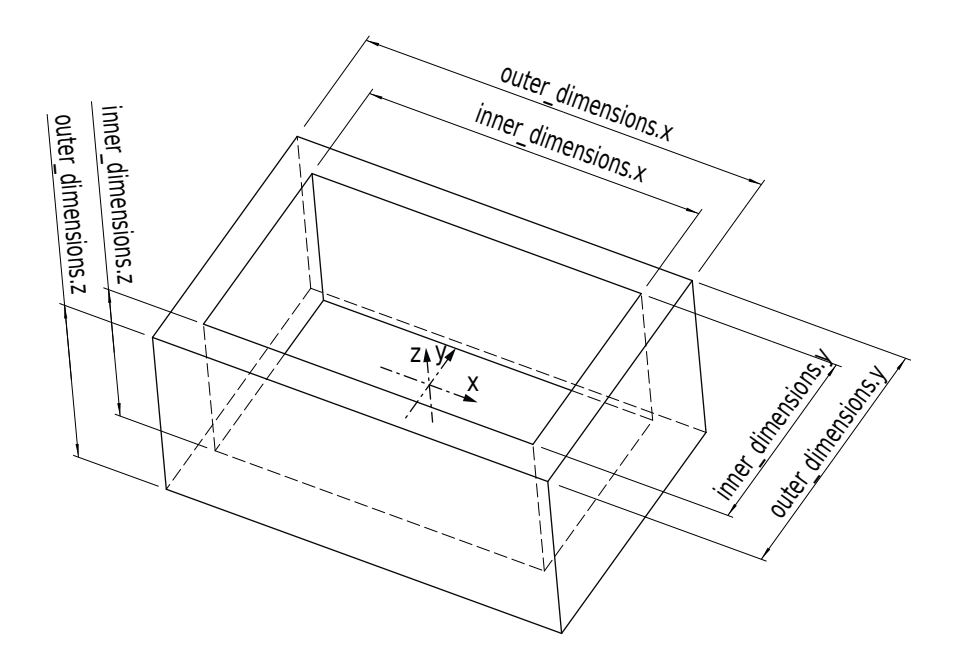

Abb. 6.39: Load Carrier mit Koordinatensystem und inneren und äußeren Abmessungen

**Bemerkung:** Die Innen- und Außenmaße eines Load Carriers sind typischerweise in den Angaben des jeweiligen Herstellers spezifiziert, und können im Produktblatt oder auf der Produktseite nachgeschlagen werden.

Das Innenvolumen eines Load Carriers ist durch seine Innenmaße definiert, aber enthält zusätzlich einen Bereich von 10 cm oberhalb des Load Carriers, damit Objekte, die aus dem Load Carrier herausragen, auch für die Detektion oder Greifpunktberechnung berücksichtigt werden. Weiterhin wird vom Innenvolumen in jeder Richtung ein zusätzlicher Sicherheitsabstand crop\_distance abgezogen, welcher als Laufzeitparameter im LoadCarrier Modul konfiguriert werden kann (siehe *[Parameter](#page-56-0)*, Abschnitt [6.2.1.5\)](#page-56-0). [Abb.](#page-214-0) [6.40](#page-214-0) zeigt das Innenvolumen eines Load Carriers. Nur Punkte, die sich innerhalb dieses Volumens befinden, werden für Detektionen berücksichtigt.

<span id="page-214-0"></span>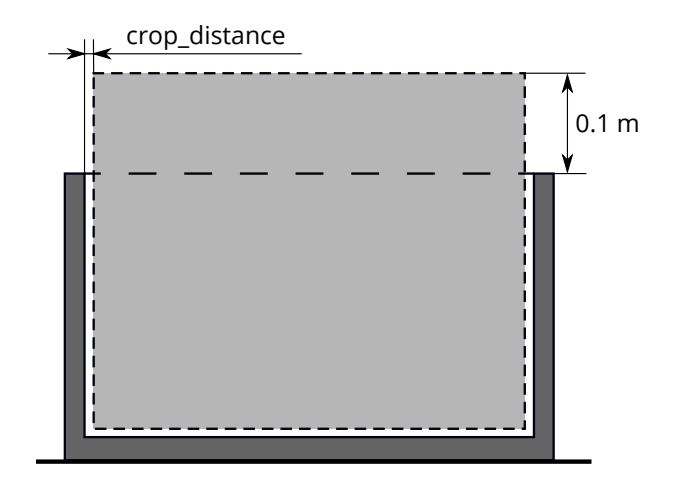

Abb. 6.40: Darstellung des Innenvolumens eines Load Carriers. Nur Punkte, die sich innerhalb dieses Volumens befinden, werden für Detektionen berücksichtigt.

Da die Erkennung von Load Carriern auf der Erkennung des Load Carrier Rands basiert, muss die Geometrie des Randes angegeben werden, wenn sie nicht aus der Differenz zwischen Außen- und Innenmaßen bestimmt werden kann. Dazu kann die Randstärke rim\_thickness explizit gesetzt werden. Die Randstärke gibt die Breite des äußeren Rands in x- und y-Richtung an. Wenn eine Randstärke gesetzt ist, kann optional auch die Randstufenhöhe rim\_step\_height angegeben werden. Die Randstufenhöhe gibt die Höhe der Stufe zwischen dem äußeren und dem inneren Teil des Load Carrier Rands an. Wenn die Stufenhöhe angegeben wird, wird sie auch bei der Kollisionsprüfung berücksichtigt (siehe *[Col](#page-192-1)[lisionCheck](#page-192-1)*, Abschnitt [6.3.2\)](#page-192-1). Beispiele für Load Carrier, bei denen die Angabe der Randstärke für die Erkennung notwendig ist, werden in [Abb.](#page-214-1) [6.41](#page-214-1) gezeigt.

<span id="page-214-1"></span>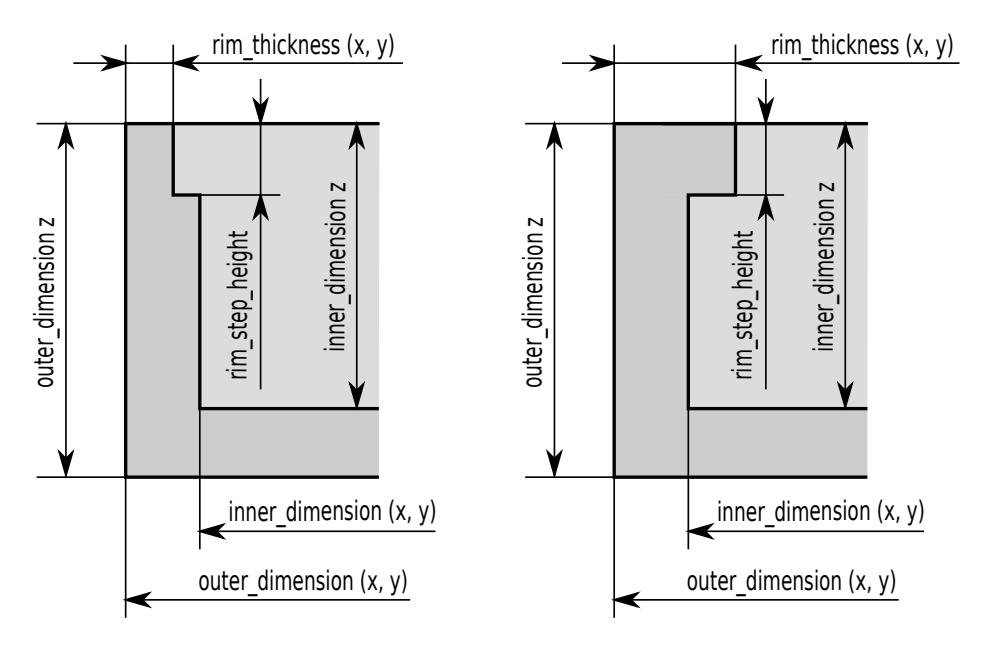

Abb. 6.41: Beispiele für Load Carrier, bei denen die Angabe der Randstärke für die Erkennung notwendig ist

Für einen Load Carrier kann eine Pose bestehend aus position und orientation als Quaternion in einem Referenzkoordinatensystem angegeben werden. Basierend auf dem Posentyp pose\_type wird diese Pose entweder als Vorgabe für die Load Carrier Orientierung (pose\_type ist ORIENTATION\_PRIOR oder leer) oder als exakte Pose (pose\_type ist EXACT\_POSE) verwendet.

Falls die angegebene Pose als Vorgabe (Prior) für die Orientierung dient, wird garantiert, dass die zurückgelieferte Pose des erkannten Load Carriers die minimale Rotation bezogen auf den gesetzten Prior hat. Dieser Posentyp ist nützlich für die Erkennung von geneigten Load Carriern, oder um Mehrdeutigkeiten in der x- und y-Richtung aufzulösen, die durch die Symmetrie des Load Carriers verursacht werden.

Falls der Posentyp auf EXACT\_POSE gesetzt ist, wird keine Load Carrier Erkennung auf den Szenendaten durchgeführt, sondern die angegebene Pose wird so verwendet, als wäre der Load Carrier in dieser Pose in der Szene erkannt worden. Dieser Posentyp ist nützlich, wenn Load Carrier ihre Position nicht verändern und/oder schwer zu erkennen sind (z.B. weil ihr Rand zu schmal ist oder das Material zu stark reflektiert).

Der *rc\_cube* erlaubt das Speichern von bis zu 50 verschiedenen Load Carriern, von denen jeder mit einer id versehen ist. Die für eine spezifische Anwendung relevanten Load Carrier können mithilfe der *rc\_cube* Web GUI oder der *[REST-API-Schnittstelle](#page-248-0)* (Abschnitt [7.3\)](#page-248-0) konfiguriert werden.

**Bemerkung:** Die konfigurierten Load Carrier sind persistent auf dem *rc\_cube* gespeichert und auch nach Firmware-Updates und -Wiederherstellungen verfügbar.

# **6.4.1.3 Load Carrier Abteile**

Bei einigen Detektionsmodulen kann ein Load Carrier Abteil (load\_carrier\_compartment) angegeben werden, um das Volumen für die Erkennung zu begrenzen, zum Beispiel in *[ItemPick's compute\\_grasps](#page-92-0) [Service](#page-92-0)* (siehe [6.2.3.7\)](#page-92-0). Ein Load Carrier Abteil ist eine Box, deren Pose pose als Transformation vom Load Carrier Koordinatensystem in das Abteilkoordinatensystem, welches im Zentrum der durch das Abteil definierten Box liegt, angegeben wird (siehe [Abb.](#page-215-0) [6.42\)](#page-215-0). Das Load Carrier Abteil ist nicht Teil der Load Carrier Definition im LoadCarrierDB Modul, sondern muss für jeden Detektionsaufruf separat definiert werden.

<span id="page-215-0"></span>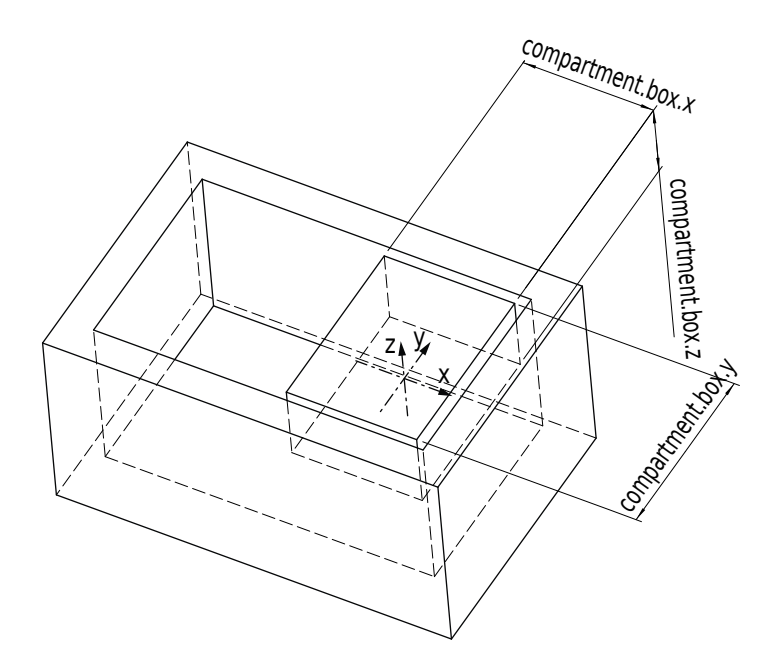

Abb. 6.42: Beispiel für ein Abteil innerhalb eines Load Carriers. Das gezeigte Koordinatensystem das Koordinatensystem des Load Carrier Abteils.

Als Volumen für die Detektion wird der Durchschnitt des Abteil-Volumens und des Load Carrier Innenraums verwendet. Wenn dieser Durchschnitt ebenfalls den Bereich von 10 cm oberhalb des Load Carriers enthalten soll, muss die Höhe der Box, die das Abteil definiert, entsprechend vergrößert werden.
#### **6.4.1.4 Wechselwirkung mit anderen Modulen**

Die folgenden, intern auf dem *rc\_cube* laufenden Module liefern Daten für das LoadCarrierDB Modul oder haben Einfluss auf die Datenverarbeitung.

#### **Hand-Auge-Kalibrierung**

Falls die Kamera zu einem Roboter kalibriert wurde, kann die exakte Pose oder der Orientierungsprior im Roboterkoordinatensystem angegeben werden, indem das Argument pose\_frame auf external gesetzt wird.

Zwei verschiedene Werte für pose\_frame können gewählt werden:

- 1. **Kamera-Koordinatensystem** (camera): Die Load Carrier Pose oder der Orientierungsprior sind im Kamera-Koordinatensystem angegeben und es ist kein zusätzliches Wissen über die Lage der Kamera in seiner Umgebung notwendig. Das bedeutet insbesondere, dass sich ROIs oder Load Carrier, welche in diesem Koordinatensystem angegeben sind, mit der Kamera bewegen. Es liegt daher in der Verantwortung des Anwenders, in solchen Fällen die entsprechenden Posen der Situation entsprechend zu aktualisieren (beispielsweise für den Anwendungsfall einer robotergeführten Kamera).
- 2. **Benutzerdefiniertes externes Koordinatensystem** (external): Die Load Carrier Pose oder der Orientierungsprior sind im sogenannten externen Koordinatensystem angegeben, welches vom Nutzer während der Hand-Auge-Kalibrierung gewählt wurde. In diesem Fall bezieht das Modul alle notwendigen Informationen über die Kameramontage und die kalibrierte Hand-Auge-Transformation automatisch vom Modul *[Hand-Auge-Kalibrierung](#page-170-0)* (Abschnitt [6.3.1\)](#page-170-0).

**Bemerkung:** Wenn keine Hand-Auge-Kalibrierung durchgeführt wurde bzw. zur Verfügung steht, muss als Referenzkoordinatensystem pose\_frame immer camera angegeben werden.

Zulässige Werte zur Angabe des Referenzkoordinatensystems sind camera und external. Andere Werte werden als ungültig zurückgewiesen.

#### **6.4.1.5 Services**

Das LoadCarrierDB Modul wird in der REST-API als rc\_load\_carrier\_db bezeichnet und in der *[Web](#page-235-0) [GUI](#page-235-0)* (Abschnitt [7.1\)](#page-235-0) unter *Datenbank* → *Load Carrier* dargestellt. Die angebotenen Services des LoadCarrierDB Moduls können mithilfe der *[REST-API-Schnittstelle](#page-248-0)* (Abschnitt [7.3\)](#page-248-0) oder der Web GUI ausprobiert und getestet werden.

Das LoadCarrierDB Modul stellt folgende Services zur Verfügung.

#### **set\_load\_carrier**

speichert einen Load Carrier auf dem *rc\_cube*. Alle Load Carrier sind dauerhaft gespeichert, auch über Firmware-Updates und -Wiederherstellungen hinweg.

#### **Details**

Dieser Service kann wie folgt aufgerufen werden.

PUT http://<host>/api/v2/nodes/rc\_load\_carrier\_db/services/set\_load\_carrier

#### **Request**

Die Definition des Typs load\_carrier wird in *[Load Carrier Definition](#page-213-0)* (Abschnitt [6.4.1.2\)](#page-213-0) beschrieben.

Das Feld type ist optional und akzeptiert derzeit nur STANDARD.

Das Feld rim\_ledge ist optional und akzeptiert derzeit nur 0.

Die Definition der *Request*-Argumente mit jeweiligen Datentypen ist:

```
{
  "args": {
    "load_carrier": {
     "id": "string",
     "inner_dimensions": {
       "x": "float64",
        "y": "float64",
       "z": "float64"
     },
      "outer_dimensions": {
       "x": "float64",
       "y": "float64",
       "z": "float64"
      },
      "pose": {
        "orientation": {
          "w": "float64",
          "x": "float64",
         "y": "float64",
          "z": "float64"
        },
        "position": {
         "x": "float64",
          "y": "float64",
          "z": "float64"
       }
     },
      "pose_frame": "string",
      "pose_type": "string",
      "rim_ledge": {
       "x": "float64",
        "y": "float64"
     },
      "rim_step_height": "float64",
      "rim_thickness": {
       "x": "float64",
       "y": "float64"
     },
      "type": "string"
    }
 }
}
```
## **Response**

Die Definition der *Response* mit jeweiligen Datentypen ist:

```
{
  "name": "set_load_carrier",
  "response": {
    "return_code": {
      "message": "string",
      "value": "int16"
    }
 }
}
```
#### **get\_load\_carriers**

gibt die mit load\_carrier\_ids spezifizierten, gespeicherten Load Carrier zurück. Wenn keine load\_carrier\_ids angegeben werden, werden alle gespeicherten Load Carrier zurückgeliefert.

#### **Details**

Dieser Service kann wie folgt aufgerufen werden.

```
PUT http://<host>/api/v2/nodes/rc_load_carrier_db/services/get_load_carriers
```
#### **Request**

Die Definition der *Request*-Argumente mit jeweiligen Datentypen ist:

```
{
  "args": {
    "load_carrier_ids": [
      "string"
    ]
 }
}
```
#### **Response**

Das Feld type ist immer STANDARD und rim\_ledge ist immer 0.

Die Definition der *Response* mit jeweiligen Datentypen ist:

```
{
 "name": "get_load_carriers",
 "response": {
   "load_carriers": [
     {
        "id": "string",
        "inner_dimensions": {
         "x": "float64",
          "y": "float64",
         "z": "float64"
        },
        "outer_dimensions": {
         "x": "float64",
         "y": "float64",
         "z": "float64"
        },
        "pose": {
          "orientation": {
           "w": "float64",
           "x": "float64",
           "y": "float64",
            "z": "float64"
         },
          "position": {
           "x": "float64",
            "y": "float64",
            "z": "float64"
         }
        },
        "pose_frame": "string",
        "pose_type": "string",
        "rim_ledge": {
         "x": "float64",
          "y": "float64"
```
(Fortsetzung auf der nächsten Seite)

(Fortsetzung der vorherigen Seite)

```
},
        "rim_step_height": "float64",
        "rim_thickness": {
          "x": "float64",
          "y": "float64"
        },
        "type": "string"
      }
    ],
    "return_code": {
      "message": "string",
      "value": "int16"
    }
 }
}
```
#### **delete\_load\_carriers**

löscht die mit load\_carrier\_ids spezifizierten, gespeicherten Load Carrier. Alle zu löschenden Load Carrier müssen explizit in load\_carrier\_ids angegeben werden.

#### **Details**

Dieser Service kann wie folgt aufgerufen werden.

PUT http://<host>/api/v2/nodes/rc\_load\_carrier\_db/services/delete\_load\_carriers

#### **Request**

Die Definition der *Request*-Argumente mit jeweiligen Datentypen ist:

```
{
  "args": {
    "load_carrier_ids": [
       "string"
    ]
  }
}
```
#### **Response**

Die Definition der *Response* mit jeweiligen Datentypen ist:

```
{
  "name": "delete_load_carriers",
  "response": {
    "return_code": {
      "message": "string",
      "value": "int16"
    }
 }
}
```
#### **6.4.1.6 Rückgabecodes**

Zusätzlich zur eigentlichen Serviceantwort gibt jeder Service einen sogenannten return\_code bestehend aus einem Integer-Wert und einer optionalen Textnachricht zurück. Erfolgreiche Service-Anfragen werden mit einem Wert von 0 quittiert. Positive Werte bedeuten, dass die Service-Anfrage zwar erfolgreich bearbeitet wurde, aber zusätzliche Informationen zur Verfügung stehen. Negative Werte bedeuten, dass Fehler aufgetreten sind. Für den Fall, dass mehrere Rückgabewerte zutreffend wären, wird

der kleinste zurückgegeben, und die entsprechenden Textnachrichten werden in return\_code.message akkumuliert.

Die folgende Tabelle listet die möglichen Rückgabecodes auf:

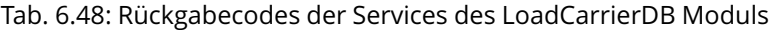

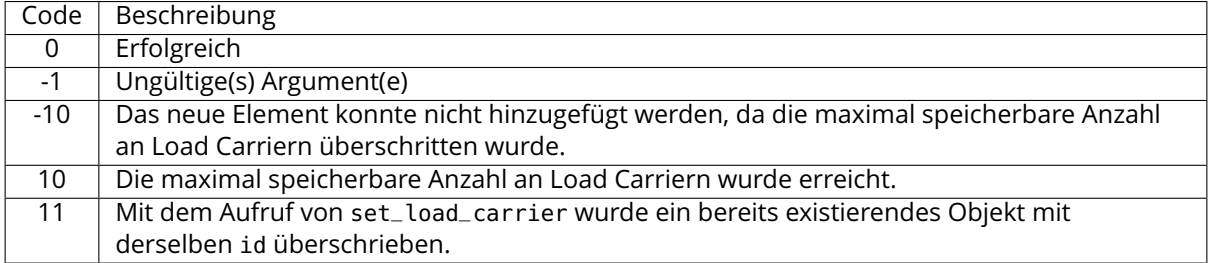

## **6.4.2 RoiDB**

#### **6.4.2.1 Einleitung**

Das RoiDB Modul (Region of Interest Datenbankmodul) ermöglicht die globale Definition von 2D und 3D Regions of Interest (ROIs), die dann in vielen Detektionsmodulen verwendet werden können. Die definierten ROIs sind in allen Modulen auf dem *rc\_cube* verfügbar, die 2D oder 3D ROIs unterstützen.

**Bemerkung:** Dieses Softwaremodul läuft global auf dem *rc\_cube*. Änderungen seiner Einstellungen oder Parameter betreffen alle Kamerapipelines, die auf dem *rc\_cube* laufen.

Das RoiDB Modul ist ein Basismodul, welches auf jedem *rc\_cube* verfügbar ist.

3D ROIs können in den *[CADMatch](#page-138-0)* (Abschnitt [6.2.5\)](#page-138-0), *[ItemPick und BoxPick](#page-79-0)* (Abschnitt [6.2.3\)](#page-79-0) Modulen verwendet werden. 2D ROIs werden vom *[SilhouetteMatch](#page-105-0)* (Abschnitt [6.2.4\)](#page-105-0) Modul und dem *[LoadCarri](#page-53-0)[er](#page-53-0)* (Abschnitt [6.2.1\)](#page-53-0) Modul unterstützt.

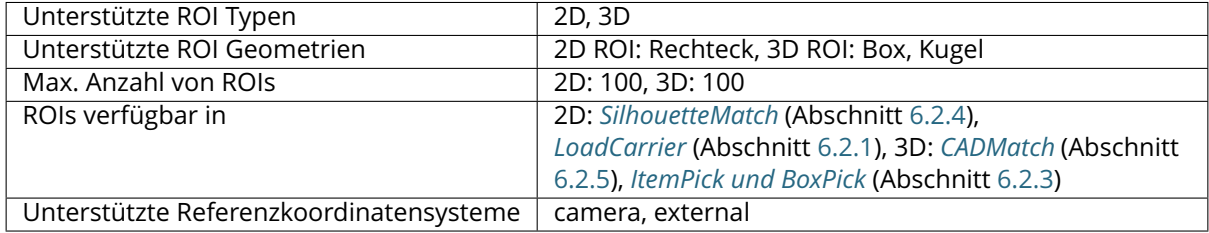

#### Tab. 6.49: Spezifikationen des ROIDB Moduls

#### <span id="page-220-0"></span>**6.4.2.2 Region of Interest**

Eine sogenannte Region of Interest (ROI) definiert ein abgegrenztes Raumvolumen (3D ROI, region\_of\_interest) oder eine rechteckige Region im linken Kamerabild (2D ROI, region\_of\_interest\_2d), welche für eine spezifische Anwendung relevant sind.

Eine ROI kann das Volumen, in dem ein Load Carrier gesucht wird, einschränken, oder einen Bereich definieren, der nur die zu erkennenden oder zu greifenden Objekte enthält. Die Verarbeitungszeit kann sich deutlich verringern, wenn eine ROI genutzt wird.

Folgende Arten von 3D ROIs (type) werden unterstützt:

- BOX, für quaderförmige ROIs mit den Abmessungen box.x, box.y, box.z.
- SPHERE, für kugelförmige ROIs mit dem Radius sphere.radius.

Die Pose pose einer 3D ROI kann entweder relativ zum *Kamera*-Koordinatensystem camera oder mithilfe der Hand-Auge-Kalibrierung im *externen* Koordinatensystem external angegeben werden. Das externe Koordinatensystem steht nur zur Verfügung, wenn eine *[Hand-Auge-Kalibrierung](#page-170-0)* (Abschnitt [6.3.1\)](#page-170-0) durchgeführt wurde. Wenn der Sensor am Roboter montiert ist, und die ROI im externen Koordinatensystem definiert ist, dann muss jedem Detektions-Service, der diese ROI benutzt, die aktuelle Roboterpose übergeben werden.

Eine 2D ROI ist als rechteckiger Teil des linken Kamerabilds definiert und kann sowohl über die *[REST-](#page-248-0)[API-Schnittstelle](#page-248-0)* (Abschnitt [7.3\)](#page-248-0) als auch über die *rc\_cube [Web GUI](#page-235-0)* (Abschnitt [7.1\)](#page-235-0) auf der Seite *Regions of Interest* unter dem Menüpunkt *Datenbank* gesetzt werden. Die Web GUI bietet hierfür ein einfach zu benutzendes Werkzeug an. Jeder ROI muss ein eindeutiger Name zugewiesen werden, um diese später adressieren zu können.

In der REST-API ist eine 2D-ROI über folgende Werte spezifiziert:

- id: Eindeutiger Name der ROI
- offset\_x, offset\_y: Abstand in Pixeln von der oberen rechten Bildecke entlang der x- bzw. y-Achse
- width, height: Breite und Höhe in Pixeln

Der *rc\_cube* erlaubt das Speichern von bis zu 100 verschiedenen 3D ROIs und der gleichen Anzahl von 2D ROIs. Die Konfiguration von ROIs erfolgt in der Regel offline während der Einrichtung der gewünschten Anwendung. Die Konfiguration kann mithilfe der *[REST-API-Schnittstelle](#page-248-0)* (Abschnitt [7.3\)](#page-248-0) des RoiDB Moduls vorgenommen werden, oder über die *rc\_cube [Web GUI](#page-235-0)* (Abschnitt [7.1\)](#page-235-0) auf der Seite *Regions of Interest* unter dem Menüpunkt *Datenbank*.

**Bemerkung:** Die erstellten ROIs sind persistent auf dem *rc\_cube* gespeichert und auch nach Firmware-Updates und -Wiederherstellungen verfügbar.

#### **6.4.2.3 Wechselwirkung mit anderen Modulen**

Die folgenden, intern auf dem *rc\_cube* laufenden Module liefern Daten für das RoiDB Modul oder haben Einfluss auf die Datenverarbeitung.

#### **Hand-Auge Kalibrierung**

Falls die Kamera zu einem Roboter kalibriert wurde, kann die Pose einer 3D ROI im Roboterkoordinatensystem angegeben werden, indem das Argument pose\_frame auf external gesetzt wird.

Zwei verschiedene Werte für pose\_frame können gewählt werden:

- 1. **Kamera-Koordinatensystem** (camera): Die Pose der 3D Region of Interest ist Kamera-Koordinatensystem angegeben und es ist kein zusätzliches Wissen über die Lage der Kamera in seiner Umgebung notwendig. Das bedeutet insbesondere, dass sich ROIs oder Load Carrier, welche in diesem Koordinatensystem angegeben sind, mit der Kamera bewegen. Es liegt daher in der Verantwortung des Anwenders, in solchen Fällen die entsprechenden Posen der Situation entsprechend zu aktualisieren (beispielsweise für den Anwendungsfall einer robotergeführten Kamera).
- 2. **Benutzerdefiniertes externes Koordinatensystem** (external): Die Pose der 3D Region of Interest ist im sogenannten externen Koordinatensystem angegeben, welches vom Nutzer während der Hand-Auge-Kalibrierung gewählt wurde. In diesem Fall bezieht das Modul alle notwendigen Informationen über die Kameramontage und die kalibrierte Hand-Auge-Transformation automatisch vom Modul *[Hand-Auge-Kalibrierung](#page-170-0)* (Abschnitt [6.3.1\)](#page-170-0).

**Bemerkung:** Wenn keine Hand-Auge-Kalibrierung durchgeführt wurde bzw. zur Verfügung steht, muss als Referenzkoordinatensystem pose\_frame immer camera angegeben werden.

Zulässige Werte zur Angabe des Referenzkoordinatensystems sind camera und external. Andere Werte werden als ungültig zurückgewiesen.

#### **6.4.2.4 Services**

Das RoiDB Modul wird in der REST-API als rc\_roi\_db bezeichnet und in der *[Web GUI](#page-235-0)* (Abschnitt [7.1\)](#page-235-0) unter *Datenbank* → *Regions of Interest* dargestellt. Die angebotenen Services des RoiDB Moduls können mithilfe der *[REST-API-Schnittstelle](#page-248-0)* (Abschnitt [7.3\)](#page-248-0) oder der Web GUI ausprobiert und getestet werden.

Das RoiDB Modul stellt folgende Services zur Verfügung.

#### set region of interest

speichert eine 3D ROI auf dem *rc\_cube*. Alle ROIs sind dauerhaft gespeichert, auch über Firmware-Updates und -Wiederherstellungen hinweg.

#### **Details**

Dieser Service kann wie folgt aufgerufen werden.

PUT http://<host>/api/v2/nodes/rc\_roi\_db/services/set\_region\_of\_interest

#### **Request**

Die Definition des Typs region\_of\_interest wird in *[Region of](#page-220-0) Interest* (Abschnitt [6.4.2.2\)](#page-220-0) beschrieben.

Die Definition der *Request*-Argumente mit jeweiligen Datentypen ist:

```
{
  "args": {
    "region_of_interest": {
      "box": {
        "x": "float64",
        "y": "float64",
        "z": "float64"
      },
      "id": "string",
      "pose": {
        "orientation": {
          "w": "float64",
          "x": "float64",
          "y": "float64",
          "z": "float64"
        },
         "position": {
          "x": "float64",
          "y": "float64",
          "z": "float64"
        }
      },
      "pose_frame": "string",
      "sphere": {
        "radius": "float64"
      },
      "type": "string"
    }
 }
}
```
#### **Response**

Die Definition der *Response* mit jeweiligen Datentypen ist:

```
{
  "name": "set_region_of_interest",
  "response": {
    "return_code": {
      "message": "string",
      "value": "int16"
    }
 }
}
```
#### **set\_region\_of\_interest\_2d**

speichert eine 2D ROI auf dem *rc\_cube*. Alle ROIs sind dauerhaft gespeichert, auch über Firmware-Updates und -Wiederherstellungen hinweg.

#### **Details**

Dieser Service kann wie folgt aufgerufen werden.

```
PUT http://<host>/api/v2/nodes/rc_roi_db/services/set_region_of_interest_2d
```
#### **Request**

Die Definition des Typs region\_of\_interest\_2d wird in *[Region of](#page-220-0) Interest* (Abschnitt [6.4.2.2\)](#page-220-0) beschrieben.

Die Definition der *Request*-Argumente mit jeweiligen Datentypen ist:

```
{
  "args": {
    "region_of_interest_2d": {
      "height": "uint32",
      "id": "string",
      "offset_x": "uint32",
      "offset_y": "uint32",
      "width": "uint32"
    }
 }
}
```
#### **Response**

Die Definition der *Response* mit jeweiligen Datentypen ist:

```
{
  "name": "set_region_of_interest_2d",
  "response": {
    "return_code": {
      "message": "string",
      "value": "int16"
    }
 }
}
```
#### **get\_regions\_of\_interest**

gibt die mit region\_of\_interest\_ids spezifizierten, gespeicherten 3D ROIs zurück.

#### **Details**

Dieser Service kann wie folgt aufgerufen werden.

PUT http://<host>/api/v2/nodes/rc\_roi\_db/services/get\_regions\_of\_interest

#### **Request**

Werden keine region\_of\_interest\_ids angegeben, enthält die Serviceantwort alle gespeicherten ROIs.

Die Definition der *Request*-Argumente mit jeweiligen Datentypen ist:

```
{
  "args": {
    "region_of_interest_ids": [
      "string"
    ]
 }
}
```
#### **Response**

Die Definition der *Response* mit jeweiligen Datentypen ist:

```
{
  "name": "get_regions_of_interest",
  "response": {
    "regions_of_interest": [
      {
        "box": {
          "x": "float64",
          "y": "float64",
          "z": "float64"
        },
        "id": "string",
        "pose": {
          "orientation": {
            "w": "float64",
            "x": "float64",
            "y": "float64",
            "z": "float64"
          },
          "position": {
            "x": "float64",
            "y": "float64",
            "z": "float64"
          }
        },
        "pose_frame": "string",
        "sphere": {
          "radius": "float64"
        },
        "type": "string"
     }
    ],
    "return_code": {
      "message": "string",
      "value": "int16"
    }
 }
}
```
#### **get\_regions\_of\_interest\_2d**

gibt die mit region\_of\_interest\_2d\_ids spezifizierten, gespeicherten 2D ROIs zurück.

#### **Details**

Dieser Service kann wie folgt aufgerufen werden.

PUT http://<host>/api/v2/nodes/rc\_roi\_db/services/get\_regions\_of\_interest\_2d

#### **Request**

Werden keine region\_of\_interest\_2d\_ids angegeben, enthält die Serviceantwort alle gespeicherten ROIs.

Die Definition der *Request*-Argumente mit jeweiligen Datentypen ist:

```
{
  "args": {
    "region_of_interest_2d_ids": [
      "string"
    ]
 }
}
```
#### **Response**

Die Definition der *Response* mit jeweiligen Datentypen ist:

```
{
  "name": "get_regions_of_interest_2d",
  "response": {
    "regions_of_interest": [
      {
        "height": "uint32",
        "id": "string",
        "offset_x": "uint32",
        "offset_y": "uint32",
        "width": "uint32"
      }
    ],
    "return_code": {
      "message": "string",
      "value": "int16"
    }
 }
}
```
#### **delete\_regions\_of\_interest**

löscht die mit region\_of\_interest\_ids spezifizierten, gespeicherten 3D ROIs.

#### **Details**

Dieser Service kann wie folgt aufgerufen werden.

PUT http://<host>/api/v2/nodes/rc\_roi\_db/services/delete\_regions\_of\_interest

#### **Request**

{

Alle zu löschenden ROIs müssen explizit angegeben werden.

Die Definition der *Request*-Argumente mit jeweiligen Datentypen ist:

```
"args": {
  "region_of_interest_ids": [
```
(Fortsetzung auf der nächsten Seite)

(Fortsetzung der vorherigen Seite)

"string" ] } }

#### **Response**

Die Definition der *Response* mit jeweiligen Datentypen ist:

```
{
  "name": "delete_regions_of_interest",
  "response": {
    "return_code": {
     "message": "string",
      "value": "int16"
    }
 }
}
```
#### **delete\_regions\_of\_interest\_2d**

löscht die mit region\_of\_interest\_2d\_ids spezifizierten, gespeicherten 2D ROIs.

#### **Details**

Dieser Service kann wie folgt aufgerufen werden.

PUT http://<host>/api/v2/nodes/rc\_roi\_db/services/delete\_regions\_of\_interest\_2d

#### **Request**

Alle zu löschenden ROIs müssen explizit angegeben werden.

Die Definition der *Request*-Argumente mit jeweiligen Datentypen ist:

```
{
  "args": {
    "region_of_interest_2d_ids": [
      "string"
    ]
 }
}
```
#### **Response**

Die Definition der *Response* mit jeweiligen Datentypen ist:

```
{
  "name": "delete_regions_of_interest_2d",
  "response": {
    "return_code": {
      "message": "string",
      "value": "int16"
    }
 }
}
```
#### **6.4.2.5 Rückgabecodes**

Zusätzlich zur eigentlichen Serviceantwort gibt jeder Service einen sogenannten return\_code bestehend aus einem Integer-Wert und einer optionalen Textnachricht zurück. Erfolgreiche Service-Anfragen werden mit einem Wert von 0 quittiert. Positive Werte bedeuten, dass die Service-Anfrage zwar erfolgreich bearbeitet wurde, aber zusätzliche Informationen zur Verfügung stehen. Negative Werte bedeuten, dass Fehler aufgetreten sind. Für den Fall, dass mehrere Rückgabewerte zutreffend wären, wird der kleinste zurückgegeben, und die entsprechenden Textnachrichten werden in return\_code.message akkumuliert.

Die folgende Tabelle listet die möglichen Rückgabe-Codes auf:

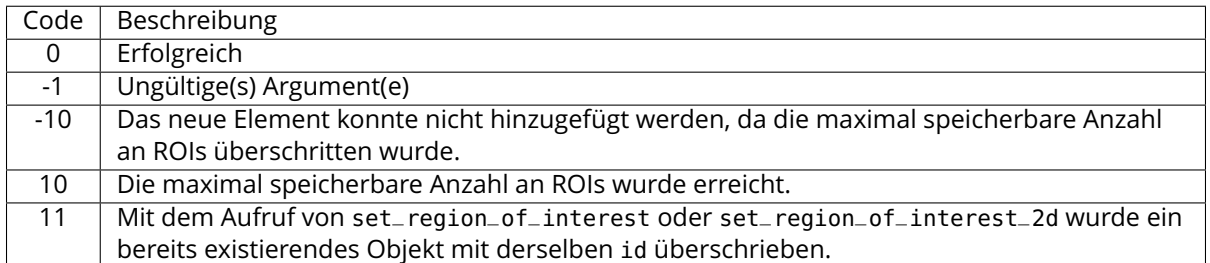

#### Tab. 6.50: Rückgabe-Codes der Services des RoiDB Moduls

# **6.4.3 GripperDB**

#### **6.4.3.1 Einleitung**

Das GripperDB Modul ist ein optionales Modul, welches intern auf dem *rc cube* läuft, und ist freigeschaltet, sobald eine gültige Lizenz für eines der Module *[ItemPick und BoxPick](#page-79-0)* (Abschnitt [6.2.3\)](#page-79-0) oder *[CAD-](#page-138-0)[Match](#page-138-0)* (Abschnitt [6.2.5\)](#page-138-0) und *[SilhouetteMatch](#page-105-0)* (Abschnitt [6.2.4\)](#page-105-0) vorhanden ist. Andernfalls benötigt dieses Modul eine separate *[Lizenz](#page-312-0)* (Abschnitt [9.5\)](#page-312-0).

Das Modul bietet Services zum Anlegen, Abfragen und Löschen von Greifern, die dann für die Kollisionsprüfung mit einem Load Carrier oder anderen erkannten Objekten (nur in Kombination mit *[CAD-](#page-138-0)[Match](#page-138-0)* (Abschnitt [6.2.5\)](#page-138-0) und *[SilhouetteMatch](#page-105-0)* (Abschnitt [6.2.4\)](#page-105-0)) genutzt werden können. Die angelegten Greifer sind in allen Modulen auf dem *rc\_cube* verfügbar, die eine Kollisionsprüfung anbieten.

**Bemerkung:** Dieses Softwaremodul läuft global auf dem *rc\_cube*. Änderungen seiner Einstellungen oder Parameter betreffen alle Kamerapipelines, die auf dem *rc\_cube* laufen.

| Max. Anzahl Greifer                | 50                                                          |
|------------------------------------|-------------------------------------------------------------|
| Mögliche Greiferelement-Geometrien | Box, Zylinder                                               |
| Max. Anzahl Elemente pro Greifer   | 15                                                          |
| Kollisionsprüfung verfügbar in     | ItemPick und BoxPick (Abschnitt 6.2.3), CADMatch (Abschnitt |
|                                    | 6.2.5) und SilhouetteMatch (Abschnitt 6.2.4)                |

Tab. 6.51: Spezifikationen des GripperDB Moduls

#### <span id="page-227-0"></span>**6.4.3.2 Erstellen eines Greifers**

Der Greifer ist eine Kollisionsgeometrie, die zur Prüfung auf Kollisionen zwischen dem geplanten Griff und dem Load Carrier verwendet wird. Der Greifer kann aus bis zu 15 miteinander verbundenen Elementen bestehen.

Es sind folgende Arten von Elementen möglich:

- Quader (BOX), mit den Abmessungen box.x, box.y, box.z.
- Zylinder (CYLINDER), mit dem Radius cylinder.radius und der Höhe cylinder.height.

Weiterhin müssen für jeden Greifer der Flanschradius und der Tool Center Point (TCP) definiert werden.

Die Konfiguration des Greifers wird in der Regel während des Setups der Zielanwendung durchgeführt. Das kann über die *[REST-API-Schnittstelle](#page-248-0)* (Abschnitt [7.3\)](#page-248-0) oder die *rc\_cube [Web GUI](#page-235-0)* (Abschnitt [7.1\)](#page-235-0) geschehen.

#### **Flanschradius**

<span id="page-228-0"></span>Es werden standardmäßig nur Kollisionen mit dem Greifer, nicht aber mit der Robotergeometrie geprüft. Um Kollisionen zwischen dem Load Carrier und dem Roboter zu vermeiden, kann über den Laufzeitparameter check\_flange im CollisionCheck Modul (siehe *[Übersicht der Parameter](#page-194-0)*, Abschnitt [6.3.2.3\)](#page-194-0) ein zusätzlicher optionaler Test aktiviert werden. Dieser Test erkennt alle Griffe als Kollisionen, bei denen sich ein Teil des Roboterflanschs innerhalb des Load Carriers befinden würde (siehe [Abb.](#page-228-0) [6.43\)](#page-228-0). Der Test basiert auf der Greifergeometrie und dem Flanschradius.

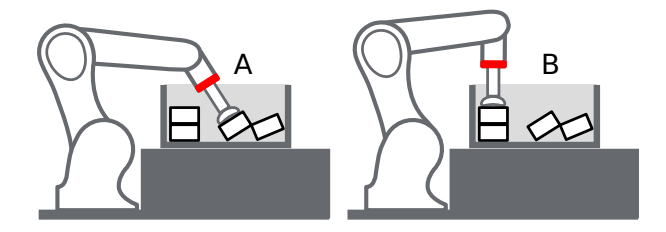

Abb. 6.43: Fall A: Der Griff wird nur als Kollision erkannt, wenn check\_flange auf *true* gesetzt ist, denn der Flansch (rot) befindet sich im Load Carrier. Fall B: Der Griff ist in jedem Fall kollisionsfrei.

#### **Erstellen eines Greifers über die REST-API oder die Web GUI**

Bei der Greifererstellung über die *[REST-API-Schnittstelle](#page-248-0)* (Abschnitt [7.3\)](#page-248-0) oder die *[Web GUI](#page-235-0)* (Abschnitt [7.1\)](#page-235-0) hat jedes Greifer-Element ein *Parent*-Element, das die Verbindung zwischen den Elementen definiert. Der Greifer wird immer vom Roboterflansch ausgehend in Richtung TCP aufgebaut, und mindestens ein Element muss den Parent 'flange' (Flansch) haben. Die IDs der Elemente müssen eindeutig sein und dürfen nicht 'tcp' oder 'flange' sein. Die Pose des Elements muss im Koordinatensystem des *Parent*-Elements angegeben werden. Das Koordinatensystem jedes Elements befindet sich genau in seinem geometrischen Mittelpunkt. Damit ein Element also genau unterhalb seines *Parent*-Elements platziert wird, muss seine Position aus der Höhe des *Parent*-Elements und seiner eigenen Höhe berechnet werden (siehe [Abb.](#page-228-1) [6.44\)](#page-228-1).

<span id="page-228-1"></span>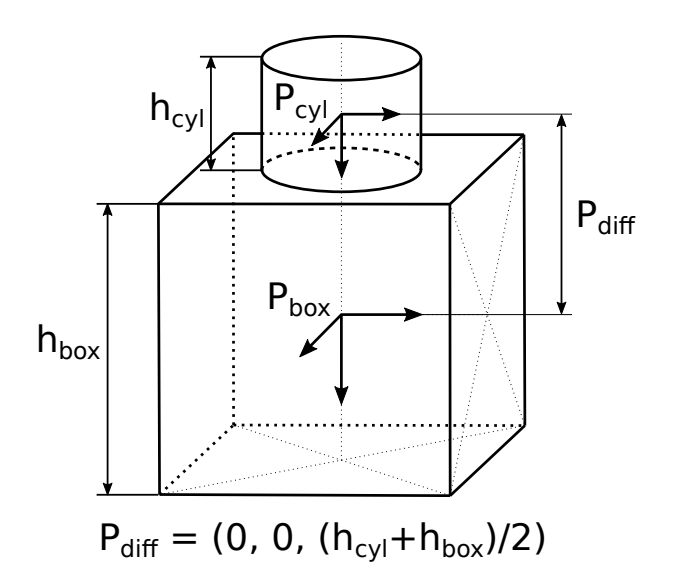

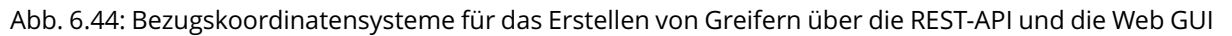

Es wird empfohlen Greifer über die Web GUI zu erstellen, da diese eine 3D Visualisierung der Greifergeometrie bietet und das automatische Anheften von Kind-Element an ihre Parent-Elemente ermöglicht, indem die entsprechende Option für dieses Element aktiviert wird. In diesem Fall bleiben Elemente an ihren Parent angeheftet, auch wenn sich ihre Größen ändern. Das automatische Anheften ist nur möglich, wenn das Kind-Element nicht rotiert ist in Bezug auf seinen Parent.

Das Bezugskoordinatensystem für das erste Element liegt immer im Mittelpunkt des Roboterflanschs, wobei die z-Achse nach unten gerichtet ist. Es können Greifer mit einer Baumstruktur erstellt werden, bei denen mehrere Elemente dasselbe *Parent*-Element haben, solange alle Elemente miteinander verbunden sind.

#### **Berechnete TCP-Position**

Nach dem Erstellen des Greifers mit dem Service set\_gripper wird die TCP-Position im Flanschkoordinatensystem berechnet und als tcp\_pose\_flange zurückgegeben. Dieser Wert muss mit den tatsächlichen TCP-Koordinaten des Roboters übereinstimmen. Wenn ein Greifer über die Web GUI erstellt wird, wird die aktuelle TCP-Position zu jeder Zeit in der 3D-Visualisierung angezeigt.

#### **Nicht-rotationssymmetrische Greifer erstellen**

Bei Greifern, die nicht rotationssymmetrisch um die z-Achse sind, muss sichergestellt werden, dass der Greifer so montiert wird, dass seine Ausrichtung mit der im GripperDB-Modul gespeicherten Darstellung übereinstimmt.

#### **6.4.3.3 Services**

Das GripperDB Modul wird in der REST-API als rc\_gripper\_db bezeichnet und in der *[Web GUI](#page-235-0)* (Abschnitt [7.1\)](#page-235-0) unter *Datenbank* → *Greifer* dargestellt. Die angebotenen Services des GripperDB Moduls können mithilfe der *[REST-API-Schnittstelle](#page-248-0)* (Abschnitt [7.3\)](#page-248-0) oder der Web GUI ausprobiert und getestet werden.

Das GripperDB Modul stellt folgende Services zur Verfügung.

#### **set\_gripper**

konfiguriert und speichert einen Greifer auf dem *rc\_cube*. Alle Greifer sind dauerhaft gespeichert, auch über Firmware-Updates und -Wiederherstellungen hinweg.

#### **Details**

Dieser Service kann wie folgt aufgerufen werden.

PUT http://<host>/api/v2/nodes/rc\_gripper\_db/services/set\_gripper

#### **Request**

Obligatorische Serviceargumente:

elements: Liste von geometrischen Elementen, aus denen der Greifer besteht. Jedes Element muss den type 'CYLINDER' oder 'BOX' haben, wobei die Dimensionen im Feld cylinder bzw. box angegeben werden. Die Pose jedes Elements muss im *Parent*-Koordinatensystem angegeben werden (siehe *[Erstellen eines Greifers](#page-227-0)*, Ab-schnitt [6.4.3.2\)](#page-227-0). Die id des Elements muss eindeutig sein und darf nicht, tcp' oder flange' sein. Die parent\_id ist die ID des Parent-Elements, welche entweder ,flange' ist oder der ID eines anderen Elements entsprechen muss.

flange\_radius: Flanschradius der benutzt wird, falls der Parameter check\_flange aktiviert ist.

id: Eindeutiger Name des Greifers.

tcp\_parent\_id: ID des Elements, auf dem der TCP definiert ist.

tcp\_pose\_parent: Die Pose des TCP im Koordinatensystem des Elements, das in tcp\_parent\_id angegeben ist.

Die Definition der *Request*-Argumente mit jeweiligen Datentypen ist:

```
{
  "args": {
    "elements": [
      {
        "box": {
          "x": "float64",
          "y": "float64",
          "z": "float64"
        },
        "cylinder": {
          "height": "float64",
          "radius": "float64"
        },
        "id": "string",
        "parent_id": "string",
        "pose": {
          "orientation": {
            "w": "float64",
            "x": "float64",
            "y": "float64",
            "z": "float64"
          },
          "position": {
            "x": "float64",
            "y": "float64",
            "z": "float64"
          }
        },
        "type": "string"
      }
    ],
    "flange_radius": "float64",
    "id": "string",
    "tcp_parent_id": "string",
    "tcp_pose_parent": {
      "orientation": {
        "w": "float64",
        "x": "float64",
        "y": "float64",
        "z": "float64"
      },
      "position": {
        "x": "float64",
        "y": "float64",
        "z": "float64"
      }
    }
 }
}
```
#### **Response**

gripper: Gibt den Greifer mit dem zusätzlichen Feld tcp\_pose\_flange zurück. Dieses Feld gibt die TCP-Koordinaten im Flanschkoordinatensystem an, um diese mit den Roboter-TCP-Koordinaten vergleichen zu können.

return\_code: enthält mögliche Warnungen oder Fehlercodes und Nachrichten.

{

Die Definition der *Response* mit jeweiligen Datentypen ist:

```
"name": "set_gripper",
"response": {
  "gripper": {
    "elements": [
      {
        "box": {
          "x": "float64",
          "y": "float64",
          "z": "float64"
        },
        "cylinder": {
          "height": "float64",
          "radius": "float64"
        },
        "id": "string",
        "parent_id": "string",
        "pose": {
          "orientation": {
            "w": "float64",
           "x": "float64",
           "y": "float64",
            "z": "float64"
          },
          "position": {
            "x": "float64",
            "y": "float64",
            "z": "float64"
          }
        },
        "type": "string"
      }
   ],
    "flange_radius": "float64",
    "id": "string",
    "tcp_parent_id": "string",
    "tcp_pose_flange": {
      "orientation": {
       "w": "float64",
        "x": "float64",
        "y": "float64",
        "z": "float64"
      },
      "position": {
        "x": "float64",
        "y": "float64",
        "z": "float64"
     }
    },
    "tcp_pose_parent": {
      "orientation": {
       "w": "float64",
        "x": "float64",
        "y": "float64",
        "z": "float64"
      },
      "position": {
        "x": "float64",
        "y": "float64",
        "z": "float64"
      }
```
(Fortsetzung auf der nächsten Seite)

(Fortsetzung der vorherigen Seite)

```
},
    "type": "string"
  },
  "return_code": {
    "message": "string",
    "value": "int16"
  }
}
```
#### **get\_grippers**

}

gibt die mit gripper\_ids spezifizierten und gespeicherten Greifer zurück.

#### **Details**

Dieser Service kann wie folgt aufgerufen werden.

PUT http://<host>/api/v2/nodes/rc\_gripper\_db/services/get\_grippers

#### **Request**

Wenn keine gripper\_ids angegeben werden, enthält die Serviceantwort alle gespeicherten Greifer.

Die Definition der *Request*-Argumente mit jeweiligen Datentypen ist:

```
{
  "args": {
    "gripper_ids": [
      "string"
    ]
  }
}
```
#### **Response**

Die Definition der *Response* mit jeweiligen Datentypen ist:

```
{
 "name": "get_grippers",
 "response": {
   "grippers": [
     {
        "elements": [
          {
            "box": {
             "x": "float64",
              "y": "float64",
             "z": "float64"
            },
            "cylinder": {
              "height": "float64",
              "radius": "float64"
            },
            "id": "string",
            "parent_id": "string",
            "pose": {
              "orientation": {
                "w": "float64",
                "x": "float64",
```
(Fortsetzung auf der nächsten Seite)

(Fortsetzung der vorherigen Seite)

```
"y": "float64",
                "z": "float64"
              },
              "position": {
                "x": "float64",
                "y": "float64",
                "z": "float64"
              }
            },
            "type": "string"
          }
        ],
        "flange_radius": "float64",
        "id": "string",
        "tcp_parent_id": "string",
        "tcp_pose_flange": {
          "orientation": {
            "w": "float64",
            "x": "float64",
            "y": "float64",
            "z": "float64"
          },
          "position": {
            "x": "float64",
            "y": "float64",
            "z": "float64"
          }
        },
        "tcp_pose_parent": {
          "orientation": {
            "w": "float64",
            "x": "float64",
            "y": "float64",
            "z": "float64"
          },
          "position": {
            "x": "float64",
            "y": "float64",
            "z": "float64"
          }
        },
        "type": "string"
     }
    ],
    "return_code": {
      "message": "string",
      "value": "int16"
    }
 }
}
```
#### **delete\_grippers**

löscht die mit gripper\_ids spezifizierten, gespeicherten Greifer.

#### **Details**

Dieser Service kann wie folgt aufgerufen werden.

PUT http://<host>/api/v2/nodes/rc\_gripper\_db/services/delete\_grippers

## **Request**

Alle zu löschenden Greifer müssen explizit angegeben werden.

Die Definition der *Request*-Argumente mit jeweiligen Datentypen ist:

```
{
  "args": {
    "gripper_ids": [
      "string"
    ]
 }
}
```
#### **Response**

Die Definition der *Response* mit jeweiligen Datentypen ist:

```
{
  "name": "delete_grippers",
  "response": {
    "return_code": {
      "message": "string",
      "value": "int16"
    }
 }
}
```
#### **6.4.3.4 Rückgabecodes**

Zusätzlich zur eigentlichen Serviceantwort gibt jeder Service einen sogenannten return\_code bestehend aus einem Integer-Wert und einer optionalen Textnachricht zurück. Erfolgreiche Service-Anfragen werden mit einem Wert von 0 quittiert. Positive Werte bedeuten, dass die Service-Anfrage zwar erfolgreich bearbeitet wurde, aber zusätzliche Informationen zur Verfügung stehen. Negative Werte bedeuten, dass Fehler aufgetreten sind. Für den Fall, dass mehrere Rückgabewerte zutreffend wären, wird der kleinste zurückgegeben, und die entsprechenden Textnachrichten werden in return\_code.message akkumuliert.

Die folgende Tabelle listet die möglichen Rückgabecodes auf:

| Code  | Beschreibung                                                                         |
|-------|--------------------------------------------------------------------------------------|
| 0     | Erfolgreich                                                                          |
| $-1$  | Ein ungültiges Argument wurde übergeben.                                             |
| $-7$  | Daten konnten nicht in den persistenten Speicher geschrieben oder vom persistenten   |
|       | Speicher gelesen werden.                                                             |
| -9    | Lizenz für CollisionCheck ist nicht verfügbar.                                       |
| $-10$ | Das neue Element konnte nicht hinzugefügt werden, da die maximal speicherbare Anzahl |
|       | an Greifern überschritten wurde.                                                     |
| 10    | Die maximal speicherbare Anzahl an Greifern wurde erreicht.                          |
| 11    | Bestehender Greifer wurde überschrieben.                                             |

Tab. 6.52: Rückgabecodes der GripperDB Services

# **7 Schnittstellen**

Es stehen die folgenden Schnittstellen zur Konfiguration und Datenübertragung des *rc\_cube* zur Verfügung:

• *[Web GUI](#page-235-0)* (Abschnitt [7.1\)](#page-235-0)

Leicht zu bedienendes grafisches Interface zum Konfigurieren und Kalibrieren des *rc\_cube*, zum Anzeigen von Livebildern, Aufrufen von Services, Visualisieren von Ergebnissen, usw.

• *[GigE Vision 2.0/GenICam-Schnittstelle](#page-238-0)* (Abschnitt [7.2\)](#page-238-0)

Konfiguration bild- und kamerabezogener Einstellungen.

• *[REST-API-Schnittstelle](#page-248-0)* (Abschnitt [7.3\)](#page-248-0)

Programmierschnittstelle zur Konfiguration des *rc\_cube*, zur Abfrage von Statusinformationen, zum Anfordern von Datenströmen, usw.

• *[Ethernet KRL Schnittstelle \(EKI\)](#page-295-0)* (Abschnitt [7.4\)](#page-295-0)

API zum Konfigurieren des *rc\_cube* und Ausführen von Service-Anfrage von KUKA KSS Robotern aus.

• *[gRPC Bilddatenschnittstelle](#page-303-0)* (Abschnitt [7.5\)](#page-303-0)

Synchronisierte Bilddaten per gRPC.

• *[Zeitsynchronisation](#page-306-0)* (Abschnitt [7.6\)](#page-306-0)

Zeitsynchronisation zwischen dem *rc\_cube* und dem Anwendungs-PC.

# <span id="page-235-0"></span>**7.1 Web GUI**

Die Web GUI des *rc\_cube* dient dazu, das Gerät zu testen, zu kalibrieren und zu konfigurieren.

# **7.1.1 Zugriff auf die Web GUI**

Auf die Web GUI kann über die IP-Adresse des *rc\_cube* von jedem Webbrowser aus zugegriffen werden, z.B. Firefox, Google Chrome oder Microsoft Edge. Am einfachsten lässt sich die Web GUI über die rcdiscover-gui aufrufen, wenn, wie in *[Aufspüren von rc\\_cube-Geräten](#page-14-0)* (Abschnitt [3.3\)](#page-14-0) beschrieben, ein Doppelklick auf das gewünschte Gerät vorgenommen wird.

Alternativ konfigurieren einige Netzwerkumgebungen den eindeutigen Host-Namen des *rc\_cube* automatisch in ihrem Domain Name Server (*[DNS](#page-9-0)*). In diesem Fall kann die Web GUI auch direkt über folgende *[URL](#page-10-0)* aufgerufen werden: http://<host-name>, wobei der Platzhalter <host-name> gegen den Host-Namen des Geräts auszutauschen ist.

Für Linux und macOS funktioniert das ohne DNS über das Multicast-DNS-Protokoll (*[mDNS](#page-9-1)*), das automatisch aktiviert wird, wenn .local zum Host-Namen hinzugefügt wird. So wird die URL einfach zu: http://<host-name>.local.

#### **7.1.1.1 Zugriff auf die** *rc\_visard* **Web GUI**

Zur Fehlersuche oder Störungsbehebung können Nutzer auch direkt auf die Web GUI des mit dem *rc\_cube* verbundenen *rc\_visard* zugreifen. Diese ist für einen *rc\_visard* in Kamerapipeline 0 unter dem Port 2342 des *rc\_cube* und damit unter der *[URL](#page-10-0)* http://<host>:2342 erreichbar, wobei <host> durch die IP-Adresse bzw. den Host-Namen des *rc\_cube* zu ersetzen ist, an den der *rc\_visard* angeschlossen ist. Für Kamerapipelines 1, 2 und 3 kann die Seite unter http://<host>:2343, http://<host>:2344, bzw. http://<host>:2345 erreicht werden.

So kann zum Beispiel auf die Geräteinformationen und Log-Dateien des *rc\_visard* zugegriffen werden.

**Bemerkung:** Für den Fall, dass ein Computer-Bildschirm an den *rc\_cube* angeschlossen ist, zeigt dieser die Web GUI mit einem kleinen zusätzlichen Menü an, über welches auch die *rc\_visard* Web GUI zu erreichen ist.

# **7.1.2 Kennenlernen der Web GUI**

Die Dashboard-Seite der Web GUI enthält die wichtigsten Informationen über das Gerät und die laufenden Kamerapipelines.

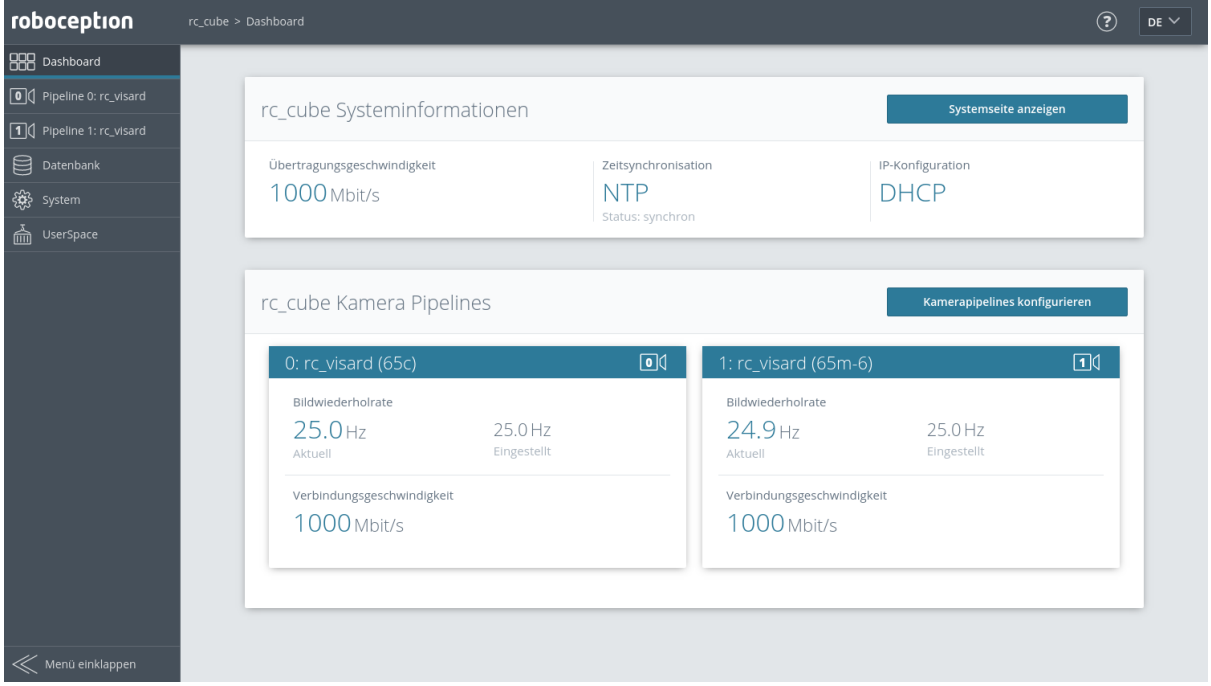

Abb. 7.1: Dashboard-Seite der Web GUI des *rc\_cube*

Über das Menü kann auf die einzelnen Seiten der Web GUI des *rc\_cube* zugegriffen werden:

*Pipeline* ermöglicht den Zugriff auf die zugehörige Kamerapipeline und ihre Kamera-, Detektions- und Konfigurationsmodule. Jede Pipeline hat eine Übersichtsseite mit den wichtigsten Informationen über die Kameraverbindung und die Softwaremodule, die in der Pipeline laufen.

| roboception                                     | rc_cube > Pipeline 0: rc_visard                              |                        |                        |          |                        |     |  |  |
|-------------------------------------------------|--------------------------------------------------------------|------------------------|------------------------|----------|------------------------|-----|--|--|
| <b>BBB</b> Dashboard                            |                                                              |                        |                        |          |                        |     |  |  |
| 0   Pipeline 0: rc_visard                       |                                                              |                        |                        |          |                        |     |  |  |
| $\boxed{\bullet}$ ( Kamera                      |                                                              |                        |                        |          |                        |     |  |  |
| <b>XX</b> > Tiefenbild                          | rc_visard Kameraverbindung<br>Kameraverbindung konfigurieren |                        |                        |          |                        |     |  |  |
| $\begin{bmatrix} 84 \\ 84 \end{bmatrix}$ Module | Verbindungsgeschwindigkeit                                   |                        | Modellname rc_visard   |          | Kameraversion          |     |  |  |
| <b>X</b> Konfiguration                          | <b>1000 Mbit/s</b>                                           |                        | 65c                    |          | 21.04.1                |     |  |  |
| $\Box$ Pipeline 1: rc_visard                    |                                                              |                        | Seriennummer: 02937713 |          |                        |     |  |  |
| 目<br>Datenbank                                  |                                                              |                        |                        |          |                        |     |  |  |
| 钱 system                                        | Kamera                                                       | $\boxed{\bullet}$      | Tiefenbild             | $\infty$ | IO Control             | 1/0 |  |  |
| ∩ी UserSpace                                    | Bildwiederholrate                                            |                        | Bildwiederholrate      |          | rc_randomdot verbunden |     |  |  |
|                                                 | $25.0$ Hz<br>Aktuell                                         | 25.0 Hz<br>Eingestellt | $-Hz$<br>Aktuell       |          | <b>Nein</b>            |     |  |  |
|                                                 |                                                              |                        |                        |          |                        |     |  |  |
| Menü einklappen                                 |                                                              |                        |                        |          |                        |     |  |  |

Abb. 7.2: Pipeline-Überblicksseite der Web GUI des *rc\_cube*

Jede Pipeline bietet ein Untermenü mit den einzelnen Seiten für die Module, die in der Pipeline laufen:

- *Kamera* zeigt einen Live-Stream der rektifizierten Kamerabilder. Die Bildwiederholrate lässt sich reduzieren, um Bandbreite zu sparen, wenn über einen GigE Vision®-Client gestreamt wird. Außerdem lässt sich die Belichtung manuell oder automatisch einstellen. Für nähere Informationen siehe *[Parameter](#page-26-0)* (Abschnitt [6.1.1.3\)](#page-26-0).
- *Tiefenbild* bietet einen Live-Stream der rektifizierten Bilder der linken Kamera sowie Disparitäts- und Konfidenzbilder. Auf der Seite lassen sich verschiedene Einstellungen zur Berechnung und Filterung von Tiefenbildern vornehmen. Für nähere Informationen siehe *[Parameter](#page-36-0)* (Abschnitt [6.1.2.5\)](#page-36-0).
- *Module* ermöglicht den Zugriff auf die Detektionsmodule des *rc\_cube* (siehe *[Detektionsmodule](#page-53-1)*, Abschnitt [6.2\)](#page-53-1).
- **Konfiguration** ermöglicht den Zugriff auf die Konfigurationsmodule des *rc\_cube* (siehe *[Konfigurations](#page-170-1)[module](#page-170-1)*, Abschnitt [6.3\)](#page-170-1).

Die folgenden Module laufen außerhalb der Kamerapipelines und können über das Menü erreicht werden:

- *Datenbank* ermöglicht den Zugriff auf die Datenbankmodule des *rc\_cube* (siehe *[Datenbankmodule](#page-212-0)*, Abschnitt [6.4\)](#page-212-0).
- *System* ermöglicht dem Nutzer den Zugriff auf allgemeine Systemeinstellungen, Informationen zum Gerät und den Log-Dateien, sowie die Möglichkeit, die Firmware oder Lizenzdatei zu aktualisieren.

*UserSpace* ermöglicht den Zugriff auf den UserSpace des *rc\_cube* (siehe *[UserSpace](#page-307-0)*, Abschnitt [8\)](#page-307-0).

**Bemerkung:** Weitere Informationen zu den einzelnen Parametern der Web GUI lassen sich über die jeweils daneben angezeigte Schaltfläche *Info* aufrufen.

# **7.1.3 Herunterladen von Kamerabildern**

Die Web GUI bietet eine einfache Möglichkeit, einen Schnappschuss der aktuellen Szene als .tar.gz-Datei zu speichern. Dazu dient das Kamerasymbol unterhalb der Live-Streams auf der Seite *Kamera*. Dieser Schnappschuss beinhaltet:

- die rektifizierten Kamerabilder in voller Auflösung als .png-Dateien,
- eine Kameraparameter-Datei mit Kameramatrix, Bildabmessungen, Belichtungszeit, Verstärkungsfaktor und Basisabstand der Kameras.
- die aktuellen IMU-Messungen als imu.csv-Datei, falls verfügbar,
- eine pipeline\_status.json-Datei mit Informationen aller Module, die innerhalb der Kamerapipelines auf dem *rc\_cube* laufen,
- eine backup.json-Datei mit den Einstellungen des *rc\_cube* einschließlich konfigurierter Greifer, Load Carrier und Regions of Interest,
- eine system\_info.json-Datei mit Systeminformationen des *rc\_cube*.

Die Dateinamen enthalten die Zeitstempel.

# **7.1.4 Herunterladen von Tiefenbildern und Punktwolken**

Die Web GUI bietet eine einfache Möglichkeit, die Tiefendaten der aktuellen Szene als .tar.gz-Datei zu speichern. Dazu dient das Kamerasymbol unterhalb der Live-Streams auf der Seite *Tiefenbild*. Dieser Schnappschuss beinhaltet:

- die rektifizierten linken und rechten Kamerabilder in voller Auflösung als .png-Dateien,
- eine Parameterdatei für das linke Kamerabild mit Kameramatrix, Bildabmessungen, Belichtungszeit, Verstärkungsfaktor und Basisabstand der Kameras,
- die Disparitäts-, Fehler- und Konfidenzbilder in der Auflösung, die der aktuell eingestellten Qualität entspricht, als .png-Dateien,
- eine Parameterdatei zum Disparitätsbild mit Kameramatrix, Bildabmessungen, Belichtungszeit, Verstärkungsfaktor und Basisabstand der Kameras, sowie Informationen über die Disparitätswerte (ungültige Werte, Skalierung, Offset),
- die aktuellen IMU-Messungen als imu.csv-Datei, falls verfügbar,
- eine pipeline\_status.json-Datei mit Informationen aller Module, die innerhalb der Kamerapipelines auf dem *rc\_cube* laufen,
- eine backup.json-Datei mit den Einstellungen des *rc\_cube* einschließlich konfigurierter Greifer, Load Carrier und Regions of Interest,
- eine system\_info.json-Datei mit Systeminformationen des *rc\_cube*.

Die Dateinamen enthalten die Zeitstempel.

Durch Klick auf das Mesh-Symbol unterhalb der Live-Streams auf der Seite *Tiefenbild* kann man einen Schnappschuss herunterladen, der zusätzlich ein Mesh der Punktwolke in der aktuell eingestellten Auflösung (Qualität) als **\***.ply Datei enthält.

**Bemerkung:** Das Herunterladen der Tiefenbilder löst eine Bildaufnahme aus, in der gleichen Weise wie ein Klick auf den "Aufnehmen"-Button auf der *Tiefenbild*-Seite der Web GUI. Dies kann einen Einfluss auf laufende Anwendungen haben.

# <span id="page-238-0"></span>**7.2 GigE Vision 2.0/GenICam-Schnittstelle**

Gigabit Ethernet for Machine Vision (oder kurz "GigE Vision®") ist ein industrieller Standard für Kameraschnittstellen, der auf UDP/IP basiert (siehe [http://www.gigevision.com\)](http://www.gigevision.com). Der *rc\_cube* nutzt den GigE Vision®-Standard der Version 2.0 und ist damit mit allen GigE Vision®-2.0-Standard-konformen Frameworks und Bibliotheken kompatibel.

GigE Vision® verwendet GenICam (*Generic Interface for Cameras*), um die Eigenschaften der Kamera bzw. des Geräts zu beschreiben. Für nähere Informationen zu dieser generischen Programmierschnittstelle für Kameras siehe [http://www.genicam.org/.](http://www.genicam.org/)

Über diese Schnittstelle stellt der *rc\_cube* folgende Funktionen zur Verfügung:

- Discovery-Mechanismus,
- IP-Konfiguration,
- Konfiguration kamerabezogener Parameter,
- Bildaufnahme und
- Zeitsynchronisierung über das im Standard IEEE 1588-2008 definierte *Precision Time Protocol* (PT-Pv2).

**Bemerkung:** Der *rc\_cube* unterstützt Jumbo-Frames mit einer Größe bis 9000 Byte. Für höchste Leistung wird empfohlen, die maximale Übertragungseinheit (MTU) des GigE-Vision-Clients auf 9000 zu stellen.

**Bemerkung:** Über seine Homepage stellt Roboception Tools und eine C++-Programmierschnittstelle mit Beispielen zum Discovery-Mechanismus, zur Konfiguration und zum Bild-Streaming über die GigE Vision/GenICam-Schnittstelle zur Verfügung [\(http://www.roboception.com/download\)](http://www.roboception.com/download).

# **7.2.1 GigE Vision Ports**

GigE Vision ist ein UDP basiertes Protokoll. Auf dem *rc\_cube* sind die UDP Ports statisch und bekannt:

- UDP Port 3956: GigE Vision Control Protocol (GVCP). Zum Auffinden, steuern und konfigurieren des Geräts.
- UDP Port 50010: Stream channel source port. Nutzt das GigE Vision Stream Protocol (GVSP) zum transferieren der Bilder.

# **7.2.2 Wichtige Parameter der GenICam-Schnittstelle**

Die folgende Liste enthält einen Überblick über relevante GenICam-Parameter des *rc\_cube*, die über die GenICam-Schnittstelle abgerufen und/oder geändert werden können. Neben den Standardparametern, die in der *Standard Feature Naming Convention* (SFNC, siehe [http://www.emva.org/standards-technology/](http://www.emva.org/standards-technology/genicam/genicam-downloads/) [genicam/genicam-downloads/\)](http://www.emva.org/standards-technology/genicam/genicam-downloads/) definiert werden, bietet der *rc cube* zudem eigene Parameter, die sich auf spezielle Eigenschaften der Module *[Kamera](#page-25-0)* (Abschnitt [6.1.1\)](#page-25-0) und *[Stereo-Matching](#page-34-0)* (Abschnitt [6.1.2\)](#page-34-0) beziehen.

# **7.2.3 Wichtige Standardparameter der GenICam-Schnittstelle**

#### **7.2.3.1 Kategorie: ImageFormatControl**

#### **ComponentSelector**

- Typ: Aufzählung, mögliche Werte: Intensity, IntensityCombined, Disparity, Confidence oder Error
- Voreinstellung: -
- Beschreibung: Erlaubt dem Benutzer, einen der fünf Bild-Streams zur Konfiguration auszuwählen (siehe *[Verfügbare Bild-Streams](#page-247-0)*, Abschnitt [7.2.6\)](#page-247-0).

#### **ComponentIDValue (schreibgeschützt)**

- Typ: Integer
- Beschreibung: ID des vom ComponentSelector ausgewählten Bild-Streams.

#### **ComponentEnable**

• Typ: Boolean

- Voreinstellung: -
- Beschreibung: Ist der Parameter auf true gesetzt, aktiviert er den im ComponentSelector ausgewählten Bild-Stream. Anderenfalls deaktiviert er diesen Stream. Über ComponentSelector und ComponentEnable lassen sich einzelne Bild-Streams ein- und ausschalten.

#### **Width (schreibgeschützt)**

- Typ: Integer
- Beschreibung: Bildbreite des vom ComponentSelector ausgewählten Bild-Streams in Pixeln.

#### **Height (schreibgeschützt)**

- Typ: Integer
- Beschreibung: Bildhöhe des vom ComponentSelector ausgewählten Bild-Streams in Pixeln.

#### **WidthMax (schreibgeschützt)**

- Typ: Integer
- Beschreibung: Maximale Breite eines Bildes.

#### **HeightMax (schreibgeschützt)**

- Typ: Integer
- Beschreibung: Maximale Höhe eines Bildes im Stream. Der Wert beträgt aufgrund der gestapelten Bilder der linken und rechten Kamera im IntensityCombined-Stream immer 1920 Pixel (siehe *[Verfügbare Bild-Streams](#page-247-0)*, Abschnitt [7.2.6\)](#page-247-0).

#### **PixelFormat**

- Typ: Aufzählung, mögliche Werte: Mono8 oder YCbCr411\_8 (nur bei Farbkameras), Coord3D\_C16, Confidence8 und Error8
- Beschreibung: Pixelformat der selektierten Komponente. Die Aufzählung erlaubt nur aus Pixelformaten auszuwählen, die für die ausgewählte Komponente möglich sind. Bei einer Farbkamera kann man bei den Komponenten Intensity und IntensityCombined zwischen den Pixelformaten Mono8 oder YCbCr411\_8 wählen.

#### **7.2.3.2 Kategorie: AcquisitionControl**

#### **AcquisitionFrameRate**

- Typ: Float, Wertebereich: 1–25 Hz
- Voreinstellung: 25 Hz
- Beschreibung: Bildwiederholrate der Kamera (*[FPS](#page-28-0)*, Abschnitt [6.1.1.3\)](#page-26-0).

#### **ExposureAuto**

- Typ: Aufzählung, mögliche Werte: Continuous, Out1High, AdaptiveOut1 oder Off
- Voreinstellung: Continuous
- Beschreibung: Lässt sich für die manuelle Belichtung auf Off bzw. für die *[automatische Be](#page-29-0)[lichtung](#page-29-0)* (Abschnitt [6.1.1.3\)](#page-29-0) auf Continuous, Out1High oder AdaptiveOut1 setzen. Der Wert Continuous entspricht dem Wert Normal für exp\_auto\_mode (*[Modus Belichtungsautomatik](#page-29-1)*, Abschnitt [6.1.1.3\)](#page-26-0) und Out1High und AdaptiveOut1 den gleichnamigen Modi.

#### **ExposureTime**

- Typ: Float, Wertebereich: 66–18000 µs
- Voreinstellung: 5000 µs
- Beschreibung: Belichtungszeit der Kameras für den manuellen Belichtungsmodus, ausgedrückt in Mikrosekunden (*[Belichtungszeit](#page-31-0)*, Abschnitt [6.1.1.3\)](#page-31-0).

#### **7.2.3.3 Kategorie: AnalogControl**

#### **GainSelector (schreibgeschützt)**

- Typ: Aufzählung, Wert: ist immer All
- Voreinstellung: All
- Beschreibung: Der *rc\_cube* unterstützt aktuell nur einen globalen Verstärkungsfaktor.

#### **Gain**

- Typ: Float, Wertebereich: 0–18 dB
- Voreinstellung: 0 dB
- Beschreibung: Verstärkungsfaktor der Kameras für den manuellen Belichtungsmodus, ausgedrückt in Dezibel (*[Verstärkungsfaktor](#page-32-0)*, Abschnitt [6.1.1.3\)](#page-32-0).

#### **BalanceWhiteAuto (nur für Farbkameras)**

- Typ: Aufzählung, mögliche Werte: Continuous oder Off
- Voreinstellung: Continuous
- Beschreibung: Lässt sich für den manuellen Weißabgleich auf Off bzw. für den automatischen Weißabgleich auf Continuous setzen. Dieser Parameter ist nur für Farbkameras verfügbar (*[Weißabgleich](#page-32-1)*, Abschnitt [6.1.1.3\)](#page-32-1).

#### **BalanceRatioSelector (nur für Farbkameras)**

- Typ: Aufzählung, mögliche Werte: Red oder Blue
- Voreinstellung: Red
- Beschreibung: Auswahl des Verhältnisses welches mit BalanceRatio einstellbar ist. Red bedeutet Verhältnis von Rot zu Grün, und Blue bedeutet Verhältnis von Blau zu Grün. Diese Einstellung ist nur für Farbkameras verfügbar.

#### **BalanceRatio (nur für Farbkameras)**

- Typ: Float, Wertebereich: 0.125 8
- Voreinstellung: 1.2 wenn Red und 2.4 wenn Blue im BalanceRatioSelector eingestellt sind
- Beschreibung: Gewichtung vom roten oder blauen zum grünen Farbkanal. Diese Einstellung ist nur für Farbkameras verfügbar (*[wb\\_ratio](#page-32-2)*, Abschnitt [6.1.1.3\)](#page-32-2).

#### **7.2.3.4 Kategorie: DigitalIOControl**

**Bemerkung:** Falls die IOControl-Lizenz nicht verfügbar ist, dann werden die Ausgänge entsprechend den Voreinstellungen gesetzt und können nicht geändert werden. Die Eingänge liefern immer den logischen Wert für falsch, unabhängig davon welche Signale an den physikalischen Eingängen anliegen.

#### **LineSelector**

- Typ: Aufzählung, mögliche Werte: Out1, Out2, In1 oder In2
- Voreinstellung: Out1
- Beschreibung: Wählt den Ein- oder Ausgang, um den aktuellen Zustand abzufragen oder die Betriebsart zu setzen.

#### **LineStatus (schreibgeschützt)**

- Typ: Boolean
- Beschreibung: Aktueller Zustand des mit LineSelector ausgewählten Ein- oder Ausgangs.

#### **LineStatusAll (schreibgeschützt)**

- Typ: Integer
- Beschreibung: Aktueller Zustand der Ein- und Ausgänge, welche in den unteren vier Bits angegeben werden.

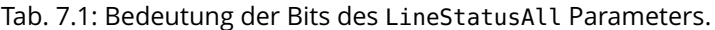

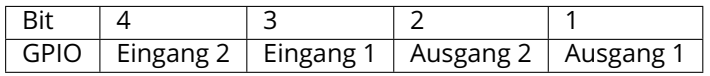

#### **LineSource (schreibgeschützt, falls das IOControl-Modul nicht lizenziert ist)**

- Typ: Aufzählung, mögliche Werte: ExposureActive, ExposureAlternateActive, Low oder High
- Voreinstellung: Low
- Beschreibung: Betriebszustand des mit LineSelector gewählten Ausgangs, wie im Abschnitt zum IOControl Modul beschrieben (*[out1\\_mode und out2\\_mode](#page-208-0)*, Abschnitt [6.3.4.1\)](#page-208-0). Siehe auch den Parameter AcquisitionAlternateFilter zum Filtern von Bildern im Betriebszustand ExposureAlternateActive.

#### **7.2.3.5 Kategorie: TransportLayerControl / PtpControl**

#### **PtpEnable**

- Typ: Boolean
- Voreinstellung: false
- Beschreibung: Schaltet die PTP-Synchronisierung ein und aus.

#### **7.2.3.6 Kategorie: Scan3dControl**

#### **Scan3dDistanceUnit (schreibgeschützt)**

- Typ: Aufzählung, Wert: ist immer Pixel
- Beschreibung: Einheit für die Disparitätsmessungen, ist immer Pixel.

#### **Scan3dOutputMode (schreibgeschützt)**

- Typ: Aufzählung, Wert: ist immer DisparityC
- Beschreibung: Modus für die Tiefenmessungen, ist immer DisparityC.

#### **Scan3dFocalLength (schreibgeschützt)**

- Typ: Float
- Beschreibung: Brennweite des mit ComponentSelector ausgewählten Bild-Streams in Pixeln. Im Fall der Komponenten Disparity, Confidence und Error hängt der Wert auch von der Auflösung ab, die implizit über DepthQuality eingestellt wurde.

#### **Scan3dBaseline (schreibgeschützt)**

- Typ: Float
- Beschreibung: Basisabstand der Stereokamera in Metern.

#### **Scan3dPrinciplePointU (schreibgeschützt)**

- Typ: Float
- Beschreibung: Horizontale Position des Bildhauptpunktes des mit ComponentSelector ausgewählten Bild-Streams. Im Fall der Komponenten Disparity, Confidence und Error hängt der Wert auch von der Auflösung ab, die implizit über DepthQuality eingestellt wurde.

#### **Scan3dPrinciplePointV (schreibgeschützt)**

- Typ: Float
- Beschreibung: Vertikale Position des Bildhauptpunktes des mit ComponentSelector ausgewählten Bild-Streams. Im Fall der Komponenten Disparity, Confidence und Error hängt der Wert auch von der Auflösung ab, die implizit über DepthQuality eingestellt wurde.

#### **Scan3dCoordinateScale (schreibgeschützt)**

- Typ: Float
- Beschreibung: Der Skalierungsfaktor, der mit den Disparitätswerten im Disparitätsbild-Stream zu multiplizieren ist, um die tatsächlichen Disparitätswerte zu erhalten. Der Wert beträgt immer 0,0625.

#### **Scan3dCoordinateOffset (schreibgeschützt)**

- Typ: Float
- Beschreibung: Der Versatz, der zu den Disparitätswerten im Disparitätsbild-Stream addiert werden muss, um die tatsächlichen Disparitätswerte zu erhalten. Für den *rc\_cube* beträgt der Wert immer 0 und kann daher ignoriert werden.

#### **Scan3dInvalidDataFlag (schreibgeschützt)**

- Typ: Boolean
- Beschreibung: Ist immer true, was bedeutet, dass ungültige Daten im Disparitätsbild mit einem spezifischen Wert markiert werden, der durch den Parameter Scan3dInvalidDataValue definiert wird.

#### **Scan3dInvalidDataValue (schreibgeschützt)**

- Typ: Float
- Beschreibung: Ist der Wert, der für ungültige Disparität steht. Der Wert ist immer 0, was bedeutet, dass Disparitätswerte von 0 immer ungültigen Messungen entsprechen. Um zwischen ungültigen Disparitätsmessungen und Messungen, bei denen die Disparität aufgrund der unendlich weit entfernten Objekte 0 beträgt, unterscheiden zu können, wird der Disparitätswert für den letztgenannten Fall auf 0,0625 gesetzt. Dies entspricht noch immer einer Objektentfernung von mehreren hundert Metern.

#### **7.2.3.7 Kategorie: ChunkDataControl**

#### **ChunkModeActive**

- Typ: Boolean
- Voreinstellung: false
- Beschreibung: Schaltet Chunk-Daten an, die mit jedem Bild mitgeliefert werden.

## **7.2.4 Besondere Parameter der GenICam-Schnittstelle des** *rc\_cube*

#### **7.2.4.1 Kategorie: AcquisitionControl**

#### **AcquisitionAlternateFilter (schreibgeschützt, falls das IOControl-Modul nicht lizenziert ist)**

- Typ: Aufzählung, mögliche Werte: Off, OnlyHigh oder OnlyLow
- Voreinstellung: Off
- Beschreibung: Falls dieser Parameter auf OnlyHigh (oder entsprechend OnlyLow) und die LineSource für mindestens einen Ausgang auf ExposureAlternateActive eingestellt wird, dann werden nur die Kamerabilder übertragen, welche aufgenommen wurden, während der

konfigurierte Ausgang an war, d.h. ein potentiell angeschlossener Projektor war an (oder bei OnlyLow entsprechend aus). Dieser Parameter ist ein einfaches Mittel um nur Bilder ohne ein projiziertes Muster zu bekommen. Der minimale Zeitunterschied zwischen einem Kameraund einem Disparitätsbild ist in diesem Fall etwa 40 ms (siehe *[IOControl](#page-208-0)*, Abschnitt [6.3.4.1\)](#page-208-0).

#### **AcquisitionMultiPartMode**

- Typ: Aufzählung, mögliche Werte: SingleComponent oder SynchronizedComponents
- Voreinstellung: SingleComponent
- Beschreibung: Nur wirksam im MultiPart-Modus. Ist dieser Parameter auf SingleComponent gesetzt, werden die Bilder jeweils sofort als einzelne Komponente pro Frame/Puffer geschickt, sobald sie verfügbar sind. Dies entspricht dem Verhalten von Clients, die MultiPart nicht unterstützen. Ist dieser Parameter auf SynchronizedComponents gesetzt, werden die aktivierten Komponenten auf dem *rc\_cube* zeitlich synchronisiert und in einem gemeinsamen Frame/Puffer versendet – allerdings nur, falls alle für diesen Zeitpunkt verfügbar sind.

#### **ExposureTimeAutoMax**

- Typ: Float, Wertebereich: 66–18000 µs
- Voreinstellung: 18000 µs
- Beschreibung: Maximale Belichtungszeit im automatischen Belichtungsmodus (*[Maximale Be](#page-30-0)[lichtungszeit](#page-30-0)*, Abschnitt [6.1.1.3\)](#page-30-0).

#### **ExposureRegionOffsetX**

- Typ: Integer, Wertebereich: 0 bis maximale Bildbreite
- Voreinstellung: 0
- Beschreibung: Horizontaler Offset des *[Bereichs für die Belichtungszeitregelung](#page-31-1)* (Abschnitt [6.1.1.3\)](#page-31-1) in Pixeln.

#### **ExposureRegionOffsetY**

- Typ: Integer, Wertebereich: 0 bis maximale Bildhöhe
- Voreinstellung: 0
- Beschreibung: Vertikaler Offset des *[Bereichs für die Belichtungszeitregelung](#page-31-1)* (Abschnitt [6.1.1.3\)](#page-31-1) in Pixeln.

#### **ExposureRegionWidth**

- Typ: Integer, Wertebereich: 0 bis maximale Bildbreite
- Voreinstellung: 0
- Beschreibung: Breite des *[Bereichs für die Belichtungszeitregelung](#page-31-1)* (Abschnitt [6.1.1.3\)](#page-31-1) in Pixeln.

#### **ExposureRegionHeight**

- Typ: Integer, Wertebereich: 0 bis maximale Bildhöhe
- Voreinstellung: 0
- Beschreibung: Höhe des *[Bereichs für die Belichtungszeitregelung](#page-31-1)* (Abschnitt [6.1.1.3\)](#page-31-1) in Pixeln.

#### **RcExposureAutoAverageMax**

- Typ: Float, Wertebereich 0-1
- Voreinstellung: 0.75
- Beschreibung: Maximale Helligkeit der *[automatischen Belichtungszeitsteuerung](#page-31-2)* (Abschnitt [6.1.1.3\)](#page-31-2) als Wert zwischen 0 (dunkel) und 1 (hell).

#### **RcExposureAutoAverageMin**

• Typ: Float, Wertebereich 0-1

- Voreinstellung: 0.25
- Beschreibung: Minimale Helligkeit der *[automatischen Belichtungszeitsteuerung](#page-31-2)* (Abschnitt [6.1.1.3\)](#page-31-2) als Wert zwischen 0 (dunkel) und 1 (hell).

#### **7.2.4.2 Kategorie: Scan3dControl**

#### **FocalLengthFactor (schreibgeschützt)**

- Typ: Float
- Beschreibung: Brennweite skaliert auf eine Bildbreite von einem Pixel. Um die Brennweite für ein bestimmtes Bild in Pixeln zu ermitteln, muss dieser Wert mit der Breite des empfangenen Bilds multipliziert werden. Siehe auch den Parameter Scan3dFocalLength.

#### **Baseline (schreibgeschützt)**

- Typ: Float
- Besschreibung: Dieser Parameter ist überholt. Der Parameter Scan3dBaseline sollte stattdessen benutzt werden.

#### **7.2.4.3 Kategorie: DepthControl**

#### **DepthAcquisitionMode**

- Typ: Aufzählung, mögliche Werte: SingleFrame, SingleFrameOut1 oder Continuous
- Voreinstellung: Continuous
- Beschreibung: Im Modus SingleFrame wird das Stereo-Matching mit jedem Aufruf von DepthAcquisitionTrigger durchgeführt. Der Modus SingleFrameOut1 kann zum Kontrollieren eines externen Projektors genutzt werden. Dabei wird bei jedem Trigger Out1 auf ExposureAlternateActive und nach dem Empfangen der Stereobilder auf Low gesetzt. Dies ist jedoch nur möglich, wenn die IOControl-Lizenz verfügbar ist. Im Modus Continuous wird das Stereo-Matching kontinuierlich durchgeführt.

#### **DepthAcquisitionTrigger**

- type: Command
- Beschreibung: Dieses Kommando triggert das Stereo-Matching auf den nächsten verfügbaren Stereobildern, falls DepthAcquisitionMode auf SingleFrame oder SingleFrameOut1 eingestellt ist.

#### **DepthQuality**

- Typ: Aufzählung, mögliche Werte: Low, Medium, High oder Full **(nur mit StereoPlus-Lizenz)**
- Voreinstellung: High
- Beschreibung: Qualität der Disparitätsbilder. Eine geringere DepthQuality führt zu Disparitätsbildern mit einer geringeren Auflösung (*[Qualität](#page-39-0)*, Abschnitt [6.1.2.5\)](#page-39-0).

#### **DepthDoubleShot**

- Typ: Boolean
- Voreinstellung: false
- Beschreibung: True zum Verbessern des Stereo-Matching-Resultats bei Szenen mit Projektor. Löcher im Tiefenbild werden gefüllt mit Tiefendaten aus dem Stereo Matching des Bildpaars ohne Projektormuster (*[Double-Shot](#page-40-0)*, Abschnitt [6.1.2.5\)](#page-40-0).

#### **DepthStaticScene**

• Typ: Boolean

- Voreinstellung: false
- Beschreibung: True zum Mitteln über acht aufeinanderfolgende Kamerabilder zur Verbesserung des Stereo-Matching-Resultats (*[Statisch](#page-40-1)*, Abschnitt [6.1.2.5\)](#page-40-1).

#### **DepthSmooth (schreibgeschützt ohne StereoPlus-Lizenz)**

- Typ: Boolean
- Voreinstellung: false
- Beschreibung: True um Disparitätswerte zu glätten (*[Glättung](#page-41-0)*, Abschnitt [6.1.2.5\)](#page-41-0).

#### **DepthFill**

- Typ: Integer, Wertebereich: 0–4 Pixel
- Voreinstellung: 3 Pixel
- Beschreibung: Wert in Pixeln für *[Füllen](#page-41-1)* (Abschnitt [6.1.2.5\)](#page-41-1).

#### **DepthSeg**

- Typ: Integer, Wertebereich: 0–4000 Pixel
- Voreinstellung: 200 Pixel
- Beschreibung: Wert in Pixeln für *[Segmentierung](#page-42-0)* (Abschnitt [6.1.2.5\)](#page-42-0).

#### **DepthMinConf**

- Typ: Float, Wertebereich: 0.0–1.0
- Voreinstellung: 0.0
- Beschreibung: Wert für die *[Minimale Konfidenz](#page-42-1)*-Filterung (Abschnitt [6.1.2.5\)](#page-42-1).

#### **DepthMinDepth**

- Typ: Float, Wertebereich: 0.1–100.0 m
- Voreinstellung: 0.1 m
- Beschreibung: Wert in Metern für die *[Minimale Abstands](#page-41-2)*-Filterung (Abschnitt [6.1.2.5\)](#page-41-2).

#### **DepthMaxDepth**

- Typ: Float, Wertebereich: 0.1–100.0 m
- Voreinstellung: 100.0 m
- Beschreibung: Wert in Metern für die *[Maximale Abstands](#page-41-3)*-Filterung (Abschnitt [6.1.2.5\)](#page-41-3).

#### **DepthMaxDepthErr**

- Typ: Float, Wertebereich: 0.01–100.0 m
- Voreinstellung: 100.0 m
- Beschreibung: Wert in Metern für die *[Maximale Fehler](#page-42-2)*-Filterung (Abschnitt [6.1.2.5\)](#page-42-2).

# **7.2.5 Chunk-Daten**

Der *rc\_cube* unterstützt Chunk-Parameter, die mit jedem Bild mitgeschickt werden. Chunk-Parameter haben alle den Präfix Chunk. Ihre Bedeutung entspricht den gleichlautenden Nicht-Chunk-Parametern. Sie passen jedoch immer zu dem zugehörigen Bild. Zum Beispiel hängt Scan3dFocalLength von ComponentSelector und DepthQuality ab, da die Bildauflösung von beiden Parametern abhängt. Der Parameter ChunkScan3dFocalLength, welcher zu einem Bild geliefert wird, passt hingegen zu der Auflösung dieses Bildes.

Nützliche Chunk-Parameter:

- ChunkComponentSelector selektiert, für welche Komponente Chunk-Daten aus dem MultiPart-Puffer gelesen werden.
- ChunkComponentID und ChunkComponentIDValue dienen der eindeutigen Zuordnung des Bildes zu seiner Komponente (z.B. Kamerabild oder Disparitätsbild), ohne dies vom Bildformat oder der Bildgröße ableiten zu müssen.
- ChunkLineStatusAll bietet den Status der Ein- und Ausgänge zum Zeitpunkt der Bildaufnahme. Siehe LineStatusAll für eine Beschreibung der Bits.
- ChunkScan3d... sind nützlich zur 3D-Rekonstruktion wie im Abschnitt *[Umwandlung von Bild-](#page-248-1)[Streams](#page-248-1)* (Abschnitt [7.2.7\)](#page-248-1) beschrieben.
- ChunkPartIndex gibt den Index des Bild-Parts im MultiPart-Block für die ausgewählte Komponente (ChunkComponentSelector) zurück.
- ChunkRcOut1Reduction gibt den Anteil der Bildhelligkeit an, um den Bilder mit GPIO Ausgang 1 (Out1) LOW dunkler sind als Bilder mit Out1 HIGH. Ein Wert von beispielsweise 0.2 bedeutet, dass die Bilder mit GPIO Out1 LOW 20% weniger Helligkeit haben als Bilder mit GPIO Out1 HIGH. Dieser Wert ist nur verfügbar, wenn exp\_auto\_mode der Stereokamera auf AdaptiveOut1 oder Out1High gesetzt ist (*[auto exposure mode](#page-29-1)*, Abschnitt [6.1.1.3\)](#page-29-1).

Chunk-Daten werden durch das Setzen des GenICam-Parameters ChunkModeActive auf True eingeschaltet.

# <span id="page-247-0"></span>**7.2.6 Verfügbare Bild-Streams**

Der *rc\_cube* stellt über die GenICam-Schnittstelle die folgenden fünf Bild-Streams zur Verfügung:

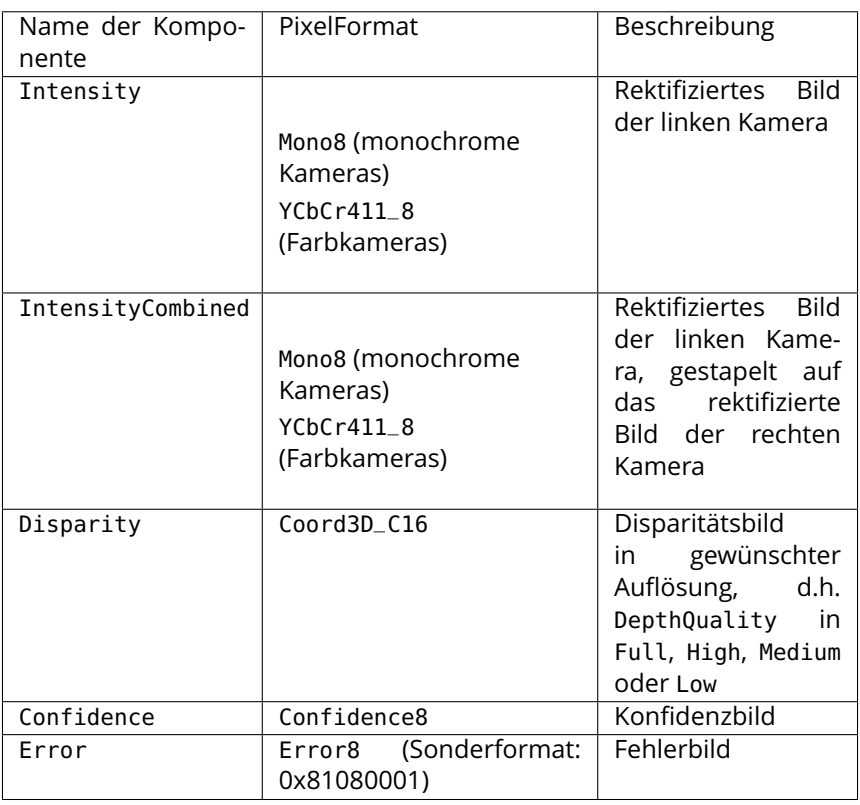

Jedes Bild wird mit einem Zeitstempel und dem in der Tabelle angegebenen *PixelFormat* ausgegeben. Dieses *PixelFormat* sollte verwendet werden, um zwischen den verschiedenen Bildtypen zu unterscheiden. Bilder, die den gleichen Aufnahmezeitpunkt haben, können durch Vergleich der GenICam-Zeitstempel einander zugeordnet werden.

# <span id="page-248-1"></span>**7.2.7 Umwandlung von Bild-Streams**

Das Disparitätsbild enthält vorzeichenlose 16-Bit-Ganzzahlwerte. Diese Werte müssen mit dem im GenICam-Parameter *Scan3dCoordinateScale* angegebenen Skalierungsfaktor multipliziert werden, um die Disparitätswerte  $d$  in Pixeln zu ermitteln. Um die 3D-Objektkoordinaten aus den Disparitätswerten berechnen zu können, werden die Brennweite, der Basisabstand und der Bildhauptpunkt benötigt. Diese Parameter werden als GenICam-Parameter *Scan3dFocalLength*, *Scan3dBaseline*, *Scan3dPrincipalPointU* und *Scan3dPrincipalPointV* zur Verfügung gestellt. Die Brennweite und der Bildhauptpunkt hängen von der Bildauflösung der mit dem *ComponentSelector* selektierten Komponente ab. Sind diese Werte bekannt, können die Pixel-Koordinaten und die Disparitätswerte mithilfe der im Abschnitt *[Berechnung von](#page-35-0) [Tiefenbildern und Punktwolken](#page-35-0)* (Abschnitt [6.1.2.2\)](#page-35-0) angegebenen Gleichungen in 3D-Objektkoordination im Kamera-Koordinatensystem umgerechnet werden.

Unter der Annahme, dass es sich bei  $d_{ik}$  um den 16-Bit-Disparitätswert in der Spalte  $i$  und Zeile  $k$  eines Disparitätsbildes handelt, ist der Fließkomma-Disparitätswert in Pixeln  $d_{ik}$  gegeben durch

$$
d_{ik} = d16_{ik} \cdot \text{Scan3d} \text{Coordinate} \text{Scale}
$$

Die 3D-Rekonstruktion (in Metern) kann wie folgt mit den GenICam-Parametern durchgeführt werden:

$$
\begin{split} P_x&=(i+0.5-\text{Scan3dPrincipalPointU})\,\frac{\text{Scan3dBaseline}}{d_{ik}},\\ P_y&=(k+0.5-\text{Scan3dPrincipalPointV})\,\frac{\text{Scan3dBaseline}}{d_{ik}},\\ P_z&=\text{Scan3dFocalLength}\frac{\text{Scan3dBaseline}}{d_{ik}}. \end{split}
$$

Das Konfidenzbild umfasst vorzeichenlose 8-Bit-Ganzzahlwerte. Diese Werte müssen durch 255 geteilt werden, um die zwischen 0 und 1 liegenden Konfidenzwerte zu berechnen.

Das Fehlerbild umfasst vorzeichenlose 8-Bit-Ganzzahlwerte. Der Fehler  $e_{ik}$  muss mit dem im GenICam-Parameter *Scan3dCoordinateScale* angegebenen Skalierungsfaktor multipliziert werden, um die Disparitätsfehlerwerte  $d_{eps}$  in Pixeln zu ermitteln. Der Beschreibung in *[Konfidenz- und Fehlerbilder](#page-36-1)* (Abschnitt [6.1.2.3\)](#page-36-1) zufolge lässt sich der Tiefenfehler  $z_{eps}$  (in Metern) mit den GenICam-Parametern wie folgt berechnen:

> $d_{ik} = d16_{ik} \cdot \text{Scan3d}$ CoordinateScale,  $z_{eps} = \frac{e_{ik} \cdot \text{Scan3dCoordinateScale} \cdot \text{Scan3dFocalLength} \cdot \text{Scan3dBaseline}}{(d_1 - )^2}$  $\frac{(d_{ik})^2}{(d_{ik})^2}$ .

**Bemerkung:** Chunk-Daten sollten nach Möglichkeit mit dem Parameter *ChunkModeActive* angeschaltet und die zum Bild zugehörigen Parameter *ChunkScan3dCoordinateScale*, *ChunkScan3dFocalLength*, *ChunkScan3dBaseline*, *ChunkScan3dPrincipalPointU* und *ChunkScan3dPrincipalPointV* genutzt werden, denn deren Werte passen zu der Auflösung des zugehörigen Bildes.

Für nähere Informationen zu Disparitäts-, Fehler- und Konfidenzbildern siehe *[Stereo-Matching](#page-34-0)* (Abschnitt [6.1.2\)](#page-34-0).

# <span id="page-248-0"></span>**7.3 REST-API-Schnittstelle**

Neben der *[GenICam-Schnittstelle](#page-238-0)* (Abschnitt [7.2\)](#page-238-0) bietet der *rc\_cube* eine umfassende RESTful-Web-Schnittstelle (REST-API), auf die jeder HTTP-Client und jede HTTP-Bibliothek zugreifen kann. Während die meisten Parameter, Services und Funktionen auch über die benutzerfreundliche *[Web GUI](#page-235-0)* (Abschnitt [7.1\)](#page-235-0) zugänglich sind, dient die REST-API eher als Maschine-Maschine-Schnittstelle für folgende programmgesteuerte Aufgaben:

• Setzen und Abrufen der Laufzeitparameter der Softwaremodule, z.B. der Stereokamera oder von Bildverarbeitungsmodulen,

- Aufrufen von Services, z.B. zum Starten und Stoppen einzelner Softwaremodule, oder zum Nutzen spezieller Funktionen, wie der Hand-Auge-Kalibrierung,
- Abruf des aktuellen Systemstatus und des Status einzelner Softwaremodule, sowie
- Aktualisierung der Firmware des *rc\_cube* oder seiner Lizenz.

**Bemerkung:** In der REST-API des *rc\_cube* bezeichnet der Begriff *Node* ein Softwaremodul, das gewisse algorithmische Funktionen bündelt und eine ganzheitliche Benutzeroberfläche (Parameter, Services, aktueller Status) besitzt. Beispiele für solche Module sind das Stereo-Matching-Modul oder das Modul zur Hand-Auge-Kalibrierung.

# **7.3.1 Allgemeine Struktur der Programmierschnittstelle (API)**

Der allgemeine **Einstiegspunkt** zur Programmierschnittstelle (API) des *rc\_cube* ist http://<host>/api/ wobei <host> entweder die IP-Adresse des Geräts ist oder sein dem jeweiligen DHCP-Server bekannter *[Host-Name](#page-16-0)* (siehe *[Netzwerkkonfiguration](#page-15-0)*, Abschnitt [3.4\)](#page-15-0). Greift der Benutzer über einen Webbrowser auf diese Adresse zu, kann er die Programmierschnittstelle während der Laufzeit mithilfe der *[Swagger UI](#page-291-0)* (Abschnitt [7.3.5\)](#page-291-0) erkunden und testen.

Für die eigentlichen HTTP-Anfragen wird dem Einstiegspunkt der Programmierschnittstelle die **aktuelle Version der Schnittstelle als Postfix angehangen**, d.h. http://<host>/api/v2. Alle Daten, die an die REST-API gesandt und von ihr empfangen werden, entsprechen dem JSON-Datenformat (JavaScript Object Notation). Die Programmierschnittstelle ist so gestaltet, dass der Benutzer die in *[Verfügbare](#page-251-0) [Ressourcen und Anfragen](#page-251-0)* (Abschnitt [7.3.3\)](#page-251-0) aufgelisteten sogenannten **Ressourcen** über die folgenden HTTP-Anforderungen **anlegen, abrufen, ändern und löschen** kann.

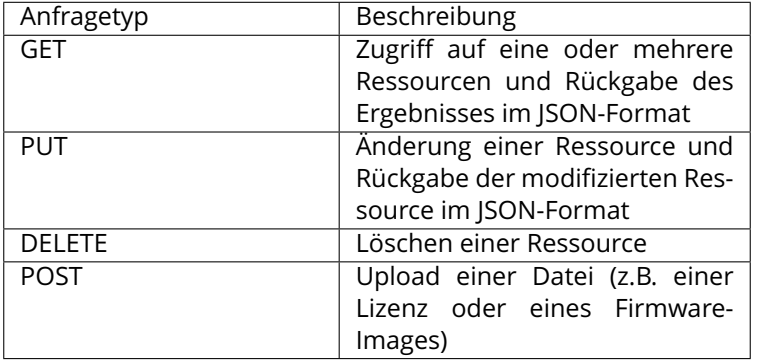

Je nach der Art der Anfrage und Datentyp können die **Argumente** für HTTP-Anfragen als Teil des **Pfads** (*[URI](#page-10-1)*) zur Ressource, als **Abfrage**-Zeichenfolge, als **Formulardaten** oder im **Body** der Anfrage übertragen werden. Die folgenden Beispiele nutzen das Kommandozeilenprogramm *curl*, das für verschiedene Betriebssysteme verfügbar ist (siehe [https://curl.haxx\).se.](https://curl.haxx).se)

• Abruf des aktuellen Status eines Moduls, wobei sein Name im Pfad (URI) verschlüsselt ist

curl -X GET 'http://<host>/api/v2/pipelines/0/nodes/rc\_stereomatching'

• Abruf einiger Parameterwerte eines Moduls über eine Abfragezeichenfolge

curl -X GET 'http://<host>/api/v2/pipelines/0/nodes/rc\_stereomatching/parameters? ˓<sup>→</sup>name=minconf&name=maxdepth'

• Setzen eines Modulparameters als JSON-formatierter Text im Body der Anfrage

```
curl -X PUT --header 'Content-Type: application/json' -d '[{"name": "mindepth", "value": 0.
˓→1}]' 'http://<host>/api/v2/pipelines/0/nodes/rc_stereomatching/parameters'
```
Zur Beantwortung solcher Anfragen greift die Programmierschnittstelle des *rc\_cube* auf übliche Rückgabecodes zurück:

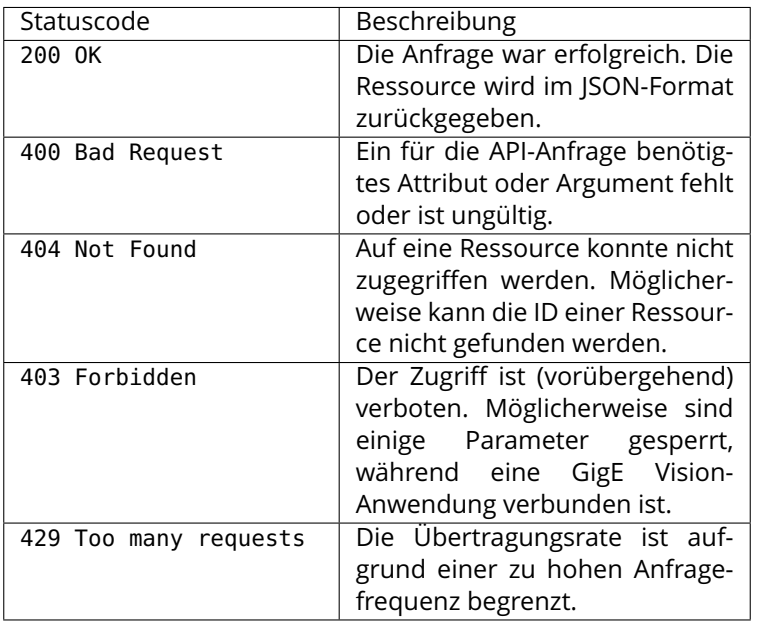

Der folgende Eintrag zeigt eine Musterantwort auf eine erfolgreiche Anfrage, mit der Informationen zum minconf-Parameter des rc\_stereomatching-Moduls angefordert werden:

```
HTTP/1.1 200 OK
Content-Type: application/json
Content-Length: 157
{
    "name": "minconf",
    "min": 0,
    "default": 0,
    "max": 1,
    "value": 0,
    "type": "float64",
    "description": "Minimum confidence"
}
```
**Bemerkung:** Das tatsächliche Verhalten, die zulässigen Anfragen und die speziellen Rückgabecodes hängen in hohem Maße von der gewählten Ressource, vom Kontext und von der Aktion ab. Siehe die *[verfügbaren Ressourcen](#page-251-0)* (Abschnitt [7.3.3\)](#page-251-0) des *rc\_cube* und einzelnen Parameter und Services jedes *[Softwaremoduls](#page-24-0)* (Abschnitt [6\)](#page-24-0).

# **7.3.2 Migration von API Version 1**

API Version 1 ist seit dem 22.01 Firmware-Release des *rc\_cube* veraltet. Die folgenden Änderungen wurden in API Version 2 vorgenommen.

- Alle 3D-Kamera-, Detektions- und Konfigurationsmodules, die in API Version 1 unter /nodes zu finden waren, befinden sich jetzt unter /pipelines/<pipeline number>/nodes, um mehrere Kamerapipelines auf dem *rc\_cube* zu unterstützen, z.B. /pipelines/1/nodes/rc\_camera.
- Das Konfigurieren von Load Carriern, Greifern und Regions of Interest ist jetzt nur noch in den globalen Datenbankmodulen möglich, die unter /nodes liegen, z.B. /nodes/rc\_load\_carrier\_db. Die entsprechenden Services in den Detektionsmodulen wurden entfernt oder sind veraltet.

• Templates befinden sich jetzt unter /templates, z.B. /templates/rc\_silhouettematch.

# <span id="page-251-0"></span>**7.3.3 Verfügbare Ressourcen und Anfragen**

Die für die REST-API verfügbaren Ressourcen lassen sich in folgende Teilbereiche gliedern:

- **/nodes** Zugriff auf die globalen *[Datenbankmodule](#page-212-0)* (Abschnitt [6.4\)](#page-212-0) des *rc\_cube* mit ihren Laufzeitzuständen, Parametern und angebotenen Services, um Daten zu speichern, die in allen Kamerapipelines und mehreren Modulen genutzt werden, z.B. Load Carrier, Greifer und Regions of Interest.
- **/pipelines** Zugriff auf den Status und die Konfiguration der Kamerapipelines.
- **/pipelines/<number>/nodes** Zugriff auf die 3D-Kamera-, Detektions- und Konfigurations-*[Softwaremodule](#page-24-0)* (Abschnitt [6\)](#page-24-0) der Kamerapipeline des *rc\_cube* mit der angegebenen Nummer number, mit ihren jeweiligen Laufzeitzuständen, Parametern und verfügbaren Services.
- **/templates** Zugriff auf die im *rc\_cube* hinterlegten Objekttemplates.
- **/system** Zugriff auf Systemzustand, Netzwerkkonfiguration, Konfiguration der Kamerapipelines, und Verwaltung der Lizenzen sowie der Firmware-Updates.
- **/userspace** Zugriff auf den UserSpace des *rc\_cube*.
- **/logs** Zugriff auf die im *rc\_cube* hinterlegten Logdateien.

#### **7.3.3.1 Module, Parameter und Services**

Die *[Softwaremodule](#page-24-0)* (Abschnitt [6\)](#page-24-0) des *rc\_cube* heißen in der REST-API *Nodes* und vereinen jeweils bestimmte algorithmische Funktionen. Über folgenden Befehl lassen sich alle globalen Datenbankmodule der REST-API mit ihren jeweiligen Services und Parametern auflisten:

curl -X GET http://<host>/api/v2/nodes

Informationen zu einem bestimmten Modul (z.B. rc\_load\_carrier\_db) lassen sich mit folgendem Befehl abrufen:

curl -X GET http://<host>/api/v2/nodes/rc\_load\_carrier\_db

Alle verfügbaren 3D-Kamera-, Detektions- und Konfigurationsmodule der REST-API lassen sich mit ihren Services und Parametern wie folgt auflisten:

curl -X GET http://<host>/api/v2/pipelines/<pipeline number>/nodes

Informationen zu einem bestimmten Modul (z.B. rc\_camera in Kamerapipeline 1) lassen sich mit folgendem Befehl abrufen:

curl -X GET http://<host>/api/v2/pipelines/1/nodes/rc\_camera

**Status:** Während der Laufzeit stellt jedes Modul Informationen zu seinem aktuellen Status bereit. Dies umfasst nicht nur den aktuellen **Verarbeitungsstatus** des Moduls (z.B. running oder stale), sondern die meisten Module melden auch Laufzeitstatistiken oder schreibgeschützte Parameter, sogenannte **Statuswerte**. Die Statuswerte des rc\_camera-Moduls lassen sich beispielsweise wie folgt abrufen:

curl -X GET http://<host>/api/v2/pipelines/<pipeline number>/nodes/rc\_camera/status

**Bemerkung:** Die zurückgegebenen **Statuswerte** sind modulspezifisch und werden im jeweiligen *[Softwaremodul](#page-24-0)* (Abschnitt [6\)](#page-24-0) dokumentiert.
**Bemerkung: Statuswerte** werden nur gemeldet, wenn sich das jeweilige Modul im Zustand running befindet.

**Parameter:** Die meisten Module stellen Parameter über die REST-API des *rc\_cube* zur Verfügung, damit ihr Laufzeitverhalten an den Anwendungskontext oder die Anforderungen angepasst werden kann. Die REST-API ermöglicht es, den Wert eines Parameters zu setzen und abzufragen. Darüber hinaus stellt sie weitere Angaben, wie z.B. den jeweiligen Standardwert und zulässige Minimalbzw. Maximalwerte von Parametern, zur Verfügung.

Die rc\_stereomatching-Parameter lassen sich beispielsweise wie folgt abrufen:

curl -X GET http://<host>/api/v2/pipelines/<pipeline number>/nodes/rc\_stereomatching/ ˓<sup>→</sup>parameters

Der quality-Parameter dieses Moduls könnte wie folgt auf den Wert Full gesetzt werden:

curl -X PUT http://<host>/api/v2/pipelines/<pipeline number>/nodes/rc\_stereomatching/ ˓<sup>→</sup>parameters?quality=Full

#### oder äquivalent

curl -X PUT --header 'Content-Type: application/json' -d '{ "value": "Full" }' http://<host> ˓<sup>→</sup>/api/v2/pipelines/<pipeline number>/nodes/rc\_stereomatching/parameters/quality

**Bemerkung:** Laufzeitparameter sind modulspezifisch und werden in dem jeweiligen *[Software](#page-24-0)[modul](#page-24-0)* (Abschnitt [6\)](#page-24-0) dokumentiert.

**Bemerkung:** Die meisten Parameter, die die Module über die REST-API anbieten, lassen sich auch über die benutzerfreundliche *[Web GUI](#page-235-0)* (Abschnitt [7.1\)](#page-235-0) des *rc\_cube* erkunden und austesten.

**Bemerkung:** Einige der Parameter, die über die REST-API des *rc\_cube* bereitgestellt werden, sind auch über die *[GigE Vision 2.0/GenICam-Schnittstelle](#page-238-0)* (Abschnitt [7.2\)](#page-238-0) zugänglich. Die Einstellung dieser Parameter über die REST-API und die Web GUI ist verboten, solange ein GenICam-Client verbunden ist.

Zudem bietet jedes Modul, das Laufzeitparameter bereitstellt, auch einen Service, um die Werkseinstellungen aller Parameter wiederherzustellen.

**Services:** Einige Module bieten auch Services, die sich über die REST-API aufrufen lassen. Hierzu gehört beispielsweise das oben bereits genannte Wiederherstellen von Parametern oder auch das Starten und Stoppen von Modulen. Die *[Services des Moduls zur Hand-Auge-Kalibrierung](#page-183-0)* (Abschnitt [6.3.1.5\)](#page-183-0) lassen sich beispielsweise wie folgt aufrufen:

curl -X GET http://<host>/api/v2/pipelines/<pipeline number>/nodes/rc\_hand\_eye\_calibration/ ˓<sup>→</sup>services

Um einen Service eines Moduls aufzurufen, wird eine PUT-Anfrage mit servicespezifischen Argumenten für die jeweilige Ressource gestellt (siehe das "args"-Feld des *[Service-Datenmodells](#page-286-0)*, Abschnitt [7.3.4\)](#page-286-0). Beispielsweise lässt sich folgendermaßen eine Bildaufnahme mit dem Stereo-Matching-Modul auslösen:

curl -X PUT --header 'Content-Type: application/json' -d '{ "args": {} }' http://<host>/api/ ˓<sup>→</sup>v2/pipelines/<pipeline number>/nodes/rc\_stereomatching/services/acquisition\_trigger

**Bemerkung:** Die Services und zugehörigen Argumente sind modulspezifisch und werden im jeweiligen *[Softwaremodul](#page-24-0)* (Abschnitt [6\)](#page-24-0) dokumentiert.

Die folgende Liste enthält alle REST-API-Anfragen zum Status der globalen Datenbankmodule und ihrer Parameter und Services:

### <span id="page-253-0"></span>**GET /nodes**

Abruf einer Liste aller verfügbaren globalen Nodes.

# **Musteranfrage**

GET **/api/v2/nodes HTTP**/1.1

#### **Beispielantwort**

```
HTTP/1.1 200 OK
Content-Type: application/json
[
  {
    "name": "rc_roi_db",
    "parameters": [],
    "services": [
     "set_region_of_interest",
      "get_regions_of_interest",
      "delete_regions_of_interest",
      "set_region_of_interest_2d",
      "get_regions_of_interest_2d",
      "delete_regions_of_interest_2d"
    ],
    "status": "running"
 },
  {
    "name": "rc_load_carrier_db",
    "parameters": [],
    "services": [
     "set_load_carrier",
     "get_load_carriers",
     "delete_load_carriers"
    ],
    "status": "running"
 },
  {
    "name": "rc_gripper_db",
    "parameters": [],
    "services": [
     "set_gripper",
      "get_grippers",
      "delete_grippers"
    ],
    "status": "running"
 }
]
```
# **Antwort-Headers**

• [Content-Type](https://tools.ietf.org/html/rfc7231#section-3.1.1.5) – application/json

# **Statuscodes**

• [200 OK](http://www.w3.org/Protocols/rfc2616/rfc2616-sec10.html#sec10.2.1) – Erfolgreiche Verarbeitung *(Rückgabe: NodeInfo-Array)*

# **Referenzierte Datenmodelle**

• *[NodeInfo](#page-283-0)* (Abschnitt [7.3.4\)](#page-283-0)

#### <span id="page-253-1"></span>**GET /nodes/{node}**

Abruf von Informationen zu einem einzelnen globalen Modul.

# **Musteranfrage**

GET **/api/v2/nodes/<node> HTTP**/1.1

# **Beispielantwort**

```
HTTP/1.1 200 OK
Content-Type: application/json
{
 "name": "rc_roi_db",
  "parameters": [],
  "services": [
   "set_region_of_interest",
   "get_regions_of_interest",
    "delete_regions_of_interest",
   "set_region_of_interest_2d",
    "get_regions_of_interest_2d",
    "delete_regions_of_interest_2d"
  ],
  "status": "running"
}
```
# **Parameter**

• **node** (string) – Modulname *(obligatorisch)*

# **Antwort-Headers**

• [Content-Type](https://tools.ietf.org/html/rfc7231#section-3.1.1.5) – application/json

# **Statuscodes**

- [200 OK](http://www.w3.org/Protocols/rfc2616/rfc2616-sec10.html#sec10.2.1) Erfolgreiche Verarbeitung *(Rückgabe: NodeInfo)*
- [404 Not Found](http://www.w3.org/Protocols/rfc2616/rfc2616-sec10.html#sec10.4.5) Modul nicht gefunden

# **Referenzierte Datenmodelle**

• *[NodeInfo](#page-283-0)* (Abschnitt [7.3.4\)](#page-283-0)

# <span id="page-254-0"></span>**GET /nodes/{node}/services**

Abruf von Beschreibungen aller von einem globalen Modul angebotenen Services.

# **Musteranfrage**

GET **/api/v2/nodes/<node>/services HTTP**/1.1

# **Musteranfrage**

```
HTTP/1.1 200 OK
Content-Type: application/json
[
  {
    "args": {},
    "description": "string",
    "name": "string",
    "response": {}
  }
]
```
# **Parameter**

• **node** (string) – Modulname *(obligatorisch)*

# **Antwort-Headers**

• [Content-Type](https://tools.ietf.org/html/rfc7231#section-3.1.1.5) – application/json

# **Statuscodes**

- [200 OK](http://www.w3.org/Protocols/rfc2616/rfc2616-sec10.html#sec10.2.1) Erfolgreiche Verarbeitung *(Rückgabe: Service-Array)*
- [404 Not Found](http://www.w3.org/Protocols/rfc2616/rfc2616-sec10.html#sec10.4.5) Modul nicht gefunden

# **Referenzierte Datenmodelle**

• *[Service](#page-286-0)* (Abschnitt [7.3.4\)](#page-286-0)

# <span id="page-255-0"></span>**GET /nodes/{node}/services/{service}**

Abruf der Beschreibung eines Services eines globalen Moduls.

# **Musteranfrage**

GET **/api/v2/nodes/<node>/services/<service> HTTP**/1.1

#### **Musteranfrage**

```
HTTP/1.1 200 OK
Content-Type: application/json
{
  "args": {},
  "description": "string",
  "name": "string",
  "response": {}
}
```
# **Parameter**

- **node** (string) Modulname *(obligatorisch)*
- **service** (string) Name des Service *(obligatorisch)*

# **Antwort-Headers**

• [Content-Type](https://tools.ietf.org/html/rfc7231#section-3.1.1.5) – application/json

# **Statuscodes**

- [200 OK](http://www.w3.org/Protocols/rfc2616/rfc2616-sec10.html#sec10.2.1) Erfolgreiche Verarbeitung *(Rückgabe: Service)*
- [404 Not Found](http://www.w3.org/Protocols/rfc2616/rfc2616-sec10.html#sec10.4.5) Modul oder Service nicht gefunden

# **Referenzierte Datenmodelle**

• *[Service](#page-286-0)* (Abschnitt [7.3.4\)](#page-286-0)

# <span id="page-255-1"></span>**PUT /nodes/{node}/services/{service}**

Aufruf des Services eines Moduls: Die benötigten Argumente und die zugehörige Antwort hängt vom Modul und vom Service ab.

# **Musteranfrage**

```
PUT /api/v2/nodes/<node>/services/<service> HTTP/1.1
Accept: application/json
{
  "args": {}
}
```
# **Musteranfrage**

```
HTTP/1.1 200 OK
Content-Type: application/json
{
  "args": {},
  "description": "string",
  "name": "string",
  "response": {}
}
```
# **Parameter**

- **node** (string) Modulname *(obligatorisch)*
- **service** (string) Name des Service *(obligatorisch)*

# **JSON-Objekt zur Anfrage**

• **service args** (Service) – Beispielargumente *(obligatorisch)*

# **Anfrage-Header**

• [Accept](https://tools.ietf.org/html/rfc7231#section-5.3.2) – application/json

# **Antwort-Headers**

• [Content-Type](https://tools.ietf.org/html/rfc7231#section-3.1.1.5) – application/json

# **Statuscodes**

- [200 OK](http://www.w3.org/Protocols/rfc2616/rfc2616-sec10.html#sec10.2.1) Serviceaufruf erledigt *(Rückgabe: Service)*
- [403 Forbidden](http://www.w3.org/Protocols/rfc2616/rfc2616-sec10.html#sec10.4.4) Service-Aufruf verboten, z.B. weil keine valide Lizenz für dieses Modul vorliegt.
- [404 Not Found](http://www.w3.org/Protocols/rfc2616/rfc2616-sec10.html#sec10.4.5) Modul oder Service nicht gefunden

# **Referenzierte Datenmodelle**

• *[Service](#page-286-0)* (Abschnitt [7.3.4\)](#page-286-0)

# <span id="page-256-0"></span>**GET /nodes/{node}/status**

Abruf des Status eines globalen Datenbankmoduls.

# **Musteranfrage**

GET **/api/v2/nodes/<node>/status HTTP**/1.1

# **Beispielantwort**

```
HTTP/1.1 200 OK
Content-Type: application/json
{
  "status": "running",
  "timestamp": 1503075030.2335997,
  "values": []
}
```
# **Parameter**

• **node** (string) – Modulname *(obligatorisch)*

# **Antwort-Headers**

• [Content-Type](https://tools.ietf.org/html/rfc7231#section-3.1.1.5) – application/json

# **Statuscodes**

- [200 OK](http://www.w3.org/Protocols/rfc2616/rfc2616-sec10.html#sec10.2.1) Erfolgreiche Verarbeitung *(Rückgabe: NodeStatus)*
- [404 Not Found](http://www.w3.org/Protocols/rfc2616/rfc2616-sec10.html#sec10.4.5) Modul nicht gefunden

# **Referenzierte Datenmodelle**

• *[NodeStatus](#page-283-1)* (Abschnitt [7.3.4\)](#page-283-1)

Die folgende Liste enthält alle REST-API-Anfragen zum Status der pipelinespezifischen 3D-Kamera-, Detektions- und KonfigurationsModule und ihrer Parameter und Services:

# <span id="page-257-0"></span>**GET /pipelines/{pipeline}/nodes**

Abruf einer Liste aller verfügbaren Module.

# **Musteranfrage**

GET **/api/v2/pipelines/<pipeline>/nodes HTTP**/1.1

# **Beispielantwort**

```
HTTP/1.1 200 OK
Content-Type: application/json
[
  {
    "name": "rc_camera",
    "parameters": [
     "fps",
     "exp_auto",
     "exp_value",
     "exp_max"
    ],
    "services": [
      "reset_defaults"
    ],
    "status": "running"
 },
  {
    "name": "rc_hand_eye_calibration",
    "parameters": [
     "grid_width",
      "grid_height",
      "robot_mounted"
    ],
    "services": [
      "reset_defaults",
      "set_pose",
      "reset",
      "save",
      "calibrate",
      "get_calibration"
    ],
    "status": "idle"
 },
  {
    "name": "rc_stereomatching",
    "parameters": [
      "quality",
     "seg",
      "fill",
      "minconf",
      "mindepth",
      "maxdepth",
      "maxdeptherr"
```
(Fortsetzung auf der nächsten Seite)

(Fortsetzung der vorherigen Seite)

```
],
  "services": [
    "reset_defaults"
  ],
  "status": "running"
}
```
# **Parameter**

]

• **pipeline** (string) – Name der Pipeline (0, 1, 2 oder 3) *(obligatorisch)*

# **Antwort-Headers**

• [Content-Type](https://tools.ietf.org/html/rfc7231#section-3.1.1.5) – application/json

# **Statuscodes**

• [200 OK](http://www.w3.org/Protocols/rfc2616/rfc2616-sec10.html#sec10.2.1) – Erfolgreiche Verarbeitung *(Rückgabe: NodeInfo-Array)*

# **Referenzierte Datenmodelle**

• *[NodeInfo](#page-283-0)* (Abschnitt [7.3.4\)](#page-283-0)

# <span id="page-258-0"></span>**GET /pipelines/{pipeline}/nodes/{node}**

Abruf von Informationen zu einem einzelnen Modul.

# **Musteranfrage**

GET **/api/v2/pipelines/<pipeline>/nodes/<node> HTTP**/1.1

# **Beispielantwort**

```
HTTP/1.1 200 OK
Content-Type: application/json
{
  "name": "rc_camera",
  "parameters": [
    "fps",
    "exp_auto",
    "exp_value",
    "exp_max"
 ],
  "services": [
    "reset_defaults"
  ],
  "status": "running"
}
```
# **Parameter**

- **pipeline** (string) Name der Pipeline (0, 1, 2 oder 3) *(obligatorisch)*
- **node** (string) Modulname *(obligatorisch)*

# **Antwort-Headers**

• [Content-Type](https://tools.ietf.org/html/rfc7231#section-3.1.1.5) – application/json

# **Statuscodes**

- [200 OK](http://www.w3.org/Protocols/rfc2616/rfc2616-sec10.html#sec10.2.1) Erfolgreiche Verarbeitung *(Rückgabe: NodeInfo)*
- [404 Not Found](http://www.w3.org/Protocols/rfc2616/rfc2616-sec10.html#sec10.4.5) Modul nicht gefunden

# **Referenzierte Datenmodelle**

• *[NodeInfo](#page-283-0)* (Abschnitt [7.3.4\)](#page-283-0)

# <span id="page-259-0"></span>**GET /pipelines/{pipeline}/nodes/{node}/parameters**

Abruf von Parametern eines Moduls.

# **Musteranfrage**

GET **/api/v2/pipelines/<pipeline>/nodes/<node>/parameters?name=<name> HTTP**/1.1

# **Beispielantwort**

```
HTTP/1.1 200 OK
Content-Type: application/json
\sqrt{ }{
    "default": 25,
    "description": "Frames per second in Hz",
    "max": 25,
    "min": 1,
    "name": "fps",
    "type": "float64",
    "value": 25
  },
  {
    "default": true,
    "description": "Switching between auto and manual exposure",
    "max": true,
    "min": false,
    "name": "exp_auto",
    "type": "bool",
    "value": true
  },
  {
    "default": 0.007,
    "description": "Maximum exposure time in s if exp_auto is true",
    "max": 0.018,
    "min": 6.6e-05,
    "name": "exp_max",
    "type": "float64",
    "value": 0.007
  }
]
```
# **Parameter**

- **pipeline** (string) Name der Pipeline (0, 1, 2 oder 3) *(obligatorisch)*
- **node** (string) Modulname *(obligatorisch)*

# **Anfrageparameter**

• **name** (string) – Schränkt Ergebnisse auf Parameter mit diesem Namen ein *(optional)*.

# **Antwort-Headers**

• [Content-Type](https://tools.ietf.org/html/rfc7231#section-3.1.1.5) – application/json

# **Statuscodes**

- [200 OK](http://www.w3.org/Protocols/rfc2616/rfc2616-sec10.html#sec10.2.1) Erfolgreiche Verarbeitung *(Rückgabe: NodeInfo-Array)*
- [404 Not Found](http://www.w3.org/Protocols/rfc2616/rfc2616-sec10.html#sec10.4.5) Modul nicht gefunden

# **Referenzierte Datenmodelle**

• *[Parameter](#page-284-0)* (Abschnitt [7.3.4\)](#page-284-0)

# <span id="page-260-0"></span>**PUT /pipelines/{pipeline}/nodes/{node}/parameters**

Aktualisierung mehrerer Parameter.

# **Musteranfrage**

```
PUT /api/v2/pipelines/<pipeline>/nodes/<node>/parameters HTTP/1.1
Accept: application/json
[
  {
    "name": "string",
    "value": {}
 }
]
```
# **Beispielantwort**

```
HTTP/1.1 200 OK
Content-Type: application/json
[
  {
    "default": 25,
    "description": "Frames per second in Hz",
    "max": 25,
    "min": 1,
    "name": "fps",
    "type": "float64",
    "value": 10
 },
  {
    "default": true,
    "description": "Switching between auto and manual exposure",
    "max": true,
    "min": false,
    "name": "exp_auto",
    "type": "bool",
    "value": false
 },
  {
    "default": 0.005,
    "description": "Manual exposure time in s if exp_auto is false",
    "max": 0.018,
    "min": 6.6e-05,
    "name": "exp_value",
    "type": "float64",
    "value": 0.005
 }
]
```
# **Parameter**

- **pipeline** (string) Name der Pipeline (0, 1, 2 oder 3) *(obligatorisch)*
- **node** (string) Modulname *(obligatorisch)*

# **JSON-Objekt-Array zur Anfrage**

• **parameters** (ParameterNameValue) – Liste von Parametern *(obligatorisch)*

# **Anfrage-Header**

• [Accept](https://tools.ietf.org/html/rfc7231#section-5.3.2) – application/json

# **Antwort-Headers**

• [Content-Type](https://tools.ietf.org/html/rfc7231#section-3.1.1.5) – application/json

# **Statuscodes**

- [200 OK](http://www.w3.org/Protocols/rfc2616/rfc2616-sec10.html#sec10.2.1) Erfolgreiche Verarbeitung *(Rückgabe: NodeInfo-Array)*
- [400 Bad Request](http://www.w3.org/Protocols/rfc2616/rfc2616-sec10.html#sec10.4.1) Ungültiger Parameterwert
- [403 Forbidden](http://www.w3.org/Protocols/rfc2616/rfc2616-sec10.html#sec10.4.4) Aktualisierung des Parameters verboten, z.B. weil er aufgrund einer laufenden GigE Vision-Anwendung gesperrt ist oder keine valide Lizenz für dieses Modul vorliegt.
- [404 Not Found](http://www.w3.org/Protocols/rfc2616/rfc2616-sec10.html#sec10.4.5) Modul nicht gefunden

# **Referenzierte Datenmodelle**

- *[Parameter](#page-284-0)* (Abschnitt [7.3.4\)](#page-284-0)
- *[ParameterNameValue](#page-285-0)* (Abschnitt [7.3.4\)](#page-285-0)

#### <span id="page-261-0"></span>**GET /pipelines/{pipeline}/nodes/{node}/parameters/{param}** Abruf eines bestimmten Parameters eines Moduls.

# **Musteranfrage**

GET **/api/v2/pipelines/<pipeline>/nodes/<node>/parameters/<param> HTTP**/1.1

# **Beispielantwort**

```
HTTP/1.1 200 OK
Content-Type: application/json
{
  "default": 25,
  "description": "Frames per second in Hertz",
  "max": 25,
  "min": 1,
  "name": "fps",
  "type": "float64",
  "value": 10
}
```
# **Parameter**

- **pipeline** (string) Name der Pipeline (0, 1, 2 oder 3) *(obligatorisch)*
- **node** (string) Modulname *(obligatorisch)*
- **param** (string) Name des Parameters *(obligatorisch)*

# **Antwort-Headers**

• [Content-Type](https://tools.ietf.org/html/rfc7231#section-3.1.1.5) – application/json

# **Statuscodes**

- [200 OK](http://www.w3.org/Protocols/rfc2616/rfc2616-sec10.html#sec10.2.1) Erfolgreiche Verarbeitung *(Rückgabe: Parameter)*
- [404 Not Found](http://www.w3.org/Protocols/rfc2616/rfc2616-sec10.html#sec10.4.5) Modul oder Parameter nicht gefunden

# <span id="page-261-1"></span>**Referenzierte Datenmodelle**

• *[Parameter](#page-284-0)* (Abschnitt [7.3.4\)](#page-284-0)

**PUT /pipelines/{pipeline}/nodes/{node}/parameters/{param}** Aktualisierung eines bestimmten Parameters eines Moduls.

# **Musteranfrage**

```
PUT /api/v2/pipelines/<pipeline>/nodes/<node>/parameters/<param> HTTP/1.1
Accept: application/json
{
  "value": {}
}
```
# **Beispielantwort**

```
HTTP/1.1 200 OK
Content-Type: application/json
{
  "default": 25,
  "description": "Frames per second in Hertz",
  "max": 25,
  "min": 1,
  "name": "fps",
  "type": "float64",
  "value": 10
}
```
#### **Parameter**

- **pipeline** (string) Name der Pipeline (0, 1, 2 oder 3) *(obligatorisch)*
- **node** (string) Modulname *(obligatorisch)*
- **param** (string) Name des Parameters *(obligatorisch)*

# **JSON-Objekt zur Anfrage**

• **parameter** (ParameterValue) – zu aktualisierender Parameter als JSON-Objekt *(obligatorisch)*

# **Anfrage-Header**

• [Accept](https://tools.ietf.org/html/rfc7231#section-5.3.2) – application/json

# **Antwort-Headers**

• [Content-Type](https://tools.ietf.org/html/rfc7231#section-3.1.1.5) – application/json

# **Statuscodes**

- [200 OK](http://www.w3.org/Protocols/rfc2616/rfc2616-sec10.html#sec10.2.1) Erfolgreiche Verarbeitung *(Rückgabe: Parameter)*
- [400 Bad Request](http://www.w3.org/Protocols/rfc2616/rfc2616-sec10.html#sec10.4.1) Ungültiger Parameterwert
- [403 Forbidden](http://www.w3.org/Protocols/rfc2616/rfc2616-sec10.html#sec10.4.4) Aktualisierung des Parameters verboten, z.B. weil er aufgrund einer laufenden GigE Vision-Anwendung gesperrt ist oder keine valide Lizenz für dieses Modul vorliegt.
- [404 Not Found](http://www.w3.org/Protocols/rfc2616/rfc2616-sec10.html#sec10.4.5) Modul oder Parameter nicht gefunden

# **Referenzierte Datenmodelle**

- *[Parameter](#page-284-0)* (Abschnitt [7.3.4\)](#page-284-0)
- *[ParameterValue](#page-285-1)* (Abschnitt [7.3.4\)](#page-285-1)

# <span id="page-262-0"></span>**GET /pipelines/{pipeline}/nodes/{node}/services**

Abruf von Beschreibungen aller von einem Modul angebotenen Services.

# **Musteranfrage**

GET **/api/v2/pipelines/<pipeline>/nodes/<node>/services HTTP**/1.1

# **Beispielantwort**

```
HTTP/1.1 200 OK
Content-Type: application/json
[
  {
    "args": {},
    "description": "Restarts the module.",
    "name": "restart",
    "response": {
     "accepted": "bool",
      "current_state": "string"
   }
 },
  {
    "args": {},
    "description": "Starts the module.",
    "name": "start",
    "response": {
     "accepted": "bool",
      "current_state": "string"
    }
 },
  {
    "args": {},
    "description": "Stops the module.",
    "name": "stop",
    "response": {
      "accepted": "bool",
      "current_state": "string"
    }
 }
]
```
# **Parameter**

- **pipeline** (string) Name der Pipeline (0, 1, 2 oder 3) *(obligatorisch)*
- **node** (string) Modulname *(obligatorisch)*

# **Antwort-Headers**

• [Content-Type](https://tools.ietf.org/html/rfc7231#section-3.1.1.5) – application/json

# **Statuscodes**

- [200 OK](http://www.w3.org/Protocols/rfc2616/rfc2616-sec10.html#sec10.2.1) Erfolgreiche Verarbeitung *(Rückgabe: Service-Array)*
- [404 Not Found](http://www.w3.org/Protocols/rfc2616/rfc2616-sec10.html#sec10.4.5) Modul nicht gefunden

# **Referenzierte Datenmodelle**

• *[Service](#page-286-0)* (Abschnitt [7.3.4\)](#page-286-0)

# <span id="page-263-0"></span>**GET /pipelines/{pipeline}/nodes/{node}/services/{service}**

Abruf der Beschreibung eines modulspezifischen Services.

# **Musteranfrage**

GET **/api/v2/pipelines/<pipeline>/nodes/<node>/services/<service> HTTP**/1.1

# **Beispielantwort**

```
HTTP/1.1 200 OK
Content-Type: application/json
{
  "args": {
    "pose": {
      "orientation": {
        "w": "float64",
       "x": "float64",
       "y": "float64",
        "z": "float64"
      },
      "position": {
        "x": "float64",
        "y": "float64",
        "z": "float64"
     }
    },
    "slot": "int32"
  },
  "description": "Save a pose (grid or gripper) for later calibration.",
  "name": "set_pose",
  "response": {
    "message": "string",
    "status": "int32",
    "success": "bool"
 }
}
```
# **Parameter**

- **pipeline** (string) Name der Pipeline (0, 1, 2 oder 3) *(obligatorisch)*
- **node** (string) Modulname *(obligatorisch)*
- **service** (string) Name des Service *(obligatorisch)*

# **Antwort-Headers**

• [Content-Type](https://tools.ietf.org/html/rfc7231#section-3.1.1.5) – application/json

# **Statuscodes**

- [200 OK](http://www.w3.org/Protocols/rfc2616/rfc2616-sec10.html#sec10.2.1) Erfolgreiche Verarbeitung *(Rückgabe: Service)*
- [404 Not Found](http://www.w3.org/Protocols/rfc2616/rfc2616-sec10.html#sec10.4.5) Modul oder Service nicht gefunden

# **Referenzierte Datenmodelle**

• *[Service](#page-286-0)* (Abschnitt [7.3.4\)](#page-286-0)

# <span id="page-264-0"></span>**PUT /pipelines/{pipeline}/nodes/{node}/services/{service}**

Aufruf des Services eines Moduls: Die benötigten Argumente und die zugehörige Antwort hängt vom Modul und vom Service ab.

# **Musteranfrage**

```
PUT /api/v2/pipelines/<pipeline>/nodes/<node>/services/<service> HTTP/1.1
Accept: application/json
{
  "args": {}
}
```
# **Beispielantwort**

```
HTTP/1.1 200 OK
Content-Type: application/json
{
  "name": "set_pose",
  "response": {
    "message": "Grid detected, pose stored.",
    "status": 1,
    "success": true
 }
}
```
# **Parameter**

- **pipeline** (string) Name der Pipeline (0, 1, 2 oder 3) *(obligatorisch)*
- **node** (string) Modulname *(obligatorisch)*
- **service** (string) Name des Service *(obligatorisch)*

# **JSON-Objekt zur Anfrage**

• **service args** (Service) – Beispielargumente *(obligatorisch)*

# **Anfrage-Header**

• [Accept](https://tools.ietf.org/html/rfc7231#section-5.3.2) – application/json

# **Antwort-Headers**

• [Content-Type](https://tools.ietf.org/html/rfc7231#section-3.1.1.5) – application/json

# **Statuscodes**

- [200 OK](http://www.w3.org/Protocols/rfc2616/rfc2616-sec10.html#sec10.2.1) Serviceaufruf erledigt *(Rückgabe: Service)*
- [403 Forbidden](http://www.w3.org/Protocols/rfc2616/rfc2616-sec10.html#sec10.4.4) Service-Aufruf verboten, z.B. weil keine valide Lizenz für dieses Modul vorliegt.
- [404 Not Found](http://www.w3.org/Protocols/rfc2616/rfc2616-sec10.html#sec10.4.5) Modul oder Service nicht gefunden

# **Referenzierte Datenmodelle**

• *[Service](#page-286-0)* (Abschnitt [7.3.4\)](#page-286-0)

# <span id="page-265-0"></span>**GET /pipelines/{pipeline}/nodes/{node}/status**

Abruf des Status eines Moduls.

# **Musteranfrage**

GET **/api/v2/pipelines/<pipeline>/nodes/<node>/status HTTP**/1.1

# **Beispielantwort**

```
HTTP/1.1 200 OK
Content-Type: application/json
{
 "status": "running",
 "timestamp": 1503075030.2335997,
  "values": {
    "baseline": "0.0650542",
    "color": "0",
    "exp": "0.00426667",
    "focal": "0.844893",
```
(Fortsetzung auf der nächsten Seite)

(Fortsetzung der vorherigen Seite)

```
"fps": "25.1352",
  "gain": "12.0412",
  "height": "960",
  "temp_left": "39.6",
  "temp_right": "38.2",
  "time": "0.00406513",
  "width": "1280"
}
```
# **Parameter**

}

- **pipeline** (string) Name der Pipeline (0, 1, 2 oder 3) *(obligatorisch)*
- **node** (string) Modulname *(obligatorisch)*

#### **Antwort-Headers**

• [Content-Type](https://tools.ietf.org/html/rfc7231#section-3.1.1.5) – application/json

#### **Statuscodes**

- [200 OK](http://www.w3.org/Protocols/rfc2616/rfc2616-sec10.html#sec10.2.1) Erfolgreiche Verarbeitung *(Rückgabe: NodeStatus)*
- [404 Not Found](http://www.w3.org/Protocols/rfc2616/rfc2616-sec10.html#sec10.4.5) Modul nicht gefunden

# **Referenzierte Datenmodelle**

• *[NodeStatus](#page-283-1)* (Abschnitt [7.3.4\)](#page-283-1)

# **7.3.3.2 Pipelines**

Pipelines repräsentieren die Kamerapipelines des *rc\_cube*.

Die folgende Liste enthält alle REST-API Anfragen bezüglich der Konfiguration der Kamerapipelines:

#### **GET /pipelines**

Abruf der aktiven Pipelines

# **Musteranfrage**

GET **/api/v2/pipelines HTTP**/1.1

# **Statuscodes**

• [200 OK](http://www.w3.org/Protocols/rfc2616/rfc2616-sec10.html#sec10.2.1) – Erfolgreiche Verarbeitung

# **GET /pipelines/{pipeline}**

Abruf des Pipeline-Typs und -Status

#### **Musteranfrage**

GET **/api/v2/pipelines/<pipeline> HTTP**/1.1

#### **Parameter**

• **pipeline** (string) – Name der Pipeline (0, 1, 2 oder 3) *(obligatorisch)*

#### **Statuscodes**

• [200 OK](http://www.w3.org/Protocols/rfc2616/rfc2616-sec10.html#sec10.2.1) – Erfolgreiche Verarbeitung

# **GET /system/pipelines**

Abruf der Pipelinekonfiguration

# **Musteranfrage**

GET **/api/v2/system/pipelines HTTP**/1.1

# **Beispielantwort**

```
HTTP/1.1 200 OK
Content-Type: application/json
{
  "config": {
    "0": {
      "type": "rc_visard"
    }
  },
  "max_pipelines": 4,
  "pending_changes": false
}
```
# **Antwort-Headers**

• [Content-Type](https://tools.ietf.org/html/rfc7231#section-3.1.1.5) – application/json

# **Statuscodes**

• [200 OK](http://www.w3.org/Protocols/rfc2616/rfc2616-sec10.html#sec10.2.1) – Erfolgreiche Verarbeitung

# **GET /system/pipelines/config/{pipeline}**

Abruf der Konfiguration einer spezifischen Pipeline.

# **Musteranfrage**

GET **/api/v2/system/pipelines/config/<pipeline> HTTP**/1.1

# **Beispielantwort**

```
HTTP/1.1 200 OK
Content-Type: application/json
{
  "0": {
    "type": "rc_visard"
  }
}
```
# **Parameter**

• **pipeline** (string) – Name der Pipeline (0, 1, 2 oder 3) *(obligatorisch)*

# **Antwort-Headers**

• [Content-Type](https://tools.ietf.org/html/rfc7231#section-3.1.1.5) – application/json

# **Statuscodes**

• [200 OK](http://www.w3.org/Protocols/rfc2616/rfc2616-sec10.html#sec10.2.1) – Erfolgreiche Verarbeitung

# **PUT /system/pipelines/config/{pipeline}**

Updaten der Konfiguration einer spezifischen Pipeline.

# **Musteranfrage**

PUT **/api/v2/system/pipelines/config/<pipeline>?type=<type> HTTP**/1.1

### **Beispielantwort**

```
HTTP/1.1 200 OK
Content-Type: application/json
{
  "type": "rc_visard"
}
```
#### **Parameter**

• **pipeline** (string) – Name der Pipeline (0, 1, 2 oder 3) *(obligatorisch)*

# **Anfrageparameter**

• **type** (string) – Pipelinetyp (c\_visard, rc\_viscore oder blaze) *(obligatorisch)*

#### **Antwort-Headers**

• [Content-Type](https://tools.ietf.org/html/rfc7231#section-3.1.1.5) – application/json

#### **Statuscodes**

- [200 OK](http://www.w3.org/Protocols/rfc2616/rfc2616-sec10.html#sec10.2.1) Erfolgreiche Verarbeitung
- [400 Bad Request](http://www.w3.org/Protocols/rfc2616/rfc2616-sec10.html#sec10.4.1) ungültiger Pipelinename oder -typ

# **DELETE /system/pipelines/config/{pipeline}**

Lösche spezifische Pipelines

#### **Musteranfrage**

DELETE **/api/v2/system/pipelines/config/<pipeline> HTTP**/1.1

# **Beispielantwort**

```
HTTP/1.1 200 OK
Content-Type: application/json
{
  "message": "Pipeline 1 deleted"
```
#### **Parameter**

}

• **pipeline** (string) – Name der Pipeline (0, 1, 2 oder 3) *(obligatorisch)*

# **Antwort-Headers**

• [Content-Type](https://tools.ietf.org/html/rfc7231#section-3.1.1.5) – application/json

#### **Statuscodes**

- [200 OK](http://www.w3.org/Protocols/rfc2616/rfc2616-sec10.html#sec10.2.1) Erfolgreiche Verarbeitung
- [400 Bad Request](http://www.w3.org/Protocols/rfc2616/rfc2616-sec10.html#sec10.4.1) ungültiger Pipelinename, z.B. kann Pipeline 0 nicht gelöscht werden

# **7.3.3.3 UserSpace**

UserSpace Informationen einschließlich laufender Apps und ihre veröffentlichten Ports können über den userspace Endpunkt abgefragt werden. Eine App kann vom Typ (type) container oder compose (Compose-Stack mit potenziell mehreren Containern) sein.

# **GET /userspace**

Abruf der UserSpace Informationen.

# **Musteranfrage**

GET **/api/v2/userspace HTTP**/1.1

# **Beispielantwort**

```
HTTP/1.1 200 OK
Content-Type: application/json
{
 "apps": [
    {
      "containers": [
        {
          "host_ports": [
            {
              "port": 8888,
              "protocol": "http"
            }
          ],
          "name": "hello_rc_cube",
          "status": "running"
       }
     ],
      "name": "hello_rc_cube",
      "type": "container"
    },
    {
      "containers": [
        {
          "host_ports": [
            {
              "port": 8080,
              "protocol": "http"
            }
          ],
          "name": "grafana",
          "status": "running"
       },
        {
          "host_ports": [
            {
              "port": 9090,
              "protocol": "http"
            }
          ],
          "name": "prometheus",
          "status": "running"
       }
      ],
      "name": "rc_cube_monitoring",
      "type": "compose"
    }
  ],
  "available": true,
  "enabled": true
}
```
**Antwort-Header**

• [Content-Type](https://tools.ietf.org/html/rfc7231#section-3.1.1.5) – application/json

# **Statuscodes**

• [200 OK](http://www.w3.org/Protocols/rfc2616/rfc2616-sec10.html#sec10.2.1) – Erfolgreiche Verarbeitung *(Rückgabewert: UserSpace)*

# **Referenzierte Datenmodelle**

• *[UserSpace](#page-288-0)* (Abschnitt [7.3.4\)](#page-288-0)

# **7.3.3.4 System und Logs**

Die folgenden Ressourcen und Anfragen sind für die System-Level-API des *rc\_cube* verfügbar. Sie ermöglichen Folgendes:

- Zugriff auf Logdateien (systemweit oder modulspezifisch),
- Abruf von Informationen zum Gerät und zur Laufzeitstatistik, wie Datum, MAC-Adresse, Uhrzeitsynchronisierungsstatus und verfügbare Ressourcen,
- Verwaltung installierter Softwarelizenzen, und
- Aktualisierung des Firmware-Images des *rc\_cube*.

# <span id="page-270-1"></span>**GET /logs**

Abruf einer Liste aller verfügbaren Logdateien.

# **Musteranfrage**

GET **/api/v2/logs HTTP**/1.1

# **Beispielantwort**

```
HTTP/1.1 200 OK
Content-Type: application/json
[
  {
    "date": 1503060035.0625782,
    "name": "rcsense-api.log",
    "size": 730
 },
  {
    "date": 1503060035.741574,
    "name": "stereo.log",
    "size": 39024
 },
  {
    "date": 1503060044.0475223,
    "name": "camera.log",
    "size": 1091
 }
]
```
# **Antwort-Headers**

• [Content-Type](https://tools.ietf.org/html/rfc7231#section-3.1.1.5) – application/json

# **Statuscodes**

• [200 OK](http://www.w3.org/Protocols/rfc2616/rfc2616-sec10.html#sec10.2.1) – Erfolgreiche Verarbeitung *(Rückgabe: LogInfo-Array)*

# <span id="page-270-0"></span>**Referenzierte Datenmodelle**

• *[LogInfo](#page-282-0)* (Abschnitt [7.3.4\)](#page-282-0)

# **GET /logs/{log}**

Abruf einer Logdatei: Die Art des Inhalts der Antwort richtet sich nach dem *format*-Parameter.

# **Musteranfrage**

GET **/api/v2/logs/<log>?format=<format>&limit=<limit> HTTP**/1.1

# **Beispielantwort**

```
HTTP/1.1 200 OK
Content-Type: application/json
{
  "date": 1581609251.8168414,
  "log": [
    {
      "component": "rc_gev_server",
      "level": "INFO",
      "message": "Application from IP 10.0.1.7 registered with control access.",
      "timestamp": 1581609249.61
   },
    {
      "component": "rc_gev_server",
      "level": "INFO",
      "message": "Application from IP 10.0.1.7 deregistered.",
      "timestamp": 1581609249.739
    },
    {
      "component": "rc_gev_server",
      "level": "INFO",
      "message": "Application from IP 10.0.1.7 registered with control access.",
      "timestamp": 1581609250.94
    },
    {
      "component": "rc_gev_server",
      "level": "INFO",
      "message": "Application from IP 10.0.1.7 deregistered.",
      "timestamp": 1581609251.819
   }
 ],
  "name": "gev.log",
  "size": 42112
}
```
# **Parameter**

• **log** (string) – Name der Logdatei *(obligatorisch)*

# **Anfrageparameter**

- **format** (string) Rückgabe des Logs im JSON- oder Rohdatenformat (mögliche Werte: json oder raw; Voreinstellung: json) *(optional)*
- **limit** (integer) Beschränkung auf die letzten x Zeilen im JSON-Format (Voreinstellung: 100) *(optional)*

# **Antwort-Headers**

• [Content-Type](https://tools.ietf.org/html/rfc7231#section-3.1.1.5) – text/plain application/json

# **Statuscodes**

- [200 OK](http://www.w3.org/Protocols/rfc2616/rfc2616-sec10.html#sec10.2.1) Erfolgreiche Verarbeitung *(Rückgabe: Log)*
- [404 Not Found](http://www.w3.org/Protocols/rfc2616/rfc2616-sec10.html#sec10.4.5) Log nicht gefunden

# **Referenzierte Datenmodelle**

• *[Log](#page-281-0)* (Abschnitt [7.3.4\)](#page-281-0)

#### <span id="page-272-0"></span>**GET /system**

Abruf von Systeminformationen zum Gerät.

### **Musteranfrage**

GET **/api/v2/system HTTP**/1.1

# **Beispielantwort**

```
HTTP/1.1 200 OK
Content-Type: application/json
{
  "dongle_id": "dinkey:1234",
  "firmware": {
    "active_image": {
      "image_version": "22.04.0"
    },
    "fallback_booted": false,
    "inactive_image": {
      "image_version": "22.01.0"
    },
    "next_boot_image": "active_image"
  },
  "hostname": "rc-cube-00012e96ef39",
  "link_speed": 1000,
  "mac": "00:01:2e:96:ef:39",
  "model_name": "rc_cube S",
  "network": {
    "current_method": "DHCP",
    "default_gateway": "10.0.3.254",
    "ip_address": "10.0.2.40",
    "settings": {
      "dhcp_enabled": true,
      "persistent_default_gateway": "",
      "persistent_ip_address": "192.168.0.111",
      "persistent_ip_enabled": false,
      "persistent_subnet_mask": "255.255.255.0"
    },
    "subnet_mask": "255.255.252.0"
  },
  "ntp_status": {
    "accuracy": "0.000032666 seconds slow of NTP time",
    "synchronized": true
  },
  "pipelines": {
    "config": {
      "0": {
        "type": "rc_visard"
      },
      "1": {
        "type": "rc_visard"
      }
    },
    "max_pipelines": 2,
    "pending_changes": false
  },
  "ptp_status": {
    "master_ip": "",
```
(Fortsetzung auf der nächsten Seite)

(Fortsetzung der vorherigen Seite)

```
"offset": 0,
  "offset_dev": 0,
  "offset_mean": 0,
  "state": "off"
},
"ready": true,
"reboot_required": false,
"sensor_interfaces": {
  "sensor0": {
    "link_speed": 2500
  }
},
"serial": "00012e96ef39",
"time": 1649678734.0306993,
"uptime": 336455.25,
"userspace": {
  "available": true,
  "enabled": true
}
```
# **Antwort-Headers**

• [Content-Type](https://tools.ietf.org/html/rfc7231#section-3.1.1.5) – application/json

# **Statuscodes**

• [200 OK](http://www.w3.org/Protocols/rfc2616/rfc2616-sec10.html#sec10.2.1) – Erfolgreiche Verarbeitung *(Rückgabe: SysInfo)*

# **Referenzierte Datenmodelle**

• *[SysInfo](#page-286-1)* (Abschnitt [7.3.4\)](#page-286-1)

# **GET /system/backup**

}

Abruf eines Backups der Einstellungen.

# **Musteranfrage**

GET **/api/v2/system/backup?pipelines=<pipelines>&load\_carriers=<load\_carriers>&regions\_of\_** ˓<sup>→</sup>**interest=<regions\_of\_interest>&grippers=<grippers> HTTP**/1.1

# **Anfrageparameter**

- **pipelines** (boolean) Backup der Pipelines mit Moduleinstellungen, d.h. Parameter und bevorzugte TCP-Orientierung (Standardwert: True) *(optional)*
- **load\_carriers** (boolean) Backup der Load Carrier (Standardwert: True) *(optional)*
- **regions\_of\_interest** (boolean) Backup der Regions of Interest (Standardwert: True) *(optional)*
- **grippers** (boolean) Backup der Greifer (Standardwert: True) *(optional)*

#### **Antwort-Headers**

• [Content-Type](https://tools.ietf.org/html/rfc7231#section-3.1.1.5) – application/json

# **Statuscodes**

• [200 OK](http://www.w3.org/Protocols/rfc2616/rfc2616-sec10.html#sec10.2.1) – Erfolgreiche Verarbeitung

#### **POST /system/backup**

Backup einspielen.

# **Musteranfrage**

```
POST /api/v2/system/backup HTTP/1.1
Accept: application/json
{}
```
# **Beispielantwort**

```
HTTP/1.1 200 OK
Content-Type: application/json
{
  "return_code": {
    "message": "backup restored",
    "value": 0
  },
  "warnings": []
}
```
# **Request JSON Object**

• **backup** (object) – Backup-Daten als json-Objekt *(erforderlich)*

# **Anfrage-Header**

• [Accept](https://tools.ietf.org/html/rfc7231#section-5.3.2) – application/json

# **Antwort-Headers**

• [Content-Type](https://tools.ietf.org/html/rfc7231#section-3.1.1.5) – application/json

# **Statuscodes**

• [200 OK](http://www.w3.org/Protocols/rfc2616/rfc2616-sec10.html#sec10.2.1) – Erfolgreiche Verarbeitung

# <span id="page-274-0"></span>**GET /system/license**

Abruf von Informationen zu den auf dem Gerät installierten Lizenzen.

# **Musteranfrage**

GET **/api/v2/system/license HTTP**/1.1

# **Beispielantwort**

```
HTTP/1.1 200 OK
Content-Type: application/json
{
  "components": {
    "hand_eye_calibration": true,
    "rectification": true,
    "stereo": true
 },
  "valid": true
}
```
# **Antwort-Headers**

• [Content-Type](https://tools.ietf.org/html/rfc7231#section-3.1.1.5) – application/json

# **Statuscodes**

• [200 OK](http://www.w3.org/Protocols/rfc2616/rfc2616-sec10.html#sec10.2.1) – Erfolgreiche Verarbeitung *(Rückgabe: LicenseInfo)*

# **Referenzierte Datenmodelle**

# • *[LicenseInfo](#page-280-0)* (Abschnitt [7.3.4\)](#page-280-0)

# **POST /system/license**

Aktualisierung der auf dem Gerät installierten Lizenz mithilfe einer Lizenzdatei.

# **Musteranfrage**

```
POST /api/v2/system/license HTTP/1.1
Accept: multipart/form-data
```
#### **Formularparameter**

• **file** – Lizenzdatei *(obligatorisch)*

#### **Anfrage-Header**

• [Accept](https://tools.ietf.org/html/rfc7231#section-5.3.2) – Multipart/Formulardaten

#### **Statuscodes**

- [200 OK](http://www.w3.org/Protocols/rfc2616/rfc2616-sec10.html#sec10.2.1) Erfolgreiche Verarbeitung
- [400 Bad Request](http://www.w3.org/Protocols/rfc2616/rfc2616-sec10.html#sec10.4.1) Keine gültige Lizenz

#### <span id="page-275-0"></span>**GET /system/network**

Abruf der aktuellen Netzwerk Konfiguration.

#### **Musteranfrage**

GET **/api/v2/system/network HTTP**/1.1

#### **Beispielantwort**

```
HTTP/1.1 200 OK
Content-Type: application/json
{
  "current_method": "DHCP",
  "default_gateway": "10.0.3.254",
  "ip_address": "10.0.1.41",
  "settings": {
    "dhcp_enabled": true,
    "persistent_default_gateway": "",
    "persistent_ip_address": "192.168.0.10",
    "persistent_ip_enabled": false,
    "persistent_subnet_mask": "255.255.255.0"
 },
  "subnet_mask": "255.255.252.0"
}
```
# **Antwort-Headers**

• [Content-Type](https://tools.ietf.org/html/rfc7231#section-3.1.1.5) – application/json

# **Statuscodes**

• [200 OK](http://www.w3.org/Protocols/rfc2616/rfc2616-sec10.html#sec10.2.1) – Erfolgreiche Verarbeitung *(Rückgabe: NetworkInfo)*

#### **Referenzierte Datenmodelle**

• *[NetworkInfo](#page-282-1)* (Abschnitt [7.3.4\)](#page-282-1)

#### <span id="page-275-1"></span>**GET /system/network/settings**

Abruf der aktuellen Netzwerkeinstellungen.

#### **Musteranfrage**

GET **/api/v2/system/network/settings HTTP**/1.1

# **Beispielantwort**

```
HTTP/1.1 200 OK
Content-Type: application/json
{
  "dhcp_enabled": true,
  "persistent_default_gateway": "",
  "persistent_ip_address": "192.168.0.10",
  "persistent_ip_enabled": false,
  "persistent_subnet_mask": "255.255.255.0"
}
```
# **Antwort-Headers**

• [Content-Type](https://tools.ietf.org/html/rfc7231#section-3.1.1.5) – application/json

# **Statuscodes**

• [200 OK](http://www.w3.org/Protocols/rfc2616/rfc2616-sec10.html#sec10.2.1) – Erfolgreiche Verarbeitung *(Rückgabe: NetworkSettings)*

# **Referenzierte Datenmodelle**

• *[NetworkSettings](#page-282-2)* (Abschnitt [7.3.4\)](#page-282-2)

# <span id="page-276-0"></span>**PUT /system/network/settings**

Setzen der aktuellen Netzwerkeinstellungen.

# **Musteranfrage**

```
PUT /api/v2/system/network/settings HTTP/1.1
Accept: application/json
{}
```
# **Beispielantwort**

```
HTTP/1.1 200 OK
Content-Type: application/json
{
  "dhcp_enabled": true,
  "persistent_default_gateway": "",
  "persistent_ip_address": "192.168.0.10",
  "persistent_ip_enabled": false,
  "persistent_subnet_mask": "255.255.255.0"
}
```
# **Request JSON Object**

• **settings** (NetworkSettings) – Anzuwendende Netzwerkeinstellungen *(obligatorisch)*

# **Anfrage-Header**

• [Accept](https://tools.ietf.org/html/rfc7231#section-5.3.2) – application/json

# **Antwort-Headers**

• [Content-Type](https://tools.ietf.org/html/rfc7231#section-3.1.1.5) – application/json

# **Statuscodes**

• [200 OK](http://www.w3.org/Protocols/rfc2616/rfc2616-sec10.html#sec10.2.1) – Erfolgreiche Verarbeitung *(Rückgabe: NetworkSettings)*

- [400 Bad Request](http://www.w3.org/Protocols/rfc2616/rfc2616-sec10.html#sec10.4.1) ungültige/fehlende Argumente
- [403 Forbidden](http://www.w3.org/Protocols/rfc2616/rfc2616-sec10.html#sec10.4.4) Das Ändern der Netzwerkeinstellungen ist nicht erlaubt, da eine laufende GigE Vision-Applikation diese sperrt.

# **Referenzierte Datenmodelle**

• *[NetworkSettings](#page-282-2)* (Abschnitt [7.3.4\)](#page-282-2)

### **PUT /system/reboot**

Neustart des Geräts.

### **Musteranfrage**

PUT **/api/v2/system/reboot HTTP**/1.1

# **Statuscodes**

• [200 OK](http://www.w3.org/Protocols/rfc2616/rfc2616-sec10.html#sec10.2.1) – Erfolgreiche Verarbeitung

# <span id="page-277-0"></span>**GET /system/rollback**

Abruf von Informationen zu Firmware/System-Images, die aktuell auf dem Gerät aktiv oder inaktiv sind.

# **Musteranfrage**

GET **/api/v2/system/rollback HTTP**/1.1

#### **Beispielantwort**

```
HTTP/1.1 200 OK
Content-Type: application/json
{
  "active_image": {
    "image_version": "rc_cube_v1.1.0"
  },
  "fallback_booted": false,
  "inactive_image": {
    "image_version": "rc_cube_v1.0.0"
 },
  "next_boot_image": "active_image"
}
```
# **Antwort-Headers**

• [Content-Type](https://tools.ietf.org/html/rfc7231#section-3.1.1.5) – application/json

# **Statuscodes**

• [200 OK](http://www.w3.org/Protocols/rfc2616/rfc2616-sec10.html#sec10.2.1) – Erfolgreiche Verarbeitung *(Rückgabe: FirmwareInfo)*

# **Referenzierte Datenmodelle**

• *[FirmwareInfo](#page-279-0)* (Abschnitt [7.3.4\)](#page-279-0)

# **PUT /system/rollback**

Rollback auf vorherige Firmware-Version (inaktives System-Image).

#### **Musteranfrage**

PUT **/api/v2/system/rollback HTTP**/1.1

# **Statuscodes**

- [200 OK](http://www.w3.org/Protocols/rfc2616/rfc2616-sec10.html#sec10.2.1) Erfolgreiche Verarbeitung
- [400 Bad Request](http://www.w3.org/Protocols/rfc2616/rfc2616-sec10.html#sec10.4.1) Bereits auf die Verwendung der inaktiven Partition beim nächsten Boot-Vorgang gesetzt.
- 500 [Internal Server Error](http://www.w3.org/Protocols/rfc2616/rfc2616-sec10.html#sec10.5.1) Interner Fehler

# <span id="page-278-0"></span>**GET /system/update**

Abruf von Informationen zu Firmware/System-Images, die aktuell auf dem Gerät aktiv oder inaktiv sind.

# **Musteranfrage**

GET **/api/v2/system/update HTTP**/1.1

# **Beispielantwort**

```
HTTP/1.1 200 OK
Content-Type: application/json
{
  "active_image": {
    "image_version": "rc_cube_v1.1.0"
 },
  "fallback_booted": false,
 "inactive_image": {
    "image_version": "rc_cube_v1.0.0"
 },
  "next_boot_image": "active_image"
}
```
# **Antwort-Headers**

• [Content-Type](https://tools.ietf.org/html/rfc7231#section-3.1.1.5) – application/json

# **Statuscodes**

• [200 OK](http://www.w3.org/Protocols/rfc2616/rfc2616-sec10.html#sec10.2.1) – Erfolgreiche Verarbeitung *(Rückgabe: FirmwareInfo)*

# **Referenzierte Datenmodelle**

• *[FirmwareInfo](#page-279-0)* (Abschnitt [7.3.4\)](#page-279-0)

# **POST /system/update**

Aktualisierung des Firmware/System-Images mit einer Mender-Artefakt-Datei: Um die aktualisierte Firmware zu aktivieren, ist anschließend ein Neustart erforderlich.

# **Musteranfrage**

```
POST /api/v2/system/update HTTP/1.1
Accept: multipart/form-data
```
# **Formularparameter**

• **file** – Mender-Artefakt-Datei *(obligatorisch)*

# **Anfrage-Header**

• [Accept](https://tools.ietf.org/html/rfc7231#section-5.3.2) – Multipart/Formulardaten

# **Statuscodes**

- [200 OK](http://www.w3.org/Protocols/rfc2616/rfc2616-sec10.html#sec10.2.1) Erfolgreiche Verarbeitung
- [400 Bad Request](http://www.w3.org/Protocols/rfc2616/rfc2616-sec10.html#sec10.4.1) Client-Fehler, z.B. kein gültiges Mender-Artefakt

# **7.3.4 Datentyp-Definitionen**

Die REST-API definiert folgende Datenmodelle, die verwendet werden, um auf die *[verfügbaren Ressour](#page-251-0)[cen](#page-251-0)* (Abschnitt [7.3.3\)](#page-251-0) zuzugreifen oder diese zu ändern, entweder als benötigte Attribute/Parameter oder als Rückgabewerte.

**FirmwareInfo:** Informationen zu aktuell aktiven und inaktiven Firmware-Images und dazu, welches Image für den Boot-Vorgang verwendet wird.

Ein Objekt des Typs FirmwareInfo besitzt folgende Eigenschaften:

- <span id="page-279-0"></span>• **active\_image** (*[ImageInfo](#page-279-1)*): siehe Beschreibung von *[ImageInfo](#page-279-1)*.
- **fallback\_booted** (boolean): TRUE, wenn das gewünschte Image nicht hochgefahren werden konnte und ein Fallback auf das zuvor genutzte Image vorgenommen wurde.
- **inactive\_image** (*[ImageInfo](#page-279-1)*): siehe Beschreibung von *[ImageInfo](#page-279-1)*.
- **next boot image** (string): Firmware-Image, das beim nächsten Neustart geladen wird (entweder active\_image oder inactive\_image).

**Musterobjekt**

```
{
 "active_image": {
   "image_version": "string"
 },
 "fallback_booted": false,
 "inactive_image": {
   "image_version": "string"
 },
  "next_boot_image": "string"
}
```
FirmwareInfo-Objekte sind in *[SysInfo](#page-286-1)* enthalten und werden für folgende Anfragen verwendet:

- [GET /system/rollback](#page-277-0)
- [GET /system/update](#page-278-0)

**HostPort:** Auf dem Host verfügbarer Port

Ein Objekt des Typs HostPort besitzt folgende Eigenschaften:

- **port** (integer)
- **protocol** (string)

**Musterobjekt**

```
{
  "port": 0,
  "protocol": "string"
}
```
HostPort-Objekte sind in *[UserSpaceContainer](#page-290-0)* enthalten.

<span id="page-279-1"></span>**ImageInfo:** Informationen zu einem bestimmten Firmware-Image.

Ein Objekt des Typs ImageInfo besitzt folgende Eigenschaften:

• **image\_version** (string): Image-Version.

# **Musterobjekt**

**"image\_version"**: "string"

{

}

ImageInfo-Objekte sind in *[FirmwareInfo](#page-279-0)* enthalten.

<span id="page-280-2"></span>**LicenseComponentConstraint:** Einschränkungen für die Modul-Version.

Ein Objekt des Typs LicenseComponentConstraint besitzt folgende Eigenschaften:

- **max version** (string) optionale höchste unterstützte Version (exclusive)
- **min version** (string) optionale minimale unterstützte Version (inclusive)

# **Musterobjekt**

```
{
 "max_version": "string",
 "min_version": "string"
}
```
LicenseComponentConstraint-Objekte sind in *[LicenseConstraints](#page-280-1)* enthalten.

<span id="page-280-3"></span>**LicenseComponents:** Liste der Lizenzstatus-Angaben der einzelnen Softwaremodule: Der zugehörige Statusindikator ist auf TRUE gesetzt, wenn das entsprechende Modul mit einer installierten Softwarelizenz entsperrt ist.

Ein Objekt des Typs LicenseComponents besitzt folgende Eigenschaften:

- hand eye calibration (boolean): Modul zur Hand-Auge-Kalibrierung.
- **rectification** (boolean): Modul zur Bildrektifizierung.
- **stereo** (boolean): Stereo-Matching-Modul.

#### **Musterobjekt**

```
{
 "hand_eye_calibration": false,
 "rectification": false,
  "stereo": false
}
```
LicenseComponents-Objekte sind in *[LicenseInfo](#page-280-0)* enthalten.

<span id="page-280-1"></span>**LicenseConstraints:** Versionseinschränkungen für Module.

Ein Objekt des Typs LicenseConstraints besitzt folgende Eigenschaften:

• **image\_version** (*[LicenseComponentConstraint](#page-280-2)*) - siehe Beschreibung von *[LicenseComponent-](#page-280-2)[Constraint](#page-280-2)*

# **Musterobjekt**

```
{
  "image_version": {
    "max_version": "string",
    "min_version": "string"
 }
}
```
LicenseConstraints-Objekte sind in *[LicenseInfo](#page-280-0)* enthalten.

<span id="page-280-0"></span>**LicenseInfo:** Informationen zur aktuell auf dem Gerät angewandten Softwarelizenz.

Ein Objekt des Typs LicenseInfo besitzt folgende Eigenschaften:

- **components** (*[LicenseComponents](#page-280-3)*): siehe Beschreibung von *[LicenseComponents](#page-280-3)*.
- **components\_constraints** (*[LicenseConstraints](#page-280-1)*) siehe Beschreibung von *[LicenseConstraints](#page-280-1)*
- **valid** (boolean): Angabe, ob eine Lizenz gültig ist oder nicht.

# **Musterobjekt**

```
{
 "components": {
    "hand_eye_calibration": false,
    "rectification": false,
    "stereo": false
 },
  "components_constraints": {
    "image_version": {
     "max_version": "string",
     "min_version": "string"
   }
 },
  "valid": false
}
```
LicenseInfo-Objekte werden in folgenden Anfragen verwendet:

```
• GET /system/license
```
<span id="page-281-0"></span>**Log:** Inhalt einer bestimmten Logdatei im JSON-Format.

Ein Objekt des Typs Log besitzt folgende Eigenschaften:

- **date** (float): UNIX-Uhrzeit, zu der das Log zuletzt geändert wurde.
- **log** (*[LogEntry](#page-281-1)*-Array): die eigentlichen Logeinträge.
- **name** (string): Name der Logdatei.
- **size** (Integer): Größe der Logdatei in Bytes.

# **Musterobjekt**

```
{
  "date": 0,
  "log": [
   {
     "component": "string",
     "level": "string",
     "message": "string",
     "timestamp": 0
   },
    {
     "component": "string",
     "level": "string",
     "message": "string",
     "timestamp": 0
   }
 ],
  "name": "string",
  "size": 0
}
```
Log-Objekte werden in folgenden Anfragen verwendet:

• [GET /logs/{log}](#page-270-0)

<span id="page-281-1"></span>**LogEntry:** Darstellung eines einzelnen Logeintrags in einer Logdatei.

Ein Objekt des Typs LogEntry besitzt folgende Eigenschaften:

- **component** (string): Name des Moduls, das diesen Eintrag angelegt hat.
- **level** (string): Logstufe (mögliche Werte: DEBUG, INFO, WARN, ERROR oder FATAL)
- **message** (string): eigentliche Lognachricht.
- **timestamp** (float): UNIX-Uhrzeit des Logeintrags.

# **Musterobjekt**

```
{
  "component": "string",
  "level": "string",
  "message": "string",
  "timestamp": 0
}
```
LogEntry-Objekte sind in *[Log](#page-281-0)* enthalten.

<span id="page-282-0"></span>**LogInfo:** Informationen zu einer bestimmten Logdatei.

Ein Objekt des Typs LogInfo besitzt folgende Eigenschaften:

- **date** (float): UNIX-Uhrzeit, zu der das Log zuletzt geändert wurde.
- **name** (string): Name der Logdatei.
- **size** (Integer): Größe der Logdatei in Bytes.

# **Musterobjekt**

```
{
  "date": 0,
 "name": "string",
  "size": 0
}
```
LogInfo-Objekte werden in folgenden Anfragen verwendet:

• [GET /logs](#page-270-1)

<span id="page-282-1"></span>**NetworkInfo:** Aktuelle Netzwerk Konfiguration.

Ein Objekt des Typs NetworkInfo besitzt folgende Eigenschaften:

- **current method** (string) Methode mit der die aktuellen Einstellungen gesetzt wurden (eine von INIT, LinkLocal, DHCP, PersistentIP, TemporaryIP)
- **default\_gateway** (string) aktueller Default Gateway
- **ip\_address** (string) aktuelle IP-Adresse
- **settings** (*[NetworkSettings](#page-282-2)*) siehe Beschreibung von *[NetworkSettings](#page-282-2)*
- **subnet\_mask** (string) aktuelle Subnetzmaske

# **Musterobjekt**

```
{
 "current_method": "string",
 "default_gateway": "string",
 "ip_address": "string",
 "settings": {
   "dhcp_enabled": false,
   "persistent_default_gateway": "string",
   "persistent_ip_address": "string",
   "persistent_ip_enabled": false,
    "persistent_subnet_mask": "string"
 },
 "subnet_mask": "string"
}
```
<span id="page-282-2"></span>NetworkInfo-Objekte sind in *[SysInfo](#page-286-1)* enthalten und werden für folgende Anfragen verwendet:

• [GET /system/network](#page-275-0)

**NetworkSettings:** Aktuelle Netzwerk Einstellungen.

Ein Objekt des Typs NetworkSettings besitzt folgende Eigenschaften:

- **dhcp\_enabled** (boolean) DHCP eingeschaltet
- **persistent default gateway** (string) Persistenter Default Gateway
- **persistent\_ip\_address** (string) Persistente IP-Adresse
- **persistent\_ip\_enabled** (boolean) Persistente IP aktiviert
- **persistent\_subnet\_mask** (string) Persistente Subnetzmaske

**Musterobjekt**

}

```
{
 "dhcp_enabled": false,
 "persistent_default_gateway": "string",
 "persistent_ip_address": "string",
 "persistent_ip_enabled": false,
  "persistent_subnet_mask": "string"
```
NetworkSettings-Objekte sind in *[NetworkInfo](#page-282-1)* enthalten und werden für folgende Anfragen verwendet:

- [GET /system/network/settings](#page-275-1)
- [PUT /system/network/settings](#page-276-0)

<span id="page-283-0"></span>**NodeInfo:** Beschreibung eines auf dem Gerät laufenden Softwaremoduls.

Ein Objekt des Typs NodeInfo besitzt folgende Eigenschaften:

- **name** (string): Name des Moduls.
- **parameters** (string-Array): Liste der Laufzeitparameter des Moduls.
- **services** (string-Array): Liste der von diesem Modul angebotenen Services.
- **status** (string): Status des Moduls (mögliche Werte: unknown, down, idle oder running).

# **Musterobjekt**

```
{
 "name": "string",
 "parameters": [
    "string",
   "string"
 ],
 "services": [
   "string",
    "string"
 ],
  "status": "string"
}
```
NodeInfo-Objekte werden in folgenden Anfragen verwendet:

- [GET /nodes](#page-253-0)
- [GET /nodes/{node}](#page-253-1)
- [GET /pipelines/{pipeline}/nodes](#page-257-0)
- [GET /pipelines/{pipeline}/nodes/{node}](#page-258-0)

# <span id="page-283-1"></span>**NodeStatus:** Detaillierter aktueller Status des Moduls, einschließlich Laufzeitstatistik.

Ein Objekt des Typs NodeStatus besitzt folgende Eigenschaften:

- **status** (string): Status des Moduls (mögliche Werte: unknown, down, idle oder running).
- **timestamp** (float): UNIX-Uhrzeit, zu der die Werte zuletzt aktualisiert wurden.
- **values** (object): Dictionary (Schlüssel-Werte-Auflistung) mit den aktuellen Statuswerten/Statistiken des Moduls.

```
Musterobjekt
```

```
{
  "status": "string",
  "timestamp": 0,
  "values": {}
}
```
NodeStatus-Objekte werden in folgenden Anfragen verwendet:

- [GET /nodes/{node}/status](#page-256-0)
- [GET /pipelines/{pipeline}/nodes/{node}/status](#page-265-0)

<span id="page-284-1"></span>**NtpStatus:** Status der NTP-Zeitsynchronisierung.

Ein Objekt des Typs NtpStatus besitzt folgende Eigenschaften:

- **accuracy** (string): vom Network Time Protocol (NTP) gemeldete Genauigkeit der Zeitsynchronisierung.
- **synchronized** (boolean): synchronisiert mit dem NTP-Server.

# **Musterobjekt**

```
{
  "accuracy": "string",
  "synchronized": false
}
```
NtpStatus-Objekte sind in *[SysInfo](#page-286-1)* enthalten.

<span id="page-284-0"></span>Parameter: Darstellung der Laufzeitparameter eines Moduls: Der Datentyp des Werts ("value") eines Parameters (und damit der Datentyp der Felder "min", "max" und "default") lässt sich vom Feld "type" ableiten und kann ein primitiver Datentyp sein.

Ein Objekt des Typs Parameter besitzt folgende Eigenschaften:

- **default** (Typ nicht definiert): ab Werk voreingestellter Wert des Parameters.
- **description** (string): Beschreibung des Parameters.
- **max** (Typ nicht definiert): Höchstwert, der diesem Parameter zugewiesen werden kann.
- **min** (Typ nicht definiert): Mindestwert, der diesem Parameter zugewiesen werden kann.
- **name** (string): Name des Parameters.
- **type** (string): als Zeichenfolge dargestellter primitiver Datentyp des Parameters (mögliche Werte: bool, int8, uint8, int16, uint16, int32, uint32, int64, uint64, float32, float64 oder string).
- **value** (Typ nicht definiert): aktueller Wert des Parameters.

# **Musterobjekt**

{

```
"default": {},
"description": "string",
"max": {},
"min": {},
"name": "string",
```
(Fortsetzung auf der nächsten Seite)

# roboception

(Fortsetzung der vorherigen Seite)

```
"type": "string",
"value": {}
```
}

Parameter-Objekte werden in folgenden Anfragen verwendet:

- [GET /pipelines/{pipeline}/nodes/{node}/parameters](#page-259-0)
- [PUT /pipelines/{pipeline}/nodes/{node}/parameters](#page-260-0)
- [GET /pipelines/{pipeline}/nodes/{node}/parameters/{param}](#page-261-0)
- [PUT /pipelines/{pipeline}/nodes/{node}/parameters/{param}](#page-261-1)
- <span id="page-285-0"></span>ParameterNameValue: Parametername und -wert. Der Typ des Parameterwerts (Felder ,value' und , min', , max', , default') ist durch das Feld, type' angegeben und kann einer der eingebauten primitiven Datentypen sein.

Ein Objekt des Typs ParameterNameValue besitzt folgende Eigenschaften:

- **name** (string): Name des Parameters.
- **value** (Typ nicht definiert): aktueller Wert des Parameters.

# **Musterobjekt**

```
{
  "name": "string",
  "value": {}
}
```
ParameterNameValue-Objekte werden in folgenden Anfragen verwendet:

```
• PUT /pipelines/{pipeline}/nodes/{node}/parameters
```
<span id="page-285-1"></span>ParameterValue: Parameterwert. Der Typ des Parameterwerts (Felder ,value' und ,min', ,max', 'default') ist durch das Feld 'type' angegeben und kann einer der eingebauten primitiven Datentypen sein.

Ein Objekt des Typs ParameterValue besitzt folgende Eigenschaften:

• **value** (Typ nicht definiert): aktueller Wert des Parameters.

# **Musterobjekt**

```
{
  "value": {}
```
}

ParameterValue-Objekte werden in folgenden Anfragen verwendet:

• [PUT /pipelines/{pipeline}/nodes/{node}/parameters/{param}](#page-261-1)

<span id="page-285-2"></span>**PtpStatus:** Status der PTP-Zeitsynchronisierung gemäß IEEE 1588.

Ein Objekt des Typs PtpStatus besitzt folgende Eigenschaften:

- **master\_ip** (string): IP-Adresse des Haupttaktgebers.
- **offset** (float): zeitlicher Versatz zum Haupttaktgeber in Sekunden.
- **offset dev** (float): Standardabweichung des zeitlichen Versatzes zum Haupttaktgeber in Sekunden.
- **offset mean** (float): mittlere Zeitverschiebung in Sekunden zum Haupttaktgeber.
- **state** (string): PTP-Zustand (mögliche Werte: off, unknown, INITIALIZING, FAULTY, DISABLED, LISTENING, PASSIVE, UNCALIBRATED oder SLAVE).

# **Musterobjekt**

```
{
 "master_ip": "string",
 "offset": 0,
  "offset_dev": 0,
  "offset_mean": 0,
  "state": "string"
}
```
PtpStatus-Objekte sind in *[SysInfo](#page-286-1)* enthalten.

<span id="page-286-0"></span>**Service:** Darstellung eines von einem Modul angebotenen Services.

Ein Objekt des Typs Service besitzt folgende Eigenschaften:

- **args** (*[ServiceArgs](#page-286-2)*): siehe Beschreibung von *[ServiceArgs](#page-286-2)*.
- **description** (string): Kurzbeschreibung des Services.
- **name** (string): Name des Services.
- **response** (*[ServiceResponse](#page-286-3)*): siehe Beschreibung von *[ServiceResponse](#page-286-3)*.

# **Musterobjekt**

```
{
  "args": {},
  "description": "string",
  "name": "string",
  "response": {}
}
```
Service-Objekte werden in folgenden Anfragen verwendet:

- [GET /nodes/{node}/services](#page-254-0)
- [GET /nodes/{node}/services/{service}](#page-255-0)
- [PUT /nodes/{node}/services/{service}](#page-255-1)
- [GET /pipelines/{pipeline}/nodes/{node}/services](#page-262-0)
- [GET /pipelines/{pipeline}/nodes/{node}/services/{service}](#page-263-0)
- [PUT /pipelines/{pipeline}/nodes/{node}/services/{service}](#page-264-0)
- <span id="page-286-2"></span>**ServiceArgs:** Argumente, die für den Aufruf eines Services benötigt werden: Diese Argumente werden in der Regel in einem (verschachtelten) Dictionary (Schlüssel-Werte-Auflistung) dargestellt. Der genaue Inhalt dieses Dictionarys hängt vom jeweiligen Modul und vom Serviceaufruf ab.

ServiceArg-Objekte sind in *[Service](#page-286-0)* enthalten.

<span id="page-286-3"></span>**ServiceResponse:** Die von dem Serviceaufruf zurückgegebene Antwort: Die Antwort wird in der Regel in einem (verschachtelten) Dictionary (Schlüssel-Werte-Auflistung) dargestellt. Der genaue Inhalt dieses Dictionarys hängt vom jeweiligen Modul und von dem Serviceaufruf ab.

ServiceResponse-Objekte sind in *[Service](#page-286-0)* enthalten.

<span id="page-286-1"></span>**SysInfo:** Systeminformationen über das Gerät.

Ein Objekt des Typs SysInfo besitzt folgende Eigenschaften:

- **firmware** (*[FirmwareInfo](#page-279-0)*): siehe Beschreibung von *[FirmwareInfo](#page-279-0)*.
- **hostname** (string): Host-Name.
- **link\_speed** (Integer): Ethernet-Verbindungsgeschwindigkeit in Mb/Sekunde.
- **mac** (string): MAC-Adresse.
- **network** (*[NetworkInfo](#page-282-1)*): siehe Beschreibung von *[NetworkInfo](#page-282-1)*
- **ntp\_status** (*[NtpStatus](#page-284-1)*): siehe Beschreibung von *[NtpStatus](#page-284-1)*.
- **ptp\_status** (*[PtpStatus](#page-285-2)*): siehe Beschreibung von *[PtpStatus](#page-285-2)*.
- **ready** (boolean): Das System ist vollständig hochgefahren und betriebsbereit.
- sensor interfaces (object) Verfügbare Sensorinterfaces mit ihren aktuellen Verbindungsgeschwindigkeiten
- **serial** (string): Seriennummer des Geräts.
- **time** (float): Systemzeit als UNIX-Zeitstempel.
- **uptime** (float): Betriebszeit in Sekunden.

# **Musterobjekt**

```
{
  "firmware": {
    "active_image": {
      "image_version": "string"
   },
    "fallback_booted": false,
    "inactive_image": {
      "image_version": "string"
    },
    "next_boot_image": "string"
 },
  "hostname": "string",
 "link_speed": 0,
  "mac": "string",
  "network": {
    "current_method": "string",
    "default_gateway": "string",
    "ip_address": "string",
    "settings": {
     "dhcp_enabled": false,
     "persistent_default_gateway": "string",
     "persistent_ip_address": "string",
     "persistent_ip_enabled": false,
      "persistent_subnet_mask": "string"
    },
    "subnet_mask": "string"
 },
  "ntp_status": {
    "accuracy": "string",
    "synchronized": false
 },
  "ptp_status": {
    "master_ip": "string",
    "offset": 0,
    "offset_dev": 0,
    "offset_mean": 0,
    "state": "string"
 },
 "ready": false,
 "sensor_interfaces": {},
 "serial": "string",
 "time": 0,
  "uptime": 0
}
```
SysInfo-Objekte werden in folgenden Anfragen verwendet:

• [GET /system](#page-272-0)
**Template:** Template für die Erkennung

- Ein Objekt des Typs Template besitzt folgende Eigenschaften:
	- **id** (string): Eindeutiger Name des Templates

#### **Musterobjekt**

{

}

**"id"**: "string"

Template-Objekte werden in folgenden Anfragen verwendet:

- [GET /templates/rc\\_cadmatch](#page-167-0)
- [GET /templates/rc\\_cadmatch/{id}](#page-168-0)
- PUT / templates/rc\_cadmatch/{id}
- [GET /templates/rc\\_silhouettematch](#page-135-0)
- [GET /templates/rc\\_silhouettematch/{id}](#page-136-0)
- [PUT /templates/rc\\_silhouettematch/{id}](#page-136-1)

#### <span id="page-288-0"></span>**UserSpace:** UserSpace Information

Ein Objekt des Typs UserSpace besitzt folgende Eigenschaften:

- **apps** (*[UserSpaceApp](#page-289-0)*-Array): die UserSpace Apps.
- **available** (boolean) UserSpace verfügbar
- **enabled** (boolean) UserSpace eingeschaltet

**Musterobjekt**

```
{
 "apps": [
    {
      "containers": [
        {
          "health": "string",
          "host_ports": [
            {
              "port": 0,
              "protocol": "string"
            },
            {
              "port": 0,
              "protocol": "string"
            }
          ],
          "name": "string",
          "status": "string"
        },
        {
          "health": "string",
          "host_ports": [
            {
              "port": 0,
              "protocol": "string"
            },
            {
              "port": 0,
              "protocol": "string"
            }
```
(Fortsetzung auf der nächsten Seite)

(Fortsetzung der vorherigen Seite)

```
],
        "name": "string",
        "status": "string"
      }
    ],
    "name": "string",
    "type": "string"
  },
  {
    "containers": [
      {
        "health": "string",
        "host_ports": [
          {
            "port": 0,
            "protocol": "string"
          },
          {
            "port": 0,
            "protocol": "string"
          }
        ],
        "name": "string",
        "status": "string"
      },
      {
        "health": "string",
        "host_ports": [
          {
            "port": 0,
            "protocol": "string"
          },
          {
            "port": 0,
            "protocol": "string"
          }
        ],
        "name": "string",
        "status": "string"
      }
    ],
    "name": "string",
    "type": "string"
  }
],
"available": false,
"enabled": false
```
UserSpace-Objekte werden in folgenden Anfragen verwendet:

• [GET /userspace](#page-268-0)

#### <span id="page-289-0"></span>**UserSpaceApp:** UserSpace app

Ein Objekt des Typs UserSpaceApp besitzt folgende Eigenschaften:

- **containers** (*[UserSpaceContainer](#page-290-0)*-Array) Container in dieser App
- **name** (string): Name der App.
- **type** (string): Typ der App (mögliche Werte: container, compose).

#### **Musterobjekt**

}

```
{
 "containers": [
    {
      "health": "string",
      "host_ports": [
        {
          "port": 0,
          "protocol": "string"
        },
        {
          "port": 0,
          "protocol": "string"
        }
      ],
      "name": "string",
     "status": "string"
    },
    {
      "health": "string",
      "host_ports": [
        {
          "port": 0,
          "protocol": "string"
        },
        {
          "port": 0,
          "protocol": "string"
        }
      ],
      "name": "string",
      "status": "string"
   }
 ],
 "name": "string",
 "type": "string"
}
```
UserSpaceApp-Objekte sind in *[UserSpace](#page-288-0)* enthalten.

#### <span id="page-290-0"></span>**UserSpaceContainer:** Container

Ein Objekt des Typs UserSpaceContainer besitzt folgende Eigenschaften:

- **health** (string): Health (Gesundheit) des Containers (falls der Container einen Health-Check hat) (mögliche Werte: starting, healthy oder unhealthy).
- **host\_ports** (*[HostPort](#page-279-0)*-Array): auf dem Host verfügbare Ports
- **name** (string): Name des Containers.
- **status** (string): Status des Containers (mögliche Werte: restarting, running, paused oder exited).

**Musterobjekt**

```
{
 "health": "string",
  "host_ports": [
    {
     "port": 0,
      "protocol": "string"
    },
    {
      "port": 0,
```
(Fortsetzung auf der nächsten Seite)

# roboception

(Fortsetzung der vorherigen Seite)

```
"protocol": "string"
    }
 ],
 "name": "string",
 "status": "string"
}
```
UserSpaceContainer-Objekte sind in *[UserSpaceApp](#page-289-0)* enthalten.

## <span id="page-291-0"></span>**7.3.5 Swagger UI**

Die [Swagger UI](https://swagger.io/) des *rc\_cube* ermöglicht es Entwicklern, die REST-API – beispielsweise zu Entwicklungsund Testzwecken – leicht darzustellen und zu verwenden. Der Zugriff auf http://<host>/api/ oder auf http://<host>/api/swagger (der erste Link leitet automatisch auf den zweiten Link weiter) öffnet eine Vorschau der allgemeinen API-Struktur des *rc\_cube*, einschließlich aller *[verfügbaren Ressourcen und](#page-251-0) [Anfragen](#page-251-0)* (Abschnitt [7.3.3\)](#page-251-0). Auf dieser vereinfachten Benutzeroberfläche lassen sich alle Funktionen erkunden und austesten.

**Bemerkung:** Der Benutzer muss bedenken, dass die Swagger UI des *rc\_cube*, auch wenn sie zur Erprobung der REST-API bestimmt ist, eine voll funktionstüchtige Schnittstelle ist. Das bedeutet, dass alle ausgelösten Anfragen tatsächlich bearbeitet werden und den Zustand und/oder das Verhalten des Geräts beeinflussen. Dies gilt insbesondere für Anfragen des Typs PUT, POST und DELETE.

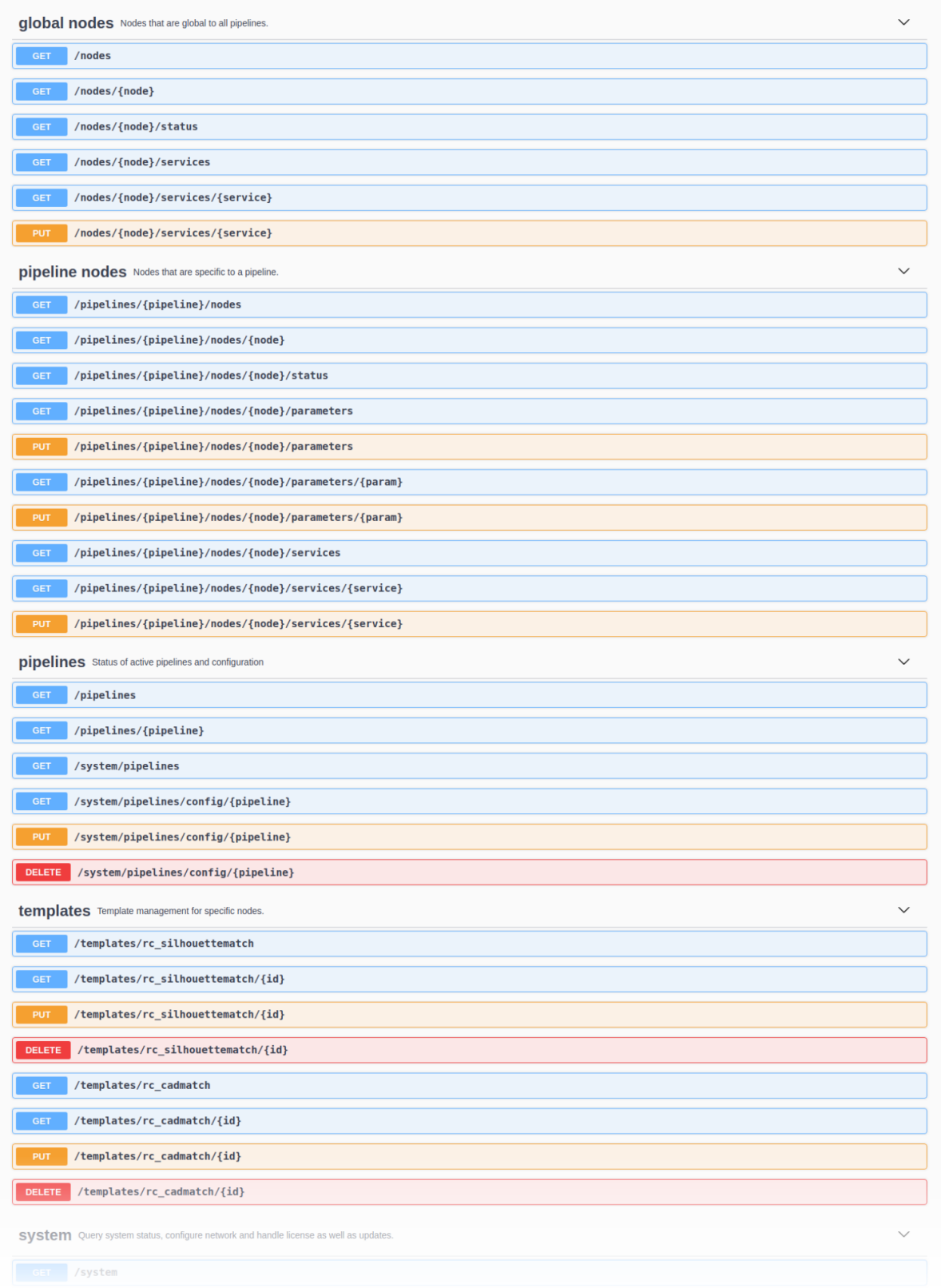

Abb. 7.3: Startansicht der Swagger UI des *rc\_cube* mit den Ressourcen und Anfragen

Mithilfe dieser Schnittstelle können alle verfügbaren Ressourcen und Anfragen erprobt werden, indem diese durch Klick auf- und zugeklappt werden. Die folgende Abbildung zeigt ein Beispiel dafür, wie sich der aktuelle Zustand eines Moduls abrufen lässt, indem die Schaltfläche *Try it out!* betätigt, der erforderliche Parameter (pipeline-Nummer und node-Name) ausgefüllt und anschließend *Execute* geklickt wird. Daraufhin zeigt die Swagger UI unter anderem den curl-Befehl an, der bei Auslösung der Anfrage ausgeführt wurde, sowie den Antworttext, in dem der aktuelle Status des angefragten Moduls in einer Zeichenfolge im JSON-Format enthalten ist.

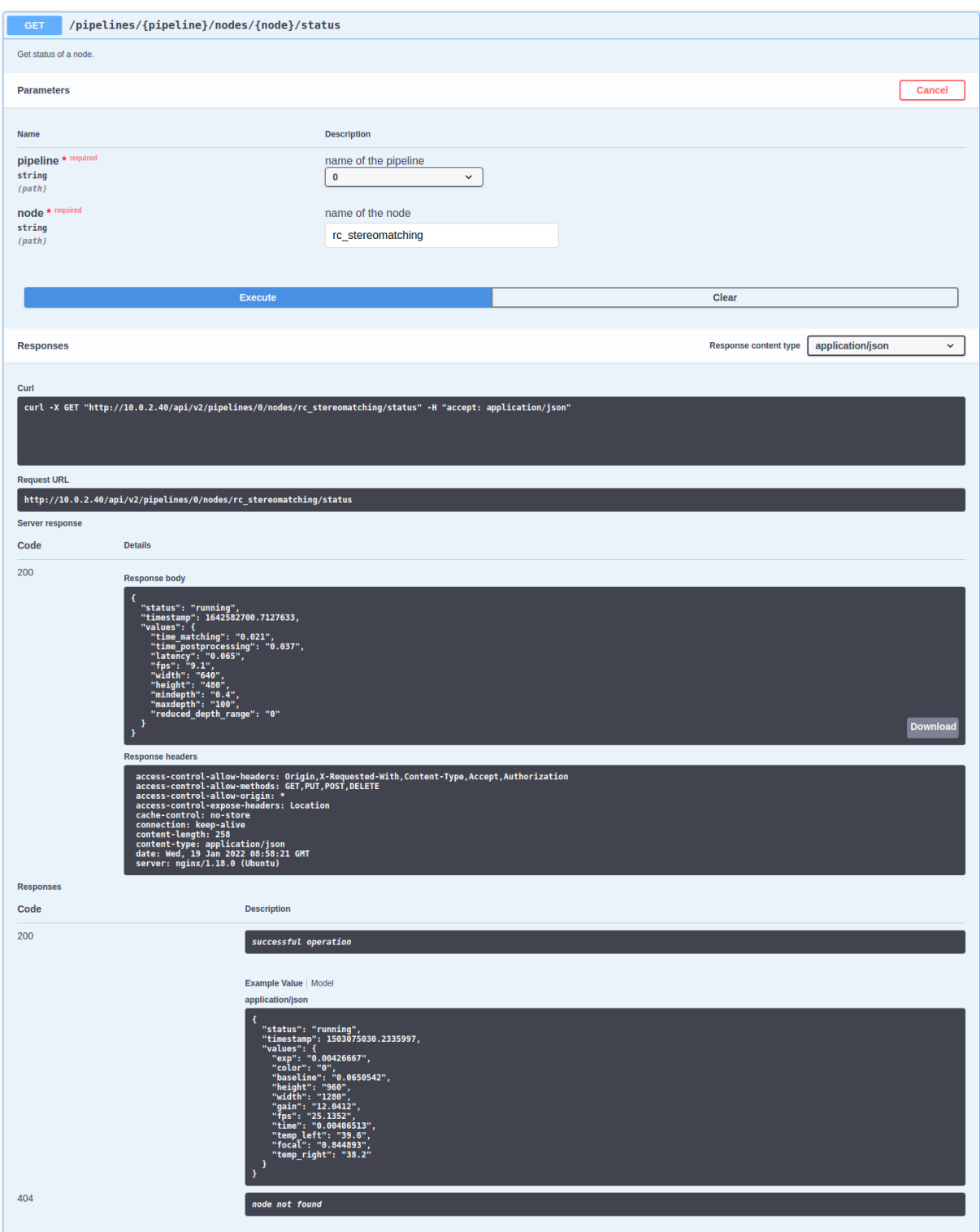

Abb. 7.4: Ergebnis nach Abfrage des Status des rc\_stereomatching-Moduls

Einige Aktionen, wie das Setzen von Parametern oder der Aufruf von Services, bedürfen komplexerer Parameter als eine HTTP-Anfrage. Die Swagger UI erlaubt es Entwicklern, die für diese Aktionen benö-

tigten Attribute, wie im nächsten Beispiel gezeigt, während der Laufzeit zu erkunden. In der folgenden Abbildung werden die Attribute, die für den set\_pose-Service des rc\_hand\_eye\_calibration-Moduls benötigt werden, erkundet, indem eine GET-Anfrage zu dieser Ressource durchgeführt wird. Die Antwort enthält eine vollständige Beschreibung des angebotenen Services, einschließlich aller erforderlichen Argumente mit ihren Namen und Typen in einer Zeichenfolge im JSON-Format.

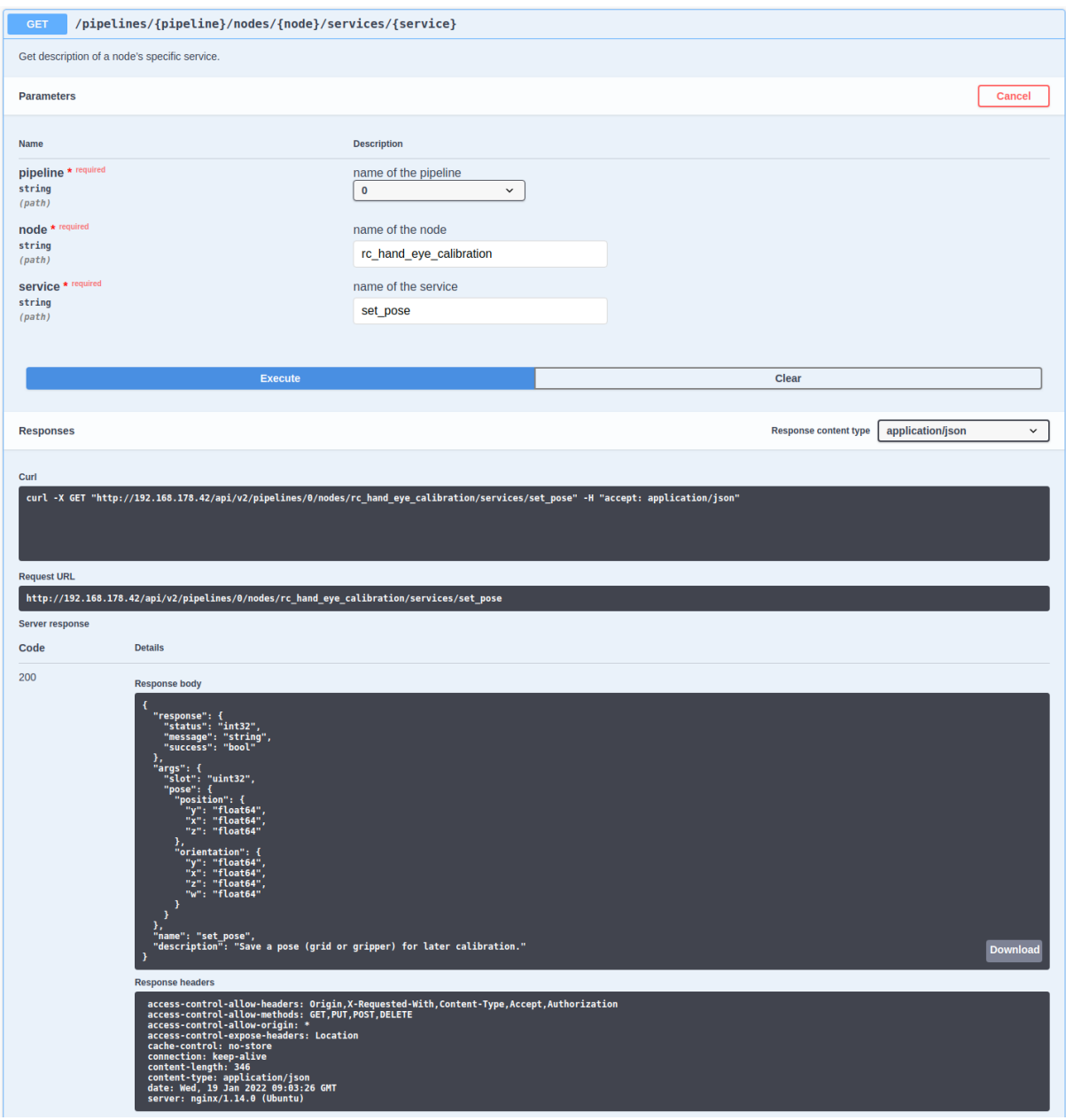

Abb. 7.5: Ergebnis der GET-Anfrage zum set\_pose-Service zeigt die für diesen Service benötigten Argumente

Der Benutzer kann diesen vorformatierten JSON-Text als Muster für die Argumente nutzen, um damit den Service tatsächlich aufzurufen:

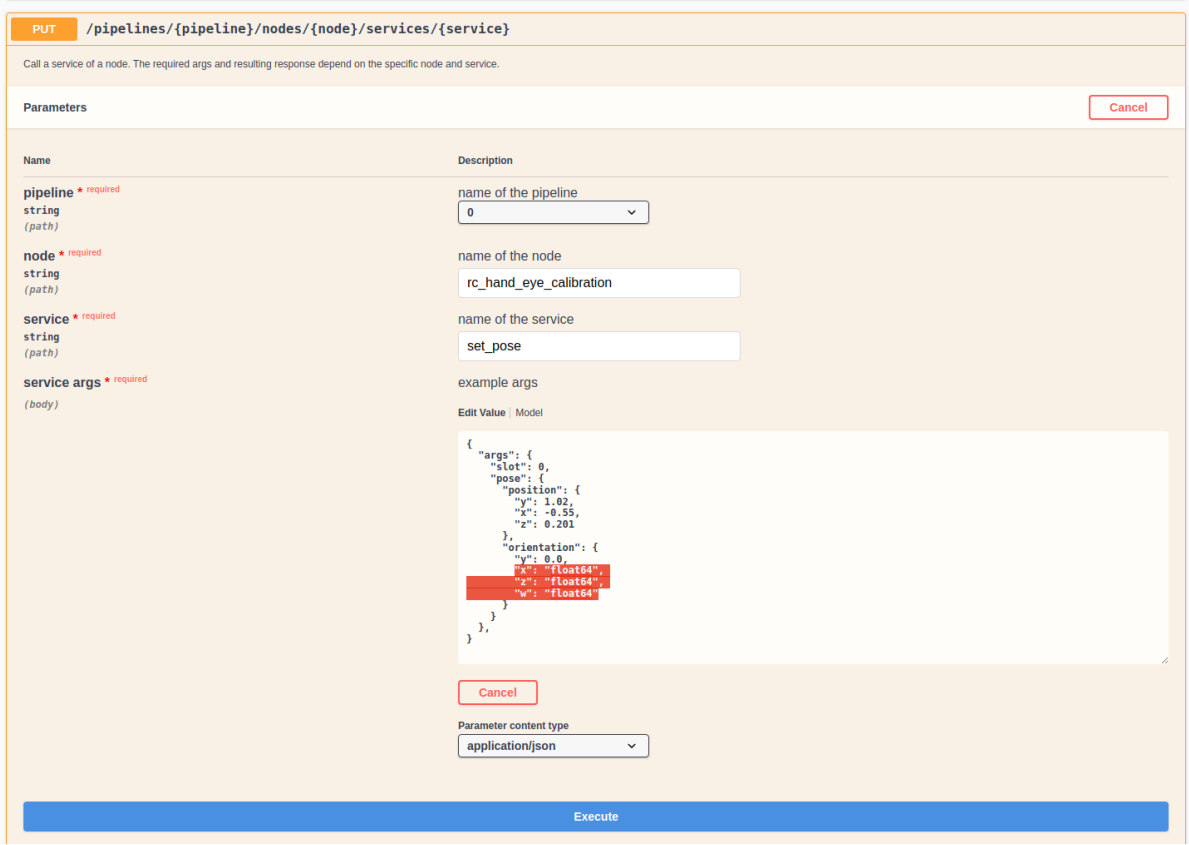

Abb. 7.6: Ausfüllen der Argumente des set\_pose-Services

# **7.4 KUKA Ethernet KRL Schnittstelle**

Der *rc\_cube* stellt ein Ethernet KRL Interface (EKI-Bridge) zur Verfügung, welches eine Kommunikation von KUKA KRL via KUKA.EthernetKRL XML mit dem *rc\_cube* erlaubt.

**Bemerkung:** Dieses Modul ist optional und benötigt eine gesonderte EKIBridge-*[Lizenz](#page-312-0)* (Abschnitt [9.5\)](#page-312-0).

**Bemerkung:** Das KUKA.EthernetKRL add-on Software-Paket Version 2.2 oder neuer muss auf der Robotersteuerung aktiviert sein, um dieses Modul zu benutzen.

Die EKI-Bridge kann benutzt werden, um programmatisch

- Serviceanfragen auszuführen, z.B. um individuelle Module zu starten und stoppen, oder um angebotene Services wie z.B. die Hand-Auge-Kalibrierung oder Berechnung von Greifposen zu nutzen,
- Laufzeitparameter abzufragen und zu ändern, z.B. der Kamera oder Disparitätsberechnung.

## **7.4.1 Konfiguration der Ethernet-Verbindung**

Die EKI-Bridge hört auf Port 7000 auf EKI-XML-Nachrichten und übersetzt diese transparent zur *rc\_cube [REST-API](#page-248-0) v2* (Abschnitt [7.3\)](#page-248-0). Die empfangenen EKI-Nachrichten werden in JSON umgewandelt und an die *rc\_cube* REST-API weitergeleitet. Die Antwort der REST-API wird anschließend zurück in EKI-XML gewandelt.

Die EKI-Bridge erlaubt den Zugriff auf Laufzeitparameter und Services aller Module, die in *[Softwaremo](#page-24-0)[dule](#page-24-0)* (Abschnitt [6\)](#page-24-0) beschrieben sind.

Die Ethernet-Verbindung zum *rc\_cube* wird auf der Robotersteuerung mit XML-Dateien konfiguriert.

Die Ethernet-Verbindung zum *rc\_cube* wird auf der Robotersteuerung mit XML-Dateien konfiguriert. Die EKI-XML-Konfigurationsdateien aller Module auf dem *rc\_cube* können hier heruntergeladen werden:

<https://doc.rc-visard.com/latest/de/eki.html#eki-xml-configuration-files>

Für jedes Softwaremodul, das Laufzeitparameter anbietet, gibt es eine XML-Konfigurationsdatei, um die Parameter abzufragen und zu setzen. Diese sind nach dem Schema <node\_name>-parameters.xml benannt. Für jeden Service eines Softwaremoduls gibt eine eigene XML-Konfigurationsdatei. Diese ist nach dem Schema <node\_name>-<service\_name>.xml benannt.

Die IP des *rc\_cube* im Netzwerk muss in der XML Datei eingetragen werden.

Der Port ist bereits auf 7000 gesetzt, was der Pipeline 0 entspricht. Dieser muss angepasst werden falls eine andere Pipeline benutzt werden soll. Die Port Nummer ist 7000 + Pipeline Nummer, also 7001 für Pipeline 1, etc.

Diese Konfigurationsdateien müssen im Verzeichnis C:\KRC\ROBOTER\Config\User\Common\EthernetKRL auf der Robotersteuerung abgelegt werden. Sie werden gelesen, sobald eine Verbindung initialisiert wird.

Um z.B. eine Ethernet-Verbindung mit dem Ziel aufzubauen, um die rc\_stereomatching-Parameter zu konfigurieren, ist der folgende KRL-Code notwendig.

```
DECL EKI_Status RET
RET = EKI_INIT("rc_stereomatching-parameters")
RET = EKI_Open("rc_stereomatching-parameters")
; ----------- Desired operation -----------
RET = EKI_Close("rc_stereomatching-parameters")
```
**Bemerkung:** Die EKI-Bridge terminiert automatisch die Verbindung zum Client, wenn eine empfangene XML-Nachricht ungültig ist.

## **7.4.2 Allgemeine XML-Struktur**

Für die Datenanfrage nutzt die EKI-Bridge <req> als Wurzelelement (kurz für "Request").

Das Wurzelelement enthält immer die folgenden Elemente.

• <node>: Dieses enthält ein Unterelement, über das die EKI-Bridge das Ziel-Softwaremodul identifiziert. Der Modulname ist bereits in der XML-Konfigurationsdatei vorausgefüllt.

• <end\_of\_request>: "End-of-Request" Flag, das das Ende der Anfrage markiert und diese auslöst.

Die generische XML-Struktur sieht wie folgt aus.

```
<SEND>
 <XML>
   <ELEMENT Tag="req/node/<node_name>" Type="STRING"/>
   <ELEMENT Tag="req/end_of_request" Type="BOOL"/>
 </XML>
</SEND>
```
Für den Datenempfang nutzt die EKI-Bridge <res> als Wurzelelement (kurz für "Response"). Das Wurzelelement enthält immer ein <return\_code> Unterelement.

```
<RECEIVE>
 <XML>
   <ELEMENT Tag="res/return_code/@value" Type="INT"/>
   <ELEMENT Tag="res/return_code/@message" Type="STRING"/>
```
(Fortsetzung auf der nächsten Seite)

(Fortsetzung der vorherigen Seite)

```
<ELEMENT Tag="res" Set_Flag="998"/>
 </XML>
</RECEIVE>
```
**Bemerkung:** Standardmäßig ist in den Konfigurationsdateien 998 als Flag angegeben, über welches KRL benachrichtigt wird, sobald eine Antwortnachricht empfangen wurde. Falls dieser Wert bereits in Benutzung ist, sollte dieser in der entsprechenden Konfigurationsdatei geändert werden.

#### **7.4.2.1 Rückgabecode**

Das <return\_code>-Element enthält die Attribute value und message.

Wie für alle anderen Softwaremodule gibt eine erfolgreiche Anfrage ein res/return\_code/@value mit dem Wert 0 zurück. Negative Werte geben an, dass die Anfrage fehlgeschlagen ist. Die Fehlermeldung ist in res/return\_code/@message enthalten. Positive Werte geben an, dass die Anfrage erfolgreich war, aber weitere Informationen in res/return\_code/@message enthalten sind.

Die folgenden Rückgabecodes können von der EKI-Bridge zurückgegeben werden:

| Code     | Beschreibung                                            |
|----------|---------------------------------------------------------|
| $\Omega$ | Erfolgreich                                             |
| $-1$     | Parsing-Fehler in der Konvertierung von XML zu JSON     |
| $-2$     | Interner Fehler                                         |
| -9       | Fehlende oder ungültige Lizenz für das EKI-Bridge-Modul |
| $-11$    | Verbindungsfehler von der REST-API                      |

Tab. 7.2: Rückgabecodes der EKI-Bridge

**Bemerkung:** Die EKI-Bridge liefert auch Rückgabecodes spezifisch zu den individuellen Softwaremodulen zurück. Diese sind im jeweiligen *[Softwaremodul](#page-24-0)* (Abschnitt [6\)](#page-24-0) dokumentiert.

**Bemerkung:** Aufgrund von Limitierungen in KRL ist die maximale Länge eines Strings, der von der EKI-Bridge zurückgegeben wird, auf 512 Zeichen begrenzt. Alle längeren Strings werden gekürzt.

#### **7.4.3 Services**

Das XML-Schema für die Services der Softwaremodule wird aus den Argumenten und der Antwort in *JavaScript Object Notation (JSON)* generiert, wie in *[Softwaremodule](#page-24-0)* (Abschnitt [6\)](#page-24-0) beschrieben. Diese Umwandlung ist bis auf die unten beschriebenen Regeln transparent.

Konvertierung von Posen:

Eine Pose ist ein JSON-Objekt, das die Schlüssel position und orientation enthält.

```
{
  "pose": {
    "position": {
      "x": "float64",
      "y": "float64",
     "z": "float64",
   },
    "orientation": {
      "x": "float64",
      "y": "float64",
      "z": "float64",
```
(Fortsetzung auf der nächsten Seite)

(Fortsetzung der vorherigen Seite)

```
"w": "float64",
    }
  }
}
```
Dieses JSON-Objekt wird zu einem KRL FRAME in der XML-Nachricht konvertiert.

**<pose** X="..." Y="..." Z="..." A="..." B="..." C="..."**></pose>**

Positionen werden von Metern in Millimetern umgerechnet und Orientierungen von Quaternionen in das KUKA-ABC-Format (in Grad).

**Bemerkung:** Es werden in der EKI-Bridge keine anderen Größenumrechnungen vorgenommen. Alle Abmessungen und 3D-Koordinaten, die nicht zu einer Pose gehören, werden in Metern erwartet und zurückgegeben.

#### Arrays:

Arrays enthalten die Unterelemente <le> (kurz für "List Element"). Als Beispiel wird das JSON-Objekt

```
{
  "rectangles": [
    {
      "x": "float64",
      "y": "float64"
    }
 ]
}
```
in das folgende XML-Fragment konvertiert

```
<rectangles>
 <le>
    <x>...</x>
    <y>...</y>
 </le>
</rectangles>
```
XML-Attribute:

Alle JSON-Schlüssel, deren Wert ein primitiver Datentyp ist und die nicht zu einem Array gehören, werden in XML-Attributen gespeichert. Als Beispiel wird das JSON-Objekt

```
{
 "item": {
   "uuid": "string",
   "confidence": "float64",
   "rectangle": {
     "x": "float64",
      "y": "float64"
   }
 }
}
```
in das folgende XML-Fragment konvertiert

```
<item uuid="..." confidence="...">
 <rectangle x="..." y="...">
 </rectangle>
</item>
```
#### **7.4.3.1 Anfrage-XML-Struktur**

Das <SEND>-Element in der XML-Konfigurationsdatei für einen generischen Service folgt der folgenden Spezifikation:

```
<SEND>
 <XML>
   <ELEMENT Tag="req/node/<node_name>" Type="STRING"/>
   <ELEMENT Tag="req/service/<service_name>" Type="STRING"/>
   <ELEMENT Tag="req/args/<argX>" Type="<argX_type>"/>
   <ELEMENT Tag="req/end_of_request" Type="BOOL"/>
 </XML>
</SEND>
```
Das <service>-Element hat ein XML-Unterelement, über das die EKI-Bridge den angefragten Service identifiziert. Es ist bereits vorausgefüllt in der Konfigurationsdatei enthalten.

Das <args> Element beinhaltet die Service-Argumente. Diese können jeweils mit der KRL-Instruktion EKI\_Set<Type> gesetzt werden.

Beispielsweise sieht das <SEND>-Element des rc\_load\_carrier\_db get\_load\_carriers Services (siehe *[LoadCarrierDB](#page-212-0)*, Abschnitt [6.4.1\)](#page-212-0) wie folgt aus.

```
<SEND>
 <XML>
   <ELEMENT Tag="req/node/rc_load_carrier_db" Type="STRING"/>
   <ELEMENT Tag="req/service/get_load_carriers" Type="STRING"/>
   <ELEMENT Tag="req/args/load_carrier_ids/le" Type="STRING"/>
   <ELEMENT Tag="req/end_of_request" Type="BOOL"/>
 </XML>
</SEND>
```
Das <end\_of\_request>-Element erlaubt es, Anfragen mit Arrays zu übermitteln. Um ein Array zu senden, wird die Anfrage in so viele Nachrichten wie Array-Elemente aufgeteilt. Die letzte Nachricht beinhaltet alle XML-Tags inklusive dem <end\_of\_request>-Flag, während alle anderen Nachrichten jeweils nur ein Array-Element enthalten.

Um z.B. zwei Load-Carrier-Modelle mit dem get\_load\_carriers Service vom rc\_load\_carrier\_db abzufragen, muss der Nutzer zwei XML-Nachrichten senden. Die erste XML-Nachricht lautet:

```
<req>
 <args>
    <load_carrier_ids>
      <le>load_carrier1</le>
   </load_carrier_ids>
 </args>
</req>
```
Diese Nachricht kann über KRL mit dem EKI\_Send Kommando gesendet werden, indem das Listenelement als Pfad angegeben wird.

```
DECL EKI_STATUS RET
RET = EKI_SetString("rc_load_carrier_db-get_load_carriers", "req/args/load_carrier_ids/
˓→le", "load_carrier1")
RET = EKI_Send("rc_load_carrier_db-get_load_carriers", "req/args/load_carrier_ids/le")
```
Die zweite Nachricht beinhaltet alle XML-Tags und löst die Anfrage beim rc\_load\_carrier\_db Softwaremodul aus.

**<req> <node> <rc\_load\_carrier\_db></rc\_load\_carrier\_db>**

(Fortsetzung auf der nächsten Seite)

(Fortsetzung der vorherigen Seite)

```
</node>
 <service>
   <get_load_carriers></get_load_carriers>
 </service>
 <args>
   <load_carrier_ids>
     <le>load_carrier2</le>
   </load_carrier_ids>
 </args>
 <end_of_request></end_of_request>
</req>
```
Diese Nachricht kann über KRL gesendet werden, indem req als Pfad für EKI\_Send angegeben wird:

```
DECL EKI_STATUS RET
RET = EKI_SetString("rc_load_carrier_db-get_load_carriers", "req/args/load_carrier_ids/
˓→le", "load_carrier2")
RET = EKI_Send("rc_load_carrier_db-get_load_carriers", "req")
```
#### **7.4.3.2 Antwort-XML-Struktur**

Das <SEND>-Element in der XML-Konfigurationsdatei für einen generischen Service folgt der folgenden Spezifikation:

```
<RECEIVE>
 <XML>
   <ELEMENT Tag="res/<resX>" Type="<resX_type>"/>
   <ELEMENT Tag="res/return_code/@value" Type="INT"/>
   <ELEMENT Tag="res/return_code/@message" Type="STRING"/>
   <ELEMENT Tag="res" Set_Flag="998"/>
 </XML>
</RECEIVE>
```
Beispielsweise sieht das <RECEIVE>-Element des rc\_april\_tag\_detect detect Services (siehe *[TagDetect](#page-67-0)*, Abschnitt [6.2.2\)](#page-67-0) wie folgt aus.

```
<RECEIVE>
 <XML>
   <ELEMENT Tag="res/timestamp/@sec" Type="INT"/>
   <ELEMENT Tag="res/timestamp/@nsec" Type="INT"/>
   <ELEMENT Tag="res/return_code/@message" Type="STRING"/>
   <ELEMENT Tag="res/return_code/@value" Type="INT"/>
   <ELEMENT Tag="res/tags/le/pose_frame" Type="STRING"/>
   <ELEMENT Tag="res/tags/le/timestamp/@sec" Type="INT"/>
   <ELEMENT Tag="res/tags/le/timestamp/@nsec" Type="INT"/>
   <ELEMENT Tag="res/tags/le/pose/@X" Type="REAL"/>
   <ELEMENT Tag="res/tags/le/pose/@Y" Type="REAL"/>
   <ELEMENT Tag="res/tags/le/pose/@Z" Type="REAL"/>
   <ELEMENT Tag="res/tags/le/pose/@A" Type="REAL"/>
   <ELEMENT Tag="res/tags/le/pose/@B" Type="REAL"/>
   <ELEMENT Tag="res/tags/le/pose/@C" Type="REAL"/>
   <ELEMENT Tag="res/tags/le/instance_id" Type="STRING"/>
   <ELEMENT Tag="res/tags/le/id" Type="STRING"/>
   <ELEMENT Tag="res/tags/le/size" Type="REAL"/>
   <ELEMENT Tag="res" Set_Flag="998"/>
 </XML>
</RECEIVE>
```
Bei Arrays beinhaltet die Antwort mehrere Instanzen des gleichen XML-Elements. Jedes Element wird in einen separaten Puffer in EKI geschrieben und kann daraus mit KRL-Instruktionen ausgelesen werden.

Die Anzahl an Instanzen (Array-Elementen) kann über EKI\_CheckBuffer abgefragt werden und jede Instanz mit EKI\_Get<Type> ausgelesen werden.

Beispielsweise können die Ergebnisposen aus einer Antwort des rc\_april\_tag\_detect detect Services in KRL wie folgt ausgelesen werden:

```
DECL EKI_STATUS RET
DECL INT i
DECL INT num_instances
DECL FRAME poses[32]
DECL FRAME pose = {X 0.0, Y 0.0, Z 0.0, A 0.0, B 0.0, C 0.0}
RET = EKI_CheckBuffer("rc_april_tag_detect-detect", "res/tags/le/pose")
num_instances = RET.Buff
for i=1 to num_instances
 RET = EKI_GetFrame("rc_april_tag_detect-detect", "res/tags/le/pose", pose)
  poses[i] = pose
endfor
RET = EKI_ClearBuffer("rc_april_tag_detect-detect", "res")
```
**Bemerkung:** Vor jeder Anfrage über EKI zum *rc\_cube* sollten alle Puffer geleert werden, um sicherzustellen, dass nur die aktuelle Antwort in den EKI-Puffern enthalten ist.

## **7.4.4 Parameter**

Die Parameter aller Softwaremodule können über die EKI-Bridge ausgelesen und gesetzt werden. Die XML-Konfigurationsdatei für ein generisches Softwaremodul folgt dieser Spezifikation:

```
<SEND>
 <XML>
   <ELEMENT Tag="req/node/<node_name>" Type="STRING"/>
   <ELEMENT Tag="req/parameters/<parameter_x>/@value" Type="INT"/>
   <ELEMENT Tag="req/parameters/<parameter_y>/@value" Type="STRING"/>
   <ELEMENT Tag="req/end_of_request" Type="BOOL"/>
 </XML>
</SEND>
<RECEIVE>
 <XML>
   <ELEMENT Tag="res/parameters/<parameter_x>/@value" Type="INT"/>
   <ELEMENT Tag="res/parameters/<parameter_x>/@default" Type="INT"/>
   <ELEMENT Tag="res/parameters/<parameter_x>/@min" Type="INT"/>
   <ELEMENT Tag="res/parameters/<parameter_x>/@max" Type="INT"/>
   <ELEMENT Tag="res/parameters/<parameter_y>/@value" Type="REAL"/>
   <ELEMENT Tag="res/parameters/<parameter_y>/@default" Type="REAL"/>
   <ELEMENT Tag="res/parameters/<parameter_y>/@min" Type="REAL"/>
   <ELEMENT Tag="res/parameters/<parameter_y>/@max" Type="REAL"/>
   <ELEMENT Tag="res/return_code/@value" Type="INT"/>
   <ELEMENT Tag="res/return_code/@message" Type="STRING"/>
   <ELEMENT Tag="res" Set_Flag="998"/>
 </XML>
</RECEIVE>
```
Die Anfrage wird als Anfrage zum *Lesen* von Parametern interpretiert, wenn die value-Attribute aller Parameter leer sind. Falls mindestens ein value-Attribut befüllt ist, wird die Anfrage als Anfrage zum *Setzen* von Parametern interpretiert und die befüllten Parameter gesetzt.

Beispielsweise können die aktuellen Werte aller Parameter von rc\_stereomatching mit der folgenden XML-Nachricht abgefragt werden:

```
<req>
 <node>
   <rc_stereomatching></rc_stereomatching>
 </node>
 <parameters></parameters>
 <end_of_request></end_of_request>
</req>
```
Diese XML-Nachricht kann folgendermaßen über KRL gesendet werden:

```
DECL EKI_STATUS RET
RET = EKI_Send("rc_stereomatching-parameters", "req")
```
Die Antwort der EKI-Bridge enthält alle Parameter:

```
<res>
 <parameters>
   <acquisition_mode default="Continuous" max="" min="" value="Continuous"/>
   <quality default="High" max="" min="" value="High"/>
   <static_scene default="0" max="1" min="0" value="0"/>
   <seg default="200" max="4000" min="0" value="200"/>
   <smooth default="1" max="1" min="0" value="1"/>
   <fill default="3" max="4" min="0" value="3"/>
   <minconf default="0.5" max="1.0" min="0.5" value="0.5"/>
   <mindepth default="0.1" max="100.0" min="0.1" value="0.1"/>
   <maxdepth default="100.0" max="100.0" min="0.1" value="100.0"/>
   <maxdeptherr default="100.0" max="100.0" min="0.01" value="100.0"/>
 </parameters>
 <return_code message="" value="0"/>
</res>
```
Der quality-Parameter von rc\_stereomatching kann mit folgender XML-Nachricht auf Low gesetzt werden:

```
<req>
   <node>
     <rc_stereomatching></rc_stereomatching>
   </node>
   <parameters>
     <quality value="Low"></quality>
   </parameters>
   <end_of_request></end_of_request>
</req>
```
Diese XML-Nachricht kann folgendermaßen über KRL gesendet werden:

```
DECL EKT_STATUS RET
RET = EKI_SetString("rc_stereomatching-parameters", "req/parameters/quality/@value",
\leftarrow"Low")
RET = EKI_Send("rc_stereomatching-parameters", "req")
```
In diesem Fall wird nur der gesetzte Wert von quality zurückgegeben:

```
<res>
  <parameters>
    <quality default="High" max="" min="" value="Low"/>
 </parameters>
 <return_code message="" value="0"/>
</res>
```
## **7.4.5 Migration zu Firmware version 22.01**

Von Firmware Version 22.01 an bildet die EKI Bridge die *rc\_cube [REST-API](#page-248-0) v2* (Section [7.3\)](#page-248-0) ab.

Dies macht folgende Änderungen nötig:

- **Das Konfigurieren von Load Carriern, Greifern und Regions of Interest ist jetzt nur noch in den globalen Datenbankmodulen möglich:**
	- **–** Verwendung der rc\_load\_carrier\_db XML Dateien um Load Carrier abzurufen, zu erstellen oder zu löschen.
	- **–** Verwendung der rc\_gripper\_db XML Dateien um Greifer abzurufen, zu erstellen oder zu löschen.
	- **–** Verwendung der rc\_roi\_db XML Dateien um Regions of Interest abzurufen, zu erstellen oder zu löschen.
- **Load Carrier Erkennung und Füllstandserkennung ist jetzt nur noch über die rc\_load\_carrier Node möglich.**
	- **–** Verwendung der rc\_load\_carrier XML Dateien für detect\_load\_carriers und detect\_filling\_level Services.

### **7.4.6 Beispielanwendungen**

Ausführlichere Beispielanwendungen können unter [https://github.com/roboception/eki\\_examples](https://github.com/roboception/eki_examples) abgerufen werden.

## <span id="page-303-0"></span>**7.5 gRPC Bilddatenschnittstelle**

Die gRPC Bilddatenschnittstelle ist eine Alternative zur *[GigE Vision / GenICam Schnittstelle](#page-238-0)* (Abschnitt [7.2\)](#page-238-0) zum Streamen von Kamerabildern und synchronisierten Bilddaten (z.B. linkes Kamerabild und das dazugehörige Disparitätsbild). [gRPC](https://grpc.io/) ist ein System zur Interprozesskommunikation über Rechnergrenzen hinweg, welches auch das Streamen von Daten unterstützt. Es benutzt [Protocol Buffers](https://developers.google.com/protocol-buffers/) (siehe [https://developers.google.com/protocol-buffers/\)](https://developers.google.com/protocol-buffers/) als Beschreibungssprache und zur Datenserialisierung. Eine Einführung und mehr Details zu gRPC sind auf der offiziellen Webseite verfügbar [\(https://grpc.io/\)](https://grpc.io/).

Die Vorteile der gRPC Schnittstelle gegenüber GigE Vision sind:

- Es ist in eigenen Programmen einfacher zu benutzen als GigE Vision.
- Es gibt gRPC Unterstützung für sehr viele Programmiersprachen (siehe [https://grpc.io/\)](https://grpc.io/).
- Die Kommunikation basiert auf TCP statt auf UDP und funktioniert deshalb besser über weniger stabile Netzwerke wie z.B. WLAN.

Die Nachteile der gRPC Schnittstelle im Vergleich zu GigE Vision sind:

- Es unterstützt nicht das Ändern von Parametern. Allerdings können alle Parameter über die *[REST-](#page-248-0)[API-Schnittstelle](#page-248-0)* (Abschnitt [7.3\)](#page-248-0) geändert werden.
- Es ist keine Standard-Bildverarbeitungsschnittstelle wie z.B. GigE Vision.

Der *rc\_cube* bietet synchronisierte Bilddaten über gRPC Serverstreams auf einem separaten Port pro Pipeline an. Der Port ist 50051 + Pipeline Nummer, also 50051 für Pipeline 0, 50052 für Pipeline 1, etc.

Die Kommunikation wird gestartet indem eine ImageSetRequest Nachricht an den Server geschickt wird. Die Nachricht enthält die Information über angeforderte Bilder, d.h. linkes, rechtes, Disparitäts- , Konfidenz- oder Fehlerbild, die separat an- und abgeschaltet werden können.

Nach dem Empfangen der Anfrage sendet der Server kontinuierlich ImageSet Nachrichten, welche alle angeforderten Bilder mit allen Parametern enthalten, die notwendig sind, um die Bilder zu interpretieren. Die Bilder in einer ImageSet Nachricht sind synchronisiert, d.h. sie sind alle zum selben Zeitpunkt aufgenommen. Die einzige Ausnahme von dieser Regel besteht, wenn der *[out1\\_mode](#page-208-0)* (Abschnitt [6.3.4.1\)](#page-208-0) auf AlternateExposureActive gesetzt ist. In diesem Fall werden die Kamera- und Disparitätsbilder um 40 ms versetzt aufgenommen, sodass GPIO Out1 auf *aus* (LOW) steht, wenn das linke und rechte Bild aufgenommen werden, und auf *an* (HIGH) für das Disparitäts-, Konfidenz- und Fehlerbild. Dies ist sinnvoll, wenn ein Musterprojektor mit dem *rc\_visard* oder *rc\_viscore* genutzt wird, da der Projektor dann bei der Aufnahme des linken und rechten Bildes aus ist und für das Disparitätsbild an, wodurch die Kamerabilder ungestört sind, aber das Disparitätsbild deutlich dichter und genauer wird.

Das Streamen von Bildern wird beendet, sobald der Client die Verbindung schließt.

## **7.5.1 gRPC Servicedefinition**

```
syntax = "proto3";
message Time
{
 int32 sec = 1; // Seconds
 int32 nsec = 2; ///< Nanoseconds
}
message Gpios
{
 uint32 inputs = 1; /// bitmask of available inputs
 uint32 outputs = 2; ///< bitmask of available outputs
 uint32 values = 3; ///5 bitmask of GPIO values
}
message Image
{
  Time timestamp = 1; ///< Acquisition timestamp of the image
  uint32 height = 2; ///< image height (number of rows)
  uint32 width = 3; //\lt image width (number of columns)
  float focal_length = 4; // < focal length in pixels
 float principal_point_u = 5; ///< horizontal position of the principal point
 float principal_point_v = 6; ///< vertical position of the principal point
  string encoding = 7; ///< Encoding of pixels ["mono8", "mono16", "rgb8"]
  bool is_bigendian = 8; ///< is data bigendian, (in our case false)
  uint32 step = 9; ///< full row length in bytes
  bytes data = 10; ///< actual matrix data, size is (step * height)
  Gpios gpios = 11; ///< GPIOs as of acquisition timestamp
  float exposure_time = 12; ///< exposure time in seconds
  float gain = 13; ///< gain factor in decibel
 float exposure time<br>
float gain = 13; ///< gain<br>
float noise = 14; ///< noise
 float out1_reduction = 16; ///< Fraction of reduction (0.0 - 1.0) of exposure time for
˓→images with GPIO Out1=Low in exp_auto_mode=AdaptiveOut1
 float brightness = 17; /// < Current brightness of the image as value between \theta and 1}
message DisparityImage
{
 Time timestamp = 1; ///< Acquisition timestamp of the image
 float scale = 2; //\le scale factor
 float offset = 3; // < offset in pixels (in our case 0)
 float invalid_data_value = 4; ///< value used to mark pixels as invalid (in our case 0)
 float baseline = 5; /// baseline in meters
 float delta_d = 6; ///< Smallest allowed disparity increment. The smallest
˓→achievable depth range resolution is delta_Z = (Z^2/image.focal_length*baseline)*delta_d.
                                                                  (Fortsetzung auf der nächsten Seite)
```
(Fortsetzung der vorherigen Seite)

```
Image image = 7; /// disparity image
}
message Mesh
{
 Time timestamp = 1; ///< Acquisition timestamp of disparity image from which the mesh.
\rightarrowis computed
 string format = 2; \frac{1}{5} currently only "ply" is supported
 bytes data = 3; //< actual mesh data
}
message ImageSet
{
 Time timestamp = 1;
 Image left = 2;Image right = 3;DisparityImage disparity = 4;
  Image disparity_error = 5;
  Image confidence = 6;Mesh mesh = 7;}
message MeshOptions
{
 uint32 max_points = 1; \frac{1}{5} \frac{1}{5} and \frac{1}{5} maximum number of points, zero means default (up.
˓→to 3.1MP), minimum is 1000
 enum BinningMethod {
  AVERAGE = 0; ///< average over all points in bin
   MIN_DEPTH = 1; \frac{1}{\sqrt{2}} ise point with minimum depth (i.e. closest to camera) in
\rightarrowbin
 }
 BinningMethod binning_method = 2; //\lt method used for binning if limited by max_points
 bool watertight = 3; ///< connect all edges and fill all holes, e.g. for collision
ightharpoonupchecking
 bool textured = 4; // < add texture information to mesh
}
message ImageSetRequest
{
 bool left_enabled = 1;<br>bool right_enabled = 2;
  bool right_enabled = 2;
  bool disparity_enabled = 3;
 bool disparity_error_enabled = 4;
 bool confidence_enabled = 5;
 \text{bool} mesh_enabled = 6;
  MeshOptions mesh_options = 7;
  bool color = 8; ///< send left/right image as color (rgb8) images
}
service ImageInterface
{
 // A server-to-client streaming RPC.
 rpc StreamImageSets(ImageSetRequest) returns (stream ImageSet) {}
}
```
## **7.5.2 Umwandlung von Bild-Streams**

Zur Umwandlung von Disparitätsbildern in Punktwolken dient die Beschreibung im Kapitel *[GigE Vision /](#page-248-1) [GenICam Schnittstelle](#page-248-1)* (Abschnitt [7.2.7\)](#page-248-1).

## **7.5.3 Beispielclient**

Ein einfacher C++ Client kann von [https://github.com/roboception/grpc\\_image\\_client\\_example](https://github.com/roboception/grpc_image_client_example) heruntergeladen werden.

# **7.6 Zeitsynchronisierung**

Der *rc\_cube* stellt für alle Bilder und Nachrichten Zeitstempel zur Verfügung. Um diese mit der Zeit auf dem Applikations-Rechner zu vergleichen, muss die Zeit synchronisiert werden.

Die Synchronisierung der Systemzeiten auf dem *rc\_cube* und dem Anwendungsrechner kann über das Network Time Protocol (NTP) erfolgen, welches standardmäßig aktiviert ist.

Die interne Synchronisierung der Systemzeiten zwischen dem *rc\_cube* und der angeschlossenen Kamera wird automatisch über das Precision Time Protocol (PTP) vorgenommen.

Die aktuelle Systemzeit sowie der Status der Zeitsynchronisierung können über die *[REST-API](#page-248-0)* (Abschnitt [7.3\)](#page-248-0) abgerufen und darüber hinaus auch in der *[Web GUI](#page-235-0)* (Abschnitt [7.1\)](#page-235-0) auf der Seite *System* eingesehen werden.

**Bemerkung:** Abhängig von der Erreichbarkeit von NTP- oder PTP-Servern, kann es bis zu mehreren Minuten dauern, bis die Zeit synchronisiert ist.

## **7.6.1 NTP**

Das Network Time Protocol (NTP) ist ein TCP/IP Protokoll um Zeit über ein Netzwerk zu synchronisieren. Im Wesentlichen fordert ein Client die aktuelle Zeit periodisch von einem Server an und nutzt diese, um seine eigene Uhr zu stellen bzw. zu korrigieren.

Standardmäßig versucht der *rc\_cube* den NTP-Server des NTP-Pool-Projekts zu erreichen, wozu eine Verbindung zum Internet nötig ist.

Falls die Netzwerkkonfiguration des *rc\_cube* auf *[DHCP](#page-16-0)* (Abschnitt [3.4.2\)](#page-16-0) (entspricht der Werkseinstellung) konfiguriert ist, werden NTP-Server auch vom DHCP-Server angefordert und verwendet.

## **7.6.2 PTP**

Das Precision Time Protocol (PTP, auch als IEEE1588 bekannt) ist ein Protokoll, welches eine genauere und robustere Synchronisation der Uhren erlaubt als NTP.

**Bemerkung:** Die Synchronisierung der Systemzeit zwischen dem *rc\_cube* und dem Anwendungsrechner ist nur über NTP möglich.

# **8 UserSpace**

Der UserSpace ermöglicht es Benutzern, Container auf dem *rc\_cube* bereitzustellen und zu verwalten. Es werden Standalone-Container und docker-compose Stacks unterstützt.

**Bemerkung:** Kenntnisse von Docker-Containern werden vorausgesetzt.

Falls der UserSpace verfügbar und aktiviert ist, kann er durch Klicken des Menüeintrags *UserSpace* in der *[Web GUI](#page-235-0)* (Abschnitt [7.1\)](#page-235-0) angesteuert werden. Diese Seite zeigt die laufenden Apps und Container mit ihrem aktuellen Status und, falls verfügbar, einem Health-Check. Jeder Container listet die veröffentlichten Ports. Falls deren Protokoll http oder https ist, können diese Container direkt in der Web GUI erreicht werden.

## **8.1 Konfiguration**

**Bemerkung:** Der UserSpace ist standardmäßig nicht aktiviert und kann aus Sicherheitsgründen ausschließlich über einen lokal angeschlossenen Bildschirm aktiviert, deaktiviert oder zurückgesetzt werden.

Bitte schließen Sie einen Monitor, eine Tastatur und eine Maus an den *rc\_cube* an und starten Sie anschließend den *rc\_cube*.

## **8.1.1 Aktivieren des UserSpace**

Der UserSpace kann in zwei Schritten aktiviert werden:

- 1. Klicken Sie auf den Reiter *UserSpace configuration* und klicken Sie *enable UserSpace*.
- 2. Wenn der UserSpace zum ersten Mal aktiviert wird, muss ein Benutzer für *Portainer* erstellt werden: Klicken Sie auf den *portainer* Reiter und registrieren Sie das Benutzerkonto des Administrators. Dieser Schritt muss innerhalb von fünf Minuten abgeschlossen werden, nachdem Sie den UserSpace aktiviert haben.

## **8.1.2 Deaktivieren des UserSpace**

Der UserSpace kann auch deaktiviert werden. Um den UserSpace zu deaktivieren, navigieren Sie zum Reiter *UserSpace configuration* und klicken Sie auf *disable UserSpace*. Durch die Deaktivierung werden alle laufenden Container und die Benutzeroberfläche von Portainer angehalten, vorhandene Container-Images und deren Konfigurationen jedoch nicht gelöscht. Der UserSpace kann jederzeit wieder aktiviert werden.

## **8.1.3 Zurücksetzen des UserSpace**

Der UserSpace kann auch zurückgesetzt werden. Navigieren Sie zum Bereich *UserSpace configuration*, klicken Sie auf *Reset UserSpace* und beantworten Sie die Sicherheitsfrage um den UserSpace zurückzusetzen. Beim Zurücksetzen werden alle Container, Datenspeicher und die Portainer-Konfiguration gelöscht, einschließlich Secrets und Benutzerkonten.

## **8.2 Netzwerkzugriff auf die UserSpace Anwendungen**

Um die Container über Netzwerk zu erreichen, müssen die Container-Ports für den Host veröffentlicht sein.

UserSpace Informationen einschließlich laufender Apps und ihre veröffentlichten Ports können über den *REST-API [userspace Endpunkt](#page-268-1)* (Abschnitt [7.3.3.3\)](#page-268-1) abgefragt werden, oder in der *[Web GUI](#page-235-0)* (Abschnitt [7.1\)](#page-235-0) im Menü unter *UserSpace* angezeigt werden.

Alle Ports, die für den Host veröffentlicht sind, werden mit ihrem Protokoll (UDP oder TCP) aufgelistet. Um ein Protokoll explizit für einen App-Port zu setzen (z.B. http oder https), können Container-Labels verwendet werden:

- com.roboception.app.http: alle öffentlichen TCP-Ports nutzen http
- com.roboception.app.https.port=1234,5678: Komma-separierte Liste mit https-Ports

# **8.3 Beispiele**

Zwei Bespiele liegen unter *App Templates* im Reiter UserSpace:

- **hello\_rc\_cube**: Einzelner Container, der eine Webseite mit einigen Informationen über sich selbst veröffentlicht. Siehe auch [https://github.com/roboception/hello\\_rc\\_cube.](https://github.com/roboception/hello_rc_cube)
- **rc cube monitoring**: Ein Compose-Stack mit Prometheus und Grafana zur Überwachung des *rc* cube. Siehe auch [https://github.com/roboception/rc\\_cube\\_monitoring.](https://github.com/roboception/rc_cube_monitoring)

Durch Klicken auf *Deploy the container/stack* unter *Actions* wird das Dockerimage gepullt und die App gestartet. Die laufenden App-Container können dann unter *Containers* eingesehen werden. Die Adresse der Webseite ist eine Kombination der IP-Adresse des *rc\_cube* und dem Port, der unter *Published Ports* aufgelistet ist.

# **8.4 Schnittstellen**

Im UserSpace verwaltete Container können auf öffentliche Schnittstellen des *rc\_cube* zugreifen. Insbesondere können die Container über *[gRPC](#page-303-0)* (Abschnitt [7.5\)](#page-303-0) auf die Bilddaten zugreifen und die *[REST-API-](#page-248-0)[Schnittstelle](#page-248-0)* (Abschnitt [7.3\)](#page-248-0) aufrufen. Auf den *rc\_cube* (den Host) kann durch die Docker-Bridge-IP zugegriffen werden (im Standard-Docker-Bridge-Netzwerk 172.17.0.1).

## **8.5 Einschränkungen**

Container unterliegen bestimmten Einschränkungen:

- Container können nicht privilegiert ausgeführt werden.
- Keinen Zugriff auf das Host-Netzwerk (das Docker Bridge-Netzwerk wird benutzt).
- Nur Pfade innerhalb geklonter git Repositories mit einem docker-compose Stack können eingebunden werden, alle anderen Hostpfade nicht.
- Auf Hostgeräte kann nicht zugegriffen werden. Dazu gehören z.B USB- und GPU-Geräte.
- System Ports und intern verwendete Ports des Hosts können nicht gebunden werden. Dazu gehören Ports unter 1024, Ports von 4200 bis 4299 und die Ports 2342, 2343, 2344, 2345, 3956, 4840, 5353, 6379, 7000, 7001, 7002, 7003, 9100, 9118, 9256, 9445, 9446, 11311, 50010, 50051, 50052, 50053 und 50054.

# **9 Wartung**

# **9.1 Backup der Einstellungen**

Der *rc cube* bietet die Möglichkeit, die aktuellen Einstellungen als Backup oder zum Übertragen auf einen anderen *rc\_visard* oder *rc\_cube* herunterzuladen.

Die aktuellen Einstellungen des *rc\_cube* können über die *[Web GUI](#page-235-0)* (Abschnitt [7.1\)](#page-235-0) auf der Seite *System* im Abschnitt *rc\_cube Einstellungen* heruntergeladen werden, oder über die *[REST-API-Schnittstelle](#page-248-0)* (Abschnitt [7.3\)](#page-248-0) des *rc* cube mit Hilfe des Aufrufs [GET /system/backup](#page-273-0).

Beim Herunterladen des Backups kann der Nutzer entscheiden, welche Einstellungen das Backup enthalten soll:

- nodes: die Einstellungen aller Module (Parameter, bevorzugte TCP-Orientierungen und Sortierstrategien)
- load\_carriers: die erstellten Load Carrier
- regions\_of\_interest: die erstellten 2D und 3D Regions of Interest
- grippers: die erstellten Greifer

Das zurückgelieferte Backup sollte als .json-Datei gespeichert werden.

Die Templates der SilhouetteMatch und CADMatch Module sind nicht im Backup enthalten, aber können manuell über die REST-API oder die Web GUI heruntergeladen werden (siehe *[Template API](#page-135-1)*, Abschnitt [6.2.4.14](#page-135-1) und *[Template API](#page-167-1)*, Abschnitt [6.2.5.13\)](#page-167-1).

Ein Backup kann auf dem *rc\_cube* über die *[Web GUI](#page-235-0)* (Abschnitt [7.1\)](#page-235-0) auf der Seite *System* im Abschnit *rc\_cube Einstellungen* eingespielt werden, indem die Backup .json-Datei hochgeladen wird. In der *[Web GUI](#page-235-0)* werden die im Backup enthaltenen Einstellungen angezeigt und können für das Einspielen ausgewählt werden. Der zugehörige Aufruf der *[REST-API-Schnittstelle](#page-248-0)* (Abschnitt [7.3\)](#page-248-0) ist P0ST /system/backup.

**Warnung:** Wenn ein Backup von Load Carriern eingespielt wird, gehen alle bestehenden Load Carrier auf dem *rc\_cube* verloren und werden durch die Load Carrier im Backup ersetzt. Das gleiche trifft auf das Einspielen von Greifern und Regions of Interest zu.

Wenn ein Backup eingespielt wird, werden nur die Einstellungen gesetzt, die für den jeweiligen *rc\_cube* zutreffend sind. Parameter für Module, die nicht existieren oder keine gültige Lizenz haben, werden ignoriert. Wenn ein Backup nur teilweise eingespielt werden konnte, wird der Benutzer über Warnungen darüber informiert.

## **9.2 Aktualisierung der Firmware**

Angaben zur aktuellen Firmware-Version sind auf der Seite *System* → *Firmware & Lizenz* in der *[Web](#page-235-0) [GUI](#page-235-0)* (Abschnitt [7.1\)](#page-235-0) angegeben. Diese Informationen lassen sich mithilfe einer [GET /system](#page-272-0)-Anfrage

über die die *[REST-API-Schnittstelle](#page-248-0)* (Abschnitt [7.3\)](#page-248-0) des *rc\_cube* abrufen. Die Aktualisierung der Firmware kann entweder über die Web GUI oder über die REST-API vorgenommen werden.

**Warnung:** Ausgehend von einer Firmware-Version älter als 21.07 werden alle konfigurierten Parameter der Softwaremodule nach einem Firmware-Update auf die Werkseinstellungen zurückgesetzt. Nur beim Update ausgehend von Version 21.07 oder höher bleiben die zuletzt gespeicherten Parameter erhalten. Bevor das Update vorgenommen wird, sollten daher alle Einstellungen (über die *[REST-API-Schnittstelle](#page-248-0)*, Abschnitt [7.3\)](#page-248-0) abgefragt und in der Anwendung oder auf dem Client-PC gesichert werden.

Folgende Einstellungen sind davon ausgeschlossen und bleiben auch nach einem Firmware-Update erhalten:

- die Netzwerkkonfiguration des *rc\_cube*, samt der ggf. vergebenen festen IP-Adresse und des benutzerdefinierten Gerätenamens,
- das letzte Ergebnis der *[Hand-Auge-Kalibrierung](#page-170-0)* (Abschnitt [6.3.1\)](#page-170-0), was bedeutet, dass der *rc\_cube* nicht neu zum Roboter kalibriert werden muss, es sei denn, die Montage wurde verändert, und
- **Schritt 1: Download der neuesten Firmware** Firmware-Updates werden in Form einer Mender-Artefakt-Datei bereitgestellt, die an ihrem .mender-Suffix erkennbar ist.

Ist ein neues Firmware-Update für den *rc\_cube* erhältlich, kann die Datei von der Roboception-Homepage [\(https://www.roboception.com/download\)](https://www.roboception.com/download) auf den lokalen Rechner heruntergeladen werden.

**Schritt 2: Hochladen der Update-Datei** Soll das Update über die REST-API des *rc\_cube* vorgenommen werden, kann der Benutzer auf die Anfrage [POST /system/update](#page-278-0) zurückgreifen.

Um die Firmware über die Web GUI zu aktualisieren, muss auf der Seite *System* → *Firmware & License* die Schaltfläche *rc\_cube Update hochladen* betätigt werden. Nachdem die gewünschte Update-Image-Datei (Dateierweiterung .mender) aus dem lokalen Dateisystem ausgewählt und geöffnet wurde, startet das Update.

Je nach Netzwerkarchitektur und Konfiguration kann das Hochladen mehrere Minuten in Anspruch nehmen. Während das Update über die Web GUI läuft, zeigt ein Statusbalken an, wie weit das Update bereits vorangeschritten ist.

**Bemerkung:** Je nach Webbrowser kann es vorkommen, dass der angezeigte Statusbalken den Abschluss des Updates zu früh angibt. Es empfiehlt sich, zu warten, bis sich ein Benachrichtigungsfenster öffnet, das das Ende des Updatevorgangs anzeigt. Insgesamt ist mit einer Update-Dauer von mindestens fünf Minuten zu rechnen.

**Warnung:** Die Webbrowser-Registerkarte, die die Web GUI enthält, darf weder geschlossen noch aktualisiert werden, da der Update-Vorgang anderenfalls unterbrochen wird. Ist dies der Fall, muss der Update-Vorgang neu gestartet werden.

**Schritt 3: Neustart des** *rc\_cube* Um ein Firmware-Update auf den *rc\_cube* aufzuspielen, muss nach dem Upload der neuen Image-Datei ein Neustart vorgenommen werden.

**Bemerkung:** Die neue Firmware-Version wird in die inaktive Partition des *rc\_cube* hochgeladen. Erst nach dem Neustart wird die inaktive Partition aktiviert und die aktive Partition deaktiviert. Kann das aktualisierte Firmware-Image nicht geladen werden, bleibt diese Partition des *rc\_cube* inaktiv und es wird automatisch die zuvor installierte Firmware-Version von der aktiven Partition verwendet.

Über die REST-API lässt sich der Neustart mittels der Anfrage [PUT /system/reboot](#page-277-0) vornehmen.

Nachdem die neue Firmware über die Web GUI hochgeladen wurde, öffnet sich ein Benachrichtigungsfenster, in dem der Benutzer aufgefordert wird, das Gerät sofort neu zu starten oder aber den Neustart zu verschieben. Soll der *rc\_cube* zu einem späteren Zeitpunkt neu gestartet werden, kann dies über die Schaltfläche *Neustart* auf der Web GUI-Seite *System* vorgenommen werden.

**Schritt 4: Bestätigung des Firmware-Updates** Nach dem Neustart des *rc\_cube* ist die Versionsnummer des derzeit aktiven Firmware-Images zu überprüfen, sodass sichergestellt ist, dass das aktualisierte Image erfolgreich geladen wurde. Dies kann entweder über die Web GUI auf der Seite *System* → *Firmware & Lizenz* oder über die REST-API mittels der Anfrage [GET /system/update](#page-278-1) vorgenommen werden.

Kann das Firmware-Update nicht erfolgreich aufgespielt werden, ist der Roboception-Support zu kontaktieren.

## **9.3 Wiederherstellung der vorherigen Firmware-Version**

Nach einem erfolgreichen Firmware-Update wird das vorherige Firmware-Image auf der inaktiven Partition des *rc\_cube* hinterlegt und kann von dort bei Bedarf wiederhergestellt werden. Dieses Verfahren wird auch als *Rollback* bezeichnet.

**Bemerkung:** Es wird dringend empfohlen, die neueste Firmware-Version zu verwenden, die von Roboception zur Verfügung gestellt wurde. Auf das Rollback sollte nur dann zurückgegriffen werden, wenn es mit der aktualisierten Firmware-Version große Probleme gibt.

Die Rollback-Funktion kann lediglich über die *[REST-API-Schnittstelle](#page-248-0)* (Abschnitt [7.3\)](#page-248-0) des *rc\_cube* aufgeru-fen werden – mithilfe der Anfrage [PUT /system/rollback](#page-277-1). Die Anfrage kann entweder mit einem HTTPkompatiblen Client oder, wie in *[Swagger UI](#page-291-0)* (Abschnitt [7.3.5\)](#page-291-0) beschrieben, über einen Webbrowser ausgelöst werden. Wie beim Update-Prozess ist es auch beim Rollback nötig, das Gerät im Anschluss neu zu starten, um die wiederhergestellte Firmware-Version zu laden.

## **9.4 Neustart des** *rc\_cube*

Nach einem Firmware-Update oder einem Software-Rollback muss der *rc cube* neu gestartet werden. Der Neustart lässt sich entweder programmgesteuert mithilfe der Anforderung [PUT /system/reboot](#page-277-0) über die *[REST-API-Schnittstelle](#page-248-0)* (Abschnitt [7.3\)](#page-248-0) des *rc\_cube* oder manuell auf der Seite *System* der *[Web](#page-235-0) [GUI](#page-235-0)* (Abschnitt [7.1\)](#page-235-0) vornehmen.

## <span id="page-312-0"></span>**9.5 Aktualisierung der Softwarelizenz**

Lizenzen, die von Roboception zur Aktivierung zusätzlicher Funktionen erworben werden, können über die Seite *System* → *Firmware & Lizenz* der *[Web GUI](#page-235-0)* (Abschnitt [7.1\)](#page-235-0) installiert werden. Der *rc\_cube* muss neu gestartet werden, um die Lizenz nutzen zu können.

**Bemerkung:** Für den Fall, dass ein Bildschirm sowie Maus und Tastatur an den *rc\_cube* angeschlossen sind, kann die Aktualisierung der Softwarelizenz auch direkt am *rc\_cube* mithilfe der Web GUI und einem separaten USB-Stick, von welchem die neue Lizenzdatei installiert werden kann, erfolgen.

## **9.6 Download der Logdateien**

Während des Betriebs dokumentiert der *rc\_cube* wichtige Informationen, Hinweise und Fehler in sogenannten Logdateien. Zeigt der *rc\_cube* ein unerwartetes oder fehlerhaftes Verhalten, kann mithilfe der Logdateien nach der Fehlerursache geforscht werden. Logeinträge lassen sich über die Seite *System* → *Logs* auf der *[Web GUI](#page-235-0)* (Abschnitt [7.1\)](#page-235-0) ansehen und filtern. Wird der Support kontaktiert (*[Kontakt](#page-317-0)*, Abschnitt [11\)](#page-317-0), sind die Logdateien sehr hilfreich, um Probleme aufzuspüren. Um diese als tar.gz-Datei herunterzuladen, ist der Button *Alle Logs herunterladen* auf der Seite *System* → *Logs* der Web GUI unter *System* zu klicken.

Die Logs sind nicht nur über die Web GUI, sondern auch über die *[REST-API-Schnittstelle](#page-248-0)* (Abschnitt [7.3\)](#page-248-0) des *rc\_cube* zugänglich. Hierfür können die Anfragen des Typs [GET /logs](#page-270-0) und [GET /logs/{log}](#page-270-1) verwendet werden.

**Bemerkung:** Für den Fall, dass ein Bildschirm sowie Maus und Tastatur an den *rc\_cube* angeschlossen sind, können die Log-Dateien mithilfe der Web GUI auch direkt vom *rc\_cube* auf einen separaten USB-Stick heruntergeladen werden.

# **10 Fehlerbehebung**

# <span id="page-314-0"></span>**10.1 Probleme mit den Kamerabildern**

#### **Kamerabild ist zu hell**

- Wenn die Kamera im manuellen Belichtungsmodus arbeitet, versuchen Sie, die Belichtungszeit zu verkürzen (siehe *[Parameter](#page-26-0)*, Abschnitt [6.1.1.3\)](#page-26-0) oder
- schalten Sie auf automatische Belichtung um (siehe *[Parameter](#page-26-0)*, Abschnitt [6.1.1.3\)](#page-26-0).

#### **Kamerabild ist zu dunkel**

- Wenn die Kamera im manuellen Belichtungsmodus arbeitet, versuchen Sie, die Belichtungszeit zu verlängern (siehe *[Parameter](#page-26-0)*, Abschnitt [6.1.1.3\)](#page-26-0) oder
- schalten Sie auf automatische Belichtung um (siehe *[Parameter](#page-26-0)*, Abschnitt [6.1.1.3\)](#page-26-0).

#### **Kamerabild rauscht zu stark**

Große Gain-Faktoren verursachen ein Bildrauschen mit hoher Amplitude. Wollen Sie das Bildrauschen verringern,

- verwenden Sie eine zusätzliche Lichtquelle, um die Lichtintensität der Aufnahme zu erhöhen, oder
- stellen Sie eine größere maximale Autobelichtungszeit ein (siehe *[Parameter](#page-26-0)*, Abschnitt [6.1.1.3\)](#page-26-0).

#### **Kamerabild ist unscharf**

- Überprüfen Sie, ob das Objekt zu nahe an der Linse liegt, und erhöhen Sie bei Bedarf den Abstand zwischen dem Objekt und der Linse.
- Überprüfen Sie, ob die Kameralinsen verschmutzt sind, und reinigen Sie diese bei Bedarf.
- Trifft keiner der vorstehenden Punkte zu, kann es sein, dass ein schweres Hardware-Problem vorliegt. Bitte wenden Sie sich an den *[Support](#page-317-0)* (Abschnitt [11\)](#page-317-0).

#### **Kamerabild ist verschwommen**

Schnelle Bewegungen können in Kombination mit langen Belichtungszeiten zu Unschärfe führen. Um Bewegungsunschärfe zu verringern,

- verringern Sie die Bewegungsgeschwindigkeit der Kamera,
- verringern Sie die Bewegungsgeschwindigkeit von Objekten im Sichtfeld der Kamera oder
- verkürzen Sie die Belichtungszeit der Kameras (siehe *[Parameter](#page-26-0)*, Abschnitt [6.1.1.3\)](#page-26-0).

#### **Bildwiederholrate ist zu niedrig**

- Erhöhen Sie die Bildwiederholrate gemäß den Anweisungen in *[Parameter](#page-26-0)* (Abschnitt [6.1.1.3\)](#page-26-0).
- Die maximale Bildwiederholrate der Kameras beträgt 25 Hz.

# **10.2 Probleme mit Tiefen-/Disparitäts-, Fehler- oder Konfidenzbildern**

Die folgenden Hinweise gelten auch für Fehler- und Konfidenzbilder, da sie direkt mit den Disparitätsbildern zusammenhängen.

#### **Disparitätsbild spärlich befüllt oder leer**

- Überprüfen Sie, ob die Kamerabilder gut belichtet und scharf sind. Befolgen Sie bei Bedarf die Anweisungen in *[Probleme mit den Kamerabildern](#page-314-0)* (Abschnitt [10.1\)](#page-314-0).
- Überprüfen Sie, ob die Szene genügend Textur hat (siehe *[Stereo-Matching](#page-34-0)*, Abschnitt [6.1.2\)](#page-34-0) und installieren Sie bei Bedarf einen Musterprojektor.
- Senken Sie den *[Minimalen Abstand](#page-41-0)* (Abschnitt [6.1.2.5\)](#page-36-0).
- Erhöhen Sie den *[Maximalen Abstand](#page-41-1)* (Abschnitt [6.1.2.5\)](#page-36-0).
- Überprüfen Sie, ob das Objekt zu nahe an der Kamera liegt. Beachten Sie die unterschiedlichen Tiefenmessbereiche der Kameravarianten.
- Senken Sie die *[Minimale Konfidenz](#page-42-0)* (Abschnitt [6.1.2.5\)](#page-36-0).
- Erhöhen Sie den *[Maximalen Fehler](#page-42-1)* (Abschnitt [6.1.2.5\)](#page-36-0).
- Wählen Sie eine geringere *[Qualität des Disparitätsbilds](#page-39-0)* (Abschnitt [6.1.2.5\)](#page-36-0). Disparitätsbilder mit einer geringeren Auflösung sind in der Regel nicht so spärlich befüllt.

#### **Bildwiederholrate der Disparitätsbilder ist zu niedrig**

- Überprüfen und erhöhen Sie die Bildwiederholrate der Kamerabilder (siehe *[Parameter](#page-26-0)*, Abschnitt [6.1.1.3\)](#page-26-0). Die Bildwiederholrate der Disparitätsbilder kann nicht größer sein als die Bildwiederholrate der Kamerabilder.
- Wählen Sie eine geringere *[Qualität des Disparitätsbilds](#page-39-0)* (Abschnitt [6.1.2.5\)](#page-36-0).
- Erhöhen Sie den *[Minimalen Abstand](#page-41-0)* (Abschnitt [6.1.2.5\)](#page-36-0) so viel wie für die Applikation möglich.

#### **Disparitätsbild zeigt keine nahe liegenden Objekte**

- Überprüfen Sie, ob das Objekt zu nahe an der Linse liegt. Beachten Sie die unterschiedlichen Tiefenmessbereiche der Kameravarianten.
- Senken Sie den *[Minimalen Abstand](#page-41-0)* (Abschnitt [6.1.2.5\)](#page-36-0).

#### **Disparitätsbild zeigt keine weit entfernten Objekte**

- Erhöhen Sie den *[Maximalen Abstand](#page-41-1)* (Abschnitt [6.1.2.5\)](#page-36-0).
- Erhöhen Sie den *[Maximalen Fehler](#page-42-1)* (Abschnitt [6.1.2.5\)](#page-36-0).
- Senken Sie die *[Minimale Konfidenz](#page-42-0)* (Abschnitt [6.1.2.5\)](#page-36-0).

#### **Disparitätsbild rauscht zu stark**

- Erhöhen Sie den *[Segmentierungs-Wert](#page-42-2)* (Abschnitt [6.1.2.5\)](#page-36-0).
- Erhöhen Sie den *[Füllen-Wert](#page-41-2)* (Abschnitt [6.1.2.5\)](#page-36-0).

#### **Disparitätswerte oder resultierende Tiefenwerte sind zu ungenau**

- Verringern Sie den Abstand zwischen der Kamera und der Szene. Der Tiefenmessfehler nimmt quadratisch mit dem Abstand zu den Kameras zu.
- Überprüfen Sie, ob die Szene wiederkehrende Muster enthält und entfernen Sie diese bei Bedarf. Diese könnten falsche Disparitätsmessungen verursachen.

#### **Disparitätsbild ist zu glatt**

• Senken Sie den *[Füllen-Wert](#page-41-2)* (Abschnitt [6.1.2.5\)](#page-36-0).

#### **Disparitätsbild zeigt keine feinen Strukturen**

- Senken Sie den *[Segmentierungs-Wert](#page-42-2)* (Abschnitt [6.1.2.5\)](#page-36-0).
- Senken Sie den *[Füllen-Wert](#page-41-2)* (Abschnitt [6.1.2.5\)](#page-36-0).

# **10.3 Probleme mit GigE Vision/GenICam**

#### **Keine Bilder**

• Überprüfen Sie, ob die Bildkomponenten aktiviert sind. Siehe ComponentSelector und ComponentEnable in *[Wichtige Parameter der GenICam-Schnittstelle](#page-239-0)* (Abschnitt [7.2.2\)](#page-239-0).

## **10.4 Probleme mit EKI (KUKA Ethernet KRL Interface)**

#### **SmartPad Fehlermeldung: Limit of element memory reached**

Dieser Fehler kann auftreten, wenn die Anzahl der Matches das Speicherlimit überschreitet.

- Erhöhen Sie den Wert BUFFERING und setzen Sie BUFFSIZE in den EKI Konfigurationsdateien. Passen Sie diese Einstellungen an Ihre spezielle KRC an.
- Verringern Sie den Parameter , Maximale Matches' im Detektionsmodul.

# <span id="page-317-0"></span>**11 Kontakt**

# **11.1 Support**

Support-Anfragen können Sie uns entweder über die Seite <http://www.roboception.com/support> oder per E-Mail an [support@roboception.de](mailto:support@roboception.de) zukommen lassen.

# **11.2 Downloads**

Software-SDKs usw. können von der Roboception-Homepage heruntergeladen werden: [http://www.](http://www.roboception.com/download) [roboception.com/download.](http://www.roboception.com/download)

# **11.3 Adresse**

Roboception GmbH Kaflerstraße 2 81241 München Deutschland

Web: <http://www.roboception.com> E-Mail: [info@roboception.de](mailto:info@roboception.de) Telefon: +49 89 889 50 79-0

# **12 Anhang**

# **12.1 Formate für Posendaten**

Eine Pose besteht aus einer Translation und einer Rotation. Die Translation definiert die Verschiebung entlang der  $x$ ,  $y$  und  $z$ -Achsen. Die Rotation kann auf viele verschiedene Arten definiert werden. Der *rc\_cube* benutzt Quaternionen, um Rotationen zu definieren, und Translationen werden in Metern angegeben. Dies wird als XYZ+Quaternion Format bezeichnet. Dieses Kapitel erklärt Umrechnungen zwischen verschiedenen üblichen Posenformaten und dem XYZ+Quaternion Format.

Es ist weit verbreitet, Rotationen in 3D durch drei Winkel als Drehungen um die Koordinatenachsen zu definieren. Leider existieren hierfür viele verschiedene Möglichkeiten. Übliche Konventionen sind Euleroder Kardanwinkel (letztere werden auch als Tait-Bryan Winkel bezeichnet). In beiden Konventionen können die drei Rotationen auf die bereits gedrehten Achsen (intrinsische Rotation) oder auf die Achsen des festen Koordinatensystems (extrinsische Rotation) angewendet werden.

Wir benutzen  $x$ ,  $y$  und  $z$  zur Bezeichnung der drei Koordinatenachsen.  $x^{\prime}$ ,  $y^{\prime}$  und  $z^{\prime}$  bezeichnen die Achsen, die einmal rotiert wurden.  $x^{\prime\prime}$ ,  $y^{\prime\prime}$  und  $z^{\prime\prime}$  bezeichnen die Achsen nach zwei Rotationen.

In der ursprünglichen Eulerwinkelkonvention ist die erste und dritte Drehachse immer identisch. Die Rotationsreihenfolge  $z-x'-z''$  bedeutet z.B. eine Drehung um die  $z$ -Achse, dann eine Drehung um die gedrehte  $x$ -Achse und schließlich eine Drehung um die (zweimal) gedrehte  $z$ -Achse. In der Kardanwinkelkonvention sind alle drei Drehachsen unterschiedlich, z.B.  $z$ - $y'$ - $x''$ . Kardanwinkel werden häufig ebenfalls als Eulerwinkel bezeichnet.

Für jede intrinsische Rotationsreihenfolge gibt es eine äquivalente extrinsische Rotationsreihenfolge, die genau umgekehrt ist. Die intrinsische Rotationsreihenfolge  $z-y'$ - $x''$  ist zum Beispiel äquivalent zu der extrinsischen Rotationsreihenfolge  $x-y-z$ .

Rotationen um die  $x$ ,  $y$  und  $z$ -Achse können mit Quaternionen definiert werden als

$$
r_x(\alpha) = \begin{pmatrix} \sin \frac{\alpha}{2} \\ 0 \\ 0 \\ \cos \frac{\alpha}{2} \end{pmatrix}, \qquad r_y(\beta) = \begin{pmatrix} 0 \\ \sin \frac{\beta}{2} \\ 0 \\ \cos \frac{\beta}{2} \end{pmatrix}, \qquad r_z(\gamma) = \begin{pmatrix} 0 \\ 0 \\ \sin \frac{\gamma}{2} \\ \cos \frac{\beta}{2} \end{pmatrix}.
$$

oder durch Rotationsmatrizen als

$$
r_x(\alpha) = \begin{pmatrix} 1 & 0 & 0 \\ 0 & \cos \alpha & -\sin \alpha \\ 0 & \sin \alpha & \cos \alpha \end{pmatrix},
$$

$$
r_y(\beta) = \begin{pmatrix} \cos \beta & 0 & \sin \beta \\ 0 & 1 & 0 \\ -\sin \beta & 0 & \cos \beta \end{pmatrix},
$$

$$
r_z(\gamma) = \begin{pmatrix} \cos \gamma & -\sin \gamma & 0 \\ \sin \gamma & \cos \gamma & 0 \\ 0 & 0 & 1 \end{pmatrix}.
$$

Die extrinsische Rotationsreihenfolge  $x-y-z$  kann durch die Multiplikation einzelner Rotationen in um-

gekehrter Reihenfolge berechnet werden, d.h.  $r_z(\gamma)r_u(\beta)r_x(\alpha)$ .

Basierend auf diesen Definitionen beschreiben die folgenden Abschnitte die Umrechnung zwischen üblichen Konventionen und dem XYZ+Quaternion Format.

**Bemerkung:** Zu beachten sind stets die Einheiten für Positionen und Orientierungen. *rc\_cube* Geräte benutzen stets Meter als Längeneinheit, während die meisten Roboterhersteller Längen in Millimeter oder Inch angeben. Winkel werden üblicherweise in Grad angegeben, können aber auch im Bogenmaß angegeben sein.

### **12.1.1 Rotationsmatrix und Translationsvektor**

Eine Pose kann mit einer Rotationsmatrix  $R$  und einem Translationsvektor  $T$  definiert werden.

$$
R = \begin{pmatrix} r_{11} & r_{12} & r_{13} \\ r_{21} & r_{22} & r_{23} \\ r_{31} & r_{32} & r_{33} \end{pmatrix}, \qquad T = \begin{pmatrix} X \\ Y \\ Z \end{pmatrix}.
$$

Die Posentransformation für einen Punkt  $P$  ist

$$
P' = RP + T.
$$

#### **12.1.1.1 Umrechnung von Rotationsmatrizen in Quaternionen**

Die Umrechnung von einer Rotationsmatrix (mit  $det(R) = 1$ ) in eine Quaternion  $q = (x \quad y \quad z \quad w)^T$ kann wie folgt durchgeführt werden.

$$
x = sign(r_{21} - r_{12})\frac{1}{2}\sqrt{max(0, 1 + r_{00} - r_{11} - r_{22})}
$$
  
\n
$$
y = sign(r_{02} - r_{20})\frac{1}{2}\sqrt{max(0, 1 - r_{00} + r_{11} - r_{22})}
$$
  
\n
$$
z = sign(r_{10} - r_{01})\frac{1}{2}\sqrt{max(0, 1 - r_{00} - r_{11} + r_{22})}
$$
  
\n
$$
w = \frac{1}{2}\sqrt{max(0, 1 + r_{00} + r_{11} + r_{22})}
$$

Der sign Operator gibt -1 zurück, falls sein Argument negativ ist. Sonst wird 1 zurück gegeben. Er wird zur Wiederherstellung das Vorzeichens der Wurzel benutzt. Die max Funktion stellt sicher, dass das Argument der Wurzel nicht negativ ist, was in der Praxis durch Rundungsfehler passieren kann.

#### **12.1.1.2 Umrechnung von Quaternionen in Rotationsmatrizen**

Die Umrechnung von einer Quaternion  $q = (x \ y \ z \ w)^T$  mit  $||q|| = 1$  in eine Rotationsmatrix kann wie folgt durchgeführt werden.

$$
R = 2\begin{pmatrix} \frac{1}{2} - y^2 - z^2 & xy - zw & xz + yw \\ xy + zw & \frac{1}{2} - x^2 - z^2 & yz - xw \\ xz - yw & yz + xw & \frac{1}{2} - x^2 - y^2 \end{pmatrix}
$$

#### **12.1.2 ABB Posenformat**

ABB Roboter beschreiben eine Pose durch Position und Quaternion so wie *rc\_cube* Geräte. Es ist keine Konvertierung der Orientierung notwendig.

## **12.1.3 FANUC XYZ-WPR Format**

Das Posenformat, welches von FANUC Robotern benutzt wird, besteht aus einer Position  $XYZ$  in Millimetern und einer Orientierung  $WPR$ , welche durch drei Winkel in Grad gegeben ist.  $W$  rotiert um die x-Achse, P rotiert um die y-Achse und R rotiert um die z-Achse. Die Rotationsreihenfolge ist  $x-y-z$  und wird berechnet durch  $r_z(R)r_u(P)r_x(W)$ .

#### **12.1.3.1 Umrechnung von FANUC-WPR in Quaternionen**

Zur Umrechnung von  $WPR$  Winkeln in Grad in eine Quaternion  $q=(\begin{array}{ccc} x & y & z & w \end{array})^T$  werden zunächst die Winkel ins Bogenmaß umgerechnet

$$
W_r = W \frac{\pi}{180},
$$
  
\n
$$
P_r = P \frac{\pi}{180},
$$
  
\n
$$
R_r = R \frac{\pi}{180},
$$

und damit wird die Quaternion berechnet als

$$
x = \cos (R_r/2) \cos (P_r/2) \sin (W_r/2) - \sin (R_r/2) \sin (P_r/2) \cos (W_r/2),
$$
  
\n
$$
y = \cos (R_r/2) \sin (P_r/2) \cos (W_r/2) + \sin (R_r/2) \cos (P_r/2) \sin (W_r/2),
$$
  
\n
$$
z = \sin (R_r/2) \cos (P_r/2) \cos (W_r/2) - \cos (R_r/2) \sin (P_r/2) \sin (W_r/2),
$$
  
\n
$$
w = \cos (R_r/2) \cos (P_r/2) \cos (W_r/2) + \sin (R_r/2) \sin (P_r/2) \sin (W_r/2).
$$

#### **12.1.3.2 Umrechnung von Quaternionen in FANUC-WPR**

Die Umrechnung von einer Quaternion  $q = (x \ y \ z \ w)^T$  mit  $||q|| = 1$  in  $WPR$  Winkel in Grad kann wie folgt durchgeführt werden.

$$
R = \operatorname{atan}_2(2(wz + xy), 1 - 2(y^2 + z^2))\frac{180}{\pi}
$$

$$
P = \operatorname{asin}(2(wy - zx))\frac{180}{\pi}
$$

$$
W = \operatorname{atan}_2(2(wx + yz), 1 - 2(x^2 + y^2))\frac{180}{\pi}
$$

#### **12.1.4 Kawasaki XYZ-OAT Format**

Das Posenformat, welches von Kawasaki Robotern benutzt wird, besteht aus einer Position  $XYZ$  in Millimetern und einer Orientierung  $OAT$ , welche durch drei Winkel in Grad angegeben wird.  $O$  rotiert um die z-Achse, A rotiert um die gedrehte  $v$ -Achse und  $T$  rotiert um die gedrehte z-Achse. Die Rotationsreihenfolge ist  $z$ - $y'$ - $z''$  (d.h.  $z$ - $y$ - $z$ ) und wird berechnet durch  $r_z(O)r_y(A)r_z(T)$ .

#### **12.1.4.1 Umrechnung von Kawasaki-OAT in Quaternionen**

Zur Umrechnung von  $OAT$  Winkeln in Grad in eine Quaternion  $q=(\begin{array}{ccc} x & y & z & w \end{array})^T$  werden zunächst alle Winkel in das Bogenmaß umgerechnet durch

$$
O_r = O \frac{\pi}{180},
$$
  
\n
$$
A_r = A \frac{\pi}{180},
$$
  
\n
$$
T_r = T \frac{\pi}{180},
$$

und damit wird die Quaternion berechnet durch

$$
x = \cos (O_r/2) \sin (A_r/2) \sin (T_r/2) - \sin (O_r/2) \sin (A_r/2) \cos (T_r/2),
$$
  
\n
$$
y = \cos (O_r/2) \sin (A_r/2) \cos (T_r/2) + \sin (O_r/2) \sin (A_r/2) \sin (T_r/2),
$$
  
\n
$$
z = \sin (O_r/2) \cos (A_r/2) \cos (T_r/2) + \cos (O_r/2) \cos (A_r/2) \sin (T_r/2),
$$
  
\n
$$
w = \cos (O_r/2) \cos (A_r/2) \cos (T_r/2) - \sin (O_r/2) \cos (A_r/2) \sin (T_r/2).
$$

#### **12.1.4.2 Umrechnung von Quaternionen in Kawasaki-OAT**

Die Umrechnung von einer Quaternion  $q = (x \ y \ z \ w)^T$  mit  $||q|| = 1$  in  $OAT$  Winkel in Grad kann wie folgt durchgeführt werden.

$$
O = \operatorname{atan}_2(2(yz - wx), 2(xz + wy))\frac{180}{\pi}
$$

$$
A = \operatorname{acos}(w^2 - x^2 - y^2 + z^2)\frac{180}{\pi}
$$

$$
T = \operatorname{atan}_2(2(yz + wx), -2(xz - wy))\frac{180}{\pi}
$$

#### <span id="page-321-0"></span>**12.1.5 KUKA XYZ-ABC Format**

KUKA Roboter nutzen das sogenannte XYZ-ABC Format.  $XYZ$  ist die Position in Millimetern.  $ABC$  sind Winkel in Grad, wobei  $A$  um die  $z$ -Achse rotiert,  $B$  rotiert um die  $y$ -Achse und  $C$  rotiert um die  $x$ -Achse. Die Rotationsreihenfolge ist  $z$ - $y'$ - $x''$  (i.e.  $x$ - $y$ - $z$ ) und wird berechnet durch  $r_z(A)r_y(B)r_x(C)$ .

#### **12.1.5.1 Umrechnung von KUKA-ABC in Quaternionen**

Zur Umrechnung von  $ABC$  Winkeln in Grad in eine Quaternion  $q = (x \quad y \quad z \quad w)^T$  werden zuerst alle Winkel in das Bogenmaß umgerechnet mit

$$
A_r = A \frac{\pi}{180},
$$
  
\n
$$
B_r = B \frac{\pi}{180},
$$
  
\n
$$
C_r = C \frac{\pi}{180},
$$

und damit die Quaternion berechnet durch

$$
x = \cos (A_r/2) \cos (B_r/2) \sin (C_r/2) - \sin (A_r/2) \sin (B_r/2) \cos (C_r/2),
$$
  
\n
$$
y = \cos (A_r/2) \sin (B_r/2) \cos (C_r/2) + \sin (A_r/2) \cos (B_r/2) \sin (C_r/2),
$$
  
\n
$$
z = \sin (A_r/2) \cos (B_r/2) \cos (C_r/2) - \cos (A_r/2) \sin (B_r/2) \sin (C_r/2),
$$
  
\n
$$
w = \cos (A_r/2) \cos (B_r/2) \cos (C_r/2) + \sin (A_r/2) \sin (B_r/2) \sin (C_r/2).
$$

#### **12.1.5.2 Umrechnung von Quaternionen in KUKA-ABC**

Die Umrechnung von einer Quaternion  $q = (x \ y \ z \ w)^T$  mit  $||q|| = 1$  in  $ABC$  Winkel in Grad kann wie folgt durchgeführt werden.

$$
A = \text{atan}_2(2(wz + xy), 1 - 2(y^2 + z^2))\frac{180}{\pi}
$$

$$
B = \text{asin}(2(wy - zx))\frac{180}{\pi}
$$

$$
C = \text{atan}_2(2(wx + yz), 1 - 2(x^2 + y^2))\frac{180}{\pi}
$$

### **12.1.6 Mitsubishi XYZ-ABC Format**

Das Posenformat, welches von Mitsubishi Robotern benutzt wird, ist das gleiche wie für KUKA Roboter (siehe [KUKA XYZ-ABC Format](#page-321-0), Abschnitt [12.1.5\)](#page-321-0), außer, dass der Winkel  $A$  um die  $x$ -Achse rotiert und  $C$ eine Rotation um die z-Achse ist. Damit wird die Rotation berechnet durch  $r_z(C)r_u(B)r_x(A)$ .

#### **12.1.6.1 Umrechnung von Mitsubishi-ABC in Quaternionen**

Zur Umrechnung von  $ABC$  Winkeln in Grad in eine Quaternion  $q=(\begin{array}{ccc} x & y & z & w\end{array})^T$  werden die Winkel zunächst ins Bogenmaß umgerechnet mit

$$
A_r = A \frac{\pi}{180},
$$
  
\n
$$
B_r = B \frac{\pi}{180},
$$
  
\n
$$
C_r = C \frac{\pi}{180},
$$

und damit die Quaternion berechnet durch

$$
x = \cos (C_r/2) \cos (B_r/2) \sin (A_r/2) - \sin (C_r/2) \sin (B_r/2) \cos (A_r/2),
$$
  
\n
$$
y = \cos (C_r/2) \sin (B_r/2) \cos (A_r/2) + \sin (C_r/2) \cos (B_r/2) \sin (A_r/2),
$$
  
\n
$$
z = \sin (C_r/2) \cos (B_r/2) \cos (A_r/2) - \cos (C_r/2) \sin (B_r/2) \sin (A_r/2),
$$
  
\n
$$
w = \cos (C_r/2) \cos (B_r/2) \cos (A_r/2) + \sin (C_r/2) \sin (B_r/2) \sin (A_r/2).
$$

#### **12.1.6.2 Umrechnung von Quaternionen in Mitsubishi-ABC**

Die Umrechnung von einer Quaternion  $q = (x \ y \ z \ w)^T$  mit  $||q|| = 1$  in  $ABC$  Winkel in Grad kann wie folgt durchgeführt werden.

$$
A = \operatorname{atan}_2(2(wx + yz), 1 - 2(x^2 + y^2))\frac{180}{\pi}
$$

$$
B = \operatorname{asin}(2(wy - zx))\frac{180}{\pi}
$$

$$
C = \operatorname{atan}_2(2(wz + xy), 1 - 2(y^2 + z^2))\frac{180}{\pi}
$$

#### **12.1.7 Universal Robots Posenformat**

Das Posenformat, welches von Universal Robots verwendet wird, besteht aus einer Position  $XYZ$  in Millimetern und einer Orientierung im Angle-Axis Format  $V = (RX - RY - RZ)^T$ . Der Rotationswinkel  $\theta$  im Bogenmaß ist die Länge der Rotationsachse  $U$ .

$$
V = \left(\begin{array}{c} RX \\ RY \\ RZ \end{array}\right) = \left(\begin{array}{c} \theta u_x \\ \theta u_y \\ \theta u_z \end{array}\right)
$$

 $V$  wird als Rotationsvektor bezeichnet.

#### **12.1.7.1 Umrechnung vom Angle-Axis Format in Quaternionen**

Die Umrechnung von einem Rotationsvektor V in eine Quaternion  $q = (x \ y \ z \ w)^T$  kann wie folgt durchgeführt werden.

Zunächst wird der Winkel  $\theta$  im Bogenmaß aus dem Rotationsvektor  $V$  gewonnen durch

$$
\theta = \sqrt{RX^2 + RY^2 + RZ^2}.
$$

Wenn  $\theta = 0$ , dann ist die Quaternion gleich  $q = ( \begin{array}{cccc} 0 & 0 & 0 & 1 \end{array} )^T$ , sonst wird sie berechnet durch

$$
x = RX \frac{\sin(\theta/2)}{\theta},
$$

$$
y = RV \frac{\sin(\theta/2)}{\theta},
$$

$$
z = RZ \frac{\sin(\theta/2)}{\theta},
$$

$$
w = \cos(\theta/2).
$$

#### **12.1.7.2 Umrechnung von Quaternionen ins Angle-Axis Format**

Die Umrechnung von einer Quaternion  $q = (x \ y \ z \ w)^T$  mit  $||q|| = 1$  in einen Rotationsvektor im Angle-Axis Format kann wie folgt durchgeführt werden.

Zunächst wird der Winkel  $\theta$  im Bogenmaß aus dem Quaternion gewonnen durch

$$
\theta = 2 \cdot \arccos(w).
$$

Wenn  $\theta=0$ , dann ist der Rotationsvektor  $V=(-0 \quad 0 \quad 0 \quad)^T$ , sonst wird er berechnet durch

$$
RX = \theta \frac{x}{\sqrt{1 - w^2}},
$$
  
\n
$$
RY = \theta \frac{y}{\sqrt{1 - w^2}},
$$
  
\n
$$
RZ = \theta \frac{z}{\sqrt{1 - w^2}}.
$$

## **12.1.8 Fruitcore HORST Posenformat**

Fruitcore HORST Roboter beschreiben eine Pose durch Position in Metern und Quaternion so wie *rc\_cube* Geräte. Es ist keine Konvertierung notwendig.
# **HTTP Routing Table**

#### /logs

GET /logs, [270](#page-270-0) GET /logs/{log}, [270](#page-270-1)

#### /nodes

```
GET /nodes, 253
GET /nodes/{node}, 253
GET /nodes/{node}/services, 254
GET /nodes/{node}/services/{service}, 255
GET /nodes/{node}/status, 256
PUT /nodes/{node}/services/{service}, 255
```
#### /pipelines

- GET /pipelines, [266](#page-266-0)
- GET /pipelines/{pipeline}, [266](#page-266-1)
- GET /pipelines/{pipeline}/nodes, [257](#page-257-0)
- GET /pipelines/{pipeline}/nodes/{node}, [258](#page-258-0)
- GET /pipelines/{pipeline}/nodes/{node}/parameters [259](#page-259-0) GET /userspace, [268](#page-268-1)
- GET /pipelines/{pipeline}/nodes/{node}/parameters/{param}, [261](#page-261-0)
- GET /pipelines/{pipeline}/nodes/{node}/services, [262](#page-262-0)
- GET /pipelines/{pipeline}/nodes/{node}/services/{service}, [263](#page-263-0)
- GET /pipelines/{pipeline}/nodes/{node}/status, [265](#page-265-0)
- PUT /pipelines/{pipeline}/nodes/{node}/parameters, [260](#page-260-0)
- PUT /pipelines/{pipeline}/nodes/{node}/parameters/{param}, [261](#page-261-1)
- PUT /pipelines/{pipeline}/nodes/{node}/services/{service}, [264](#page-264-0)

#### /system

```
GET /system, 272
GET /system/backup, 273
GET /system/license, 274
GET /system/network, 275
GET /system/network/settings, 275
GET /system/pipelines, 266
GET /system/pipelines/config/{pipeline}, 267
GET /system/rollback, 277
GET /system/update, 278
POST /system/backup, 273
POST /system/license, 275
POST /system/update, 278
PUT /system/network/settings, 276
```
PUT /system/pipelines/config/{pipeline}, [267](#page-267-1) PUT /system/reboot, [277](#page-277-1) PUT /system/rollback, [277](#page-277-2) DELETE /system/pipelines/config/{pipeline}, [268](#page-268-0)

#### /templates

- GET /templates/rc\_cadmatch, [167](#page-167-0) GET /templates/rc\_cadmatch/{id}, [168](#page-168-0) GET /templates/rc\_silhouettematch, [135](#page-135-0) GET /templates/rc\_silhouettematch/{id}, [136](#page-136-0) PUT /templates/rc\_cadmatch/{id}, [168](#page-168-1) PUT /templates/rc\_silhouettematch/{id}, [136](#page-136-1) DELETE /templates/rc\_cadmatch/{id}, [169](#page-169-0) DELETE /templates/rc\_silhouettematch/{id}, [137](#page-137-0)
- /userspace

# **Stichwortverzeichnis**

#### Sonderzeichen

|userspace| Beispiele, [308](#page-308-0) ''gamma'' Kamera, [29](#page-29-0) 3D Objekterkennung, [138](#page-138-0) 3D-Koordinaten, [35](#page-35-0) Disparitätsbild, [35](#page-35-0) 3D-Modellierung, [35](#page-35-0)

## A

Abmessungen Load Carrier, [213](#page-213-0) Abteil Load Carrier, [215](#page-215-0) AcquisitionAlternateFilter GenICam, [243](#page-243-0) AcquisitionFrameRate GenICam, [240](#page-240-0) AcquisitionMultiPartMode GenICam, [244](#page-244-0) AdaptiveOut1 automatische Belichtung, [29](#page-29-0) aktive Partition, [311](#page-311-0) AprilTag, **[68](#page-68-0)** Marker-Wiedererkennung, [71](#page-71-0) Posenschätzung, [70](#page-70-0) Rückgabecodes, [79](#page-79-0) Services, [74](#page-74-0) Aufnahmemodus Blaze, [47](#page-47-0) Disparitätsbild, [38](#page-38-0) Ausreißer entfernen Blaze, [49](#page-49-0) automatisch Belichtung, [29](#page-29-0) automatische Belichtung, [29,](#page-29-0) [30](#page-30-0) AdaptiveOut1, [29](#page-29-0) Normal, [29](#page-29-0) Out1High, [29](#page-29-0)

#### B

Backup Einstellungen, [310](#page-310-0) BalanceRatio GenICam, [241](#page-241-0) BalanceRatioSelector GenICam, [241](#page-241-0)

BalanceWhiteAuto GenICam, [241](#page-241-0) Baseline GenICam, [245](#page-245-0) Basisabstand, [25](#page-25-0) Basisebene SilhouetteMatch, [107](#page-107-0) Baumer IpConfigTool, [16](#page-16-0) Belichtung automatisch, [29](#page-29-0) manuell, [29](#page-29-0) Belichtungsregion, [31](#page-31-0) Belichtungszeit, [26,](#page-26-0) [31](#page-31-0) Blaze, [46](#page-46-0) Maximum, [30](#page-30-0) Bewegungsunschärfe, [30](#page-30-0) Bild Zeitstempel, [36,](#page-36-0) [45,](#page-45-0) [247](#page-247-0) Bilder Download, [26](#page-26-0) Bildrauschen, [30](#page-30-0) Bildwiederholrate GenICam, [240](#page-240-0) Kamera, [28](#page-28-0) Bin Picking, [138](#page-138-0) Bin-Picking, [79](#page-79-0) Blaze, [45](#page-45-0) Aufnahmemodus, [47](#page-47-0) Ausreißer entfernen, [49](#page-49-0) Belichtungszeit, [46](#page-46-0) Füllen, [47](#page-47-0) Gammakorrektur, [50](#page-50-0) Korrektur der thermischen Verschiebung, [51](#page-51-0) maximaler Abstand, [47](#page-47-0) Mehrdeutigkeitsfilter, [50](#page-50-0) Mehrdeutigkeitsfilterschwelle, [50](#page-50-0) minimale Konfidenz, [48](#page-48-0) minimaler Abstand, [47](#page-47-0) Räumlicher Filter, [48](#page-48-0) Schwellwert für die Ausreißerentfernung, [49](#page-49-0) Segmentierung, [48](#page-48-0) Stärke des Temporalfilters, [49](#page-49-0) Temporalfilter, [49](#page-49-0) blaze

Installation, [17](#page-17-0)

Kalibrierung, [17](#page-17-0) BoxPick, **[79](#page-79-0)** Füllstand, [54](#page-54-0) Greifpunktsortierung, [81](#page-81-0) Griff, [81](#page-81-0) Load Carrier, [53,](#page-53-0) [212](#page-212-0) Objektmodell, [80](#page-80-0) Parameter, [83](#page-83-0) Rückgabecodes, [104](#page-104-0) Region of Interest, [220](#page-220-0) services, [89](#page-89-0) Statuswerte, [89](#page-89-0) Brennweite, [25](#page-25-0) Brennweitenfaktor GenICam, [245](#page-245-0)

#### $\Gamma$

CADMatch, **[138](#page-138-0)** bevorzugte TCP-Orientierung, [140](#page-140-0) Füllstand, [54](#page-54-0) Greifpunkte, [139](#page-139-0) Kollisionsprüfung, [143](#page-143-0) Load Carrier, [53,](#page-53-0) [212](#page-212-0) Objekt-Template, [139](#page-139-0)[–141](#page-141-0) Objekterkennung, [141](#page-141-0) Parameter, [144](#page-144-0) Posenvorgaben, [140](#page-140-0) Rückgabecodes, [167](#page-167-1) Region of Interest, [220](#page-220-0) Services, [147](#page-147-0) Sortierung, [141](#page-141-0) Status, [147](#page-147-0) Template API, [167](#page-167-1) Template Download, [167](#page-167-1) Template löschen, [167](#page-167-1) Template Upload, [167](#page-167-1) Chunk-Daten GenICam, [243](#page-243-0) collision check, [192,](#page-192-0) [227](#page-227-0) CollisionCheck, **[192](#page-192-0)** Rückgabecodes, [200](#page-200-0) ComponentEnable GenICam, [239](#page-239-0) ComponentIDValue GenICam, [239](#page-239-0) ComponentSelector GenICam, [239](#page-239-0) Confidence GenICam Bild-Stream, [247](#page-247-0) Container, [307](#page-307-0)

## D.

Datenmodell REST-API, [279](#page-279-0) Datentyp REST-API, [279](#page-279-0) Definition Load Carrier, [213](#page-213-0) DepthAcquisitionMode GenICam, [245](#page-245-0) DepthAcquisitionTrigger GenICam, [245](#page-245-0) DepthDoubleShot GenICam, [245](#page-245-0) DepthFill GenICam, [246](#page-246-0) DepthMaxDepth GenICam, [246](#page-246-0) DepthMaxDepthErr GenICam, [246](#page-246-0) DepthMinConf GenICam, [246](#page-246-0) DepthMinDepth GenICam, [246](#page-246-0) DepthQuality GenICam, [245](#page-245-0) DepthSeg GenICam, [246](#page-246-0) DepthSmooth GenICam, [246](#page-246-0) DepthStaticScene GenICam, [245](#page-245-0) Detektion Load Carrier, [53](#page-53-0) DHCP, **[9](#page-9-0)** DHCP, [16](#page-16-0) discovery GUI, [14](#page-14-0) Disparität, [18,](#page-18-0) [25,](#page-25-0) [34](#page-34-0) GenICam Bild-Stream, [247](#page-247-0) Disparitätsbild, [18,](#page-18-0) [34](#page-34-0) 3D-Koordinaten, [35](#page-35-0) Aufnahmemodus, [38](#page-38-0) double\_shot, [40](#page-40-0) Parameter, [36,](#page-36-0) [45](#page-45-0) Qualität, [39](#page-39-0) smooth, [41](#page-41-0) static\_scene, [40](#page-40-0) Timeout Belichtungsautomatik, [39](#page-39-0) Web GUI, [36,](#page-36-0) [45](#page-45-0) Disparitätsfehler, [36](#page-36-0) DNS, **[9](#page-9-0)** Docker, [307](#page-307-0) DOF, **[9](#page-9-0)** double\_shot Disparitätsbild, [40](#page-40-0) GenICam, [245](#page-245-0) Download Bilder, [26](#page-26-0) Einstellungen, [310](#page-310-0) Logdateien, [312](#page-312-0) Punktwolke, [36,](#page-36-0) [45](#page-45-0)

#### E

Einstellungen Backup, [310](#page-310-0) Download, [310](#page-310-0)

Upload, [310](#page-310-0) Wiederherstellung, [310](#page-310-0) eki, [295](#page-295-0) Erkennung Marker, [67](#page-67-0) Error GenICam Bild-Stream, [247](#page-247-0) ExposureAuto GenICam, [240](#page-240-0) ExposureRegionHeight GenICam, [244](#page-244-0) ExposureRegionOffsetX GenICam, [244](#page-244-0) ExposureRegionOffsetY GenICam, [244](#page-244-0) ExposureRegionWidth GenICam, [244](#page-244-0) ExposureTime GenICam, [240](#page-240-0) ExposureTimeAutoMax GenICam, [244](#page-244-0) externes Referenzkoordinatensystem Hand-Auge-Kalibrierung, [170](#page-170-0)

#### F

Füllen, [41](#page-41-0) Blaze, [47](#page-47-0) GenICam, [246](#page-246-0) Füllstand BoxPick, [54](#page-54-0) ItemPick, [54](#page-54-0) LoadCarrier, [54](#page-54-0) SilhouetteMatch, [54](#page-54-0) Fehler, **[36](#page-36-0)** Hand-Auge-Kalibrierung, [180](#page-180-0) Firmware Mender, [310](#page-310-0) Rollback, [312](#page-312-0) Update, [310](#page-310-0) Version, [310](#page-310-0) FocalLengthFactor GenICam, [245](#page-245-0) fps, *siehe* Bildwiederholrate

#### G

Gain GenICam, [241](#page-241-0) Gammakorrektur Blaze, [50](#page-50-0) GenICam, **[9](#page-9-0)** GenICam AcquisitionAlternateFilter, [243](#page-243-0) AcquisitionFrameRate, [240](#page-240-0) AcquisitionMultiPartMode, [244](#page-244-0) BalanceRatio, [241](#page-241-0) BalanceRatioSelector, [241](#page-241-0) BalanceWhiteAuto, [241](#page-241-0) Baseline, [245](#page-245-0)

Bildwiederholrate, [240](#page-240-0) Brennweitenfaktor, [245](#page-245-0) Chunk-Daten, [243](#page-243-0) ComponentEnable, [239](#page-239-0) ComponentIDValue, [239](#page-239-0) ComponentSelector, [239](#page-239-0) DepthAcquisitionMode, [245](#page-245-0) DepthAcquisitionTrigger, [245](#page-245-0) DepthDoubleShot, [245](#page-245-0) DepthFill, [246](#page-246-0) DepthMaxDepth, [246](#page-246-0) DepthMaxDepthErr, [246](#page-246-0) DepthMinConf, [246](#page-246-0) DepthMinDepth, [246](#page-246-0) DepthQuality, [245](#page-245-0) DepthSeg, [246](#page-246-0) DepthSmooth, [246](#page-246-0) DepthStaticScene, [245](#page-245-0) double\_shot, [245](#page-245-0) ExposureAuto, [240](#page-240-0) ExposureRegionHeight, [244](#page-244-0) ExposureRegionOffsetX, [244](#page-244-0) ExposureRegionOffsetY, [244](#page-244-0) ExposureRegionWidth, [244](#page-244-0) ExposureTime, [240](#page-240-0) ExposureTimeAutoMax, [244](#page-244-0) Füllen, [246](#page-246-0) FocalLengthFactor, [245](#page-245-0) Gain, [241](#page-241-0) Height, [240](#page-240-0) HeightMax, [240](#page-240-0) LineSelector, [241](#page-241-0) LineSource, [242](#page-242-0) LineStatus, [241](#page-241-0) LineStatusAll, [241](#page-241-0) maximaler Abstand, [246](#page-246-0) maximaler Fehler, [246](#page-246-0) minimale Konfidenz, [246](#page-246-0) minimaler Abstand, [246](#page-246-0) PixelFormat, [240,](#page-240-0) [247](#page-247-0) PtpEnable, [242](#page-242-0) Qualität, [245](#page-245-0) RcExposureAutoAverageMax, [244](#page-244-0) RcExposureAutoAverageMin, [244](#page-244-0) Scan3dBaseline, [242](#page-242-0) Scan3dCoordinateOffset, [243](#page-243-0) Scan3dCoordinateScale, [243](#page-243-0) Scan3dDistanceUnit, [242](#page-242-0) Scan3dFocalLength, [242](#page-242-0) Scan3dInvalidDataFlag, [243](#page-243-0) Scan3dInvalidDataValue, [243](#page-243-0) Scan3dOutputMode, [242](#page-242-0) Scan3dPrinciplePointU, [242](#page-242-0) Scan3dPrinciplePointV, [242](#page-242-0) Segmentierung, [246](#page-246-0) smooth, [246](#page-246-0) static\_scene, [245](#page-245-0) Width, [240](#page-240-0)

WidthMax, [240](#page-240-0) Zeitstempel, [247](#page-247-0) GenICam Bild-Stream Confidence, [247](#page-247-0) Disparität, [247](#page-247-0) Error, [247](#page-247-0) Intensity, [247](#page-247-0) IntensityCombined, [247](#page-247-0) Umwandlung, [248](#page-248-0) GigE, **[9](#page-9-0)** GigE Vision, *siehe* GenICam IP-Adresse, [16](#page-16-0) GigE Vision, **[9](#page-9-0)** GM", [18](#page-18-0) Greifpunktberechnung, [138](#page-138-0) Griffberechnung, [79](#page-79-0) GripperDB, **[227](#page-227-0)** Rückgabecodes, [234](#page-234-0) gRPC, [303](#page-303-0)

#### H

Hand-Auge-Kalibrierung externes Referenzkoordinatensystem, [170](#page-170-0) Fehler, [180](#page-180-0) Kalibrierung, [174](#page-174-0) Parameter, [181](#page-181-0) Roboterkoordinatensystem, [170](#page-170-0) Sensormontage, [171](#page-171-0) Slot, [177](#page-177-0) Height GenICam, [240](#page-240-0) HeightMax GenICam, [240](#page-240-0) Host-Name, [16](#page-16-0)

#### I

inaktive Partition, [311,](#page-311-0) [312](#page-312-0) Innenvolumen Load Carrier, [213](#page-213-0) Installation, [13](#page-13-0) blaze, [17](#page-17-0) Kameraverbindung, [17](#page-17-0) Intensity GenICam Bild-Stream, [247](#page-247-0) IntensityCombined GenICam Bild-Stream, [247](#page-247-0) IP, **[9](#page-9-0)** IP-Adresse, **[9](#page-9-0)** IP-Adresse, [15](#page-15-0) GigE Vision, [16](#page-16-0) IpConfigTool Baumer, [16](#page-16-0) ItemPick, **[79](#page-79-0)** Füllstand, [54](#page-54-0) Greifpunktsortierung, [81](#page-81-0) Griff, [81](#page-81-0) Load Carrier, [53,](#page-53-0) [212](#page-212-0) Parameter, [83](#page-83-0)

Rückgabecodes, [104](#page-104-0) Region of Interest, [220](#page-220-0) services, [89](#page-89-0) Statuswerte, [89](#page-89-0)

#### K

Kalibriermuster, [201](#page-201-0) Kalibrierung blaze, [17](#page-17-0) Hand-Auge-Kalibrierung, [174](#page-174-0) Kamera, [200](#page-200-0) Rektifizierung, [25](#page-25-0) Kalibrierung der Basisebene SilhouetteMatch, [107](#page-107-0) Kamera ''gamma'', [29](#page-29-0) Bildwiederholrate, [28](#page-28-0) Kalibrierung, [200](#page-200-0) Parameter, [26,](#page-26-0) [28](#page-28-0) Web GUI, [26](#page-26-0) Kamerakalibrierung Monokalibrierung, [206](#page-206-0) Parameter, [207](#page-207-0) Services, [208](#page-208-0) Stereokalibrierung, [204](#page-204-0) Kameramodell, [25](#page-25-0) Kamerapipelines, **[19](#page-19-0)**, **[24](#page-24-0)** Kameraverbindung Installation, [17](#page-17-0) Konfidenz, **[36](#page-36-0)** Minimum, [42](#page-42-0) Korrektur der thermischen Verschiebung Blaze, [51](#page-51-0)

#### $\mathbf{L}$

LineSelector GenICam, [241](#page-241-0) LineSource GenICam, [242](#page-242-0) LineStatus GenICam, [241](#page-241-0) LineStatusAll GenICam, [241](#page-241-0) Link-Local, **[9](#page-9-0)** Link-Local, [16](#page-16-0) Load Carrier Abmessungen, [213](#page-213-0) Abteil, [215](#page-215-0) BoxPick, [53,](#page-53-0) [212](#page-212-0) Definition, [213](#page-213-0) Detektion, [53](#page-53-0) Innenvolumen, [213](#page-213-0) ItemPick, [53,](#page-53-0) [212](#page-212-0) Orientierungsprior, [213](#page-213-0) Pose, [213](#page-213-0) Rand, [213](#page-213-0) SilhouetteMatch, [53,](#page-53-0) [212](#page-212-0) Load Carrier Erkennung, [53](#page-53-0)

Load Carrier Modell, [212](#page-212-0) LoadCarrier, **[53](#page-53-0)** Füllstand, [54](#page-54-0) Parameter, [56](#page-56-0) Rückgabecodes, [66](#page-66-0) Services, [57](#page-57-0) LoadCarrierDB, **[212](#page-212-0)** Rückgabecodes, [219](#page-219-0) Services, [216](#page-216-0) Logdateien Download, [312](#page-312-0) Logs REST-API, [270](#page-270-2)

#### M

MAC-Adresse, **[9](#page-9-0)** MAC-Adresse, [16](#page-16-0) manuelle Belichtung, [29,](#page-29-0) [31](#page-31-0) Marker-Wiedererkennung AprilTag, [71](#page-71-0) QR-Code, [71](#page-71-0) Markererkennung, **[67](#page-67-0)** Familien, [68](#page-68-0) Marker-Wiedererkennung, [71](#page-71-0) Posenschätzung, [70](#page-70-0) Services, [74](#page-74-0) maximaler Abstand, [41](#page-41-0) Blaze, [47](#page-47-0) GenICam, [246](#page-246-0) maximaler Fehler, [42](#page-42-0) GenICam, [246](#page-246-0) Maximum Belichtungszeit, [30](#page-30-0) Tiefenfehler, [42](#page-42-0) mDNS, **[9](#page-9-0)** Mehrdeutigkeitsfilter Blaze, [50](#page-50-0) Mehrdeutigkeitsfilterschwelle Blaze, [50](#page-50-0) Mender Firmware, [310](#page-310-0) minimale Konfidenz, [42](#page-42-0) Blaze, [48](#page-48-0) GenICam, [246](#page-246-0) minimaler Abstand, [41](#page-41-0) Blaze, [47](#page-47-0) GenICam, [246](#page-246-0) Minimum Konfidenz, [42](#page-42-0) Monokalibrierung Kamerakalibrierung, [206](#page-206-0)

#### N

Netzwerkkonfiguration, [15](#page-15-0) Neustart, [312](#page-312-0) node REST-API, [251,](#page-251-0) [266](#page-266-3) Normal

NTP, **[9](#page-9-0)** NTP Synchronisierung, [306](#page-306-0) O Objekterkennung, [105,](#page-105-0) [138](#page-138-0) Orientierungsprior Load Carrier, [213](#page-213-0) Out1High automatische Belichtung, [29](#page-29-0)

automatische Belichtung, [29](#page-29-0)

#### P

Parameter Disparitätsbild, [36,](#page-36-0) [45](#page-45-0) Hand-Auge-Kalibrierung, [181](#page-181-0) Kamera, [26,](#page-26-0) [28](#page-28-0) Kamerakalibrierung, [207](#page-207-0) REST-API, [252](#page-252-0) Services, [33](#page-33-0) PixelFormat GenICam, [240,](#page-240-0) [247](#page-247-0) Portainer, [307](#page-307-0) Pose Load Carrier, [213](#page-213-0) Posenschätzung AprilTag, [70](#page-70-0) QR-Code, [70](#page-70-0) PTP Synchronisierung, [242,](#page-242-0) [306](#page-306-0) PtpEnable GenICam, [242](#page-242-0) Punktwolke, [35](#page-35-0) Download, [36,](#page-36-0) [45](#page-45-0)

## $\Omega$

QR-Code, **[67](#page-67-0)** Marker-Wiedererkennung, [71](#page-71-0) Posenschätzung, [70](#page-70-0) Rückgabecodes, [79](#page-79-0) Services, [74](#page-74-0) Qualität Disparitätsbild, [39](#page-39-0) GenICam, [245](#page-245-0)

#### R

Räumlicher Filter Blaze, [48](#page-48-0) Rückgabecodes AprilTag, [79](#page-79-0) BoxPick, [104](#page-104-0) CADMatch, [167](#page-167-1) CollisionCheck, [200](#page-200-0) GripperDB, [234](#page-234-0) ItemPick, [104](#page-104-0) LoadCarrier, [66](#page-66-0) LoadCarrierDB, [219](#page-219-0) QR-Code, [79](#page-79-0)

RoiDB, [226](#page-226-0) SilhouetteMatch, [134](#page-134-0) Rand Load Carrier, [213](#page-213-0) RcExposureAutoAverageMax GenICam, [244](#page-244-0) RcExposureAutoAverageMin GenICam, [244](#page-244-0) Rektifizierung, [25](#page-25-0) REST-API, [248](#page-248-0) Datenmodell, [279](#page-279-0) Datentyp, [279](#page-279-0) Einstiegspunkt, [249](#page-249-0) Logs, [270](#page-270-2) node, [251,](#page-251-0) [266](#page-266-3) Parameter, [252](#page-252-0) Services, [252](#page-252-0) Statuswert, [251](#page-251-0) System, [270](#page-270-2) UserSpace, [268](#page-268-2) Version, [249](#page-249-0) Roboterkoordinatensystem Hand-Auge-Kalibrierung, [170](#page-170-0) ROI, [220](#page-220-0) RoiDB, **[220](#page-220-0)** Rückgabecodes, [226](#page-226-0) Services, [222](#page-222-0) Rollback Firmware, [312](#page-312-0)

#### S

Scan3dBaseline GenICam, [242](#page-242-0) Scan3dCoordinateOffset GenICam, [243](#page-243-0) Scan3dCoordinateScale GenICam, [243](#page-243-0) Scan3dDistanceUnit GenICam, [242](#page-242-0) Scan3dFocalLength GenICam, [242](#page-242-0) Scan3dInvalidDataFlag GenICam, [243](#page-243-0) Scan3dInvalidDataValue GenICam, [243](#page-243-0) Scan3dOutputMode GenICam, [242](#page-242-0) Scan3dPrinciplePointU GenICam, [242](#page-242-0) Scan3dPrinciplePointV GenICam, [242](#page-242-0) Schwellwert für die Ausreißerentfernung Blaze, [49](#page-49-0) SDK, **[9](#page-9-0)** Segmentierung, [42](#page-42-0) Blaze, [48](#page-48-0) GenICam, [246](#page-246-0) Semi-Global Matching, *siehe* SGM

Sensormontage Hand-Auge-Kalibrierung, [171](#page-171-0) Seriennummer, [14,](#page-14-0) [16](#page-16-0) Services AprilTag, [74](#page-74-0) Kamerakalibrierung, [208](#page-208-0) Markererkennung, [74](#page-74-0) Parameter, [33](#page-33-0) QR-Code, [74](#page-74-0) REST-API, [252](#page-252-0) SGM, **[9](#page-9-0)** SGM, **[34](#page-34-0)** Silhouette, [105](#page-105-0) SilhouetteMatch, **[105](#page-105-0)** Basisebene, [107](#page-107-0) bevorzugte TCP-Orientierung, [109](#page-109-0) Füllstand, [54](#page-54-0) Greifpunkte, [108](#page-108-0) Kalibrierung der Basisebene, [107](#page-107-0) Kollisionsprüfung, [113](#page-113-0) Load Carrier, [53,](#page-53-0) [212](#page-212-0) Objekt-Template, [108](#page-108-0) Objekterkennung, [110](#page-110-0) Parameter, [113](#page-113-0) Rückgabecodes, [134](#page-134-0) Region of Interest, [108,](#page-108-0) [220](#page-220-0) Services, [117](#page-117-0) Sortierung, [110](#page-110-0) Statuswerte, [117](#page-117-0) Template API, [135](#page-135-1) Template Download, [135](#page-135-1) Template löschen, [135](#page-135-1) Template Upload, [135](#page-135-1) Slot Hand-Auge-Kalibrierung, [177](#page-177-0) smooth Disparitätsbild, [41](#page-41-0) GenICam, [246](#page-246-0) Stärke des Temporalfilters Blaze, [49](#page-49-0) static\_scene Disparitätsbild, [40](#page-40-0) GenICam, [245](#page-245-0) Statuswert REST-API, [251](#page-251-0) Stereo-Matching, [18](#page-18-0) Stereokalibrierung Kamerakalibrierung, [204](#page-204-0) Stereokamera, [25](#page-25-0) Swagger UI, [291](#page-291-0) Synchronisierung NTP, [306](#page-306-0) PTP, [242,](#page-242-0) [306](#page-306-0) Zeit, [242,](#page-242-0) [306](#page-306-0) System REST-API, [270](#page-270-2)

#### T

TCP, **[10](#page-10-0)** Temporalfilter Blaze, [49](#page-49-0) Textur, [34](#page-34-0) Tiefenbild, [34,](#page-34-0) **[35](#page-35-0)**, [35,](#page-35-0) [45](#page-45-0) Web GUI, [36,](#page-36-0) [45](#page-45-0) Tiefenfehler Maximum, [42](#page-42-0) Timeout Belichtungsautomatik Disparitätsbild, [39](#page-39-0)

#### $\cup$

Umwandlung GenICam Bild-Stream, [248](#page-248-0) Update Firmware, [310](#page-310-0) Upload Einstellungen, [310](#page-310-0) URI, **[10](#page-10-0)** URL, **[10](#page-10-0)** UserSpace, **[307](#page-307-0)** Docker-Netzwerk, [308](#page-308-0) Einschränkungen, [308](#page-308-0) gRPC, [308](#page-308-0) Installation, [307](#page-307-0) REST-API, [268,](#page-268-2) [308](#page-308-0) Sicherheit, [307,](#page-307-0) [308](#page-308-0)

#### V

Version Firmware, [310](#page-310-0) REST-API, [249](#page-249-0) Verstärkungsfaktor, [26,](#page-26-0) [30,](#page-30-0) [32](#page-32-0)

#### W

```
Web GUI, 235
    Backup, 310
    Disparitätsbild, 36, 45
    Kamera, 26
    Logs, 312
    Tiefenbild, 36, 45
    Update, 310
Weißabgleich, 32
Width
    GenICam, 240
WidthMax
    GenICam, 240
Wiederherstellung
    Einstellungen, 310
```
#### X

XYZ+Quaternion, **[10](#page-10-0)** XYZABC, **[10](#page-10-0)**

#### Z

Zeit Synchronisierung, [242,](#page-242-0) [306](#page-306-0) Zeitstempel Bild, [36,](#page-36-0) [45,](#page-45-0) [247](#page-247-0) GenICam, [247](#page-247-0) Zurücksetzen, [14](#page-14-0)

# roboception

# **rc\_cube** Edge Computer

MONTAGE- UND BETRIEBSANLEITUNG

# **Roboception GmbH**

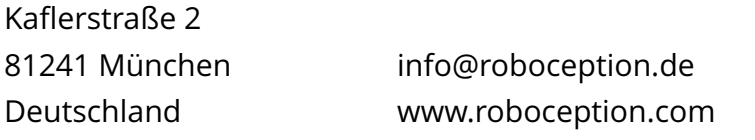

**Tutorials:** https://tutorials.roboception.com **GitHub:** https://github.com/roboception **Dokumentation:** https://doc.rc-visard.com https://doc.rc-viscore.com https://doc.rc-cube.com https://doc.rc-randomdot.com **Shop:** https://roboception.com/shop

#### **Für Kundensupport kontaktieren Sie**

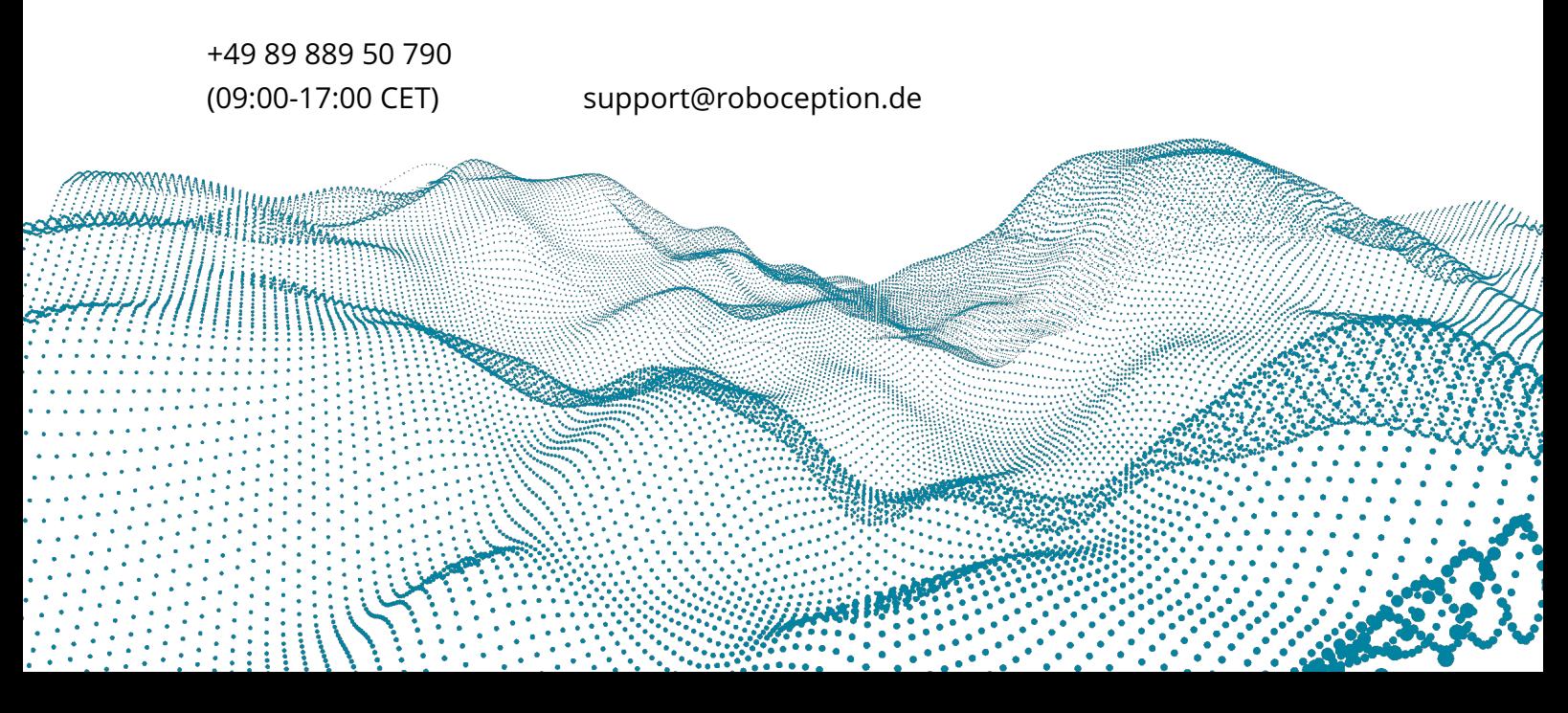